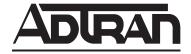

# **ADTRAN OPERATING SYSTEM (AOS)**

# Command Reference Guide AOS Version 6.1

#### **Trademarks**

Any brand names and product names included in this manual are trademarks, registered trademarks, or trade names of their respective holders.

#### To the Holder of this Manual

The contents of this manual are current as of the date of publication. ADTRAN reserves the right to change the contents without prior notice.

In no event will ADTRAN be liable for any special, incidental, or consequential damages or for commercial losses even if ADTRAN has been advised thereof as a result of issue of this publication.

#### **Conventions**

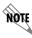

Notes provide additional useful information.

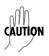

Cautions signify information that could prevent service interruption.

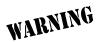

Warnings provide information that could prevent damage to the equipment or endangerment to human life.

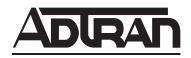

901 Explorer Boulevard P.O. Box 140000 Huntsville, AL 35814-4000 Phone: (256) 963-8000 www.adtran.com © 2004 ADTRAN, Inc. All Rights Reserved. Printed in U.S.A.

#### **Product Warranty**

ADTRAN will repair and return this product within the warranty period if it does not meet its published specifications or fails while in service. Warranty information can be found at <a href="www.adtran.com">www.adtran.com</a>.

#### **Product Registration**

Registering your product helps ensure complete customer satisfaction. Please take time to register your products on line at <a href="www.adtran.com">www.adtran.com</a>. Click Service and Support on the top of the page, and then click Product Registration under Support.

# **Customer Service, Product Support Information, and Training**

ADTRAN will repair and return this product within the warranty period if it does not meet its published specifications or fails while in service. Warranty information can be found at www.adtran.com/warranty.

A return material authorization (RMA) is required prior to returning equipment to ADTRAN. For service, RMA requests, training, or more information, use the contact information given below.

#### Repair and Return

If you determine that a repair is needed, please contact our Customer and Product Service (CaPS) department to have an RMA number issued. CAPS should also be contacted to obtain information regarding equipment currently in house or possible fees associated with repair.

CaPS Department (256) 963-8722

Identify the RMA number clearly on the package (below address), and return to the following address:

ADTRAN Customer and Product Service 901 Explorer Blvd. (East Tower) Huntsville, Alabama 35806

RMA # \_\_\_\_\_

#### **Pre-Sales Inquiries and Applications Support**

Your reseller should serve as the first point of contact for support. If additional pre-sales support is needed, the ADTRAN Support web site provides a variety of support services such as a searchable knowledge base, latest product documentation, application briefs, case studies, and a link to submit a question to an Applications Engineer. All of this, and more, is available at:

#### http://support.adtran.com

When needed, further pre-sales assistance is available by calling our Applications Engineering Department.

Applications Engineering (800) 615-1176

#### **Post-Sales Support**

Your reseller should serve as the first point of contact for support. If additional support is needed, the ADTRAN Support web site provides a variety of support services such as a searchable knowledge base, updated firmware releases, latest product documentation, service request ticket generation and trouble-shooting tools. All of this, and more, is available at:

#### http://support.adtran.com

When needed, further post-sales assistance is available by calling our Technical Support Center. Please have your unit serial number available when you call.

Technical Support (888) 4ADTRAN

#### **Installation and Maintenance Support**

The ADTRAN Custom Extended Services (ACES) program offers multiple types and levels of installation and maintenance services which allow you to choose the kind of assistance you need. This support is available at:

http://www.adtran.com/aces

For questions, call the ACES Help Desk.

ACES Help Desk (888) 874-ACES (2237)

#### **Training**

The Enterprise Network (EN) Technical Training Department offers training on our most popular products. These courses include overviews on product features and functions while covering applications of ADTRAN's product lines. ADTRAN provides a variety of training options, including customized training and courses taught at our facilities or at your site. For more information about training, please contact your Territory Manager or the Enterprise Training Coordinator.

Training Phone (800) 615-1176, ext. 7500

Training Fax (256) 963-6700

Training Email training@adtran.com

# **Export Statement**

An Export License is required if an ADTRAN product is sold to a Government Entity outside of the EU+8 (Austria, Australia, Belgium, Czech Republic, Denmark, Finland, France, Germany, Greece, Hungary, Ireland, Italy, Japan, Luxembourg, Netherlands, New Zealand, Norway, Poland, Portugal, Spain, Sweden, Switzerland and the United Kingdom). This requirement is per DOC/BIS ruling G030477 issued 6/6/03. This product also requires that the Exporter of Record file a semi-annual report with the BXA detailing the information per EAR 740.17(5)(e)(2).

DOC - Department of Commerce

BIS - Bureau of Industry and Security

BXA - Bureau of Export Administration

# **Table of Contents**

| CLI Introduction                             | 8   |
|----------------------------------------------|-----|
| Accessing the CLI from your PC               | 8   |
| Understanding Command Security Levels        | 9   |
| Understanding Configuration Modes            | 9   |
| Using CLI Shortcuts                          | 11  |
| Performing Common CLI Functions              | 12  |
| Understanding CLI Error Messages             | 13  |
| Command Descriptions                         | 14  |
| Basic Mode Command Set                       | 15  |
| Enable Mode Command Set                      | 25  |
| Global Configuration Mode Command Set        | 214 |
| DHCP Pool Command Set                        | 383 |
| IKE Policy Command Set                       | 398 |
| IKE Policy Attributes Command Set            | 413 |
| IKE Client Command Set                       | 419 |
| Crypto Map IKE Command Set                   | 423 |
| Crypto Map Manual Command Set                | 431 |
| Radius Group Command Set                     | 441 |
| CA Profile Configuration Command Set         | 443 |
| Certificate Configuration Command Set        | 454 |
| VLAN Configuration Command Set               | 458 |
| VLAN Database Configuration Command Set      | 462 |
| VLAN Interface Config Command Set            | 471 |
| Port-Channel Interface Config Command Set    | 498 |
| Ethernet Interface Configuration Command Set | 518 |
| DDS Interface Configuration Command Set      | 582 |
| Serial Interface Configuration Command Set   | 590 |
| T1 Interface Configuration Command Set       | 608 |
| DSX-1 Interface Configuration Command Set    | 622 |
| E1 Interface Configuration Command Set       | 633 |
| G.703 Interface Configuration Command set    | 647 |
| FXS Interface Configuration Command Set      | 654 |
| SHDSL Interface Configuration Command Set    | 676 |
| Modem Interface Configuration Command Set    | 689 |
| BRI Interface Configuration Command set      | 692 |
| Frame Relay Interface Config Command Set     | 706 |
| Frame Relay Sub-Interface Config Command Set | 726 |
| PPP Interface Configuration Command Set      | 779 |
| T3 Interface Configuration Command Set       | 846 |

|         | Loopback Interface Configuration Command Set | 858 |
|---------|----------------------------------------------|-----|
|         | Line (Console) Interface Config Command Set  | 884 |
|         | Line (Telnet) Interface Config Command Set   | 896 |
|         | Router (RIP) Configuration Command Set       | 904 |
|         | Router (OSPF) Configuration Command Set      | 914 |
|         | Quality of Service (QoS) Map Commands        | 928 |
|         | Common Commands                              | 934 |
| Index . |                                              | 941 |

#### REFERENCE GUIDE INTRODUCTION

If you are new to the ADTRAN Operating System's Command Line Interface (CLI), take a few moments to review the information provided in the section which follows (*CLI Introduction*).

If you are already familiar with the CLI and you need information on a specific command or group of commands, proceed to *Command Descriptions* on page 14 of this guide.

#### **CLI INTRODUCTION**

This portion of the Command Reference Guide is designed to introduce you to the basic concepts and strategies associated with using the ADTRAN Operating System's Command Line Interface (CLI).

| Accessing the CLI from your PC        |
|---------------------------------------|
| Understanding Command Security Levels |
| Understanding Configuration Modes     |
| Using CLI Shortcuts                   |
| Performing Common CLI Functions       |
| Understanding CLI Error Messages      |

# Accessing the CLI from your PC

All products using the ADTRAN OS are initially accessed by connecting a VT100 terminal (or terminal emulator) to the **CONSOLE** port located on the rear panel of the unit using a standard DB-9 (male) to DB-9 (female) serial cable. Configure the VT100 terminal or terminal emulation software to the following settings:

- 9600 baud
- 8 data bits
- No parity
- 1 stop bit
- No flow control

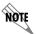

For more details on connecting to your unit, refer to the Quick Start Guide located on the ADTRAN OS Documentation CD provided with your unit.

#### **Understanding Command Security Levels**

The ADTRAN CLI has two command security levels — **Basic** and **Enable**. Both levels support a specific set of commands. For example, all interface configuration commands are accessible only through the Enable security level. The following table contains a brief description of each level.

| Level  | Access by                                                                              | Prompt | With this level you can                                                                                                    |
|--------|----------------------------------------------------------------------------------------|--------|----------------------------------------------------------------------------------------------------|
| Basic  | beginning an AOS session.                                                              | >      | <ul> <li>display system information</li> <li>perform traceroute and ping functions</li> <li>open a Telnet session</li> </ul>                    |
| Enable | entering enable while in<br>the Basic command security<br>level as follows:<br>>enable | #      | <ul> <li>manage the startup and running configurations</li> <li>use the debug commands</li> <li>enter any of the configuration modes</li> </ul> |

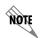

To prevent unauthorized users from accessing the configuration functions of your AOS product, immediately install an Enable-level password. Refer to the Quick Start Guide located on the ADTRAN OS Documentation CD provided with your unit for more information on configuring a password.

#### **Understanding Configuration Modes**

The ADTRAN CLI has four configuration modes to organize the configuration commands – Global, Line, Router, and Interface. Each configuration mode supports a set of commands specific to the configurable parameters for the mode. For example, all frame relay configuration commands are accessible only through the Interface Configuration Mode (for the virtual frame relay interface). The following table contains a brief description of each level.

| Mode   | Access by                                                                                            | Sample Prompt | With this mode you can                                                                                                    |
|--------|----------------------------------------------------------------------------------------------------|---------------|----------------------------------------------------------------------------------------------------|
| Global | entering config while at the Enable command security level prompt. For example: >enable #config term | (config)#     | set the system's     Enable-level     password(s)     configure the     system global IP     parameters     configure the SNMP     parameters     enter any of the     other configuration     modes |

| Mode      | Access by                                                                                                    | Sample Prompt                                                                                                    | With this mode you can                                                                                                    |
|-----------|----------------------------------------------------------------------------------------------------|----------------------------------------------------------------------------------------------------|----------------------------------------------------------------------------------------------------|
| Line      | specifying a line (console or Telnet) while at the Global Configuration Mode prompt. For example: >enable #config term (config)# line console 0               | (config-con0)#                                                                                                    | <ul> <li>configure the console terminal settings (datarate, login password, etc.)</li> <li>create Telnet logins and specify their parameters (login password, etc.)</li> </ul>      |
| Router    | entering router rip router or router ospf while at the Global Configuration Mode prompt. For example: >enable #config term (config)# router rip               | (config-rip)#                                                                                                    | <ul> <li>configure RIP or<br/>OSPF parameters</li> <li>suppress route<br/>updates</li> <li>redistribute<br/>information from<br/>outside routing<br/>sources (protocols)</li> </ul> |
| Interface | specifying an interface (T1, Ethernet, frame relay, ppp, etc.) while in the Global Configuration Mode. For example: >enable #config term (config)#int eth 0/1 | (config-eth 0/1)#  (The above prompt is for the Ethernet <b>LAN</b> interface located on the rear panel of the unit.) | configure     parameters for the     available LAN and     WAN interfaces                                                                                                    |

# **Using CLI Shortcuts**

The ADTRAN CLI provides several shortcuts which help you configure your AOS product more easily. See the following table for descriptions.

| Shortcut          | Description                                                                                                    |
|-------------------|----------------------------------------------------------------------------------------------------|
| Up arrow key      | To re-display a previously entered command, use the up arrow key. Continuing to press the up arrow key cycles through all commands entered starting with the most recent command.                                                                                                    |
| Tab key           | Pressing the <tab> key after entering a partial (but unique) command will complete the command, display it on the command prompt line, and wait for further input.</tab>                                                                                                    |
| ?                 | The ADTRAN CLI contains help to guide you through the configuration process. Using the question mark, do any of the following:  • Display a list of all subcommands in the current mode. For example:  (config-t1 1/1) #coding?  ami - Alternate Mark Inversion  b8zs - Bipolar Eight Zero Substitution  • Display a list of available commands beginning with certain letter(s). For example:  (config) #ip d?  default-gateway dhcp-server domain-lookup domain-name domain-proxy  • Obtain syntax help for a specific command by entering the command, a space, and then a question mark (?). The ADTRAN CLI displays the range of values and a brief description of the next parameter expected for that particular command. For example:  (config-eth 0/1) #mtu?  <64-1500> - MTU (bytes) |
| <ctrl> + A</ctrl> | Jump to the beginning of the displayed command line. This shortcut is helpful when using the <b>no</b> form of commands (when available). For example, pressing <ctrl +="" a=""> at the following prompt will place the cursor directly after the #:  (config-eth 0/1) # <b>ip</b> address 192.33.55.6</ctrl>                                                                                                    |
| <ctrl> + E</ctrl> | Jump to the end of the displayed command line. For example, pressing <ctrl +="" e=""> at the following prompt will place the cursor directly after the 6:  (config-eth 0/1) # ip address 192.33.55.6</ctrl>                                                                                                    |
| <ctrl> + U</ctrl> | Clears the current displayed command line. The following provides an example of the <ctrl +="" u=""> feature:  (config-eth 0/1) # ip address 192.33.55.6 (Press <ctrl +="" u=""> here)  (config-eth 0/1) #</ctrl></ctrl>                                                                                                    |
| auto finish       | You need only enter enough letters to identify a command as unique. For example, entering int t1 1/1 at the Global configuration prompt provides you access to the configuration parameters for the specified T1 interface. Entering interface t1 1/1 would work as well, but is not necessary.                                                                                                    |

# **Performing Common CLI Functions**

The following table contains descriptions of common CLI commands.

| Command                            | Description                                                                                                    |
|------------------------------------|----------------------------------------------------------------------------------------------------|
| do                                 | The <b>do</b> command provides a way to execute commands in other command sets without taking the time to exit the current and enter the desired one. The following example shows the <b>do</b> command used to view the frame relay interface configuration while currently in the T1 interface command set: |
|                                    | <pre>(config)# interface t1 1/1 (config-t1 1/1)# do show interfaces fr 7</pre>                                                                                                    |
| no                                 | To undo an issued command or to disable a feature, enter <b>no</b> before the command.                                                                                                    |
|                                    | For example: no shutdown t1 1/1                                                                                                    |
| copy running-config startup-config | When you are ready to save the changes made to the configuration, enter this command. This copies your changes to the unit's nonvolatile random access memory (NVRAM). Once the save is complete, the changes are retained even if the unit is shut down or suffers a power outage.                           |
| show running config                | Displays the current configuration.                                                                                                    |
| debug                              | Use the <b>debug</b> command to troubleshoot problems you may be experiencing on your network. These commands provide additional information to help you better interpret possible problems. For information on specific debug commands, refer to the section <i>Enable Mode Command Set</i> on page 25.      |
| undebug all                        | To turn off any active debug commands, enter this command.                                                                                                    |

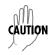

The overhead associated with the **debug** command takes up a large portion of your AOS product's resources and at times can halt other processes. It is best to only use the **debug** command during times when the network resources are in low demand (non-peak hours, weekends, etc.).

# **Understanding CLI Error Messages**

The following table lists and defines some of the more common error messages given in the CLI.

| Message                                     | Helpful Hints                                                                                                    |
|---------------------------------------------|----------------------------------------------------------------------------------------------------|
| %Ambiguous command<br>%Unrecognized Command | The command may not be valid in the current command mode, or you may not have entered enough correct characters for the command to be recognized. Try using the "?" command to determine your error. See <i>Using CLI Shortcuts</i> on page 11 for more information.          |
| %Invalid or incomplete command              | The command may not be valid in the current command mode, or you may not have entered all of the pertinent information required to make the command valid. Try using the "?" command to determine your error. See <i>Using CLI Shortcuts</i> on page 11 for more information. |
| %Invalid input<br>detected at "^" marker    | The error in command entry is located where the caret (^) mark appears.  Enter a question mark at the prompt. The system will display a list of applicable commands or will give syntax information for the entry.                                                            |

#### COMMAND DESCRIPTIONS

This portion of the guide provides a detailed listing of all available commands for the ADTRAN OS CLI (organized by command set). Each command listing contains pertinent information including the default value, a description of all sub-command parameters, functional notes for using the command, and a brief technology review. To search for a particular command alphabetically, use the *Index* on page 941. To search for information on a group of commands within a particular command set, use the linked references given below:

Basic Mode Command Set on page 15 Enable Mode Command Set on page 25 Global Configuration Mode Command Set on page 214 DHCP Pool Command Set on page 383 IKE Policy Command Set on page 398 IKE Policy Attributes Command Set on page 413 IKE Client Command Set on page 419 Crypto Map IKE Command Set on page 423 Crypto Map Manual Command Set on page 431 Radius Group Command Set on page 441 CA Profile Configuration Command Set on page 443 Certificate Configuration Command Set on page 454 VLAN Configuration Command Set on page 458 VLAN Database Configuration Command Set on page 462 VLAN Interface Config Command Set on page 471 Port-Channel Interface Config Command Set on page 498 Ethernet Interface Configuration Command Set on page 518 DDS Interface Configuration Command Set on page 582 T1 Interface Configuration Command Set on page 608 DSX-1 Interface Configuration Command Set on page 622 E1 Interface Configuration Command Set on page 633 G.703 Interface Configuration Command set on page 647 FXS Interface Configuration Command Set on page 654 SHDSL Interface Configuration Command Set on page 676 Modem Interface Configuration Command Set on page 689 BRI Interface Configuration Command set on page 692 Frame Relay Interface Config Command Set on page 706 Frame Relay Sub-Interface Config Command Set on page 726 PPP Interface Configuration Command Set on page 779 T3 Interface Configuration Command Set on page 846 Loopback Interface Configuration Command Set on page 858 Line (Console) Interface Config Command Set on page 884 Line (Telnet) Interface Config Command Set on page 896 Router (RIP) Configuration Command Set on page 904 Router (OSPF) Configuration Command Set on page 914 Quality of Service (QoS) Map Commands on page 928 Common Commands on page 934

# **BASIC MODE COMMAND SET**

To activate the Basic Mode, simply log in to the unit. After connecting the unit to a VT100 terminal (or terminal emulator) and activating a terminal session, the following prompt displays:

Router>

The following command is common to multiple command sets and is covered in a centralized section of this guide. For more information, refer to the section listed below:

```
exit on page 939
```

All other commands for this command set are described in this section in alphabetical order.

```
enable on page 16
logout on page 17
ping <address> on page 18
show clock on page 20
show snmp on page 21
show version on page 22
telnet <address> on page 23
traceroute <address> on page 24
```

#### enable

Use the **enable** command (at the Basic Command Mode prompt) to enter the Enable Command Mode. Use the **disable** command to exit the Enable Command Mode. See the section on page 24 for more information.

#### **Syntax Description**

No subcommands.

#### **Default Values**

No default value necessary for this command.

#### **Command Modes**

>

**Basic Command Mode** 

#### **Command History**

Release 1.1

Command was introduced.

#### **Functional Notes**

#### **Usage Examples**

The following example enters the Enable Command Mode and defines an Enable Command Mode password:

#### > enable

# configure terminal

(config)# enable password ADTRAN

At the next login, the following sequence must occur:

#### > enable

Password: \*\*\*\*\*\*

#

# logout

Use the **logout** command to terminate the current session and return to the login screen.

#### **Syntax Description**

No subcommands.

#### **Default Values**

No defaults necessary for this command.

#### **Command Modes**

> or # Basic or Enable Command Mode

#### **Command History**

Release 1.1 Command was introduced.

#### **Usage Examples**

The following example shows the logout command being executed in the Basic Mode:

Router> logout

Session now available

Press RETURN to get started.

# ping <address>

Use the **ping** command (at the Basic Command Mode prompt) to verify IP network connectivity.

#### **Syntax Description**

| <address></address> | Specifies the IP address of the system to ping. Entering the ping command with |
|---------------------|--------------------------------------------------------------------------------|
| *Optional           | no specified address prompts the user with parameters for a more detailed ping |
|                     | configuration. See <b>Functional Notes</b> (below) for more information.       |

#### **Default Values**

No default value necessary for this command.

#### **Command Modes**

| > or # | Basic or Enable Command Mode |
|--------|------------------------------|
|        |                              |

#### **Command History**

Release 1.1 Command was introduced. Command was introduced.

#### **Functional Notes**

The **ping** command helps diagnose basic IP network connectivity using the Packet InterNet Groper program to repeatedly bounce Internet Control Message Protocol (ICMP) Echo\_Request packets off a system (using a specified IP address). The ADTRAN OS allows executing a standard **ping** request to a specified IP address or provides a set of prompts to configure a more specific **ping** configuration.

The following is a list of output messages from the **ping** command:

| !  | Success                      |
|----|------------------------------|
| -  | Destination Host Unreachable |
| \$ | Invalid Host Address         |
| X  | TTL Expired in Transit       |
| ?  | Unknown Host                 |
| *  | Request Timed Out            |
|    |                              |

The following is a list of available extended **ping** fields with descriptions:

Target IP address: Specifies the IP address of the system to ping.

Repeat Count: Number of ping packets to send to the system (valid range: 1 to 1000000).

Datagram Size: Size (in bytes) of the ping packet (valid range: 1 to 1448).

Timeout in Seconds: If a ping response is not received within the timeout period, the ping is

considered unsuccessful (valid range: 1 to 5 seconds).

Extended Commands: Specifies whether additional commands are desired for more ping

configuration parameters.

#### **Functional Notes (Continued)**

Source Address (or interface): Specifies the IP address to use as the source address in the ECHO\_REQ

packets.

Data Pattern: Specify an alphanumerical string to use (the ASCII equivalent) as the data

pattern in the ECHO\_REQ packets.

Sweep Range of Sizes: Varies the sizes of the ECHO REQ packets transmitted.

Sweep Min Size: Specifies the minimum size of the ECHO\_REQ packet (valid range: 0 to

1448).

Sweep Max Size: Specifies the maximum size of the ECHO\_REQ packet (valid range:

Sweep Min Size to 1448).

Sweep Interval: Specifies the interval used to determine packet size when performing the

sweep (valid range: 1 to 1448).

Verbose Output: Specifies an extended results output.

#### **Usage Examples**

The following is an example of a successful ping command:

#### > ping

Target IP address:192.168.0.30
Repeat count[1-1000000]:5
Datagram Size [1-1000000]:100
Timeout in seconds [1-5]:2
Extended Commands? [y or n]:n

Type CTRL+C to abort.

Legend: '!' = Success '?' = Unknown host '\$' = Invalid host address '\*' = Request timed out '-' = Destination host unreachable

'x' = TTL expired in transit

Pinging 192.168.0.30 with 100 bytes of data:

!!!!!

Success rate is 100 percent (5/5) round-trip min/avg/max = 19/20.8/25 ms

#### show clock

Use the **show clock** command to display the system time and date entered using the **clock set** command. See the section *clock set* <*time*> <*day*> <*month*> <*year*> on page 50 for more information.

#### **Syntax Description**

No subcommands.

#### **Default Values**

No default value necessary for this command.

#### **Command Modes**

> or # Basic or Enable Command Mode

#### **Command History**

Release 1.1 Command was introduced.

#### **Usage Examples**

The following example displays the current time and data from the system clock:

#### >show clock

23:35:07 UTC Tue Aug 20 2002

## show snmp

Use the **show snmp** command to display the system Simple Network Management Protocol (SNMP) parameters and current status of SNMP communications.

#### **Syntax Description**

No subcommands.

#### **Default Values**

No default value necessary for this command.

#### **Command Modes**

> or # Basic or Enable Command Mode

#### **Command History**

Release 1.1 Command was introduced.

#### **Usage Examples**

The following is an example output using the **show snmp** command for a system with SNMP disabled and the default Chassis and Contact parameters:

#### > show snmp

Chassis: Chassis ID
Contact: Customer Service
SNMP logging is DISABLED

0 Rx SNMP packets

- 0 Bad community names
- 0 Bad community uses
- 0 Bad versions
- 0 Silent drops
- 0 Proxy drops
- 0 ASN parse errors

#### show version

Use the **show version** command to display the current ADTRAN OS version information.

#### **Syntax Description**

No subcommands.

#### **Default Values**

No default value necessary for this command.

#### **Command Modes**

> or #

Basic or Enable Command Mode

#### **Command History**

Release 1.1

Command was introduced.

#### **Usage Examples**

The following is a sample **show version** output:

#### >show version

ADTRAN OS version 03.00.18.adv

Checksum: 1F0D5243 built on Fri Nov 08 13:12:06 2002 Upgrade key: de76efcfeb4c8eeb6901188475dd0917

Boot ROM version 03.00.18

Checksum: 7A3D built on: Fri Nov 08 13:12:25 2002

Copyright (c) 1999-2002 ADTRAN Inc.

Serial number C14C6308

UNIT\_2 uptime is 0 days 4 hours 59 minutes 43 seconds

System returned to ROM by Warm Start Current system image file is "030018adv.biz" Boot system image file is "030018adv.biz"

#### telnet <address>

Use the **telnet** command to open a Telnet session (through the ADTRAN OS) to another system on the network.

#### **Syntax Description**

<address>

Specifies the IP address of the remote system.

#### **Default Values**

No default value necessary for this command.

#### **Command Modes**

> or #

Basic or Enable Command Mode

#### **Command History**

Release 1.1

Command was introduced.

#### **Usage Examples**

The following example opens a Telnet session with a remote system (10.200.4.15):

#### > telnet 10.200.4.15

User Access Login

Password:

#### traceroute <address>

Use the **traceroute** command to display the IP routes a packet takes to reach the specified destination.

#### **Syntax Description**

<address> Specifies the IP address of the remote system to trace the routes to

#### **Default Values**

No default value necessary for this command.

#### **Command Modes**

> or # Basic or Enable Command Mode

#### **Command History**

Release 1.1 Command was introduced.

#### **Usage Examples**

The following example performs a traceroute on the IP address 192.168.0.1:

#### # traceroute 192.168.0.1

Type CTRL+C to abort.

Tracing route to 192.168.0.1 over a maximum of 30 hops

```
1 22ms 20ms 20ms 192.168.0.65
2 23ms 20ms 20ms 192.168.0.1
```

#

# **ENABLE MODE COMMAND SET**

To activate the Enable Mode, enter the **enable** command at the Basic Mode prompt. (If an enable password has been configured, a password prompt will display.) For example:

```
Router> enable
Password: XXXXXXX
Router#
```

The following command is common to multiple command sets and is covered in a centralized section of this guide. For more information, refer to the section listed below:

```
exit on page 939
```

All other commands for this command set are described in this section in alphabetical order.

```
clear commands begin on page 26
clock auto-correct-dst on page 48
clock no-auto-correct-dst on page 49
clock set <time> <day> <month> <year> on page 50
clock timezone <text> on page 51
configure on page 53
copy <source> <destination> on page 54
copy tftp <destination> on page 55
copy xmodem < destination > on page 57
debug commands begin on page 59
dir on page 88
disable on page 89
erase [<filename> | startup-config | on page 90
events on page 91
factory-default on page 92
logout on page 93
ping <address> on page 94
reload [cancel | in <delay>] on page 96
show commands begin on page 97
telnet <address> on page 207
terminal length <text> on page 208
traceroute <address> on page 209
undebug all on page 210
vlan database on page 211
wall < message > on page 212
write [erase | memory | network | terminal] on page 213
```

#### clear access-list < listname>

Use the **clear access-list** command to clear all counters associated with all access lists (or a specified access list).

#### **Syntax Description**

<listname>
\*Optional

Specifies the name (label) of an access list

#### **Default Values**

No default value necessary for this command.

#### **Command Modes**

#

**Enable Command Mode** 

#### **Applicable Platforms**

This command applies to the NetVanta 950 and 1000, 2000, 3000, and 5000 Series units.

#### **Command History**

Release 1.1

Command was introduced.

#### **Usage Examples**

The following example clears all counters for the access list labeled MatchAll:

#### > enable

#clear access-list MatchAll

# clear arp-cache

Use the **clear arp-cache** command to remove all dynamic entries from the Address Resolution Protocol (ARP) cache table.

#### **Syntax Description**

No subcommands

#### **Default Values**

No default value necessary for this command.

#### **Command Modes**

#

**Enable Command Mode** 

#### **Applicable Platforms**

This command applies to the NetVanta 950 and 1000, 2000, 3000, and 5000 Series units.

#### **Command History**

Release 1.1

Command was introduced.

#### **Usage Examples**

The following example removes all dynamic entries from the ARP cache:

> enable

# clear arp-cache

# clear arp-entry <address>

Use the **clear arp-entry** command to remove a single entry from the Address Resolution Protocol (ARP) cache.

#### **Syntax Description**

<address>

Specifies the IP address of the entry to remove

#### **Default Values**

No default value necessary for this command.

#### **Command Modes**

#

**Enable Command Mode** 

#### **Applicable Platforms**

This command applies to the NetVanta 950 and 1000, 2000, 3000, and 5000 Series units.

## **Command History**

Release 1.1

Command was introduced.

#### **Usage Examples**

The following example removes the entry for 10.200.4.56 from the ARP cache:

> enable

# clear arp-entry 10.200.4.56

# clear bridge <group#>

Use the **clear bridge** command to clear all counters associated with bridging (or for a specified bridge-group).

#### **Syntax Description**

<group#>
\*Optional

Specifies a single bridge group (1-255).

#### **Default Values**

No default value necessary for this command.

#### **Command Modes**

#

**Enable Command Mode** 

#### **Applicable Platforms**

This command applies to the NetVanta 950, 1000, 2000, 3000, and 5000 Series units.

#### **Command History**

Release 1.1

Command was introduced.

#### **Usage Examples**

The following example clears all counters for bridge group 17:

> enable

# clear bridge 17

#### clear buffers max-used

Use the **clear buffers max-used** command to clear the maximum-used statistics for buffers displayed in the **show memory heap** command.

#### **Syntax Description**

No subcommands

#### **Default Values**

No default value necessary for this command.

#### **Command Modes**

#

**Enable Command Mode** 

#### **Applicable Platforms**

This command applies to the NetVanta 950, 1000, 2000, 3000, and 5000 Series units.

#### **Command History**

Release 3.1

Command was introduced.

#### **Usage Examples**

> enable

# clear buffers max-used

#### clear counters <interface>

Use the **clear counters** command to clear all interface counters (or the counters for a specified interface).

#### **Syntax Description**

| <interface></interface> | Specifies a single interface. Enter clear counters ? for a complete list of |
|-------------------------|-----------------------------------------------------------------------------|
| *Optional               | interfaces.                                                                 |

#### **Default Values**

No default value necessary for this command.

#### **Command Modes**

# Enable Command Mode

#### **Applicable Platforms**

This command applies to the NetVanta 950, 1000, 2000, 3000, and 5000 Series units.

# **Command History**

Release 1.1 Command was introduced.

#### **Usage Examples**

The following example clears all counters associated with the ethernet 0/1 interface:

> enable

# clear counters ethernet 0/1

#### clear counters vlan <vlan id>

Use the **clear counters vlan** command to reset counters on the specified VLAN interface.

#### **Syntax Description**

<vlan id>

Enter a valid VLAN interface ID (1-4094).

#### **Default Values**

No default value necessary for this command.

#### **Command Modes**

#

**Enable Command Mode** 

#### **Applicable Platforms**

This command applies to the NetVanta 1000, 200, and 3000 Series units.

#### **Command History**

Release 5.1

Command was introduced.

#### **Usage Examples**

The following example resets the counters on VLAN interface 7:

> enable

# clear counters vlan 7

# clear crypto ike sa <policy priority>

Use the **clear crypto ike sa** command to clear existing IKE security associations (SAs), including active ones.

#### **Syntax Description**

<policy priority>
\*Optional

Clear out all existing IKE SAs associated with the designated policy priority. This number is assigned using the **crypto ike policy** command. See *crypto ike* on page 253 for more information.

#### **Default Values**

No default value necessary for this command.

#### **Command Modes**

#

**Enable Command Mode** 

#### **Applicable Platforms**

This command applies to the NetVanta 1000, 2000, 3000, and 5000 series units.

#### **Command History**

Release 4.1

Command was introduced.

#### **Usage Examples**

The following example clears the entire database of IKE SAs (including the active associations):

> enable

#clear crypto ike sa

# clear crypto ipsec sa

Use the **clear crypto ipsec sa** command to clear existing IPSec security associations (SAs), including active ones.

Variations of this command include the following:

```
clear crypto ipsec sa
clear crypto ipsec sa entry <ip address> ah <SPI>
clear crypto ipsec sa entry <ip address> esp <SPI>
clear crypto ipsec sa map <map name>
clear crypto ipsec sa peer <ip address>
```

#### **Syntax Description**

| entry <ip address=""></ip> | Clear only the SAs related to a certain destination IP address.                                                                                                    |
|----------------------------|----------------------------------------------------------------------------------------------------|
| ah <spi></spi>             | Clear only a portion of the SAs by specifying the AH (authentication header) protocol and a security parameter index (SPI). You can determine the correct SPI value using the <b>show crypto ipsec sa</b> command.           |
| esp <spi></spi>            | Clear only a portion of the SAs by specifying the ESP (encapsulating security payload) protocol and a security parameter index (SPI). You can determine the correct SPI value using the <b>show crypto ipsec sa</b> command. |
| map <map name=""></map>    | Clear only the SAs associated with the crypto map name given.                                                                                                    |
| peer <ip address=""></ip>  | Clear only the SAs associated with the far-end peer IP address given.                                                                                                    |

#### **Default Values**

No default value necessary for this command.

#### **Command Modes**

# Enable Command Mode

#### **Applicable Platforms**

This command applies to the NetVanta 1000, 2000, 3000, and 5000 series units.

#### **Command History**

Release 4.1 Command was introduced.

# **Usage Examples**

The following example clears all IPSec SAs:

#### > enable

#clear crypto ipsec sa

The following example clears the IPSec SA used for ESP traffic with the SPI of 300 to IP address 63.97.45.57:

#### > enable

#clear crypto ipsec sa entry 63.97.45.57 esp 300

# clear dump-core

The **clear dump-core** command clears diagnostic information appended to the output of the show version command. This information results from an unexpected unit reboot.

#### **Syntax Description**

No subcommands.

#### **Default Value**

No default value is necessary for this command.

#### **Command Mode**

Router#

**Enable Command Mode** 

#### **Applicable Platforms**

This command applies to the NetVanta 1000, 2000, 3000, and 5000 Series units.

#### **Command History**

Release 6.1

Command was introduced.

#### **Usage Examples**

> enable

# clear dump-core

# clear event-history

Use the **clear event-history** command to clear all messages logged to the local event-history.

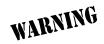

Messages cleared from the local event-history (using the **clear event-history** command) are no longer accessible.

#### **Syntax Description**

No subcommands

#### **Default Values**

No default value necessary for this command.

#### **Command Modes**

#

**Enable Command Mode** 

#### **Applicable Platforms**

This command applies to the NetVanta 950 and 1000, 2000, 3000, and 5000 series units.

#### **Command History**

Release 1.1

Command was introduced.

#### **Usage Examples**

The following example clears all local event-history messages:

- > enable
- # clear event-history

# clear ip policy-sessions

Use the **clear ip policy-sessions** command to clear policy class sessions. You may clear all the sessions or a specific session. Refer to the **show ip policy-sessions** for a current session listing. The following lists the complete syntax for the **clear ip policy-sessions** commands:

#### clear ip policy-sessions

**clear ip policy-sessions** < classname > [ahp | esp | gre | icmp | tcp | udp | < protocol > ] < source ip > < source port > < dest ip > < dest port >

**clear ip policy-sessions** < classname > [ahp | esp | gre | icmp | tcp | udp | < protocol > ] < source ip > < source port > < dest ip > < dest port > [destination | source] < nat ip > < nat port >

#### **Syntax Description**

| <classname></classname>             | Alphanumeric descriptor for identifying the configured access policy (access policy descriptors are not case-sensitive). |
|-------------------------------------|----------------------------------------------------------------------------------------------------|
| <pre><pre><pre>of</pre></pre></pre> | A specific protocol (valid range: 0-255).                                                                                |
| <source ip=""/>                     | Specifies the source IP address (format is A.B.C.D).                                                                     |
| <source port=""/>                   | Specifies the source port (in hex format for ahp, esp, and gre; decimal for all other protocols).                        |
| <dest ip=""></dest>                 | Specifies the destination IP address (format is A.B.C.D).                                                                |
| <dest port=""></dest>               | Specifies the destination port (in hex format for ahp, esp, and gre; decimal for all other protocols).                   |
| [destination   source]              | For NAT sessions, this specifies whether to select a NAT source or NAT destination session.                              |
| <nat ip=""></nat>                   | For NAT sessions, this specifies the NAT IP address (format is A.B.C.D).                                                 |
| <nat port=""></nat>                 | For NAT sessions, this specifies the NAT port (in hex format for ahp, esp, and gre; decimal for all other protocols).    |

#### **Default Values**

No default value necessary for this command.

#### **Command Modes**

# Enable Command Mode

#### **Applicable Platforms**

This command applies to the NetVanta 950, 1000, 2000, 3000, and 5000 Series units.

#### **Command History**

| Release 2.1 | Command was introduced. |  |
|-------------|-------------------------|--|

#### **Functional Notes**

The second half of this command, beginning with the source IP address may be copied and pasted from a row in the **show ip policy-sessions** table for easier use.

# **Usage Examples**

The following example clears the Telnet association (TCP port 23) for policy class "pclass1" with source IP address 192.22.71.50 and destination 192.22.71.130:

#### > enable

# clear ip policy-sessions pclass1 tcp 192.22.71.50 23 192.22.71.130 23

# clear ip policy-stats <classname> entry <policy class #>

Use the clear ip policy-stats command to clear statistical counters for policy classes

#### **Syntax Description**

| <classname> *Optional</classname>         | Specifies the policy class to clear. If no policy class is specified, statistics are cleared for all policies. |
|-------------------------------------------|----------------------------------------------------------------------------------------------------|
| entry<br>*Optional                        | Use this optional keyword to clear statistics of a specific policy class entry                                 |
| <policy #="" class=""> *Optional</policy> | Specifies the policy class entry number.                                                                       |

#### **Default Values**

No default value necessary for this command.

#### **Command Modes**

# Enable Command Mode

#### **Applicable Platforms**

This command applies to the NetVanta 950, 1000, 2000, 3000, and 5000 Series units.

#### **Command History**

#### **Command History**

Release 2.1 Command was introduced.

#### **Usage Examples**

The following example clears statistical counters for all policy classes:

- > enable
- # clear ip policy-stats

The following example clears statistical counters for the policy class MatchALL:

- > enable
- # clear ip policy-stats MatchALL

# clear ip route \*

Use the **clear ip route** \* command to remove all learned routes from the IP route table. Static and connected routes are not cleared by this command.

#### **Syntax Description**

No subcommands

#### **Default Values**

No default value necessary for this command.

#### **Command Modes**

#

**Enable Command Mode** 

#### **Applicable Platforms**

This command applies to the NetVanta 950, 1000, 2000, 3000, and 5000 Series units.

#### **Command History**

Release 1.1

Command was introduced.

#### **Usage Examples**

The following example removes all learned routes from the route table:

> enable

# clear ip route \*

# clear mac address-table dynamic [address < mac address> | interface ethernet < interface id> | interface gigabit-ethernet < interface id> | vlan < vlan id>]

Use the **clear mac address-table dynamic** command to remove dynamic MAC addresses from the MAC address table.

#### **Syntax Description**

**address** < mac address> Removes a specific MAC address from the table (format: AA:AA:AA:AA:AA:AA).

interface ethernet

Removes the MAC address of a specific interface.

<interface id>

interface

Removes the MAC address of a specific interface.

gigabit-ethernet <interface id>

vlan <vlan id>

Removes the MAC address related to a particular VLAN.

#### **Default Values**

No default value necessary for this command.

#### **Command Modes**

# Enable Command Mode

#### **Applicable Platforms**

This command applies to the NetVanta 1000 Series units.

#### **Command History**

Release 5.1 Command was introduced.

#### **Usage Examples**

The following example removes the dynamic address A0:B1:C2:D3:E4:A1 from the MAC address table:

#### > enable

# clear mac address-table dynamic address A0:B1:C2:D3:E4:A1

The following example removes all dynamic addresses from the MAC address table:

#### > enable

# clear mac address-table dynamic

# clear pppoe <interface id>

Use the **clear pppoe** command to terminate the current PPPoE client session and cause the AOS to try and re-establish the session.

#### **Syntax Description**

<interface id>

PPP interface number.

#### **Default Values**

No default value necessary for this command.

#### **Command Modes**

#

**Enable Command Mode** 

#### **Applicable Platforms**

This command applies to the NetVanta 950, 1000, 2000, 3000, and 5000 Series units.

#### **Command History**

Release 5.1

Command was introduced.

#### **Usage Examples**

The following example ends the current PPPoE client session for ppp 1:

> enable

# clear pppoe 1

# clear process cpu max

Use the **clear process cpu max** command to clear the maximum CPU usage statistic which is visible in the **show process cpu** command.

#### **Syntax Description**

No subcommands.

#### **Default Values**

No default value necessary for this command.

#### **Command Modes**

#

**Enable Command Mode** 

#### **Applicable Platforms**

This command applies to the NetVanta 950, 1000, 2000, 3000, and 5000 Series units...

#### **Command History**

Release 5.1

Command was introduced.

#### **Usage Examples**

The following example resets the CPU maximum usage statistics:

> enable

# clear process cpu max

### clear qos map

The **clear qos map** command clears the statistics for all defined QoS maps.

#### **Syntax Description**

No subcommands.

#### **Default Value**

No default value is necessary for this command.

#### **Command Mode**

#

Enable mode

#### **Applicable Platforms**

This command applies to the NetVanta 3000 Series units.

#### **Command History**

Release 6.1

Command was introduced.

#### **Usage Examples**

The following example clears statistics for all defined QoS map: # clear qos map

The following example clears statistics for all entries in the "priority" QoS map: #clear qos map priority

The following example clears statistics in entry "10" of the "priority" QoS map: #clear qos map priority 10

The following example clears QoS statistics for a specified interface: #clear qos map interface frame-relay 1

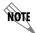

The clear counters command will clear ALL interface statistics including QoS map interface statistics.

# clear spanning-tree counters [ interface <interface> ]

The **clear spanning-tree counters** command clears the following counts: BPDU transmit, BPDU receive, and number of transitions to forwarding state.

#### **Syntax Description**

interface <interface>
\*Optional

Specifies a single interface. Enter **clear spanning-tree counters?** for a complete list of interfaces.

#### **Default Value**

No default value is necessary for this command.

#### **Command Mode**

#

Enable mode.

#### **Applicable Platforms**

This command applies to the NetVanta 950, and 1000, 3000, and 5000 series units.

#### **Command History**

Release 6.1

Command was introduced.

#### **Usage Examples**

The following example clears the spanning tree counters for Ethernet 0/10:

> enable

# clear spanning-tree counters interface eth 0/10

# 

Use the **clear spanning-tree detected-protocols** command to restart the protocol migration process.

#### **Syntax Description**

| interface<br>*Optional                  | Choose the ethernet, gigabit-ethernet, or port-channel interface.                               |
|-----------------------------------------|-------------------------------------------------------------------------------------------------|
| <interface id=""> *Optional</interface> | Enter a valid interface ID (e.g., <b>0/1</b> for ethernet 0/1, or <b>1</b> for port-channel 1). |

#### **Default Values**

No default value necessary for this command.

#### **Command Modes**

#### **Applicable Platforms**

This command applies to the NetVanta 950, and 1000, 3000, and 5000 series units.

#### **Command History**

Release 5.1 Command was introduced.

#### **Functional Notes**

The switch has the ability to operate using the rapid spanning-tree protocol or the legacy 802.1D version of spanning-tree. When a BPDU (bridge protocol data unit) of the legacy version is detected on an interface, the switch automatically regresses to using the 802.1D spanning-tree protocol for that interface. Issue the **clear spanning-tree detected-protocols** command to return to rapid spanning-tree operation.

#### **Usage Examples**

The following example re-initiates the protocol migration process on eth 0/3:

- > enable
- # clear spanning-tree detected-protocols interface ethernet 0/3

The following example re-initiates the protocol migration process on all interfaces:

- > enable
- # clear spanning-tree detected-protocols

#### clock auto-correct-dst

The **clock auto-correct-dst** command allows the automatic one-hour correction for Daylight Saving Time (DST). Use the **clock no-auto-correct-dst** command to disable this feature.

#### **Syntax Description**

No subcommands.

#### **Default Value**

By default this command is enabled.

#### **Command Mode**

#

Enable mode

#### **Applicable Platforms**

This command applies to the NetVanta 950 and the NetVanta 1000, 2000, 3000 and 5000 series units.

#### **Command History**

Release 6.1

Command was introduced.

#### **Usage Examples**

The following example allows for automatic DST correction:

>enable

# clock auto-correct-DST

#### clock no-auto-correct-dst

The **clock no-auto-correct-dst** command allows you to override the automatic one-hour correction for Daylight Saving Time (DST).

#### **Syntax Description**

No subcommands.

#### **Default Value**

No default value is necessary for this command.

#### **Command Mode**

#

Enable mode

#### **Applicable Platforms**

This command applies to the NetVanta 950 and the NetVanta 1000, 2000, 3000 and 5000 series units.

#### **Command History**

Release 6.1

Command was introduced.

#### **Functional Notes**

Many time zones include an automatic one-hour correction for daylight saving time at the appropriate time. You may override it at your location using this command.

#### **Usage Examples**

The following example overrides the one-hour offset for DST:

>enable

# clock no-auto-correct-DST

# clock set <time> <day> <month> <year>

Use the **clock set** command to configure the system software clock. For the command to be valid, all fields must be entered. See the **Usage Example** below for an example.

#### **Syntax Description**

| <time></time>   | Sets the time of the system software clock in the format HH:MM:SS (hours:minutes:seconds).                                                                   |
|-----------------|----------------------------------------------------------------------------------------------------|
| <day></day>     | Sets the current day of the month (valid range: 1 to 31).                                                                                                    |
| <month></month> | Sets the current month (valid range: January to December). You need only enter enough characters to make the entry unique. This entry is not case-sensitive. |
| <year></year>   | Sets the current year (valid range: 2000 to 2100).                                                                                                    |

#### **Default Values**

No default value necessary for this command.

#### **Command Modes**

| # Enable | Command Mode |
|----------|--------------|
|----------|--------------|

#### **Applicable Platforms**

This command applies to the NetVanta 950, 1000, 2000, 3000, and 5000 Series units...

#### **Command History**

Release 1.1 Command was introduced.

#### **Usage Examples**

The following example sets the system software clock for 3:42 pm, August 22 2004:

> enable

# clock set 03:42:00 22 Au 2004

#### clock timezone <text>

The **clock timezone** command sets the unit's internal clock to the timezone of your choice. This setting is based on the difference in time (in hours) between Greenwich Mean Time (GMT) or Central Standard Time (CST) and the timezone for which you are setting up the unit. Use the **no** form of this command to disable this feature.

#### **Syntax Description**

No subcommands.

#### **Default Value**

No default value is necessary for this command.

#### **Command Mode**

#

Enable mode

#### **Applicable Platforms**

This command applies to the NetVanta 950 and the NetVanta 1000, 2000, 3000 and 5000 series units.

#### **Command History**

Release 6.1

Command was introduced.

#### **Functional Notes**

The following list shows sample cities and their timezone codes.

clock timezone +1-Amsterdam clock timezone +7-Kranovarsk clock timezone +1-Belgrade clock timezone +8-Bejing clock timezone +1-Brussels clock timezone +8-Irkutsk clock timezone +1-Sarajevo clock timezone +8-Kuala-Lumpur clock timezone +1-West-Africa clock timezone +8-Perth clock timezone +10-Brisbane clock timezone +8-Taipei clock timezone +10-Canberra clock timezone +9-Osaka clock timezone +9-Seoul clock timezone +10-Guam clock timezone +10-Hobart clock timezone +9-Yakutsk clock timezone +10-Vladivostok clock timezone +9:30-Adelaide clock timezone +11 clock timezone +9:30-Darwin clock timezone +12-Auckland clock timezone -1-Azores clock timezone -1-Cape-Verde clock timezone +12-Fiji clock timezone +13 clock timezone -10 clock timezone +2-Athens clock timezone -11 clock timezone +2-Bucharest clock timezone -12 clock timezone +2-Cairo clock timezone -2 clock timezone -3-Brasilia clock timezone +2-Harare clock timezone +2-Helsinki clock timezone -3-Buenos-Aires clock timezone +2-Jerusalem clock timezone -3-Greenland clock timezone +3-Baghdad clock timezone -3:30 clock timezone +3-Kuwait clock timezone -4-Atlantic-Time clock timezone +3-Moscow clock timezone -4-Caracus clock timezone +3-Nairobi clock timezone -4-Santiago clock timezone +3:30 clock timezone -5 clock timezone +4-Abu-Dhabi clock timezone -5-Bogota clock timezone +4-Baku clock timezone -5-Eastern-Time clock timezone -6-Central-America clock timezone +4:30 clock timezone +5-Ekaterinburg clock timezone -6-Central-Time clock timezone +5-Islamabad clock timezone -6-Mexico-City clock timezone +5:30 clock timezone -6-Saskatchewan clock timezone -7-Arizona clock timezone +5:45 clock timezone -7-Mountain-Time clock timezone +6-Almaty clock timezone +6-Astana clock timezone -8 clock timezone -9 clock timezone +6-Sri-Jay clock timezone +6:30 clock timezone GMT-Casablanca clock timezone +7-Bangkok clock timezone GMT-Dublin

#### Usage Examples

The following example sets the timezone for Santiago, Chile.

#### >enable

# clock timezone -4-Santiago

# configure

Use the **configure** command to enter the Global Configuration Mode or to configure the system from memory. See *Global Configuration Mode Command Set* on page 214 for more information.

#### **Syntax Description**

**terminal** Enter the Global Configuration Mode.

**memory** Configure the active system with the commands located in the default

configuration file stored in NVRAM.

**network** Configure the system from a TFTP network host.

**overwrite-network** Overwrite NVRAM memory from a TFTP network host.

#### **Default Values**

No default value necessary for this command.

#### **Command Modes**

# Enable Command Mode

#### **Applicable Platforms**

This command applies to the NetVanta 950, 1000, 2000, 3000, and 5000 Series units.

#### **Command History**

Release 1.1 Command was introduced.

#### **Usage Examples**

The following example enters the Global Configuration Mode from the Enable Command Mode:

> enable

# configure terminal

(config)#

# copy <source> <destination>

Use the **copy** command to copy any file from a specified source to a specified destination.

#### **Syntax Description**

| <source/>                   | Specifies the current location of the file.                                                                                                    |
|-----------------------------|----------------------------------------------------------------------------------------------------|
|                             | Valid sources include: <b>running-config</b> (current running configuration file), <b>startup-config</b> (configuration file located in NVRAM), or a filename (located in FLASH memory).      |
| <destination></destination> | Specifies the destination of the copied file.                                                                                                    |
|                             | Valid destinations include: <b>running-config</b> (current running configuration file), <b>startup-config</b> (configuration file located in NVRAM), or a filename (located in FLASH memory). |

#### **Default Values**

No default value necessary for this command.

#### **Command Modes**

# Enable Command Mode

#### **Applicable Platforms**

This command applies to the NetVanta 950, 1000, 2000, 3000, and 5000 Series units...

#### **Command History**

Release 1.1 Command was introduced.

#### **Usage Examples**

The following provides various sample **copy** commands:

#### > enable

Creates a copy of the file **myfile.biz** (located in FLASH memory) and names it **newfile.biz**: # **copy myfile.biz** newfile.biz

Creates a backup copy of the startup configuration file (and places in FLASH memory): # copy startup-config backup.bak

Copies the current running-configuration file to the startup configuration file located in NVRAM: # copy running-config startup-config

# copy tftp <destination>

Use the **copy tftp** command to copy a file located on a network Trivial File Transfer Protocol (TFTP) server to a specified destination.

#### **Syntax Description**

| <pre><destination></destination></pre> Specifies the destination of the f | ile copied from the TFTP server. |
|---------------------------------------------------------------------------|----------------------------------|
|---------------------------------------------------------------------------|----------------------------------|

Valid destinations include: **flash** (FLASH memory), **startup-config** (the configuration file stored in NVRAM), or **running-config** (the current running

configuration file).

After entering copy tftp and specifying a destination, the ADTRAN OS

prompts for the following information:

Address of remote host: IP address of the TFTP server.

Source filename: Name of the file to copy from the TFTP server.

Destination filename: Specifies the filename to use when storing the copied file to FLASH memory.

(Valid only for the **copy tftp flash** command.)

#### **Default Values**

No default value necessary for this command.

#### **Command Modes**

# Enable Command Mode

#### **Applicable Platforms**

This command applies to the NetVanta 950, 1000, 2000, 3000, and 5000 Series units...

#### **Command History**

Release 1.1 Command was introduced.

#### **Usage Examples**

The following example copies myfile.biz from the TFTP server (10.200.2.4) to flash memory and labels it newfile.biz:

#### #copy tftp flash

Address of remote host?10.200.2.4 Source filename myfile.biz Destination filename newfile.biz Initiating TFTP transfer... Received 45647 bytes. Transfer Complete!

# copy xmodem <destination>

Use the **copy xmodem** command to copy a file (using the XMODEM protocol) to a specified destination. XMODEM capability is provided in terminal emulation software such as HyperTerminal<sup>TM</sup>.

#### **Syntax Description**

| <destination></destination> | Specifies the destination of the copied file.                                                                                                    |
|-----------------------------|----------------------------------------------------------------------------------------------------|
|                             | Valid destinations include: <b>flash</b> (FLASH memory), <b>startup-config</b> (the configuration file stored in NVRAM), or <b>running-config</b> (the current running configuration file). |
|                             | After entering <b>copy xmodem</b> and specifying a destination, the ADTRAN OS prompts for the following information:                                                                        |
| Destination filename:       | Specifies the filename to use when storing the copied file to FLASH memory. (Valid only for the <b>copy flash</b> command.)                                                                 |

#### **Default Values**

No default value necessary for this command.

#### **Command Modes**

# Enable Command Mode

#### **Applicable Platforms**

This command applies to the NetVanta 950, 1000, 2000, 3000, and 5000 Series units.

#### **Command History**

Release 1.1 Command was introduced.

# **Usage Examples**

The following example copies a .biz file to flash memory and labels it newfile.biz:

#### #copy xmodem flash

Destination filename **newfile.biz**Begin the Xmodem transfer now...
Press CTRL+X twice to cancel
CCCCCC

The ADTRAN OS is now ready to accept the file on the **CONSOLE** port (using the XMODEM protocol). The next step in the process may differ depending on the type of terminal emulation software you are using. For HyperTerminal, you will now select **Transfer** > **Receive File** and browse to the file you wish to copy. Once the transfer is complete, information similar to the following is displayed:

Received 231424 bytes. Transfer complete.

# debug aaa

Use the **debug aaa** command to activate debug messages associated with authentication from the AAA subsystem. Debug messages are displayed (real-time) on the terminal (or Telnet) screen. Use the **no** form of this command to disable the debug messages.

#### **Syntax Description**

No subcommands.

#### **Default Values**

By default, all debug messages in the ADTRAN OS are disabled.

#### **Command Modes**

#

**Enable Command Mode** 

#### **Applicable Platforms**

This command applies to the NetVanta 950 and 1000, 2000, 3000, and 5000 Series units.

#### **Command History**

Release 5.1

Command was introduced.

#### **Functional Notes**

The **debug aaa** events include connection notices, login attempts, and session tracking.

## **Usage Examples**

The following is sample output for this command:

#### > enable

#### # debug aaa

AAA: New Session on portal 'TELNET 0 (172.22.12.60:4867)'.

AAA: No list mapped to 'TELNET 0'. Using 'default'.

AAA: Attempting authentication (username/password).

AAA: RADIUS authentication failed.

AAA: Authentication failed.

AAA: Closing Session on portal 'TELNET 0 (172.22.12.60:4867)'.

# debug access-list < listname>

Use the **debug access-list** command to activate debug messages (for a specified list) associated with access list operation. Debug messages are displayed (real-time) on the terminal (or Telnet) screen. Use the **no** form of this command to disable the debug messages.

#### **Syntax Description**

stname>

Specifies a configured access list

#### **Default Values**

By default, all debug messages in the ADTRAN OS are disabled.

#### **Command Modes**

#

**Enable Command Mode** 

#### **Applicable Platforms**

This command applies to the NetVanta 950, 1000, 2000, 3000, and 5000 Series units.

#### **Command History**

Release 2.1

Command was introduced.

#### **Functional Notes**

The debug access-list command provides debug messages to aid in troubleshooting access list issues.

#### **Usage Examples**

The following example activates debug messages for the access list labeled **MatchAll**:

> enable

# debug access-list MatchAll

# debug crypto [ike | ike negotiation | ike client authentication | ike client configuration | ipsec | pki]

Use the **debug crypto** command to activate debug messages associated with IKE and IPSec functions. Debug messages are displayed (real-time) to the terminal (or Telnet) screen. Use the **no** form of this command to disable the debug messages.

#### **Syntax Description**

**ike** Displays all IKE debug messages.

**ike negotiation** Displays only IKE key management debug messages (e.g., handshaking).

**ike client** Displays IKE client authentication messages as they occur.

authentication

ike client configuration Displays mode-config exchanges as they take place over the IKE SA. It is

enabled independently from the ike negotiation debug described previously.

**ipsec** Displays all IPSec debug messages.

**pki** Displays all PKI (public key infrastructure) debug messages.

#### **Default Values**

By default, all debug messages in the ADTRAN OS are disabled.

#### **Command Modes**

# Enable Command Mode

#### **Applicable Platforms**

This command applies to the NetVanta 1000, 2000, 3000, and 5000 Series units

#### **Command History**

Release 4.1 Command was introduced.

Release 6.1 Debug pki command introduced.

#### **Usage Examples**

The following example activates the IPSec debug messages:

> enable

# debug crypto ipsec

# debug dial-backup

Use the **debug dial-backup** command to activate debug messages associated with dial-backup operation. Debug messages are displayed (real-time) to the terminal (or Telnet) screen. Use the **no** form of this command to disable the debug messages.

#### **Syntax Description**

No subcommands

#### **Default Values**

By default, all debug messages in the ADTRAN OS are disabled.

#### **Command Modes**

# Enable Command Mode

#### **Applicable Platforms**

This command applies to the NetVanta 1000, 3000 and 5000 Series units.

#### **Command History**

| Release 1.1 | Command was introduced.                                                                                         |
|-------------|----------------------------------------------------------------------------------------------------|
| Release 2.1 | Additional debug messages were implemented for dial-backup operation to ADTRAN's IQ and Express series products |

#### **Functional Notes**

The **debug dial-backup** command activates debug messages to aid in the troubleshooting of dial-backup links.

#### **Usage Examples**

The following example activates debug messages for dial-backup operation:

- > enable
- # debug dial-backup

# debug dialup-interfaces

Use the **debug dialup-interfaces** command to generate debug messages used to aid in troubleshooting problems with all dialup interfaces such as the modem or the BRI cards. Use the **no** version of this command to disable it.

#### **Syntax Description**

No subcommands

#### **Default Values**

By default, all debug messages in the ADTRAN OS are disabled.

#### **Command Modes**

#

**Enable Command Mode** 

#### **Applicable Platforms**

This command applies to the NetVanta 1000, 3000 and 5000 Series units.

#### **Command History**

Release 2.1

Command was introduced.

#### **Functional Notes**

When enabled, these messages provide status information on incoming calls, dialing and answering progress, etc. These messages also give information on why certain calls are dropped or rejected. It is beneficial to use this command when troubleshooting dial backup (in addition to the **debug dial-backup** command).

#### **Usage Examples**

The following example activates the debug messages for dialup interfaces:

- > enable
- # debug dialup-interfaces

# debug firewall

Use the **debug firewall** command to activate debug messages associated with the ADTRAN OS firewall operation. Debug messages are displayed (real-time) to the terminal (or Telnet) screen. Use the **no** form of this command to disable the debug messages.

#### **Syntax Description**

No subcommands

#### **Default Values**

By default, all debug messages in the ADTRAN OS are disabled.

#### **Command Modes**

#

**Enable Command Mode** 

#### **Applicable Platforms**

This command applies to the NetVanta 950, 1000, 2000, 3000, and 5000 Series units.

#### **Command History**

Release 2.1

Command was introduced.

#### **Functional Notes**

The **debug firewall** command activates debug messages to provide real-time information about the ADTRAN OS stateful inspection firewall operation.

#### **Usage Examples**

The following example activates the debug messages for the ADTRAN OS stateful inspection firewall:

- > enable
- # debug firewall

# debug frame-relay [ events | IIc2 | Imi ]

Use the **debug frame-relay** command to activate debug messages associated with the frame relay operation. Debug messages are displayed (real-time) to the terminal (or Telnet) screen. Use the **no** form of this command to disable the debug messages.

#### **Syntax Description**

| events | Activates debug messages for generic frame relay events (such as frame relay interface state)           |
|--------|----------------------------------------------------------------------------------------------------|
| IIc2   | Activates debug messages for the logical link control layer                                             |
| lmi    | Activates debug messages for the local management interface (such as DLCI status signaling state, etc.) |

#### **Default Values**

By default, all debug messages in the ADTRAN OS are disabled.

#### **Command Modes**

# Enable Command Mode

#### **Applicable Platforms**

This command applies to the NetVanta 950 and 1000, 3000, and 5000 Series units.

#### **Command History**

Release 1.1 Command was introduced.

#### **Functional Notes**

The debug frame-relay command activates debug messages to aid in the troubleshooting of frame relay links.

#### **Usage Examples**

The following example activates all possible debug messages associated with frame relay operation:

- > enable
- # debug frame-relay events
- # debug frame-relay IIc2
- # debug frame-relay lmi

# debug interface [ ethernet | fxs | shdsl | t1]

Use the **debug interface** command to activate debug messages associated with the specified interface. Debug messages are displayed (real-time) to the terminal (or Telnet) screen. Use the **no** form of this command to disable the debug messages.

#### **Syntax Description**

| ethernet Activates debug messages for the ethernet network interf |
|-------------------------------------------------------------------|
|-------------------------------------------------------------------|

**fxs** Activates debug messages for the FXS interface.

**shdsl** Activates debug messages for the SHDSL (errors and events).

t1 Activates debug messages for the T1 network interface.

#### **Default Values**

By default, all debug messages in the ADTRAN OS are disabled.

#### **Command Modes**

# Enable Command Mode

#### **Applicable Platforms**

This command applies to the NetVanta 950, 1000, 2000, 3000, and 5000 Series units.

#### **Command History**

Release 3.1 Command was introduced.

Release 6.1 Command was expanded to include T1 and FXS interfaces.

#### **Functional Notes**

The **debug interface** command activates debug messages to aid in the troubleshooting of physical interfaces.

#### **Usage Examples**

The following example activates all possible debug messages associated with the Ethernet port:

- > enable
- # debug interface ethernet

# debug ip dhcp-client

Use the **debug ip dhcp-client** command to activate debug messages associated with DHCP client operation in the ADTRAN OS. Debug messages are displayed (real-time) to the terminal (or Telnet) screen. Use the **no** form of this command to disable the debug messages.

#### **Syntax Description**

No subcommands

#### **Default Values**

By default, all debug messages in the ADTRAN OS are disabled.

#### **Command Modes**

#

**Enable Command Mode** 

#### **Applicable Platforms**

This command applies to the NetVanta 950, 1000, 2000, 3000, and 5000 Series units

#### **Command History**

Release 2.1

Command was introduced.

#### **Functional Notes**

The **debug ip dhcp-client** command activates debug messages to provide information on DHCP client activity in the ADTRAN OS. The ADTRAN OS DHCP client capability allows interfaces to dynamically obtain an IP address from a network DHCP server.

#### **Usage Examples**

The following example activates debug messages associated with DHCP client activity:

- > enable
- # debug ip dhcp-client

# debug ip dhcp-server

Use the **debug ip dhcp-server** command to activate debug messages associated with DHCP server operation in the ADTRAN OS. Debug messages are displayed (real-time) to the terminal (or Telnet) screen. Use the **no** form of this command to disable the debug messages.

#### **Syntax Description**

No subcommands

#### **Default Values**

By default, all debug messages in the ADTRAN OS are disabled.

#### **Command Modes**

#

**Enable Command Mode** 

#### **Applicable Platforms**

This command applies to the NetVanta 950, 1000, 2000, 3000, and 5000 Series units

#### **Command History**

Release 2.1

Command was introduced.

#### **Functional Notes**

The **debug ip dhcp-server** command activates debug messages to provide information on DHCP server activity in the ADTRAN OS. The ADTRAN OS DHCP server capability allows the ADTRAN OS to dynamically assign IP addresses to hosts on the network.

#### **Usage Examples**

The following example activates debug messages associated with DHCP server activity:

- > enable
- # debug ip dhcp-server

# debug ip dns-client

Use the **debug ip dns-client** command to activate debug messages associated with DNS (domain naming system) client operation in the ADTRAN OS. Debug messages are displayed (real-time) to the terminal (or Telnet) screen. Use the **no** form of this command to disable the debug messages.

#### **Syntax Description**

No subcommands

#### **Default Values**

By default, all debug messages in the ADTRAN OS are disabled.

#### **Command Modes**

#

**Enable Command Mode** 

#### **Applicable Platforms**

This command applies to the NetVanta 950, 1000, 2000, 3000, and 5000 Series units

#### **Command History**

Release 3.1

Command was introduced.

#### **Functional Notes**

The **debug ip dns-client** command activates debug messages to provide information on DNS client activity in the ADTRAN OS. The IP DNS capability allows for DNS-based host translation (name-to-address).

#### **Usage Examples**

The following example activates debug messages associated with DNS client activity:

- > enable
- # debug ip dns-client

# debug ip dns-proxy

Use the **debug ip dns-proxy** command to activate debug messages associated with DNS (domain naming system) proxy operation in the ADTRAN OS. Debug messages are displayed (real-time) to the terminal (or Telnet) screen. Use the **no** form of this command to disable the debug messages.

#### **Syntax Description**

No subcommands

#### **Default Values**

By default, all debug messages in the ADTRAN OS are disabled.

#### **Command Modes**

#

**Enable Command Mode** 

#### **Applicable Platforms**

This command applies to the NetVanta 950, 1000, 2000, 3000, and 5000 Series units

#### **Command History**

Release 3.1

Command was introduced.

#### **Functional Notes**

The **debug ip dns-proxy** command activates debug messages to provide information on DNS proxy activity in the ADTRAN OS. The IP DNS capability allows for DNS-based host translation (name-to-address).

#### **Usage Examples**

The following example activates debug messages associated with DNS proxy activity:

- > enable
- # debug ip dns-proxy

# debug ip http [verbose]

Use the **debug ip http** command to activate debug messages associated with HTTP operation in the ADTRAN OS. Debug messages are displayed (real-time) to the terminal (or Telnet) screen. Use the **no** form of this command to disable the debug messages.

#### **Syntax Description**

verbose

Activates detailed debug messages for HTTP operation.

#### **Default Values**

By default, all debug messages in the ADTRAN OS are disabled.

#### **Command Modes**

#

**Enable Command Mode** 

#### **Applicable Platforms**

This command applies to the NetVanta 950, 1000, 2000, 3000, and 5000 Series units

#### **Command History**

Release 6.1

Command was introduced.

#### **Usage Examples**

The following example activates debug messages associated with HTTP activity:

- > enable
- # debug ip http

# debug ip icmp [send | recv]

Use the **debug ip icmp** command to show all ICMP messages as they come into the router or are originated by the router. If an optional keyword (**send** or **recv**) is not used, all results are displayed. Use the **no** form of this command to disable the debug messages.

#### **Syntax Description**

| send<br>*Optional | Optional keyword which allows you to only display ICMP messages sent by the router.     |
|-------------------|-----------------------------------------------------------------------------------------|
| recv<br>*Optional | Optional keyword which allows you to only display ICMP messages received by the router. |

#### **Default Values**

By default, all debug messages in the ADTRAN OS are disabled.

#### **Command Modes**

# Enable Command Mode

#### **Applicable Platforms**

This command applies to the NetVanta 950, 1000, 2000, 3000, and 5000 Series units

#### **Command History**

Release 3.1 Command was introduced.

#### **Usage Examples**

The following example activates the **debug ip icmp** send and receive messages for the ADTRAN OS:

#### > enable

#### # debug ip icmp

```
ICMP SEND: From (0.0.0.0) to (172.22.14.229) Type=8 Code=0 Length=72 Details:echo request ICMP RECV: From (172.22.14.229) to (10.100.23.19) Type=0 Code=0 Length=72 Details:echo reply ICMP SEND: From (0.0.0.0) to (172.22.14.229) Type=8 Code=0 Length=72 Details:echo request ICMP RECV: From (172.22.14.229) to (10.100.23.19) Type=0 Code=0 Length=72 Details:echo reply ICMP RECV: From (172.22.255.200) to (10.100.23.19) Type=11 Code=0 Length=36 Details:TTL equals 0 during transit ICMP RECV: From (172.22.14.229) to (10.100.23.19) Type=3 Code=3 Length=36 Details:port unreachable
```

ICMP RECV: From (172.22.14.229) to (10.100.23.19) Type=3 Code=3 Length=36 Details:port unreachable

# debug ip ospf

Use the **debug ip ospf** command to activate debug messages associated with OSPF routing operations. Debug messages are displayed (real-time) to the terminal (or Telnet) screen. Use the **no** form of this command to disable the debug messages.

# **Syntax Description**

| adj            | Display OSPF adjacency events |
|----------------|-------------------------------|
| database-timer | Display OSPF database timer   |

events
flood
Display OSPF events
Display OSPF flooding
Display OSPF hello events

**Isa-generation** Display OSPF link state advertisement generation

packet Display OSPF packets

retransmission Display OSPF retransmission events

spf Display OSPF shortest-path-first calculations

**tree** Display OSPF database tree

#### **Default Values**

By default, all debug messages in the ADTRAN OS are disabled.

### **Command Modes**

# Enable Command Mode

### **Applicable Platforms**

This command applies to the NetVanta 950, 1000, 2000, 3000, and 5000 Series units.

### **Command History**

Release 3.1 Command was introduced.

# **Usage Examples**

The following is an example of **debug ip ospf** command results:

#### > enable

### # debug ip ospf flood

OSPF: Update LSA: id=c0a8020d rtid=192.168.2.13 area=11.0.0.0 type=1 OSPF: Update LSA: id=0b003202 rtid=11.0.50.2 area=11.0.0.0 type=1 OSPF: Queue delayed ACK lasid=0b003202 lsartid=11.0.50.2 nbr=11.0.50.2

OSPF: Rx ACK lasid=c0a8020d lsartid=192.168.2.13 nbr=11.0.50.2

OSPF: Received LSA ACK LSA\_ID=-64.-88.2.13 LSA\_RT\_ID=-64.-88.2.13

OSPF: Rx ACK lasid=00000000 lsartid=192.168.2.13 nbr=11.0.50.2 OSPF: Received LSA ACK LSA\_ID=0.0.0.0 LSA\_RT\_ID=-64.-88.2.13

OSPF: Sending delayed ACK

OSPF: Update LSA: id=c0a8020d rtid=192.168.2.13 area=11.0.0.0 type=1

OSPF: Flooding out last interface

OSPF: Update LSA: id=0b003202 rtid=11.0.50.2 area=11.0.0.0 type=1

# debug ip rip [events]

Use the **debug ip rip** command to activate debug messages associated with Routing Information Protocol (RIP) operation in the ADTRAN OS. Debug messages are displayed (real-time) to the terminal (or Telnet) screen. Use the **no** form of this command to disable the debug messages.

# **Syntax Description**

events

Use this optional keyword to display only RIP protocol events.

\*Optional

### **Default Values**

No default value necessary for this command.

#### **Command Modes**

#

**Enable Command Mode** 

### **Applicable Platforms**

This command applies to the NetVanta 950, 1000, 2000, 3000, and 5000 Series units.

### **Command History**

Release 1.1

Command was introduced.

### **Functional Notes**

The **debug ip rip** command activates debug messages to provide information on Routing Information Protocol (RIP) activity in the ADTRAN OS. RIP allows hosts and routers on a network to exchange information about routes.

### **Usage Examples**

The following example activates debug messages associated with RIP activity:

- > enable
- # debug ip rip

# debug ip tcp events

Use the **debug ip tcp events** command to activate debug messages associated with significant TCP events such as state changes, retransmissions, session aborts, etc., in the ADTRAN OS. Debug messages are displayed (real-time) to the terminal (or Telnet) screen. Use the **no** form of this command to disable the debug messages.

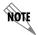

These debug events are logged for packets that are sent or received from the router. Forwarded TCP packets are not included.

## **Syntax Description**

No default value necessary for this command.

### **Default Values**

By default, all debug messages in the ADTRAN OS are disabled.

#### **Command Modes**

#

**Enable Command Mode** 

## **Applicable Platforms**

This command applies to the NetVanta 950, 1000, 2000, 3000, and 5000 Series units.

# **Command History**

Release 4.1

Command was introduced.

#### **Functional Notes**

In the **debug ip tcp events** information, TCB stands for TCP task control block. The numbers which sometimes appear next to TCB (e.g., **TCB5** in the following example) represent the TCP session number. This allows you to differentiate debug messages for multiple TCP sessions.

# **Usage Examples**

The following is sample output for this command:

#### > enable

## # debug ip tcp events

2003.02.17 07:40:56 IP.TCP EVENTS TCP: Allocating block 5

2003.02.17 07:40:56 IP.TCP EVENTS TCB5: state change: FREE->SYNRCVD

2003.02.17 07:40:56 IP.TCP EVENTS TCB5: new connection from 172.22.75.246:3473 to 10.200.2.201:23

2003.02.17 07:40:56 IP.TCP EVENTS TCB5: state change: SYNRCVD->ESTABLISHED [172.22.75.246:3473]

2003.02.17 07:41:06 IP.TCP EVENTS TCB5: Connection aborted -- error = RESET

2003.02.17 07:41:06 IP.TCP EVENTS TCB5: De-allocating tcb

# debug ip udp

Use the **debug ip udp** command to activate debug messages associated with UDP send and receive events in the ADTRAN OS. Debug messages are displayed (real-time) to the terminal (or Telnet) screen. Use the **no** form of this command to disable the debug messages.

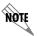

These debug events are logged for packets that are sent or received from the router. Forwarded UDP packets are not included.

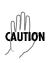

The overhead associated with this command takes up a large portion of your router's resources and at times can halt other router processes. It is best to only use the command during times when the network resources are in low demand (non-peak hours, weekends, etc.).

### **Syntax Description**

No subcommands.

### **Default Values**

By default, all debug messages in the ADTRAN OS are disabled.

### **Command Modes**

#

**Enable Command Mode** 

### **Applicable Platforms**

This command applies to the NetVanta 950, 1000, 2000, 3000, and 5000 Series units.

### **Command History**

Release 4.1

Command was introduced.

#### **Functional Notes**

In the **debug ip udp** information, the message **no listener** means that there is no service listening on this UDP port (i.e., the data is discarded).

# **Usage Examples**

The following is sample output for this command:

> enable

# debug ip udp

 $2003.02.17\ 07:38:48\ IP.UDP\ RX:\ src=10.200.3.236:138,\ dst=10.200.255.255:138,\ 229\ bytes\ ,\ no\ listener\\ 2003.02.17\ 07:38:48\ IP.UDP\ RX:\ src=10.200.2.7:138,\ dst=10.200.255.255:138,\ 227\ bytes\ ,\ no\ listener\\ 2003.02.17\ 07:38:48\ IP.UDP\ RX:\ src=10.200.201.240:138,\ dst=10.200.255.255:138,\ 215\ bytes\ ,\ no\ listener\\ 2003.02.17\ 07:38:48\ IP.UDP\ RX:\ src=10.200.201.240:138,\ dst=10.200.255.255:138,\ 215\ bytes\ ,\ no\ listener\\ 2003.02.17\ 07:38:48\ IP.UDP\ RX:\ src=10.200.201.240:138,\ dst=10.200.255.255:138,\ 215\ bytes\ ,\ no\ listener\\ 2003.02.17\ 07:38:48\ IP.UDP\ RX:\ src=10.200.201.240:138,\ dst=10.200.255.255:138,\ 215\ bytes\ ,\ no\ listener\\ 2003.02.17\ 07:38:48\ IP.UDP\ RX:\ src=10.200.201.240:138,\ dst=10.200.255.255:138,\ 215\ bytes\ ,\ no\ listener\\ 2003.02.17\ 07:38:48\ IP.UDP\ RX:\ src=10.200.201.240:138,\ dst=10.200.255.255:138,\ 215\ bytes\ ,\ no\ listener\\ 2003.02.17\ 07:38:48\ IP.UDP\ RX:\ src=10.200.201.240:138,\ dst=10.200.255.255:138,\ 215\ bytes\ ,\ no\ listener\\ 2003.02.17\ 07:38:48\ IP.UDP\ RX:\ src=10.200.201.240:138,\ dst=10.200.255.255:138,\ 215\ bytes\ ,\ no\ listener\\ 2003.02.17\ 07:38:48\ IP.UDP\ RX:\ src=10.200.201.240:138,\ dst=10.200.255.255:138,\ 215\ bytes\ ,\ no\ listener\\ 2003.02.17\ 07:38:48\ IP.UDP\ RX:\ src=10.200.201.240:138,\ dst=10.200.255.255:138,\ dst=10.200.255.255:138,\ dst=10.200.255:138,\ dst=10.200.255:138,\ dst=10.200.255:138,\ dst=10.200.255:138,\ dst=10.200.255:138,\ dst=10.200.255:138,\ dst=10.200.255:138,\ dst=10.200.255:138,\ dst=10.200.255:138,\ dst=10.200.255:138,\ dst=10.200.255:138,\ dst=1$ 

# debug isdn events

Use the **debug isdn events** command to activate debug messages associated with ISDN events in the ADTRAN OS. Debug messages are displayed (real-time) to the terminal (or Telnet) screen. Use the **no** form of this command to disable the debug messages.

# **Syntax Description**

No subcommands.

### **Default Value**

No default value is necessary for this command.

## **Command Mode**

#

Enable mode.

# **Applicable Platforms**

This command applies to the NetVanta 1000 and 3000 Series units.

## **Command History**

Release 6.1

Command was introduced.

### **Usage Examples**

The following example activates debug messages associated with ISDN activity:

> enable

# debug isdn events

# debug ppp [ authentication | errors | negotiation | verbose ]

Use the **debug ppp** command to activate debug messages associated with point-to-point protocol (PPP) operation in the ADTRAN OS. Debug messages are displayed (real-time) to the terminal (or Telnet) screen. Use the **no** form of this command to disable the debug messages.

# **Syntax Description**

| authentication | Activates debug messages pertaining to PPP authentication (CHAP, PAP, EAP, etc.).                               |
|----------------|----------------------------------------------------------------------------------------------------|
| errors         | Activates debug messages that indicate a PPP error was detected (mismatch in negotiation authentication, etc.). |
| negotiation    | Activates debug messages associated with PPP negotiation.                                                       |
| verbose        | Activates detailed debug messages for PPP operation.                                                            |

#### **Default Values**

No default value necessary for this command.

### **Command Modes**

# Enable Command Mode

## **Applicable Platforms**

This command applies to the NetVanta 950, 1000, 2000, 3000, and 5000 Series units.

### **Command History**

Release 1.1 Command was introduced.

## **Functional Notes**

The **debug ppp** command activates debug messages to provide information on PPP activity in the system. PPP debug messages can be used to aid in troubleshooting PPP links.

## **Usage Examples**

The following example activates debug messages associated with PPP authentication activity:

- > enable
- # debug ppp authentication

# debug ppoe client

Use the **debug pppoe client** command to activate debug messages associated with point-to-point protocol over Ethernet (PPPoE) operation in the ADTRAN OS. Debug messages are displayed (real-time) to the terminal (or Telnet) screen. Use the **no** form of this command to disable the debug messages.

# **Syntax Description**

No subcommands.

### **Default Value**

No default value is necessary for this command.

## **Command Mode**

#

Enable mode.

## **Applicable Platforms**

This command applies to the NetVanta 950, 1000, 2000, 3000 and 5000 Series units.

## **Command History**

Release 6.1

Command was introduced.

### **Usage Examples**

The following example activates debug messages associated with PPPoE activity:

> enable

# debug pppoe client

# debug radius

Use the **debug radius** command to enable debug messages from the RADIUS subsystem. Debug messages are displayed (real-time) to the terminal (or Telnet) screen. Use the **no** form of this command to disable the debug messages.

# **Syntax Description**

No subcommands.

### **Default Values**

By default, all debug messages in the ADTRAN OS are disabled.

### **Command Modes**

#

**Enable Command Mode** 

# **Applicable Platforms**

This command applies to the NetVanta 950 and 1000, 2000, 3000, and 5000 Series units.

# **Command History**

Release 5.1

Command was introduced.

### **Functional Notes**

The debug radius messages show the communication process with the remote RADIUS servers.

## **Usage Examples**

The following is an example output for the **debug radius** command:

#### > enable

#### # debug radius

RADIUS AUTHENTICATION: Sending packet to 172.22.48.1 (1645). RADIUS AUTHENTICATION: Received response from 172.22.48.1.

# debug sntp

Use the **debug sntp** command to enable debug messages associated with the Simple Network Time Protocol (SNTP). All SNTP Packet Exchanges and time decisions are displayed with these debugging events enabled. Debug messages are displayed (real-time) to the terminal (or Telnet) screen. Use the **no** form of this command to disable the debug messages.

### **Syntax Description**

No subcommands

### **Default Values**

By default, all debug messages in the ADTRAN OS are disabled.

### **Command Modes**

#

**Enable Command Mode** 

### **Applicable Platforms**

This command applies to the NetVanta 950, 1000, 2000, 3000, and 5000 Series units.

# **Command History**

Release 3.1

Command was introduced.

#### **Functional Notes**

The **debug sntp** command activates debug messages to aid in troubleshooting SNTP protocol issues.

## **Usage Examples**

The following is an example output for the **debug sntp** command:

> enable

# debug sntp

#config term

(config)#sntp server timeserver.localdomain

2002.12.11 15:06:37 SNTP.CLIENT sent Version 1 SNTP time request to 63.97.45.57

2002.12.11 15:06:37 SNTP.CLIENT received SNTP reply packet from 63.97.45.57

2002.12.11 15:06:37 SNTP.CLIENT setting time to 12-11-2002 15:06:02 UTC

2002.12.11 15:06:37 SNTP.CLIENT waiting for 86400 seconds for the next poll interval

# debug spanning-tree [ config | events | general | root ]

Use the **debug spanning-tree** command to enable the display of spanning-tree debug messages.

## **Syntax Description**

| config | Enables the display of spanning-tree debug messages when configuration |
|--------|------------------------------------------------------------------------|
|        | changes occur.                                                         |

**events** Enables the display of debug messages when spanning-tree protocol events

occur.

**general** Enables the display of general spanning-tree debug messages.

**root** Enables the display of debug messages related to the spanning-tree root.

### **Default Values**

No default value necessary for this command.

### **Command Modes**

# Enable Command Mode

### **Applicable Platforms**

This command applies to the NetVanta 950, 1000, 3000, and 5000 Series units.

### **Command History**

Release 5.1 Command was introduced.

### **Usage Examples**

The following example enables the display of general spanning-tree debug messages:

- > enable
- # debug spanning-tree general

# debug spanning-tree bpdu [ receive | transmit | all ]

Use the **debug spanning-tree bpdu** command to display BPDU (bridge protocol data unit) debug messages. When enabled, a debug message is displayed for each BPDU packet that is transmitted or received by the unit.

# **Syntax Description**

| receive  | Displays debug messages for BPDU packets received by the unit.                          |
|----------|-----------------------------------------------------------------------------------------|
| transmit | Displays debug messages for BPDU packets transmitted by the unit.                       |
| all      | Displays debug messages for BPDU packets that are transmitted and received by the unit. |

#### **Default Values**

No default value necessary for this command.

### **Command Modes**

# Enable Command Mode

# **Applicable Platforms**

This command applies to the NetVanta 950 and 1000, 3000, and 5000 Series units.

# **Command History**

Release 5.1 Command was introduced.

### **Usage Examples**

The following example displays debug messages for BPDU packets that are transmitted and received by the unit:

- > enable
- # debug spanning-tree bpdu all

# debug system

Use the **debug system** command to enable debug messages associated with system events (i.e., login, logouts, etc.). Debug messages are displayed (real-time) to the terminal (or Telnet) screen. Use the **no** form of this command to disable the debug messages.

# **Syntax Description**

No subcommands

### **Default Values**

By default, all debug messages in the ADTRAN OS are disabled.

### **Command Modes**

#

**Enable Command Mode** 

# **Applicable Platforms**

This command applies to the NetVanta 950 and 1000, 2000, 3000, and 5000 Series units.

# **Command History**

Release 3.1

Command was introduced.

## **Usage Examples**

The following example activates debug messages associated with system information:

- > enable
- # debug system

## dir

Use the **dir** command to display a directory list of files on the system.

## **Syntax Description**

No subcommands

### **Default Values**

No default value necessary for this command.

## **Command Modes**

#

**Enable Command Mode** 

# **Applicable Platforms**

This command applies to the NetVanta 950 and 1000, 2000, 3000, and 5000 Series units.

## **Command History**

Release 3.1

Command was introduced.

# **Usage Examples**

The following is sample output from the **dir** command:

### > enable

# dir

Files:

988161 NV3200A-02-00-11.biz

1152 startup-config

1113 startup-config.bak

1739729 030018adv.biz

231424 boot030015.biz

1352150 NV3200A-E03-00-17.biz

232894 boot030018.biz

1812281 NV3200A-E03-00-20-adv.biz

6366976 bytes used, 335104 available, 6702080 total

# disable

Use the **disable** command to exit the Enable Command Mode and enter the Basic Command Mode.

## **Syntax Description**

No subcommands

## **Default Values**

No default value necessary for this command.

## **Command Modes**

#

**Enable Command Mode** 

# **Applicable Platforms**

This command applies to the NetVanta 950 and 1000, 2000, 3000, and 5000 Series units.

## **Command History**

Release 1.1

Command was introduced.

# **Usage Examples**

The following example exits the Enable Command Mode and enters the Basic Command Mode:

### # disable

\_

# erase [<filename> | startup-config ]

Use the **erase** command to erase the specified file.

## **Syntax Description**

<filename> Specifies the name of the file (located in FLASH memory) to erase.

**startup-config** Erases the startup configuration file stored in NVRAM.

## **Default Values**

No default value necessary for this command.

#### **Command Modes**

# Enable Command Mode

## **Applicable Platforms**

This command applies to the NetVanta 950 and 1000, 2000, 3000, and 5000 Series units.

# **Command History**

Release 1.1 Command was introduced.

## **Usage Examples**

The following example erases the startup configuration file stored in NVRAM:

#### > enable

# # erase startup-config

If a new startup-configuration file is not specified before power-cycling the unit, the ADTRAN OS will initialize using a default configuration.

## events

Use the **events** command to enable event reporting to the current CLI session. Use the **no** form of this command to disable all event reporting to the current CLI session.

## **Syntax Description**

No subcommands

## **Default Values**

By default, this command is enabled.

### **Command Modes**

#

**Enable Command Mode** 

# **Applicable Platforms**

This command applies to the NetVanta 950 and 1000, 2000, 3000, and 5000 Series units.

# **Command History**

Release 3.1

Command was introduced.

# **Usage Examples**

The following example enables event reporting:

> enable

# events

# factory-default

Use the **factory-default** command to reset the unit to the factory default settings.

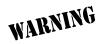

Performing an ADTRAN OS factory-default disrupts data traffic.

# **Syntax Description**

No subcommands

### **Default Values**

No defaults necessary for this command.

#### **Command Modes**

#

**Enable Command Mode** 

# **Applicable Platforms**

This command applies to the NetVanta 2000 Series units.

## **Command History**

Release 5.1

Command was introduced.

### **Functional Notes**

After you issue this command, the system responds by first warning you that restoring the factory default settings will erase the current configurations. It then asks if you would like to proceed. Choose **n** to return to the command prompt (no configuration changes are made). Choose **y** to erase the startup-configuration, replace it with the factory-default configuration, and reboot the unit. After reboot, the new configuration takes effect.

# **Usage Examples**

The following example resets the unit to factory default settings:

### # factory-default

WARNING - Restoring the factory default settings will erase the current startup and running configurations and will reboot the unit.

Restore factory default settings?[y/n]y

Startup configuration written.

Rebooting the system. Please wait...

# logout

Use the **logout** command to terminate the current session and return to the login screen.

## **Syntax Description**

No subcommands

## **Default Values**

No defaults necessary for this command.

## **Command Modes**

> or #

Basic or Enable Command Mode

# **Applicable Platforms**

This command applies to the NetVanta 950 and 1000, 2000, 3000, and 5000 Series units.

## **Command History**

Release 1.1

Command was introduced.

# **Usage Examples**

The following example shows the logout command being executed in Enable Mode:

# logout

Session now available Press RETURN to get started.

# ping <address>

Use the **ping** command (at the Enable Command Mode prompt) to verify IP network connectivity.

### **Syntax Description**

| <address></address> | Specifies the IP address of the system to ping. Entering the ping command with |
|---------------------|--------------------------------------------------------------------------------|
| *Optional           | no specified address prompts the user with parameters for a more detailed ping |
|                     | configuration. See Functional Notes (below) for more information.              |

#### **Default Values**

No default value necessary for this command.

#### **Command Modes**

> or # Basic or Enable Command Mode

### **Applicable Platforms**

This command applies to the NetVanta 950 and 1000, 2000, 3000, and 5000 Series units.

### **Command History**

Release 1.1 Command was introduced.

## **Functional Notes**

The **ping** command helps diagnose basic IP network connectivity using the Packet InterNet Groper program to repeatedly bounce Internet Control Message Protocol (ICMP) Echo\_Request packets off a system (using a specified IP address). The ADTRAN OS allows executing a standard **ping** request to a specified IP address or provides a set of prompts to configure a more specific **ping** configuration.

The following is a list of output messages from the **ping** command:

| !  | Success                      |
|----|------------------------------|
| -  | Destination Host Unreachable |
| \$ | Invalid Host Address         |
| X  | TTL Expired in Transit       |
| ?  | Unknown Host                 |
| *  | Request Timed Out            |

The following is a list of available extended **ping** fields with descriptions:

Target IP address: Specifies the IP address of the system to ping.

Repeat Count: Number of ping packets to send to the system (valid range: 1 to 1000000).

Datagram Size: Size (in bytes) of the ping packet (valid range: 1 to 1448).

Timeout in Seconds: If a ping response is not received within the timeout period, the ping is

considered unsuccessful (valid range: 1 to 5 seconds).

# **Functional Notes (Continued)**

Extended Commands: Specifies whether additional commands are desired for more ping

configuration parameters.

Source Address (or interface): Specifies the IP address to use as the source address in the ECHO\_REQ

packets.

Data Pattern: Specifies an alphanumerical string to use (the ASCII equivalent) as the

data pattern in the ECHO\_REQ packets.

Sweep Range of Sizes: Varies the sizes of the ECHO\_REQ packets transmitted.

Sweep Min Size: Specifies the minimum size of the ECHO\_REQ packet (valid range: 0 to

1488).

Sweep Max Size: Specifies the maximum size of the ECHO\_REQ packet (valid range:

Sweep Min Size to 1448).

Sweep Interval: Specifies the interval used to determine packet size when performing the

sweep (valid range: 1 to 1448).

Verbose Output: Specifies an extended results output.

### **Usage Examples**

The following is an example of a successful ping command:

### #ping

Target IP address:192.168.0.30
Repeat count[1-1000000]:5
Datagram Size [1-1000000]:100
Timeout in seconds [1-5]:2
Extended Commands? [y or n]:n

Type CTRL+C to abort.

Legend: '!' = Success '?' = Unknown host '\$' = Invalid host address '\*' = Request timed out '-' = Destination host unreachable

'x' = TTL expired in transit

Pinging 192.168.0.30 with 100 bytes of data:

!!!!!!

Success rate is 100 percent (5/5) round-trip min/avg/max = 19/20.8/25 ms

# reload [cancel | in <delay>]

Use the **reload** command to preform a manual reload of the ADTRAN OS.

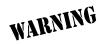

Performing an ADTRAN OS reload disrupts data traffic.

## **Syntax Description**

**cancel** Use the **cancel** keyword to deactivate a pending **reload** command.

\*Optional

in Use the in keyword to specify a delay period the ADTRAN OS will wait before

\*Optional reloading.

<delay> Specifies the delay period in minutes (mmm) or hours and minutes (hh:mm).

#### **Default Values**

No default value necessary for this command.

#### **Command Modes**

# Enable Command Mode

## **Applicable Platforms**

This command applies to the NetVanta 950 and 1000, 2000, 3000, and 5000 Series units...

## **Command History**

Release 1.1 Command was introduced.

### **Usage Examples**

The following example reloads the ADTRAN OS software in 3 hours and 27 minutes:

> enable

# reload in 03:27

The following example reloads the ADTRAN OS software in 15 minutes:

- > enable
- # reload in 15

The following example terminates a pending reload command:

- > enable
- # reload cancel

## show access-lists < listname>

Use the **show access-lists** command to display all configured access lists in the system (or a specific list).

## **Syntax Description**

| <li>stname&gt;</li> | Specify a particular access list to display. |
|---------------------|----------------------------------------------|
| *Optional           |                                              |

#### **Default Value**

No default value is necessary for this command.

#### **Command Mode**

#

**Enable Command Mode** 

### **Applicable Platforms**

This command applies to the NetVanta 950, and 1000, 2000, 3000, and 5000 Series units.

## **Command History**

Release 2.1

Command was introduced.

#### **Functional Notes**

The show access-lists command displays all configured access-lists in the system. All entries in the access list are displayed, and a counter indicating the number of packets matching the entry is listed.

### **Usage Examples**

The following is a sample output from the show access-lists command:

### > enable

### # show access-lists

```
Standard access list MatchAll
permit host 10.3.50.6 (0 matches)
permit 10.200.5.0 wildcard bits 0.0.0.255 (0 matches)
extended access list UnTrusted
deny icmp 10.5.60.0 wildcard bits 0.0.0.255 any source-quench (0 matches)
deny tcp any (0 matches)
```

# show arp

Use the **show arp** command to display the Address Resolution Protocol (ARP) table.

## **Syntax Description**

No subcommands

## **Default Values**

No default value necessary for this command.

## **Command Modes**

#

**Enable Command Mode** 

# **Applicable Platforms**

This command applies to the NetVanta 950 and 1000, 2000, 300, and 5000 Series units.

## **Command History**

Release 1.1

Command was introduced.

# **Usage Examples**

The following is a sample output of the **show arp** command:

### > enable

# show arp

| ADDRESS        | TTL (min) | MAC ADDRESS       | LAST UPDATED (min) | INTERFACE |
|----------------|-----------|-------------------|--------------------|-----------|
| 192.168.30.36  | 13        | 00:E0:7D:88:1A:B9 | 4260               | eth 0/1   |
| 192.168.30.253 | 17        | 02:60:8C:DD:0A:CE | 4264               | eth 0/1   |
| 224.0.0.9      | 71578541  | 01:00:5E:00:00:09 | 0                  | eth 0/2   |

# show bridge [ethernet | frame-relay | ppp] <s/ord> <br/> <br/>bridge group #>

Use the **show bridge** command to display a list of all configured bridge groups (including individual members of each group). Enter an interface or a bridge number to display the corresponding list.

# **Syntax Description**

| ethernet <slot port=""><br/>*Optional</slot>   | Display all bridge groups associated with the Ethernet interface.            |
|------------------------------------------------|------------------------------------------------------------------------------|
| frame-relay <slot port=""> *Optional</slot>    | Display all bridge groups associated with the frame relay virtual interface. |
| <pre>ppp <slot port=""> *Optional</slot></pre> | Display all bridge groups associated with the PPP virtual interface.         |
| <bri>dgegroup#&gt; *Optional</bri>             | Display a specific bridge group.                                             |

### **Default Values**

No default value necessary for this command.

### **Command Modes**

# Enable Command Mode

### **Applicable Platforms**

This command applies to the NetVanta 950 and 1000, 3000, and 5000 Series units.

### **Command History**

Release 1.1 Command was introduced.

### **Usage Examples**

The following is a sample output from the **show bridge** command:

### > enable

## # show bridge

Total of 300 station blocks 295 free

| Address           | Action  | Interface | Age | Rx Count | Tx Count |
|-------------------|---------|-----------|-----|----------|----------|
| 00:04:51:57:4D:5A | forward | eth 0/1   | 0   | 7133392  | 7042770  |
| 00:04:5A:57:4F:2A | forward | eth 0/1   | 0   | 402365   | 311642   |
| 00:10:A4:B3:A2:72 | forward | eth 0/1   | 4   | 2        | 0        |
| 00:A0:C8:00:8F:98 | forward | eth 0/1   | 0   | 412367   | 231      |
| 00:E0:81:10:FF:CE | forward | fr 1.17   | 0   | 1502106  | 1486963  |

# show buffers

Use the **show buffers** command to display the statistics for the buffer pools on the network server.

## **Syntax Description**

No subcommands

## **Default Values**

No default value necessary for this command.

## **Command Modes**

> or #

Basic or Enable Command Mode

# **Applicable Platforms**

This command applies to the NetVanta 950, and 1000, 2000, 3000 and 5000 Series units.

## **Command History**

Release 3.1

Command was introduced.

# **Usage Examples**

The following is a sample output from the **show buffers** command:

### #show buffers

Buffer handles: 119 of 2000 used.

| Pool | Size  | Total | Used | Available | Max. Used |
|------|-------|-------|------|-----------|-----------|
| 0    | 1800  | 1894  | 119  | 1775      | 122       |
| 1    | 2048  | 64    | 0    | 64        | 0         |
| 2    | 4096  | 32    | 0    | 32        | 0         |
| 3    | 8192  | 4     | 0    | 4         | 0         |
| 4    | 16384 | 2     | 0    | 2         | 0         |
| 5    | 32768 | 2     | 0    | 2         | 0         |
| 6    | 65536 | 2     | 0    | 2         | 0         |

## show buffers users

Use the **show buffers users** command to display a list of the top users of packet buffers. Typically, this command will only be used as a debug tool by ADTRAN personnel.

# **Syntax Description**

No subcommands.

### **Default Values**

No default value necessary for this command.

#### **Command Modes**

#

**Enable Command Mode** 

### **Applicable Platforms**

This command applies to the NetVanta 950, 1000, 2000, 3000 and 5000 Series units.

## **Command History**

Release 4.1

Command was introduced.

## **Usage Examples**

The following is a sample from the **show buffers users** command:

### > enable

### # show buffers users

Number of users: 7

Rank User Count

- 1 0x0052f4f8 59
- 2 0x0051a4fc 32
- 3 0x00528564 8
- 4 0x0053c1c8 7
- 5 fixedsize 5
- 6 0x001d8298 2
- 7 0x0010d970 1
- 0 000000000 8
- 9 0x00000000 0
- 10 0x00000000 C
- 11 0x00000000 0
- 12 0x00000000 0
- 13 0x00000000 0
- 14 0x00000000 0
- 15 0x00000000 0

# show channel-group summary

Use the **show channel-group** command to display detailed information regarding port aggregation of a specified channel group (i.e., channel-groups and their associated ports).

Variations of this command include the following: show channel-group port-channel load-balance show channel-group summary show channel-group *<channel group #>* summary

## **Syntax Description**

| port-channel<br>load-balance      | Displays the current load-balance scheme.                                                                                                    |
|-----------------------------------|----------------------------------------------------------------------------------------------------|
| summary                           | Summarizes the state of all channel groups or of a specific channel group (if specified by the <i><channel #="" group=""></channel></i> argument). |
| <channel #="" group=""></channel> | Channel group ID (1-6).                                                                                                    |

### **Default Values**

No default value necessary for this command.

### **Command Modes**

# Enable Command Mode

## **Applicable Platforms**

This command applies to the NetVanta 1000 Series units.

# **Command History**

Release 5.1 Command was introduced.

## **Usage Examples**

The following is a sample from the **show channel-group summary** command:

### > enable

### # show channel-group summary

| Channel Group | Port-channel | Associated Ports        |
|---------------|--------------|-------------------------|
|               |              |                         |
| 1             | 1            | eth 0/2 eth 0/3         |
| 2             | 2            | eth 0/5 eth 0/6 eth 0/7 |

# show clock [detail]

Use the **show clock** command to display the system time and date entered using the **clock set** command. See *clock set <time> <day> <month> <year> on page 50 for more information.* 

## **Syntax Description**

| detail    | Use this optional keyword to display more detailed clock information, including the |
|-----------|-------------------------------------------------------------------------------------|
| *Optional | time source.                                                                        |

#### **Default Values**

No default value necessary for this command.

### **Command Modes**

> or # Basic or Enable Command Mode

# **Applicable Platforms**

This command applies to the NetVanta 950, 1000, 2000, 3000, and 5000 Series units.

## **Command History**

Release 1.1 Command was introduced.

# **Usage Examples**

The following example displays the current time and data from the system clock:

### >show clock

23:35:07 UTC Tue Aug 20 2002

# show configuration

Use the **show configuration** command to display a text printout of the startup configuration file stored in NVRAM.

# **Syntax Description**

No subcommands

## **Default Values**

No default value necessary for this command.

#### **Command Modes**

#

**Enable Command Mode** 

## **Applicable Platforms**

This command applies to the NetVanta 950, 1000, 2000, 3000, and 5000 Series units.

# **Command History**

Release 1.1

Command was introduced.

# **Usage Examples**

The following is a sample output of the **show configuration** command:

### > enable

### # show configuration

```
! no enable password ! ip subnet-zero ip classless ip routing ! event-history on no logging forwarding logging forwarding priority-level info no logging email ! ip policy-timeout tcp all-ports 600 ip policy-timeout udp all-ports 60 ip policy-timeout icmp 60
```

# **Usage Examples (Continued)**

```
!
interface eth 0/1
speed auto
 no ip address
 shutdown
interface dds 1/1
 shutdown
interface bri 1/2
 shutdown
!
ip access-list standard Outbound
 permit host 10.3.50.6
 permit 10.200.5.0 0.0.0.255
ip access-list extended UnTrusted
 deny icmp 10.5.60.0 0.0.0.255 any source-quench
deny tcp any any
no ip snmp agent
!
!
line con 0
no login
line telnet 0
 login
line telnet 1
login
line telnet 2
 login
line telnet 3
 login
line telnet 4
 login
!
```

# show crypto ca [certificates | crls | profiles]

Use the **show crypto ca** command to display information regarding certificates and profiles.

# **Syntax Description**

**certificates** Displays information on all certificates.

**crls** Displays a summary of all certificate revocation lists (CRLs) for each CA.

**profiles** Displays information on all configured CA profiles.

#### **Default Values**

No default value necessary for this command.

### **Command Modes**

# Enable Command Mode

### **Applicable Platforms**

This command applies to the NetVanta 1000, 2000, 3000, and 5000 Series units.

### **Command History**

Release 5.1 Command was introduced.

### **Usage Examples**

The following is a sample from the **show crypto ca certificates** command:

### > enable

## # show crypto ca certificates

CA Certificate
Status: Available

Certificate Serial Number: 012d

Subject Name: /C=FI/O=SSH Communications Security/OU=Web test/CN=Test CA 1 Issuer: /C=FI/O=SSH Communications Security/OU=Web test/CN=Test CA 1

Solicity of the control of the control of the contr

CRL Dist. Pt: /C=FI/O=SSH Communications Security/OU=Web test/CN=Test CA 1

Start date is Jan 9 16:25:15 2003 GMT End date is Dec 31 23:59:59 2003 GMT

Key Usage:

Non-Repudiation Key Encipherment

Data Encipherment

Data Enciprienne

**CRL Signature** 

**Encipherment Only** 

# show crypto ike

Use the **show crypto ike** command to display information regarding the IKE configuration.

Variations of this command include the following:

show crypto ike client configuration pool show crypto ike client configuration pool cpoolname>show crypto ike policy
show crypto ike policy cpolicy priority>
show crypto ike remote-id <remote-id>
show crypto ike sa

## **Syntax Description**

| client configuration pool         | Displays the list of all configured IKE client configuration pools.                                                                                                    |
|-----------------------------------|----------------------------------------------------------------------------------------------------|
| <poolname></poolname>             | Displays detailed information regarding the specified IKE client configuration pool.                                                                                                    |
| policy                            | Displays information on all IKE policies. Indicates if client configuration is enabled for the IKE policies and displays the pool names.                                                           |
| < policy priority>                | Displays detailed information on the specified IKE policy. This number is assigned using the <b>crypto ike policy</b> command. See <i>crypto ike</i> on page 253 for more information.             |
| remote-id <remote-id></remote-id> | Displays information on all IKE information regarding the remote-id. The remote-id value is specified using the <b>crypto ike remote-id</b> command (see <i>crypto ike remote-id</i> on page 257). |
| sa                                | Displays the configuration of active IKE security associations.                                                                                                    |

#### **Default Values**

No default value necessary for this command.

### **Command Modes**

# Enable Command Mode

## **Applicable Platforms**

This command applies to the NetVanta 1000, 2000, 3000, and 5000 Series units.

# **Command History**

Release 4.1 Command was introduced.

# **Usage Examples**

The following is a sample from the **show crypto ike policy** command:

### > enable

# # show crypto ike policy

Crypto IKE Policy 100 Main mode Using System Local ID Address Peers: 63.105.15.129 initiate main respond anymode Attributes:

Encryption: 3DES Hash: SHA

Authentication: Pre-share

Group: 1

Lifetime: 900 seconds

## show crypto ipsec

Use the **show crypto ipsec** command to display information regarding the IPSec configuration.

Variations of this command include the following:

show crypto ipsec sa show crypto ipsec sa address <*ip address*> show crypto ipsec sa map <*mapname*> show crypto ipsec transform-set

show crypto ipsec transform-set <transform-set name>

#### **Syntax Description**

| sa                                      | Displays all IPSec security associations.                                                |
|-----------------------------------------|------------------------------------------------------------------------------------------|
| address <ip address=""></ip>            | Displays all IPSec security associations associated with the designated peer IP address. |
| map <mapname></mapname>                 | Displays all IPSec security associations associated with the designated crypto map name. |
| transform-set                           | Displays all defined transform-sets.                                                     |
| <transform-set name=""></transform-set> | Displays information for a specific transform-set.                                       |

#### **Default Values**

No default value necessary for this command.

#### **Command Modes**

# Enable Command Mode

#### **Applicable Platforms**

This command applies to the NetVanta 1000, 2000, 3000, and 5000 Series units.

#### **Command History**

Release 4.1 Command was introduced.

## **Usage Examples**

The following are samples from the **show crypto ipsec transform-set** command:

## > enable

# show crypto ipsec transform-set

Transform Set "MySet" ah-md5-hmac mode tunnel

Transform Set "Set1" esp-3des esp-sha-hmac mode tunnel

Transform Set "esp-des" esp-des mode tunnel

## show crypto map

Use the **show crypto map** command to display information regarding crypto map settings.

Variations of this command include the following:

show crypto map

show crypto map interface ethernet <*slot/port*>

show crypto map interface frame-relay *<port number>* 

show crypto map interface loopback <port number>

show crypto map interface ppp <port number>

show crypto map interface vlan <vlan number>

show crypto map <map name>

show crypto map <map name> <map number>

## **Syntax Description**

| interface               | Displays the map settings for the specified interface. Valid interfaces include: Ethernet, frame-relay, frame-relay sublinks, loopback, PPP, or vlan.                                        |
|-------------------------|----------------------------------------------------------------------------------------------------|
| <slot port=""></slot>   | For Ethernet interfaces, designate the slot and port number.                                                                                                    |
| <port number=""></port> | For frame-relay, loopback, and PPP ports, enter the port number (range is 1-1024). For frame-relay sublinks, the syntax is <port#.sublink#> (range for sublinks is 1-1007).</port#.sublink#> |
| <map name=""></map>     | Enter a specific crypto map name.                                                                                                    |
| <map number=""></map>   | Enter a specific crypto map number.                                                                                                    |

#### **Default Values**

No default value necessary for this command.

#### **Command Modes**

# Enable Command Mode

#### **Applicable Platforms**

This command applies to the NetVanta 1000, 2000, 3000, and 5000 Series units.

#### **Command History**

Release 4.1 Command was introduced.

## **Usage Examples**

The following is a sample from the **show crypto map** command:

#### > enable

eth 0/1

## #show crypto map testMap

Crypto Map "testMap" 10 ipsec-ike
Extended IP access list NewList
Peers:
63.97.45.57
Transform sets:
esp-des
Security-association lifetimes:
0 kilobytes
86400 seconds
No PFS group configured
Interfaces using crypto map testMap:

## show debugging

Use the **show debugging** command to display a list of all activated debug message categories.

#### **Syntax Description**

No subcommands

#### **Default Values**

No default value necessary for this command.

#### **Command Modes**

#

**Enable Command Mode** 

### **Applicable Platforms**

This command applies to the NetVanta 950, 1000, 2000, 3000, and 5000 Series units.

#### **Command History**

Release 1.1

Command was introduced.

## **Usage Examples**

The following is a sample output from the **show debugging** command:

> enable

# show debugging

debug access-list MatchAll debug firewall debug ip rip debug frame-relay events debug frame-relay llc2 debug frame-relay lmi

## show dial-backup interfaces

Use the **show dial-backup interfaces** command to display all configured dial-backup interfaces and the associated parameters for each.

## **Syntax Description**

No subcommands

#### **Default Values**

No default value necessary for this command.

#### **Command Modes**

..

**Enable Command Mode** 

#### **Applicable Platforms**

This command applies to the NetVanta 1000, 3000, and 5000 Series units.

### **Command History**

Release 1.1 Command was introduced.

Release 5.1 Command was expanded to include PPP dial backup.

#### **Usage Examples**

The following example enters the Enable Command Mode and uses the show command to display dial-backup interface information:

#### > enable

#### # show dial-backup interfaces

Dial-backup interfaces... fr 1.16 backup interface: Backup state: idle Backup protocol: PPP

Call mode: originate
Auto-backup: enabled
Auto-restore: enabled

Priority: 50

Backup delay: 10 seconds Restore delay: 10 seconds Connect timeout: 60 seconds

## **Usage Examples (Continued)**

Redial retries: unlimited Redial delay: 10 seconds

Backup enabled all day on the following days:

Sunday Monday Tuesday Wednesday Thursday Friday Saturday

Backup phone number list:

Number Call Type min/max DS0s Backup I/F

5551212 analog 1/1 ppp 2

#### show dialin interfaces

Use the **show dialin interfaces** command to display information regarding remote console dialin.

#### **Syntax Description**

No subcommands.

#### **Default Values**

No default value necessary for this command.

#### **Command Modes**

#

**Enable Command Mode** 

### **Applicable Platforms**

This command applies to the NetVanta 1000 and 3000 Series units.

#### **Command History**

Release 4.1

Command was introduced.

### **Usage Examples**

The following is sample output from the **show dialin interfaces** command:

#### > enable

#### # show dialin interfaces

Dialin interfaces...

modem 1/3 dialin interface: Connection Status: Connected

Caller id info: name-John Smith number-5551212 time-14:23:10 2/17/2003

## show event-history

Use the **show event-history** command to display all entries in the current local event-history log.

#### **Syntax Description**

No subcommands

#### **Default Values**

No default value necessary for this command.

#### **Command Modes**

#

**Enable Command Mode** 

### **Applicable Platforms**

This command applies to the NetVanta 950, 1000, 2000, 3000, and 5000 Series units.

#### **Command History**

Release 1.1

Command was introduced.

#### **Usage Examples**

The event history provides useful information regarding the status of the system and individual port states. Use the event history as a troubleshooting tool when identifying system issues. The following is a sample event history log.

#### >enable

### # show event-history

Using 526 bytes

2002.07.12 15:34:01 T1.t1 1/1 Yellow

2002.07.12 15:34:01 INTERFACE\_STATUS.t1 1/1 changed state to down.

2002.07.12 15:34:02 T1.t1 1/1 No Alarms

2002.07.12 15:34:02 INTERFACE\_STATUS.t1 1/1 changed state to up.

2002.07.12 15:34:03 INTERFACE\_STATUS.eth 0/1 changed state to up.

2002.07.12 15:34:10 OPERATING\_SYSTEM Warm Start

2002.07.12 15:34:12 PPP.NEGOTIATION LCP up

2002.07.12 15:34:12 PPP.NEGOTIATION IPCP up

## show fan-tach

Use the **show fan-tach** command to view the unit's current fan speed.

## **Syntax Description**

No subcommands.

#### **Default Value**

No default value is necessary for this command.

#### **Command Mode**

#

Enable mode.

## **Applicable Platforms**

This command applies to the NetVanta 5000 Series units.

## **Command History**

Release 6.1

Command was introduced.

### **Usage Examples**

The following example shows the current fan speed:

### >enable

## # show fan-tach

| Fan Tach (in rpm) | Current | Min  | Max   | Avg  |
|-------------------|---------|------|-------|------|
| Processor         | 8160    | 8100 | 17804 | 8544 |
| Chassis 1         | 3060    | 3060 | 31380 | 4237 |
| Chassis 2         | 3120    | 3060 | 31560 | 4277 |
|                   |         |      |       |      |

#### show flash

Use the **show flash** command to display a list of all files currently stored in FLASH memory.

### **Syntax Description**

No subcommands

#### **Default Values**

No default value necessary for this command.

#### **Command Modes**

#

**Enable Command Mode** 

### **Applicable Platforms**

This command applies to the NetVanta 950, 1000, 2000, 3000, and 5000 Series units.

#### **Command History**

Release 1.1

Command was introduced.

## **Usage Examples**

The following is a sample **show flash** output:

> enable # show flash

Files:

245669 010100boot.biz 1141553 new.biz 821 startup-config 1638 startup-config.old 1175679 020016.biz 821 startup-config.bak 2572304 bytes used 4129776 available 6702080 total

## show frame-relay fragment [ frame-relay <port.sublink>]

Use the **show frame-relay fragment** command to display FRF.12 statistics for frame-relay sublinks enabling FRF.12 fragmentation.

### **Syntax Description**

| frame-relay | <port.sublink></port.sublink> |
|-------------|-------------------------------|
| *Optional   |                               |

Displays detailed FRF.12 statistics for the specified frame-relay sublink (if FRF.12 is enabled on that sublink).

#### **Default Values**

No default value necessary for this command.

#### **Command Modes**

#

**Enable Command Mode** 

#### **Applicable Platforms**

This command applies to the NetVanta 950, 1000, 3000, and 5000 Series units.

### **Command History**

Release 6.1

Command was introduced.

### **Usage Examples**

The following are sample outputs from various **show frame-relay fragment** commands:

#### > enable

#### # show frame-relay fragment

| interface | dlci | frag_size | rx_frag | tx_frag | dropped_frag |
|-----------|------|-----------|---------|---------|--------------|
| fr 1.1    | 17   | 100       | 46      | 48      | 0            |
| fr 1.2    | 18   | 200       | 42      | 21      | 0            |

## **Usage Examples (Continued)**

## > enable

## # show frame-relay fragment frame-relay 1.1

| DLCI = 17 FRAGMENT SIZE =    | 100  |                          |      |
|------------------------------|------|--------------------------|------|
| rx frag. pkts                | 46   | tx frag. pkts            | 48   |
| rx frag. bytes               | 4598 | tx frag. bytes           | 4724 |
| rx non-frag. pkts            | 18   | tx non-frag. pkts        | 28   |
| rx non-frag. bytes           | 1228 | tx non-frag. bytes       | 1960 |
| rx assembled pkts            | 23   | tx pre-fragment pkts     | 34   |
| rx assembled bytes           | 5478 | tx pre-fragment bytes    | 6324 |
| dropped reassembling pkts    | 0    | dropped fragmenting pkts | 0    |
| rx out-of-sequence fragments |      | 0                        |      |
| rx unexpected beginning frag | ment | 0                        |      |

## show frame-relay [ Imi | pvc <interface>] frame-relay <interface>

Use the **show frame-relay** command to display configuration and status parameters for configured virtual frame relay interfaces.

### **Syntax Description**

| lmi                     | Displays LMI (Link Management Interface) statistics for each virtual frame relay interface                                              |
|-------------------------|----------------------------------------------------------------------------------------------------|
| pvc                     | Displays PVC (Permanent Virtual Circuit) configuration and statistics for all virtual frame relay interfaces (or a specified interface) |
| <interface></interface> | Specifies the virtual frame relay interface (for example fr 1)                                                                          |
| frame-relay             | Optional keyword used to display frame relay PVC statistics for a specific frame relay interface.                                       |

#### **Default Values**

No default value necessary for this command.

#### **Command Modes**

# Enable Command Mode

#### **Applicable Platforms**

This command applies to the NetVanta 950, 1000, 3000, and 5000 Series units.

#### **Command History**

Release 1.1 Command was introduced.

#### **Usage Examples**

The following are sample outputs from various **show frame-relay** commands:

#### > enable

#### # show frame-relay Imi

LMI statistics for interface FR 1 LMI TYPE = ANSI
Num Status Enq. Sent 79 Num Status Msgs Rcvd 71
Num Update Status Rcvd 12 Num Status Timeouts 5

#### # show frame-relay pvc

Frame Relay Virtual Circuit Statistics for interface FR 1

|       | Active | Inactive | Deleted | Static |
|-------|--------|----------|---------|--------|
| local | 2      | 0        | 0       | 2      |

## **Usage Examples (Continued)**

DLCI = 16 DLCI USAGE = LOCAL PVC STATUS = ACTIVE INTERFACE = FR 1.16

MTU: 1500

input pkts: 355 output pkts: 529 in bytes: 23013 out bytes: 115399 dropped pkts: 13 in FECN pkts: 0 in BECN pkts: 0 out DE pkts: 0

pvc create time: 00:00:00:12 last time pvc status changed: 00:00:13:18

DLCI = 20 DLCI USAGE = LOCAL PVC STATUS = ACTIVE INTERFACE = FR 1.20

MTU: 1500

input pkts: 0 output pkts: 44 in bytes: 0 out bytes: 22384 dropped pkts: 11 in FECN pkts: 0 in BECN pkts: 0 out DE pkts: 0

pvc create time: 00:00:01:25 last time pvc status changed: 00:00:13:18

#### show hosts

Use the **show hosts** command to display information such as the domain name, name lookup service, a list of name server hosts, and the cached list of host names and addresses on the network to which you can connect.

#### **Syntax Description**

No subcommands

#### **Default Value**

No default value necessary for this command.

#### **Command Mode**

#Enable Command Mode

#### **Applicable Platforms**

This command applies to the NetVanta 950, 1000, 2000, 3000, and 5000 Series units.

#### **Command History**

Release Release 3.1

Command was introduced.

#### **Functional Notes**

The list below describes the fields contained in the host table:

- Flags: Indicate whether the entry is permanent (P) or temporary (T) and if the entry is OK or expired (EXP).
- Age: Indicates how old the entry is.
- Type: Shows the protocol type.
- Address: Displays the IP address for the entry.

## **Usage Examples**

The following example is sample output from the **show hosts** command:

>enable

#show hosts

Name/address lookup uses domain name service

DNS Proxy is disabled

Default domain is not set

Name servers are 1.1.1.1 2.2.2.2

Host

|          | Flags  | Age | Type | Address |
|----------|--------|-----|------|---------|
| Example1 | (P OK) |     | ΙP   | 1.1.1.1 |
| Example2 | (P OK) |     | ΙP   | 2.2.2.2 |

## show interfaces <interface>

Use the **show interfaces** command to display configuration parameters and current statistics for all interfaces (or a specified interface).

## **Syntax Description**

| •                                                    |                                                                                                    |
|------------------------------------------------------|----------------------------------------------------------------------------------------------------|
| <interface> *Optional</interface>                    | Specific interface to display. Type <b>show interfaces</b> ? for a complete list of valid interfaces.                                                                                                    |
| performance statistics<br>*Optional                  | Displays the current 15-minute interval, the current 24-hour totals, and all 96 stored intervals.                                                                                                    |
| performance-statistics<br>total-24-hour<br>*Optional | Displays the current 24-hour totals and the past seven 24-hour intervals.                                                                                                    |
| performance-statistics<br><x-y></x-y>                | Shows the current 15-minute interval, the current 24-hour totals, and all intervals from x through y. This command is basically the same thing as the <b>performance-statistics</b> command with the added function of allowing you to specify a particular interval (or range of intervals) to display rather than displaying all 96.                                                                                     |
|                                                      | Note: If you wish to display the 24th interval, enter (for example) show interface shdsl 1/1 performance-statistics 24-24. Entering show interface shdsl 1/1 performance-statistics 24 results in displaying the 24-hour statistics. Any number other than 24 (between 1 and 96) results in the correct display of the selected interval (e.g., show interface shdsl 1/1 performance-statistics 4 shows the 4th interval). |
| version<br>*Optional                                 | Displays current version information (e.g., model and list number, software version, etc.) for the SHDSL interface.                                                                                                    |

### **Default Values**

No default value necessary for this command.

#### **Command Modes**

# Enable Command Mode

#### **Applicable Platforms**

This command applies to the NetVanta 950, 1000, 2000, 3000, and 5000 Series units.

## **Command History**

Release 1.1 Command was introduced.

### **Usage Examples**

The following are samples from various **show interfaces** commands:

#### > enable

#### # show interfaces t1 1/1

t1 1/1 is UP

T1 coding is B8ZS framing is ESF Clock source is line FDL type is ANSI Line build-out is 0dB No remote loopbacks No network loopbacks

Line Status: -- No Alarms --

#### **Current Performance Statistics:**

- 0 Errored Seconds 0 Bursty Errored Seconds
- 0 Severely Errored Seconds 0 Severely Errored Frame Seconds
- 0 Unavailable Seconds 0 Path Code Violations
- 0 Line Code Violations 0 Controlled Slip Seconds
- 0 Line Errored Seconds 0 Degraded Minutes

#### # show interfaces modem 1/2

modem 1/2 is UP

Line status: on-hook

Caller ID will be used to route incoming calls

- 0 packets input 0 bytes 0 no buffer
- 0 runts 0 giants 0 throttles
- 0 input errors 0 CRC 0 frame
- 0 abort 0 ignored 0 overruns
- 0 packets output 0 bytes 0 underruns
- 0 input clock glitches 0 output clock glitches
- 0 carrier lost 0 cts lost

#### # show interfaces eth 0/1

Ip address is 10.200.1.50

Netmask is 255.255.0.0

MTU is 1500

Fastcaching is Enabled

RIP Authentication is Disabled

RIP Tx uses global version value

RIP Rx uses global version value

#### **Usage Examples (Continued)**

#### # show interfaces dds 1/1

dds 1/1 is UP line protocol is UP

Encapsulation FRAME-RELAY (fr 1)

Loop rate is set to 56000 actual rate is 56000

Clock source is line

Data scrambling is disabled

No Loopbacks

75 packets input 6108 bytes 0 no buffer

0 runts 0 giants 0 throttles

0 input errors 0 CRC 0 frame

0 abort 0 ignored 0 overruns

81 packets output 11496 bytes 0 underruns

0 input clock glitches 0 output clock glitches

0 carrier lost 0 cts lost

#### # show interfaces fr 1

TDM group 10 line protocol is UP Encapsulation FRAME-RELAY (fr 1)

463 packets input 25488 bytes 0 no buffer

0 runts 0 giants 0 throttles

0 input errors 0 CRC 0 frame

0 abort 0 ignored 0 overruns

864 packets output 239993 bytes 0 underruns

0 input clock glitches 0 output clock glitches

0 carrier lost 0 cts lost

Line Status: -- No Alarms --

#### **Current Performance Statistics:**

- 0 Errored Seconds 0 Bursty Errored Seconds
- 0 Severely Errored Seconds 0 Severely Errored Frame Seconds
- 0 Unavailable Seconds 0 Path Code Violations
- 0 Line Code Violations 0 Controlled Slip Seconds
- 0 Line Errored Seconds 0 Degraded Minutes

#### # show interfaces fr 1.100\*

fr 1.100 is Active

Ip address is 63.97.45.57, mask is 255.255.255.248 Interface-dlci is 100 MTU is 1500 bytes, BW is 96000 Kbit (limited)

Average utilization is 53%

\*Note: If the user has configured a **Bc** and **Be** value on the virtual circuit, the bandwidth (**BW**) displayed is the sum of those values (Bc + Be). If not, the value for **BW** is the speed of the interface. The **Average utilization** displayed is the average utilization of the displayed bandwidth. If the bandwidth number is the Bc + Be value, the (**limited**) text appears (as shown above).

#### show interfaces shdsl

Use the **show interfaces shdsl** command to display configuration parameters and current statistics for the SHDSL interfaces (or a specified interface).

Variations of this command include the following:

show interfaces shdsl <*slot/port*>

show interfaces shdsl <*slot/port*> performance-statistics

show interfaces shdsl <*slot/port>* performance-statistics total-24-hour

show interfaces shdsl <*slot/port*> performance-statistics <*x-y*>

show interfaces shdsl <*slot/port*> version

#### **Syntax Description**

| performance statistics *Optional                     | Displays the current 15-minute interval, the current 24-hour totals, and all 96 stored intervals.                                                                                                    |
|------------------------------------------------------|----------------------------------------------------------------------------------------------------|
| performance-statistics<br>total-24-hour<br>*Optional | Displays the current 24-hour totals and the past seven 24-hour intervals.                                                                                                    |
| performance-statistics<br><x-y></x-y>                | Shows the current 15-minute interval, the current 24-hour totals, and all intervals from x through y. This command is basically the same thing as the <b>performance-statistics</b> command with the added function of allowing you to specify a particular interval (or range of intervals) to display rather than displaying all 96. |

Note: If you wish to display the 24th interval, enter show interface shdsl 1/1 performance-statistics 24-24. Entering show interface shdsl 1/1 performance-statistics 24 results in displaying the 24-hour statistics. Any number other than 24 (between 1 and 96) results in the correct display of the selected interval (e.g., show interface shdsl 1/1 performance-statistics 4 shows the 4th interval).

version \*Optional Displays current version information (e.g., model and list number, software version, etc.) for the SHDSL interface.

#### **Default Values**

No default value necessary for this command.

### **Command Modes**

# Enable Command Mode

#### **Applicable Platforms**

This command applies to the NetVanta 1000 and 3000 Series units.

#### **Command History**

Release 4.1

Command was introduced.

#### **Functional Notes**

The following is a list of output messages from the **show interfaces shdsl** command:

**Equipment Type** 

Shows whether the unit is operating in CPE (NT) mode or CO (LT) mode.

Line Rate

Shows the current line rate. The line rate is the data rate + 8 kbps. Therefore, a rate of 2056 kbps implies an actual data rate of 2048 kbps.

Alarms Shows the current alarm conditions. Possible alarms are:

- LOS
- LOSW Loss of synchronization word (related to frame sync)
- loop attenuation (loop attenuation margin threshold has been reached or exceeded; this threshold is user selectable and disabled by default)
- SNR margin (SNR margin threshold has been reached or exceeded; this threshold is also user programmable)
- CRC
- segment defect
- segment anomaly

Loop Status

Shows additional information about the loop status as well as the Embedded Operations Channel (EOC). Possible messages are:

- SHDSL training complete (marginal signal quality). Establishing EOC...
- SHDSL training complete (marginal signal quality). EOC is up.
- SHDSL training complete. EOC is down.
- SHDSL training complete. EOC is up.
- · SHDSL training in progress.

### **Functional Notes (Continued)**

Loopback State

Shows the state of local and remote loopbacks. Possible local loopback messages are:

- Local dual-sided loopback
- Local customer transparent loopback
- Local customer non-transparent loopback
- Local transparent network loopback
- Local non-transparent network loopback
- No local loopbacks

Possible remote loopback messages are:

- Remote dual-sided loopback
- Remote customer transparent loopback
- Remote customer non-transparent loopback
- Remote transparent network loopback
- Remote non-transparent network loopback
- No remote loopbacks

SNR margin

Shows the current, minimum, and maximum Signal-to-Noise Ratio of the line. These may be cleared using the **clear counters shdsl <slot/port>** command.

**Loop Attenuation** 

Shows the current, minimum, and maximum loop attenuation of the line. These may be cleared using the **clear counters shdsl <slot/port>** command.

Performance Stats

Shows current interval line statistics. These statistics may be cleared through the use of the **clear counters shdsl <slot/port>** command, but the number of elapsed seconds will continue running and accumulating time.

#### **Usage Examples**

The following is sample output from the **show interfaces shdsl** command:

#### > enable

#### # show interfaces shdsl 1/1

shdsl 1/1 is UP, line protocol is DOWN
Encapsulation FRAME-RELAY IETF (fr 1)
Equipment type is cpe
Line rate is 2056kbps
No alarms.
SHDSL training complete. EOC is up.
No local loopbacks, No remote loopbacks
SNR margin is 18dB currently, 15dB minimum, 30dB maximum
Loop attenuation is 1dB currently, 1dB minimum, 1dB maximum

Current 15-minute performance statistics (115 seconds elapsed):

- 0 code violations, 0 loss of sync word seconds
- 0 errored seconds, 0 severely errored seconds
- 0 unavailable seconds

#### Packet Statistics:

- 0 packets input, 0 bytes, 0 no buffer
- 0 runts, 0 giants, 0 throttles
- 0 input errors, 0 CRC, 0 frame
- 0 abort, 0 ignored, 0 overruns
- 32 packets output, 0 bytes, 0 underruns
- 0 input clock glitches, 0 output clock glitches
- 0 carrier lost, 0 cts lost

#### **Technology Review**

A network loopback loops data toward the network (away from the unit). A customer loopback loops data toward the router. The router does not instigate customer-side loopbacks, only network loopbacks (remote or local). The reason for this is that the customer interface is internal to the router. There is little use for looping back router data on itself.

A transparent loopback is one in which the unit loops back one side (i.e., network) and also allows the same incoming data to be passed through to the customer side. A non-transparent loopback is one which loops back one side of the interface (network) but sends idle codes to the other side (customer). The AOS defaults to non-transparent loopbacks. The reason for this is that sending test patterns into the IP stack could cause unpredictable behavior. However, it is still possible for the network to send a transparent loopback request. Such requests will be accepted.

## show interfaces switchport

The **show interfaces switchport** command displays the operational and configured state of switch-specific parameters on all ports.

## **Syntax Description**

No subcommands.

#### **Default Value**

No default value is necessary for this command.

#### **Command Mode**

#

Enable mode.

#### **Applicable Platforms**

This command applies to the NetVanta 1000 Series units.

#### **Command History**

Release 6.1

Command was introduced.

#### **Functional Notes**

The output of this command is restricted to switch-only information.

#### **Usage Examples**

The following is sample output from the **show interfaces switchport** command:

#### > enable

#### # show interfaces switchport

Name: eth 0/1 Switchport: enabled

Administrative Mode: access Negotiation of Trunking: access

Access Mode VLAN: 1

Trunking Native Mode VLAN: 1 Trunking VLAN Enabled: 1-4094

Name: eth 0/2 Switchport: enabled

Administrative Mode: access Negotiation of Trunking: access Access Mode VLAN: 12.....

## show interfaces t1 <s/ot/port>

Use the **show interfaces t1** command to display configuration parameters and current statistics for all interfaces (or a specified interface). Variations of this command include the following:

```
show interfaces t1 < slot/port> show interfaces t1 < slot/port> performance-statistics show interfaces t1 < slot/port> performance-statistics total-24-hour
```

#### **Syntax Description**

performance statistics

\*Optional

Displays the current 15-minute interval, the current 24-hour totals, and all stored

intervals.

performance-statistics total-24-hour

\*Optional

Displays the current 24-hour totals and the past seven 24-hour intervals.

#### **Default Value**

No default value is necessary for this command.

#### **Command Mode**

#

Enable mode.

## **Applicable Platforms**

This command applies to the NetVanta 950, 1000, and 3000 Series units.

#### **Command History**

Release 6.1

Command was introduced.

## **Usage Examples**

The following example shows the performance statistics for slot1/port1.

> enable

# show interfaces t1 1/1

## show ip access-lists < listname>

Use the **show ip access-lists** command to display all configured IP access lists in the system.

#### **Syntax Description**

\*Optional

Specify a particular access list to display.

#### **Default Values**

No default value necessary for this command.

#### **Command Modes**

#

**Enable Command Mode** 

#### **Applicable Platforms**

This command applies to the NetVanta 950, 1000, 2000, 3000, and 5000 Series units...

#### **Command History**

Release 2.1

Command was introduced.

#### **Functional Notes**

The **show ip access-lists** command displays all configured IP access-lists in the system. All entries in the access list are displayed, and a counter indicating the number of packets matching the entry is listed.

#### **Usage Examples**

The following is a sample output from the **show ip access-lists** command:

> enable

# show ip access-lists

deny tcp any any (0 matches)

Standard IP access list MatchAll permit host 10.3.50.6 (0 matches) permit 10.200.5.0 wildcard bits 0.0.0.255 (0 matches)

Extended IP access list UnTrusted deny icmp 10.5.60.0 wildcard bits 0.0.0.255 any source-quench (0 matches)

61950860L1-35F © 2004 ADTRAN, Inc. 135

## show ip arp

Use the **show ip arp** command to display the Address Resolution Protocol (ARP) table.

#### **Syntax Description**

No subcommands

#### **Default Values**

No default value necessary for this command.

#### **Command Modes**

#

**Enable Command Mode** 

### **Applicable Platforms**

This command applies to the NetVanta 950, 1000, 2000, 3000, and 5000 Series units.

#### **Command History**

Release 1.1

Command was introduced.

### **Usage Examples**

The following is a sample output of the **show ip arp** command:

- > enable
- # show ip arp

| ADDRESS        | TTL (min) | MAC ADDRESS       | LAST UPDATED (min) |
|----------------|-----------|-------------------|--------------------|
| 192.168.30.36  | 13        | 00:E0:7D:88:1A:B9 | 4260               |
| 192.168.30.253 | 17        | 02:60:8C:DD:0A:CE | 4264               |
| 224.0.0.9      | 71578541  | 01:00:5E:00:00:09 | 0                  |

## show ip dhcp-client lease <interface>

Use the **show ip dhcp-client lease** command to display all Dynamic Host Client Protocol (DHCP) lease information for interfaces that have dynamically assigned IP addresses.

### **Syntax Description**

| <interface></interface> | Displays the information for the specified interface. Type <b>show ip dhcp-client</b> |
|-------------------------|---------------------------------------------------------------------------------------|
| *Optional               | lease ? for a complete list of applicable interfaces.                                 |

#### **Default Values**

No default value necessary for this command.

#### **Command Modes**

# Enable Command Mode

#### **Applicable Platforms**

This command applies to the NetVanta 950, 1000, 2000, 3000, and 5000 Series units.

#### **Command History**

Release 2.1 Command was introduced.

## **Usage Examples**

The following is a sample output from the **show dhcp-client lease** command:

#### > enable

#### # show dhcp-client lease

Interface: ethernet 0/1

Temp IP address: 10.100.23.64 Mask: 0.0.0.0

DHCP Lease server: 10.100.23.207 State: Bound (3)

Lease: 120 seconds

Temp default gateway address: 0.0.0.0

Client-ID: N/A

## show ip dhcp-server binding <client ip address>

Use the **show ip dhcp-server binding** command to display the Dynamic Host Client Protocol (DHCP) server client table with associated information.

#### **Syntax Description**

<client ip address>
\*Optional

Specify a particular client IP address.

#### **Default Values**

No default value necessary for this command.

#### **Command Modes**

#

**Enable Command Mode** 

#### **Applicable Platforms**

This command applies to the NetVanta 1000, 2000, and 3000 Series units.

## **Command History**

Release 2.1

Command was introduced.

### **Usage Examples**

The following is a sample output from the **show ip dhcp-server binding** command:

#### > enable

# show ip dhcp-server binding

IP Address Client Id Lease Expiration Client Name 10.100.23.64 01:00:a0:c8:00:8f:b3 Aug 15 2002 11:02 AM Router

## show ip interfaces [<interface> | brief]

Use the **show ip interfaces** command to display the status information for all IP interfaces (or a specific interface).

### **Syntax Description**

| <interface><br/>*Optional</interface> | Enter a specific interface to view its status information. If no interface is entered, status information for all interfaces is displayed. Type <b>show ip interfaces?</b> for a complete list of applicable interfaces. |
|---------------------------------------|----------------------------------------------------------------------------------------------------|
| brief                                 | Use this optional keyword to display an abbreviated version of interface statistics for all IP interfaces.                                                                                                    |

## **Default Values**

No default value necessary for this command.

#### **Command Modes**

# Enable Command Mode

#### **Applicable Platforms**

This command applies to the Net Vanta 950, 1000, 2000, 3000, and 5000 Series units.

## **Command History**

Release 1.1 Command was introduced.

#### **Usage Examples**

The following is a sample output of the **show ip interfaces** command:

# > enable # show ip interfaces

eth 0/1 is UP, line protocol is UP Ip address is 10.10.10.1 Netmask is 255.255.255.0 MTU is 1500 Fastcaching is Enabled RIP Authentication is Disabled RIP Tx uses global version value RIP Rx uses global version value

## show ip ospf

Use the **show ip ospf** command to display general information regarding OSPF processes.

## **Syntax Description**

No subcommands

#### **Default Values**

No default value necessary for this command.

#### **Command Modes**

#

**Enable Command Mode** 

#### **Applicable Platforms**

This command applies to the NetVanta 950, 1000, 2000, 3000, and 5000 Series units.

### **Command History**

Release 3.1

Command was introduced.

#### **Usage Examples**

The following is a sample output from the **show ip ospf** command:

#### > enable

# show ip ospf

Summary of OSPF Process with ID: 192.2.72.101 Supports only single Type Of Service routes (TOS 0)

SPF delay timer: 5 seconds, Hold time between SPFs: 10 seconds

LSA interval: 240 seconds

Number of external LSAs: 0, Checksum Sum: 0x0 Number of areas: 0, normal: 0, stub: 0, NSSA: 0

## show ip ospf border-routers

Use the **show ip ospf border-routers** command to display the internal OSPF routing table entries for area border routers (ABRs) and autonomous system boundary routers (ASBRs).

#### **Syntax Description**

No subcommands

#### **Default Values**

No default value necessary for this command.

#### **Command Modes**

# Enable Command Mode

#### **Command History**

Release 3.1 Command was introduced.

## **Usage Examples**

> enable

# show ip ospf border-routers

## show ip ospf database

Use the **show ip ospf database** command to display information from the OSPF database regarding a specific router. There are several variations of this command which you can use to obtain information about different OSPF link state advertisements. The variations are shown below:

```
show ip ospf <area-id> database
show ip ospf <area-id> database adv-router <ip address>
show ip ospf <area-id> database asbr-summary <link-state-id>
show ip ospf <area-id> database asbr-summary <link-state-id> adv-router <ip address>
show ip ospf <area-id> database database-summary
show ip ospf <area-id> database external <link-state-id>
show ip ospf <area-id> database external link-state-id> adv-router <ip address>
show ip ospf <area-id> database network link-state-id>
show ip ospf <area-id> database network <link-state-id> adv-router <ip address>
show ip ospf <area-id> database router link-state-id>
show ip ospf <area-id> database router link-state-id> adv-router <ip address>
show ip ospf <area-id> database summary <link-state-id>
show ip ospf <area-id> database summary <link-state-id> adv-router <ip address>
show ip ospf <area-id> database asbr-summary link-state-id> self-originate link-state-id>
show ip ospf <area-id> database external link-state-id> self-originate link-state-id>
show ip ospf <area-id> database network link-state-id> self-originate link-state-id>
show ip ospf <area-id> database router link-state-id> self-originate link-state-id>
show ip ospf <area-id> database summary <link-state-id> self-originate <link-state-id>
show ip ospf <area-id> database self-originate link-state-id>
```

#### **Syntax Description**

| <area id=""/><br>*Optional           | Area ID number associated with the OSPF address range. This range is defined in the network router configuration command used to define the particular area. See <i>network <ip address=""> <wildcard> area <area id=""/> on page 921</wildcard></ip></i> for more information. |
|--------------------------------------|----------------------------------------------------------------------------------------------------|
| <li>link-state-id&gt; *Optional</li> | This ID number identifies the portion of the internet environment that is being described by the advertisement. The value needed in this field is tied to the advertisement's LS type.                                                                                          |
| <ip address=""></ip>                 | Enter in the form <a.b.c.d>.</a.b.c.d>                                                                                                    |

#### **Default Values**

No default value necessary for this command.

#### **Command Modes**

Enable Command Mode

#### **Applicable Platforms**

This command applies to the NetVanta 950, 1000, 2000, 3000, and 5000 Series units.

## **Command History**

Release 3.1

Command was introduced.

#### **Functional Notes**

The link-state-id differs depending on whether the link state advertisement in question describes a network or a router.

If describing a network, this ID is one of the following:

- The network's IP address. This is true for type 3 summary link advertisements and in autonomous system external link advertisements.
- An address obtained from the link state ID. If the network link advertisement's link state ID is masked with the network's subnet mask, this will yield the network's IP address.

If describing a router, this ID is always the router's OSPF router ID.

#### **Usage Examples**

> enable

# show ip ospf database

## show ip ospf interface <interface type> <interface number>

Use the **show ip ospf interface** command to display OSPF information for a specific interface.

#### **Syntax Description**

| <interface type=""></interface> | Enter the interface type. Type show ip ospf interface ? for a complete list of |
|---------------------------------|--------------------------------------------------------------------------------|
| *Ontional                       | applicable interfaces                                                          |

<interface number>

\*Optional

Enter the interface number.

#### **Default Values**

No default value necessary for this command.

#### **Command Modes**

# Enable Command Mode

### **Applicable Platforms**

This command applies to the NetVanta 950, 1000, 2000, 3000, and 5000 Series units.

#### **Command History**

Release 3.1

Command was introduced.

## **Usage Examples**

> enable

# show ip ospf interface ppp 1

# **show ip ospf neighbor** *<interface type> <interface number> <neighbor id>* [detail]

Use the **show ip ospf neighbor** command to display OSPF neighbor information for a specific interface.

### **Syntax Description**

<interface type> Enter the interface type (i.e., eth, ppp, etc.).

\*Optional

<interface number> Enter the interface number.

\*Optional

<neighbor id> Enter a specific neighbor's router ID.

\*Optional

**detail** Enter this keyword to display details on all neighbors.

\*Optional

#### **Default Values**

No default value necessary for this command.

# **Command Modes**

# Enable Command Mode

#### **Applicable Platforms**

This command applies to the NetVanta 950, 1000, 2000, 3000, and 5000 Series units.

# **Command History**

Release 3.1 Command was introduced.

# **Usage Examples**

> enable

# show ip ospf neighbor

# show ip ospf summary-address

Use the **show ip ospf summary-address** command to display a list of all summary address redistribution information for the system.

# **Syntax Description**

No subcommands

# **Default Values**

No default value necessary for this command.

#### **Command Modes**

#

**Enable Command Mode** 

# **Applicable Platforms**

This command applies to the NetVanta 950, 1000, 2000, 3000, and 5000 Series units.

# **Command History**

Release 3.1

Command was introduced.

# **Usage Examples**

- > enable
- # show ip ospf summary-address

# show ip policy-class <policyname>

# **Syntax Description**

<policyname>
\*Optional

Enter a specific policy class name to display information for a single policy.

#### **Default Values**

No default value necessary for this command.

#### **Command Modes**

#

**Enable Command Mode** 

### **Applicable Platforms**

This command applies to the NetVanta 950, 1000, 2000, 3000, and 5000 Series units.

### **Command History**

Release 3.1

Command was introduced.

### **Usage Examples**

The following is a sample output from the **show ip policy-class** command:

- > enable
- # show ip policy-class

ip policy-class max-sessions 0

Policy-class "Trusted":

0 current sessions (6000 max)

Entry 1 - allow list MatchAll

# show ip policy-sessions <policyname>

Use the **show ip policy-sessions** command to display a list of current policy class associations. See *ip policy-class <policyname> max-sessions <number> on page 317 for information on configuring access policies*.

# **Syntax Description**

<policyname>
\*Optional

Enter a specific policy class name to display information for a single policy.

#### **Default Values**

No default value necessary for this command.

#### **Command Modes**

#

**Enable Command Mode** 

#### **Applicable Platforms**

This command applies to the NetVanta 2000 and 3000 Series units.

# **Command History**

Release 3.1

Command was introduced.

# **Usage Examples**

> enable

# show ip policy-sessions

# show ip policy-stats <policyname>

Use the **show ip policy-stats** command to display a list of current policy class statistics. See *ip policy-class* <*policyname*> *max-sessions* <*number*> on page 317 for information on configuring access policies.

# **Syntax Description**

<policyname>
\*Optional

Enter a specific policy class name to display information for a single policy.

#### **Default Values**

No default value necessary for this command.

#### **Command Modes**

#

**Enable Command Mode** 

# **Applicable Platforms**

This command applies to the NetVanta 950, 1000, 2000, 3000, and 5000 Series units.

# **Command History**

Release 3.1

Command was introduced.

# **Usage Examples**

> enable

# show ip policy-stats

# show ip protocols

Use the **show ip protocols** command to display IP routing protocol parameters and statistics.

# **Syntax Description**

No subcommands

#### **Default Values**

No default value necessary for this command.

#### **Command Modes**

#

**Enable Command Mode** 

# **Applicable Platforms**

This command applies to the NetVanta 950, 1000, 2000, 3000, and 5000 Series units.

# **Command History**

Release 3.1

Command was introduced.

# **Usage Examples**

The following is a sample output from the **show ip protocols** command:

#### > enable

# # show ip protocols

Sending updates every 30 seconds, next due in 8 seconds Invalid after 180 seconds, hold down time is 120 seconds Redistributing: rip

Default version control: send version 2, receive version 2

Interface Send Ver. Rec Ver.

eth 0/1 2 2 ppp 1 2 2 Routing for networks:

1.1.1.0/24

# show ip route [connected|ospf|rip|static|table]

Use the **show ip route** command to display the contents of the IP route table.

#### **Syntax Description**

**connected** Displays only the IP routes for directly connected networks.

\*Optional

**ospf** Displays only the IP routes associated with OSPF.

\*Optional

**rip** Displays only the IP routes that were dynamically learned through RIP.

\*Optional

**static** Displays only the IP routes that were statically entered.

\*Optional

**table** Displays a condensed version of the IP route table.

\*Optional

#### **Default Values**

No default value necessary for this command.

#### **Command Modes**

# Enable Command Mode

#### **Applicable Platforms**

This command applies to the NetVanta 950, 1000, 2000, 3000, and 5000 Series units.

# **Command History**

Release 1.1 Command was introduced.

# **Usage Examples**

The following is a sample output from the **show ip route** command:

#### > enable

### # show ip route rip

Codes: C - connected S - static R - RIP O - OSPF IA - OSPF inter area

N1 - OSPF NSSA external type 1 N2 - OSPF NSSA external type 2

E1 - OSPF external type 1 E2 - OSPF external type 2

Gateway of last resort is 10.200.254.254 to network 0.0.0.0

# show ip traffic

Use the **show ip traffic** command to display all IP traffic statistics.

# **Syntax Description**

No subcommands

# **Default Values**

No default value necessary for this command.

# **Command Modes**

#

**Enable Command Mode** 

# **Applicable Platforms**

This command applies to the NetVanta 950, 1000, 2000, 3000, and 5000 Series units.

# **Command History**

Release 3.1

Command was introduced.

# **Usage Examples**

- > enable
- # show ip traffic

# show mac address-table

Use the **show mac address-table** command to display all static and dynamic entries in the MAC address table for all VLANs and physical interfaces.

# **Syntax Description**

No subcommands.

# **Default Values**

No default value necessary for this command.

#### **Command Modes**

#

**Enable Command Mode** 

# **Applicable Platforms**

This command applies to the NetVanta 1000 Series units.

# **Command History**

Release 5.1

Command was introduced.

# **Usage Examples**

The following is sample output from the **show mac address-table** command:

#### > enable

#### # show mac address-table

Mac Address Table

-----

| Vlan | Mac Address       | Туре    | Ports    |
|------|-------------------|---------|----------|
| 1    | aa:bb:ee:d1:c2:33 | STATIC  | eth 0/18 |
| 1    | 00:00:00:00:00:00 | STATIC  | CPU      |
| 2    | 00:90:2b:7d:30:00 | DYNAMIC | eth 0/1  |
| 2    | 00:a0:c8:00:8e:a6 | DYNAMIC | eth 0/1  |
| 2    | 00:a0:c8:00:8f:ba | DYNAMIC | eth 0/1  |
| 2    | 00:a0:c8:00:8f:73 | DYNAMIC | eth 0/1  |
| 2    | 00:a0:c8:00:00:00 | DYNAMIC | eth 0/1  |
| 2    | 00:a0:c8:01:ff:02 | DYNAMIC | eth 0/1  |
| 2    | 00:a0:c8:01:09:d3 | DYNAMIC | eth 0/1  |
| 2    | 00:a0:c8:01:13:34 | DYNAMIC | eth 0/1  |

# Usage Examples (Continued)

|   | -                 |         |         |
|---|-------------------|---------|---------|
| 2 | 00:a0:c8:01:14:4a | DYNAMIC | eth 0/1 |
| 2 | 00:a0:c8:03:95:4b | DYNAMIC | eth 0/1 |
| 2 | 00:a0:c8:05:00:89 | DYNAMIC | eth 0/1 |
| 2 | 00:a0:c8:05:00:ac | DYNAMIC | eth 0/1 |
| 2 | 00:a0:c8:05:00:ad | DYNAMIC | eth 0/1 |
| 2 | 00:a0:c8:05:00:c2 | DYNAMIC | eth 0/1 |

# show mac address-table address

Use the **show mac address-table address** command to display all MAC addresses known by the AOS.

Variations of this command include the following:

show mac address-table address < mac address>

show mac address-table address < mac address > interface ethernet < interface id>

show mac address-table address < mac address> interface ethernet < interface id> vlan < vlan id>

show mac address-table address < mac address > interface giga-ethernet < interface id>

show mac address-table address < mac address> interface giga-ethernet < interface id> vlan < vlan id>

show mac address-table address < mac address > vlan < vlan id>

### **Syntax Description**

vlan <vlan id> Enter a valid VLAN interface ID (1-4094).

<mac address> Enter a valid 48-bit MAC address.

interface ethernetinterface giga-ethernetChoose to view information for a specific ethernet interface.Choose to view information for a specific giga-ethernet interface.

<interface id> Enter any valid slot/port interface ID (e.g., 0/1).

#### **Default Values**

No default value necessary for this command.

#### **Command Modes**

# Enable Command Mode

#### **Applicable Platforms**

This command applies to the NetVanta 1000 Series units.

#### **Command History**

Release 5.1 Command was introduced.

#### **Usage Examples**

The following sample from the **show mac address-table address** command displays information regarding a specific MAC address from the MAC address table:

#### > enable

# show mac address-table address 00:a0:c8:7d:30:00

# **Usage Examples (Continued)**

| Mac Address | rabie |
|-------------|-------|
|             |       |

.....

| Vlan | Mac Address       | Type    | Ports   |
|------|-------------------|---------|---------|
|      |                   |         |         |
| 2    | 00:a0:c8:7d:30:00 | DYNAMIC | eth 0/1 |

The following sample from the **show mac address-table address** command displays information regarding a specific MAC address and interface from the MAC address table:

#### > enable

# show mac address-table address 00:a0:c8:7d:30:00 ethernet 0/1

Mac Address Table

-----

 Vlan
 Mac Address
 Type
 Ports

 -------2
 00:a0:c8:7d:30:00
 DYNAMIC
 eth 0/1

Total Mac Addresses for this criterion: 1

#

# show mac address-table aging-time

Use the **show mac address-table aging-time** command to display information regarding the amount of time dynamic entries remain in the MAC address table.

# **Syntax Description**

No subcommands.

#### **Default Values**

No default value necessary for this command.

#### **Command Modes**

#

**Enable Command Mode** 

# **Applicable Platforms**

This command applies to the NetVanta 1000 Series units.

# **Command History**

Release 5.1

Command was introduced.

# **Usage Examples**

The following is a sample from the **show mac address-table aging-time** command for a switch configured with an address-table aging-time:

#### > enable

# show mac address-table aging-time

Aging Time

-----

300 Seconds

# show mac address-table count

Use the **show mac address-table count** command to display information regarding the number of MAC addresses in use (both static and dynamic).

# **Syntax Description**

No subcommands.

#### **Default Values**

No default value necessary for this command.

#### **Command Modes**

#

**Enable Command Mode** 

# **Applicable Platforms**

This command applies to the NetVanta 1000 Series units.

# **Command History**

Release 5.1

Command was introduced.

# **Usage Examples**

The following is a sample from the **show mac address-table count** command:

#### > enable

# show mac address-table count

Mac Entries for Bridge 1:

Dynamic Address Count : 19 Static Address Count : 3 Total Mac Addresses : 23

Total Mac Address Space Available: 8169

# show mac address-table dynamic

Use the **show mac address-table dynamic** command to display all dynamic MAC addresses learned by the AOS.

Variations of this command include the following:

show mac address-table dynamic

show mac address-table dynamic address < mac address>

show mac address-table dynamic address < mac address> interface ethernet < interface id>

show mac address-table dynamic address < mac address > interface ethernet < interface id > vlan < vlan id >

show mac address-table dynamic address < mac address > interface giga-eth < interface id>

show mac address-table dynamic address < mac address > interface giga-eth < interface id > vlan < vlan id >

show mac address-table dynamic address < mac address > vlan < vlan id>

show mac address-table dynamic interface ethernet < interface id>

show mac address-table dynamic interface ethernet <interface id> vlan <vlan id>

show mac address-table dynamic interface giga-ethernet *<interface id>* 

show mac address-table dynamic interface giga-ethernet <interface id> vlan <vlan id>

show mac address-table dynamic vlan <*vlan id*>

### **Syntax Description**

vlan <vlan id> Enter a valid VLAN interface ID (1-4094).

**address** < mac address> Enter a valid 48-bit MAC address.

interface ethernetinterface giga-ethernetChoose to view information for a specific ethernet interface.Choose to view information for a specific giga-ethernet interface.

<interface id> Enter any valid slot/port interface ID (e.g., 0/1).

#### **Default Values**

No default value necessary for this command.

#### **Command Modes**

# Enable Command Mode

#### **Applicable Platforms**

This command applies to the NetVanta 1000 Series units.

#### **Command History**

Release 5.1 Command was introduced.

# **Usage Examples**

The following is a sample from the **show mac address-table dynamic** command:

# > enable

# # show mac address-table dynamic

Mac Address Table

| Vlan  | Mac Address           | Type       | Ports        |
|-------|-----------------------|------------|--------------|
|       |                       |            |              |
| 1     | 00:a0:c8:7d:30:00     | DYNAMIC    | eth 0/1      |
| 1     | 00:a0:c8:05:89:09     | DYNAMIC    | eth 0/2      |
| 1     | 00:a0:c8:07:d9:d2     | DYNAMIC    | eth 0/5      |
| 1     | 00:a0:c8:07:d9:19     | DYNAMIC    | eth 0/7      |
| 1     | 00:a0:c8:09:95:6b     | DYNAMIC    | eth 0/7      |
| 1     | 00:a0:c8:0a:2d:7c     | DYNAMIC    | eth 0/12     |
| 1     | 00:a0:c8:f6:e9:a6     | DYNAMIC    | eth 0/24     |
| 1     | 00:a0:c8:01:0a:ef     | DYNAMIC    | eth 0/23     |
| 1     | 00:a0:c8:0c:74:80     | DYNAMIC    | eth 0/20     |
| 1     | 00:a0:c8:15:5a:9f     | DYNAMIC    | eth 0/7      |
| 1     | 00:a0:c8:6c:71:49     | DYNAMIC    | eth 0/2      |
| 1     | 00:a0:c8:77:78:c1     | DYNAMIC    | eth 0/3      |
| 1     | 00:a0:c8:6b:53:7b     | DYNAMIC    | eth 0/4      |
| 1     | 00:a0:c8:72:e6:d6     | DYNAMIC    | giga-eth 0/2 |
| 1     | 00:a0:c8:05:00:e6     | DYNAMIC    | giga-eth 0/1 |
| Total | Mac Addresses for thi | s criterio | n: 15        |

61950860L1-35F © 2004 ADTRAN, Inc. 160

# show mac address-table interface [ ethernet <interface id> | gigabit-ethernet <interface id> | vlan <vlan id> ]

Use the **show mac address-table interface** command to display information regarding MAC address table entries specific to a certain interface.

# **Syntax Description**

| ethernet <interface id=""></interface>            | Shows address-table information related to a specific interface (e.g., eth 0/1).                      |
|---------------------------------------------------|----------------------------------------------------------------------------------------------------|
| gigabit-ethernet<br><interface id=""></interface> | Shows address-table information related to a specific interface (e.g., giga-eth 0/2).                 |
| <b>vlan</b> <vlan id=""><br/>*Optional</vlan>     | Shows address-table information related to a specific VLAN. Enter a valid VLAN interface ID (1-4094). |

#### **Default Values**

No default value necessary for this command.

# **Command Modes**

# Enable Command Mode

# **Applicable Platforms**

This command applies to the NetVanta 1000 Series units.

# **Command History**

Release 5.1 Command was introduced.

# **Usage Examples**

The following is an example of the **show mac address-table interface eth 0/1** command displaying MAC address-table entries specifically on ethernet 0/1:

#### > enable

# # show mac address-table interface ethernet 0/1

Mac Address Table

| Vlan | Mac Address       | Type    | Ports   |
|------|-------------------|---------|---------|
| 2    | 00:90:2b:7d:30:00 | DYNAMIC | eth 0/1 |
| 2    | 00:a0:c8:05:00:ac | DYNAMIC | eth 0/1 |
| 2    | 00:a0:c8:05:00:ad | DYNAMIC | eth 0/1 |
| 2    | 00:a0:c8:05:00:c2 | DYNAMIC | eth 0/1 |
| 2    | 00:a0:c8:05:01:6e | DYNAMIC | eth 0/1 |
| 2    | 00:a0:c8:07:d9:d2 | DYNAMIC | eth 0/1 |
| 2    | 00:a0:c8:08:cb:78 | DYNAMIC | eth 0/1 |
| 2    | 00:a0:c8:09:8b:a1 | DYNAMIC | eth 0/1 |
| 2    | 00:a0:c8:09:95:6b | DYNAMIC | eth 0/1 |
| 2    | 00:a0:c8:0a:2d:7c | DYNAMIC | eth 0/1 |

Total Mac Addresses for this criterion: 10

# show mac address-table static

Use the **show mac address-table static** command to display all static MAC addresses known by the AOS.

Variations of this command include the following:

show mac address-table static

show mac address-table static address < mac address>

show mac address-table static address < mac address> interface ethernet < interface id>

show mac address-table static address < mac address> interface ethernet < interface id> vlan < vlan id>

show mac address-table static address < mac address> interface giga-ethernet < interface id>

show mac address-table static address < mac address> interface giga-eth < interface id> vlan < vlan id>

show mac address-table static address < mac address> vlan < vlan id>

show mac address-table static interface ethernet *<interface id>* 

show mac address-table static interface ethernet *<interface id>* vlan *<vlan id>* 

show mac address-table static interface giga-ethernet *<interface id>* 

show mac address-table static interface giga-ethernet <interface id> vlan <vlan id>

show mac address-table static vlan *<vlan id>* 

### **Syntax Description**

vlan <vlan id> Enter a valid VLAN interface ID (1-4094).

**address** < mac address> Enter a valid 48-bit MAC address.

interface ethernetinterface giga-ethernetChoose to view information for a specific ethernet interface.Choose to view information for a specific giga-ethernet interface.

<interface id> Enter any valid slot/port interface ID (e.g., 0/1).

#### **Default Values**

No default value necessary for this command.

#### **Command Modes**

# Enable Command Mode

### **Applicable Platforms**

This command applies to the NetVanta 1000 Series units.

#### **Command History**

Release 5.1 Command was introduced.

# **Usage Examples**

The following is a sample from the **show mac address-table static** command:

# > enable

# show mac address-table static

| Mac Ad | dress Table       |        |       |
|--------|-------------------|--------|-------|
|        |                   |        |       |
| Vlan   | Mac Address       | Туре   | Ports |
|        |                   |        |       |
| 1      | 00:a0:c8:00:88:40 | STATIC | CPU   |

Total Mac Addresses for this criterion: 1

# show memory [ heap | uncached-heap ]

Use the **show memory heap** command to display statistics regarding memory including memory allocation and buffer use statistics.

# **Syntax Description**

heap

uncached-heap NetVanta 1000 only.

# **Default Values**

No default value necessary for this command.

#### **Command Modes**

# Enable Command Mode

# **Applicable Platforms**

This command applies to the NetVanta 950, 1000, 2000, 3000, and 5000 Series units.

# **Command History**

Release 3.1

Command was introduced.

# **Usage Examples**

The following is a sample output from the **show memory heap** command:

#### > enable

# # show memory heap

Memory Heap:

HeapFree: 2935792 HeapSize: 8522736

# Block Managers:

| Mgr | Size   | Used | Free | Max-Used |
|-----|--------|------|------|----------|
| 0   | 0      | 58   | 0    | 58       |
| 1   | 16     | 1263 | 10   | 1273     |
| 2   | 48     | 1225 | 2    | 1227     |
| 3   | 112    | 432  | 2    | 434      |
| 4   | 240    | 140  | 3    | 143      |
| 5   | 496    | 72   | 2    | 74       |
| 6   | 1008   | 76   | 1    | 77       |
| 7   | 2032   | 25   | 1    | 26       |
| 8   | 4080   | 2    | 1    | 3        |
| 9   | 8176   | 31   | 1    | 32       |
| 10  | 16368  | 8    | 0    | 8        |
| 11  | 32752  | 5    | 1    | 6        |
| 12  | 65520  | 3    | 0    | 3        |
| 13  | 131056 | 0    | 0    | 0        |

# show modules

The show modules command displays information on the current system setup.

# **Syntax Description**

No subcommands.

#### **Default Value**

No default value is necessary for this command.

#### **Command Mode**

#

Enable mode.

# **Applicable Platforms**

This command applies to the NetVanta 5000 Series units.

# **Command History**

Release 6.1

Command was introduced.

# **Usage Examples**

The following example displays the modules installed in the unit.

# # show modules

|   | Slot | Ports | Type          | Serial # | Part #    | H/W Rev |   |
|---|------|-------|---------------|----------|-----------|---------|---|
| - | 0    | 3     | Netvanta 5305 | *******  | 1200990L1 | А       | _ |
|   | 1    | 1     | T3 Module     | ******   | 1200832L1 | Α       |   |
|   | 2    | -     | Empty         |          |           |         |   |
|   | 3    | -     | Empty         |          |           |         |   |
|   | 4    | -     | Empty         |          |           |         |   |
|   | 5    | -     | Empty         |          |           |         |   |
|   | 6    | -     | Empty         |          |           |         |   |
|   | 7    | -     | Empty         |          |           |         |   |
|   |      |       |               |          |           |         |   |

# show monitor session [ <session-number> | all ]

Use the **show monitor session** command to display information regarding a specified monitor session, displaying all port mirroring information.

# **Syntax Description**

<session-number> ID of the monitor session. Only one session is allowed.

all Shows all sessions.

#### **Default Values**

No default value necessary for this command.

#### **Command Modes**

# Enable Command Mode

# **Applicable Platforms**

This command applies to the NetVanta 1000 Series units.

# **Command History**

Release 5.1 Command was introduced.

# **Usage Examples**

The following is a sample from the **show monitor session** command:

> enable

# show monitor session 1

Monitor Session 1

Source Ports:

RX Only: None

TX Only: None

Both: eth 0/2, eth 0/3 Destination Port: eth 0/6

# show output-startup

Use the **show output-startup** command to display startup configuration output line-by-line. This output can be copied into a text file and then used as a configuration editing tool.

# **Syntax Description**

No subcommands

#### **Default Values**

No default value necessary for this command.

#### **Command Modes**

#

**Enable Command Mode** 

#### **Applicable Platforms**

This command applies to the NetVanta 950, 1000, 2000, 3000, and 5000 Series units.

# **Command History**

Release 3.1

Command was introduced.

# **Usage Examples**

The following is a sample output from the **show output-startup** command:

```
> enable
```

# # show output-startup

```
! #! #hostname "UNIT_2" UNIT_2#no enable password UNIT_2#! UNIT_2#ip subnet-zero UNIT_2#ip classless UNIT_2#ip routing UNIT_2#ip routing UNIT_2#! UNIT_2#event-history on UNIT_2#no logging forwarding UNIT_2#logging forwarding priority-level info UNIT_2#no logging email etc....
```

# show power supply

The **show power supply** command displays the power supply status. Use the **no** form of this command to disable this feature.

# **Syntax Description**

No subcommands

#### **Default Value**

No default value is necessary for this command.

#### **Command Mode**

#

Enable

# **Applicable Platforms**

This command applies to the NetVanta 5000 Series units.

# **Command History**

Release 6.1

Command was introduced.

# **Usage Examples**

The following example displays the power supply status:

# # show power supply

Power supply 1 is OK.

Power supply 2 is not present.

# show processes cpu

Use the **show processes cpu** command to display information regarding any processes that are currently active.

# **Syntax Description**

No subcommands

### **Default Values**

No default value necessary for this command.

#### **Command Modes**

#

**Enable Command Mode** 

#### **Applicable Platforms**

This command applies to the NetVanta 950, 1000, 2000, 3000, and 5000 Series units.

# **Command History**

Release 3.1

Command was introduced.

# **Usage Examples**

The following is a sample output from the **show processes cpu** command:

#### > enable

#### # show processes cpu

```
processes cpu
```

System load: 7.07% Min: 0.00% Max 85.89%

Context switch load: 0.21%

Task Task Invoked Exec Time Runtime Load % ld Name PRI STAT (count) (usec) (usec) (1sec) 0 Idle 0 W 129689 1971 927923 92.79 1 FrontPanel 249 W 9658 165 3202 0.32 3 Stack Usage 11 W 485 305 325 0.03 4 Q Test 1 10 W 0.00 50 4 0 5 Q Test 2 11 W 50 6 0 0.00 10 Clock 20 W 1443 24 55 0.01 11 PacketRouting 250 W 31656 10 3871 0.39 12 Thread Pool 50 W 161 159 0 0.00 13 IKE 2 10 W 341 0 0.00 RouteTableTick 50 W 49 874 874 0.09 ....etc.

# show qos [ cos-map | interface <interface id> | queuing ]

Use the **show qos** command to display information regarding quality of service (QoS) and cost of service (CoS) settings.

# **Syntax Description**

| cos-map                                 | Displays the CoS priority-to-queue map. The map outlines which CoS priority is associated with which queue.                                    |
|-----------------------------------------|----------------------------------------------------------------------------------------------------|
| interface <interface id=""></interface> | Displays the QoS settings on a specific interface (Ethernet, Gigabit-Ethernet, or Port-Channel).                                               |
| queuing                                 | Displays the type of queuing being used. If weighted round robin (WRR) queuing is enabled, the command also displays the weight of each queue. |

# **Default Values**

No defaults necessary for this command.

#### **Command Modes**

# Enable Command Mode

# **Applicable Platforms**

This command applies to the NetVanta 1000, 2000, and 3000 Series units.

# **Command History**

Release 6.1 Command was introduced.

# **Usage Examples**

The following is sample output from the **show qos cos-map** command:

#### > enable

#### # show qos cos-map

CoS Priority : 0 1 2 3 4 5 6 7

Priority Queue: 1 1 2 2 3 3 4 4

The following is sample output from the **show qos interface** command for ethernet 0/8:

#### > enable

#### # show gos interface ethernet 0/8

Ethernet 0/8 trust state: trusted default CoS: 0

The following is sample output from the **show qos queuing** command with WRR queuing enabled:

#### > enable

# # show qos queuing

Queue-type: wrr

Expedite queue: disabled

wrr weights: qid - weight

1 - 12

2 - 45

3 - 55

4 - 65

# show qos map

The **show qos map** command outputs information about the qos map. This information differs based on now a particular map entry is defined.

# **Syntax Description**

No subcommands.

#### **Default Value**

No default value is necessary for this command.

#### **Command Mode**

Router#

Enable mode

#### **Applicable Platforms**

This command applies to the NetVanta 3000 Series units.

### **Command History**

Release 6.1

Command was introduced.

#### **Usage Examples**

The following examples show the results of variations of the show gos map command.

#### Router# show qos map

qos map priority map entry 10 match IP packets with a precedence value of 6 priority bandwidth: 400 (kilobits/sec) burst: default packets matched by map: 125520

map entry 20 match ACL icmp

packets matched by map: 99

map entry 30

match RTP packets on even destination ports between 16000 and 17000 packets matched by map: 0

map entry 50 match ACL tcp

packets matched by map: 4326

```
map entry 60
match IP packets with a dscp value of 2
set dscp value to 6
packets matched by map: 0
map entry 70
match NetBEUI frames being bridged by the router
priority bandwidth: 150 (kilobits/sec) burst: default
packets matched by map: 0
qos map tcp_map
map entry 10
match ACL tcp
priority bandwidth: 10 (kilobits/sec) burst: default
set precedence value to 5
packets matched by map: 0
map entry 20
match IP packets with a precedence value of 3
priority bandwidth: 50 (kilobits/sec) burst: default
packets matched by map: 0
```

#### The following example shows the "priority" gos map and all entries in that map.

#### Router#show qos map priority

```
gos map priority
map entry 10
match IP packets with a precedence value of 6
priority bandwidth: 400 (kilobits/sec) burst: default
packets matched by map: 125520
map entry 20
match ACL icmp
packets matched by map: 99
map entry 30
match RTP packets on even destination ports between 16000 and 17000
packets matched by map: 0
map entry 50
match ACL tcp
packets matched by map: 4326
map entry 60
match IP packets with a dscp value of 2
set dscp value to 6
packets matched by map: 0
map entry 70
match NetBEUI frames being bridged by the router
```

priority bandwidth: 150 (kilobits/sec) burst: default

packets matched by map: 0

The following example shows a particular qos map entry (in this case map entry 10).

#### Router#show qos map priority 10

qos map priority map entry 10 match IP packets with a precedence value of 6 priority bandwidth: 400 (kilobits/sec) burst: default packets matched by map: 125520

# The following examples show qos map interface stats associated with the map that is defined for an interface.

# Router#show qos map interface frame-relay 1

gos-policy out: priority

map entry 10
match IP packets with a precedence value of 6
budget 145/10000 bytes (current/max)
priority bandwidth: 400 (kilobits/sec)
packets matched on interface: 27289
packets dropped: 98231

packets dropped. 30231

map entry 20 not configured for rate limiting

map entry 30 not configured for rate limiting

map entry 50 not configured for rate limiting

map entry 60 not configured for rate limiting

map entry 70
match NetBEUI frames being bridged by the router
budget 3750/3750 bytes (current/max)
priority bandwidth: 150 (kilobits/sec)
packets matched on interface: 0
packets dropped: 0

# show queue [frame-relay <interface id> | ppp <interface id> ]

Use the **show queue** command to display conversation information associated with an interface queue. This command shows summary and per-conversation information.

### **Syntax Description**

<interface id>

Specifies the numerical virtual frame relay interface or PPP identifying label.

#### **Default Values**

No default value necessary for this command.

#### **Command Modes**

#

**Enable Command Mode** 

#### **Applicable Platforms**

This command applies to the NetVanta 950, 1000, 3000, and 5000 Series units.

# **Command History**

Release 5.1

Command was introduced.

# **Usage Examples**

The following is a sample output from the **show queue** command:

#### > enable

# show queue fr 1

Queueing method: weighted fair

Output queue: 18/25/200/64/1027 (size/highest/max total/threshold/drops)

Conversations 2/4/256 (active/max active/max total)

(depth/weight/highest/discards) 12/256/33/0

Conversation 10, linktype: ip, length: 67

source: 10.100.23.11, destination: 10.200.2.125, id: 0x0000, ttl: 47,

TOS: 0 prot: 17 (udp), source port 99, destination port 99

(depth/weight/highest/discards) 6/256/25/0

Conversation 23, linktype: ip, length: 258

source: 10.100.23.11, destination: 10.200.2.125, id: 0x0000, ttl: 47,

TOS: 0 prot: 6 (tcp), source port 16, destination port 16

# show queuing [fair]

Use the **show queuing** command to display information associated with configured queuing methods.

# **Syntax Description**

| fair      | Optional keyword used to display only information on the weighted fair queuing |
|-----------|--------------------------------------------------------------------------------|
| *Optional | configuration.                                                                 |

#### **Default Values**

No default value necessary for this command.

#### **Command Modes**

# Enable Command Mode

# **Applicable Platforms**

This command applies to the NetVanta 950, 100, 3000, and 5000 Series units.

# **Command History**

Release 5.1 Command was introduced.

# **Usage Examples**

The following is a sample output from the **show queuing** command:

#### > enable

# # show queuing

| Interface | Discard threshold | Conversation subqueues |
|-----------|-------------------|------------------------|
| fr 1      | 64                | 256                    |
| fr 2      | 64                | 256                    |
| ppp 1     | 64                | 256                    |
|           |                   |                        |

# show radius statistics

Use the **show radius statistics** command to display various statistics from the RADIUS subsystem. These statistics include number of packets sent, number of invalid responses, number of timeouts, average packet delay, and maximum packet delay. Statistics are shown for both authentication and accounting packets.

# **Syntax Description**

No subcommands

#### **Default Values**

No default value necessary for this command.

#### **Command Modes**

#

**Enable Command Mode** 

# **Applicable Platforms**

This command applies to the NetVanta 950, 1000, 2000, 3000, and 5000 Series units.

# **Command History**

Release 5.1

Command was introduced.

# **Usage Examples**

The following is an example output using the **show radius statistics** command:

#### # show radius statistics

|                              | Auth. | Acct. |
|------------------------------|-------|-------|
| Number of packets sent:      | 3     | 0     |
| Number of invalid responses: | 0     | 0     |
| Number of timeouts:          | 0     | 0     |
| Average delay:               | 2 ms  | 0 ms  |
| Maximum delay:               | 3 ms  | 0 ms  |

# show running-config [verbose | checksum]

Use the **show running-config** command to display a text print of all the non-default parameters contained in the current running configuration file. Use the **verbose** keyword to display a text print of the entire configuration (including parameters in their default state).

# **Syntax Description**

| verbose<br>*Optional  | Using the <b>verbose</b> keyword displays the entire running configuration to the terminal screen (versus only the non-default values) |
|-----------------------|----------------------------------------------------------------------------------------------------|
| checksum<br>*Optional | Using the <b>checksum</b> keyword displays the encrypted Message Digest 5 (md5) version of the running configuration.                  |

#### **Default Values**

No default value necessary for this command.

#### **Command Modes**

# Enable Command Mode

# **Applicable Platforms**

This command applies to the NetVanta 950, 1000, 2000, 3000, and 5000 Series units.

# **Command History**

Release 1.1 Command was introduced.

# **Usage Examples**

The following is a sample output from the **show running-config** command:

```
> enable
# show running-config
Building configuration...
!
no enable password
!
ip subnet-zero
ip classless
ip routing
!
event-history on
no logging forwarding
logging forwarding priority-level info
no logging email
!
ip policy-timeout tcp all-ports 600
ip policy-timeout udp all-ports 60
ip policy-timeout icmp 60
!
interface eth 0/1.......
```

# show snmp

Use the **show snmp** command to display the system Simple Network Management Protocol (SNMP) parameters and current status of SNMP communications.

# **Syntax Description**

No subcommands

#### **Default Values**

No default value necessary for this command.

#### **Command Modes**

> or #

Basic or Enable Command Mode

#### **Applicable Platforms**

This command applies to the NetVanta 950, 1000, 2000, 3000, and 5000 Series units.

## **Command History**

Release 1.1

Command was introduced.

# **Usage Examples**

The following is an example output using the **show snmp** command for a system with SNMP disabled and the default Chassis and Contact parameters:

#### > show snmp

Chassis: Chassis ID Contact: Customer Service

SNMP logging is DISABLED

0 Rx SNMP packets

- 0 Bad community names
- 0 Bad community uses
- 0 Bad versions
- 0 Silent drops
- 0 Proxy drops
- 0 ASN parse errors

# show sntp

Use the **show sntp** command to display the system Simple Network Time Protocol (SNTP) parameters and current status of SNTP communications.

## **Syntax Description**

No subcommands

## **Default Values**

No default value necessary for this command.

#### **Command Modes**

> or #

Basic or Enable Command Mode

# **Applicable Platforms**

This command applies to the NetVanta 950, 1000, 2000, 3000, and 5000 Series units.

# **Command History**

Release 3.1

Command was introduced.

## **Usage Examples**

> show sntp

# show spanning-tree <br/> <br/> bridgegroup#>

Use the **show spanning-tree** command to display the status of the spanning-tree protocol.

#### **Syntax Description**

<bri>dgegroup#>
\*Optional

Display spanning-tree for a specific bridge group.

#### **Default Values**

No default value necessary for this command.

#### **Command Modes**

#

**Enable Command Mode** 

## **Applicable Platforms**

This command applies to the NetVanta 950, 1000, 3000, and 5000 Series units.

# **Command History**

Release 5.1

Command was introduced.

## **Usage Examples**

The following is an example output using the **show spanning-tree** command:

## > enable

## # show spanning-tree

Spanning Tree enabled protocol ieee

Root ID Priority 32768

Address 00:a0:c8:00:88:41 We are the root of the spanning tree

Hello Time 2 sec Max Age 20 sec Forward Delay 15 sec

Bridge ID Priority 32768

Address 00:a0:c8:00:88:41

Hello Time 2 sec Max Age 20 sec Forward Delay 15 sec

Aging Time 300

| Interface    | Role | Sts | Cost | Prio.Nbr | Туре |
|--------------|------|-----|------|----------|------|
|              |      |     |      |          |      |
| eth 0/2      | Desg | FWD | 19   | 128.2    | P2p  |
| eth 0/3      | Desg | FWD | 19   | 128.3    | P2p  |
| eth 0/4      | Desg | FWD | 19   | 128.4    | P2p  |
| giga-eth 0/1 | Desg | FWD | 4    | 128.25   | P2p  |
| giga-eth 0/2 | Desg | FWD | 4    | 128.26   | P2p  |

# show spanning-tree active [detail]

Use the **show spanning-tree active** command to display the spanning-tree status on active interfaces only.

#### **Syntax Description**

**detail** \*Optional

Optional keyword which displays the spanning-tree protocol status in detail.

#### **Default Values**

No default value necessary for this command.

#### **Command Modes**

#

**Enable Command Mode** 

## **Applicable Platforms**

This command applies to the NetVanta 1000 Series units.

#### **Command History**

Release 5.1

Command was introduced.

## **Usage Examples**

The following is an example output using the **show spanning-tree active** command:

#### > enable

# # show spanning-tree active

Spanning Tree enabled protocol ieee

Root ID Priority 32768

Address 00:a0:c8:00:88:41

We are the root of the spanning tree

Hello Time 2 sec Max Age 20 sec Forward Delay 15 sec

Bridge ID Priority 32768

Address 00:a0:c8:00:88:41

Hello Time 2 sec Max Age 20 sec Forward Delay 15 sec

Aging Time 300

eth 0/9 Desg FWD 19 128.9 P2p eth 0/24 Desg FWD 19 128.24 P2p

| Interface | Role | Sts | Cost | Prio.Nbr | Туре |
|-----------|------|-----|------|----------|------|
|           |      |     |      |          |      |
| eth 0/2   | Desg | FWD | 19   | 128.2    | P2p  |
| eth 0/3   | Desg | FWD | 19   | 128.3    | P2p  |
| eth 0/9   | Desg | FWD | 19   | 128.9    | P2p  |

# show spanning-tree blockedports

Use the **show spanning-tree blockedports** command to display ports that are currently in a blocked state.

## **Syntax Description**

No subcommands.

#### **Default Values**

No default value necessary for this command.

#### **Command Modes**

#

**Enable Command Mode** 

# **Applicable Platforms**

This command applies to the NetVanta 1000 Series units.

## **Command History**

Release 5.1

Command was introduced.

# **Usage Examples**

The following is an example output using the show spanning-tree blockedports command:

#### > enable

#### # show spanning-tree blockedports

**Blocked Interfaces List** 

-----

eth 0/3

giga-eth 0/2

p-chan 1

Number of blocked ports (segments) in the system: 3

# show spanning-tree detail [active]

Use the **show spanning-tree detail** command to display the spanning-tree protocol information in detail.

# **Syntax Description**

| active    | Optional keyword which displays spanning-tree protocol information for only |
|-----------|-----------------------------------------------------------------------------|
| *Optional | active interfaces.                                                          |

#### **Default Values**

No default value necessary for this command.

## **Command Modes**

# Enable Command Mode

# **Applicable Platforms**

This command applies to the NetVanta 1000 Series units.

# **Command History**

Release 5.1 Command was introduced.

#### **Usage Examples**

The following is an example output using the **show spanning-tree detail** command:

#### > enable

#### # show spanning-tree detail

Executing the ieee compatible Spanning Tree protocol
Bridge Identifier has priority 32768, address 00:a0:c8:00:88:41
Configured hello time 2, max age 20, forward delay 15
We are the root of the spanning tree
Number of topology changes 8 last change occurred 00:21:00 ago from eth 0/24

Times: hold 3, topology change 0, notification 0 hello 2, max age 20, forward delay 15

Timers: hello 1, topology change 0, notification 0, aging 300

Port 4 (eth 0/4) is learning

Port path cost 19, Port priority 128, Port Identifier 128.4.
Designated root has priority 32768, address 00:a0:c8:00:88:41
Designated bridge has priority 32768, address 00:a0:c8:00:88:41
Designated port id is 128.4, designated path cost 0
Timers: message age 0, forward delay 15, hold 3
Number of transitions to forwarding state: 1
BPDU: sent 46, received 0

# show spanning-tree interface ethernet <s/ot/port> [ active | active detail | cost | detail | detail active | priority | rootcost | state ]

Use the **show spanning-tree interface ethernet** command to display spanning-tree protocol information for a particular Ethernet interface.

# **Syntax Description**

| <slot port=""></slot>        | Specify the slot and port number of the Ethernet interface.                                                       |
|------------------------------|----------------------------------------------------------------------------------------------------|
| active<br>*Optional          | Optional keyword which displays information for an active Ethernet interface.                                     |
| active detail<br>*Optional   | Optional keyword which displays detailed spanning-tree protocol information for an active Ethernet interface.     |
| <b>cost</b><br>*Optional     | Optional keyword which displays only spanning-tree protocol path cost information for an Ethernet interface.      |
| detail<br>*Optional          | Optional keyword which displays detailed spanning-tree protocol information for an Ethernet interface.            |
| detail active<br>*Optional   | Optional keyword which displays detailed spanning-tree protocol information for an active Ethernet interface.     |
| <b>priority</b><br>*Optional | Optional keyword which displays only spanning-tree protocol priority information for an Ethernet interface.       |
| rootcost<br>*Optional        | Optional keyword which displays only spanning-tree protocol root path cost information for an Ethernet interface. |
| state<br>*Optional           | Optional keyword which displays only spanning-tree protocol state information for an Ethernet interface.          |

#### **Default Values**

No default value necessary for this command.

#### **Command Modes**

# Enable Command Mode

## **Applicable Platforms**

This command applies to the NetVanta 1000 Series units.

#### **Command History**

Release 5.1 Command was introduced.

#### **Usage Examples**

The following is an example output using the **show spanning-tree interface ethernet** command:

> enable

# show spanning-tree interface ethernet 0/2

# **Usage Examples (Continued)**

| Interface | Role | Sts | Cost | Prio.Nbr | Туре |
|-----------|------|-----|------|----------|------|
|           |      |     |      |          |      |
| eth 0/2   | Desg | LIS | 19   | 128.2    | P2p  |

# show spanning-tree interface gigabit-ethernet <s/ot/port> [ active | active detail | cost | detail | detail active | priority | rootcost | state]

Use the **show spanning-tree interface gigabit-ethernet** command to display spanning-tree protocol information for a particular Gigabit-Ethernet interface.

# **Syntax Description**

| ,                            |                                                                                                    |
|------------------------------|----------------------------------------------------------------------------------------------------|
| <slot port=""></slot>        | Specify the slot and port number of the Gigabit-Ethernet interface.                                                      |
| active<br>*Optional          | Optional keyword which displays information for an active Gigabit-Ethernet interface.                                    |
| active detail<br>*Optional   | Optional keyword which displays detailed spanning-tree protocol information for an active Gigabit-Ethernet interface.    |
| cost<br>*Optional            | Optional keyword which displays only spanning-tree protocol path cost information for a Gigabit-Ethernet interface.      |
| detail<br>*Optional          | Optional keyword which displays detailed spanning-tree protocol information for a Gigabit-Ethernet interface.            |
| detail active<br>*Optional   | Optional keyword which displays detailed spanning-tree protocol information for an active Gigabit-Ethernet interface.    |
| <b>priority</b><br>*Optional | Optional keyword which displays only spanning-tree protocol priority information for a Gigabit-Ethernet interface.       |
| rootcost<br>*Optional        | Optional keyword which displays only spanning-tree protocol root path cost information for a Gigabit-Ethernet interface. |
| state<br>*Optional           | Optional keyword which displays only spanning-tree protocol state information for a Gigabit-Ethernet interface.          |
|                              |                                                                                                    |

## **Default Values**

No default value necessary for this command.

# **Command Modes**

# Enable Command Mode

## **Applicable Platforms**

This command applies to the NetVanta 1000 Series units.

## **Command History**

Release 5.1 Command was introduced.

# **Usage Examples**

The following is an example output using the **show spanning-tree interface gigabit-ethernet** command:

#### > enable

# # show spanning-tree interface gig 0/2

| Interface   | Role | Sts | Cost | Prio.Nbr | Type |
|-------------|------|-----|------|----------|------|
|             |      |     |      |          |      |
| gig-eth 0/2 | Desg | FWD | 19   | 128.27   | P2p  |

# show spanning-tree interface port-channel <s/ot/port> [ active | active detail | cost | detail | detail active | priority | rootcost | state]

Use the **show spanning-tree interface port-channel** command to display spanning-tree protocol information for a particular port-channel interface.

## **Syntax Description**

| ,                            |                                                                                                    |
|------------------------------|----------------------------------------------------------------------------------------------------|
| <slot port=""></slot>        | Specify the slot and port number of the port-channel interface.                                                      |
| active<br>*Optional          | Optional keyword which displays information for an active port-channel interface.                                    |
| active detail<br>*Optional   | Optional keyword which displays detailed spanning-tree protocol information for an active port-channel interface.    |
| <b>cost</b><br>*Optional     | Optional keyword which displays only spanning-tree protocol path cost information for a port-channel interface.      |
| detail<br>*Optional          | Optional keyword which displays detailed spanning-tree protocol information for a port-channel interface.            |
| detail active<br>*Optional   | Optional keyword which displays detailed spanning-tree protocol information for an active port-channel interface.    |
| <b>priority</b><br>*Optional | Optional keyword which displays only spanning-tree protocol priority information for a port-channel interface.       |
| rootcost<br>*Optional        | Optional keyword which displays only spanning-tree protocol root path cost information for a port-channel interface. |
| state<br>*Optional           | Optional keyword which displays only spanning-tree protocol state information for a port-channel interface.          |
|                              |                                                                                                    |

#### **Default Values**

No default value necessary for this command.

## **Command Modes**

# Enable Command Mode

## **Applicable Platforms**

This command applies to the NetVanta 1000 Series units.

#### **Command History**

Release 5.1 Command was introduced.

# **Usage Examples**

The following is an example output using the **show spanning-tree interface port-channel** command:

# > enable

# # show spanning-tree interface port-channel 1

| Interface | Role | Sts | Cost | Prio.Nbr | Type |
|-----------|------|-----|------|----------|------|
|           |      |     |      |          |      |
| p-chan 1  | Desg | FWD | 19   | 128.27   | P2p  |

# show spanning-tree pathcost method

Use the **show spanning-tree pathcost method** command to display the default pathcost method being used.

## **Syntax Description**

No subcommands.

#### **Default Values**

No default value necessary for this command.

#### **Command Modes**

#

**Enable Command Mode** 

## **Applicable Platforms**

This command applies to the NetVanta 1000 Series units.

## **Command History**

Release 5.1

Command was introduced.

# **Usage Examples**

The following is sample output using the **show spanning-tree pathcost method** command. In this case 32 bit values are being used when calculating path costs:

#### > enable

#### # show spanning-tree pathcost method

Spanning tree default pathcost method used is long

# show spanning-tree root [address | cost | detail | forward-time | hello-time | id | max-age | port | priority | priority system-id]

Use the **show spanning-tree root** command to display information regarding the spanning-tree protocol root.

# **Syntax Description**

| •                                |                                                                                        |
|----------------------------------|----------------------------------------------------------------------------------------|
| address<br>*Optional             | Optional keyword used to display the address of the spanning tree root .               |
| cost<br>*Optional                | Optional keyword used to display the path cost of the spanning tree root.              |
| detail<br>*Optional              | Optional keyword used to display the spanning tree root information in detail.         |
| forward-time<br>*Optional        | Optional keyword used to display the forward-time of the spanning tree root.           |
| hello-time<br>*Optional          | Optional keyword used to display the hello-time of the spanning tree root.             |
| id<br>*Optional                  | Optional keyword used to display the ID of the spanning tree root.                     |
| max-age<br>*Optional             | Optional keyword used to display the maximum age of the spanning-tree root.            |
| <b>port</b><br>*O <i>ptional</i> | Optional keyword used to display the port of the spanning-tree root.                   |
| priority<br>*Optional            | Optional keyword used to display the priority of the spanning-tree root.               |
| priority system-id<br>*Optional  | Optional keyword used to display the priority and system-id of the spanning-tree root. |
|                                  |                                                                                        |

#### **Default Values**

No default value necessary for this command.

# **Command Modes**

# Enable Command Mode

## **Applicable Platforms**

This command applies to the NetVanta 1000 Series units.

## **Command History**

Release 5.1 Command was introduced.

# **Usage Examples**

The following is an example output using the **show spanning-tree root** command:

> enable

# # show spanning-tree root

|                        | Root | Hello | Max | Fwd |           |
|------------------------|------|-------|-----|-----|-----------|
| Root ID                | Cost | Time  | Age | Dly | Root Port |
|                        |      |       |     |     |           |
| 8191 00:a0:c8:b9:bb:82 | 108  | 2     | 20  | 15  | eth 0/1   |

# show spanning-tree summary

Use the **show spanning-tree summary** command to display a brief summary of the spanning tree.

## **Syntax Description**

No subcommands.

#### **Default Values**

No default value necessary for this command.

## **Command Modes**

#

**Enable Command Mode** 

# **Applicable Platforms**

This command applies to the NetVanta 1000 Series units.

## **Command History**

Release 5.1

Command was introduced.

# **Usage Examples**

The following is an example output using the **show spanning-tree summary** command:

#### > enable

#### # show spanning-tree summary

Spanning tree default pathcost method is short

| Blocking | Listening | Learning | Forwarding | STP Active |
|----------|-----------|----------|------------|------------|
|          |           |          |            |            |
| 0        | 0         | 0        | 12         | 12         |

# show startup-config

Use the **show startup-config** command to display a text printout of the startup configuration file stored in NVRAM.

## **Syntax Description**

No subcommands

## **Default Values**

No default value necessary for this command.

## **Command Modes**

#

**Enable Command Mode** 

## **Applicable Platforms**

This command applies to the NetVanta 950, 1000, 2000, 3000, and 5000 Series units.

## **Command History**

Release 1.1

Command was introduced.

# **Usage Examples**

The following is a sample output of the **show startup-config** command:

> enable

# show startup-config

# **Usage Examples (Continued)**

```
ļ
no enable password
ip subnet-zero
ip classless
ip routing
event-history on
no logging forwarding
logging forwarding priority-level info
no logging email
ip policy-timeout tcp all-ports 600
ip policy-timeout udp all-ports 60
ip policy-timeout icmp 60
interface eth 0/1
speed auto
 no ip address
 shutdown
interface dds 1/1
 shutdown
interface bri 1/2
 shutdown
ļ
ip access-list standard MatchAll
 permit host 10.3.50.6
 permit 10.200.5.0 0.0.0.255
ip access-list extended UnTrusted
 deny icmp 10.5.60.0 0.0.0.255 any source-quench
 deny tcp any any
no ip snmp agent
line con 0
 no login
line telnet 0
 login
line telnet 1
 login
line telnet 2
```

61**9398**60L1-35F

© 2004 ADTRAN, Inc.

# show system

The **show system** command shows the system version, timing source, power source, and alarm relay status

## **Syntax Description**

No subcommands.

#### **Default Value**

No default value is necessary for this command.

#### **Command Mode**

#

Enable mode.

# **Applicable Platforms**

This command applies to the NetVanta 950.

## **Command History**

Release 6.1

Command was introduced.

# **Usage Examples**

The following example displays the system version, etc.

> enable

# show system

# show tcp info <control block>

Use the **show tcp info** command to display TCP control block information in the ADTRAN OS. This information is for troubleshooting and debug purposes only. For more detailed information, you can optionally specify a particular TCP control block. When a particular TCP control block is specified, the system provides additional information regarding crypto map settings that the **show tcp info** command does not display.

## **Syntax Description**

<control block>
\*Optional

Specify a particular TCP control block for more detailed information.

#### **Default Values**

No default value necessary for this command.

#### **Command Modes**

#

**Enable Command Mode** 

# **Applicable Platforms**

This command applies to the NetVanta 950, 1000, 2000, 3000, and 5000 Series units.

# **Command History**

Release 4.1

Command was introduced.

#### **Usage Examples**

The following is a sample from the **show tcp info** command:

#### > enable #show tcp info

#### TCP TCB Entries

| ID | СТАТЕ  | LOTATE | OCTATE | TVDE |       | DDODT | LDODT | CVAZINI | CDT | INTEDEACE |
|----|--------|--------|--------|------|-------|-------|-------|---------|-----|-----------|
| ID | STATE  | LSTATE | OSTATE | TYPE | FLAGS | RPORT | LPORT | SWIN    | SRT | INTERFACE |
| 0  | FREE   | FREE   | FREE   | SRVR | 0     | 0     | 0     | 0       | 0   | NONE      |
| 1  | LISTEN | FREE   | FREE   | CONN | 0     | 0     | 21    | 0       | 0   | NONE      |
| 2  | LISTEN | FREE   | FREE   | CONN | 0     | 0     | 80    | 0       | 0   | NONE      |
| 3  | LISTEN | FREE   | FREE   | CONN | 0     | 0     | 23    | 0       | 0   | NONE      |
| 4  | LISTEN | FREE   | FREE   | CONN | 0     | 0     | 5761  | 0       | 0   | NONE      |
| 5  | FREE   | FREE   | FREE   | SRVR | 0     | 0     | 0     | 0       | 0   | NONE      |
|    |        |        |        |      |       |       |       |         |     |           |
| į  |        |        |        |      |       |       |       |         |     |           |
| 31 | FREE   | FREE   | FREE   | SRVR | 0     | 0     | 0     | 0       | 0   | NONE      |

# show users

Use the **show users** command to display the name (if any) and state of users authenticated by the system. Displayed information includes:

- Connection location (for remote connections this includes TCP information)
- Username of authenticated user
- Current state of the login (in process or logged in)
- Current enabled state
- Time the user has been idle on the connection

#### **Syntax Description**

No subcommands

#### **Default Values**

No default value necessary for this command.

#### **Command Modes**

#

**Enable Command Mode** 

#### **Applicable Platforms**

This command applies to the NetVanta 1000, 2000, and 3000 Series units.

## **Command History**

Release 5.1

Command was introduced.

#### **Usage Examples**

The following is a sample of **show users** output:

#### >enable

#### # show users

- CONSOLE 0 'adtran' logged in and enabled Idle for 00:00:00
- TELNET 0 (172.22.12.60:3998) 'password-only' logged in (not enabled) Idle for 00:00:14
- FTP (172.22.12.60:3999) 'adtran' logged in (not enabled) Idle for 00:00:03

## show version

Use the **show version** command to display the current ADTRAN OS version information.

## **Syntax Description**

No subcommands

#### **Default Values**

No default value necessary for this command.

# **Command Modes**

> or #

Basic or Enable Command Mode

## **Applicable Platforms**

This command applies to the NetVanta 1000, 2000, and 3000 Series units.

#### **Command History**

Release 1.1

Command was introduced.

## **Usage Examples**

The following is a sample **show version** output:

#### >enable

# show version

ADTRAN OS version: 02.01.00

Checksum: 1505165C Built on: Fri Aug 23 10:23:13 2002

Upgrade key: 420987gacs9097gbdsado

BootROM version: 02.01.00

Checksum: DB85 Built on: Mon Aug 19 10:33:03 2002

Copyright 1999-2002 ADTRAN Inc.

Serial number b104

Router uptime is 0 days 3 hours 9 minutes 54 seconds System returned to ROM by External Hard Reset

System image file is "020100.biz"

# show vlan [ brief | id <vlan id> | name <vlan name>]

Use the **show vlan** command to display current VLAN information.

# **Syntax Description**

| brief<br>*Optional                   | Shows an abbreviated version of the VLAN information (brief description).                              |
|--------------------------------------|----------------------------------------------------------------------------------------------------|
| id <vlan id=""><br/>*Optional</vlan> | Shows information regarding a specific VLAN, specified by a VLAN interface ID (1-4094).                |
| name <vlan name=""> *Optional</vlan> | Shows information regarding a specific VLAN, specified by a VLAN interface name (up to 32 characters). |

#### **Default Values**

No default value necessary for this command.

#### **Command Modes**

# Enable Command Mode

# **Applicable Platforms**

This command applies to the NetVanta 1000, 2000, and 3000 Series units.

## **Command History**

Release 5.1 Command was introduced.

## **Usage Examples**

The following is a sample **show vlan** output:

## >enable # show vlan

| VLAN | Name       | Status | Ports                                                                                                    |
|------|------------|--------|----------------------------------------------------------------------------------------------------|
| 4    | D ( )      |        |                                                                                                    |
| 1    | Default    | active | eth 0/5, eth 0/6, eth 0/8, eth 0/13, eth 0/14, eth 0/15, eth 0/16, eth 0/17, eth 0/18, eth 0/19, eth 0/20, eth 0/21, eth 0/22, eth 0/23, eth 0/24, giga-eth 0/1, giga-eth 0/2 |
| 2    | accounting | active | eth 0/1, eth 0/2                                                                                                    |
| 3    | VLAN0003   | active | eth 0/3, eth 0/4, eth 0/7, eth 0/9, eth 0/10, eth 0/11, eth 0/12                                                                                                    |

# **Usage Examples (Continued)**

| VLAN | Туре | MTU  |  |
|------|------|------|--|
|      |      |      |  |
| 1    | enet | 1500 |  |
| 2    | enet | 1500 |  |
| 3    |      |      |  |

The following is an example of the **show vlan name** command that displays VLAN 2 (**accounting** VLAN) information:

## >enable

# # show vlan name accounting

| VLAN | Name       | Status | Ports            |
|------|------------|--------|------------------|
| 2    | accounting | active | eth 0/1, eth 0/2 |
| VLAN | Type       | MTU    |                  |
| 2    | enet       | 1500   |                  |

# telnet <address>

Use the **telnet** command to open a Telnet session (through the ADTRAN OS) to another system on the network.

## **Syntax Description**

<address>

Specifies the IP address of the remote system.

#### **Default Values**

No default value necessary for this command.

#### **Command Modes**

> or #

Basic or Enable Command Mode

## **Applicable Platforms**

This command applies to the NetVanta 950, 1000, 2000, 3000, and 5000 Series units.

## **Command History**

Release 1.1

Command was introduced.

# **Usage Examples**

The following example opens a Telnet session with a remote system (10.200.4.15):

#### >enable

# telnet 10.200.4.15

User Access Login

Password:

# terminal length <text>

The **terminal length** command sets the number of rows (lines) for a terminal session. Use the **no** form of this command to disable this feature. This command is only valid for the current session and returns to the default (24 rows) when the session closes.

# **Syntax Description**

No subcommands.

#### **Default Value**

The default setting for this command is 24 rows.

#### **Command Mode**

#

**Enable Command Mode** 

## **Applicable Platforms**

This command applies to the NetVanta 950, 1000, 2000, 3000 and 5000 series units.

## **Command History**

Release 6.1

Command was introduced.

## **Usage Examples**

The following example sets the number of rows to 30.

>enable

# terminal length 30

# traceroute <address>

Use the **traceroute** command to display the IP routes a packet takes to reach the specified destination.

## **Syntax Description**

<address>
\*Optional

Specifies the IP address of the remote system to trace the routes to.

#### **Default Values**

No default value necessary for this command.

#### **Command Modes**

> or #

Basic or Enable Command Mode

## **Applicable Platforms**

This command applies to the NetVanta 950, 1000, 2000, 3000, and 5000 Series units.

# **Command History**

Release 1.1

Command was introduced.

## **Usage Examples**

The following is a sample traceroute output:

#### >enable

# traceroute 192.168.0.1

Type CTRL+C to abort.

Tracing route to 192.168.0.1 over a maximum of 30 hops

```
1 22ms 20ms 20ms 192.168.0.65
2 23ms 20ms 20ms 192.168.0.1
```

#

# undebug all

Use the **undebug all** command to disable all activated debug messages.

## **Syntax Description**

No subcommands

## **Default Values**

No default value necessary for this command.

## **Command Modes**

#

**Enable Command Mode** 

# **Applicable Platforms**

This command applies to the NetVanta 950, 1000, 2000, 3000, and 5000 Series units.

## **Command History**

Release 2.1

Command was introduced.

# **Usage Examples**

The following example disabled all activated debug messages:

- > enable
- # undebug all

## vlan database

Use the **vlan database** command to enter the VLAN Database Configuration . See the section *VLAN Database Configuration Command Set* on page 462 for more information.

## **Syntax Description**

No subcommands.

## **Default Values**

No defaults necessary for this command.

#### **Command Modes**

#

**Enable Command Mode** 

## **Applicable Platforms**

This command applies to the NetVanta 1000 Series units.

# **Command History**

Release 5.1

Command was introduced.

# **Usage Examples**

The following example enters the VLAN Configuration :

> enable

# vlan database

(vlan)#

# wall <message>

Use the wall command to send messages to all users currently logged in to the AOS unit.

## **Syntax Description**

No subcommands.

#### **Default Values**

No defaults necessary for this command.

## **Command Modes**

#

**Enable Command Mode** 

# **Applicable Platforms**

This command applies to the NetVanta 950, 1000, 2000, 3000, and 5000 Series units.

## **Command History**

Release 6.1

Command was introduced.

# **Usage Examples**

The following example sends the message "Reboot in 5 minutes if no objections" to the CLI screen of everyone currently connected:

> enable

# wall Reboot in 5 minutes if no objections

# write [erase | memory | network | terminal]

Use the **write** command to save the running configuration to the unit's NVRAM or a TFTP server. Also use the **write** command to clear NVRAM or to display the running configuration on the terminal screen. Entering the **write** command with no other arguments copies your configuration changes to the unit's nonvolatile random access memory (NVRAM). Once the save is complete, the changes are retained even if the unit is shut down or suffers a power outage.

## **Syntax Description**

| erase<br>*Optional    | Erase the configuration files saved to the unit's nonvolatile access memory (NVRAM).                                                    |
|-----------------------|----------------------------------------------------------------------------------------------------|
| memory<br>*Optional   | Save the current configuration to NVRAM. See <i>copy &lt; source &gt; &lt; destination &gt;</i> on page 54 for more information.        |
| network<br>*Optional  | Save the current configuration to the network TFTP server. See <i>copy tftp</i> < <i>destination</i> > on page 55 for more information. |
| terminal<br>*Optional | Display the current configuration on the terminal screen.                                                                               |

#### **Default Values**

No default value necessary for this command.

#### **Command Modes**

# Enable Command Mode

#### **Applicable Platforms**

This command applies to the NetVanta 950, 1000, 2000, 3000, and 5000 Series units.

#### **Command History**

Release 3.1 Command was introduced.

# **Usage Examples**

The following example saves the current configuration to the unit's NVRAM:

- > enable
- # write memory

# GLOBAL CONFIGURATION MODE COMMAND SET

To activate the Global Configuration Mode, enter the **configuration** command at the Enable security mode prompt. For example:

```
Router> enable
Router# configure terminal
Router(config)#
```

The following commands are common to multiple command sets and are covered in a centralized section of this guide. For more information, refer to the sections listed below:

```
do on page 937
end on page 938
exit on page 939
```

All other commands for this command set are described in this section in alphabetical order.

```
aaa commands begin on page 216
banner [ exec | login | motd ] < character > < message > < character > on page 224
boot system flash <filename> [no-backup | <backup filename>] on page 225
bridge commands begin on page 226
clock source [internal | t1 < slot/port>] on page 239
clock source <option> on page 240
crypto commands begin on page 244
enable password [md5] <password> on page 264
event-history on on page 265
event-history priority [error | fatal | info | notice | warning] on page 266
ftp authentication < listname > on page 268
hostname < name > on page 269
interface commands begin on page 270
ip access-list extended < listname > on page 278
ip access-list standard < listname > on page 284
ip commands begin on page 288
line [console | telnet ] < line-number > < ending number > on page 329
logging commands begin on page 331
mac address-table aging-time < aging time > on page 346
mac address-table static <mac address> vlan <vlan id> interface [ ethernet | gigabit-ethernet ]<inter-
face id> on page 347
monitor session <session number> [destination interface <interface id> | source interface <interface
id > \int [both / rx / tx] on page 348
```

```
port-channel load-balance [ dst-mac | src-mac ] on page 349
qos commands begin on page 350
radius-server on page 354
radius-server host on page 356
router ospf on page 357
router rip on page 358
snmp-server commands begin on page 360
sntp server <address or hostname> version <1-3> on page 368
spanning tree commands begin on page 369
system mtu <mtu> on page 380
username <username> password <password> on page 381
vlan <vlan id> on page 382
```

# aaa authentication [ banner | fail-message | password-prompt | username-prompt ]

Use the **aaa authentication** command to control various features of the AAA subsystem authentication process. For more detailed information on AAA functionality, refer to the **Technology Review** section of the command *aaa on* on page 221.

# **Syntax Description**

| banner          | Sets the banner shown before user authentication is attempted. The banner can be multiple lines. |
|-----------------|--------------------------------------------------------------------------------------------------|
| fail-message    | Sets the message shown if user authentication fails. The message can be multiple lines.          |
| password-prompt | Sets the prompt for the user's password. The prompt is a single line.                            |
| username-prompt | Sets the prompt for the user's name. The prompt is a single line.                                |

#### **Default Values**

| banner          | User Access Verification |
|-----------------|--------------------------|
| fail-message    | Authentication Failed    |
| password-prompt | Password:                |
| username-prompt | Username:                |

## **Command Modes**

(config)# Global Configuration Mode

# **Applicable Platforms**

This command applies to the NetVanta 950 and 1000, 2000, 3000, and 5000 Series units.

# **Command History**

Release 5.1 Command was introduced.

# **Usage Examples**

The following is a typical example of customizing the AAA authentication process:

(config)# aaa authentication banner # Enter TEXT message. End with the character '#'. User login authentication:# (config)#

(config)#aaa authentication fail-message # Enter TEXT message. End with the character '#'. Authentication denied.# (config)#

(config)#aaa authentication username-prompt Enter Username:

(config)#aaa authentication password-prompt Enter Password:

# aaa authentication enable default [ none | line | enable | groupname ]

Use the **aaa authentication enable default** command to create (or change) the list of methods used for privileged mode access authentication. For more detailed information on AAA functionality, refer to the **Technology Review** section of the command *aaa on* on page 221.

# **Syntax Description**

**none** Access automatically granted.

lineUse the line password.enableUse the enable password.

**groupname** Use the group of remote servers. The group name **radius** uses all defined

RADIUS servers.

#### **Default Values**

If there is no default list configured, the default behavior is to use the enable password for the unit. If there is no password configured, consoles are allowed in (prevents a lock-out).

#### **Command Modes**

(config)# Global Configuration Mode

## **Applicable Platforms**

This command applies to the NetVanta 1000, 2000, and 3000 Series units.

## **Command History**

Release 5.1 Command was introduced.

#### **Functional Notes**

A user is authenticated by trying the list of methods from first to last until a method succeeds or fails. If a method is unable to complete, the next method is tried. The group falls through if the servers in the remote group could not be found.

Note that enable access is a password-only process. The local user database can not be used and the username given to any remote RADIUS server is **\$enabl15\$**. The only list name allowed is **default**.

#### Usage Examples

(config)#aaa authentication enable default line

# aaa authentication login listname> [ none | line | enable | local | group ]

Use the **aaa authentication login** to create (or change) a list of methods for user authentication. For more detailed information on AAA functionality, refer to the **Technology Review** section of the command *aaa on* on page 221.

# **Syntax Description**

that is the name of the list.
none
Access automatically granted.

**line** Use the line password (Telnet 0-4 or console 0-1).

enable Use the enable password.local Use the local user database.

**group** Use a group of remote RADIUS servers.

## **Default Values**

The login list named **default** is the default list used to authenticate users when no other list is assigned to the line.

#### **Command Modes**

(config)# Global Configuration Mode

### **Applicable Platforms**

This command applies to the NetVanta 950 and 1000, 2000, 3000, and 5000 Series units.

### **Command History**

Release 5.1 Command was introduced.

#### **Functional Notes**

A user is authenticated by trying the list of methods from first to last until a method succeeds or fails. If a method is unable to complete, the next method is tried. The local user database falls through to the next method if the username does not appear in the database. The group falls through if the servers in the remote group could not be found. See the command *boot system flash <filename> [no-backup | <backup filename>]* on page 225 for information on defining RADIUS server groups.

### **Usage Examples**

(config)#aaa authentication login myList local group myGroup line (config)#aaa authentication login default local

# aaa group server radius

Use the **aaa group server radius** command to group pre-defined RADIUS servers into named lists. For more detailed information on AAA functionality, refer to the **Technology Review** section of the command *aaa on* on page 221.

# **Syntax Description**

stname>

Enter the name of the list.

#### **Default Values**

No default value necessary for this command.

#### **Command Modes**

(config)#

Global Configuration Mode

# **Applicable Platforms**

This command applies to the NetVanta 950 and 1000, 2000, 3000, and 5000 Series units.

# **Command History**

Release 5.1

Command was introduced.

### **Functional Notes**

Use the **radius-server** command to specify RADIUS servers before adding them to a group. This command enters a for adding individual servers to the named group. See *Radius Group Command Set* on page 441 for more information.

The default group cannot be changed and includes all RADIUS servers in the order they were specified by the radius-server commands.

#### Usage Examples

The following example creates the named list myServers and enters the Radius Group:

(config)# aaa group server radius myServers (config-sg-radius)#

### aaa on

Use the **aaa on** command to activate the AAA subsystem. Use the **no** form of this command to deactivate AAA.

# **Syntax Description**

No subcommands.

### **Default Values**

By default, AAA is not activated.

#### **Command Modes**

(config)#

Global Configuration Mode

## **Applicable Platforms**

This command applies to the NetVanta 950 and 1000, 2000, 3000, and 5000 Series units.

## **Command History**

Release 5.1

Command was introduced.

#### **Functional Notes**

By default, the AAA subsystem is turned off and authentication follows the line technique (local, line, etc.). Once activated, the AAA lists override the methods specified in the line command.

#### **Usage Examples**

The following example activates the AAA subsystem:

(config)# aaa on

# **Technology Review**

AAA stands for authentication, authorization, and accounting. The AOS AAA subsystem currently supports authentication. Authentication is the means by which a user is granted access to the device (router). For instance, a username/password is authenticated before the user can use the CLI. VPN clients can also verify username/password before getting access through the device.

There are several methods that can be used to authenticate a user:

NONE Instant access

LINE-PASSWORD Use the line password (telnet 0-4 or console 0-1)

# **Technology Review (Continued)**

ENABLE-PASSWORD Use the enable password LOCAL-USERS Use the local user database

GROUP < groupname > Use a group of remote RADIUS servers

The AAA system allows the user to create a named list of these methods to try in order (in case one fails, it falls to the next one). This named list is then attached to a portal (telnet 0-4 or console 0-1). When a user telnets in or accesses the terminal, the AAA system uses the methods from the named list to authenticate the user.

The AAA system must be turned on to be active. By default it is off. Use the **aaa on** command to activate the AAA system.

If a portal is not explicitly assigned a named list, the name **default** is automatically assigned to it. The user can customize the **default** list just like any other list. If no **default** list is configured, the following default behavior applies (defaults are based on portal):

- Instant access (NONE) is assigned to the CONSOLE using the default list (when the list has not been configured).
- The local user database is used for TELNETS using the default list (when the list has not been configured).
- No access is granted for FTP access using the default list (when the list has not been configured).

Methods fail (and therefore cause the system to proceed to the next configured method) under circumstances such as the following:

- LINE and ENABLE passwords fall through if there is no LINE or ENABLE password configured.
- LOCAL USERS fall through if the given user is not in the database.
- RADIUS servers fall through if the given server(s) cannot be contacted on the network.

#### Example

For a default list defined with the order [LINE, ENABLE, LOCAL, and GROUP **mygroup**], the following statements are true:

- If there is no LINE password, the list falls through to the ENABLE password.
- If there is no ENABLE password, the AAA system prompts the user for a username and password for the local user database.
- If the given user is not in the local list, the username and password are handed to the remote servers defined in **mygroup**.
- A failure at any point (password not matching) denies access.

If the AAA process falls through the list completely, system behavior is based on portal:

- CONSOLE access is granted if the process falls completely through (this prevents a lock-out condition).
- TELNET and FTP are denied access.

# aaa processes <threads>

Use the **aaa processes** command to set the number of threads available to the AAA subsystem. Use the **no** form of this command to return to the default setting. For more detailed information on AAA functionality, refer to the **Technology Review** section of the command *aaa on* on page 221.

### **Syntax Description**

<threads>

Enter the number of threads available to the AAA subsystem. Range: 1-64.

#### **Default Values**

By default, this is set to 1 process.

#### **Command Modes**

(config)#

Global Configuration Mode

## **Applicable Platforms**

This command applies to the NetVanta 950 and 1000, 2000, 3000, and 5000 Series units.

## **Command History**

Release 5.1

Command was introduced.

### **Functional Notes**

Increasing this number may speed up simultaneous authentication at the cost of system resources (e.g., memory).

### **Usage Examples**

The following example specifies five available threads for the AAA subsystem:

(config)# aaa processes 5

# banner [ exec | login | motd ] <character> <message> <character>

Use the **banner** command to specify messages to be displayed in certain situations. Use the **no** form of this command to delete a previously configured banner.

# **Syntax Description**

| exec                    | This command creates a message to be displayed when any exec-level process takes place.                |
|-------------------------|----------------------------------------------------------------------------------------------------|
| login                   | This command creates a message to be displayed before the username and password login prompts.         |
| motd                    | This message creates a message-of-the-day (MOTD) banner.                                               |
| <character></character> | Banner text delimiter character. Press <b>Enter</b> after the delimiter to begin input of banner text. |
| <message></message>     | Enter the text message you wish to display. End with the character that you chose as your delimiter.   |

#### **Default Values**

By default, no banners are configured.

#### **Command Modes**

(config)# Global Configuration Mode

### **Applicable Platforms**

This command applies to the NetVanta 950 and 1000, 2000, 3000, and 5000 Series units.

# **Command History**

Release 2.1 Command was introduced.

## **Functional Notes**

Banners appear in the following order (if configured):

- MOTD banner appears at initial connection.
- Login banner follows the MOTD banner.
- Exec banner appears after successful log in.

### **Usage Examples**

The following example configures the system to display a message of the day:

(config)# banner motd \*The system will be shut down today from 7PM to 11PM\*

# boot system flash <filename> [no-backup | <backup filename>]

Use the **boot system flash** command to specify the system image loaded at startup.

## **Syntax Description**

| <filename></filename> | Specifies the filename ( | 'located in flash memory' | of the image (filenames are |
|-----------------------|--------------------------|---------------------------|-----------------------------|
|                       |                          |                           |                             |

case-sensitive) - image files should have a .biz extension

**no-backup** Specify that no backup image is to be saved to the system.

<backup filename> Specify a name for the backup image.

#### **Default Values**

No default value necessary for this command.

## **Command Modes**

(config)# Global Configuration Mode

## **Applicable Platforms**

This command applies to the NetVanta 950 and 1000, 2000, 3000, and 5000 Series units.

# **Command History**

Release 1.1 Command was introduced.

#### **Functional Notes**

Detailed instructions for upgrading the ADTRAN OS and loading files into flash memory are found on the **ADTRAN OS Documentation** CD. Please refer to these instructions when upgrading your unit.

### **Usage Examples**

The following example specifies the file "myimage.biz" as the startup image:

(config)# boot system flash myimage.biz

# bridge <group#> address <MAC address> [forward | discard] <interface>

Use this **bridge address** command to filter frames on a specific interface that contain the specified hardware address in either the source or destination field. Using the **forward** version of this command predefines the path for specified packets. Multiple bridge address commands may be entered for custom filtering applications. Use the **no** form of this command to delete the configured forward filter.

## **Syntax Description**

| <group#></group#>       | Bridge group number (1 to 255) specified using the <b>bridge-group</b> command                                                                    |
|-------------------------|----------------------------------------------------------------------------------------------------|
| <mac address=""></mac>  | Unique hardware address (48-bit) in the form of six hexadecimal pairs delimited by either . or : (Example: 00:DE:AD:00:88:28 = 00.DE.AD.00.88.28) |
| <interface></interface> | Defines the interface on which the configured rule will be applied                                                                                |
|                         | Valid interfaces include: Ethernet (eth 0/1), virtual frame relay interfaces with a specified DLCI (fr 1.16), and virtual PPP interfaces (ppp 1). |

#### **Default Values**

By default, all packets meeting the configured bridge criteria are forwarded unless otherwise specified.

#### **Command Modes**

| (confia)# | Global Configuration Mode |  |
|-----------|---------------------------|--|
|           |                           |  |

### **Applicable Platforms**

This command applies to the NetVanta 950, 1000, 3000, and 5000 Series units.

#### **Command History**

Release 1.1 Command was introduced.

## **Functional Notes**

Creating custom filter schemes for bridged networks limits the amount of unnecessary traffic processed and distributed by the bridging equipment. Use multiple bridge address forward commands to develop the filter scheme.

### **Usage Examples**

The following example forwards all packets from (or to) a host with the MAC address 00:DE:AD:00:88:28 destined for bridge group 17 on the ethernet 0/1 interface:

(config)# bridge 17 address 00:DE:AD:00:88:28 forward eth 0/1

# **Technology Review**

A bridged network can provide excellent traffic management to reduce collisions and limit the amount of bandwidth wasted with unnecessary transmissions.

# bridge <group#> aging-time <seconds>

Use the **bridge aging-time** command to set the length of time a dynamic entry may remain in the bridge table from the time the entry was created or last updated. To return to the default aging-time interval, use the **no** form of this command.

# **Syntax Description**

| <group#></group#>   | Bridge group number (1 to 255) specified using the <b>bridge-group</b> command |
|---------------------|--------------------------------------------------------------------------------|
| <seconds></seconds> | Number of seconds the entry will live (valid range: 0 to 1000000)              |

#### **Default Values**

<seconds> 300 seconds

#### **Command Modes**

(config)# Global Configuration Mode

# **Applicable Platforms**

This command applies to the NetVanta 950, 1000, 3000, and 5000 Series units.

# **Command History**

Release 1.1

Command was introduced.

#### **Functional Notes**

When bridged networks are relatively static (with very few moving hosts), increasing the aging time value may reduce the possibility of flooding unnecessary network traffic to all subnets. If hosts on the network frequently change, decreasing the aging time value allows the bridge to adapt to the changing network configuration.

### **Usage Examples**

The following example configures an aging time of 450 seconds for bridge 17:

(config)# bridge 17 aging-time 450

## **Technology Review**

A bridged network can provide excellent traffic management to reduce collisions and limit the amount of bandwidth wasted with unnecessary transmissions. Configuring an appropriate aging time (allowing the bridge forwarding table to remain updated) reduces the number of flooded broadcast messages.

# bridge <group#> forward-time <seconds>

Use the **bridge forward-time** command to specify the delay interval (in seconds) when forwarding bridge packets. Use the **no** form of this command to return to the default interval. The default value may be restored using the **no** form of this command.

# **Syntax Description**

| <group#></group#>   | Bridge group number (1 to 255) specified using the <b>bridge-group</b> command |
|---------------------|--------------------------------------------------------------------------------|
| <seconds></seconds> | Forward delay interval in seconds (valid range: 4 to 20)                       |

#### **Default Values**

<seconds> 15 seconds

#### **Command Modes**

(config)# Global Configuration Mode

# **Applicable Platforms**

This command applies to the NetVanta 950, 1000, 3000, and 5000 Series units.

# **Command History**

Release 1.1

Command was introduced.

#### **Functional Notes**

When a new bridging interface is added to a network topology, change information is broadcasted and used to update spanning-tree calculations. The forward time interval specifies the number of seconds a configured bridge will wait (and listen) for the topology update information before forwarding packets to the new interface. If multiple forward time intervals exist within a bridge group, the entire bridge group follows the forward time interval specified in the root bridge.

#### Usage Examples

The following example configures a forward time interval of 15 seconds for bridge 17:

(config)# bridge 17 forward-time 15

## **Technology Review**

A bridged network can provide excellent traffic management to reduce collisions and limit the amount of bandwidth wasted with unnecessary transmissions. Configuring an appropriate forward time delay interval (allowing the bridge to wait for the new host information) reduces the amount of information requests transmitted on the interfaces while maintaining a current forwarding table.

# bridge <group#> hello-time <seconds>

Use the **bridge hello-time** command to specify the delay interval (in seconds) between hello bridge protocol data units (BPDUs). To return the default interval, use the **no** form of this command.

## **Syntax Description**

| <group#></group#>   | Bridge group number (1 to 255) specified using the <b>bridge</b> command |
|---------------------|--------------------------------------------------------------------------|
| <seconds></seconds> | Delay interval (in seconds) between hello BPDUs                          |
|                     | (valid range: 0 to 1000000)                                              |

### **Default Values**

<seconds> 2 seconds

### **Command Modes**

(config)# Global Configuration Mode

#### **Applicable Platforms**

This command applies to the NetVanta 950, 1000, 3000, and 5000 Series units.

## **Command History**

Release 1.1 Command was introduced.

# **Functional Notes**

A bridged network can provide excellent traffic management to reduce collisions and limit the amount of bandwidth wasted with unnecessary transmissions. Configuring an appropriate hello-time interval helps reduce the number of Bridge Protocol Data Units (BPDUs) transmitted on the network.

## **Usage Examples**

The following example configures a hello-time interval of 10000 seconds for bridge-group 17:

(config)# bridge 17 hello-time 10000

# bridge <group#> max-age <seconds>

Use the **bridge max-age** command to specify the interval (in seconds) the bridge will wait to receive Bridge Protocol Data Units (BPDUs) from the root bridge before assuming the network has changed, thus re-evaluating the spanning-tree topology. Use the **no** form of this command to return to the default interval.

# **Syntax Description**

| <group#></group#>   | Bridge group number (1 to 255) specified using the <b>bridge</b> command                         |
|---------------------|--------------------------------------------------------------------------------------------------|
| <seconds></seconds> | Wait interval (in seconds) between received BPDUs (from the root bridge) (valid range: 6 to 200) |

#### **Default Values**

<seconds> 20 seconds

#### **Command Modes**

(config)# Global Configuration Mode

## **Applicable Platforms**

This command applies to the NetVanta 950, 1000, 3000, and 5000 Series units.

#### **Command History**

Release 1.1 Command was introduced.

#### **Functional Notes**

A bridged network can provide excellent traffic management to reduce collisions and limit the amount of bandwidth wasted with unnecessary transmissions. Configuring an appropriate max-age interval helps reduce the number of Bridge Protocol Data Units (BPDUs) transmitted on the network.

### **Usage Examples**

The following example configures a max-age interval of 45 seconds for bridge-group 17:

(config)# bridge 17 max-age 45

# bridge <group#> mode [ rstp | stp ]

Use the **bridge mode** command to select the spanning tree mode for a specific bridge group. Use the **no** form of this command to return to the default setting.

# **Syntax Description**

*<group#>* Enter the bridge group number.

rstp Choose rapid spanning tree protocol (based on IEEE 802.1W).
stp Choose spanning tree protocol (based on IEEE 802.1D).

#### **Default Value**

The default for this command is rstp.

#### **Command Mode**

(config)# Global Configuration Mode

# **Applicable Platforms**

This command applies to the NetVanta 950, 1000, 3000, and 5000 Series units.

# **Command History**

Release 6.1 Command was introduced.

### **Usage Examples**

The following example selects STP for bridge group 17's spanning tree mode:

(config)# bridge 17 mode stp

# bridge <group#> pathcost method [ long | short ]

Use the **bridge pathcost method** command to specify the pathcost for a specific bridge group. Use the **no** form of this command to return to the default setting.

## **Syntax Description**

*<group#>* Enter the bridge group number.

choose a pathcost method of 20000 (based on IEEE 802.1W).choose a pathcost method of 19 (based on IEEE 802.1D).

#### **Default Value**

The default for this command is short.

## **Command Mode**

(config)# Global Configuration Mode

# **Applicable Platforms**

This command applies to the NetVanta 950, 1000, 3000, and 5000 Series units.

## **Command History**

Release 6.1 Command was introduced.

### **Usage Examples**

The following example sets the pathcost method for bridge group 17 to long:

(config)# bridge 17 pathcost method long

# bridge <group#> priority <value>

Use the **bridge priority** command to set the priority for bridging interfaces in the specified bridge group. The lower the priority value, the higher the likelihood the configured bridge interface will be the root for the bridge group. To return to the default bridge priority value, use the **no** version of this command.

# **Syntax Description**

| <group#></group#> | Bridge group number (1 to 255) specified using the <b>bridge-group</b> command                                                                                                    |
|-------------------|----------------------------------------------------------------------------------------------------|
| <value></value>   | Priority value for the bridge interface. Configuring this value to a low number increases the interface's chance of being the root. Therefore, the maximum priority level would be 0. |

#### **Default Values**

<value> 32768

### **Command Modes**

(config)# Global Configuration Mode

### **Applicable Platforms**

This command applies to the NetVanta 950, 1000, 3000, and 5000 Series units.

### **Command History**

Release 1.1 Command was introduced.

## **Functional Notes**

A root bridge is necessary for each bridging physical interface for the spanning-tree to be computed. The specified value is inversely proportional to the likelihood the bridge interface will be the root path. Set the priority value lower to increase the chance the interface will be the root.

### **Usage Examples**

The following example globally sets the maximum priority for the bridge interface 1:

(config)# bridge 1 priority 0

## **Technology Review**

Priority values are used by the spanning-tree protocol when analyzing a bridged network for root and redundant paths. In addition to priority values, spanning-tree protocol uses assigned path costs to identify and rank valid data paths.

# bridge <group#> protocol ieee

The **bridge protocol ieee** command configures a bridge group for the IEEE Spanning Tree Protocol. Use the **no** form of this command (with the appropriate arguments) to delete this setting.

# **Syntax Description**

| <group#></group#> | Bridge group number (1 to 255) specified using the bridge command |
|-------------------|-------------------------------------------------------------------|
| ieee              | IEEE 802.1 Ethernet spanning-tree protocol                        |

### **Default Values**

By default, all configured bridge interfaces implement ieee spanning-tree protocol.

#### **Command Modes**

(config)# Global Configuration Mode

## **Applicable Platforms**

This command applies to the NetVanta 950, 1000, 3000, and 5000 Series units.

# **Command History**

Release 1.1 Command was introduced.

# **Usage Examples**

The following example deletes the bridge protocol setting for bridge-group 17:

(config)# no bridge 17 protocol ieee

# bridge-group <group#> edgeport bpdufilter default

Use the **bridge-group edgeport bpdufilter default** command to configure all edgeports in a specified bridge-group to have the bpdufilter enabled by default. Use the **no** form of this command to return to the default setting.

# **Syntax Description**

<group#>

Bridge group number (1 to 255) specified using the bridge-group command

#### **Default Values**

By default, this command is disabled.

#### **Command Modes**

(config)#

Global Configuration Mode

# **Applicable Platforms**

This command applies to the NetVanta 3000 Series units.

# **Command History**

Release 5.1

Command was introduced.

#### **Functional Notes**

The bpdufilter blocks any BPDUs from being transmitted and received on an interface.

### **Usage Examples**

The following command configures all edgeports that are a part of bridge group 1 to have the bpdufilter enabled by default:

(config)# bridge-group 1 edgeport bpdufilter default

The bpdufilter can be disabled on a specific interface. For example: (config)# interface ethernet 0/1 (config-eth 0/1)# bridge-group 1 bpdufilter disable

# bridge-group < group #> edgeport bpduguard default

Use the **bridge-group edgeport bpduguard default** command to configure all edgeports in a specified bridge-group to have the bpduguard enabled by default. Use the **no** form of this command to return to the default setting.

# **Syntax Description**

<group#>

Bridge group number (1 to 255) specified using the bridge-group command

#### **Default Values**

By default, this command is disabled.

#### **Command Modes**

(config)#

Global Configuration Mode

# **Applicable Platforms**

This command applies to the NetVanta 3000 Series units.

# **Command History**

Release 5.1

Command was introduced.

## **Functional Notes**

The bpduguard blocks any BPDUs from being received on an interface.

# **Usage Examples**

The following command configures all edgeports that are a part of bridge group 1 to have the bpduguard enabled by default:

(config)# bridge-group 1 edgeport bpduguard default

The bpduguard can be disabled on a specific interface. For example:

(config)# interface ethernet 0/1

(config-eth 0/1)# bridge-group 1 bpduguard disable

# bridge-group < group #> edgeport default

Use the **bridge-group edgeport default** command to configure all interfaces in a specified bridge-group to be edgeports by default. Use the **no** form of this command to return to the default setting.

## **Syntax Description**

<group#>

Bridge group number (1 to 255) specified using the bridge-group command

### **Default Values**

By default, this command is disabled.

#### **Command Modes**

(config)#

Global Configuration Mode

### **Applicable Platforms**

This command applies to the NetVanta 3000 Series units.

## **Command History**

Release 5.1

Command was introduced.

# **Usage Examples**

The following command configures all interfaces that are a part of bridge group 1 to be edgeports by default: (config)# bridge-group 1 edgeport default

An individual interface can be configured to not be considered an edgeport. For example: (config)# interface ethernet 0/1 (config-eth 0/1)# bridge-group 1 edgeport disable

or

(config)# interface ethernet 0/1 (config-eth 0/1)# no bridge-group 1 edgeport

# clock source [ internal | t1 <slot/port>]

Use the **clock source** command to configure the timing source used for reference timing. Use the **no** form of this command to disable this feature.

# **Syntax Description**

internal Configures the unit to provide clocking using internal 1.544 MHz clock

generator.

t1 <slot/port> Configures the unit to recover clocking from the specified T1 or DSX-1

interface.

#### **Default Value**

By default, this command is set to internal.

#### **Command Mode**

(config)# Global Configuration Mode

## **Applicable Platforms**

This command applies to the NetVanta 950.

## **Command History**

Release 6.1 Command was introduced.

## **Usage Examples**

The following example configures the unit to use an internal timing source:

(config)# clock source internal

# clock source <option>

Use the **clock source** command to configure the source timing used for the interface. The clock specified using the **clock source** command is also the system master clock. Use the **no** form of this command to return to the default value.

# **Syntax Description**

| <option></option> | Configures the timing source for the T1 interface.                                         |
|-------------------|--------------------------------------------------------------------------------------------|
| internal          | Configures the unit to provide clocking using the internal oscillator.                     |
| line              | Configures the unit to recover clocking from the primary circuit.                          |
| through           | Configures the unit to recover clocking from the circuit connected to the DSX-1 interface. |

#### **Default Values**

### **Command Modes**

| (config-t1 1/1)# | T1 or DSX-1 Interface Configuration Mode required. |  |
|------------------|----------------------------------------------------|--|
| (config-t1 1/2)# |                                                    |  |

# **Applicable Platforms**

This command applies to the NetVanta 3000 Series units.

### **Command History**

Release 1.1 Command was introduced.

#### **Functional Notes**

When operating on a circuit that is providing timing, setting the **clock source** to **line** can avoid errors such as Clock Slip Seconds (CSS).

# **Usage Examples**

The following example configures the unit to recover clocking from the circuit:

(config)# interface t1 1/1 (config-t1 1/1)# clock source line cross-connect <#> <from interface> <slot/port> <tdm-group#> <to interface> <slot/port>

Use the **cross-connect** command to create a cross-connect map from a created tdm-group on an interface to a virtual interface.

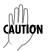

Changing cross-connect settings could potentially result in service interruption.

# **Syntax Description**

| Number descriptor or label for identifying the cross-connect (useful in systems that allow multiple cross connects)                                                           |
|----------------------------------------------------------------------------------------------------|
| Specifies the interface (physical of virtual) on one end of the cross-connect. Enter cross-connect 1 ? for a list of valid interfaces.                                        |
| Used when a physical interface is specified in the <from interface=""> subcommand (For example: specifying the T1 port of a T1 module would be t1 1/1).</from>                |
| Specifies which configured tdm-group to use for this cross-connect. This subcommand only applies to T1 physical interfaces.                                                   |
| Specifies the virtual interface on the other end of the cross-connect. Use the ? to display a list of valid interfaces.                                                       |
| Used when a physical interface is specified in the <to interface=""> subcommand. (For example, specifying the primary T1 port of a T1 module would be t1 1/1).</to>           |
| This optional field is used in order to maintain robbed bit signaling through the cross-connect when voice is being delivered. (This option is specific to the NetVanta 950.) |
|                                                                                                    |

### **Default Values**

By default, there are no configured cross-connects.

# **Command Modes**

(config)# Global Configuration Mode required

# **Applicable Platforms**

This command applies to the NetVanta 950, 1000, and 3000 series units.

## **Command History**

| Release 1.1 | Command was introduced.                           |
|-------------|---------------------------------------------------|
| Release 5.1 | Command was expanded to include the E1 interface. |

#### **Functional Notes**

Cross-connects provide the mechanism for connecting a configured virtual (layer 2) endpoint with a physical (layer 1) interface. Supported layer 2 protocols include frame relay and point-to-point protocol (PPP).

# **Usage Examples**

The following example creates a frame relay endpoint and connects it to the t1 1/1 physical interface:

1. Create the frame relay virtual endpoint and set the signaling method:

```
(config)# interface frame-relay 1
(config-fr 1)# frame-relay lmi-type cisco
```

2. Create the sub-interface and configure the PVC parameters (including DLCI and IP address):

```
(config-fr 1)# interface fr 1.1
(config-fr 1.1)# frame-relay interface-dlci 17
(config-fr 1.1)# ip address 168.125.33.252 255.255.255.252
```

3. Create the tdm-group of 12 DS0s (64K) on the t1 physical interface: (THIS STEP IS ONLY VALID FOR T1 INTERFACES.)

```
(config)# interface t1 1/1
(config-t1 1/1)# tdm-group 1 timeslots 1-12 speed 64
(config-t1 1/1)# exit
```

4. Connect the frame relay sub-interface with port t1 1/1:

(config)# cross-connect 1 t1 1/1 1 fr 1

### **Technology Review**

Creating an endpoint that uses a layer 2 protocol (such as frame relay) is generally a four-step process:

### Step 1:

Create the frame relay virtual endpoint (using the **interface frame-relay** command) and set the signaling method (using the **frame-relay lmi-type** command). Also included in the frame relay virtual endpoint are all the applicable frame relay timers logging thresholds, encapsulation types, etc. Generally, most frame relay virtual interface parameters should be left at their default state. For example, the following creates a frame relay interface labeled **7** and sets the signaling method to **ansi**.

(config)# interface frame-relay 7 (config-fr 7)# frame-relay Imi-type ansi

## **Technology Review (Continued)**

#### Step 2:

Create the sub-interface and configure the PVC parameters. Using the sub-interface, apply access policies to the interface, create bridging interfaces, configure dial-backup, assign an IP address, and set the PVC data-link control identifier (DLCI). For example, the following creates a frame relay sub-interface labeled **22**, sets the DLCI to **30**, and assigns an IP address of **193.44.69.253** to the interface.

#### (config-fr 7)# interface fr 7.22

(config-fr 7.22)# frame-relay interface-dlci 30

(config-fr 7.22)# ip address 193.44.69.253 255.255.255.252

### Step 3: (VALID ONLY FOR T1 INTERFACES)

Specify the group of DS0s used for signaling on the T1 interface by creating a **tdm-group**. Group any number of contiguous DS0s together to create a data pipe for layer 2 signaling. Also use the **tdm-group** command to specify the per-DS0 signaling rate on the interface. For example, the following creates a tdm-group labeled **9** containing 20 DS0s (each DS0 having a data rate of 56 kbps).

### (config)# interface t1 1/1

(config-t1 1/1)# tdm-group 9 timeslots 1-20 speed 56

(config-t1 1/1)# exit

#### Step 4:

Make the association between the layer 2 endpoint and the physical interface using the **cross-connect** command. Supported layer 2 protocols include frame relay and point-to-point protocol (PPP). For example, the following creates a cross-connect (labeled **5**) to make an association between the frame relay virtual interface (**fr 7**) and the tdm-group configured on interface t1 1/1 (**tdm-group 9**).

(config)# cross-connect 5 t1 1/1 9 fr 7

# crypto ca authenticate <name>

Use the **crypto ca authenticate** command to initiate CA authentication procedures.

## **Syntax Description**

<name>

Alphanumeric string up to 32 characters used to specify a CA profile.

#### **Default Values**

No defaults necessary for this command.

### **Command Modes**

(config)#

Global Configuration Mode

# **Applicable Platforms**

This command applies to the NetVanta 1000, 2000, 3000, and 5000 Series units.

## **Command History**

Release 5.1

Command was introduced.

### **Functional Notes**

The type of authentication procedure is based on the **enrollment** command and its settings. See *enrollment* terminal on page 447 and enrollment url < url > on page 448 for more information. When **enrollment** is set to **terminal**, the CA authentication process is done manually, as shown in the example which follows (see **Usage Examples** for this command).

### **Usage Examples**

The following example initiates the CA authentication process:

#### (config)# crypto ca authenticate testCAprofile

Enter the base 64 encoded CA certificate. End with two consecutive carriage returns or the word "quit" on a line by itself:
----BEGIN X509 CERTIFICATE----

MIIDEDCCAs6qAwIBAgICAXIwCwYHKoZIzjqEAwUAMFoxCzAJBqNVBAYTAkZJMSQw YiB0ZXN0MRIwEAYDVQQDEwIUZXN0IENBIDQwHhcNMDMwMTA5MTYvNTE1WhcNMDMx MjMxMjM1OTU5WjBaMQswCQYDVQQGEwJGSTEkMCIGA1UEChMbU1NIIENvbW11bmlj YXRpb25zIFNIY3VyaXR5MREwDwYDVQQLEwhXZWIqdGVzdDESMBAGA1UEAxMJVGVz dCBDQSA0MIIBtzCCASsGByqGSM44BAEwggEeAoGBAPTo+NdCWh87hOSnuZ7dUL07 twjZZwY3beLHnDsERhfN8XoOZZcffulKc/lqTrYiu7M5yPJsXQ3u8dbCb6RWFU0A T5Nd7/4cNn/hCmhbeb6xqsNZUsOcTZJxvClq8thkNo+gXg5bw0fiElgxZ/lEbFWL UzeO8KgM4izkq0CrGtaFAhUA2+ja4RgbbqTgJk+qTXAxicG/8JMCgYBZvcPMO2/Y Zc2sXYyrBPtv6k2ZGGYqXAUZ98/txm37JwQGafygePJ/64oeisVeDcLf2FTjveex W5saydjSK00jXjreRZcJFEDmfRhUtWR8K8tm8mEnB3eg9n09lkWibljihHn7n5MF tBBAdbRHyctsr3DyofnieTt3DY78MDsNbqOBhQACgYEA6EKDS2IxrdMsogHfVvob PkDSv2FjOsP5Tomc/tf9jvvuf6+vj9XTw+uAg1BU9/TyjGzAtnRrCvOUkTYoVxRY vdDOi3GR2RcvNVdGrhYXWY1I5XuB5+NWii8VUQOafXsJabEMvPemECeYwQ4ASdhD vw0E8NI2AEkJXsCAvYfXWzujIzAhMAsGA1UdDwQEAwIBhjASBgNVHRMBAf8ECDAG AQH/AqEyMAsGByqGSM44BAMFAAMvADAsAhRa0ao0FbRQeWCc2oC24OZ1YZi8eqIU IZhxKAclhXksZHvOj+ylld5x0ec=

----END X509 CERTIFICATE-----

#### quit

Hash: 4e904504dc4e5b95e08129430e2a0b97ceef0ad1394f905b42df2dfb8f751be0244a711bb0 6eddaa2f07dd640c187f14c16fa0bed28e038b28b6741a880539d6ed06a68b7e324bfdde6f3d0b17 83d94e58fd4943f5988a7a0f27f6b6b932dc0410378247160752853858dbe7a1951245cfb14b109e ffc430e177623720de56f4

\* Do you accept this certificate? [y]y

# crypto ca certificate chain <name>

Use the **crypto ca certificate chain** command to enter the Certificate Configuration for the specified CA. See *Certificate Configuration Command Set* on page 454 for more information.

## **Syntax Description**

<name>

Alphanumeric string (up to 32 characters) used to specify a CA profile.

### **Default Values**

No defaults necessary for this command.

## **Command Modes**

(config)#

Global Configuration Mode

## **Applicable Platforms**

This command applies to the NetVanta 1000, 2000, 3000, and 5000 Series units.

## **Command History**

Release 5.1

Command was introduced.

## **Functional Notes**

Typically used only in the running-config and startup-config to restore certificates.

#### **Usage Examples**

The following example enters the Certificate Configuration for the CA profile MyProfile:

(config)# crypto ca certificate chain MyProfile

(config-cert-chain)#

# crypto ca enroll <name>

Use the **crypto ca enroll** command to begin CA enrollment procedures.

## **Syntax Description**

<name>

Alphanumeric string (up to 32 characters) used to specify a CA profile.

#### **Default Values**

No defaults necessary for this command.

#### **Command Modes**

(config)#

Global Configuration Mode

## **Applicable Platforms**

This command applies to the NetVanta 1000, 2000, 3000, and 5000 Series units.

## **Command History**

Release 5.1

Command was introduced.

#### **Functional Notes**

The type of enrollment procedure is based on the **enrollment** command and its settings. See *enrollment terminal* on page 447 and *enrollment* url < url > on page 448 for more information. This command initiates a dialog that is used to fill in the parameters that make up an enrollment request to be forwarded to a certificate authority. Note that some of the parameters (such as IP address) may be filled in using the values supplied in the **crypto ca profile** (in which case, the enrollment dialog will not prompt for those parameters). Once all required parameters are defined using the dialog, this command assembles them into an enrollment request to be sent to a certificate authority (including the generation of public and private keys). See **crypto ca profile** for more information.

If **enrollment** is set to **terminal**, you may view the request on the terminal screen.

If **enrollment** is set to **url**, the request is sent automatically to the certificate authority using the URL specified by the **enrollment url** command.

# **Usage Examples**

The following example shows a typical enrollment dialog:

## (config)# crypto ca enroll MyProfile

- \*\*\*\* Press CTRL+C to exit enrollment request dialog. \*\*\*\*
- \* Enter signature algorithm (RSA or DSS) [rsa]:rsa
- \* Enter the modulus length to use [512]:1024
- \* Enter the subject name as an X.500 (LDAP) DN:CN=Router,C=US,L=Huntsville,S=AL
  - --The subject name in the certificate will be CN=CN=Router,C=US,L=Huntsville,S=AL.
- \* Include an IP address in the subject name [n]:y
- \* Enter IP address or name of interface to use:10.200.1.45
- \* Include fully qualified domain name [n]:y
- \* Enter the fully qualified domain name to use: Fully Qualified Domain Name
- \* Include an email address [n]:y
- \* Enter the email address to use:myEmail@adtran.com Generating request (including keys)....

# crypto ca import <name> certificate

Use the **crypto ca import certificate** command to import a certificate manually via the console terminal.

## **Syntax Description**

<name>

Alphanumeric string (up to 32 characters) used to specify a CA profile.

#### **Default Values**

No defaults necessary for this command.

### **Command Modes**

(config)#

Global Configuration Mode

# **Applicable Platforms**

This command applies to the NetVanta 1000, 2000, 3000, and 5000 Series units.

## **Command History**

Release 5.1

Command was introduced.

#### **Functional Notes**

Puts CLI in mode where the certificate can be entered manually. Enter **quit** and a carriage return (or simply enter two consecutive carriage returns) to exit this mode. Abort this mode by pressing **Ctrl-C**. This command only applies if the **enrollment** command is set to **terminal**. See *enrollment terminal* on page 447.

## **Usage Examples**

The following example imports a certificate via the console terminal:

#### (config)# crypto ca import MyProfile certificate

Enter the PM-encoded certificate. End with two consecutive carriage returns or the word "quit" on a line by itself:
----BEGIN CERTIFICATE-----

MIIDWTCCAwOqAwIBAqIKFLCsOqAAAAAAtjANBqkqhkiG9w0BAQUFADBjMQswCQYD VQQGEwJVUzEQMA4GA1UECBMHQUxBQkFNQTETMBEGA1UEBxMKSHVudHN2aWxsZTEa MBqGA1UEChMRQWR0cmFuVGViaFN1cHBvcnQxETAPBqNVBAMTCHRzcm91dGVvMB4X DTAzMDYyNTE0MTM1NVoXDTAzMTlwNjE0NDkxM1owJDEPMA0GA1UEChMGYWR0cmFu MREwDwYDVQQDEwhNeVJvdXRlcjBcMA0GCSqGSlb3DQEBAQUAA0sAMEgCQQCIUKqs fbTalej5m9qk2DMsbC9df3TilBz+7nRx3ZzGw75AQsqEMYeBY5aWi62W59jmxGSE WX+E8EwBVbZ6JKk5AgMBAAGjggHWMIIB0jAXBgNVHREEEDAOhwQKCgoKggZNeUZx ZG4wHQYDVR0OBBYEFJAvBR|jx1PROnkZ4v0D89yB1eErMIGcBqNVHSMEqZQwqZGA FHGwlRAr11495MgrLNPiLzjvrb4JoWekZTBjMQswCQYDVQQGEwJVUzEQMA4GA1UE CBMHQUxBQkFNQTETMBEGA1UEBxMKSHVudHN2aWxsZTEaMBgGA1UEChMRQWR0cmFu VGVjaFN1cHBvcnQxETAPBgNVBAMTCHRzcm91dGVyghAZql7OwlSgsUhfaSeGh0Ot MGkGA1UdHwRiMGAwLaAroCmGJ2h0dHA6Ly90c3JvdXRlci9DZXJ0RW5yb2xsL3Rz cm91dGVyLmNybDAvoC2gK4YpZmlsZTovL1xcdHNyb3V0ZXJcQ2VydEVucm9sbFx0 c3JvdXRlci5icmwwqY0GCCsGAQUFBwEBBIGAMH4wPAYIKwYBBQUHMAKGMGh0dHA6 Ly90c3JvdXRlci9DZXJ0RW5yb2xsL3Rzcm91dGVyX3Rzcm91dGVyLmNydDA+Bggr BqEFBQcwAoYyZmlsZTovL1xcdHNyb3V0ZXJcQ2VydEVucm9sbFx0c3JvdXRlcl90 c3JvdXRlci5jcnQwDQYJKoZlhvcNAQEFBQADQQBSGD4JbGJGk53qvyy0xXVoMQvy U8xNjUdvWqjgFOI+2m8ZYJcfhnt11rbP2f3Wm9TpjLe1WuBNxmpNjC9A2ab0 ----END CERTIFICATE-----

Success!

# crypto ca import <name> crl

Use the **crypto ca import crl** command to import a CRL manually via the console terminal.

## **Syntax Description**

<name>

Alphanumeric string (up to 32 characters) used to specify a CA profile.

#### **Default Values**

No defaults necessary for this command.

### **Command Modes**

(config)#

Global Configuration Mode

# **Applicable Platforms**

This command applies to the NetVanta 1000, 2000, 3000, and 5000 Series units.

## **Command History**

Release 5.1

Command was introduced.

#### **Functional Notes**

Puts CLI in a mode where the CRL can be entered manually. Enter **quit** and a carriage return (or simply enter two consecutive carriage returns) to exit this mode. This command only applies if the **enrollment** command is set to **terminal**. See *enrollment terminal* on page 447.

## **Usage Examples**

The following allows you to manually paste in the CA's CRL:

(config)# crypto ca import MyProfile crl

# crypto ca profile <name>

Use the **crypto ca profile** command to define a CA and to enter the CA Profile Configuration . See *CA Profile Configuration Command Set* on page 443 for more information.

# **Syntax Description**

<name>

Alphanumeric string (up to 32 characters) used to create a CA profile.

### **Default Values**

No defaults necessary for this command.

## **Command Modes**

(config)#

Global Configuration Mode

## **Applicable Platforms**

This command applies to the NetVanta 1000, 2000, 3000, and 5000 Series units.

## **Command History**

Release 5.1

Command was introduced.

## **Functional Notes**

Use this to specify the type of enrollment, as well as enrollment request parameters. See the **Functional Notes** of the command *crypto ca enroll < name >* on page 247 for more information.

## **Usage Examples**

The following example creates the CA profile called **MyProfile** and enters the CA Profile Configuration for that certificate authority:

(config)# **crypto ca profile MyProfile** Configuring New CA Profile MyProfile. (ca-profile)#

# crypto ike

Use the **crypto ike** command to define the system-level local ID for IKE negotiations and to enter the IKE Client or IKE Policy command sets.

Variations of this command include the following: crypto ike client configuration pool *<poolname>* crypto ike local-id address crypto ike policy *<policy priority>* 

## **Syntax Description**

| client configuration pool <poolname></poolname> | Creates a local pool named the <i><poolname></poolname></i> of your choice and enters the IKE Client . Clients that connect via an IKE policy that specifies this pool-name will be assigned values from this pool. See the section <i>IKE Client Command Set</i> on page 419 for more information.                                        |
|-------------------------------------------------|----------------------------------------------------------------------------------------------------|
| local-id address                                | Sets the local ID during IKE negotiation to be the IP address of the interface from which the traffic exits. This setting can be overridden on a per-policy basis using the <b>local-id</b> command in the IKE Policy (see <i>local-id</i> [address / asn1-dn   fqdn   user-fqdn] < ipaddress or name > on page 408 for more information). |
| policy <policy priority=""></policy>            | Creates an IKE policy with the <i><policy priority=""></policy></i> of your choice and enters the IKE Policy . See <i>IKE Policy Command Set</i> on page 398 for more information.                                                                                                    |

## **Default Values**

There are no default settings for this command.

#### **Command Modes**

(config)#

Global Configuration Mode

## **Applicable Platforms**

This command applies to the NetVanta 1000, 2000, 3000, and 5000 Series units.

## **Command History**

Release 4.1

Command was introduced.

## **Usage Examples**

The following example creates an IKE policy with a policy priority setting of 1 and enters the IKE Policy for that policy:

(config)# crypto ike policy 1 (config-ike)#

## **Technology Review**

The following example configures an ADTRAN OS product for VPN using IKE aggressive mode with pre-shared keys. The ADTRAN OS product can be set to initiate IKE negotiation in main mode or aggressive mode. The product can be set to respond to IKE negotiation in main mode, aggressive mode, or any mode. In this example, the device is configured to initiate in aggressive mode and to respond to any mode.

This example assumes that the ADTRAN OS product has been configured with a WAN IP Address of 63.97.45.57 on interface **ppp 1** and a LAN IP Address of 10.10.10.254 on interface **ethernet 0/1**. The Peer Private IP Subnet is 10.10.20.0.

For more detailed information on VPN configuration, refer to the technical support note *Configuring VPN* located on the *ADTRAN OS Documentation* CD provided with your unit.

#### Step 1:

Enter the Global configuration mode (i.e., config terminal mode).

```
>enable
```

#configure terminal

#### Step 2:

Enable VPN support using the **ip crypto** command. This command allows crypto maps to be applied to interfaces, and enables the IKE server to listen for IKE negotiation sessions on UDP port 500.

```
(config) #ip crypto
```

#### Step 3:

Set the local ID. During IKE negotiation, local-ids are exchanged between the local device and the peer device. In the ADTRAN OS, the default setting for all local-ids is configured by the **crypto ike local-id** command. The default setting is for all local-ids to be the IPv4 address of the interface over which the IKE negotiation is occurring. In the future, a unique system-wide Hostname or Fully Qualified Domain Name could be used for all IKE negotiation.

```
(config) #crypto ike local-id address
```

#### Step 4:

Create IKE policy. In order to use IKE negotiation, an IKE policy must be created. Within the system, a list of IKE policies is maintained. Each IKE policy is given a priority number in the system. That priority number defines the position of that IKE policy within the system list. When IKE negotiation is needed, the system searches through the list, starting with the policy with priority of 1, looking for a match to the peer IP address.

An individual IKE policy can override the system local-id setting by having the **local-id** command specified in the IKE policy definition. This command in the IKE policy is used to specify the type of local-id and the local-id data. The type can be of IPv4 address, Fully Qualified Domain Name, or User-Specified Fully Qualified Domain Name.

An IKE policy may specify one or more peer IP addresses that will be allowed to connect to this system. To specify multiple unique peer IP addresses, the **peer A.B.C.D** command is used multiple times within a single IKE policy. To specify that all possible peers can use a default IKE policy, the **peer any** command is given instead of the **peer A.B.C.D** command inside of the IKE policy. The policy with the **peer any** command specified will match to any peer IP address (and therefore should be given the highest numerical priority number). This will make the policy the last one to be compared against during IKE negotiation.

## **Technology Review (Continued)**

```
(config) #crypto ike policy 10
(config-ike) #no local-id
(config-ike) #peer 63.105.15.129
(config-ike) #initiate aggressive
(config-ike) #respond anymode
(config-ike) #attribute 10
(config-ike-attribute) #encryption 3des
(config-ike-attribute) #hash sha
(config-ike-attribute) #authentication pre-share
(config-ike-attribute) #group 1
(config-ike-attribute) #lifetime 86400
```

### Step 5:

Define the remote-id settings. The **crypto ike remote-id** command is used to define the remote-id for a peer connecting to the system, specify the preshared-key associated with the specific remote-id, and (optionally) determine that the peer matching this remote-id should not use mode config (by using the **no-mode-config** keyword). See *crypto ike remote-id* on page 257 for more information.

```
(config)#crypto ike remote-id address 63.105.15.129 preshared-key
mysecret123
```

#### Step 6:

Define the transform-set. A transform-set defines the encryption and/or authentication algorithms to be used to secure the data transmitted over the VPN tunnel. Multiple transform-sets may be defined in a system. Once a transform-set is defined, many different crypto maps within the system can reference it. In this example, a transform-set named **highly\_secure** has been created. This transform-set defines ESP with Authentication implemented using 3DES encryption and SHA1 authentication.

```
(config)#crypto ipsec transform-set highly_secure esp-3des esp-sha-hmac
(cfg-crypto-trans) #mode tunnel
```

#### Step 7:

Define an ip-access list. An Extended Access Control List is used to specify which traffic needs to be sent securely over the VPN tunnel. The entries in the list are defined with respect to the local system. The source IP address will be the source of the traffic to be encrypted. The destination IP address will be the receiver of the data on the other side of the VPN tunnel.

```
(config) #ip access-list extended corporate_traffic
(config-ext-nacl) #permit ip 10.10.10.0 0.0.255 10.10.20.0 0.0.255 log
  deny ip any any
```

#### Step 8:

Create crypto map. A Crypto Map is used to define a set of encryption schemes to be used for a given interface. A crypto map entry has a unique index within the crypto map set. The crypto map entry will specify whether IKE is used to generate encryption keys or if manually specified keys will be used. The crypto map entry will also specify who will be terminating the VPN tunnel, as well as which transform-set or sets will be used to encrypt and/or authenticate the traffic on that VPN tunnel. It also specifies the lifetime of all created IPSec Security Associations.

```
(config) #crypto map corporate_vpn 1 ipsec-ike
(config-crypto-map) #match address corporate_traffic
(config-crypto-map) #set peer 63.105.15.129
(config-crypto-map) #set transform-set highly_secure
(config-crypto-map) #set security-association lifetime kilobytes 8000
(config-crypto-map) #set security-association lifetime seconds 28800
(config-crypto-map) #no set pfs
```

## **Technology Review (Continued)**

#### Step 9:

Configure public interface. This process includes configuring the IP address for the interface and applying the appropriate crypto map to the interface. Crypto maps are applied to the interface on which encrypted traffic will be transmitted.

```
(config)#interface ppp 1
(config-ppp 1)#ip address 63.97.45.57 255.255.258.248
(config-ppp 1)#crypto map corporate_vpn
(config-ppp 1)#no shutdown
```

## Step 10:

Configure private interface to allow all traffic destined for the VPN tunnel to be routed to the appropriate gateway.

```
(config) #interface ethernet 0/1
(config-eth 0/1) #ip address 10.10.10.254 255.255.255.0
(config-eth 0/1) #no shutdown
(config-eth 0/1) #exit
```

# crypto ike remote-id

Use the **crypto ike remote-id** command to specify the remote ID and to associate a pre-shared key with the remote ID.

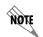

For VPN configuration example scripts, refer to the technical support note Configuring VPN located on the ADTRAN OS Documentation CD provided with your unit.

## **Syntax Description**

| address <ipv4 address=""></ipv4> | Specifies a remote ID of IPv4 type. |
|----------------------------------|-------------------------------------|
|                                  |                                     |

any Wildcard that allows any remote ID (type and value).

asn1-dn <name> Specifies an Abstract Syntax Notation Distinguished Name as the remote ID

(enter this value in LDAP format).

fqdn <fqdn> Specifies a fully qualified domain name (e.g., adtran.com) as the remote ID.

**user-fqdn** < fqdn> Specifies a user fully qualified domain name or email address (e.g.,

user1@adtran.com) as the remote ID.

**preshared-key** < keyname > Associates a pre-shared key with this remote ID.

**no-mode-config**Optional keyword used to specify that the peer matching this remote ID

should not use mode config.

**no-xauth** Optional keyword used to specify that the peer matching this remote ID

should not use xauth.

#### **Default Values**

There are no default settings for this command.

## **Command Modes**

(config)# Global Configuration Mode

#### **Applicable Platforms**

This command applies to the NetVanta 1000, 2000, 3000, and 5000 Series units.

### **Command History**

Release 4.1 Command was introduced.

Release 5.1 Command was expanded to include the all, asn1-dn, and no-xauth

subcommands.

#### **Functional Notes**

The **fqdn** and **user-fqdn** <WORD> line can include wildcard characters. The wildcard characters are "\*" for a 0 or more character match and "?" for a single character match. Currently, the "?" cannot be set up using the CLI, but it can be transferred to the unit via the startup-config.

# Example for **user-fqdn**:

### john\*@domain.com

will match: johndoe@domain.com johnjohn@adtran.com john@adtran.com

#### Example for **fqdn**:

#### \*.domain.com

will match:
www.domain.com
ftp.domain.com
one.www.domain.com

The address remote ID can be in the form of a single host address or in the form of an IP address wildcard.

#### Example for **address** type:

## crypto ike remote id address 10.10.10.0 0.0.0.255

will match: 10.10.10.1 10.10.10.2

and all IP addresses in the form of 10.10.10.X (where X is 0-255)

The **asn1-dn** <WORD> line can include wildcard characters. The wildcard characters are "\*" for a 0 or more character match and "?" for a single character match. Currently, the "?" cannot be set up using the CLI, but it can be transferred to the unit via the startup-config.

Example for typical **asn1-dn** format with no wildcards:

crypto ike remote-id asn1-dn "CN=MyRouter, C=US, S=AL, L=Huntsville, O=Adtran, OU=TechSupport" (matches only remote ID strings with all fields exactly the same)

Example for typical **asn1-dn** format with wildcards used to match a string within a field:

```
crypto ike remote-id asn1-dn "CN=*, C=*, S=*, L=*, O=*, OU=*" (matches any asn1-dn remote ID string from a peer)
```

Example for typical **asn1-dn** format with wildcards used to match a portion of the remote ID:

```
crypto ike remote-id asn1-dn "CN=*, C=US, S=AL, L=Huntsville, O=Adtran, OU=*"
```

(matches any remote ID string with the same values for the C, S, L, and O fields, and any values in the CN and OU fields)

Example for typical **asn1-dn** format with wildcards used to match a portion of a field:

crypto ike remote-id asn1-dn "CN=My\*, C=US, S=AL, L=Huntsville, O=Adtran, OU=TechSupport" (matches remote ID strings with all fields exactly the same, but with any CN field beginning with "My")

# **Usage Examples**

The following example assigns a remote ID of 63.97.45.57 and associates the pre-shared key **mysecret** with the remote ID:

(config)# crypto ike remote-id address 63.97.45.57 preshared-key mysecret

# crypto ipsec transform-set <setname> <parameters>

Use the **crypto ipsec transform-set** command to define the transform configuration for securing data (e.g., esp-3des, esp-sha-hmac, etc.). The transform-set is then assigned to a crypto map using the map's **set transform-set** command. See *set transform-set* < *setname1 - setname6* > on page 430.

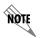

For VPN configuration example scripts, refer to the technical support note Configuring VPN located on the ADTRAN OS Documentation CD provided with your unit.

## **Syntax Description**

<setname>

Assign a name to the transform-set you are about to define.

<parameters>

Assign a combination of up to three security algorithms. This field is a valid combination of the following:

- ah-md5-hmac, ah-sha-hmac
- esp-des, esp-3des, esp-aes-128-cbc, esp-aes-192-cbc, esp-aes-256-cbc, esp-null
- esp-md5-hmac, esp-sha-hmac

#### **Default Values**

There are no default settings for this command.

## **Command Modes**

(config)#

Global Configuration Mode

## **Applicable Platforms**

This command applies to the NetVanta 2000 and 3000 Series units.

## **Command History**

Release 4.1

Command was introduced.

#### **Functional Notes**

Crypto map entries do not directly contain the transform configuration for securing data. Instead, the crypto map is associated with transform sets which contain specific security algorithms.

If no transform-set is configured for a crypto map, the entry is incomplete and will have no effect on the system.

# **Usage Examples**

The following example first creates a transform-set (**Set1**) consisting of two security algorithms (up to three may be defined), and then assigns the transform-set to a crypto map (**Map1**):

(config)#crypto ipsec transform-set Set1 esp-3des esp-sha-hmac (cfg-crypto-trans)#exit

(config)#crypto map Map1 1 ipsec-ike (config-crypto-map)#set transform-set Set1

# crypto map

Use the **crypto map** command to define crypto map names and numbers and to enter the associated (either Crypto Map IKE or Crypto Map Manual).

Variations of this command include the following: crypto map *<mapname> <mapindex>* ipsec-ike crypto map *<mapname> <mapindex>* ipsec-manual

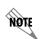

For VPN configuration example scripts, refer to the technical support note Configuring VPN located on the ADTRAN OS Documentation CD provided with your unit.

## **Syntax Description**

| <mapname></mapname>   | Name the crypto map. You can assign the same name to multiple crypto maps, as long as the map index numbers are unique.                        |
|-----------------------|----------------------------------------------------------------------------------------------------|
| <mapindex></mapindex> | Assign a crypto map sequence number.                                                                                                    |
| ipsec-ike             | Enter the Crypto Map IKE (see <i>Crypto Map IKE Command Set</i> on page 423). This supports IPSec entries that will use IKE to negotiate keys. |
| ipsec-manual          | Enter the Crypto Map Manual (see <i>Crypto Map IKE Command Set</i> on page 423). This supports manually configured IPSec entries.              |

#### **Default Values**

There are no default settings for this command.

## **Command Modes**

(config)# Global Configuration Mode

# **Applicable Platforms**

This command applies to the NetVanta 2000 and 3000 Series units.

# **Command History**

Release 4.1 Command was introduced.

#### **Functional Notes**

Crypto map entries do not directly contain the transform configuration for securing data. Instead, the crypto map is associated with transform sets which contain specific security algorithms (see *crypto ipsec transform-set < setname> < parameters> on page 260*).

Crypto map entries do not directly contain the selectors used to determine which data to secure. Instead, the crypto map entry refers to an access control list. An access control list is assigned to the crypto map using the **match address** command (see *ike-policy < policy number > on page 424*).

If no transform-set or access-list is configured for a crypto map, the entry is incomplete and will have no effect on the system.

When you apply a crypto map to an interface (using the **crypto map** command within the interface's ), you are applying all crypto maps with the given map name. This allows you to apply multiple crypto maps if you have created maps which share the same name but have different map index numbers.

## **Usage Examples**

The following example creates a new IPSec IKE crypto map called **testMap** with a map index of **10**:

(config)# crypto map testMap 10 ipsec-ike (config-crypto-map)#

## **Technology Review**

A crypto map entry is a single policy that describes how certain traffic is to be secured. There are two types of crypto map entries: ipsec-manual and ipsec-ike. Each entry is given an index, which is used to sort the ordered list. When a non-secured packet arrives on an interface, the crypto map set associated with that interface is processed in order. If a crypto map entry matches the non-secured traffic, the traffic is discarded.

When a packet is to be transmitted on an interface, the crypto map set associated with that interface is processed in order. The first crypto map entry that matches the packet will be used to secure the packet. If a suitable SA (security association) exists, that is used for transmission. Otherwise, IKE is used to establish an SA with the peer. If no SA exists, and the crypto map entry is "respond only", the packet is discarded.

When a secured packet arrives on an interface, its SPI (security parameter index) is used to look up an SA. If an SA does not exist, or if the packet fails any of the security checks (bad authentication, traffic does not match SA selectors, etc.), it is discarded. If all checks pass, the packet is forwarded normally.

# enable password [md5] <password>

Use the **enable password** command to define a password (with optional encryption) for accessing the Enable Mode. Use the **no enable password** command to remove a configured password.

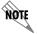

To prevent unauthorized users from accessing the configuration functions of your AOS device, immediately install an Enable-level password.

## **Syntax Description**

md5 \*Optional Specifies Message Digest 5 (md5) as the encryption protocol to use when displaying the enable password during **show** commands. If the **md5** keyword is not used, encryption is

not used when displaying the enable password during show commands

<password>

String (up to 30 characters in length) to use as the Enable Security Mode password.

#### **Default Values**

By default, there is no configured enable password.

#### **Command Modes**

#

**Enable Security Mode required** 

### **Applicable Platforms**

This command applies to the NetVanta 950, 1000, and 3000 Series units.

## **Command History**

Release 1.1

Command was introduced.

## **Usage Examples**

To provide extra security, the ADTRAN OS can encrypt the enable password when displaying the current configuration. For example, the following is a **show configuration** printout (password portion) with an unencrypted enable password (ADTRAN):

enable password ADTRAN

!

Alternately, the following is a **show configuration** printout (password portion) with an enable password of ADTRAN using md5 encryption:

enable password md5 encrypted 5aa5fbae7d01a90e79fb57705ce74676

# event-history on

Use the **event-history on** command to enable event logging for the ADTRAN OS system. Event log messages will not be recorded unless this command has been issued (regardless of the **event-history priority** configured). The event log may be displayed using the **show event-history** command. Use the **no** form of this command to disable the event log.

## **Syntax Description**

No subcommands

#### **Default Values**

By default, the ADTRAN OS event logging capabilities are disabled.

#### **Command Modes**

(config)#

Global Configuration Mode required

## **Applicable Platforms**

This command applies to the NetVanta 950, 1000, and 3000 Series units.

## **Command History**

Release 1.1

Command was introduced.

#### **Functional Notes**

The event history provides useful information regarding the status of the system and individual port states. Use the event history as a troubleshooting tool when identifying system issues. The following is a sample event history log.

## # show event-history

Using 526 bytes

2002.07.12 15:34:01 T1.t1 1/1 Yellow

2002.07.12 15:34:01 INTERFACE\_STATUS.t1 1/1 changed state to down.

2002.07.12 15:34:02 T1.t1 1/1 No Alarms

2002.07.12 15:34:02 INTERFACE\_STATUS.t1 1/1 changed state to up.

2002.07.12 15:34:03 INTERFACE\_STATUS.eth 0/1 changed state to up.

2002.07.12 15:34:10 OPERATING SYSTEM Warm Start

2002.07.12 15:34:12 PPP.NEGOTIATION LCP up

2002.07.12 15:34:12 PPP.NEGOTIATION IPCP up

### **Usage Examples**

The following example enables the ADTRAN OS event logging feature: (config)# event-history on

# event-history priority [error | fatal | info | notice | warning]

Use the **event-history priority** command to set the threshold for events stored in the event history. All events with the specified priority or higher will be kept for viewing in the local event log. The event log may be displayed using the **show event-history** command. Use the **no** form of this command to keep specified priorities from being logged.

## **Syntax Description**

Sets the minimum priority threshold for logging messages to the event history. The following priorities are available (ranking from lowest to highest):

#### Info

When selected, all events are logged.

## **Notice**

When selected, events with notice, warning, error, and fatal priorities are logged.

#### Warning

When selected, events with warning, error, and fatal priorities are logged.

#### **Error**

When selected, events with error and fatal priorities are logged.

#### Fatal

When selected, only events with a fatal priority are logged.

#### **Default Values**

By default, no event messages are logged to the event history.

## **Command Modes**

(config)#

Global Configuration Mode required

## **Applicable Platforms**

This command applies to the NetVanta 950, 1000, and 3000 Series units.

## **Command History**

Release 1.1

Command was introduced.

## **Functional Notes**

The event history provides useful information regarding the status of the system and individual port states. Use the event history as a troubleshooting tool when identifying system issues. The following is a sample event history log.

## Router# show event-history

Using 526 bytes

2002.07.12 15:34:01 T1.t1 1/1 Yellow

2002.07.12 15:34:01 INTERFACE\_STATUS.t1 1/1 changed state to down.

2002.07.12 15:34:02 T1.t1 1/1 No Alarms

2002.07.12 15:34:02 INTERFACE\_STATUS.t1 1/1 changed state to up.

2002.07.12 15:34:03 INTERFACE\_STATUS.eth 0/1 changed state to up.

2002.07.12 15:34:10 OPERATING\_SYSTEM Warm Start

2002.07.12 15:34:12 PPP.NEGOTIATION LCP up

2002.07.12 15:34:12 PPP.NEGOTIATION IPCP up

## **Usage Examples**

The following example logs all events to the event history:

(config)# event-history priority info

# ftp authentication

Use the **ftp authentication** command to attach AAA login authentication lists to the FTP server (see *aaa authentication login listname> [ none | line | enable | local | group ]* on page 219 for more information). This list is only used if the AAA subsystem has been activated with the **aaa on** command.

# **Syntax Description**

stname>

Specifies the named list created with the **aaa authentication login** command. Enter **default** to use the AAA default login list.

#### **Default Values**

There is no default configuration for the list. If AAA is turned on but no **ftp authentication** list has been assigned, FTP denies all login attempts.

### **Command Modes**

(config)#

Global Configuration Mode required

## **Applicable Platforms**

This command applies to the NetVanta 950, 1000, and 3000 Series units.

#### **Command History**

Release 5.1

Command was introduced.

## **Usage Examples**

The following example attaches the authentication list, **MyList**, to the FTP server:

(config)# ftp authentication MyList

The following example specifies that the AOS use the default AAA login list for FTP authentication:

(config)# ftp authentication default

# hostname < name >

Creates a name used to identify the unit. This alphanumeric string should be used as a unique description for the unit. This string will be displayed in all prompts.

## **Syntax Description**

<name> Alphanumeric string up to 32 characters used to identify the unit

## **Default Values**

<name> Router

#### **Command Modes**

(config)# Global Configuration Mode required

## **Applicable Platforms**

This command applies to the NetVanta 950, 1000, and 3000 Series units.

## **Command History**

Release 1.1 Command was introduced.

## **Usage Examples**

The following example creates a hostname for the AOS device of **ATL\_RTR** to identify the system as the Atlanta router:

(config)# hostname ATL\_RTR

ATL\_RTR(config)#

# interface <port-type> <slot/port>

Activates the Interface Configuration Mode for the listed physical interface.

## **Syntax Description**

| -                       |                                                                                                    |
|-------------------------|----------------------------------------------------------------------------------------------------|
| <port-type></port-type> | Identifies the physical port type of the installed Network Interface Module (NIM) Dial-Backup Interface Module (DIM) or Ethernet port. Type <b>interface?</b> for a complete list of valid interfaces.                                                                                                    |
| <slot port=""></slot>   | <ul> <li>Specifies an interface based on its physical location (slot and port). For example, if you have a T1/DSX-1 NIM installed in Slot 1 of an AOS product:</li> <li>The WAN-T1 port would be specified in the CLI as t1 1/1.</li> <li>The DSX-1 port would be specified as t1 1/2.</li> <li>If (for example) a BRI DIM is also installed, then the DBU port of the NIM card would be specified as bri 1/3.</li> <li>If you are specifying a port that is built into the base unit (e.g., the Ethernet port), the slot number is 0. For example, the Ethernet (LAN) port would be specified as ethernet 0/1.</li> </ul> |

## **Default Values**

No default values required for this command.

## **Command Modes**

(config)#

Global Configuration Mode required

## **Applicable Platforms**

This command applies to the NetVanta 950, 1000, and 3000 Series units.

# **Command History**

Release 1.1

Command was introduced.

# **Usage Examples**

The following example enters the serial interface for a serial module installed in slot 1:

(config)# interface serial 1/1

# interface frame-relay </abel> point-to-point

Use the **interface frame-relay** command to create a virtual frame relay interface (or sublink, if specified) that is identified using the entered number label. In addition, entering this command activates the frame relay interface. The **point-to-point** keyword (optional) can be used to identify the frame relay endpoint as a point-to-point link (versus multipoint). Use the **no** form of this command to delete a configured virtual frame relay interface.

To specify a virtual frame relay sub-interface, the following syntax applies: **interface frame-relay** < label> . < sublink label>

## **Syntax Description**

| <label></label>              | Specifies the numerical virtual frame relay interface identifying label (valid range: 1 to 1024) |
|------------------------------|--------------------------------------------------------------------------------------------------|
| <sublink label=""></sublink> | Numerical label for the virtual sublink (valid range: 1-255)                                     |
| point-to-point<br>*Optional  | Identifies the frame relay interface as a point-to-point link (versus multilink)                 |
| •                            | By default, all created frame relay interfaces are point-to-point.                               |

### **Default Values**

By default, there are no configured virtual frame relay interfaces or sublinks.

## **Command Modes**

(config)# Global Configuration Mode required

## **Applicable Platforms**

This command applies to the NetVanta 950, 1000, and 3000 Series units.

## **Command History**

Release 1.1 Command was introduced.

#### **Functional Notes**

Creating an endpoint that uses a layer 2 protocol (such as frame relay) is generally a four-step process:

## Step 1:

Create the frame relay virtual endpoint (using the **interface frame-relay** command) and set the signaling method (using the **frame-relay lmi-type** command). Also included in the frame relay virtual endpoint are all the applicable frame relay timers, logging thresholds, encapsulation types, etc. Generally, most frame relay virtual interface parameters should be left at their default state. For example, the following creates a frame relay interface labeled **7** and sets the signaling method to **ansi**.

(config)# interface frame-relay 7 (config-fr 7)# frame-relay Imi-type ansi

#### Step 2:

Create the sub-interface and configure the PVC parameters. Using the sub-interface, apply access policies to the interface, create bridging interfaces, configure dial-backup, assign an IP address, and set the PVC data-link control identifier (DLCI). For example, the following creates a frame relay sub-interface labeled **22**, sets the DLCI to **30**, and assigns an IP address of **193.44.69.1/30** to the interface.

(config-fr 7)# interface fr 7.22 (config-fr 7.22)# frame-relay interface-dlci 30 (config-fr 7.22)# ip address 193.44.69.1 255.255.255.252

#### Step 3: (VALID ONLY FOR T1 INTERFACES)

Specify the group of DS0s used for signaling on the T1 interface by creating a **tdm-group**. Group any number of aggregate DS0s together to create a data pipe for layer 2 signaling. Also use the **tdm-group** command to specify the per-DS0 signaling rate on the interface. For example, the following creates a tdm-group labeled **9** containing 20 DS0s (each DS0 having a data rate of 56 kbps).

(config)# interface t1 1/1 (config-t1 1/1)# tdm-group 9 timeslots 1-20 speed 56 (config-t1 1/1)# exit

#### Step 4:

Make the association between the layer 2 endpoint and the physical interface using the **cross-connect** command. Supported layer 2 protocols include frame relay and point-to-point protocol (PPP). For example, the following creates a cross-connect (labeled **5**) to make an association between the frame relay virtual interface (**fr 7**) and the tdm-group configured on interface t1 1/1 (**tdm-group 9**).

(config)# cross-connect 5 t1 1/1 9 fr 7

### Usage Examples

The following example creates a frame relay virtual interface (labeled 1) and enters the Frame Relay Interface Configuration Mode:

(config)# interface fr 1 (config-fr 1)#

# interface loopback < label>

Use the **interface loopback** command to create a virtual interface that can be assigned layer 3 and higher properties and is always up unless the router is shut down. Use the **no** form of this command to delete a configured loopback interface.

# **Syntax Description**

</abel> Specifies the numerical virtual loopback interface identifying label (valid range: 1 to 1024)

### **Default Values**

By default, there are no configured loopback interfaces.

### **Command Modes**

(config)#

Global Configuration Mode required

## **Applicable Platforms**

This command applies to the NetVanta 950, 1000, and 3000 Series units.

## **Command History**

Release 3.1

Command was introduced.

## **Usage Examples**

The following example creates a loopback virtual interface (labeled 1) and enters the Loopback Interface Configuration Mode:

(config)# interface loopback 1 (config-loop 1)#

# interface port-channel <port-channel id>

The **interface port-channel** command allows the user to enter the command set to configure a port-channel interface.

## **Syntax Description**

No subcommands.

## **Default Value**

No default value is necessary for this command.

### **Command Mode**

(config)#

Global Configuration Mode required

## **Applicable Platforms**

This command applies to the NetVanta 1000 and 3000 Series units.

## **Command History**

Release 5.1

Command was introduced.

## **Functional Notes**

This command creates a new interface if the interface did not already exist.

## **Usage Examples**

The following example enters the Port-Channel Interface Configuration Mode for port-channel labeled 3:

(config)# interface port-channel 3 (config-p-chan 3)#

# interface ppp < label>

Use the **interface ppp** command to create a virtual point-to-point protocol (PPP) interface that is identified using the entered number label. In addition, entering this command activates the PPP interface. Use the **no** form of this command to delete a configured virtual PPP interface.

# **Syntax Description**

<label>

Specifies the numerical virtual PPP interface identifying label (valid range: 1 to 1024)

#### **Default Values**

By default, there are no configured PPP interfaces.

#### **Command Modes**

(config)#

Global Configuration Mode required

## **Applicable Platforms**

This command applies to the NetVanta 950, 1000, and 3000 Series units.

## **Command History**

Release 1.1

Command was introduced.

### **Functional Notes**

Creating an endpoint that uses a layer 2 protocol (such as PPP) is generally a four-step process:

## Step 1:

Create the PPP virtual endpoint (using the interface ppp) command and enter the PPP.

## (config)# interface ppp 7

(config-ppp 7)#

## Step 2:

Configure the interface parameters to apply access policies to the interface, create bridging interfaces, configure dial-backup, and assign an IP address. For example, the following assigns an IP address of 193.44.69.1/30 to the interface.

(config-ppp 7)# ip address 193.44.69.1 255.255.255.252

## **Functional Notes (Continued)**

## Step 3: (VALID ONLY FOR T1 INTERFACES)

Specify the group of DS0s used for signaling on the T1 interface by creating a **tdm-group**. Group any number of aggregate DS0s together to create a data pipe for layer 2 signaling. Also use the **tdm-group** command to specify the per-DS0 signaling rate on the interface. For example, the following creates a tdm-group labeled **9** containing 20 DS0s (each DS0 having a data rate of 56 kbps).

(config)# interface t1 1/1 (config-t1 1/1)# tdm-group 9 timeslots 1-20 speed 56 (config-t1 1/1)# exit

### Step 4:

Make the association between the layer 2 endpoint and the physical interface using the **cross-connect** command. Supported layer 2 protocols include frame relay and point-to-point protocol (PPP). For example, the following creates a cross-connect (labeled **5**) to make an association between the PPP virtual interface (**ppp 7**) and the tdm-group configured on interface t1 1/1 (**tdm-group 9**).

(config)# cross-connect 5 t1 1/1 9 ppp 7

## **Usage Examples**

The following example creates a PPP virtual interface (labeled 1) and enters the PPP Interface Configuration Mode:

(config)# interface ppp 1
(config-ppp 1)#

# interface range <interface type> <slot/port> [ - | , ]<slot/port>

Use the **interface range** command to enter configuration mode for a range of interfaces.

## **Syntax Description**

| <interface type=""></interface> | Enter the interface type (e.g., ethernet, gigabit-eth, etc.). |
|---------------------------------|---------------------------------------------------------------|
|---------------------------------|---------------------------------------------------------------|

<slot/port> Enter the slot/port number of the first interface in the desired range of interfaces

to be configured, followed by a hyphen (-) or a comma (,).

be configured.

#### **Default Value**

No default value is necessary for this command.

### **Command Mode**

(config)# Global Configuration Mode

## **Applicable Platforms**

This command applies to the NetVanta 950, 1000, and 3000 Series units.

## **Command History**

Release 6.1 Command was introduced.

### **Functional Notes**

All configuration changes made in this mode will apply to all interfaces in the range specified.

## **Usage Examples**

The following example selects seven consecutive Ethernet ports for configuration:

(config)# interface range eth 0/1-0/7 (config-eth 0/1-7)#

The following example selects non-consecutive FXS ports for configuration:

(config)# interface range fxs 3/1-2, 3/3, 3/4-6, 3/8 (config-fxs 3/1-2, 3/3, 3/4-6, 3/8)#

# ip access-list extended < listname>

Use the **ip access-list extended** command to create an empty access list and enter the extended access-list. Use the **no** form of this command to delete an access list and all the entries contained in it.

The following lists the complete syntax for the **ip access-list extended** commands:

<action> <source IP> <source port> <destination ip> <destination port>

Example:

Source IP Address

[ permit | deny ] [ ip | tcp | udp ] [ any | host < A.B.C.D > | < A.B.C.D > | < W.W.W.W > ] < source port > \* [ any | host < A.B.C.D > | < A.B.C.D > | < W.W.W.W > ] < destination port > \*

Destination IP Address

Example: Source IP Address

[ permit | deny ] icmp [ any | host <A.B.C.D> | <A.B.C.D> <W.W.W.W> ]

[ any | host <A.B.C.D> | <A.B.C.D> <W.W.W. | | <icmp-type> \* <icmp-code> \* <icmp-message> \*

Destination IP Address

## **Syntax Description**

| Cymax Docomption                                                                         |                                                                                                    |
|------------------------------------------------------------------------------------------|----------------------------------------------------------------------------------------------------|
| <li><li><li><li><li></li></li></li></li></li>                                            | Alphanumeric descriptor for identifying the configured access list (all access list descriptors are case-sensitive)                                                                                                    |
| <pre><pre><pre><pre><pre><pre><pre><pre></pre></pre></pre></pre></pre></pre></pre></pre> | Specifies the data protocol such as ip, icmp, tcp, udp, or a specific protocol (0-255)                                                                                                    |
| <source ip=""/>                                                                          | Specifies the source IP address used for packet matching                                                                                                    |
|                                                                                          | IP addresses can be expressed in one of three ways:  1. Using the keyword <b>any</b> to match any IP address. For example, entering <b>deny any</b> will effectively shut down the interface that uses the access list because all traffic will match the <b>any</b> keyword.  2. Using the <b>host</b> <a.b.c.d> to specify a single host address. For example, entering <b>permit 196.173.22.253</b> will allow all traffic from the host with an IP address of 196.173.22.253.  3. Using the <a.b.c.d> <wildcard> format to match all IP addresses in a "range". Wildcard masks work in reverse logic from subnet mask. Specifying a one in the wildcard mask equates to a "don't care". For example, entering <b>deny 192.168.0.0</b></wildcard></a.b.c.d></a.b.c.d> |

**0.0.0.255** will deny all traffic from the 192.168.0.0/24 network.

<sup>\* =</sup> optional

## **Syntax Description (Continued)**

<source port>
\*Optional

The source port is used only when protocol> is tcp or udp

The following keywords and port numbers are supported for the <source port> field:

#### any

Match any destination port

#### eq <port number>

Match only packets on a given port number

#### gt <port number>

Match only packets with a port number higher than the one listed

### host <port number>

Match a single destination host

## It <port number>

Match only packets with a port number lower than the one listed

### neq <port number>

Match only packets that do not contain the specified port number

#### range <port number>

Match only packets that contain a port number specified in the listed range

The <port number> may be specified using the following syntax: <0-65535>. Specifies the port number used by TCP or UDP to pass information to upper layers. All ports below 1024 are considered well-known ports and are controlled by the Internet Assigned Numbers Authority (IANA). All ports above 1024 are dynamically assigned ports that include registered ports for vendor-specific applications

#### <port list>

The ADTRAN OS provides a condensed list of port numbers that may be entered using a text name

The following is the list of UDP port numbers that may be identified using the text name (in **bold**):

biff (Port 512) **ntp** (Port 123) bootpc (Port 68) pim-auto-rp (496) bootps(Port 67) rip (Port 520) discard (Port 9) **snmp** (Port 161) dnsix (Port 195) snmptrap (Port 162) domain (Port 53) sunrpc (Port 111) echo (Port 7) syslog (Port 514) isakmp (Port 500) tacacs (Port 49) mobile-ip (Port 434) talk (Port 517) nameserver (Port 42) tftp (Port 69) netbios-dgm (Port 138) time (Port 37) netbios-ns (Port 137) who (Port 513) netbios-ss (Port 139) xdmcp (Port 177)

## **Syntax Description (Continued)**

The following is the list of TCP port numbers that may be identified using the text name (in **bold**):

**bgp** (Port 179) **lpd** (Port 515) **chargen** (Port 19) **nntp** (Port 119)

cmd (Port 514) pim-auto-rp (Port 496)

daytime (Port 13) pop2 (Port 109) discard (Port 9) pop3 (Port 110) domain (Port 53) smtp (Port 25) echo (Port 7) sunrpc (Port 111) exec (Port 512) syslog (Port 514) finger (Port 79) tacacs (Port 49) ftp (Port 21) talk (Port 517) gopher (Port 70) tftp (Port 69) hostname (Port 101) telnet (Port 23) ident (Port 113) time (Port 37) irc (Port 194) **uucp** (Port 540) klogin (Port 543) whois (Port 43) kshell (Port 544) www (Port 80)

login (Port 513)

<destination ip>

Specifies the destination IP address used for packet matching

IP addresses can be expressed in one of three ways:

- 1. Using the keyword **any** to match any IP address. For example, entering **deny any** will effectively shut down the interface that uses the access list because all traffic will match the **any** keyword.
- 2. Using the **host** <A.B.C.D> to specify a single host address. For example, entering **permit 196.173.22.253** will allow all traffic from the host with an IP address of 196.173.22.253.
- 3. Using the <A.B.C.D> <wildcard> format to match all IP addresses in a "range". Wildcard masks work in reverse logic from subnet mask. Specifying a one in the wildcard mask equates to a "don't care". For example, entering **deny 192.168.0.0 0.0.0.255** will deny all traffic from the 192.168.0.0/24 network.

<destination port>
\*Optional

Only valid when <protocol> is tcp or udp (See previously listed <source port> for more details)

<icmp-type>
\*Optional

Filter packets using ICMP defined (and numbered) messages carried in IP datagrams (used to send error and control information). Valid range is 0 to 255.

## **Syntax Description (Continued)**

| <icmp-code> *Optional</icmp-code>           | ICMP packets that are filtered using the ICMP message type (using the <icmp-type> keyword) may also be filtered using the ICMP message code (valid range: 0 to 255).</icmp-type> |
|---------------------------------------------|----------------------------------------------------------------------------------------------------|
|                                             | An <icmp-type> must be specified when entering an <icmp-code>.</icmp-code></icmp-type>                                                                                           |
| <icmp-message><br/>*Optional</icmp-message> | Filter packets using ICMP descriptive message rather than the corresponding type and code associations.                                                                          |

#### **Default Values**

By default, all ADTRAN OS security features are disabled and there are no configured access lists.

## **Command Modes**

(config)# Global Configuration Mode

## **Applicable Platforms**

This command applies to the NetVanta 950, 10000, 2000, and 3000 Series units.

## **Command History**

Release 2.1 Command was introduced.

## **Functional Notes**

Access control lists (ACLs) are used as packet selectors by other ADTRAN OS systems; by themselves they do nothing. ACLs are composed of an ordered list of entries with an implicit **deny all** at the end of each list. An ACL entry contains two parts: an action (permit or deny) and a packet pattern. A permit ACL is used to allow packets (meeting the specified pattern) to enter the router system. A deny ACL advances the AOS to the next access policy entry. The ADTRAN OS provides two types of ACLs: standard and extended. Standard ACLs allow source IP address packet patterns only. Extended ACLs may specify patterns using most fields in the IP header and the TCP or UDP header.

ACLs are performed in order from the top of the list down. Generally, the most specific entries should be at the top and the most general at the bottom.

The following commands are contained in the access-list extended:

### **Functional Notes (Continued)**

#### remark

Use the **remark** command to associate a descriptive tag (up to 80 alphanumeric characters encased in quotation marks) to the access-list. Enter a functional description for the list such as "This list blocks all outbound web traffic".

#### log

Using the **log** keyword logs a message (if **debug access-list** is enabled for this access list) when the access list finds a packet match.

## **Usage Examples**

The following example creates an access list **AllowIKE** to allow all IKE (UDP Port 500) packets from the 190.72.22.55.0/24 network:

(config)# ip access-list extended AllowIKE (config-ext-nacl)# permit udp 190.72.22.55.0 0.0.0.255 eq 500 any eq 500

For more details, refer to the *ADTRAN OS Documentation* CD or the ADTRAN website (www.adtran.com) for technical support notes regarding access-list configuration.

## **Technology Review**

Creating access policies and lists to regulate traffic through the routed network is a four-step process:

#### Step 1

Enable the security features of the ADTRAN OS using the **ip firewall** command.

## Step 2:

Create an access control list (using the **ip access-list** command) to permit or deny specified traffic. Standard access lists provide pattern matching for source IP addresses only. (Use extended access lists for more flexible pattern matching.) IP addresses can be expressed in one of three ways:

- 1. Using the keyword **any** to match any IP address. For example, entering **deny any** will effectively shut down the interface that uses the access list because all traffic will match the **any** keyword.
- 2. Using the **host** <A.B.C.D> to specify a single host address. For example, entering **permit 196.173.22.253** will allow all traffic from the host with an IP address of 196.173.22.253.
- 3. Using the <A.B.C.D> <wildcard> format to match all IP addresses in a "range". Wildcard masks work in reverse logic from subnet mask. Specifying a one in the wildcard mask equates to a "don't care". For example, entering **deny 192.168.0.0 0.0.0.255** will deny all traffic from the 192.168.0.0/24 network.

### Step 3:

Create an access control policy (using the **ip policy-class** command) that uses a configured access list. ADTRAN OS access policies are used to allow, discard, or manipulate (using NAT) data for each physical interface. Each ACP consists of a selector (access list) and an action (allow, discard, NAT). When packets are received on an interface, the configured ACPs are applied to determine whether the data will be processed or discarded. Possible actions performed by the access policy are as follows:

## **Technology Review (Continued)**

allow list <access list names>

All packets passed by the access list(s) entered will be allowed to enter the router system.

discard list <access list names>

All packets passed by the access list(s) entered will be dropped from the router system.

allow list <access list names> policy <access policy name>

All packets passed by the access list(s) entered and destined for the interface using the access policy listed will be permitted to enter the router system. This allows for configurations to permit packets to a single interface and not the entire system.

discard list <access list names> policy <access policy name>

All packets passed by the access list(s) entered and destined for the interface using the access policy listed will be blocked from the router system. This allows for configurations to deny packets on a specified interface.

nat source list <access list names> address <IP address> overload

All packets passed by the access list(s) entered will be modified to replace the source IP address with the entered IP address. The **overload** keyword allows multiple source IP addresses to be replaced with the single IP address entered. This hides private IP addresses from outside the local network.

nat source list <access list names> interface <interface> overload

All packets passed by the access list(s) entered will be modified to replace the source IP address with the primary IP address of the listed interface. The **overload** keyword allows multiple source IP addresses to be replaced with the single IP address of the specified interface. This hides private IP addresses from outside the local network.

nat destination list <access list names> address <IP address>

All packets passed by the access list(s) entered will be modified to replace the destination IP address with the entered IP address. The **overload** keyword is not an option when performing NAT on the destination IP address; each private address must have a unique public address. This hides private IP addresses from outside the local network.

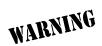

Before applying an access control policy to an interface, verify your Telnet connection will not be affected by the policy. If a policy is applied to the interface you are connecting through and it does not allow Telnet traffic, your connection will be lost.

#### Step 4:

Apply the created access control policy to an interface. To assign an access policy to an interface, enter the interface configuration mode for the desired interface and enter **access policy** *<policy name>*. The following example assigns access policy **MatchAll** to the ethernet 0/1 interface:

(config)# interface ethernet 0/1 (config-eth 0/1)# access-policy MatchAll

# ip access-list standard < listname>

Use the **ip access-list standard** command to create an empty access list and enter the standard access-list. Use the **no** form of this command to delete an access list and all the entries contained in it.

The following lists the complete syntax for the **ip access-list standard** commands:

**ip access-list standard** < listname > [permit or deny] any [permit or deny] host < ip address > [permit or deny] < ip address > < wildcard >

## **Syntax Description**

| Cyntax Description                            |                                                                                                    |
|-----------------------------------------------|----------------------------------------------------------------------------------------------------|
| <li><li><li><li><li></li></li></li></li></li> | Alphanumeric descriptor for identifying the configured access list (all access list descriptors are case-sensitive).                                                                                                    |
| <action></action>                             | Permit or deny entry to the routing system for specified packets.                                                                                                    |
| <source ip=""/>                               | Specifies the source IP address used for packet matching.                                                                                                    |
|                                               | <ol> <li>IP addresses can be expressed in one of three ways:</li> <li>Using the keyword any to match any IP address. For example, entering deny any will effectively shut down the interface that uses the access list because all traffic will match the any keyword.</li> <li>Using the host <a.b.c.d> to specify a single host address. For example, entering permit 196.173.22.253 will allow all traffic from the host with an IP address of 196.173.22.253.</a.b.c.d></li> <li>Using the <a.b.c.d> <wildcard> format to match all IP addresses in a "range". Wildcard masks work in reverse logic from subnet mask. Specifying a one in the wildcard mask equates to a "don't care". For example, entering deny 192.168.0.0 0.0.0.255 will deny all traffic from the 192.168.0.0/24 network.</wildcard></a.b.c.d></li> </ol> |

## **Default Values**

By default, all ADTRAN OS security features are disabled and there are no configured access lists.

#### **Command Modes**

(config)# Global Configuration Mode

## **Applicable Platforms**

This command applies to the NetVanta 950, 1000,. 2000, and 3000 Series units.

## **Command History**

Release 2.1 Command was introduced.

#### **Functional Notes**

Access control lists are used as packet selectors by access policies (ACPs); by themselves they do nothing. ACLs are composed of an ordered list of entries with an implicit **deny all** at the end of each list. An ACL entry contains two parts: an action (permit or deny) and a packet pattern. A permit ACL is used to allow packets (meeting the specified pattern) to enter the router system. A deny ACL advances the AOS to the next access policy entry. The ADTRAN OS provides two types of ACLs: standard and extended. Standard ACLs allow source IP address packet patterns only. Extended ACLs may specify patterns using most fields in the IP header and the TCP or UDP header.

ACLs are performed in order from the top of the list down. Generally the most specific entries should be at the top and the most general at the bottom.

The following commands are contained in the access-list standard:

#### remark

Use the **remark** command to associate a descriptive tag (up to 80 alphanumeric characters encased in quotation marks) to the access-list. Enter a functional description for the list such as "This list blocks all outbound web traffic".

#### log

use the **log** keyword to log a message (if **debug access-list** is enabled for this access list) when the access list finds a packet match.

### permit or deny any

Use the **any** keyword to match any IP address received by the access list. For example, the following allows all packets through the configured access list:

(config)# ip access-list standard MatchAll (config-std-nacl)# permit any

#### permit or deny host <ip address>

Use the **host** <A.B.C.D> keyword to specify a single host address. For example, the following allows all traffic from the host with an IP address of 196.173.22.253.

(config)# ip access-list standard MatchHost (config-std-nacl)# permit 196.173.22.253

### permit or deny <ip address> <wildcard>

Use the <A.B.C.D> <wildcard> format to match all IP addresses in a "range". Wildcard masks work in reverse logic from subnet mask. Specifying a one in the wildcard mask equates to a "don't care". For example, the following denies all traffic from the 192.168.0.0/24 network:

(config)# ip access-list standard MatchNetwork (config-std-nacl)# deny 192.168.0.0 0.0.0.255

## **Usage Examples**

The following example creates an access list **UnTrusted** to deny all packets from the 190.72.22.248/30 network:

# (config)# ip access-list standard UnTrusted

(config-std-nacl)# deny 190.72.22.248 0.0.0.3

For more details, refer to the **ADTRAN OS Documentation** CD or the ADTRAN website (www.adtran.com) for technical support notes regarding access-list configuration.

## **Technology Review**

Creating access policies and lists to regulate traffic through the routed network is a four-step process:

#### Step 1:

Enable the security features of the ADTRAN OS using the **ip firewall** command.

#### Step 2:

Create an access list to permit or deny specified traffic. Standard access lists provide pattern matching for source IP addresses only. (Use extended access lists for more flexible pattern matching.) IP addresses can be expressed in one of three ways:

- 1. Using the keyword **any** to match any IP address. For example, entering **deny any** will effectively shut down the interface that uses the access list because all traffic will match the **any** keyword.
- 2. Using the **host** <A.B.C.D> to specify a single host address. For example, entering **permit 196.173.22.253** will allow all traffic from the host with an IP address of 196.173.22.253.
- 3. Using the <A.B.C.D> <wildcard> format to match all IP addresses in a "range". Wildcard masks work in reverse logic from subnet mask. Specifying a one in the wildcard mask equates to a "don't care". For example, entering **deny 192.168.0.0 0.0.0.255** will deny all traffic from the 192.168.0.0/24 network.

#### Step 3:

Create an access policy that uses a configured access list. ADTRAN OS access policies are used to allow, discard, or manipulate (using NAT) data for each physical interface. Each ACP consists of a selector (access list) and an action (allow, discard, NAT). When packets are received on an interface, the configured ACPs are applied to determine whether the data will be processed or discarded. Possible actions performed by the access policy are as follows:

allow list <access list names>

All packets passed by the access list(s) entered will be allowed to enter the router system.

discard list <access list names>

All packets passed by the access list(s) entered will be dropped from the router system.

allow list <access list names> policy <access policy name>

All packets passed by the access list(s) entered and destined for the interface using the access policy listed will be permitted to enter the router system. This allows for configurations to permit packets to a single interface and not the entire system.

discard list <access list names> policy <access policy name>

All packets passed by the access list(s) entered and destined for the interface using the access policy listed will be blocked from the router system. This allows for configurations to deny packets on a specified interface.

## **Technology Review (Continued)**

nat source list <access list names> address <IP address> overload

All packets passed by the access list(s) entered will be modified to replace the source IP address with the entered IP address. The **overload** keyword allows multiple source IP addresses to be replaced with the single IP address entered. This hides private IP addresses from outside the local network.

nat source list <access list names> interface <interface> overload

All packets passed by the access list(s) entered will be modified to replace the source IP address with the primary IP address of the listed interface. The **overload** keyword allows multiple source IP addresses to be replaced with the single IP address of the specified interface. This hides private IP addresses from outside the local network.

nat destination list <access list names> address <IP address>

All packets passed by the access list(s) entered will be modified to replace the destination IP address with the entered IP address. The **overload** keyword is not an option when performing NAT on the destination IP address; each private address must have a unique public address. This hides private IP addresses from outside the local network.

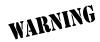

Before applying an access control policy to an interface, verify your Telnet connection will not be affected by the policy. If a policy is applied to the interface you are connecting through and it does not allow Telnet traffic, your connection will be lost.

## Step 4:

Apply the created access policy to an interface. To assign an access policy to an interface, enter the interface configuration mode for the desired interface and enter **access policy** *policy name>*. The following example assigns access policy **MatchAll** to the ethernet 0/1 interface:

(config)# interface ethernet 0/1 (config-eth 0/1)# access-policy MatchAll

# ip classless

Use the **ip classless** command to forward classless packets to the best supernet route available. A classless packet is a packet addressed for delivery to a subnet of a network with no default network route.

## **Syntax Description**

No subcommands

## **Default Values**

By default, this command is enabled.

#### **Command Modes**

(config)#

Global Configuration Mode required

## **Applicable Platforms**

This command applies to the NetVanta 950, 1000, 2000, and 3000 Series units.

## **Command History**

Release 1.1

Command was introduced.

## **Functional Notes**

AOS products only function in classless mode. You cannot disable this feature.

## **Usage Examples**

The following example enables the system to forward classless packets:

(config)# ip classless

# ip crypto

Use the **ip crypto** command to enable ADTRAN OS VPN functionality and allow crypto maps to be added to interfaces. Use the **no** form of this command to disable the VPN functionality.

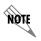

Disabling the ADTRAN OS security features (using the **no ip crypto** command) does not affect VPN configuration settings (with the exception of the removal of all crypto maps from the interfaces). All other configuration parameters will remain intact, and VPN functionality will be disabled.

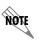

For VPN configuration example scripts, refer to the technical support note Configuring VPN located on the ADTRAN OS Documentation CD provided with your unit.

#### **Syntax Description**

No subcommands

#### **Default Values**

By default, all ADTRAN OS VPN functionality is disabled.

#### **Command Modes**

(config)#

Global Configuration Mode

#### **Applicable Platforms**

This command applies to the NetVanta 1000, 2000, and 3000 Series units.

#### **Command History**

Release 4.1

Command was introduced.

#### **Functional Notes**

VPN-related settings will not go into effect until you enable VPN functionality using the **ip crypto** command. The AOS allows you to perform all VPN-related configuration prior to enabling **ip crypto**, with the exception of assigning a **crypto map** to an interface. The **no ip crypto** command removes all crypto maps from the interfaces. Enabling **ip crypto** enables the IKE server on UDP port 500. The **no** form of this command disables the IKE server on UDP port 500.

#### **Usage Examples**

The following example enables VPN functionality:

(config)# ip crypto

# ip default-gateway <ip address>

Use the **ip default-gateway** command to specify a default gateway if (and only if) IP routing is NOT enabled on the unit. Use the **ip route** command to add a default route to the route table when using IP routing functionality. See *ip route* <*ip address*> <*subnet mask*> <*interface or ip address*> on page 323 for more information.

#### **Syntax Description**

<ip address> Specifies the default gateway IP address in the form of dotted decimal notation (example: 192.22.71.50).

#### **Default Values**

By default, there is no configured default-gateway.

#### **Command Modes**

(config)# Global Configuration Mode required

#### **Applicable Platforms**

This command applies to the NetVanta 950, 1000, 2000, and 3000 Series units.

#### **Command History**

Release 1.1

Command was introduced.

#### **Functional Notes**

Only use the **ip default-gateway** when IP routing is disabled on the router. For all other cases, use the **ip route 0.0.0.0 0.0.0.0** <*ip address*> command.

#### **Usage Examples**

The following example disables IP routing and configures a default gateway for 192.22.71.50:

(config)# no ip routing (config)# ip default gateway 192.22.71.50

# ip dhcp-server excluded-address <start ip> <end ip>

Use the **ip dhcp-server excluded-address** command to specify IP addresses that cannot be assigned to DHCP clients. Use the **no** form of this command to remove a configured IP address restriction.

## **Syntax Description**

| <start ip=""></start>           | Specifies the lowest IP address (using dotted decimal notation) in the range OR a single IP address to be excluded.                            |
|---------------------------------|----------------------------------------------------------------------------------------------------|
| <end ip=""><br/>*Optional</end> | Specifies the highest IP address (using dotted decimal notation) in the range. This field is not required when specifying a single IP address. |

#### **Default Values**

By default, there are no excluded IP addresses.

#### **Command Modes**

| (config)# | Global Configuration Mode requ | iired |
|-----------|--------------------------------|-------|
| (COIIIg)# | Giobal Corniguration Mode requ | IIIEU |

#### **Applicable Platforms**

This command applies to the NetVanta 950, 1000, 2000, and 3000 Series units.

#### **Command History**

Release 2.1 Command was introduced.

#### **Functional Notes**

The ADTRAN OS DHCP server (by default) allows all IP addresses for the DHCP pool to be assigned to requesting clients. This command is used to ensure that the specified address is never assigned by the DHCP server. When static addressed hosts are present in the network, it is helpful to exclude the IP addresses of the host from the DHCP IP address pool. This will avoid IP address overlap.

#### **Usage Examples**

The following example excludes an IP address of 172.22.5.100 and the range 172.22.5.200 through 172.22.5.250:

(config)# ip dhcp-server excluded-address 172.22.5.100 (config)# ip dhcp-server excluded-address 172.22.5.200 172.22.5.250

# ip dhcp-server ping packets <#packets>

Use the **ip dhcp-server ping packets** command to specify the number of ping packets the DHCP server will transmit before assigning an IP address to a requesting DHCP client. Transmitting ping packets verifies that no other hosts on the network are currently configured with the specified IP address. Use the **no** form of this command to prevent the DHCP server from using ping packets as part of the IP address assignment process.

#### **Syntax Description**

| <#packets> | Specifies the number of DHCP ping packets sent on the network before assigning |
|------------|--------------------------------------------------------------------------------|
|            | the IP address to a requesting DHCP client                                     |

#### **Default Values**

| <#packets>  | 2 packets |
|-------------|-----------|
| TI Pacitoto | = packets |

#### **Command Modes**

| , e                                     |                                       |  |
|-----------------------------------------|---------------------------------------|--|
| (config)#                               | Global Configuration Mode required    |  |
| (601111g)#                              | Global Configuration Mode required    |  |
| \ \ \ \ \ \ \ \ \ \ \ \ \ \ \ \ \ \ \ \ | · · · · · · · · · · · · · · · · · · · |  |

## **Applicable Platforms**

This command applies to the NetVanta 950, 1000, 2000, and 3000 Series units.

## **Command History**

Release 2.1 Command was introduced.

#### **Functional Notes**

Before assigning an IP address to a requesting client, the ADTRAN OS DHCP server transmits a ping packet on the network to verify there are no other network hosts already configured with the specified address. If the DHCP server receives no reply, the IP address is assigned to the requesting client and added to the DHCP database as an assigned address. Configuring the **ip dhcp-server ping packets** command with a value of **0** prevents the DHCP server from using ping packets as part of the IP address assignment process.

#### **Usage Examples**

The following example configures the DHCP server to transmit 4 ping packets before assigning an address:

(config)# ip dhcp-server ping packets 4

# ip dhcp-server ping timeout <milliseconds>

Use the **ip dhcp-server ping timeout** command to specify the interval (in milliseconds) the DHCP server will wait for a response to a transmitted DHCP ping packet. The DHCP server transmits ping packets before assigning an IP address to a requesting DHCP client. Transmitting ping packets verifies that no other hosts on the network are currently configured with the specified IP address. Use the **no** form of this command to return to the default timeout interval.

#### **Syntax Description**

| <milliseconds></milliseconds> | Specifies the number of milliseconds the DHCP server will wait for a response to a transmitted DHCP ping packet. |
|-------------------------------|----------------------------------------------------------------------------------------------------|
| Default Values                |                                                                                                    |
| <milliseconds></milliseconds> | 500 milliseconds                                                                                                 |

#### **Command Modes**

| / C' . \ II | ObstratiOns Consects and the second contract |  |
|-------------|----------------------------------------------|--|
| (config)#   | Global Configuration Mode required           |  |
| (0011119)11 | Clobal Colligaration Mode required           |  |

## **Applicable Platforms**

This command applies to the NetVanta 950, 1000, 2000, and 3000 Series units.

## **Command History**

Release 2.1 Command was introduced.

#### **Functional Notes**

Before assigning an IP address to a requesting client, the ADTRAN OS DHCP server transmits a ping packet on the network to verify there are no other network hosts already configured with the specified address. If the DHCP server receives no reply, the IP address is assigned to the requesting client and added to the DHCP database as an assigned address.

#### **Usage Examples**

The following example configures the DHCP server to wait 900 milliseconds for a response to a transmitted DHCP ping packet before considering the ping a failure:

(config)# ip dhcp-server ping timeout 900

# ip dhcp-server pool <name>

Use the **ip dhcp-server pool** command to create a DHCP address pool and enter the DHCP pool. Use the **no** form of this command to remove a configured DHCP address pool. See the section on page 382 for more information.

## **Syntax Description**

<name>

Alphanumeric string (up to 32 characters in length) used as an identifier for the configured DHCP server address pool (example SALES)

#### **Default Values**

By default, there are no configured DHCP address pools.

#### **Command Modes**

(config)#

Global Configuration Mode required

#### **Applicable Platforms**

This command applies to the NetVanta 950, 1000, 2000, and 3000 Series units.

#### **Command History**

Release 2.1

Command was introduced.

#### **Functional Notes**

Use the **ip dhcp-server pool** to create multiple DHCP server address pools for various segments of the network. Multiple address pools can be created to service different segments of the network with tailored configurations.

#### **Usage Examples**

The following example creates a DHCP server address pool (labeled SALES) and enters the DHCP server pool :

(config)# ip dhcp-server pool SALES
(config-dhcp)#

# ip domain-lookup

Use the **ip domain-lookup** command to enable the IP DNS (domain naming system), allowing DNS-based host translation (name-to-address). Use the **no** form of this command to disable DNS.

## **Syntax Description**

No subcommands

#### **Default Values**

By default, this command is enabled.

#### **Command Modes**

(config)#

Global Configuration Mode required

#### **Applicable Platforms**

This command applies to the NetVanta 950, 1000, 2000, and 3000 Series units.

## **Command History**

Release 3.1

Command was introduced.

## **Functional Notes**

Use the **ip domain-lookup** command to enable the DNS client in the router. This will allow the user to input web addresses instead of IP addresses for applications such as ping, Telnet, and traceroute.

## **Usage Examples**

The following example enables DNS:

(config)# ip domain-lookup

# ip domain-name < name >

Use the **ip domain-name** command to define a default IP domain name to be used by the ADTRAN OS to resolve host names. Use the **no** form of this command to disable this function.

#### **Syntax Description**

<name>

Default IP domain name used to resolve unqualified host names. Do not include the initial period that separates the unresolved name from the default domain name.

#### **Default Values**

By default, this command is disabled.

#### **Command Modes**

(config)#

Global Configuration Mode required

## **Applicable Platforms**

This command applies to the NetVanta 950, 1000, 2000, and 3000 Series units.

## **Command History**

Release 3.1

Command was introduced.

#### **Functional Notes**

Use the **ip domain-name** command to set a default name which will be used to complete any IP host name that is invalid (i.e., any name that is not recognized by the name-server). When this command is enabled, any IP host name that is not initially recognized will have the **ip domain-name** appended to it and the request will be resent.

## **Usage Examples**

The following example defines adtran as the default domain name:

(config)# ip domain-name adtran

# ip domain-proxy

Use the **ip domain-proxy** command to enable DNS proxy for the router. This enables the router to act as a proxy for other units on the network.

## **Syntax Description**

No subcommands

#### **Default Values**

By default, this command is disabled.

#### **Command Modes**

(config)#

Global Configuration Mode required

#### **Applicable Platforms**

This command applies to the NetVanta 950, 1000, 2000, and 3000 Series units.

## **Command History**

Release 3.1

Command was introduced.

## **Functional Notes**

When this command is enabled, incoming DNS requests will be handled by the router. It will first search its host table for the query, and if it is not found there the request will be forwarded to the servers configured with the **ip name-server** command.

#### **Usage Examples**

The following example enables DNS proxy:

(config)# ip domain-proxy

# ip firewall

Use the **ip firewall** command to enable ADTRAN OS security features including access control policies and lists, Network Address Translation (NAT), and the stateful inspection firewall. Use the **no** form of this command to disable the security functionality.

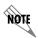

Disabling the ADTRAN OS security features (using the **no ip firewall** command) does not affect security configuration. All configuration parameters will remain intact, but no security data processing will be attempted.

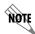

For information regarding the use of OSPF with **ip firewall** enabled, see the **Functional Note** for router ospf on page 357.

For information regarding the use of IKE negotiation for VPN with **ip firewall** enabled, see the **Functional Note** for the command channel-group <group#> mode on on page 534.

#### **Syntax Description**

No subcommands

#### **Default Values**

By default, all ADTRAN OS security features are disabled.

#### **Command Modes**

(config)#

Global Configuration Mode

#### **Applicable Platforms**

This command applies to the NetVanta 950, 1000, 2000, and 3000 Series units.

#### **Command History**

Release 2.1

Command was introduced.

#### **Functional Notes**

This command enables firewall processing for all interfaces with a configured policy class. Firewall processing consists of the following functions:

- 1. Attack Protection: Detects and discards traffic that matches profiles of known networking exploits or attacks.
- 2. Session Initiation Control: Allows only sessions that match traffic patterns permitted by access-control policies to be initiated through the router.
- 3. Ongoing Session Monitoring and Processing: Each session that has been allowed through the router is monitored for any irregularities that match patterns of known attacks or exploits. This traffic will be dropped. Also, if NAT is configured, the firewall modifies all traffic associated with the session according to the translation rules defined in NAT access-policies. Finally, if sessions are inactive for a user-specified amount of time, the session will be closed by the firewall.
- 4. Application Specific Processing: Certain applications need special handling to work correctly in the presence of a firewall. ADTRAN OS uses ALGs (application-level gateways) for these applications.

The ADTRAN OS includes several security features to provide controlled access to your network. The following features are available when security is enabled (using the **ip firewall** command):

#### 1. Stateful Inspection Firewall

The ADTRAN OS (and your unit) act as an application-level gateway and employ a stateful inspection firewall that protects an organization's network from common cyber attacks including TCP syn-flooding, IP spoofing, ICMP redirect, land attacks, ping-of-death, and IP reassembly problems. In addition, further security is added with use of Network Address Translation (NAT) and Port Address Translation (PAT) capability.

#### 2. Access Policies (ACPs)

ADTRAN OS access control policies are used to allow, discard, or manipulate (using NAT) data for each physical interface. Each ACP consists of a selector (access list) and an action (allow, discard, NAT). When packets are received on an interface, the configured ACPs are applied to determine whether the data will be processed or discarded.

#### 3. Access Lists (ACLs)

Access control lists are used as packet selectors by ACPs; by themselves they do nothing. ACLs are composed of an ordered list of entries. Each entry contains two parts: an action (permit or deny) and a packet pattern. A permit ACL is used to permit packets (meeting the specified pattern) to enter the router system. A deny ACL advances the AOS to the next access policy entry. The ADTRAN OS provides two types of ACLs: standard and extended. Standard ACLs allow source IP address packet patterns only. Extended ACLs may specify patterns using most fields in the IP header and the TCP or UDP header.

#### **Usage Examples**

The following example enables the ADTRAN OS security features:

(config)# ip firewall

#### **Technology Review**

#### Concepts:

Access control using the ADTRAN OS firewall has two fundamental parts: Access Control Lists (ACLs) and Access Policy Classes (ACPs). ACLs are used as packet selectors by other ADTRAN OS systems; by themselves they do nothing. ACPs consist of a selector (ACL) and an action (allow, discard, NAT). ACPs integrate both allow and discard policies with NAT. ACPs have no effect until they are assigned to a network interface.

Both ACLs and ACPs are order dependent. When a packet is evaluated, the matching engine begins with the first entry in the list and progresses through the entries until it finds a match. The first entry that matches is executed.

#### Packet Flow:

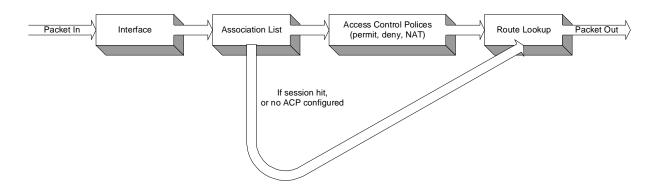

#### Case 1: Packets from interfaces with a configured policy class to any other interface

ACPs are applied when packets are received on an interface. If an interface has not been assigned a policy class, by default it will allow all received traffic to pass through. If an interface has been assigned a policy class but the firewall has not been enabled with the **ip firewall** command, traffic will flow normally from this interface with no firewall processing.

#### Case 2: Packets that travel in and out a single interface with a configured policy class

These packets are processed through the ACPs as if they are destined for another interface (identical to Case 1).

## Case 3: Packets from interfaces without a configured policy class to interfaces with one

These packets are routed normally and are not processed by the firewall. The **ip firewall** command has no effect on this traffic.

# Case 4: Packets from interfaces without a configured policy class to other interfaces without a configured policy class

This traffic is routed normally. The **ip firewall** command has no effect on this traffic.

## **Technology Review (Continued)**

#### **Attack Protection:**

When the **ip firewall** command is enabled, firewall attack protection is enabled. The ADTRAN OS blocks traffic (matching patterns of known networking exploits) from traveling through the device. For some of these attacks, the user may manually disable checking/blocking while other attack checks are always on anytime the firewall is enabled.

The table (on the following pages) outlines the types of traffic discarded by the Firewall Attack Protection Engine. Many attacks use similar invalid traffic patterns; therefore attacks other than the examples listed below may also be blocked by the firewall. To determine if a specific attack is blocked by the ADTRAN OS firewall, please contact ADTRAN technical support.

| Invalid Traffic Pattern                                                 | Manually Enabled? | ADTRAN OS Firewall Response                                                                                                    | Common<br>Attacks                                                               |
|-------------------------------------------------------------------------|-------------------|----------------------------------------------------------------------------------------------------|---------------------------------------------------------------------------------|
| Larger than allowed packets                                             | No                | Any packets that are longer than those defined by standards will be dropped.                                                                                                    | Ping of Death                                                                   |
| Fragmented IP packets that produce errors when attempting to reassemble | No                | The firewall intercepts all fragments for an IP packet and attempts to reassemble them before forwarding to destination. If any problems or errors are found during reassembly, the fragments are dropped.                                                                                                    | SynDrop,<br>TearDrop,<br>OpenTear,<br>Nestea, Targa,<br>Newtear, Bonk,<br>Boink |
| Smurf Attack                                                            | No                | The firewall will drop any ping responses that are not part of an active session.                                                                                                    | Smurf Attack                                                                    |
| IP Spoofing                                                             | No                | The firewall will drop any packets with a source IP address that appears to be spoofed. The IP route table is used to determine if a path to the source address is known (out of the interface from which the packet was received). For example, if a packet with a source IP address of 10.10.10.1 is received on interface fr 1.16 and no route to 10.10.10.1 (through interface fr 1.16) exists in the route table, the packet is dropped. | IP Spoofing                                                                     |
| ICMP Control Message Floods and Attacks                                 | No                | The following types of ICMP packets are allowed through the firewall: echo, echo-reply, TTL expired, dest. Unreachable, and quench. These ICMP messages are only allowed if they appear to be in response to a valid session. All others are discarded.                                                                                                    | Twinge                                                                          |
| Attacks that send TCP URG packets                                       | Yes               | Any TCP packets that have the URG flag set are discarded by the firewall.                                                                                                    | Winnuke, TCP<br>XMAS Scan                                                       |

| Invalid Traffic Pattern         | Manually Enabled? | ADTRAN OS Firewall Response                                                                                                    | Common<br>Attacks |
|---------------------------------|-------------------|----------------------------------------------------------------------------------------------------|-------------------|
| Falsified IP Header Attacks     | No                | The firewall verifies that the packet's actual length matches the length indicated in the IP header. If it does not, the packet is dropped.                                                                   | Jolt/Jolt2        |
| Echo                            | No                | All UDP echo packets are discarded by the firewall.                                                                                                    | Char Gen          |
| Land Attack                     | No                | Any packets with the same source and destination IP addresses are discarded.                                                                                                    | Land Attack       |
| Broadcast Source IP             | No                | Packets with a broadcast source IP address are discarded.                                                                                                    |                   |
| Invalid TCP Initiation Requests | No                | TCP SYN packets that have ack, urg rst, or fin flags set are discarded.                                                                                                    |                   |
| Invalid TCP Segment Number      | No                | The sequence numbers for every active TCP session are maintained in the firewall session database. If the firewall received a segment with an unexpected (or invalid) sequence number, the packet is dropped. |                   |
| IP Source Route Option          | No                | All IP packets containing the IP source route option are dropped.                                                                                                    |                   |

## **Application Specific Processing:**

The following applications and protocols require special processing to operate concurrently with NAT/firewall functionality. The ADTRAN OS firewall includes ALGs for handling these applications and protocols:

AOL Instant Messenger VPN ALGS: ESP and IKE

FTP

H.323: H.245 Q.931 ASN1 PER decoding and Encoding

ICQ IRC

Microsoft Games

Net2Phone

**PPTP** 

Quake

Real-Time Streaming Protocol

SMTP

**HTTP** 

CUseeme

SIP

L2TP

**PcAnywhere** 

SQL

Microsoft Gaming Zone

To determine if a specific application requires special processing, contact ADTRAN at www.adtran.com.

# ip firewall attack-log threshold <value>

Use the **ip firewall attack-log threshold** command to specify the number of attack mounting attempts the ADTRAN OS will identify before generating a log message. Use the **no** form of this command to return to the default threshold.

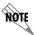

The ADTRAN OS security features must be enabled (using the **ip firewall** command) for the stateful inspection firewall to be activated.

## **Syntax Description**

| <value></value> | Specifies the number of attack mounting attempts the ADTRAN OS will identify |
|-----------------|------------------------------------------------------------------------------|
|                 | before generating a log message (valid range: 0 to 4294967295).              |

#### **Default Values**

<value> 100

#### **Command Modes**

(config)# Global Configuration Mode

## **Applicable Platforms**

This command applies to the NetVanta 950, 1000, 2000, and 3000 Series units.

#### **Command History**

Release 2.1

Command was introduced.

#### **Usage Examples**

The following example specifies a threshold of 25 attacks before generating a log message:

(config)# ip firewall attack-log threshold 25

# ip firewall check syn-flood

Use the **ip firewall check syn-flood** command to enable the ADTRAN OS stateful inspection firewall to filter out phony TCP service requests and allow only legitimate requests to pass through. Use the **no** form of this command to disable this feature.

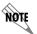

The ADTRAN OS security features must be enabled (using the **ip firewall** command) for the stateful inspection firewall to be activated.

## **Syntax Description**

No subcommands

#### **Default Values**

All ADTRAN OS security features are disabled by default until the **ip firewall** command is issued at the the Global Configuration prompt. In addition, the SYN-flood check is disabled until the **ip firewall check syn-flood** command is issued.

#### **Command Modes**

(config)#

Global Configuration Mode

## **Applicable Platforms**

This command applies to the NetVanta 950, 1000, 2000 and 3000 Series units.

#### **Command History**

Release 2.1

Command was introduced.

#### **Functional Notes**

SYN Flooding is a well-known denial of service attack on TCP-based services. TCP requires a three-way handshake before actual communications begin between two hosts. A server must allocate resources to process new connection requests that are received. A potential intruder is capable of transmitting large amounts of service requests (in a very short period of time), causing servers to allocate all resources to process the phony incoming requests. Using the **ip firewall check syn-flood** command configures the ADTRAN OS stateful inspection firewall to filter out phony service requests and allow only legitimate requests to pass through.

#### **Usage Examples**

The following example enables the ADTRAN OS syn-flood check:

(config)# ip firewall check syn-flood

# ip firewall check winnuke

Use the **ip firewall check winnuke** command to enable the ADTRAN OS stateful inspection firewall to discard all Out of Band (OOB) data (to protect against WinNuke attacks). Use the **no** form of this command to disable this feature.

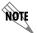

The ADTRAN OS security features must be enabled (using the **ip firewall** command) for the stateful inspection firewall to be activated.

## **Syntax Description**

No subcommands

#### **Default Values**

All ADTRAN OS security features are disabled by default until the **ip firewall** command is issued at the the Global Configuration prompt. Issuing the **ip firewall** command enables the WinNuke check.

#### **Command Modes**

(config)#

Global Configuration Mode

## **Applicable Platforms**

This command applies to the NetVanta 950, 1000, 2000, and 3000 Series units.

#### **Command History**

Release 2.1

Command was introduced.

#### **Functional Notes**

WinNuke attack is a well-known denial of service attack on hosts running Windows<sup>®</sup> operating systems. An intruder sends Out of Band (OOB) data over an established connection to a Windows user. Windows cannot properly handle the OOB data and the host reacts unpredictably. Normal shut-down of the hosts will generally return all functionality. Using the **ip firewall check winnuke** command configures the ADTRAN OS stateful inspection firewall to filter all OOB data to prevent network problems.

#### **Usage Examples**

The following example enables the firewall to filter all OOB data:

(config)# ip firewall check winnuke

# ip firewall policy-log threshold <value>

Use the **ip firewall policy-log threshold** command to specify the number of connections required by an access control policy before the ADTRAN OS will generate a log message. Use the **no** form of this command to return to the default threshold.

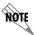

The ADTRAN OS security features must be enabled (using the **ip firewall** command) for the stateful inspection firewall to be activated.

## **Syntax Description**

| <value></value> | Specifies the number of access policy connections the ADTRAN OS will identify |
|-----------------|-------------------------------------------------------------------------------|
|                 | before generating a log message (valid range: 0 to 4294967295).               |

#### **Default Values**

<value> 100

#### **Command Modes**

(config)# Global Configuration Mode

## **Applicable Platforms**

This command applies to the NetVanta 950, 1000, 2000, and 3000 Series units.

## **Command History**

Release 2.1

Command was introduced.

#### **Usage Examples**

The following example specifies a threshold of 15 connections before generating a log message:

(config)# ip firewall policy-log threshold 15

# ip forward-protocol udp <port number>

Use the **ip forward-protocol udp** command to specify the protocols and ports the ADTRAN OS allows when forwarding broadcast packets. Use the **no** form of this command to disable a specified protocol or port from being forwarded.

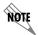

The **ip helper** command must be used in conjunction with the **ip forward-protocol** command to configure the ADTRAN OS to forward UDP broadcast packets. See ip helper-address <address> on page 550 for more information.

#### **Syntax Description**

<port number>

Specifies the UDP traffic type (using source port)

The following is the list of UDP port numbers that may be identified using the text name:

biff (Port 512) ntp (Port 123) bootpc (Port 68) pim-auto-rp (496) bootps(Port 67) rip (Port 520) discard (Port 9) snmp (Port 161) dnsix (Port 195) snmptrap (Port 162) domain (Port 53) sunrpc (Port 111) echo (Port 7) syslog (Port 514) isakmp (Port 500) tacacs (Port 49) mobileip (Port 434) talk (Port 517) nameserver (Port 42) tftp (Port 69) netbios-dgm (Port 138) time (Port 37) netbios-ns (Port 137) who (Port 513) netbios-ss (Port 139) xdmcp (Port 177)

Alternately, the *<port number>* may be specified using the following syntax: <0-65535>. Specifies the port number used by UDP to pass information to upper layers. All ports below 1024 are considered well-known ports and are controlled by the Internet Assigned Numbers Authority (IANA). All ports above 1024 are dynamically assigned ports that include registered ports for vendor-specific applications.

#### **Default Values**

By default, the ADTRAN OS forwards broadcast packets for all protocols and ports.

#### **Command Modes**

(config)#

Global Configuration Mode

## **Applicable Platforms**

This command applies to the NetVanta 950, 1000, 2000, and 3000 Series units.

## **Command History**

Release 2.1

Command was introduced.

#### **Functional Notes**

Use this command to configure the ADTRAN OS to forward UDP packets across the WAN link to allow remote devices to connect to a UDP service on the other side of the WAN link.

## **Usage Examples**

The following example forwards all Domain Name Server broadcast traffic to the DNS server with IP address 192.33.5.99:

(config)# ip forward-protocol udp domain (config)# interface eth 0/1 (config-eth 0/1)# ip helper-address 192.33.5.99

# ip ftp access-class <policyname> in

Use the **ip ftp access-class in** command to assign an access policy to all self-bound File Transfer Protocol (FTP) sessions.

## **Syntax Description**

<policyname>

Specifies the configured access policy (ACP) to apply to inbound FTP traffic

## **Default Values**

By default, all ftp access is allowed.

#### **Command Modes**

(config)#

Global Configuration Mode required

## **Applicable Platforms**

This command applies to the NetVanta 950, 1000, 2000, and 3000 Series units.

## **Command History**

Release 2.1

Command was introduced.

## **Usage Examples**

The following example applies the configured ACP (labeled Inbound\_FTP) to inbound FTP traffic:

(config)# ip ftp access-class Inbound\_FTP in

# ip ftp agent

Use the **ip ftp agent** command to enable the file transfer protocol (FTP) agent.

## **Syntax Description**

No subcommands

## **Default Values**

By default, the FTP agent is enabled.

## **Command Modes**

(config)#

Global Configuration Mode required

## **Applicable Platforms**

This command applies to the NetVanta 950, 1000, 2000, and 3000 Series units.

## **Command History**

Release 4.1

Command was introduced.

## **Usage Examples**

The following example enables the IP FTP agent:

(config)# ip ftp agent

# ip ftp source-interface <interface>

Use the **ip ftp source-interface** command to use the specified interface's IP address as the source IP address for FTP traffic transmitted by the unit. Use the **no** form of this command if you do not wish to override the normal source IP address.

#### **Syntax Description**

<interface>

Enter the interface to be used as the source IP address for FTP traffic.

#### **Default Value**

No default value is necessary for this command.

#### **Command Mode**

(config)#

Global Configuration Mode required

### **Applicable Platforms**

This command applies to the NetVanta 950, 1000, and 3000 Series units.

#### **Command History**

Release 6.1

Command was introduced.

#### **Functional Notes**

This command allows you to override the *sender* field in the IP packet. If you have multiple interfaces in your unit, changing the *sender* tells the receiver where to send replies. This functionality can also be used to allow packets to get through firewalls that would normally block the flow.

## **Usage Examples**

The following example configures the unit to use the **loopback 1** interface as the source IP for FTP traffic:

(config)# ip ftp source-interface loopback 1

# ip host <name> <address1>

Use the **ip host** command to define an IP host name. This allows you to statically map host names and addresses in the host cache. Use the **no** form of this command to remove defined maps.

## **Syntax Description**

<address 1> IP address associated with this IP host.

#### **Default Values**

By default, the host table is empty.

#### **Command Modes**

(config)# Global Configuration Mode required

#### **Applicable Platforms**

This command applies to the NetVanta 950, 1000, 2000, and 3000 Series units.

## **Command History**

Release 3.1 Command was introduced.

#### **Functional Notes**

The name may be any combination of numbers and letters as long as it is not a valid IP address or does not exceed 256 characters.

#### **Usage Examples**

The following example defines two static mappings:

(config)# ip host mac 10.2.0.2 (config)# ip host dal 172.38.7.12

# ip http [server | access-class < listname > in | secure-access-class < listname > in | secure-server | session-limit | session-timeout ]

Use the **ip http** command to enable web access to the unit.

## **Syntax Description**

**server** Enable the http server connection.

access-class Enable http for all incoming connections associated with a specific access list.

Access list name.

**in** Apply to all incoming connections.

**secure-access-class** Applies to all self-bound HTTPS connections.

**secure-server** Enables the SSL server.

session-limit Sets the maximum number of sessions allowed. Valid range is 0-100 with 100 as

the default.

session-timeout Sets the session timeout. Valid range is 10 - 86400 seconds. The default is 600.

#### **Default Values**

By default, this command is disabled.

#### **Command Modes**

(config)# Global Configuration Mode required

#### **Applicable Platforms**

This command applies to the NetVanta 950, 1000, 2000, and 3000 Series units.

## **Command History**

Release 3.1 Command was introduced.

#### Usage Examples

The following example enables web access to the router:

(config)# ip http server

# ip name-server <server-address1> [server-address2....server-address6]

Use the **ip name-server** command to designate one or more name servers to use for name-to-address resolution. Use the **no** form of this command to remove any addresses previously specified.

## **Syntax Description**

<server-address1-6>

Enter up to six name-server addresses.

#### **Default Values**

By default, no name servers are specified.

#### **Command Modes**

(config)#

Global Configuration Mode required

#### **Applicable Platforms**

This command applies to the NetVanta 950, 1000, 2000, and 3000 Series units.

## **Command History**

Release 3.1

Command was introduced.

## **Usage Examples**

The following example specifies host 172.34.1.111 as the primary name server and host 172.34.1.2 as the secondary server:

(config)# ip name-server 172.341.1.111 172.34.1.2

This command will be reflected in the configuration file as follows: ip name-server 172.34.1.111 172.34.1.2

# ip n-form [agent | access-class

Use the ip n-form command to enable and customize N-Form access to the router

## **Syntax Description**

**agent** Enable the N-Form agent.

access-class Enable N-Form access for all incoming connections associated with a specific

access list.

Access list name.

in Apply to all incoming connections.

#### **Default Values**

By default, n-form agent is disabled.

#### **Command Modes**

(config)# Global Configuration Mode required

## **Applicable Platforms**

This command applies to the NetVanta 950, 1000. 2000, and 3000 Series units.

#### **Command History**

Release 3.1 Command was introduced.

#### **Usage Examples**

The following example enables N-Form access to the router:

(config)# ip n-form agent

# ip policy-class <policyname> max-sessions <number>

Use the **ip policy-class** command to create an access control policy and enter the access control policy. Use the **no** form of this command to delete an access policy and all the entries contained in it.

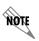

Configured access policies will only be active if the **ip firewall** command has been entered at the Global Configuration Mode prompt to enable the ADTRAN OS security features. All configuration parameters are valid, but no security data processing will be attempted unless the security features are enabled.

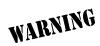

Before applying an access control policy to an interface, verify your Telnet connection will not be affected by the policy. If a policy is applied to the interface you are connecting through and it does not allow Telnet traffic, your connection will be lost.

#### **Syntax Description**

| <policyname></policyname> | Alphanumeric descriptor for identifying the configured access policy (all access |
|---------------------------|----------------------------------------------------------------------------------|
|                           | policy descriptors are case-sensitive).                                          |

## max-sessions \*Optional

Configure a maximum number of allowed policy sessions. This number must be within the appropriate range limits. The limits are either 1-4000 or 1-30000 (depending on the type of AOS device you are using).

#### **Default Values**

By default, all ADTRAN OS security features are disabled and there are no configured access lists.

#### **Command Modes**

(config)# Global Configuration Mode

#### **Applicable Platforms**

This command applies to the NetVanta 950, 1000, 2000 and 3000 Series units.

#### **Command History**

Release 2.1 Command was introduced.

#### **Functional Notes**

ADTRAN OS access control policies are used to allow, discard, or manipulate (using NAT) data for each physical interface. Each ACP consists of a selector (access list) and an action (allow, discard, NAT). When packets are received on an interface, the configured ACPs are applied to determine whether the data will be processed or discarded.

The following commands are contained in the policy-class:

#### allow list <access list names>

All packets passed by the access list(s) entered will be allowed to enter the router system.

#### discard list <access list names>

All packets passed by the access list(s) entered will be dropped from the router system.

#### allow list <access list names> policy <access policy name>

All packets passed by the access list(s) entered and destined for the interface using the access policy listed will be permitted to enter the router system. This allows for configurations to permit packets to a single interface and not the entire system.

#### discard list <access list names> policy <access policy name>

All packets passed by the access list(s) entered and destined for the interface using the access policy listed will be blocked from the router system. This allows for configurations to deny packets on a specified interface.

#### nat source list <access list names> address <IP address> overload

All packets passed by the access list(s) entered will be modified to replace the source IP address with the entered IP address. The **overload** keyword allows multiple source IP addresses to be replaced with the single IP address entered. This hides private IP addresses from outside the local network.

#### nat source list <access list names> interface <interface> overload

All packets passed by the access list(s) entered will be modified to replace the source IP address with the primary IP address of the listed interface. The **overload** keyword allows multiple source IP addresses to be replaced with the single IP address of the specified interface. This hides private IP addresses from outside the local network.

#### nat destination list <access list names> address <IP address>

All packets passed by the access list(s) entered will be modified to replace the destination IP address with the entered IP address. The **overload** keyword is not an option when performing NAT on the destination IP address; each private address must have a unique public address. This hides private IP addresses from outside the local network.

#### **Usage Examples**

See the **Technology Review** (which follows) for command syntax examples.

### **Technology Review**

Creating access policies and lists to regulate traffic through the routed network is a four-step process:

#### Step 1

Enable the security features of the ADTRAN OS using the ip firewall command.

#### Step 2:

Create an access list to permit or deny specified traffic. Standard access lists provide pattern matching for source IP addresses only. (Use extended access lists for more flexible pattern matching.) IP addresses can be expressed in one of three ways:

- 1. Using the keyword **any** to match any IP address. For example, entering **deny any** will effectively shut down the interface that uses the access list because all traffic will match the **any** keyword.
- 2. Using the **host** <A.B.C.D> to specify a single host address. For example, entering **permit 196.173.22.253** will allow all traffic from the host with an IP address of 196.173.22.253.
- 3. Using the <A.B.C.D> <wildcard> format to match all IP addresses in a "range". Wildcard masks work in reverse logic from subnet mask. Specifying a one in the wildcard mask equates to a "don't care". For example, entering **discard 192.168.0.0 0.0.255** will discard all traffic from the 192.168.0.0/24 network.

#### Step 3:

Create an access policy that uses a configured access list. ADTRAN OS access policies are used to allow, discard, or manipulate (using NAT) data for each physical interface. Each ACP consists of a selector (access list) and an action (allow, discard, NAT). When packets are received on an interface, the configured ACPs are applied to determine whether the data will be processed or discarded. Possible actions performed by the access policy are as follows:

allow list <access list names>

discard list <access list names>

allow list <access list names> policy <access policy name>

discard list <access list names> policy <access policy name>

nat source list <access list names> address <IP address> overload

nat source list <access list names> interface <interface> overload

nat destination list <access list names> address <IP address>

#### Step 4:

Apply the created access policy to an interface. To assign an access policy to an interface, enter the interface configuration mode for the desired interface and enter **access policy** *<policy name>*. The following example assigns access policy **MatchAll** to the ethernet 0/1 interface:

(config)# interface ethernet 0/1 (config-eth 0/1)# access-policy MatchAll

# ip policy-timeout <protocol> <port> <seconds>

Use multiple **ip policy-timeout** commands to customize timeout intervals for protocols (TCP UDP ICMP) or specific services (by listing the particular port number). Use the **no** form of this command to return to the default timeout values.

## **Syntax Description**

<port>
\*Optional
Specifies the data protocol such as ICMP, TCP, or UDP.
Service port to apply the timeout value to; valid only for specifying TCP and UDP
services.

The following is the list of UDP port numbers that may be identified using the text name (in **bold**):

all\_ports **ntp** (Port 123) biff (Port 512) pim-auto-rp (496) bootpc (Port 68) **rip** (Port 520) bootps(Port 67) **snmp** (Port 161) discard (Port 9) snmptrap (Port 162) dnsix (Port 195) sunrpc (Port 111) domain (Port 53) syslog (Port 514) echo (Port 7) tacacs (Port 49) isakmp (Port 500) talk (Port 517) tftp (Port 69) mobile-ip (Port 434) nameserver (Port 42) time (Port 37) netbios-dgm (Port 138) who (Port 513) netbios-ns (Port 137) xdmcp (Port 177) netbios-ss (Port 139)

The following is the list of TCP port numbers that may be identified using the text name (in **bold**):

 all\_ports
 login (Port 513)

 bgp (Port 179)
 lpd (Port 515)

 chargen (Port 19)
 nntp (Port 119)

cmd (Port 514) pim-auto-rp (Port 496)

 daytime (Port 13)
 pop2 (Port 109)

 discard (Port 9)
 pop3 (Port 110)

 domain (Port 53)
 smtp (Port 25)

 echo (Port 7)
 sunrpc (Port 111)

 exec (Port 512)
 syslog (Port 514)

 finger (Port 79)
 tacacs (Port 49)

## **Syntax Description (Continued)**

| -                       | -                                                      |                                                                                                    |  |
|-------------------------|--------------------------------------------------------|----------------------------------------------------------------------------------------------------|--|
|                         | ftp (Port 21)                                          | talk (Port 517)                                                                                       |  |
| <port> *Optional</port> | ftp-data (Port 20)                                     | tftp (Port 69)                                                                                        |  |
|                         | gopher (Port 70)                                       | telnet (Port 23)                                                                                      |  |
|                         | hostname (Port 101)                                    | time (Port 37)                                                                                        |  |
|                         | ident (Port 113)                                       | <b>uucp</b> (Port 540)                                                                                |  |
|                         | irc (Port 194)                                         | whois (Port 43)                                                                                       |  |
|                         | klogin (Port 543)                                      | www (Port 80)                                                                                         |  |
|                         | kshell (Port 544)                                      |                                                                                                    |  |
| <seconds></seconds>     | Wait interval (in seconds) before 4294967295 seconds). | Wait interval (in seconds) before an active session is closed (valid range: 0 to 4294967295 seconds). |  |

#### **Default Values**

| <seconds></seconds> | The following default policy timeout intervals apply: |
|---------------------|-------------------------------------------------------|
|                     | tcp (600 seconds; 10 minutes)                         |
|                     | udp (60 seconds; 1 minute)                            |
|                     | icmp (60 seconds; 1 minute)                           |

#### **Command Modes**

| (config)# | Clobal Configuration Made |  |
|-----------|---------------------------|--|
| (comig)#  | Global Configuration Mode |  |

## **Applicable Platforms**

This command applies to the NetVanta 950, 1000. 2000 and 3000 Series units.

## **Command History**

Release 2.1 Command was introduced.

## **Usage Examples**

The following example creates customized policy timeouts for the following: internet traffic (TCP Port 80) timeout 24 hours (86400 seconds) telnet (TCP Port 23) timeout 20 minutes (1200 seconds) FTP (21) timeout 5 minutes (300 seconds)
All other TCP services timeout 8 minutes (480 seconds)

(config)# ip policy-timeout tcp telnet 1200 (config)# ip policy-timeout tcp ftp 300 (config)# ip policy-timeout tcp all\_ports 480

# ip radius source-interface <interface>

Use the **ip radius source-interface** command to specify the NAS (network-attached storage) IP address attribute passed with the RADIUS authentication request packet.

## **Syntax Description**

<interface>

Specifies the source interface (in the format **type slot/port**). Type **ip radius source-interface**? for a complete list of interfaces.

#### **Default Values**

By default, no source interface is defined.

#### **Command Modes**

(config)#

Global Configuration Mode required

## **Applicable Platforms**

This command applies to the NetVanta 950, 1000, 2000, and 3000 Series units.

## **Command History**

Release 5.1

Command was introduced.

#### **Functional Notes**

If this value is not defined, the address of the source network interface is used.

#### **Usage Examples**

The following example configures the ethernet 0/1 port to be the source interface:

(config)# ip radius source-interface ethernet 0/1

# ip route <ip address> <subnet mask> <interface or ip address>

Use the **ip route** command to add a static route to the route table. This command can be used to add a default route by entering **ip route 0.0.0.0 0.0.0.0** and specifying the interface or IP address. Use the **no** form of this command to remove a configured static route.

## **Syntax Description**

| <ip address=""></ip>                           | Specifies the network address (in dotted decimal notation) to add to the route table.                                                                                 |
|------------------------------------------------|----------------------------------------------------------------------------------------------------|
| <subnet mask=""></subnet>                      | Specifies the subnet mask (in dotted decimal notation) associated with the listed network IP address.                                                                 |
| <interface address="" ip="" or=""></interface> | Specifies the gateway peer IP address (in dotted decimal notation) or a configured interface in the unit. Use the ? command to display a complete list of interfaces. |

#### **Default Values**

By default, there are no configured routes in route table.

#### **Command Modes**

| (config)# | Global Configuration Mode required |  |
|-----------|------------------------------------|--|
| (Comig)#  | Global Configuration Mode required |  |

## **Applicable Platforms**

This command applies to the NetVanta 950, 1000, 2000 and 3000 Series units.

#### **Command History**

Release 1.1 Command was introduced.

## **Usage Examples**

The following example adds a static route to the **10.220.0.0/16** network through the next-hop router **192.22.45.254** and a default route to **175.44.2.10**:

(config)# ip route 10.220.0.0 255.255.0.0 192.22.45.254 (config)# ip route 0.0.0.0 0.0.0.0 175.44.2.10

# ip routing

Use the **ip routing** command to enable the ADTRAN OS IP routing functionality. Use the **no** form of this command to disable IP routing.

## **Syntax Description**

No subcommands

## **Default Values**

By default, IP routing is enabled.

#### **Command Modes**

(config)#

Global Configuration Mode required

## **Applicable Platforms**

This command applies to the NetVanta 950, 1000, 2000, and 3000 Series units.

## **Command History**

Release 1.1

Command was introduced.

## **Usage Examples**

The following example enables the ADTRAN OS IP routing functionality:

(config)# ip routing

# ip snmp agent

Use the **ip snmp agent** command to enable the Simple Network Management Protocol (SNMP) agent.

#### **Syntax Description**

No subcommands

#### **Default Values**

By default, the SNMP agent is disabled.

#### **Command Modes**

(config)#

Global Configuration Mode required

## **Applicable Platforms**

This command applies to the NetVanta 950, 1000, 2000, and 3000 Series units.

#### **Command History**

Release 1.1

Command was introduced.

#### **Functional Notes**

Allows a MIB browser to access standard MIBs within the product. This also allows the product to send traps to a trap management station.

#### **Usage Examples**

The following example enables the IP SNMP agent:

(config)# ip snmp agent

## ip sntp source-interface <interface>

The **ip sntp source-interface** command to use the specified interface's IP address as the source IP address for SNTP traffic transmitted by the unit. Use the **no** form of this command if you do not wish to override the normal source IP address.

#### **Syntax Description**

<interface>

Enter the interface to be used as the source IP address for SNTP traffic.

#### **Default Value**

No default value is necessary for this command.

#### **Command Mode**

(config)#

Global Configuration Mode required

#### **Applicable Platforms**

This command applies to the NetVanta 950, 1000, and 3000 Series units.

#### **Command History**

Release 6.1

Command was introduced.

## **Functional Notes**

This command allows you to override the *sender* field in the IP packet. If you have multiple interfaces in your unit, changing the *sender* tells the receiver where to send replies. This functionality can also be used to allow packets to get through firewalls that would normally block the flow.

## **Usage Examples**

The following example configures the unit to use the **loopback 1** interface as the source IP for SNTP traffic:

(config)# ip sntp source-interface loopback 1

## ip subnet-zero

The **ip subnet-zero** command is the default operation and cannot be disabled. This command signifies the router's ability to route to subnet-zero subnets.

#### **Syntax Description**

No subcommands.

#### **Default Values**

By default, this command is enabled.

#### **Command Modes**

(config)#

Global Configuration Mode required

#### **Applicable Platforms**

This command applies to the NetVanta 950, 1000, 2000 and 3000 Series units.

#### **Command History**

Release 3.1

Command was introduced.

## **Usage Examples**

The following example **subnet-zero** is enabled:

(config)# ip subnet-zero

## ip tftp source-interface <interface>

Use the **ip tftp source-interface** command to use the specified interface's IP address as the source IP address for TFTP traffic transmitted by the unit. Use the **no** form of this command if you do not wish to override the normal source IP address.

#### **Syntax Description**

<interface>

Enter the interface to be used as the source IP address for TFTP traffic.

#### **Default Value**

No default value is necessary for this command.

#### **Command Mode**

(config)#

Global Configuration Mode required

#### **Applicable Platforms**

This command applies to the NetVanta 950, 1000, and 3000 Series units.

#### **Command History**

Release 6.1

Command was introduced.

#### **Functional Notes**

This command allows you to override the *sender* field in the IP packet. If you have multiple interfaces in your unit, changing the *sender* tells the receiver where to send replies. This functionality can also be used to allow packets to get through firewalls that would normally block the flow.

## **Usage Examples**

The following example configures the unit to use the **loopback 1** interface as the source IP for TFTP traffic:

(config)# ip tftp source-interface loopback 1

## line [ console | telnet ] line-number> <ending number>

Use the **line** command to enter the line configuration for the specified console or telnet session. This command can be used to add a route to the default gateway by entering **ip route 0.0.0.0 0.0.0.0** and specifying the interface or IP address. See the sections *Line (Console) Interface Config Command Set* on page 884 and *Line (Telnet) Interface Config Command Set* on page 896 for information on the subcommands found in these s.

#### **Syntax Description**

| <u> </u>                              |                                                                                                    |
|---------------------------------------|----------------------------------------------------------------------------------------------------|
| console                               | Specifies the DB-9 (female) <b>CONSOLE</b> port located on the rear panel of the unit. See the sections <i>Line</i> ( <i>Console</i> ) <i>Interface Config Command Set</i> on page 884 for information on the subcommands found in this. |
| telnet                                | Specifies a Telnet session(s) to configure for remote access . See the section <i>Line (Telnet) Interface Config Command Set</i> on page 896 for information on the subcommands found in this .                                          |
| <li>line-number&gt;</li>              | Specifies the starting Telnet or console session to configure for remote access (valid range for console: 0; valid range for Telnet: 0 to 4).                                                                                            |
|                                       | If configuring a single Telnet session, enter the Telnet session number and leave the <ending number=""> field blank.</ending>                                                                                                    |
| <ending number=""> *Optional</ending> | Specifies the last Telnet session to configure for remote access (valid range: 0 to 4).                                                                                                    |
|                                       | To configure all available Telnet sessions, enter line telnet 0 4.                                                                                                    |

#### **Default Values**

By default, the ADTRAN OS line console parameters are configured as follows:

Data Rate: 9600 Data bits: 8 Stop bits:1 Parity Bits:0 No flow control

By default, there are no configured Telnet sessions.

#### **Command Modes**

(config)# Global Configuration Mode required

#### **Applicable Platforms**

This command applies to the NetVanta 950, 1000, 2000, and 3000 Series units.

#### **Command History**

Release 1.1 Command was introduced.

## **Usage Examples**

The following example begins the configuration for the **CONSOLE** port located on the rear of the unit:

(config)# line console 0 (config-con0)#

The following example begins the configuration for all available Telnet sessions:

(config)# line telnet 0 4 (config-telnet0-4)#

## logging console

Use the **logging console** command to enable the ADTRAN OS to log events to all consoles. Use the **no** form of this command to disable console logging.

## **Syntax Description**

No subcommands

#### **Default Values**

By default, logging console is disabled.

#### **Command Modes**

(config)#

Global Configuration Mode required

#### **Applicable Platforms**

This command applies to the NetVanta 950, 1000, 2000, and 3000 Series units.

#### **Command History**

Release 5.1

Command was introduced.

## **Usage Examples**

The following example enables the ADTRAN OS to log events to all consoles:

(config)# logging console

## logging email address-list <email address>; <email address>

Use the **logging email** command to specify one or more email addresses that will receive notification when an event matching the criteria configured using the **logging email priority-level** command is logged by the ADTRAN OS. See *logging email priority-level [error | fatal | info | notice | warning]* on page 334 for more information. Use the **no** form of this command to remove a listed address.

#### **Syntax Description**

| <email address=""></email> | Specifies the complete email address to use when sending logged messages (This field allows up to 256 characters.) |
|----------------------------|----------------------------------------------------------------------------------------------------|
|                            | Enter as many email addresses as desired, placing a semi-colon (;) between addresses.                              |

#### **Default Values**

By default, there are no configured logging email addresses.

#### **Command Modes**

(config)#

Global Configuration Mode required

#### **Applicable Platforms**

This command applies to the NetVanta 950, 1000, 2000, and 3000 Series units.

#### **Command History**

Release 1.1

Command was introduced.

#### **Usage Examples**

The following example specifies three email addresses to use when sending logged messages:

(config)# logging email address-list admin@adtran.com;ntwk@adtran.com;support@adtran.com

## logging email on

Use the **logging email on** command to enable the ADTRAN OS email event notification feature. Use the **logging email address-list** command to specify email address(es) that will receive notification when an event matching the criteria configured using the **logging email priority-level** command is logged by the ADTRAN OS. See *logging email address-list <email address>*; <*email address>* on page 332 and *logging email priority-level [error | fatal | info | notice | warning]* on page 334 for more information. Use the **no** form of this command to disable the email notification feature

## **Syntax Description**

No subcommands

#### **Default Values**

By default, email event notification is disabled.

#### **Command Modes**

(config)#

Global Configuration Mode required

#### **Applicable Platforms**

This command applies to the NetVanta 950,1000, 2000, and 3000 Series units.

#### **Command History**

Release 1.1

Command was introduced.

#### **Functional Notes**

The domain name is appended to the sender name when sending event notifications. See the command ip domain-name < name > on page 296 for related information.

#### **Usage Examples**

The following example enables the ADTRAN OS email event notification feature:

(config)# logging email on

## logging email priority-level [error | fatal | info | notice | warning]

Use the **logging email priority-level** command to set the threshold for events sent to the addresses specified using the logging email address-list command. All events with the specified priority or higher will be sent to all addresses in the list. The logging email on command must be enabled. See *logging email* address-list <email address>; <email address> on page 332 and logging email on on page 333 for related information. Use the **no** form of this command to return to the default priority.

#### **Syntax Description**

Sets the minimum priority threshold for sending messages to email addresses specified using the logging email address-list command.

The following priorities are available (ranking from lowest to highest):

#### Info

When selected, all events are logged.

When selected, events with notice, warning, error, and fatal priorities are logged.

When selected, events with warning, error, and fatal priorities are logged.

#### **Error**

When selected, events with error and fatal priorities are logged.

#### **Fatal**

When selected, only events with a fatal priority are logged.

#### **Default Values**

| <pre><priority></priority></pre> | warning                            |
|----------------------------------|------------------------------------|
|                                  |                                    |
| <b>Command Modes</b>             |                                    |
| (config)#                        | Global Configuration Mode required |

#### **Applicable Platforms**

This command applies to the NetVanta 950, 1000, 2000, and 3000 Series units.

## **Command History**

Release 1.1 Command was introduced.

## **Usage Examples**

The following example sends all messages with **warning** level or greater to the email addresses listed using the **logging email address-list** command:

(config)# logging email priority-level warning

## logging email receiver-ip <ip address>

Use the **logging email receiver-ip** command to specify the IP address of the email server to use when sending notification that an event matched the criteria configured using the **logging email priority-level** command. See *logging email priority-level [error | fatal | info | notice | warning]* on page 334 for related information. Use the **no** form of this command to remove a configured address.

## **Syntax Description**

<ip address> Specifies the IP address (in dotted decimal notation) of the mail server to use when sending logged messages.

#### **Default Values**

By default, there are no configured email server addresses.

#### **Command Modes**

(config)# Global Configuration Mode required

#### **Applicable Platforms**

This command applies to the NetVanta 950, 1000, 2000, and 3000 Series units.

#### **Command History**

Release 1.1

Command was introduced.

#### **Usage Examples**

The following example specifies an email server (with address 172.5.67.99) to use when sending logged messages:

(config)# logging email receiver-ip 172.5.67.99

## logging email sender

Use the **logging email sender** command to specify the sender in an outgoing email message. This name will appear in the **From** field of the receiver's inbox. Use the **no** form of this command to disable this feature.

#### **Syntax Description**

No subcommands.

#### **Default Value**

No default value is necessary for this command.

#### **Command Mode**

(config-int)#

Interface configuration mode.

#### **Applicable Platforms**

This command applies to the NetVanta 950, 1000, and 3000 Series units.

#### **Command History**

Release 6.1

Command was introduced.

#### **Usage Examples**

The following example sets a sender for outgoing messages:

(config)#logging email sender myUnit@myNetwork.com

## logging email source-interface <interface>

Use the **logging email source-interface** command to use the specified interface's IP address as the source IP address for email messages transmitted by the unit. Use the **no** form of this command if you do not wish to override the normal source IP address.

#### **Syntax Description**

<interface>

Enter the interface to be used as the source IP address for email messages.

#### **Default Value**

No default value is necessary for this command.

#### **Command Mode**

(config)#

Global Configuration Mode required

#### **Applicable Platforms**

This command applies to the NetVanta 950, 1000, and 3000 Series units.

#### **Command History**

Release 6.1

Command was introduced.

#### **Functional Notes**

This command allows you to override the *sender* field in the IP packet. If you have multiple interfaces in your unit, changing the *sender* tells the receiver where to send replies. This functionality can also be used to allow packets to get through firewalls that would normally block the flow.

## **Usage Examples**

The following example configures the unit to use the **loopback 1** interface as the source IP for email messages:

(config)# logging email source-interface loopback 1

## logging facility <facility type>

Use the **logging facility** command to specify a syslog facility type for the syslog server. Error messages meeting specified criteria are sent to the syslog server. For this service to be active, you must enable log forwarding. See *logging forwarding on* on page 341 for related information. Facility types are described under **Functional Notes** below. Use the **no** form of this command to return it to its default setting.

#### **Syntax Description**

<facility type> Enter the syslog facility type (see Functional Notes below).

#### **Default Values**

The default value is local7

## **Command Modes**

(config)# Global Configuration Mode required

#### **Applicable Platforms**

This command applies to the NetVanta 950, 1000, 2000, and 3000 Series units.

#### **Command History**

Release 3.1 Command was introduced.

#### **Functional Notes**

The following is a list of all the valid facility types:

auth Authorization system

cronCron facilitydaemonSystem daemon

kern Kernel

local0 - local7 Reserved for locally defined messages

**Ipr** Line printer system

mailMail systemnewsUSENET newssys9 - sys14System usesyslogSystem loguserUser process

uucp UNIX-to-UNIX copy system

## **Usage Examples**

The following example configures the syslog facility to the cron facility type:

(config)#logging facility cron

## logging forwarding on

Use the **logging forwarding on** command to enable the ADTRAN OS syslog event feature. Use the **logging forwarding priority-level** command to specify the event matching the criteria used by the ADTRAN OS to determine whether a message should be forwarded to the syslog server. See *logging forwarding priority-level [error | fatal | info | notice | warning]* on page 342 for related information. Use the **no** form of this command to disable the syslog event feature.

#### **Syntax Description**

No subcommands

#### **Default Values**

By default, syslog event notification is disabled.

#### **Command Modes**

(config)#

Global Configuration Mode required

#### **Applicable Platforms**

This command applies to the NetVanta 950, 1000, 2000, and 3000 Series units.

#### **Command History**

Release 1.1

Command was introduced.

#### **Usage Examples**

The following example enables the ADTRAN OS syslog event feature:

(config)# logging forwarding on

## logging forwarding priority-level [error | fatal | info | notice | warning]

Use the **logging forwarding priority-level** command to set the threshold for events sent to the configured syslog server specified using the **logging forwarding receiver-ip** command. All events with the specified priority or higher will be sent to all configured syslog servers. See *logging forwarding receiver-ip <ip address>* on page 344 for more information. Use the **no** form of this command to return to the default priority.

## **Syntax Description**

Sets the minimum priority threshold for sending messages to the syslog server specified using the **logging** forwarding receiver-ip command.

The following priorities are available (ranking from lowest to highest):

#### Info

When selected, all events are logged.

#### Notice

When selected, events with **notice**, **warning**, **error**, and **fatal** priorities are logged.

#### Warning

When selected, events with warning, error, and fatal priorities are logged.

#### **Error**

When selected, events with error and fatal priorities are logged.

#### **Fatal**

When selected, only events with a fatal priority are logged.

#### **Default Values**

| <pri>riority&gt;</pri> | warning                            |
|------------------------|------------------------------------|
| On many and Mandage    |                                    |
| Command Modes          |                                    |
| (config)#              | Global Configuration Mode required |

#### **Applicable Platforms**

This command applies to the NetVanta 950, 1000, 2000, and 3000 Series units.

## **Command History**

Release 1.1 Command was introduced.

## **Usage Examples**

The following example sends all messages with **warning** level or greater to the syslog server listed using the **logging forwarding receiver-ip** command.

(config)# logging forwarding priority-level warning

## logging forwarding receiver-ip <ip address>

Use this **logging forwarding receiver-ip** command to specify the IP address of the syslog server to use when logging events that match the criteria configured using the **logging forwarding priority-level** command. Enter multiple **logging forwarding receiver-ip** commands to develop a list of syslog servers to use. See *logging forwarding priority-level [error | fatal | info | notice | warning]* on page 342 for related information. Use the **no** form of this command to remove a configured address.

#### **Syntax Description**

<ip address>

Specifies the IP address (in dotted decimal notation) of the syslog server to use when logging messages.

#### **Default Values**

By default, there are no configured syslog server addresses.

#### **Command Modes**

(config)#

Global Configuration Mode required

#### **Applicable Platforms**

This command applies to the NetVanta 950, 1000, 2000, and 3000 Series units.

#### **Command History**

Release 1.1

Command was introduced.

#### **Usage Examples**

The following example specifies a syslog server (with address 172.5.67.99) to use when logging messages:

(config)# logging forwarding receiver-ip 172.5.67.99

## logging forwarding source-interface

Use the **logging forwarding source-interface** command to configure the specified interface's IP address as the source IP address for the syslog server to use when logging events. Use the **no** form of this command if you do not wish to override the normal source IP address.

#### **Syntax Description**

<interface>

Enter the interface to be used as the source IP address for event log traffic.

#### **Default Value**

No default value is necessary for this command.

#### **Command Mode**

(config)#

Global Configuration Mode required

#### **Applicable Platforms**

This command applies to the NetVanta 950, 1000, and 3000 Series units.

#### **Command History**

Release 6.1

Command was introduced.

#### **Functional Notes**

This command allows you to override the *sender* field in the IP packet. If you have multiple interfaces in your unit, changing the *sender* tells the receiver where to send replies. This functionality can also be used to allow packets to get through firewalls that would normally block the flow.

## **Usage Examples**

The following example configures the unit to use the **loopback 1** interface as the source IP for event log traffic:

(config)# logging forwarding source-interface loopback 1

## mac address-table aging-time <aging time>

Use the **mac address-table aging-time** command to set the length of time dynamic MAC addresses remain in the table. Use the **no** form of this command to reset this length to its default.

## **Syntax Description**

<aging time>

Set an aging time (in seconds) from 10-1000000. Set to 0 to disable the timeout.

#### **Default Values**

By default, the aging time is 300 seconds.

#### **Command Modes**

(config)#

Global Configuration Mode required

#### **Applicable Platforms**

This command applies to the NetVanta 1000 and 3000 Series units.

## **Command History**

Release 5.1

Command was introduced.

## **Usage Examples**

The following example sets the aging time to 10 minutes:

(config)# mac address-table aging-time 600

# mac address-table static <mac address> vlan <vlan id> interface [ ethernet | gigabit-ethernet ]<interface id>

Use the **mac address-table static** command to insert a static MAC address entry into the MAC address table. Use the **no** form of this command to remove an entry from the table.

#### **Syntax Description**

<mac address> Enter a valid 48-bit MAC address.

<vlan id> Enter a valid VLAN interface ID (1-4094).

interface Choose either the ethernet interface or the gigabit-ethernet interface.

<interface id> Enter any valid slot/port interface ID (e.g., eth 0/1).

#### **Default Values**

By default, there are no static entries configured.

#### **Command Modes**

(config)# Global Configuration Mode required

#### **Applicable Platforms**

This command applies to the NetVanta 1000 and 3000 Series units.

#### **Command History**

Release 5.1 Command was introduced.

#### **Usage Examples**

The following example adds a static MAC address to ethernet 0/1 on VLAN 4:

(config)# mac address-table static 00:A0:C8:00:00:01 vlan 4 interface ethernet 0/1

## monitor session <session number> [destination interface <interface id> ] source interface <interface id> ] [both | rx | tx]

Use the **monitor session** command to configure a port mirroring session. Use the **no** form of this command to remove a port mirroring session or to remove a source or destination interface.

#### **Syntax Description**

<session number> Select the monitor session number (only one is allowed).

destination interface

<interface id>

Select the destination interface.

source interface

<interface id>

Select the source interface(s). A range of interfaces is allowed.

both | rx | tx \*Optional

Set the direction of traffic on the source interface (transmit and receive, receive

only, or transmit only).

<interface id> Enter any valid interface ID (e.g., eth 0/1).

#### **Default Values**

Direction of traffic defaults to both.

#### **Command Modes**

(config)# Global Configuration Mode required

#### **Applicable Platforms**

This command applies to the NetVanta 1000 and 3000 Series units.

## **Command History**

Command was introduced. Release 5.1

#### **Usage Examples**

The following example sets ethernet 0/1 as the destination and adds ethernet 0/2, ethernet 0/3, and ethernet 0/5 as source ports:

(config)# monitor session 1 destination interface eth 0/1 (config)# monitor session 1 source interface eth 0/2-3, eth 0/5

## port-channel load-balance [ dst-mac | src-mac ]

Use the **port-channel load-balance** command to configure port aggregation load distribution. Use the **no** form of this command to reset distribution to its default.

#### **Syntax Description**

dst-macDestination MAC address.src-macSource MAC address.

#### **Default Values**

By default, load balance is set to src-mac.

#### **Command Modes**

(config)# Global Configuration Mode required

#### **Applicable Platforms**

This command applies to the NetVanta 1000 and 3000 Series units.

#### **Command History**

Release 5.1 Command was introduced.

#### **Functional Notes**

During port aggregation, the port channel interface must determine on which physical port to transmit packets. With the source-address configuration, the source MAC address of the received packets is used to determine this allocation. Packets coming from a specific host always use the same physical port. Likewise, when the destination address configuration is used, packets are forwarded based on the MAC address of the destination. Packets destined for a specific host always use the same physical port.

#### Usage Examples

The following example sets the load distribution to use the destination MAC address:

(config)# port-channel load-balance dst-mac

## qos cos-map <cos queue id><cos value 0><cos value 1>...<cos val 7>

Use the **qos cos-map** command to associate CoS (cost of service) values with each queue.

#### **Syntax Description**

| <cos id="" queue=""></cos>              | Queue number to which you are assigning CoS value(s).         |
|-----------------------------------------|---------------------------------------------------------------|
| <cos 0="" val=""></cos>                 | Associate listed CoS values with a particular priority queue. |
| <cos 1-7="" val=""><br/>*Optional</cos> | Associates up to eight CoS values with the queue.             |

#### **Default Values**

By default, cos 0 and 1 are mapped to queue 1; cos 2 and 3 are mapped to queue 2; cos 4 and 5 are mapped to queue 3; cos 6 and 7 are mapped to queue 4.

#### **Command Modes**

| (config)# Global Configuration Mode required |  |
|----------------------------------------------|--|
|                                              |  |
| $10011101\pi$                                |  |

## **Applicable Platforms**

This command applies to the NetVanta 1000 and 3000 Series units.

#### **Command History**

Release 5.1 Command was introduced.

## **Usage Examples**

The following example maps cos values 4 and 5 to queue 1:

(config)# qos cos-map 1 4 5

## qos map <mapname><sequence number>

Use the **qos map** command to activate the QoS Map Command Set (which allows you to create and/or edit a QoS map). For details on specific commands, refer to the section *Quality of Service (QoS) Map Commands* on page 928. Use the **no** form of this command to delete a map entry.

#### Syntax Description

<mapname> Enter the QoS map name.

<sequence number> Enter a number to differentiate this QoS map and to assign match order.

#### **Default Value**

No default value is necessary for this command.

#### **Command Mode**

(config)# Global Configuration Mode required

#### **Applicable Platforms**

This command applies to the NetVanta 950, 1000, and 3000 Series units.

#### **Command History**

Release 6.1 Command was introduced.

#### **Functional Notes**

A QoS policy is defined using a QoS map . The QoS map is a named list with sequenced entries. An entry contains a single match reference and one or more actions (priority, set, or both). Multiple map entries for the same QoS map are differentiated by a sequence number. The sequence number is used to assign match order. Once created, a QoS map must be applied to an interface (using the **qos-policy out** *<map-name>* command) in order to actively process traffic. Any traffic for the interface that is not sent to the priority queue is sent using the default queuing method for the interface (such as weighted fair queuing). See *qos-policy out <mapname>* on page 722 for more information.

#### **Usage Examples**

The following example demonstrates basic settings for a QoS map and assigns a map to the frame-relay interface:

#### > enable

#config terminal

(config)# qos map VOICEMAP 10 (config-qos-map)#match precedence 5 (config-qos-map)#priority 512 (config-qos-map)#exit (config)#interface fr 1 (config-fr 1)#qos-policy out VOICEMAP

## qos queue-type strict-priority

Use the **qos queue-type strict-priority** command to enable queuing based strictly on the priority of each queue.

#### **Syntax Description**

No subcommands.

#### **Default Values**

By default, the queue type is WRR (weighted round robin).

## **Command Modes**

(config)#

Global Configuration Mode required

#### **Applicable Platforms**

This command applies to the NetVanta 1000 and 3000 Series units.

#### **Command History**

Release 5.1

Command was introduced.

## **Usage Examples**

The following example enables strict-priority queuing:

(config)# qos queue-type strict-priority

## qos queue-type wrr <weight1><weight2><weight3>[<weight4>|expedite]

Use the **qos queue-type wrr** command to set weights for up to four queues. Use the **no** form of this command to set all queues to be WRR (weighted round robin).

#### **Syntax Description**

| <weight1-4></weight1-4> | Sets the weight of each queue (up to four). All queue weights must be greater than zero except for the weight for the last queue (queue 4). The range for queues 1-3 is 1-255. The range for queue 4 is 0-255.                            |
|-------------------------|----------------------------------------------------------------------------------------------------|
| expedite                | The queue 4 entry can be replaced by the <b>expedite</b> command. If set to <b>expedite</b> , then it becomes a high-priority queue. All outbound traffic is transmitted on an expedite queue prior to any other traffic in other queues. |

#### **Default Values**

By default, all four weights are set to 25.

#### **Command Modes**

(config)# Global Configuration Mode required

## **Applicable Platforms**

This command applies to the NetVanta 1000 Series units.

#### **Command History**

Release 5.1 Command was introduced.

#### **Functional Notes**

The actual weight is a calculated value based on the sum of all entered weights. It is the ratio of the individual weight over the sum of all weights.

#### For example:

If the user enters 10, 20, 30, and 40 as the weight values, the first queue will have a ratio of 1/10. This is derived from the formula 10/(10+20+30+40). Therefore, this queue will transmit 1 packet out of every 10 opportunities.

#### **Usage Examples**

The following example configures weights for all four queues:

(config)# gos queue-type wrr 10 20 30 40

## radius-server

Use the **radius-server** command to configure several global RADIUS parameters. Most of these global defaults can be overridden on a per-server basis.

Variations of this command include the following: radius-server challenge-noecho radius-server deadtime *<minutes>* radius-server key *<key>* radius-server retry *<attempts>* radius-server timeout *<seconds>* 

## **Syntax Description**

| challenge-noecho             | Turns off echoing of user challenge-entry. When echo is turned on, users see the text of the challenge as they type responses. Turning this option on hides the text as it is being entered. |
|------------------------------|----------------------------------------------------------------------------------------------------|
| deadtime <minutes></minutes> | Specifies how long a RADIUS server is considered dead once a timeout occurs. The server will not be tried again until after the deadtime expires.                                            |
| key <key></key>              | Specifies the shared key to use with a RADIUS server.                                                                                                    |
| retry <attempts></attempts>  | Specifies how many attempts to make on a RADIUS server before marking it dead.                                                                                                    |
| timeout <seconds></seconds>  | Specifies how long to wait for a RADIUS server to respond to a request.                                                                                                    |

#### **Default Values**

| challenge-noecho | By default, echo is turned on. |
|------------------|--------------------------------|
| deadtime         | 1 minute                       |
| key              | No default                     |
| retry            | 3 attempts                     |
| timeout          | 5 seconds                      |

## **Command Modes**

| ( f: - \ // | Olahal Confirmation Made required  |
|-------------|------------------------------------|
| (config)#   | Global Configuration Mode required |

#### **Applicable Platforms**

This command applies to the NetVanta 950, 1000, 2000, and 3000 Series units.

## **Command History**

| Release 5.1 | Command was introduced. |
|-------------|-------------------------|

#### **Functional Notes**

RADIUS servers (as defined with the **radius-server** command) may have many optional parameters. However, they are uniquely identified by their address and ports. Port values default to 1812 and 1813 for authorization and accounting, respectively. If a server is added to a named group but is not defined by a **radius-server** command, the server is simply ignored when accessed. Empty server lists are not allowed. When the last server is removed from a list, the list is automatically deleted.

#### **Usage Examples**

The following example shows a typical configuration of these parameters:

(config)#radius-server challenge-noecho (config)#radius-server deadtime 10 (config)#radius-server timeout 2 (config)#radius-server retry 4 (config)#radius-server key my secret key

## radius-server host

Use the **radius-server host** to specify the parameters for a remote RADIUS server. At a minimum, the address (IP or DNS name) of the server must be given. The other parameters are also allowed and (if not specified) will take default values or fall back on the global RADIUS server's default settings.

## **Syntax Description**

| acct-port <port#></port#>   | Sends accounting requests to this remote port.                                                                                                    |
|-----------------------------|----------------------------------------------------------------------------------------------------|
| auth-port <port#></port#>   | Sends authentication requests to this remote port.                                                                                                    |
| retry <attempts></attempts> | Retries server after timeout this number of times (uses RADIUS global setting if not given).                                                                                                    |
| timeout <seconds></seconds> | Waits for a response this number of seconds (uses RADIUS global setting if not given).                                                                                                    |
| key <key></key>             | Defines the shared key with the RADIUS server (uses RADIUS global setting if not given). Note that the key must appear last on the input line since it reads the rest of the line beyond the <b>key</b> keyword. |

#### **Default Values**

| acct-port | 1813 |
|-----------|------|
| auth-port | 1812 |

#### **Command Modes**

| (config)# | Global Configuration Mode required |
|-----------|------------------------------------|

## **Applicable Platforms**

This command applies to the NetVanta 950, 1000, 2000, and 3000 Series units.

## **Command History**

| Release 5.1 | Command was introduced. |  |
|-------------|-------------------------|--|

#### **Usage Examples**

The following example shows a typical configuration of these parameters:

(config)#radius-server host 1.2.3.4 (config)#radius-server host 3.3.1.2 acct-port 1646 key my key

## router ospf

Use the **router ospf** command to activate OSPF in the router and to enter the OSPF Configuration Mode. See the section *Router (OSPF) Configuration Command Set* on page 914 for more information. Use the **no** form of this command to disable OSPF routing.

#### **Syntax Description**

No subcommands.

#### **Default Values**

By default, OSPF is disabled.

#### **Command Modes**

(config)#

Global Configuration Mode required

## **Applicable Platforms**

This command applies to the NetVanta 950, 1000, 2000 and 3000 Series units.

## **Command History**

Release 3.1

Command was introduced.

#### **Functional Notes**

The AOS can be configured to use OSPF with the firewall enabled (using the **ip firewall** command). To do this, configure the OSPF networks as usual, specifying which networks the system will listen for and broadcast OSPF packets to. See *ip firewall* on page 298 for more information.

To apply stateful inspection to packets coming into the system, create a policy-class that describes the type of action desired and then associate that policy-class to the particular interface (see *ip policy-class* <*policyname*> *max-sessions* <*number*> on page 317). The firewall is intelligent and will only allow OSPF packets that were received on an OSPF configured interface. No modification to the policy-class is required to allow OSPF packets into the system.

#### **Usage Examples**

The following example uses the router ospf command to enter the OSPF Configuration Mode:

(config)# router ospf (config-ospf)#

## router rip

Use the **router rip** command to enter the RIP Configuration Mode. See the section *Router (RIP) Configuration Command Set* on page 904 for more information.

## **Syntax Description**

No subcommands.

#### **Default Values**

No default values necessary for this command.

#### **Command Modes**

(config)#

Global Configuration Mode required

## **Applicable Platforms**

This command applies to the NetVanta 950, 1000, 2000 and 3000 Series units.

## **Command History**

Release 1.1

Command was introduced.

#### **Usage Examples**

The following example uses the **router rip** command to enter the RIP Configuration Mode:

(config)# router rip (config-rip)#

#### **Technology Review**

The RIP protocol is based on the Bellham-Ford (distance-vector) algorithm. This algorithm provides that a network will converge to the correct set of shortest routes in a finite amount of time, provided that:

- Gateways continuously update their estimates of routes.
- Updates are not overly delayed and are made on a regular basis.
- The radius of the network is not excessive.
- No further topology changes take place.

RIP is described in RFC 1058 (Version 1) and updated in RFCs 1721, 1722, and 1723 for Version 2. Version 2 includes components that ease compatibility in networks operating with RIP V1.

All advertisements occur on regular intervals (every 30 seconds). Normally, a route that is not updated for 180 seconds is considered dead. If no other update occurs in the next 60 seconds for a new and better route, the route is flushed after 240 seconds. Consider a connected route (one on a local interface). If the interface fails, an update is immediately triggered for that route only (advertised with a metric of 16).

Now consider a route that was learned and does not receive an update for 180 seconds. The route is marked for deletion, and even if it was learned on an interface, a poisoned (metric =16) route should be sent by itself immediately and during the next two update cycles with the remaining normal split horizon update routes. Following actual deletion, the poison reverse update ceases. If an update for a learned route is not received for 180 seconds, the route is marked for deletion. At that point, a 120-second garbage collection (GC) timer is started. During the GC timer, expiration updates are sent with the metric for the timed out route set to 16.

If an attached interface goes down, the associated route is immediately (within the same random five-second interval) triggered. The next regular update excludes the failed interface. This is the so-called first hand knowledge rule. If a gateway has first hand knowledge of a route failure (connected interfaces) or reestablishment, the same action is taken. A triggered update occurs, advertising the route as failed (metric = 16) or up (normal metric) followed by the normal scheduled update.

The assumption here is that if a gateway missed the triggered update, it will eventually learn from another gateway in the standard convergence process. This conserves bandwidth.

#### RIP-Related Definitions:

- Route A description of the path and its cost to a network.
- Gateway A device that implements all or part of RIP a router.
- Hop Metric that provides the integer distance (number of intervening gateways) to a destination network gateway.
- Advertisement A broadcast or multicast packet to port 520 that indicates the route for a given destination network.
- Update An advertisement sent on a regular 30-second interval including all routes exclusive of those learned on an interface.

## snmp-server chassis-id <id string>

Use the **snmp-server chassis-id** command to specify an identifier for the Simple Network Management Protocol (SNMP) server. Use the **no** form of this command to return to the default value.

## **Syntax Description**

| <id string=""></id> | Alphanumeric string (up to 32 characters in length) used to identify the |
|---------------------|--------------------------------------------------------------------------|
|                     | product.                                                                 |

#### **Default Values**

#### **Command Modes**

| (config)# | Global Configuration Mode required |  |
|-----------|------------------------------------|--|
| (         |                                    |  |

## **Applicable Platforms**

This command applies to the NetVanta 950, 1000, 2000, and 3000 Series units.

#### **Command History**

Release 1.1 Command was introduced.

#### **Usage Examples**

The following example configures a chassis ID of A432692:

(config)# snmp-server chassis-id A432692

# snmp-server community <community> [ ro | rw ] stname>]

Use the **snmp-server community** command to specify a community string to control access to the Simple Network Management Protocol (SNMP) information. Use the **no** form of this command to remove a specified community.

# **Syntax Description**

| <community></community>         | Specifies the community string (a password to grant SNMP access).                                                                                                    |
|---------------------------------|----------------------------------------------------------------------------------------------------|
| ro<br>*Optional                 | Keyword to grant read-only access, allowing retrieval of MIB objects.                                                                                                    |
| <b>rw</b><br>*Optional          | Keyword to grant read-write access, allowing retrieval and modification of MIB objects.                                                                                                    |
| <li>listname&gt; *Optional</li> | Access-control list name used to limit access. See <i>ip access-list extended</i> < <i>listname</i> > on page 278 and <i>ip access-list standard</i> < <i>listname</i> > on page 284 for more information on creating access-control lists. |

### **Default Values**

By default, there are no configured SNMP communities.

#### **Command Modes**

| (config)# | Global Configuration Mode required |
|-----------|------------------------------------|
|           |                                    |

# **Applicable Platforms**

This command applies to the NetVanta 950, 1000, 2000, and 3000 Series units.

# **Command History**

Release 1.1 Command was introduced.

## **Usage Examples**

The following example defines a community named MyCommunity and assigns read-write access:

(config)# snmp-server community MyCommunity rw

# snmp-server contact <string>

Use the **snmp-server contact** command to specify the SNMP sysContact string. Use the **no** form of this command to remove a configured contact.

# **Syntax Description**

| " <string>"</string> | Alphanumeric string encased in quotes (up to 32 characters in length) used to |
|----------------------|-------------------------------------------------------------------------------|
|                      | populate the sysContact string.                                               |

### **Default Values**

| <string></string> | Customer Service |
|-------------------|------------------|
|-------------------|------------------|

#### **Command Modes**

| (config)# | Clobal Configuration Made required |
|-----------|------------------------------------|
| (comg)#   | Global Configuration Mode required |

# **Applicable Platforms**

This command applies to the NetVanta 950, 1000, 2000, and 3000 Series units.

# **Command History**

Release 1.1 Command was introduced.

# **Usage Examples**

The following example specifies **Network Administrator x4000** for the sysContact string:

(config)# snmp-server contact "Network Administrator x4000"

# snmp-server enable traps <trap type>

Use the **snmp-server enable traps** command to enable all Simple Network Management Protocol (SNMP) traps available on your system or specified using the *<trap type>* option. Use multiple **snmp-server enable traps** to enable multiple trap types. Use the **no** form of this command to disable traps (or the specified traps).

## **Syntax Description**

\*Optional enables ALL system traps.

**snmp** Enables a subset of traps specified in RFC 1157

The following traps are supported:

coldStart warmStart linkUp linkDown

authenticationFailure

### **Default Values**

By default, there are no enabled traps.

### **Command Modes**

(config)# Global Configuration Mode required

## **Applicable Platforms**

This command applies to the NetVanta 950, 1000, 2000, and 3000 Series units.

### **Command History**

Release 1.1 Command was introduced.

#### **Usage Examples**

The following example enables the SNMP traps:

(config)# snmp-server enable traps snmp

# snmp-server host <address> traps <community> <trap type>

Use the **snmp-server host traps** command to specify traps sent to an identified host. Use multiple **snmp-server host traps** commands to specify all desired hosts. Use the **no** form of this command to return to the default value.

# **Syntax Description**

| •                                   |                                                                                                    |
|-------------------------------------|----------------------------------------------------------------------------------------------------|
| <address></address>                 | Specifies the IP address of the SNMP host that receives the traps.                                              |
| <community></community>             | Specifies the community string (used as a password) for authorized agents to obtain access to SNMP information. |
| <trap type=""><br/>*Optional</trap> | Specifies the type of notification trap to enable. Leaving this option blank enables ALL system traps.          |
| snmp                                | Enables a subset of traps specified in RFC 1157.                                                                |
|                                     | The following traps are supported: coldStart warmStart linkUp linkDown authenticationFailure                    |

### **Default Values**

By default, there are no hosts or traps enabled.

### **Command Modes**

(config)# Global Configuration Mode required

## **Applicable Platforms**

This command applies to the NetVanta 1000, 2000, and 3000 Series units.

# **Command History**

Release 1.1 Command was introduced.

# **Usage Examples**

The following example sends all SNMP traps to the host at address **190.3.44.69** and community string **My Community**:

(config)# snmp-server host 190.3.44.69 traps My Community snmp

# 

Use the **snmp-server host traps version** command to specify traps sent to an identified host. Use multiple **snmp-server host traps version** commands to specify all desired hosts. Use the **no** form of this command to return to the default value.

# **Syntax Description**

| , ,                             |                                                                                                    |
|---------------------------------|----------------------------------------------------------------------------------------------------|
| <address></address>             | Specifies the IP address of the SNMP host that receives the traps.                                              |
| <version></version>             | Specifies the SNMP version as one of the following: 1 - SNMPv1 2C - SNMPv2C                                     |
| <community></community>         | Specifies the community string (used as a password) for authorized agents to obtain access to SNMP information. |
| <trap type=""> *Optional</trap> | Specifies the type of notification trap to enable. Leaving this option blank enables ALL system traps.          |
| snmp                            | Enables a subset of traps specified in RFC 1157.                                                                |
|                                 | The following traps are supported: coldStart warmStart linkUp linkDown authenticationFailure                    |

#### **Default Values**

By default, there are no hosts or traps enabled.

# **Command Modes**

(config)# Global Configuration Mode required

### **Applicable Platforms**

This command applies to the NetVanta 950, 1000, 2000, and 3000 Series units.

### **Command History**

Release 1.1 Command was introduced.

# **Usage Examples**

The following example sends all SNMP traps to the host at address **190.3.44.69** and community string **My Community** using SNMPv2C:

(config)# snmp-server host 190.3.44.69 traps version 2c My Community snmp

# snmp-server location <string>

Use the **snmp-server location** command to specify the Simple Network Management Protocol (SNMP) system location string. Use the **no** form of this command to return to the default value.

# **Syntax Description**

| " <string>"</string> | Alphanumeric string encased in quotation marks (up to 32 characters in |
|----------------------|------------------------------------------------------------------------|
|                      | length) used to populate the system location string.                   |

## **Default Values**

| <string> ADTRAN</string> |  |
|--------------------------|--|
|--------------------------|--|

#### **Command Modes**

| (config)# | Global Configuration Mode required |  |
|-----------|------------------------------------|--|

# **Applicable Platforms**

This command applies to the NetVanta 950, 1000, 2000, and 3000 Series units.

# **Command History**

Release 1.1 Command was introduced.

# **Usage Examples**

The following example specifies a location of **5th Floor Network Room**:

(config)# snmp-server location "5th Floor Network Room"

# snmp-server trap-source <interface>

Use the **snmp-server trap-source** command to tell the AOS where to expect SNMP traps to originate from (interface type). Use the **no** form of this command to remove specified interfaces.

# **Syntax Description**

<interface>

Specifies the physical interface that should originate SNMP traps. Enter **snmp-server trap-source ?** for a complete list of valid interfaces.

#### **Default Values**

By default, there are no trap-source interfaces defined.

#### **Command Modes**

(config)#

Global Configuration Mode required

## **Applicable Platforms**

This command applies to the NetVanta 950, 1000, 2000, and 3000 Series units.

# **Command History**

Release 1.1

Command was introduced.

# **Usage Examples**

The following example specifies that the Ethernet interface (ethernet 0/1) should be the source for all SNMP traps:

(config)# snmp-server trap-source ethernet 0/1

# sntp server <address or hostname> version <1-3>

Use the **sntp server** command to set the hostname of the SNTP server as well as the version of SNTP to use. The Simple Network Time Protocol (SNTP) is an abbreviated version of the Network Time Protocol (NTP). SNTP is used to set the time of the AOS product over a network. The SNTP server usually serves the time to many devices within a network.

## **Syntax Description**

<address or hostname> Specifies the IP address or hostname of the SNTP server.

**version** Specifies which NTP version is used (1-3).

#### **Default Values**

By default, version is set to 1.

#### **Command Modes**

(config)# Global Configuration Mode

## **Applicable Platforms**

This command applies to the NetVanta 950, 1000, 2000, and 3000 Series units.

### **Command History**

Release 3.1 Command was introduced.

### **Usage Examples**

The following example sets the SNTP server to **time.nist.gov** using SNTP version 1 (the default version):

(config)# sntp server time.nist.gov

The following example sets the SNTP server as time.nist.gov. All requests for time use version 2 of the SNTP:

(config)#sntp server time.nist.gov version 2

# spanning-tree bpdufilter default

Use the **spanning-tree bpdufilter default** command to enable the bpdufilter on all ports by default. Use the **no** form of this command to disable the setting.

# **Syntax Description**

No subcommands.

### **Default Values**

Disabled by default.

### **Command Modes**

(config)#

Global Configuration Mode required

## **Applicable Platforms**

This command applies to the NetVanta 1000 and 3000 Series units.

# **Command History**

Release 5.1

Command was introduced.

# **Functional Notes**

The bpdufilter blocks any BPDUs from being transmitted and received on an interface. This can be overridden on an individual port.

### **Usage Examples**

The following example enables the bpdufilter on all ports by default:

#### (config)#spanning-tree bpdufilter default

To disable the bpdufilter on a specific interface, issue the appropriate commands for the given interface (using the following commands as an example):

(config)# interface ethernet 0/1

(config-eth 0/1)#spanning-tree bpdufilter disable

# spanning-tree bpduguard default

Use the **spanning-tree bpduguard default** command to enable the bpduguard on all ports by default. Use the **no** form of this command to disable the setting.

# **Syntax Description**

No subcommands.

### **Default Values**

Disabled by default.

#### **Command Modes**

(config)#

Global Configuration Mode required

## **Applicable Platforms**

This command applies to the NetVanta 1000 and 3000 Series units.

# **Command History**

Release 5.1

Command was introduced.

# **Functional Notes**

The bpduguard blocks any BPDUs from being received on an interface. This can be overridden on an individual port.

# **Usage Examples**

The following example enables the bpduguard on all ports by default:

#### (config)#spanning-tree bpduguard default

To disable the bpduguard on a specific interface, issue the appropriate commands for the given interface (using the following commands as an example):

(config)# interface ethernet 0/1 (config-eth 0/1)#spanning-tree bpduguard disable

# spanning-tree edgeport default

Use the **spanning-tree edgeport default** command to configure all ports to be edgeports by default. Use the **no** form of this command to disable the setting.

# **Syntax Description**

No subcommands.

### **Default Values**

Disabled by default.

#### **Command Modes**

(config)#

Global Configuration Mode required

## **Applicable Platforms**

This command applies to the NetVanta 1000 and 3000 Series units.

# **Command History**

Release 5.1

Command was introduced.

# **Usage Examples**

The following example configures all interfaces running spanning-tree to be edgeports by default:

(config)# spanning-tree edgeport default

An individual interface can be configured to not be considered an edgeport. For example: (config)# interface ethernet 0/1 (config-eth 0/1)# spanning-tree edgeport disable

or

(config)# interface ethernet 0/1 (config-eth 0/1)#no spanning-tree edgeport

# spanning-tree edgeport bpdufilter default

Use the **spanning-tree edgeport bpdufilter default** command to enable the bpdufilter on all ports by default. Use the **no** form of this command to disable the setting.

## **Syntax Description**

No subcommands.

#### **Default Values**

Disabled by default.

### **Command Modes**

(config)#

Global Configuration Mode required

### **Applicable Platforms**

This command applies to the NetVanta 1000 Series units.

# **Command History**

Release 5.1

Command was introduced.

### **Functional Notes**

The bpdufilter blocks any BPDUs from being transmitted and received on an interface. This can be overridden on an individual port.

#### **Usage Examples**

The following example enables the bpdufilter on all ports by default:

### (config)# spanning-tree edgeport bpdufilter default

To disable the bpdufilter on a specific interface, issue the appropriate commands for the given interface (using the following commands as an example):

(config)# interface ethernet 0/1 (config-eth 0/1)#spanning-tree bpdufilter disable

# spanning-tree edgeport bpduguard default

Use the **spanning-tree edgeport bpduguard default** command to enable the bpduguard on all ports by default. Use the **no** form of this command to disable the setting.

## **Syntax Description**

No subcommands.

#### **Default Values**

Disabled by default.

### **Command Modes**

(config)#

Global Configuration Mode required

# **Applicable Platforms**

This command applies to the NetVanta 1000 Series units.

# **Command History**

Release 5.1

Command was introduced.

#### **Functional Notes**

The bpduguard blocks any BPDUs from being received on an interface. This can be overridden on an individual port.

#### **Usage Examples**

The following example enables the bpduguard on all ports by default.

# (config)# spanning-tree edgeport bpduguard default

To disable the bpduguard on a specific interface, issue the appropriate commands for the given interface (using the following commands as an example):

(config)# interface ethernet 0/1

(config-eth 0/1)#spanning-tree bpduguard disable

# spanning-tree forward-time <seconds>

Use the **spanning-tree forward-time** command to specify the delay interval (in seconds) when forwarding spanning-tree packets. Use the **no** form of this command to return to the default interval.

# **Syntax Description**

<seconds> Forward delay interval in seconds (Range: 4 to 30).

# **Default Values**

<seconds> 15 seconds

### **Command Modes**

(config)# Global Configuration Mode required

# **Applicable Platforms**

This command applies to the NetVanta 1000 and 3000 Series units.

# **Command History**

Release 5.1 Command was introduced.

# **Usage Examples**

The following example sets the forwarding time to 15 seconds:

(config)# spanning-tree forward-time 15

# spanning-tree hello-time <seconds>

Use the **spanning-tree hello-time** command to specify the delay interval (in seconds) between hello bridge protocol data units (BPDUs). To return to the default interval, use the **no** form of this command

# **Syntax Description**

<seconds> Delay interval (in seconds) between hello BPDUs. Range: 0 to 1000000.

# **Default Values**

<seconds> 2 seconds

### **Command Modes**

(config)# Global Configuration Mode required

# **Applicable Platforms**

This command applies to the NetVanta 1000 and 3000 Series units.

# **Command History**

Release 5.1 Command was introduced.

# **Usage Examples**

The following example configures a spanning-tree hello-time interval of 10000 seconds:

(config)# spanning-tree hello-time 10000

# spanning-tree max-age <seconds>

Use the **spanning-tree max-age** command to specify the interval (in seconds) the spanning-tree will wait to receive Bridge Protocol Data Units (BPDUs) from the root bridge before assuming the network has changed (thus re-evaluating the spanning-tree topology). Use the **no** form of this command to return to the default interval.

## **Syntax Description**

| <seconds></seconds> | Wait interval (in seconds) between received BPDUs (from the root bridge). |
|---------------------|---------------------------------------------------------------------------|
|                     | Range: 6 to 40.                                                           |

### **Default Values**

<seconds> 20 seconds

#### **Command Modes**

(config)# Global Configuration Mode required

# **Applicable Platforms**

This command applies to the NetVanta 1000 and 3000 Series units.

### **Command History**

Release 5.1 Command was introduced.

# **Usage Examples**

The following example configures a max-age interval of 45 seconds:

(config)# spanning-tree max-age 45

# spanning-tree mode [ rstp | stp ]

Use the **spanning-tree mode** command to choose a spanning-tree mode of operation.

# **Syntax Description**

| rstp | Enables rapid spanning-tree protocol. |
|------|---------------------------------------|
| stp  | Enables spanning-tree protocol.       |

### **Default Values**

By default, this is set to rstp.

#### **Command Modes**

(config)# Global Configuration Mode required

# **Applicable Platforms**

This command applies to the NetVanta 1000 and 3000 Series units.

# **Command History**

Release 5.1 Command was introduced.

# **Usage Examples**

The following example sets the spanning-tree mode to rapid spanning-tree protocol:

(config)# spanning-tree mode rstp

# spanning-tree pathcost method [ short | long ]

Use the **spanning-tree pathcost** command to select a short or long pathcost method used by the spanning-tree protocol.

# **Syntax Description**

| short | Choose a short pathcost method. |
|-------|---------------------------------|
| long  | Choose a long pathcost method.  |

### **Default Values**

By default, this is set to short.

#### **Command Modes**

(config)# Global Configuration Mode required

# **Applicable Platforms**

This command applies to the NetVanta 1000 and 3000 Series units.

# **Command History**

Release 5.1 Command was introduced.

# **Usage Examples**

The following example designates the spanning-tree protocol to use a long pathcost method:

(config)# spanning-tree pathcost method long

# spanning-tree priority <value>

Use the **spanning-tree priority** command to set the priority for spanning-tree interfaces. The lower the priority value, the higher the likelihood the configured spanning-tree interface will be the root for the bridge group. To return to the default bridge priority value, use the **no** version of this command.

# **Syntax Description**

| <value></value> | Priority value for the bridge interface. Configuring this value to a low number |
|-----------------|---------------------------------------------------------------------------------|
|                 | increases the interface's chance of being the root. Therefore, the maximum      |
|                 | priority level would be 0. Range: 0-65535.                                      |

#### **Default Values**

<value> 32768

### **Command Modes**

(config)# Global Configuration Mode required

## **Applicable Platforms**

This command applies to the NetVanta 1000 and 3000 Series units.

# **Command History**

Release 5.1 Command was introduced.

# **Usage Examples**

The following example sets **spanning-tree priority** to the maximum level:

(config)# spanning-tree priority 0

# system mtu <mtu>

Use the **system mtu** command to set the system-wide maximum transmission unit size (in bytes). Use the **no** form of this command to reset to the default.

# **Syntax Description**

<mtu>

Set the system MTU in bytes. Currently the rate remains at 1500 bytes. Future AOS releases will allow this value to change.

#### **Default Values**

By default, mtu is set to 1500.

### **Command Modes**

(config)#

Global Configuration Mode required

# **Applicable Platforms**

This command applies to the NetVanta 1000 and 3000 Series units.

# **Command History**

Release 5.1

Command was introduced.

# **Usage Examples**

The following example sets the system MTU to 1500 bytes:

(config)# system mtu 1500

# username <username> password <password>

Use this command to configure the username and password to use for all protocols requiring a username-based authentication system including FTP server authentication, line (login local-user list), and HTTP access.

# **Syntax Description**

| <username></username> | Alphanumerical string up to 30 characters in length (the username is case-sensitive) |
|-----------------------|--------------------------------------------------------------------------------------|
| <password></password> | Alphanumerical string up to 30 characters in length (the username is case-sensitive) |

#### **Default Values**

By default, there is no established username and password.

### **Command Modes**

| /aaaf:a\# | Clabal Configuration Made required |  |
|-----------|------------------------------------|--|
| (config)# | Global Configuration Mode required |  |

## **Applicable Platforms**

This command applies to the NetVanta 950, 1000, 2000, and 3000 Series units.

### **Command History**

Release 1.1 Command was introduced.

### **Functional Notes**

All users defined using the **username/password** command are valid for access to the unit using the **login local-userlist** command.

### **Usage Examples**

The following example creates a username of ADTRAN with password ADTRAN:

(config)# username ADTRAN password ADTRAN

# vlan <vlan id>

Use the **vlan** command to enter the VLAN configuration mode. See the section *VLAN Configuration Command Set* on page 458 for more information.

# **Syntax Description**

<vlan id>

Enter a valid VLAN ID (1-4094).

# **Default Values**

No defaults necessary for this command.

# **Command Modes**

(config)#

Global Configuration Mode required

# **Applicable Platforms**

This command applies to the NetVanta 1000 and 3000 Series units.

# **Command History**

Release 5.1

Command was introduced.

# **Usage Examples**

The following example enters the VLAN configuration mode for VLAN 1:

(config)# vlan 1 (config-vlan 1)#

# **DHCP POOL COMMAND SET**

To activate the DHCP Pool, enter the **ip dhcp-server pool** command at the Global Configuration Mode prompt. For example:

```
Router> enable
Router# configure terminal
Router(config)# ip dhcp-server pool MyPool
Router(config-dhcp)#
```

The following commands are common to multiple command sets and are covered in a centralized section of this guide. For more information, refer to the sections listed below:

```
do on page 937
end on page 938
exit on page 939
```

All other commands for this command set are described in this section in alphabetical order.

```
client-identifier <identifier> on page 384
client-name <name> on page 386
default-router <address> <secondary> on page 387
dns-server <address> <secondary> on page 388
domain-name <domain> on page 389
hardware-address <hardware-address> <type> on page 390
host <address> [<subnet mask> or  or page 392
lease <days> <hours> <minutes> on page 394
netbios-name-server <address> <secondary> on page 395
netbios-node-type <type> on page 396
network <address> [<subnet mask> or  or  or  or  page 397
```

# client-identifier <identifier>

Use the **client-identifier** command to specify a unique identifier (in dotted hexadecimal notation) for a Dynamic Host Configuration Protocol (DHCP) client. Use the **no** form of this command to remove a configured client-identifier.

# **Syntax Description**

#### <identifier>

Specify a custom client-identifier using a text string (that is converted to a hexadecimal equivalent) or 7 to 28 hexadecimal numbers (with colon delimiters).

OR

Specify the hexadecimal MAC address including a hexadecimal number added to the front of the MAC address to identify the media type.

For example, specifying the **client-identifier** for a MAC address of d217.0491.1150 defines the client identifier as **01:d2:17:04:91:11:50** (where 01 defines the media type as Ethernet).

For example, a custom client identifier of **0f:ff:ff:ff:51:04:99:a1** may be entered using the *<identifier>* option.

#### **Default Values**

# client-id \* Optional

By default, the client identifier is populated using the following formula:

TYPE: INTERFACE SPECIFIC INFO: MAC ADDRESS

Where TYPE specifies the media type in the form of one hexadecimal byte (refer to *hardware-address* < *hardware-address* > *<type>* on page 390 for a detailed listing of media types) and the MAC ADDRESS is the Media Access Control (MAC) address assigned to the first Ethernet interface in the unit in the form of six hexadecimal bytes. (For units with a single Ethernet interface, the MAC ADDRESS assigned to ethernet 0/1 is used in this field).

INTERFACE SPECIFIC INFO is only used for frame relay interfaces and can be determined using the following:

FR\_PORT#: Q.922 ADDRESS

Where the FR\_PORT# specifies the label assigned to the virtual frame relay interface using four hexadecimal bytes. For example, a virtual frame relay interface labeled 1 would have a FR\_PORT# of 00:00:00:01.

## **Default Values (Continued)**

The Q.922 ADDRESS field is populated using the following:

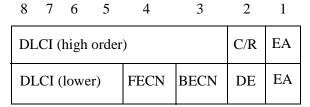

Where the FECN, BECN, C/R, DE, and high order EA bits are assumed to be 0, and the lower order extended address (EA) bit is set to 1.

The following list provides a few example DLCIs and associated Q.922 addresses:

DLCI (decimal) / Q.922 address (hex)

16 / 0x0401

50 / 0x0C21

60 / 0x0CC1

70 / 0x1061

80 / 0x1401

### **Command Modes**

(config-dhcp)#

**DHCP Pool** 

# **Applicable Platforms**

This command applies to the NetVanta 950 and NetVanta 1000, 2000, 3000, and 5000 Series units.

### **Command History**

Release 2.1

Command was introduced.

#### **Functional Notes**

DHCP clients use client-identifiers in place of hardware addresses. To create the client-identifier, begin with the two-digit numerical code representing the media type and append the client's MAC address. For example, a Microsoft client with an Ethernet (01) MAC address d2:17:04:91:11:50 uses a client-identifier of 01:d2:17:04:91:11:50.

## **Usage Examples**

The following example specifies the client-identifier for a Microsoft client with an Ethernet MAC address of d217.0491.1150:

(config)# ip dhcp-server pool Microsoft\_Clients (config-dhcp)# client-identifier 01:d2:17:04:91:11:50

# client-name < name >

Use the **client-name** command to specify the name of a Dynamic Host Configuration Protocol (DHCP) client. Use the **no** form of this command to remove the configured client name.

# **Syntax Description**

<name>

Alphanumeric string (up to 32 characters in length) used to identify the DHCP client (example is **client1**).

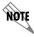

The specified client name should not contain the domain name.

#### **Default Values**

By default, there are no specified client names.

#### **Command Modes**

(config-dhcp)#

**DHCP Pool** 

# **Applicable Platforms**

This command applies to the NetVanta 950 and NetVanta 1000, 2000, 3000, and 5000 Series units.

# **Command History**

Release 2.1

Command was introduced.

## **Usage Examples**

The following example specifies a client name of **myclient**:

(config)# ip dhcp-server pool MyPool (config-dhcp)# client-name myclient

# default-router <address> <secondary>

Use the **default-router** command to specify the default primary and secondary routers to use for the Dynamic Host Configuration Protocol (DHCP) client. Use the **no** form of this command to remove the configured router.

# **Syntax Description**

| <address></address>                   | Specifies the address (in dotted decimal notation) of the preferred router on the client's subnet (example: 192.22.4.254).        |
|---------------------------------------|----------------------------------------------------------------------------------------------------|
| <secondary><br/>*Optional</secondary> | Specifies the address (in dotted decimal notation) of the second preferred router on the client's subnet (example: 192.22.4.253). |

#### **Default Values**

By default, there are no specified default routers.

### **Command Modes**

(config-dhcp)# DHCP Pool

## **Applicable Platforms**

This command applies to the NetVanta 950 and NetVanta 1000, 2000, and 3000 Series units.

### **Command History**

Release 2.1 Command was introduced.

### **Functional Notes**

When specifying a router to use as the primary/secondary preferred router, verify that the listed router is on the same subnet as the DHCP client. The ADTRAN OS allows a designation for two routers, listed in order of precedence.

### **Usage Examples**

The following example configures a default router with address **192.22.4.253** and a secondary router with address **192.22.4.254**:

(config)# ip dhcp-server pool MyPool (config-dhcp)# default-router 192.22.4.253 192.22.4.254

# dns-server <address> <secondary>

Use the **dns-server** command to specify the default primary and secondary Domain Name System (DNS) servers to use for the Dynamic Host Configuration Protocol (DHCP) client. Use the **no** form of this command to remove the configured DNS server.

# **Syntax Description**

| <address></address>                   | Specifies the address (in dotted decimal notation) of the preferred DNS server on the network (example: 192.72.4.254).         |
|---------------------------------------|----------------------------------------------------------------------------------------------------|
| <secondary><br/>*Optional</secondary> | Specifies the address (in dotted decimal notation) of the second preferred DNS server on the network (example: 192.100.4.253). |

#### **Default Values**

By default, there are no specified default DNS servers.

### **Command Modes**

(config-dhcp)# DHCP Pool

# **Applicable Platforms**

This command applies to the NetVanta 950 and NetVanta 1000, 2000, and 3000 Series units.

### **Command History**

Release 2.1 Command was introduced.

# **Usage Examples**

The following example specifies a default DNS server with address **192.72.3.254** and a secondary DNS server with address **192.100.4.253**:

(config)# ip dhcp-server pool MyPool (config-dhcp)# dns-server 192.72.3.254 192.100.4.253

# domain-name <domain>

Use the **domain-name** command to specify the domain name for the Dynamic Host Configuration Protocol (DHCP) client. Use the **no** form of this command to remove the configured domain name.

# **Syntax Description**

| <name></name> | Alphanumeric string (up to 32 characters in length) used to identify the DHCP |
|---------------|-------------------------------------------------------------------------------|
|               | client (e.g., adtran.com).                                                    |

#### **Default Values**

By default, there are no specified domain-names.

### **Command Modes**

(config-dhcp)# DHCP Pool

# **Command History**

Release 2.1 Command was introduced.

# **Usage Examples**

The following example specifies a domain name of adtran.com:

(config)# **ip dhcp-server pool MyPool** (config-dhcp)# **domain-name adtran.com** 

# hardware-address < hardware-address > < type>

Use the **hardware-address** command to specify the name of a Dynamic Host Configuration Protocol (DHCP) client. Use the **no** form of this command to remove the configured client name.

# **Syntax Description**

| Syntax Description                    |               |                                                                                                    |
|---------------------------------------|---------------|----------------------------------------------------------------------------------------------------|
| <hardware-address></hardware-address> | •             | ne hardware address (in hexadecimal notation with colon delimiters) of ed router on the client's subnet (example d2:17:04:91:11:50). |
| <type><br/>*Optional</type>           | Specifies the | ne hardware protocol of the DHCP client.                                                                                             |
| ·                                     | The hardw     | are type field can be entered as follows:                                                                                            |
| ethernet                              | Specif        | ies standard Ethernet networks.                                                                                                    |
| ieee802                               | Specif        | ies IEEE 802 standard networks.                                                                                                    |
| <1-21>                                | Enter (       | one of the hardware types listed in RFC 1700.                                                                                        |
|                                       | The va        | alid hardware types are as follows:                                                                                                  |
|                                       | 1             | 10 Mb Ethernet                                                                                                    |
|                                       | 2             | Experimental 3 Mb Ethernet                                                                                                    |
|                                       | 3             | Amateur Radio AX.25                                                                                                    |
|                                       | 4             | Proteon ProNET Token Ring                                                                                                    |
|                                       | 5             | Chaos                                                                                                    |
|                                       | 6             | IEEE 802 Networks                                                                                                    |
|                                       | 7             | ARCNET                                                                                                    |
|                                       | 8             | Hyperchannel                                                                                                    |
|                                       | 9             | Lanstar                                                                                                    |
|                                       | 10            | Autonet Short Address                                                                                                    |
|                                       | 11            | LocalTalk                                                                                                    |
|                                       | 12            | LocalNet (IBM PCNet or SYTEK LocalNet)                                                                                               |
|                                       | 13            | Ultra link                                                                                                    |
|                                       | 14            | SMDS                                                                                                    |
|                                       | 15            | Frame Relay                                                                                                    |
|                                       | 16            | Asynchronous Transmission Mode (ATM)                                                                                                 |
|                                       | 17            | HDLC                                                                                                    |
|                                       | 18<br>10      | Fibre Channel                                                                                                    |
|                                       | 19<br>20      | Asynchronous Transmission Mode (ATM) Serial Line                                                                                     |
|                                       | 20<br>21      | Asynchronous Transmission Mode (ATM)                                                                                                 |
|                                       | ۷ ۱           | Asynchionous Italismission would (ATW)                                                                                               |

# **Default Values**

<type> 1 - 10 Mb Ethernet

# **Command Modes**

(config-dhcp)# DHCP Pool

# **Applicable Platforms**

This command applies to the NetVanta 950 and NetVanta 1000, 2000, and 3000 Series units.

# **Command History**

Release 2.1

Command was introduced.

# **Usage Examples**

The following example specifies an Ethernet client with a MAC address of ae:11:54:60:99:10:

(config)# ip dhcp-server pool MyPool (config-dhcp)# hardware-address ae:11:54:60:99:10 Ethernet

# **host** <address> [<subnet mask> or fix length>]

Use the **host** command to specify the IP address and subnet mask for a manual binding to a Dynamic Host Configuration Protocol (DHCP) client. Use the **no** form of this command to remove the configured client address.

# **Syntax Description**

| Specifies the IP address (in dotted decimal notation) for a manual binding to a DHCP client.                                                                                                    |
|----------------------------------------------------------------------------------------------------|
| Specifies the network mask (subnet) for a manual binding to a DHCP client.                                                                                                    |
| If the subnet mask is left unspecified, the DHCP server examines its address pools to obtain an appropriate mask. If no valid mask is found in the address pools, the DHCP server uses the Class A, B, or C natural mask.                                                    |
| Alternately, the prefix length may be used to specify the number of bits that comprise the network address. The prefix length must be preceded by a forward slash (/). For example, to specify an IP address with a subnet mask of 255.255.0.0, enter /16 after the address. |
|                                                                                                    |

### **Default Values**

By default, there are no specified host addresses.

### **Command Modes**

(config-dhcp)# DHCP Pool

# **Applicable Platforms**

This command applies to the NetVanta 950 and NetVanta 1000, 2000, and 3000 Series units.

# **Command History**

Release 2.1 Command was introduced.

# **Usage Examples**

The following examples show two different ways to specify a client with IP address **12.200.5.99** and a 21-bit subnet mask:

(config)# ip dhcp-server pool MyPool (config-dhcp)# host 12.200.5.99 255.255.248.0

or

(config)# ip dhcp-server pool MyPool (config-dhcp)# host 12.200.5.99 /21

# lease <days> <hours> <minutes>

Use the **lease** command to specify the duration of the lease for an IP address assigned to a Dynamic Host Configuration Protocol (DHCP) client. Use the **no** form of this command to return to the default lease value.

# **Syntax Description**

| <days></days>                     | Specifies the duration of the IP address lease in days.                                                                                 |
|-----------------------------------|----------------------------------------------------------------------------------------------------|
| <hours><br/>*Optional</hours>     | Specifies the number of hours in a lease. You may only enter a value in the hours field if the days field is specified.                 |
| <minutes><br/>*Optional</minutes> | Specifies the number of minutes in a lease. You may only enter a value in the minutes field if the days and hours fields are specified. |

#### **Default Values**

By default, an IP address lease is one day.

### **Command Modes**

(config-dhcp)# DHCP Pool

## **Applicable Platforms**

This command applies to the NetVanta 950 and NetVanta 1000, 2000, and 3000 Series units.

# **Command History**

Release 2.1 Command was introduced.

# **Usage Examples**

The following example specifies a lease of 2 days:

(config)# ip dhcp-server pool MyPool (config-dhcp)# lease 2

The following example specifies a lease of 1 hour:

(config)# ip dhcp-server pool MyPool (config-dhcp)# lease 0 1

The following example specifies a lease of **30 minutes**:

(config)# ip dhcp-server pool MyPool (config-dhcp)# lease 0 0 30

# netbios-name-server <address> <secondary>

Use the **netbios-name-server** command to specify the primary and secondary NetBIOS Windows Internet Naming Service (WINS) name servers available for use by the Dynamic Host Configuration Protocol (DHCP) clients. Use the **no** form of this command to remove a configured NetBIOS name server.

# **Syntax Description**

| <address></address>                   | Specifies the address (in dotted decimal notation) of the preferred NetBIOS WINS name server on the network (example: 192.72.4.254).         |
|---------------------------------------|----------------------------------------------------------------------------------------------------|
| <secondary><br/>*Optional</secondary> | Specifies the address (in dotted decimal notation) of the second preferred NetBIOS WINS name server on the network (example: 192.100.4.253). |

#### **Default Values**

By default, there are no configured NetBIOS WINS name servers.

### **Command Modes**

(config-dhcp)# DHCP Pool

# **Applicable Platforms**

This command applies to the NetVanta 950 and NetVanta 1000, 2000, and 3000 Series units.

### **Command History**

Release 2.1 Command was introduced.

### **Usage Examples**

The following example specifies a primary NetBIOS WINS name server with an IP address of **172.45.6.99** and a secondary with an IP address of **172.45.8.15**:

(config)# ip dhcp-server pool MyPool

(config-dhcp)# netbios-name-server 172.45.6.99 172.45.8.15

# netbios-node-type <type>

Use the **netbios-node-type** command to specify the type of NetBIOS node used with Dynamic Host Configuration Protocol (DHCP) clients. Use the **no** form of this command to remove a configured NetBIOS node type.

### **Syntax Description**

<type>

Specifies the NetBIOS node type used with DHCP clients.

listed next to the nodes above (valid range: 1 to 8).

Valid node types are as follows:

**b-node** (1) - Broadcast node **p-node** (2) - Peer-to-Peer node

m-node (4) - Mixed nodeh-node (8) - Hybrid node (Recommended)

Alternately, the node type can be specified using the numerical value

## **Default Values**

<type>

h-node (8) - Hybrid node

### **Command Modes**

(config-dhcp)#

**DHCP Pool** 

#### **Applicable Platforms**

This command applies to the NetVanta 950 and NetVanta 1000, 2000, and 3000 Series units.

# **Command History**

Release 2.1

Command was introduced.

#### Usage Examples

The following example specifies a client's NetBIOS node type as **h-node**:

(config)# ip dhcp-server pool MyPool (config-dhcp)# netbios-node-type h-node

Alternately, the following also specifies the client's NetBIOS node type as **h-node**:

(config-dhcp)# netbios-node-type 8

# network <address> [<subnet mask> or <prefix length>]

Use the **network** command to specify the subnet number and mask for an ADTRAN OS Dynamic Host Configuration Protocol (DHCP) server address pool. Use the **no** form of this command to remove a configured subnet.

# **Syntax Description**

| <ip address=""></ip>                                         | Specifies the IP address (in dotted decimal notation) of the DHCP address pool.                                                                                                    |
|--------------------------------------------------------------|----------------------------------------------------------------------------------------------------|
| <subnet mask=""><br/>*Optional</subnet>                      | Specifies the network mask (subnet) for the address pool.                                                                                                    |
| ·                                                            | If the subnet mask is left unspecified, the DHCP server uses the Class A, B, or C natural mask.                                                                                                    |
| <pre><pre><pre><pre>&lt; description</pre></pre></pre></pre> | Alternately, the prefix length may be used to specify the number of bits that comprise the network address. The prefix length must be preceded by a forward slash (/). For example, to specify an IP address with a subnet mask of 255.255.0.0, enter /16 after the address. |

#### **Default Values**

By default, there are no configured DHCP address pools.

#### **Command Modes**

Any Configuration Mode

# **Applicable Platforms**

This command applies to the NetVanta 950 and NetVanta 1000, 2000, and 3000 Series units.

## **Command History**

Release 2.1 Command was introduced.

# **Usage Examples**

The following examples show two different ways to configure an address pool subnet of **192.34.0.0** with a 16-bit subnet mask:

(config)# ip dhcp-server pool MyPool (config-dhcp)# network 192.34.0.0 255.255.0.0

or

(config)# ip dhcp-server pool MyPool (config-dhcp)# network 192.34.0.0 /16

# **IKE POLICY COMMAND SET**

To activate the IKE Policy, enter the **crypto ike policy** command at the Global Configuration Mode prompt. For example:

```
Router> enable
Router# configure terminal
Router(config)# crypto ike policy 1
Router(config-ike)#
```

The following commands are common to multiple command sets and are covered in a centralized section of this guide. For more information, refer to the sections listed below:

```
do on page 937
end on page 938
exit on page 939
```

All other commands for this command set are described in this section in alphabetical order.

```
attribute <policynumber> on page 399
client authentication host on page 400
client authentication server list listname> on page 402
client configuration pool <poolname> on page 403
initiate [main | aggressive] on page 407
local-id [address | asn1-dn | fqdn | user-fqdn] <ipaddress or name> on page 408
peer [<ip address> | any ] on page 410
respond [main | aggressive | anymode] on page 412
```

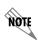

For VPN configuration example scripts, refer to the technical support note Configuring VPN located on the ADTRAN OS Documentation CD provided with your unit.

# attribute <policynumber>

Use the **attribute** command to define attributes for the associated IKE policy. Multiple attributes can be created for a single IKE policy. Once you enter this command, you are in the IKE Policy Attribute. Refer to *IKE Policy Attributes Command Set* on page 413 for more information.

#### **Syntax Description**

<policynumber>

Assign a number (range: 1-65535) to the attribute policy. The number is the attribute's priority number and specifies the order in which the resulting VPN proposals get sent to the far-end.

This command takes you to the **(config-ike-attribute)#** prompt. From here, you can configure the settings for the attribute as outlined in the section *IKE Policy Attributes Command Set* on page 413.

#### **Default Values**

By default, no attribute is defined.

#### **Command Modes**

(config-ike)#

**IKE Policy Configuration Mode** 

#### **Applicable Platforms**

This command applies to the NetVanta 950, 1000, 2000, 3000, and 5000 Series units.

#### **Command History**

Release 4.1

Command was introduced.

#### **Functional Notes**

Multiple attributes on an IKE policy are ordered by number (with the lowest number representing the highest priority).

#### **Usage Examples**

The following example defines a policy attribute (10) and takes you into the IKE Policy Attributes :

(config-ike)# attribute 10 (config-ike-attribute)#

## client authentication host

Use the **client authentication host** command to enable the unit to act as an Xauth host when this IKE policy is negotiated with a peer.

Variations of this command include the following:

```
client authentication host username < username > password < word> client authentication host username < username > password < word> passphrase < phrase>
```

## **Syntax Description**

| username <username></username>         | Enter the value sent via Xauth as the username.                                                                       |
|----------------------------------------|----------------------------------------------------------------------------------------------------|
| password <word></word>                 | Enter the value sent via Xauth as the password.                                                                       |
| passphrase <phrase> *Optional</phrase> | Enter the value sent via Xauth as the passphrase. This is only used with authentication type OTP (one time password). |

#### **Default Values**

By default, if this command is not present in the IKE policy the unit does not act as an Xauth host.

#### **Command Modes**

| (config-ike)# | IKE Policy Configuration Mode |  |
|---------------|-------------------------------|--|
|---------------|-------------------------------|--|

#### **Applicable Platforms**

This command applies to the NetVanta 950, 1000, 2000, 3000, and 5000 Series units.

#### **Command History**

| Release 5.1  | Command was introduced. |  |
|--------------|-------------------------|--|
| 1/6/6436 3.1 | Command was infroduced. |  |

#### **Functional Notes**

The specified credentials are programmed into the unit and there is no prompt for entering values real time. Therefore, schemes requiring real time input or additional responses (e.g., SecureID) are not supported. The **client authentication host** command and the **client authentication server** commands are mutually exclusive. See *client authentication server list < listname>* on page 402 for more information.

#### **Usage Examples**

The following example specifies the login credentials to be sent:

(config-ike)# client authentication host username ismith password password1 passphrase phrase

# client authentication host xauth-type [generic | otp | radius ]

Use the **client authentication host xauth-type** command to allow the user to specify the Xauth authentication type if a type other than **generic** is desired.

## **Syntax Description**

| generic | Generic authentication type |
|---------|-----------------------------|
| otp     | OTP authentication type     |
| radius  | RADIUS authentication type  |

#### **Default Values**

By default, this is set to generic.

#### **Command Modes**

(config-ike)# IKE Policy Configuration Mode

## **Applicable Platforms**

This command applies to the NetVanta 950, 1000, 2000, 3000, and 5000 Series units.

## **Command History**

Release 5.1 Command was introduced.

## **Functional Notes**

This command is used along with the **client authentication host username**. See *client configuration pool* <*poolname*> on page 403 for more information. When acting as an Xauth host, this command allows the user to specify the Xauth authentication type if a type other than generic is desired.

# **Usage Examples**

The following example sets the Xauth type to radius:

(config-ike)# client authentication host xauth-type radius

## client authentication server list

Use the **client authentication server list** command to enable the unit to act as an Xauth server (edge device).

## **Syntax Description**

stname>

Specifies the named list created with the aaa authentication login command.

#### **Default Values**

By default, the router does not act as an Xauth server and extended authentication is not performed.

#### **Command Modes**

(config-ike)#

**IKE Policy Configuration Mode** 

## **Applicable Platforms**

This command applies to the NetVanta 950, 1000, 2000, 3000, and 5000 Series units.

## **Command History**

Release 5.1

Command was introduced.

#### **Functional Notes**

When this IKE policy is negotiated and the peer has indicated Xauth via the IKE authentication method and/or the Xauth vendor ID, this command allows the unit to perform as an Xauth server (edge device). The specified AAA login method is used to identify the location of the user authentication database. The **client authentication host** and the **client authentication server** commands are mutually exclusive. See *client configuration pool poolname on page 403 for more information.* 

#### **Usage Examples**

The following example enables Xauth as an Xauth server and specifies which AAA method list to use in locating the user database:

(config-ike)# client authentication server list clientusers

# client configuration pool oolname>

Use the **client configuration pool** command to configure the AOS to perform as mode-config server (edge device) when an IKE policy is negotiated.

## **Syntax Description**

<poolname>

The pool from which to obtain parameters to assign to the client.

## **Default Values**

By default, if this command is not present in the IKE policy, the ADTRAN device allocates mode-config IP addresses, DNS server addresses, and NetBIOS name server addresses, and mode-config is not performed.

#### **Command Modes**

(config-ike)#

**IKE Policy Configuration Mode** 

## **Applicable Platforms**

This command applies to the NetVanta 950, 2000 and 3000 Series units.

#### **Command History**

Release 4.1

Command was introduced.

#### **Functional Notes**

This command ties an existing client configuration pool to an IKE policy.

## **Usage Examples**

The following example ties the **ConfigPool1** configuration pool to this IKE policy:

(config-ike)# client configuration pool ConfigPool1

# **Technology Review**

The following example configures an ADTRAN OS product for VPN using IKE aggressive mode with pre-shared keys and mode config support (i.e., IPv4 address, primary and secondary DNS, and NBNS addresses). The ADTRAN OS product can be set to initiate IKE negotiation in main mode or aggressive mode. The product can be set to respond to IKE negotiation in main mode, aggressive mode, or any mode. In this example, the device is configured to initiate in aggressive mode and to respond to any mode.

This example assumes that the ADTRAN OS product has been configured with a WAN IP Address of 63.97.45.57 on interface **ppp 1** and a LAN IP Address of 10.10.10.254 on interface **ethernet 0/1**. The Peer Private IP Subnet is 10.10.20.0.

For more detailed information on VPN configuration, refer to the technical support note *Configuring VPN* located on the *ADTRAN OS Documentation* CD provided with your unit.

#### Step 1:

Enter the Global configuration mode (i.e., config terminal mode).

>enable

#configure terminal

#### Step 2

Enable VPN support using the **ip crypto** command. This command allows crypto maps to be applied to interfaces, and enables the IKE server to listen for IKE negotiation sessions on UDP port 500.

```
(config) #ip crypto
```

#### Step 3:

Set the local ID. During IKE negotiation, local-ids are exchanged between the local device and the peer device. In the ADTRAN OS, the default setting for all local-ids is configured by the **crypto ike local-id** command. The default setting is for all local-ids to be the IPv4 address of the interface over which the IKE negotiation is occurring. In the future, a unique system-wide Hostname or Fully Qualified Domain Name could be used for all IKE negotiation.

```
(config)#crypto ike local-id address
```

#### Sten 4

Create IKE policy. In order to use IKE negotiation, an IKE policy must be created. Within the system, a list of IKE policies is maintained. Each IKE policy is given a priority number in the system. That priority number defines the position of that IKE policy within the system list. When IKE negotiation is needed, the system searches through the list, starting with the policy with priority of 1, looking for a match to the peer IP address.

An individual IKE policy can override the system local-id setting by having the **local-id** command specified in the IKE policy definition. This command in the IKE policy is used to specify the type of local-id and the local-id data. The type can be of IPv4 address, Fully Qualified Domain Name, or User-Specified Fully Qualified Domain Name.

An IKE policy may specify one or more peer IP addresses that will be allowed to connect to this system. To specify multiple unique peer IP addresses, the **peer A.B.C.D** command is used multiple times within a single IKE policy. To specify that all possible peers can use a default IKE policy, the **peer any** command is given instead of the **peer A.B.C.D** command inside of the IKE policy. The policy with the **peer any** command specified will match to any peer IP address (and therefore should be given the highest numerical priority number). This will make the policy the last one to be compared against during IKE negotiation.

#### **Technology Review (Continued)**

```
(config) #crypto ike policy 10
(config-ike) #no local-id
(config-ike) #peer 63.105.15.129
(config-ike) #initiate aggressive
(config-ike) #respond anymode
(config-ike) #client configuration pool vpn_users
(config-ike) #attribute 10
(config-ike-attribute) #encryption 3des
(config-ike-attribute) #hash sha
(config-ike-attribute) #authentication pre-share
(config-ike-attribute) #group 1
(config-ike-attribute) #lifetime 86400
```

#### Step 5:

Define the remote-id settings. The **crypto ike remote-id** command is used to specify the remote-id for a peer connecting to the system. This command is also used to specify the preshared-key associated with the specific remote-id. The **crypto ike remote-id** command is used to define the remote-id for a peer connecting to the system, specify the preshared-key associated with the specific remote-id, and (optionally) determine that the peer matching this remote-id should not use mode config (by using the **no-mode-config** keyword). See *crypto ike remote-id* on page 257 for more information.

```
(config)#crypto ike remote-id address 63.105.15.129 preshared-key
mysecret123
```

#### Step 6:

Define the transform-set. A transform-set defines the encryption and/or authentication algorithms to be used to secure the data transmitted over the VPN tunnel. Multiple transform-sets may be defined in a system. Once a transform-set is defined, many different crypto maps within the system can reference it. In this example, a transform-set named **highly\_secure** has been created. This transform-set defines ESP with Authentication implemented using 3DES encryption and SHA1 authentication.

```
(config)#crypto ipsec transform-set highly_secure esp-3des esp-sha-hmac
(cfg-crypto-trans)#mode tunnel
```

#### Step 7:

Define an ip-access list. An Extended Access Control List is used to specify which traffic needs to be sent securely over the VPN tunnel. The entries in the list are defined with respect to the local system. The source IP address will be the source of the traffic to be encrypted. The destination IP address will be the receiver of the data on the other side of the VPN tunnel.

```
(config) #ip access-list extended corporate_traffic
(config-ext-nacl) #permit ip 10.10.10.0 0.0.0.255 10.10.20.0 0.0.0.255 log
  deny ip any any
```

#### **Technology Review (Continued)**

#### Step 8:

Create crypto map. A Crypto Map is used to define a set of encryption schemes to be used for a given interface. A crypto map entry has a unique index within the crypto map set. The crypto map entry will specify whether IKE is used to generate encryption keys or if manually specified keys will be used. The crypto map entry will also specify who will be terminating the VPN tunnel, as well as which transform-set or sets will be used to encrypt and/or authenticate the traffic on that VPN tunnel. It also specifies the lifetime of all created IPSec Security Associations.

```
(config) #crypto map corporate_vpn 1 ipsec-ike
(config-crypto-map) #match address corporate_traffic
(config-crypto-map) #set peer 63.105.15.129
(config-crypto-map) #set transform-set highly_secure
(config-crypto-map) #set security-association lifetime kilobytes 8000
(config-crypto-map) #set security-association lifetime seconds 28800
(config-crypto-map) #no set pfs
```

#### Step 9:

Configure public interface. This process includes configuring the IP address for the interface and applying the appropriate crypto map to the interface. Crypto maps are applied to the interface on which encrypted traffic will be transmitted.

```
(config) #interface ppp 1
(config-ppp 1) #ip address 63.97.45.57 255.255.258.248
(config-ppp 1) #crypto map corporate_vpn
(config-ppp 1) #no shutdown
```

## Step 10:

Configure private interface to allow all traffic destined for the VPN tunnel to be routed to the appropriate gateway.

```
(config) #interface ethernet 0/1
(config-eth 0/1) #ip address 10.10.10.254 255.255.255.0
(config-eth 0/1) #no shutdown
(config-eth 0/1) #exit
```

# initiate [main | aggressive]

Use the **initiate** command to allow the IKE policy to initiate negotiation (in main mode or aggressive mode) with peers. Use the **no** form of this command to allow the policy to respond only.

## **Syntax Description**

| main       | Specify to initiate using main mode. Main mode requires that each end of the VPN tunnel has a static WAN IP address. Main mode is more secure than aggressive mode because more of the main mode negotiations are encrypted.                                                             |
|------------|----------------------------------------------------------------------------------------------------|
| aggressive | Specify to initiate using aggressive mode. Aggressive mode can be used when one end of the VPN tunnel has a dynamically assigned address. The side with the dynamic address has to be the initiator of the traffic and tunnel. The side with the static address has to be the responder. |

#### **Default Values**

By default, initiate in main mode is enabled.

#### **Command Modes**

(config-ike)# IKE Policy Configuration Mode

## **Applicable Platforms**

This command applies to the NetVanta 950, 1000, 2000, and 3000 Series units.

# **Command History**

Release 4.1 Command was introduced.

## **Functional Notes**

By using the **initiate** and **respond** commands, you can configure the IKE policy to initiate and respond, initiate only, or respond only. It is an error if you have both **initiate** and **respond** disabled.

#### **Usage Examples**

The following example enables the AOS device to initiate IKE negotiation in main mode:

(config-ike)# initiate main

# local-id [address | asn1-dn | fqdn | user-fqdn] <ipaddress or name>

Use the **local-id** command to set the local ID for the IKE policy. This setting overrides the system local ID setting (set in the Global using the **crypto ike local-id address** command).

# **Syntax Description**

| address <ipaddress></ipaddress> | Specifies a remote ID of IPv4 type.                                                                          |
|---------------------------------|----------------------------------------------------------------------------------------------------|
| asn1-dn <name></name>           | Specifies an Abstract Syntax Notation Distinguished Name as the remote ID (enter this value in LDAP format). |
| fqdn <name></name>              | Specifies a fully qualified domain name (e.g., adtran.com) as the remote ID.                                 |
| user-fqdn <name></name>         | Specifies a user fully qualified domain name or email address (e.g., user1@adtran.com) as the remote ID.     |

#### **Default Values**

By default, local-id is not defined.

## **Command Modes**

| (config-ike)# | IKE Policy Configuration Mode |  |
|---------------|-------------------------------|--|
|---------------|-------------------------------|--|

## **Applicable Platforms**

This command applies to the NetVanta 950, 1000, 2000, and 3000 Series units.

## **Command History**

Release 4.1 Command was introduced.

#### **Functional Notes**

The local-id for a particular IKE policy can be set in two ways. The first (default) method is to use the global system command:

(config)#crypto ike local-id address

This command, which by default is executed on start-up, makes the local-id of an IKE policy equal to the IPv4 address of the interface on which an IKE negotiation is occurring. This is particularly useful for products that could have multiple public interfaces.

The second method is to use the IKE policy command: (config-ike)#local-id [address | fqdn | user-fqdn] <ipaddress or fqdn>

This policy-specific command allows you to manually set the local-id for an IKE policy on a per-policy basis. You can use both methods simultaneously in the product. Several IKE policies can be created, some of which use the default system setting of the IPv4 address of the public interface. Others can be set to override this system setting and manually configure a local-id specific to those policies. When a new IKE policy is created, they default to **no local-id**. This allows the system local-id setting to be applied to the policy.

## **Usage Examples**

The following example sets the local ID of this IKE policy to the IPv4 address 63.97.45.57:

(config-ike)# local-id address 63.97.45.57

# peer [<ip address> | any ]

Use the **peer** command to enter the IP address of the peer device. Repeat this command for multiple peers. Use the **any** keyword if you want to set up a policy that will initiate or respond to any peer.

## **Syntax Description**

<ip address> Enter a peer IP address.

**any** Allow any peer to connect to this IKE policy.

#### **Default Values**

There are no default settings for this command.

#### **Command Modes**

(config-ike)# IKE Policy Configuration Mode

## **Applicable Platforms**

This command applies to the NetVanta 950, 1000, 2000, and 3000 Series units.

## **Command History**

Release 4.1 Command was introduced.

#### **Functional Notes**

An IKE policy is incomplete unless one of the peer commands is specified. Only one IKE policy can be configured with **peer any**.

#### **Usage Examples**

The following example sets multiple peers on an IKE policy for an initiate and respond policy using pre-shared secret, des, md5, and Diffie-Hellman group 1:

(config)#crypto ike policy 100 (config-ike)#peer 63.97.45.57 (config-ike)#peer 63.105.15.129 (config-ike)#peer 192.168.1.3 (config-ike)#respond anymode (config-ike)#initiate main

The following example sets up a policy allowing any peer to initiate using pre-shared secret, des, md5, and Diffie-Hellman group 1.

(config)#crypto ike policy 100 (config-ike)#peer any (config-ike)#respond anymode (config-ike)#initiate main

# **Technology Review**

IKE policies must have a peer address associated with them to allow certain peers to negotiate with the ADTRAN product. This is a problem when you have "roaming" users (those who obtain their IP address using DHCP or some other dynamic means). To allow for "roaming" users, the IKE policy can be set up with **peer any** to allow any peer to negotiate with the ADTRAN product. There can only be one **peer any** policy in the running configuration.

# respond [main | aggressive | anymode]

Use the **respond** command to allow the IKE policy to respond to negotiations by a peer. Use the **no** form of this command to allow the policy to only initiate negotiations.

## **Syntax Description**

**main** Specify to respond to only main mode.

**aggressive** Specify to respond to only aggressive mode.

**anymode** Specify to respond to any mode.

#### **Default Values**

By default, respond to any mode is enabled.

#### **Command Modes**

(config-ike)# IKE Policy Configuration Mode

## **Applicable Platforms**

This command applies to the NetVanta 950, 1000, 2000, and 3000 Series units.

## **Command History**

Release 4.1 Command was introduced.

#### **Functional Notes**

By using the **initiate** and **respond** commands, you can configure the IKE policy to initiate and respond, initiate only, or respond only. It is an error if you have both **initiate** and **respond** disabled.

#### Usage Examples

The following example configures the router to initiate and respond to IKE negotiations:

(config-ike)# respond anymode (config-ike)# initiate main

# **IKE POLICY ATTRIBUTES COMMAND SET**

To activate the IKE Policy Attributes, enter the **attribute** command at the IKE Policy prompt. For example:

```
Router > enable
Router # configure terminal
Router (config) # crypto ike policy 1
Router (config-ike) # attribute 10
Router (config-ike-attribute) #
```

The following commands are common to multiple command sets and are covered in a centralized section of this guide. For more information, refer to the sections listed below:

```
do on page 937
end on page 938
exit on page 939
```

All other commands for this command set are described in this section in alphabetical order.

```
authentication [ dss-sig | pre-share | rsa-sig ] on page 414 encryption [aes-xxx-cbc | des | 3des] on page 415 group [ 1 | 2 ] on page 416 hash [ md5| sha ] on page 417 lifetime <seconds> on page 418
```

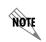

For VPN configuration example scripts, refer to the technical support note Configuring VPN located on the ADTRAN OS Documentation CD provided with your unit.

# authentication [dss-sig | pre-share | rsa-sig ]

Use the **authentication** command to configure this IKE policy's use of pre-shared secrets and signed certificates during IKE negotiation.

# **Syntax Description**

| dss-sig   | Specify to use DSS-signed certificates during IKE negotiation to validate the peer. |
|-----------|-------------------------------------------------------------------------------------|
| pre-share | Specify the use of pre-shared secrets during IKE negotiation to validate the peer.  |
| rsa-sig   | Specify to use RSA-signed certificates during IKE negotiation to validate the peer. |

#### **Default Values**

By default, this command is enabled.

#### **Command Modes**

(config-ike-attribute)# IKE Policy Attribute Configuration Mode

## **Applicable Platforms**

This command applies to the NetVanta 950, 1000, 2000, 3000, and 5000 Series units.

## **Command History**

Release 4.1 Command was introduced.

Release 5.1 Command was expanded to include signed certificates.

#### **Functional Notes**

Both sides must share the same pre-shared secret in order for the negotiation to be successful.

## **Usage Examples**

The following example enables pre-shared secrets for this IKE policy:

(config-ike-attribute)# authentication pre-share

# encryption [aes-xxx-cbc | des | 3des]

Use the **encryption** command to specify which encryption algorithm this IKE policy will use to transmit data over the IKE-generated SA.

## **Syntax Description**

| aes-128-cbc | Choose the aes-128-cbc encryption algorithm. |
|-------------|----------------------------------------------|
| aes-192-cbc | Choose the aes-192-cbc encryption algorithm. |
| aes-256-cbc | Choose the aes-256-cbc encryption algorithm. |
| des         | Choose the des encryption algorithm.         |
| 3des        | Choose the 3des encryption algorithm.        |

#### **Default Values**

By default, encryption is set to des.

#### **Command Modes**

| ( | (config-ike-attribute) | )# IKE | Policy | Attribute | Configu | ration N | Mode |
|---|------------------------|--------|--------|-----------|---------|----------|------|
|   |                        |        |        |           |         |          |      |

# **Applicable Platforms**

This command applies to the NetVanta 1000, 2000, and 3000 Series units.

## **Command History**

Release 4.1 Command was introduced.

## **Usage Examples**

The following example selects 3des as the encryption algorithm for this IKE policy:

(config-ike-attribute)# encryption 3des

# group [1 | 2]

Use the **group** command to specify the Diffie-Hellman group (1 or 2) to be used by this IKE policy to generate the keys (which are then used to create the IPSec SA).

# **Syntax Description**

| 1 | 768-bit mod P  |
|---|----------------|
| 2 | 1024-bit mod P |

## **Default Values**

By default, group is set to 1.

#### **Command Modes**

(config-ike-attribute)# IKE Policy Attribute Configuration Mode

## **Applicable Platforms**

This command applies to the NetVanta 1000, 2000, and 3000 Series units.

## **Command History**

Release 4.1

Command was introduced.

#### **Functional Notes**

The local IKE policy and the peer IKE policy must have matching group settings in order for negotiation to be successful.

## **Usage Examples**

The following example sets this IKE policy to use Diffie-Hellman group 2:

(config-ike-attribute)# group 2

# hash [ md5| sha ]

Use the **hash** command to specify the hash algorithm to be used to authenticate the data transmitted over the IKE SA.

## **Syntax Description**

| md5 | Choose the md5 hash algorithm. |
|-----|--------------------------------|
| sha | Choose the sha hash algorithm. |

## **Default Values**

By default, hash is set to sha.

## **Command Modes**

(config-ike-attribute)# IKE Policy Attribute Configuration Mode

## **Applicable Platforms**

This command applies to the NetVanta 1000. 2000, and 3000 Series units.

# **Command History**

Release 4.1 Command was introduced.

# **Usage Examples**

The following example specifies **md5** as the hash algorithm:

(config-ike-attribute)# hash md5

# lifetime <seconds>

Use the **lifetime** command to specify how long an IKE SA is valid before expiring.

## **Syntax Description**

<seconds>

Specify how many seconds an IKE SA will last before expiring.

## **Default Values**

By default, lifetime is set to 28,800 seconds.

## **Command Modes**

(config-ike-attribute)#

IKE Policy Attribute Configuration Mode

## **Applicable Platforms**

This command applies to the NetVanta 1000, 2000, and 3000 Series units.

# **Command History**

Release 4.1

Command was introduced.

# **Usage Examples**

The following example sets a lifetime of two hours:

(config-ike-attribute)# lifetime 7200

# **IKE CLIENT COMMAND SET**

To activate the IKE Client, enter the **crypto ike client** command at the Global Configuration Mode prompt. For example:

```
Router> enable
Router# configure terminal
Router(config)# crypto ike client configuration pool ConfigPool1
Router(config-ike-client-pool)#
```

The following commands are common to multiple command sets and are covered in a centralized section of this guide. For more information, refer to the sections listed below:

```
do on page 937
end on page 938
exit on page 939
```

All other commands for this command set are described in this section in alphabetical order.

```
dns-server <address1> <address2> on page 420
ip-range <start ip> <end ip> on page 421
netbios-name-server <address1> <address2> on page 422
```

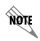

For VPN configuration example scripts, refer to the technical support note Configuring VPN located on the ADTRAN OS Documentation CD provided with your unit.

# dns-server <address1> <address2>

Use the **dns-server** command to specify the DNS server address(es) to assign to a client.

# **Syntax Description**

| <address1></address1>               | The first DNS server address to assign.  |  |
|-------------------------------------|------------------------------------------|--|
| <address2><br/>*Optional</address2> | The second DNS server address to assign. |  |

#### **Default Values**

By default, no DNS server address is defined.

#### **Command Modes**

(config-ike-client-pool)# IKE Client Configuration Mode

## **Applicable Platforms**

This command applies to the NetVanta 950, 1000, 2000 and 3000 Series units.

## **Command History**

Release 4.1 Command was introduced.

## **Usage Examples**

The following example defines two DNS server addresses for this configuration pool:

(config-ike-client-pool)# dns-server 172.1.17.1 172.1.17.3

# ip-range <start ip> <end ip>

Use the **ip-range** command to specify the range of addresses from which the router draws when assigning an IP address to a client.

# **Syntax Description**

| <start ip=""></start> | The first IP address in the range for this pool. |
|-----------------------|--------------------------------------------------|
| <end ip=""></end>     | The last IP address in the range for this pool.  |

## **Default Values**

By default, no IP address range is defined.

#### **Command Modes**

(config-ike-client-pool)# IKE Client Configuration Mode

## **Applicable Platforms**

This command applies to the NetVanta 950, 1000, 2000 and 3000 Series units.

# **Command History**

Release 4.1 Command was introduced.

# **Usage Examples**

The following example defines an IP address range for this configuration pool:

(config-ike-client-pool)# ip-range 172.1.1.1 172.1.1.25

# netbios-name-server <address1> <address2>

Use the **netbios-name-server** command to specify the NetBIOS Windows Internet Naming Service (WINS) name servers to assign to a client.

## **Syntax Description**

| <address1></address1> | The first WINs server address to assign.  |
|-----------------------|-------------------------------------------|
| <address2></address2> | The second WINs server address to assign. |

## **Default Values**

By default, no WINs server address is defined.

#### **Command Modes**

(config-ike-client-pool)# IKE Client Configuration Mode

## **Applicable Platforms**

This command applies to the NetVanta 950, 1000, 2000 and 3000 Series units.

# **Command History**

Release 4.1 Command was introduced.

# **Usage Examples**

The following example defines two WINs server addresses for this configuration pool:

(config-ike-client-pool)# netbios-name-server 172.1.17.1 172.1.17.25

# CRYPTO MAP IKE COMMAND SET

To activate the Crypto Map IKE, enter a valid version of the **crypto map ipsec-ike** command at the Global Configuration Mode prompt. For example:

```
Router> enable
Router# configure terminal
Router(config)# crypto map Map-Name 10 ipsec-ike
Router(config-crypto-map)#
```

The following commands are common to multiple command sets and are covered in a centralized section of this guide. For more information, refer to the sections listed below:

```
description on page 936
do on page 937
end on page 938
exit on page 939
```

All other commands for this command set are described in this section in alphabetical order.

```
ike-policy <policy number> on page 424

match address stname> on page 425

set peer <address> on page 427

set pfs [group1 | group2] on page 428

set security-association lifetime [kilobytes | seconds] <value> on page 429

set transform-set <setname1 - setname6> on page 430
```

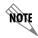

For VPN configuration example scripts, refer to the technical support note Configuring VPN located on the ADTRAN OS Documentation CD provided with your unit.

# ike-policy <policy number>

Use the **ike-policy** command to require an IPSec policy to use a specific IKE policy.

## **Syntax Description**

<policy number>

Enter the policy number of the policy to assign to this crypto map.

#### **Default Values**

No defaults necessary for this command.

#### **Command Modes**

(config-crypto-map)#

Crypto Map Configuration Mode (IKE or Manual)

## **Applicable Platforms**

This command applies to the NetVanta 1000, 2000, and 3000 Series units.

# **Command History**

Release 6.1

Command was introduced.

# **Usage Examples**

The following example configures crypto map VPN 100 to use IKE policy 10:

(config)#crypto map VPN 100 ipsec-ike (config-crypto-map)# ike-policy 10

## match address < listname>

Use the **match address** command to assign an IP access-list to a crypto map definition. The access-list designates the IP packets to be encrypted by this crypto map. See *ip access-list extended < listname >* on page 278 for more information on creating access-lists.

## **Syntax Description**

stname>

Enter the name of the access-list you wish to assign to this crypto map.

#### **Default Values**

By default, no IP access-lists are defined.

#### **Command Modes**

(config-crypto-map)#

Crypto Map Configuration Mode (IKE or Manual)

#### **Applicable Platforms**

This command applies to the NetVanta 1000, 2000, and 3000 Series units.

#### **Command History**

Release 4.1

Command was introduced.

#### **Functional Notes**

Crypto map entries do not directly contain the selectors used to determine which data to secure. Instead, the crypto map entry refers to an access control list. An access control list (ACL) is assigned to the crypto map using the **match address** command (see *crypto map* on page 262). If no ACL is configured for a crypto map, then the entry is incomplete and will have no effect on the system.

The entries of the ACL used in a crypto map should be created with respect to traffic sent by the ADTRAN product. The source information must be the local ADTRAN product and the destination must be the peer.

Only extended access-lists can be used in crypto maps.

#### **Usage Examples**

The following example shows setting up an ACL (called **NewList**) and then assigning the new list to a crypto map (called **NewMap**):

(config)#ip access-list extended NewList

Configuring New Extended ACL "NewList"

(config-ext-nacl)#exit (config)#crypto map NewMap 10 ipsec-ike (config-crypto-map)#match address NewList

# **Technology Review**

A crypto map entry is a single policy that describes how certain traffic is to be secured. There are two types of crypto map entries: ipsec-manual and ipsec-ike. Each entry is given an index, which is used to sort the ordered list.

When a non-secured packet arrives on an interface, the crypto map set associated with that interface is processed in order. If a crypto map entry matches the non-secured traffic, the traffic is discarded.

When a packet is to be transmitted on an interface, the crypto map set associated with that interface is processed in order. The first crypto map entry that matches the packet will be used to secure the packet. If a suitable SA exists, that is used for transmission. Otherwise, IKE is used to establish an SA with the peer. If no SA exists, and the crypto map entry is "respond only", the packet is discarded.

When a secured packet arrives on an interface, its SPI is used to look up an SA. If an SA does not exist, or if the packet fails any of the security checks (bad authentication, traffic does not match SA selectors, etc.), it is discarded. If all checks pass, the packet is forwarded normally.

# set peer <address>

Use the **set peer** command to set the IP address of the peer device. This must be set for multiple remote peers.

## **Syntax Description**

<address>

Enter the IP address of the peer device. If this is not configured, it implies responder only to any peer.

#### **Default Values**

There are no default settings for this command.

#### **Command Modes**

(config-crypto-map)#

Crypto Map Configuration Mode (IKE or Manual)

#### **Applicable Platforms**

This command applies to the NetVanta 1000, 2000, and 3000 Series units.

#### **Command History**

Release 4.1

Command was introduced.

#### **Functional Notes**

If no peer IP addresses are configured, the entry will only be used to respond to IPSec requests; it cannot initiate the requests (since it doesn't know which IP address to send the packet to). If a single peer IP address is configured, the crypto map entry can be used to both initiate and respond to SAs.

The peer IP address is the public IP address of the device which will terminate the IPSec tunnel. If the peer IP address is not static, the ADTRAN product cannot initiate the VPN tunnel. By setting no peer IP address, the ADTRAN product can respond to an IPSec tunnel request in this case.

#### **Usage Examples**

The following example sets the peer IP address of 10.100.23.64:

(config-crypto-map)# set peer 10.100.23.64

# set pfs [group1 | group2]

Use the **set pfs** command to choose the type of perfect forward secrecy (if any) that will be required during IPSec negotiation of security associations for this crypto map. Use the **no** form of this command to require no PFS.

#### **Syntax Description**

| group1 | IPSec is required to use Diffie-Hellman Group 1 (768-bit modulus) exchange during IPSec SA key generation.  |
|--------|----------------------------------------------------------------------------------------------------|
| group2 | IPSec is required to use Diffie-Hellman Group 2 (1024-bit modulus) exchange during IPSec SA key generation. |

#### **Default Values**

By default, no PFS will be used during IPSec SA key generation.

#### **Command Modes**

(config-crypto-map)# Crypto Map IKE Configuration Mode

## **Applicable Platforms**

This command applies to the NetVanta 1000, 2000, and 3000 Series units.

#### **Command History**

Release 4.1 Command was introduced.

#### **Functional Notes**

If left at the default setting, no perfect forward secrecy (PFS) will be used during IPSec SA key generation. If PFS is specified, then the specified Diffie-Hellman Group exchange will be used for the initial and all subsequent key generation, thus providing no data linkage between prior keys and future keys.

## **Usage Examples**

The following example specifies use of the Diffie-Hellman Group 1 exchange during IPSec SA key generation:

(config-crypto-map)# set pfs group 1

# set security-association lifetime [kilobytes | seconds] <value>

Use the **set security-association lifetime** command to define the lifetime (in kilobytes and/or seconds) of the IPSec SAs created by this crypto map.

## **Syntax Description**

| kilobytes <value></value> | SA lifetime limit in kilobytes. |
|---------------------------|---------------------------------|
| seconds <value></value>   | SA lifetime limit in seconds.   |

#### **Default Values**

By default, security-association lifetime is set to 28,800 seconds and there is no default for the kilobytes lifetime.

#### **Command Modes**

(config-crypto-map)# Crypto Map IKE Configuration Mode

## **Applicable Platforms**

This command applies to the NetVanta 1000, 2000, and 3000 Series units.

## **Command History**

Release 4.1 Command was introduced.

#### **Functional Notes**

Values can be entered for this command in both kilobytes and seconds. Whichever limit is reached first will end the security association.

## **Usage Examples**

The following example sets the SA lifetime to 300 kilobytes and 2 hours:

(config-crypto-map)# set security-association lifetime kilobytes 300 (config-crypto-map)# set security-association lifetime seconds 7200

## set transform-set <setname1 - setname6>

Use the **set transform-set** command to assign up to six transform-sets to a crypto map. See *crypto ipsec transform-set < setname> < parameters>* on page 260 for information on defining transform-sets.

## **Syntax Description**

<setname>

Assign up to six transform-sets to this crypto map by listing the set names, separated by a space.

#### **Default Values**

By default, there is no transform-set assigned to the crypto map.

#### **Command Modes**

(config-crypto-map)#

Crypto Map Configuration Mode (IKE or Manual)

## **Applicable Platforms**

This command applies to the NetVanta 1000, 2000, and 3000 Series units.

#### **Command History**

Release 4.1

Command was introduced.

#### **Functional Notes**

Crypto map entries do not directly contain the transform configuration for securing data. Instead, the crypto map is associated with transform sets which contain specific security algorithms (see *crypto ipsec transform-set < setname> < parameters>* on page 260).

If no transform-set is configured for a crypto map, then the entry is incomplete and will have no effect on the system.

#### **Usage Examples**

The following example first creates a transform-set (**Set1**) consisting of two security algorithms (up to three may be defined), and then assigns the transform-set to a crypto map (**Map1**):

(config)#crypto ipsec transform-set Set1 esp-3des esp-sha-hmac (cfg-crypto-trans)#exit

(config)#crypto map Map1 1 ipsec-ike (config-crypto-map)#set transform-set Set1

# CRYPTO MAP MANUAL COMMAND SET

To activate the Crypto Map Manual, enter a valid version of the **crypto map ipsec-manual** command at the Global Configuration Mode prompt. For example:

```
Router> enable
Router# configure terminal
Router(config)# crypto map Map-Name 10 ipsec-manual
Router(config-crypto-map)#
```

The following commands are common to multiple command sets and are covered in a centralized section of this guide. For more information, refer to the sections listed below:

```
description on page 936
do on page 937
end on page 938
exit on page 939
```

All other commands for this command set are described in this section in alphabetical order.

```
ike-policy <policy number> on page 432
match address stname> on page 433
set peer <address> on page 435
set session-key [inbound | outbound] on page 436
set transform-set <setname> on page 440
```

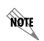

For VPN configuration example scripts, refer to the technical support note Configuring VPN located on the ADTRAN OS Documentation CD provided with your unit.

# ike-policy <policy number>

Use the **ike-policy** command to require an IPSec policy to use a specific IKE policy.

## **Syntax Description**

<policy number>

Enter the policy number of the policy to assign to this crypto map.

#### **Default Values**

No defaults necessary for this command.

#### **Command Modes**

(config-crypto-map)#

Crypto Map Configuration Mode (IKE or Manual)

#### **Applicable Platforms**

This command applies to the NetVanta 1000, 2000, and 3000 Series units.

# **Command History**

Release 6.1

Command was introduced.

# **Usage Examples**

The following example configures crypto map VPN 100 to use IKE policy 10:

(config)#crypto map VPN 100 ipsec-manual (config-crypto-map)# ike-policy 10

## match address < listname>

Use the **match address** command to assign an IP access-list to a crypto map definition. The access-list designates the IP packets to be encrypted by this crypto map. See *ip access-list extended < listname* > on page 278 for more information on creating access-lists.

#### **Syntax Description**

stname>

Enter the name of the access-list you wish to assign to this crypto map.

#### **Default Values**

By default, no IP access-lists are defined.

#### **Command Modes**

(config-crypto-map)#

Crypto Map Configuration Mode (IKE or Manual)

#### **Applicable Platforms**

This command applies to the NetVanta 1000, 2000, and 3000 Series units.

#### **Command History**

Release 4.1

Command was introduced.

#### **Functional Notes**

Crypto map entries do not directly contain the selectors used to determine which data to secure. Instead, the crypto map entry refers to an access control list. An access control list (ACL) is assigned to the crypto map using the **match address** command (see *crypto map* on page 262). If no ACL is configured for a crypto map, then the entry is incomplete and will have no effect on the system.

The entries of the ACL used in a crypto map should be created with respect to traffic sent by the ADTRAN product. The source information must be the local ADTRAN product, and the destination must be the peer.

Only extended access-lists can be used in crypto maps.

#### **Usage Examples**

The following example shows setting up an access-list (called **NewList**) and then assigning the new list to a crypto map (called **NewMap**):

(config)#ip access-list extended NewList

Configuring New Extended ACL "NewList"

(config-ext-nacl)#exit

(config)#crypto map NewMap 10 ipsec-manual (config-crypto-map)#match address NewList

## **Technology Review**

A crypto map entry is a single policy that describes how certain traffic is to be secured. There are two types of crypto map entries: ipsec-manual and ipsec-ike. Each entry is given an index, which is used to sort the ordered list.

When a non-secured packet arrives on an interface, the crypto map set associated with that interface is processed in order. If a crypto map entry matches the non-secured traffic, the traffic is discarded.

When a packet is to be transmitted on an interface, the crypto map set associated with that interface is processed in order. The first crypto map entry that matches the packet will be used to secure the packet. If a suitable SA exists, that is used for transmission. Otherwise, IKE is used to establish an SA with the peer. If no SA exists, and the crypto map entry is "respond only", the packet is discarded.

When a secured packet arrives on an interface, its SPI is used to look up an SA. If an SA does not exist, or if the packet fails any of the security checks (bad authentication, traffic does not match SA selectors, etc.), it is discarded. If all checks pass, the packet is forwarded normally.

# set peer <address>

Use the **set peer** command to set the IP address of the peer device.

## **Syntax Description**

<address>

Enter the IP address of the peer device.

#### **Default Values**

There are no default settings for this command.

#### **Command Modes**

(config-crypto-map)#

Crypto Map Configuration Mode (IKE or Manual)

#### **Applicable Platforms**

This command applies to the NetVanta 1000, 2000, and 3000 Series units.

## **Command History**

Release 4.1

Command was introduced.

## **Functional Notes**

If no peer IP address is configured, the manual crypto map is not valid and not complete. A peer IP address is required for manual crypto maps. To change the peer IP address, the **no set peer** command must be issued first; then the new peer IP address can be configured.

## **Usage Examples**

The following example sets the peer IP address of 10.100.23.64:

(config-crypto-map)# set peer 10.100.23.64

# set session-key [inbound | outbound]

Use the **set session-key** command to define the encryption and authentication keys for this crypto map.

```
Variations of this command include the following: set session-key inbound ah <SPI> <keyvalue> set session-key inbound esp <SPI> authenticator <keyvalue> set session-key inbound esp <SPI> cipher <keyvalue> set session-key inbound esp <SPI> cipher <keyvalue> authenticator <keyvalue> set session-key outbound ah <SPI> <keyvalue> set session-key outbound esp <SPI> authenticator <keyvalue> set session-key outbound esp <SPI> cipher <keyvalue> set session-key outbound esp <SPI> cipher <keyvalue> set session-key outbound esp <SPI> cipher <keyvalue> authenticator <keyvalue>
```

#### **Syntax Description**

| inbound  | Use this keyword to define encryption keys for inbound traffic.  |
|----------|------------------------------------------------------------------|
| outbound | Use this keyword to define encryption keys for outbound traffic. |

**ah** *<SPI>* Authentication header protocol.

**esp** *<SPI>* Encapsulating security payload protocol.

**cipher** < keyvalue> Specify encryption/decryption key.

**authenticator** < keyvalue> Specify authentication key.

#### **Default Values**

There are no default settings for this command.

## **Command Modes**

(config-crypto-map)# Crypto Map Manual Configuration Mode

#### **Applicable Platforms**

This command applies to the NetVanta 1000 and 3000 Series units.

#### **Command History**

Release 4.1 Command was introduced.

#### **Functional Notes**

The inbound local SPI (security parameter index) must equal the outbound remote SPI. The outbound local SPI must equal the inbound remote SPI. The key values are the hexadecimal representations of the keys. They are not true ASCII strings. Therefore, a key of 3031323334353637 represents "01234567".

See the following table for key length requirements.

| Algorithm   | Minimum key length required              |
|-------------|------------------------------------------|
| des         | 64-bits in length; 8 hexadecimal bytes   |
| 3des        | 192-bits in length; 24 hexadecimal bytes |
| AES-128-CBC | 128-bits in length; 16 hexadecimal bytes |
| AES-192-CBC | 192-bits in length; 24 hexadecimal bytes |
| AES-256-CBC | 256-bits in length; 32 hexadecimal bytes |
| md5         | 128-bits in length; 16 hexadecimal bytes |
| sha1        | 160-bits in length; 20 hexadecimal bytes |

## **Technology Review**

The following example configures an ADTRAN OS product for VPN using IPSec manual keys. This example assumes that the ADTRAN OS product has been configured with a WAN IP Address of 63.97.45.57 on interface **ppp 1** and a LAN IP Address of 10.10.10.254 on interface **ethernet 0/1**. The Peer Private IP Subnet is 10.10.20.0.

For more detailed information on VPN configuration, refer to the technical support note *Configuring VPN* located on the *ADTRAN OS Documentation* CD provided with your unit.

#### Step 1:

Enter the Global configuration mode (i.e., config terminal mode).

```
>enable
#configure terminal
```

#### Step 2:

Enable VPN support using the **ip crypto** command. This command allows crypto maps to be applied to interfaces, and enables the IKE server to listen for IKE negotiation sessions on UDP port 500.

```
(config) #ip crypto
```

## Step 3:

Define the transform-set. A transform-set defines the encryption and/or authentication algorithms to be used to secure the data transmitted over the VPN tunnel. Multiple transform-sets may be defined in a system. Once a transform-set is defined, many different crypto maps within the system can reference it. In this example, a transform-set named **highly\_secure** has been created. This transform-set defines ESP with Authentication implemented using 3DES encryption and SHA1 authentication.

```
(config) #crypto ipsec transform-set highly_secure esp-3des esp-sha-hmac
(cfg-crypto-trans) #mode tunnel
```

#### **Technology Review (Continued)**

#### Step 4:

Define an ip-access list. An Extended Access Control List is used to specify which traffic needs to be sent securely over the VPN tunnel. The entries in the list are defined with respect to the local system. The source IP address will be the source of the traffic to be encrypted. The destination IP address will be the receiver of the data on the other side of the VPN tunnel.

```
(config)#ip access-list extended corporate_traffic
(config-ext-nacl)#permit ip 10.10.10.0 0.0.255 10.10.20.0 0.0.255 log
deny ip any any
```

#### Step 5:

Create crypto map and define manual keys. A Crypto Map is used to define a set of encryption schemes to be used for a given interface. A crypto map entry has a unique index within the crypto map set. The crypto map entry will specify whether IKE is used to generate encryption keys or if manually specified keys will be used. The crypto map entry will also specify who will be terminating the VPN tunnel, as well as which transform-set or sets will be used to encrypt and/or authenticate the traffic on that VPN tunnel. It also specifies the lifetime of all created IPSec Security Associations.

The keys for the algorithms defined in the transform-set associated with the crypto map will be defined by using the **set session-key** command. A separate key is needed for both inbound and outbound traffic. The key format consists of a string of hexadecimal values without the leading **0x** for each character. For example, a cipher key of **this is my cipher key** would be entered as:

74686973206973206D7920636970686572206B6579.

A unique Security Parameter Index (SPI) is needed for both inbound and outbound traffic. The local system's inbound SPI and keys will be the peer's outbound SPI and keys. The local system's outbound SPI and keys will be the peer's inbound SPI and keys. In this example the following keys and SPIs are used:

- Inbound cipher SPI: 300Inbound cipher key: "2te\$#g89jnr(j!@4rvnfhg5e"
- Outbound cipher SPI: 400Outbound cipher key: "8564hgjelrign\*&(gnb#1\$d3"
- Inbound authenticator key: "r5%^ughembkdhj34\$x.<"</li>
- Outbound authenticator key:"io78\*7gner#4(mgnsd!3"

```
(config) #crypto map corporate_vpn 1 ipsec-ike
(config-crypto-map) #match address corporate_traffic
(config-crypto-map) #set peer 63.105.15.129
(config-crypto-map) #set transform-set highly_secure
(config-crypto-map) #set session-key inbound esp 300 cipher
32746524236738396A6E72286A21403472766E66668673565 authenticator
7235255E756768656D626B64686A333424782E3C
(config-crypto-map) #set session-key outbound esp 400 cipher
3835363468676A656C7269676E2A2628676E622331246433 authenticator
696F37382A37676E65722334286D676E73642133
```

#### **Technology Review (Continued)**

#### Step 6:

Configure public interface. This process includes configuring the IP address for the interface and applying the appropriate crypto map to the interface. Crypto maps are applied to the interface on which encrypted traffic will be transmitted.

```
(config)#interface ppp 1
(config-ppp 1)#ip address 63.97.45.57 255.255.258.248
(config-ppp 1)#crypto map corporate_vpn
(config-ppp 1)#no shutdown
```

#### Step 7:

Configure private interface to allow all traffic destined for the VPN tunnel to be routed to the appropriate gateway.

```
(config) #interface ethernet 0/1
(config-eth 0/1) #ip address 10.10.10.254 255.255.255.0
(config-eth 0/1) #no shutdown
(config-eth 0/1) #exit
```

## set transform-set <setname>

Use the **set transform-set** command to assign a transform-set to a crypto map. See *crypto ipsec transform-set < setname > < parameters > on page 260 for information on defining transform-sets.* 

#### **Syntax Description**

<setname>

Assign a transform-set to this crypto map by entering the set name.

#### **Default Values**

By default, no transform-set is assigned to the crypto map.

#### **Command Modes**

(config-crypto-map)#

Crypto Map Configuration Mode (IKE or Manual)

## **Applicable Platforms**

This command applies to the NetVanta 1000, 2000, and 3000 Series units.

#### **Command History**

Release 4.1

Command was introduced.

#### **Functional Notes**

Crypto map entries do not directly contain the transform configuration for securing data. Instead, the crypto map is associated with transform sets which contain specific security algorithms (see *crypto ipsec transform-set < setname> < parameters>* on page 260).

If no transform-set is configured for a crypto map, then the entry is incomplete and will have no effect on the system. For manual key crypto maps, only one transform set can be specified.

## **Usage Examples**

The following example first creates a transform-set (**Set1**) consisting of two security algorithms (up to three may be defined), and then assigns the transform-set to a crypto map (**Map1**):

(config)#crypto ipsec transform-set Set1 esp-3des esp-sha-hmac (cfg-crypto-trans)#exit

(config)#crypto map Map1 1 ipsec-manual (config-crypto-map)#set transform-set Set1

# RADIUS GROUP COMMAND SET

To activate the Radius Group, enter the **aaa group server** command at the Global Configuration Mode prompt. For example:

```
Router> enable
Router# configure terminal
Router(config)# aaa group server radius myServer
Router(config-sg-radius)#
```

The following commands are common to multiple command sets and are covered in a centralized section of this guide. For more information, refer to the sections listed below:

```
description on page 936
do on page 937
end on page 938
exit on page 939
```

All other commands for this command set are described in this section in alphabetical order.

server [ acct-port <port number> | auth-port <port number> | on page 442

# server [ acct-port <port number>| auth-port <port number> ]

Use the **server** command to add a pre-defined RADIUS server to the current named list of servers. See *radius-server* on page 354 for more information.

## **Syntax Description**

| acct-port <port number=""></port> | Define the accounting port value.    |
|-----------------------------------|--------------------------------------|
| auth-port <port number=""></port> | Define the authorization port value. |

#### **Default Values**

No defaults necessary for this command.

#### **Command Modes**

(config-sg-radius)# Radius Group Configuration

## **Applicable Platforms**

This command applies to the NetVanta 950, 1000, 2000, 3000, and 5000 Series units.

## **Command History**

Release 5.1 Command was introduced.

## **Usage Examples**

The following example adds a server to the myServers list:

(config)#aaa group server radius myServers (config-sg-radius)#server 1.2.3.4 acct-port 786 auth-port 1812 (config-sg-radius)#server 4.3.2.1 (config-sg-radius)#exit (config)#

or

(config)#aaa group server radius myServers (config-sg-radius)#server 4.3.2.1 (config-sg-radius)#exit (config)#

## CA Profile Configuration Command Set

To activate the Certificate Authority (CA) Profile Configuration, enter the **crypto ca profile** command at the Global Configuration Mode prompt. For example:

```
Router > enable
Router # configure terminal
Router (config) # crypto ca profile MyProfile
Configuring New CA Profile MyProfile
Router (ca-profile) #
```

The following commands are common to multiple command sets and are covered in a centralized section of this guide. For more information, refer to the sections listed below:

```
do on page 937
end on page 938
exit on page 939
```

All other commands for this command set are described in this section in alphabetical order.

```
crl optional on page 444
email address < email address> on page 445
enrollment retry [count | period] on page 446
enrollment terminal on page 447
enrollment url < url> on page 448
fqdn < fqdn> on page 449
ip-address < address> on page 450
password < password> on page 451
serial-number on page 452
subject-name < name> on page 453
```

# crl optional

Use the **crl optional** command to make CRL verification optional.

## **Syntax Description**

No subcommands.

#### **Default Values**

By default, crl optional is enabled.

## **Command Modes**

(ca-profile)#

**CA Profile Configuration** 

## **Applicable Platforms**

This command applies to the NetVanta 2000 and 3000 Series units.

## **Command History**

Release 5.1

Command was introduced.

## **Functional Notes**

If enabled, the AOS is able to accept certificates even if no CRL is loaded into the configuration. Currently, this is the only mode supported by the AOS for CRL negotiations.

## **Usage Examples**

The following example sets CRL verification as optional:

(ca-profile)# crl optional

## email address <email address>

Use the **email address** command to specify that an email address should be included in the certificate request.

## **Syntax Description**

<email address> Specifies the complete email address to use when sending certificate requests.
This field allows up to 51 characters.

#### **Default Values**

No defaults necessary for this command.

#### **Command Modes**

(ca-profile)#

**CA Profile Configuration** 

## **Applicable Platforms**

This command applies to the NetVanta 2000 and 3000 Series units.

#### **Command History**

Release 5.1

Command was introduced.

#### **Functional Notes**

Configuring this setting simplifies the **crypto ca enroll** dialog, allowing you to enter the email address only once rather than every time you go through the enrollment process. See  $crypto\ ca\ enroll\ < name >$  on page 247

#### **Usage Examples**

The following example specifies **joesmith@company.com** as the email address to be sent in certificate requests:

(ca-profile)# email address joesmith@company.com

# enrollment retry [count | period]

Use the **enrollment retry** command to determine how the AOS handles certificate requests.

## **Syntax Description**

| count <count></count>      | Specifies the number of times the AOS re-sends a certificate request when it does not receive a response from the previous request. Range: 1-100. |
|----------------------------|----------------------------------------------------------------------------------------------------|
| period <minutes></minutes> | Specifies the time period between certificate request retries. The default is 1 minute between retries. Range: 1-60 minutes.                      |

#### **Default Values**

By default, period is set to 5 minutes, and count is set to 12 retries.

## **Command Modes**

(ca-profile)# CA Profile Configuration

## **Applicable Platforms**

This command applies to the NetVanta 2000 and 3000 Series units.

## **Command History**

Release 5.1 Command was introduced.

## **Usage Examples**

The following example configures the AOS to send certificate requests every two minutes, stopping after 50 retries (if no response is received):

(ca-profile)# enrollment retry count 50 (ca-profile)# enrollment retry period 2

#### enrollment terminal

Use the **enrollment terminal** command to specify manual (i.e., cut-and-paste) certificate enrollment.

## **Syntax Description**

No subcommands.

#### **Default Values**

By default, this command is enabled.

#### **Command Modes**

(ca-profile)#

**CA Profile Configuration** 

## **Applicable Platforms**

This command applies to the NetVanta 2000 and 3000 Series units.

#### **Command History**

Release 5.1

Command was introduced.

#### **Functional Notes**

This mode is overridden if the **enrollment url** command specifies the CA to which automatic certificate requests are to be sent via SCEP (simple certificate exchange protocol). Issuing an **enrollment terminal** command after using the **enrollment url** command deletes the URL and forces the unit to use manual enrollment. See *enrollment url* < url> on page 448 for more information.

## **Usage Examples**

The following example configures the AOS to accept manual certificate enrollment input:

(ca-profile)# enrollment terminal

## enrollment url <url>

Use the **enrollment url** command to specify the URL of the CA where the AOS should send certificate requests.

#### **Syntax Description**

<url>

Enter the certificate authority's URL (e.g., http://10.10.10.1:400/abcdefg/pkiclient.exe).

#### **Default Values**

No defaults necessary for this command.

#### **Command Modes**

(ca-profile)#

**CA Profile Configuration** 

#### **Applicable Platforms**

This command applies to the NetVanta 2000 and 3000 Series units.

#### **Command History**

Release 5.1

Command was introduced.

#### **Functional Notes**

When entering the URL http:// is required, followed by the IP address or DNS name of the CA. If the port number is something other than 80, include it after the IP address or DNS name separated with a colon (:).

The CA may have other necessary information to include in the CGI path before ending with the actual CGI program. An example template to follow is <a href="http://hostname:port/path/to/program.exe">http://hostname:port/path/to/program.exe</a>.

NOTE: To use the default program **pkiclient.exe** without specifying it, end the URL with a slash (/). Otherwise, you must enter the program name to use. For example, **http://10.10.10.1.400/abcdefg/** will assume **pkiclient.exe** as the program (but not including the terminating slash is a configuration error).

Specifying this command will override the **enrollment terminal** setting as described previously (see *enrollment terminal* on page 447).

#### Usage Examples

The following example specifies http://CAserver/certsrv/mscep/mscep.dll as the URL to which the AOS will send certificate requests:

(ca-profile)# enrollment url http://CAserver/certsrv/mscep/mscep.dll

## fqdn <fqdn>

Use the **fqdn** command to specify a fully-qualified domain name (FQDN) to be included in the certificate requests.

## **Syntax Description**

<fqdn>

Specifies the FQDN (e.g., company.com) to be included in requests.

#### **Default Values**

No defaults necessary for this command.

#### **Command Modes**

(ca-profile)#

**CA Profile Configuration** 

## **Applicable Platforms**

This command applies to the NetVanta 2000 and 3000 Series units.

#### **Command History**

Release 5.1

Command was introduced.

## **Functional Notes**

Configuring this setting simplifies the **crypto ca enroll** dialog, allowing you to enter the FQDN only once rather than every time you go through the enrollment process. See *crypto ca enroll <name>* on page 247.

#### **Usage Examples**

The following example specifies **company.com** as the FQDN to be sent in certificate requests:

(ca-profile)# fqdn company.com

## ip-address <address>

Use the **ip-address** command to specify an IP address to be included in the certificate requests.

## **Syntax Description**

<address>

Defines the IP address in dotted decimal notation (e.g., 192.22.73.101).

#### **Default Values**

No defaults necessary for this command.

#### **Command Modes**

(ca-profile)#

**CA Profile Configuration** 

## **Applicable Platforms**

This command applies to the NetVanta 2000 and 3000 Series units.

#### **Command History**

Release 5.1

Command was introduced.

#### **Functional Notes**

Configuring this setting simplifies the **crypto ca enroll** dialog, allowing you to enter the IP address only once rather than every time you go through the enrollment process. See *crypto ca enroll <name>* on page 247.

## **Usage Examples**

The following example specifies **66.203.52.193** as the IP address to be sent in certificate requests:

(ca-profile)# ip-address 66.203.52.193

## password <password>

Use the **password** command to specify the challenge password for SCEP (simple certificate exchange protocol). Use the **no** form of this command to allow CA requests to be sent automatically (using SCEP) without requiring a password.

#### **Syntax Description**

<password>

Enter the SCEP password (up to 80 characters).

#### **Default Values**

By default, no password is required.

#### **Command Modes**

(ca-profile)#

**CA Profile Configuration** 

## **Applicable Platforms**

This command applies to the NetVanta 2000 and 3000 Series units.

## **Command History**

Release 5.1

Command was introduced.

#### **Functional Notes**

There are two places for configuring a SCEP password:

- At the (ca-profile)# prompt.
- If it is not configured at the **(ca-profile)#** prompt, you are prompted to enter one when going through the certificate enrollment process.

The password is sent to the CA from which you are requesting a certificate. The CA may then ask for the password later before a certificate can be revoked. See *crypto ca enroll < name>* on page 247.

#### **Usage Examples**

The following example sets the SCEP challenge password to adtran:

(ca-profile)# password adtran

## serial-number

Use the **serial-number** command to specify that a serial number will be included in the certificate request.

## **Syntax Description**

No subcommands.

#### **Default Values**

By default, this command is disabled.

## **Command Modes**

(ca-profile)#

**CA Profile Configuration** 

## **Applicable Platforms**

This command applies to the NetVanta 2000 and 3000 Series units.

#### **Command History**

Release 5.1

Command was introduced.

#### **Functional Notes**

By default, this command is set to **no serial-number**, which means that the serial number is not included in the certificate requests.

#### **Usage Examples**

The following example configures AOS to include a serial number in the certificate request:

(ca-profile)# serial-number

## subject-name < name >

Use the **subject-name** command to specify the subject name used in the certificate request.

## **Syntax Description**

<name>

Enter a subject name string (up to 256 characters entered in X.500 LDAP format).

#### **Default Values**

By default, there is no subject name configured.

#### **Command Modes**

(ca-profile)#

CA Profile Configuration

## **Applicable Platforms**

This command applies to the NetVanta 2000 and 3000 Series units.

#### **Command History**

Release 5.1

Command was introduced.

#### **Functional Notes**

Configuring this setting simplifies the **crypto ca enroll** dialog, allowing you to enter the subject name only once rather than every time you go through the enrollment process. See *crypto ca enroll <name>* on page 247.

#### **Usage Examples**

The following example assigns a subject name of **Adtran-cert** to certificate requests:

(ca-profile)# subject-name Adtran-cert

## CERTIFICATE CONFIGURATION COMMAND SET

To activate the Certificate Configuration, enter the **crypto ca certificate chain** command at the Global Configuration Mode prompt. For example:

```
Router> enable
Router# configure terminal
Router(config)# crypto ca certificate chain MyProfile
Router(config-cert-chain)#
```

The following commands are common to multiple command sets and are covered in a centralized section of this guide. For more information, refer to the sections listed below:

```
do on page 937
end on page 938
exit on page 939
```

All other commands for this command set are described in this section in alphabetical order.

```
certificate <serial-number> on page 455
certificate ca <serial-number> on page 456
crl on page 457
```

#### certificate <serial-number>

Use the **certificate** command to restore a certificate. Use the **no** form of this command to remove a specific certificate from the certificate chain.

## **Syntax Description**

<serial-number> Enter the certificate's serial number (up to 51 characters). This value can be found for existing certificates by using the **show run** command.

#### **Default Values**

No defaults necessary for this command.

#### **Command Modes**

(config-cert-chain)# Certificate Configuration

## **Applicable Platforms**

This command applies to the NetVanta 1000, 2000, 3000 and 5000 Series units.

#### **Command History**

Release 5.1 Command was introduced.

#### **Functional Notes**

The user typically does not enter this command. It is primarily used to restore certificates from startup-config when the product is powered up.

## **Usage Examples**

The following example removes the certificate with the serial number 73f0bfe5ed8391a54d1214390a36cee7:

(config-cert-chain)# no certificate 73f0bfe5ed8391a54d1214390a36cee7

#### certificate ca <serial-number>

Use the **certificate ca** command to restore a CA certificate. Use the **no** form of this command to remove a specific certificate from the certificate chain for a CA.

## **Syntax Description**

<serial-number> Enter the certificate's serial number (up to 51 characters). This value can be found for existing certificates by using the **show run** command.

#### **Default Values**

No defaults necessary for this command.

#### **Command Modes**

(config-cert-chain)# Certificate Configuration

## **Applicable Platforms**

This command applies to the NetVanta 1000, 2000, 3000 and 5000 Series units.

#### **Command History**

Release 5.1 Command was introduced.

## **Functional Notes**

The user typically does not enter this command. It is primarily used to restore certificates from startup-config when the product is powered up.

## **Usage Examples**

The following example removes the CA certificate with the serial number 0712:

(config-cert-chain)# no certificate ca 0712

#### crl

Use the **crl** command to restore a CRL. Use the **no** form of this command to remove the CRL for the specific CA.

## **Syntax Description**

No subcommands.

## **Default Values**

No defaults necessary for this command.

#### **Command Modes**

(config-cert-chain)#

Certificate Configuration

## **Applicable Platforms**

This command applies to the NetVanta 1000, 2000, 3000 and 5000 Series units.

## **Command History**

Release 5.1

Command was introduced.

#### **Functional Notes**

The user typically does not enter this command. It is primarily used to restore CRLs from startup-config when the product is powered up.

## **Usage Examples**

The following example removes the CRL for the current CA:

(config-cert-chain)# no crl

# **VLAN CONFIGURATION COMMAND SET**

To activate the VLAN Configuration , enter the **vlan** command at the Global Configuration Mode prompt. For example:

```
Switch> enable
Switch# configure terminal
Switch(config)# vlan 1
Switch(config-vlan 1)#
```

The following commands are common to multiple command sets and are covered in a centralized section of this guide. For more information, refer to the sections listed below:

```
do on page 937
end on page 938
exit on page 939
shutdown on page 940
```

All other commands for this command set are described in this section in alphabetical order.

```
media [ethernet] on page 459
name <vlan name> on page 460
state [ active | suspend ] on page 461
```

# media [ethernet]

Use the **media** command to set the VLAN media type. The only media type currently supported is ethernet. Use the **no** form of this command to reset to default.

## **Syntax Description**

ethernet

Set the VLAN media type to ethernet.

## **Default Values**

By default, media is set to ethernet.

#### **Command Modes**

(config-vlan 1)#

VLAN Configuration

## **Applicable Platforms**

This command applies to the NetVanta 1000 Series units.

## **Command History**

Release 5.1

Command was introduced.

## **Usage Examples**

The following example sets the media type to ethernet for VLAN 2:

(config)# vlan 2

(config-vlan 2)# media ethernet

#### name <vlan name>

Use the **name** command to assign a name to the VLAN. Use the **no** form of this command to remove a name given to a VLAN.

## **Syntax Description**

<vlan name>

Assign a name string to the VLAN.

## **Default Values**

By default, the name is set to VLANxxxx where xxxx represents four numeric digits (including leading zeroes) equal to the VLAN ID number.

#### **Command Modes**

(config-vlan 1)#

**VLAN Configuration** 

## **Applicable Platforms**

This command applies to the NetVanta 1000 Series units.

#### **Command History**

Release 5.1

Command was introduced.

#### **Functional Notes**

The name is limited to 32 characters and must be unique throughout.

## **Usage Examples**

The following example sets the name of VLAN 2 to **Accounting**:

(config)# vlan 2 (config-vlan 2)#name Accounting

# state [ active | suspend ]

Use the **state** command to change the state of the VLAN.

## **Syntax Description**

| active  | Change the VLAN state to active.    |
|---------|-------------------------------------|
| suspend | Change the VLAN state to suspended. |

#### **Default Values**

The default setting is active (once the VLAN has been created).

## **Command Modes**

(config-vlan 1)# VLAN Configuration

## **Applicable Platforms**

This command applies to the NetVanta 1000 Series units.

## **Command History**

Release 5.1 Command was introduced.

## **Usage Examples**

The following example sets the VLAN state to suspended:

(config)# vlan 2

(config-vlan 1)# state suspend

# **VLAN DATABASE CONFIGURATION COMMAND SET**

To activate the Config VLAN Database, enter the **vlan database** command at the Enable security mode prompt. For example:

```
Switch> enable
Switch# vlan database
Switch(vlan)#
```

The following commands are common to multiple command sets and are covered in a centralized section of this guide. For more information, refer to the sections listed below:

```
do on page 937
end on page 938
exit on page 939
```

All other commands for this command set are described in this section in alphabetical order.

```
abort on page 463
apply on page 464
reset on page 465
show [ changes | current | proposed ] <vlan id> on page 466
vlan commands begin on page 467
```

## abort

Use the **abort** command to exit the VLAN Database without saving any changes made.

## **Syntax Description**

No subcommands.

#### **Default Values**

No defaults necessary for this setting.

## **Command Modes**

(vlan)#

**VLAN Database** 

## **Applicable Platforms**

This command applies to the NetVanta 1000 and 2000 Series units.

## **Command History**

Release 5.1

Command was introduced.

#### **Functional Notes**

The **abort** command discards all configuration changes made since you entered the VLAN Database Configuration (or since your last **apply**). The system then exits out of this, returning to the enable (#) command prompt.

## **Usage Examples**

The following example exits the VLAN database without saving the changes made:

## (vlan)# abort

Discarding all changes and exiting.

#

# apply

Use the apply command to apply changes without exiting the VLAN Database.

## **Syntax Description**

No subcommands.

#### **Default Values**

No defaults necessary for this setting.

## **Command Modes**

(vlan)#

**VLAN Database** 

## **Applicable Platforms**

This command applies to the NetVanta 1000 and 2000 Series units.

## **Command History**

Release 5.1

Command was introduced.

## **Functional Notes**

Applies changes to the VLAN configuration in the running configuration.

## **Usage Examples**

The following example applies changes made, remaining in the VLAN Database :

(vlan)# apply

Changes applied.

(vlan)#

## reset

Use the **reset** command to discard all changes made and revert to the previous configuration. The prompt remains in the VLAN Database .

## **Syntax Description**

No subcommands.

## **Default Values**

No defaults necessary for this setting.

#### **Command Modes**

(vlan)#

**VLAN Database** 

## **Applicable Platforms**

This command applies to the NetVanta 1000 and 2000 Series units.

## **Command History**

Release 5.1

Command was introduced.

#### **Functional Notes**

The **reset** command discards all changes to the VLAN configuration. The configuration remains the same as it was prior to entering the VLAN Database Configuration (or since the last time you issued the **apply** command). The VLAN database reverts to the same state it had upon entry.

## **Usage Examples**

The following example resets the unit to the previous configuration (i.e., the last configuration applied using the **apply** or the **exit** command):

(vlan)# reset

VLAN configuration has been reset.

(vlan)#

# show [ changes | current | proposed ] <vlan id>

Use the **show** command to display different aspects of the VLAN configuration.

## **Syntax Description**

|          | VLAN ID to display only information for a specific VLAN.                                                            |
|----------|----------------------------------------------------------------------------------------------------|
| current  | Displays the current VLAN configuration. You may specify a VLAN ID to display only information for a specific VLAN. |
| proposed | Displays the proposed VLAN database. The proposed version is not part of the                                        |

running configuration until it is applied (using the **apply** command or the **exit** command). You may specify a VLAN ID to display only information for a specific

Displays the proposed changes to the VLAN configuration. You may specify a

VLAN.

<vlan id>
\*Optional

changes

Enter a valid VLAN interface ID (1-4094).

#### **Default Values**

No defaults necessary.

#### **Command Modes**

(vlan)# VLAN Database

#### **Applicable Platforms**

This command applies to the NetVanta 1000 and 2000 Series units.

## **Command History**

Release 5.1 Command was introduced.

## **Usage Examples**

The following example shows the proposed VLAN configuration if an apply or exit command is issued:

(vlan)# show proposed

## vlan <vlan id>

Use the **vlan** command to create a VLAN. Use the no form of this command to delete a previously-created VLAN.

## **Syntax Description**

<vlan id>

Enter a valid VLAN interface ID (1-4094).

## **Default Values**

No defaults necessary for this setting.

#### **Command Modes**

(vlan)#

VLAN Database

## **Applicable Platforms**

This command applies to the NetVanta 1000 and 2000 Series units.

## **Command History**

Release 5.1

Command was introduced.

#### **Usage Examples**

The following example creates VLAN 2 only within the VLAN database. This VLAN is not added to the running configuration until an **exit** or **apply** command is issued:

(vlan)# vlan 2 VLAN 2 created. Name = VLAN0002 (vlan)#

The following example removes VLAN 2 from the VLAN database. This VLAN is not removed from the running configuration until an **exit** or **apply** command is issued:

(vlan)# no vlan 2

## vlan <vlan id> media [ ethernet ]

Use the **vlan media** command to set the VLAN media type. Use the **no** form of this command to reset to the default.

## **Syntax Description**

<vlan id> Enter a valid VLAN interface ID (1-4094).

**ethernet** Set the VLAN media type. The only media type currently supported is ethernet.

## **Default Values**

By default, vlan media is set to ethernet.

#### **Command Modes**

(vlan)# VLAN Database

## **Applicable Platforms**

This command applies to the NetVanta 1000 and 2000 Series units.

## **Command History**

Release 5.1 Command was introduced.

## **Usage Examples**

The following example sets the media type of VLAN 2 to ethernet:

(vlan)# vlan 2 media ethernet

# vlan <vlan id> name <vlan name>

Use the **vlan name** command to assign a name to the VLAN. Use the **no** form of this command to remove an assigned name.

# **Syntax Description**

| <vlan id=""></vlan>   | Enter a valid VLAN interface ID (1-4094).    |
|-----------------------|----------------------------------------------|
| <vlan name=""></vlan> | Assign a name to the VLAN (1-32 characters). |

# **Default Values**

By default, the assigned name is VLANxxxx; where xxxx represents four numeric digits (including leading zeroes) equal to the VLAN ID number.

#### **Command Modes**

| (vlan)# VLA | N Database |
|-------------|------------|
|-------------|------------|

# **Applicable Platforms**

This command applies to the NetVanta 1000 and 2000 Series units.

### **Command History**

Release 5.1 Command was introduced.

#### **Functional Notes**

The name is limited to 32 characters and must be unique throughout.

# **Usage Examples**

The following example sets the name of VLAN 2 to **Accounting**:

(vlan)# vlan 2 name Accounting

# vlan <vlan id> state [ active | suspend ]

Use the **vlan state** command to change the state of the VLAN. Use the **no** form of this command to return to the default setting.

# **Syntax Description**

<vlan id> Enter a valid VLAN interface ID (1-4094).

active Change the VLAN state to active.
suspend Change the VLAN state to suspended.

# **Default Values**

The default setting is active (once the VLAN has been created).

#### **Command Modes**

(vlan)# VLAN Database

# **Applicable Platforms**

This command applies to the NetVanta 1000 and 2000 Series units.

# **Command History**

Release 5.1 Command was introduced.

### **Usage Examples**

The following example sets the VLAN state to suspended:

(vlan)# vlan 2 state suspend

# **VLAN INTERFACE CONFIG COMMAND SET**

To activate the VLAN Interface Configuration, enter the **interface vlan** command at the Global Configuration Mode prompt. For example:

```
Router> enable
Router# configure terminal
Router(config)# interface vlan 1
Router(config-interface-vlan 1)#
```

The following commands are common to multiple command sets and are covered in a centralized section of this guide. For more information, refer to the sections listed below:

```
description on page 936
do on page 937
end on page 938
exit on page 939
shutdown on page 940
```

All other commands for this command set are described in this section in alphabetical order.

```
access-policy <policyname> on page 472
arp arpa on page 473
bandwidth on page 474
crypto map <mapname> on page 475
ip commands begin on page 478
mac-address <address> on page 495
snmp trap on page 496
snmp trap link-status on page 497
```

# access-policy <policyname>

Use the **access-policy** command to assign a specified access policy for the inbound traffic on an interface. Use the **no** form of this command to remove an access policy association.

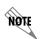

Configured access policies will only be active if the **ip firewall** command has been entered at the Global Configuration Mode prompt to enable the ADTRAN OS security features. All configuration parameters are valid, but no security data processing will be attempted unless the security features are enabled.

### **Syntax Description**

<policyname>

Alphanumeric descriptor for identifying the configured access policy (all access policy descriptors are case-sensitive)

#### **Default Values**

By default, there are no configured access policies associated with an interface.

#### **Command Modes**

(config-interface)#

Interface Configuration Mode

Valid interfaces include: Ethernet (eth 0/1), PPP virtual interfaces (ppp 1), frame relay virtual sub-interfaces (fr 1.20), and vlan interface (vlan 1).

#### **Applicable Platforms**

This command applies to the NetVanta1000, 2000, and 3000 Series units.

### **Command History**

Release 2.1

Command was introduced

### **Functional Notes**

To assign an access policy to an interface, enter the Interface Configuration Mode for the desired interface and enter **access policy** *<policy name>*.

# arp arpa

Use the arp arpa command to enable address resolution protocol on the VLAN interface.

# **Syntax Description**

arpa

Keyword used to set standard address resolution protocol for this interface.

#### **Default Values**

The default for this command is arpa.

# **Command Modes**

(config-interface-vlan 1)#

VLAN Interface Configuration Mode

# **Applicable Platforms**

This command applies to the NetVanta 1000 and 2000 Series units.

# **Command History**

Release 5.1 Command was introduced.

Release 6.1 Command was extended to include NetVanta 2000 Series units.

# **Usage Examples**

The following example enables standard ARP for the VLAN interface:

(config)# interface vlan 1

(config-interface-vlan 1)# arp arpa

# bandwidth

Use the **bandwidth** command to provide the bandwidth value of an interface to the higher-level protocols. This value is used in cost calculations. Use the **no** form of this command to restore the default values.

# **Syntax Description**

| <value></value> | Enter bandwidth in kbps. |  |
|-----------------|--------------------------|--|
|-----------------|--------------------------|--|

#### **Default Values**

To view default values use the **show interfaces** command.

#### **Command Modes**

| (config-interface)# | Interface Configuration Mode                                                                                                    |
|---------------------|----------------------------------------------------------------------------------------------------|
|                     | Valid interfaces include: Ethernet (eth 0/1), Ethernet sub-interfaces (eth 0/1.1), frame relay virtual sub-interfaces (fr 1.20), virtual PPP (ppp 1), loopback, and VLAN interfaces |

# **Applicable Platforms**

This command applies to the NetVanta 950 and 1000, 2000, 3000, and 5000 Series units.

# **Command History**

| Release 3.1 | Command was introduced.                                 |
|-------------|---------------------------------------------------------|
| Release 5.1 | Command was expanded to include Ethernet sub-interfaces |
| Release 6.1 | Command was expanded to include VLAN interfaces.        |

#### **Functional Notes**

The **bandwidth** command is an informational value that is communicated to the higher-level protocols to be used in cost calculations. This is a routing parameter only and does not affect the physical interface.

# **Usage Examples**

The following example sets bandwidth of the VLAN 1 interface to 10 Mbps:

(config)# interface vlan 1

(config-interface-vlan 1)# bandwidth 10000

# crypto map <mapname>

Use the **crypto map** command to associate crypto maps with the interface.

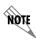

When you apply a map to an interface, you are applying all crypto maps with the given map name. This allows you to apply multiple crypto maps if you have created maps which share the same name but have different map index numbers.

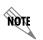

For VPN configuration example scripts, refer to the technical support note Configuring VPN located on the ADTRAN OS Documentation CD provided with your unit.

### **Syntax Description**

<mapname>

Enter the crypto map name that you wish to assign to the interface.

#### **Default Values**

By default, no crypto maps are assigned to an interface.

#### **Command Modes**

(config-interface)#

Interface Configuration Mode

Valid interfaces include: Ethernet (eth 0/1), virtual PPP interfaces (ppp 1), virtual frame relay sub-interfaces (fr 1.20), loopback interfaces and VLAN interfaces.

### **Applicable Platforms**

This command applies to the NetVanta 950, 1000, 2000, and 3000 Series units.

# **Command History**

Release 4.1

Command was introduced.

#### **Functional Notes**

When configuring a system to use both the stateful inspection firewall and IKE negotiation for VPN, keep the following notes in mind.

When defining the policy-class and associated access-control lists (ACLs) that describe the behavior of the firewall, do not forget to include the traffic coming into the system over a VPN tunnel terminated by the system. The firewall should be set up with respect to the un-encrypted traffic that is destined to be sent or received over the VPN tunnel. The following diagram represents typical AOS data-flow logic.

# Interfaces (Ethernet, Frame Relay, PPP, local)

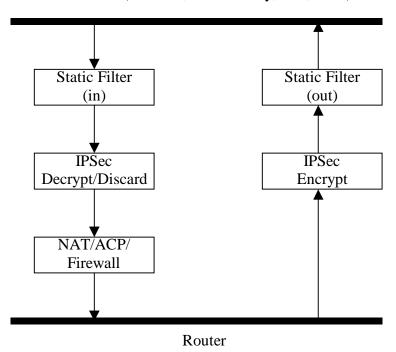

As shown in the diagram above, data coming into the product is first processed by the static filter associated with the interface on which the data is received. This access-group is a true static filter and is available for use regardless of whether the firewall is enabled or disabled. Next (if the data is encrypted) it is sent to the IPSec engine for decryption. The decrypted data is then processed by the stateful inspection firewall. Therefore, given a terminating VPN tunnel, only un-encrypted data is processed by the firewall.

The ACLs for a crypto map on an interface work in reverse logic to the ACLs for a policy-class on an interface. When specifying the ACLs for a crypto map, the source information is the private local-side, un-encrypted source of the data. The destination information will be the far-end, un-encrypted destination of the data. However, ACLs for a policy-class work in reverse. The source information for the ACL in a policy-class is the far-end. The destination information is the local-side.

# **Usage Examples**

The following example applies all crypto maps with the name **MyMap** to the VLAN interface:

(config-interface-vlan 1)# crypto map MyMap

# ip access-group [in | out]

Use the **ip access-group** command to create an access list to be used for packets transmitted on or received from the specified interface. Use the **no** form of this command to disable this type of control.

# **Syntax Description**

| d IP access list name. |
|------------------------|
|                        |

in Enables access control on packets received on the specified interface.out Enables access control on packets transmitted on the specified interface.

#### **Default Values**

By default, these commands are disabled.

#### **Command Modes**

(config-interface)# Interface Configuration Mode required.

#### **Applicable Platforms**

This command applies to the NetVanta 950, 1000, 2000, and 3000 Series units.

# **Command History**

Release 3.1 Command was introduced.

#### **Functional Notes**

When this command is enabled, the IP destination address of each packet must be validated before being passed through. If the packet is not acceptable per these settings, it is dropped.

#### **Usage Examples**

The following example sets up the router to only allow Telnet traffic into the VLAN interface:

(config)# ip access-list extended TelnetOnly

(config-ext-nacl)#permit tcp any any eq telnet

(config-ext-nacl)#int vlan 1

(config-interface-vlan 1)#ip access-group TelnetOnly in

# ip address <address> <mask>

Use the **ip address** command to define an IP address on the specified interface. Use the **no** form of this command to remove a configured IP address.

# **Syntax Description**

| <address></address> | Defines the IP address for the interface in dotted decimal notation (for example: 192.22.73.101). |
|---------------------|---------------------------------------------------------------------------------------------------|
| <mask></mask>       | Specifies the subnet mask that corresponds to the listed IP address.                              |

#### **Default Values**

By default, there are no assigned IP addresses.

### **Command Modes**

(config-interface-vlan 1)# VLAN Interface Configuration Mode

# **Applicable Platforms**

This command applies to the NetVanta 1000 and 2000 Series units.

### **Command History**

Release 5.1 Command was introduced.

# **Usage Examples**

The following example configures an IP address of 192.22.72.101/30:

# (config)# interface vlan 1

(config-interface-vlan 1)# ip address 192.22.72.101 255.255.255.252

# ip address dhcp

Use the **ip address dhcp** command to use Dynamic Host Configuration Protocol (DHCP) to obtain an address on the interface. Use the no form of this command to remove a configured IP address (using DHCP) and disable DHCP operation on the interface.

**ip address dhcp** {client-id [ <interface> | <identifier> ] hostname "<string>" }

### **Syntax Description**

| Cyntax Description        |                                                                                                    |
|---------------------------|----------------------------------------------------------------------------------------------------|
| client-id<br>*Optional    | Specifies the client identifier used when obtaining an IP address from a DHCP server.                                                                                                    |
| <interface></interface>   | Specifying an interface defines the client identifier as the hexadecimal MAC address of the specified interface (including a hexadecimal number added to the front of the MAC address to identify the media type).                                                                                                    |
|                           | For example, specifying the <b>client-id ethernet 0/1</b> (where the Ethernet interface has a MAC address of d217.0491.1150) defines the client identifier as <b>01:d2:17:04:91:11:50</b> (where 01 defines the media type as Ethernet). Refer to <i>hardware-address</i> < <i>hardware-address</i> > < <i>type</i> > on page 390 for a detailed listing of media types. |
| <identifier></identifier> | Specifies a custom client-identifier using a text string (that is converted to a hexadecimal equivalent) or 7 to 28 hexadecimal numbers (with colon delimiters).                                                                                                    |
|                           | For example, a custom client identifier of <b>0f:ff:ff:ff:ff:51:04:99:a1</b> may be entered using the <i><identifier></identifier></i> option.                                                                                                    |
| host-name<br>*Optional    | Specifies a text string (to override the global router name) to use as the name in the DHCP option 12 field.                                                                                                    |
| " <string>"</string>      | String (encased in quotation marks) of up to 35 characters to use as the name of the host for DHCP operation.                                                                                                    |
| no-default-route          | Keyword used to specify that the AOS not install the default-route obtained via DHCP.                                                                                                    |
| no-domain-name            | Keyword used to specify that the AOS not install the domain-name obtained via DHCP.                                                                                                    |
| no-nameservers            | Keyword used to specify that the AOS not install the DNS servers obtained via DHCP.                                                                                                    |
| Default Values            |                                                                                                    |

| client-id |  |
|-----------|--|
| *Optional |  |

By default, the client identifier is populated using the following formula:

TYPE: INTERFACE SPECIFIC INFO: MAC ADDRESS

Where TYPE specifies the media type in the form of one hexadecimal byte (refer to hardware-address < hardware-address > < type > on page 390 for a detailed listing of media types), and the MAC ADDRESS is the Media Access Control (MAC) address assigned to the first Ethernet interface in the unit in the form of six hexadecimal bytes. (For units with a single Ethernet interface, the MAC ADDRESS assigned to ethernet 0/1 is used in this field).

### **Default Values (Continued)**

INTERFACE SPECIFIC INFO is only used for frame relay interfaces and can be determined using the following:

FR\_PORT#: Q.922 ADDRESS

Where the FR\_PORT# specifies the label assigned to the virtual frame relay

interface using four hexadecimal bytes. For example, a virtual frame relay interface labeled 1 would have a FR\_PORT# of 00:00:00:01.

The Q.922 ADDRESS field is populated using the following:

|   | 8  | 1    | 6    | 5     | 4    | 3    | 2   | 1  |
|---|----|------|------|-------|------|------|-----|----|
|   | DL | CI ( | high | order | )    |      | C/R | EA |
| , | DL | CI ( | lowe | r)    | FECN | BECN | DE  | EA |

Where the FECN, BECN, C/R, DE, and high order EA bits are assumed to be 0 and the lower order extended address (EA) bit is set to 1.

The following list provides a few example DLCIs and associated Q.922 address: DLCI (decimal) / Q.922 address (hex)

16 / 0x0401

50 / 0x0C21

60 / 0x0CC1

70 / 0x1061

80 / 0x1401

#### hostname

\*Optional

"<string>"

By default, the hostname is the name configured using the Global Configuration **hostname** command.

#### **Command Modes**

(config-interface)#

Interface Configuration Mode required.

Valid interfaces include: Ethernet (eth 0/1), virtual PPP interfaces (ppp 1), virtual frame relay sub-interfaces (fr 1.20), and VLAN interfaces.

#### **Functional Notes**

DHCP allows interfaces to acquire a dynamically assigned IP address from a configured DHCP server on the network. Many Internet Service Providers (ISPs) require the use of DHCP when connecting to their services. Using DHCP reduces the number of dedicated IP addresses the ISP must obtain. Consult your ISP to determine the proper values for the **client-id** and **hostname** fields.

# **Usage Examples**

The following example enables DHCP operation on the VLAN interface (labeled 1):

(config)# interface vlan 1 (config-interface-vlan 1)# ip address dhcp

# ip dhcp [release | renew]

Use the **ip dhcp** command to release or renew the DHCP IP address. This command is only applicable when using DHCP for IP address assignment.

# **Syntax Description**

| release | Use this keyword to release DHCP IP address. |
|---------|----------------------------------------------|
| renew   | Use this keyword to renew DHCP IP address.   |

#### **Default Values**

No default values required for this command.

рии смас

#### **Command Modes**

(config-interface)# Interface Configuration Mode required (applies only to virtual interfaces)

# **Applicable Platforms**

This command applies to the NetVanta 950, 1000, and 3000 Series units.

# **Command History**

Release 3.1 Command was introduced

#### **Usage Examples**

The following example releases the IP DHCP address for the VLAN interface:

(config)# interface vlan 1

(config-interface-vlan 1)# ip dhcp release

# ip helper-address <address>

Use the **ip helper-address** command to configure the ADTRAN OS to forward User Datagram Protocol (UDP) broadcast packets received on the interface. Use the **no** form of this command to disable forwarding packets.

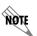

The **ip helper** command must be used in conjunction with the **ip forward-protocol** command to configure the ADTRAN OS to forward UDP broadcast packets. See ip forward-protocol udp port number> on page 308 for more information.

### **Syntax Description**

<address>

Specifies the destination IP address (in dotted decimal notation) for the forwarded UDP packets.

#### **Default Values**

By default, broadcast UDP packets are not forwarded.

#### **Command Modes**

(config-interface)#

Interface Configuration Mode required (applies to all physical interfaces as well as virtual interfaces)

# **Applicable Platforms**

This command applies to the NetVanta 950, 1000, 2000, and 3000 Series units.

#### **Command History**

Release 1.1

Command was introduced.

#### **Functional Notes**

When used in conjunction with the **ip forward-protocol** command, the **ip helper-address** feature allows you to customize which broadcast packets are forwarded.

To implement the helper address feature, assign a helper-address(es) (specifying the device that needs to receive the broadcast traffic) to the interface closest to the host that transmits the broadcast packets. When broadcast packets (of the specified type forwarded using the **ip forward-protocol** command) are received on the interface, they will be forwarded to the device that needs the information.

Only packets meeting the following criteria are considered eligible by the **ip helper-address** feature:

- 1. The packet IP protocol is User Datagram Protocol (UDP).
- 2. Any UDP port specified using the **ip forward-protocol** command.
- 3. The media access control (MAC) address of the frame is an all-ones broadcast address (ffff.ffff).
- 4. The destination IP address is broadcast defined by all ones (255.255.255.255) or a subnet broadcast (for example, 192.33.4.251 for the 192.33.4.248/30 subnet).

# **Usage Examples**

The following example forwards all DNS broadcast traffic to the DNS server with IP address 192.33.5.99:

(config)# ip forward-protocol udp domain (config)# interface vlan 1 (config-interface-vlan 1)# ip helper-address 192.33.5.99

# ip mtu

Use the **ip mtu** command to set the maximum transmission unit size (in bytes) for the VLAN interface. To reset to the default setting, use the **no** version of this command.

# **Syntax Description**

<mtu>

Enter the MTU size in bytes. Range: 68-1000000 bytes.

# **Default Values**

By default, this is set to 1500 bytes.

# **Command Modes**

(config-interface-vlan 1)#

VLAN Interface Configuration Mode

# **Applicable Platforms**

This command applies to the NetVanta 1000 Series units.

# **Command History**

Release 5.1

Command was introduced.

# **Usage Examples**

The following example configures the IP MTU for 2000 bytes:

config)# interface vlan 1

(config-interface-vlan 1)# ip mtu 2000

# ip ospf

Use the **ip ospf** command to customize OSPF settings (if needed).

# **Syntax Description**

| authentication-key <pre><pre><pre>password&gt;</pre></pre></pre> | Assign a simple-text authentication password to be used by other routers using the OSPF simple password authentication.                                         |
|------------------------------------------------------------------|----------------------------------------------------------------------------------------------------|
| cost <value></value>                                             | Specify the OSPF cost of sending a packet on the interface. This value overrides any computed cost value. Range: 1-65535.                                       |
| dead-interval < seconds>                                         | Set the maximum interval allowed between hello packets. If the maximum is exceeded, neighboring devices will determine that the device is down. Range: 0-32767. |
| hello-interval < seconds>                                        | Specify the interval between hello packets sent on the interface. Range: 0-32767.                                                                               |
| message-digest-key<br><keyid> md5 <key></key></keyid>            | Configure OSPF Message Digest 5 (MD5) authentication (16-byte max) keys.                                                                                        |
| priority <value></value>                                         | Set the OSPF priority. The value set in this field helps determine the designated router for this network. Range: 0-255.                                        |
| retransmit-interval <seconds></seconds>                          | Specify the time between link-state advertisements (LSAs). Range: 0-32767.                                                                                      |
| transmit-delay < seconds>                                        | Set the estimated time required to send an LSA on the interface. Range: 0-32767.                                                                                |

# **Default Values**

| retransmit-interval <seconds></seconds> | 5 seconds                                                  |
|-----------------------------------------|------------------------------------------------------------|
| transmit-delay < seconds>               | 1 second                                                   |
| hello-interval < seconds>               | 10 seconds: Ethernet, point-to-point, frame relay, and ppp |
| dead-interval < seconds>                | 40 seconds                                                 |
|                                         |                                                            |

# **Command Modes**

| (config-interface)# | Valid interfaces include: Ethernet (eth 0/1), VLAN, virtual frame relay (fr 1), and |
|---------------------|-------------------------------------------------------------------------------------|
|                     | virtual PPP (ppp 1).                                                                |

# **Applicable Platforms**

This command applies to the NetVanta 950, 1000, 2000, and 3000 Series units.

# **Command History**

| Release 3.1 | Command was introduced. |  |
|-------------|-------------------------|--|

# ip ospf authentication [message-digest | null]

Use the **ip ospf authentication** command to authenticate an interface that is performing OSPF authentication.

# **Syntax Description**

message-digest

Select message-digest authentication type.

\*Optional

**null** Select for no authentication to be used.

\*Optional

#### **Default Values**

By default, this is set to null (meaning no authentication is used).

#### **Command Modes**

(config-interface)# Interface Configuration Mode

Valid interfaces include: Ethernet (eth 0/1), virtual PPP interfaces (ppp 1), virtual frame relay sub-interfaces (fr 1.20), VLAN, and loopback interfaces

### **Applicable Platforms**

This command applies to the NetVanta 950, 1000, 2000, and 3000 Series units.

# **Command History**

Release 3.1

Command was introduced.

### **Usage Examples**

The following example specifies that no authentication will be used on the VLAN interface:

(config-interface-vlan 1)#ip ospf authentication null

# ip ospf network [broadcast | point-to-point]

Use the **ip ospf network** command to specify the type of network on this interface.

# **Syntax Description**

| broadcast      | Set the network type for broadcast.      |
|----------------|------------------------------------------|
| point-to-point | Set the network type for point-to-point. |

#### **Default Values**

By default, Ethernet defaults to broadcast. PPP and frame relay default to point-to-point.

# **Command Modes**

| (config-interface)# | Interface Configuration Mode                                                                                                    |
|---------------------|----------------------------------------------------------------------------------------------------|
|                     | Valid interfaces include: Ethernet (eth 0/1), virtual PPP interfaces (ppp 1), virtual frame relay sub-interfaces (fr 1.20), VLAN, and loopback interfaces |

# **Applicable Platforms**

This command applies to the NetVanta 950, 1000, 2000 and 3000 Series units.

# **Command History**

Release 3.1 Command was introduced.

#### **Functional Notes**

A point-to-point network will not elect designated routers.

# **Usage Examples**

The following example designates a broadcast network type:

(config-interface-vlan 1)#ip ospf network broadcast

# ip proxy-arp

Use the **ip proxy-arp** to enable proxy Address Resolution Protocol (ARP) on the interface. Use the **no** form of this command to disable this feature.

# **Syntax Description**

| <address></address>       | Defines the IP address for the interface in dotted decimal notation (for example: 192.22.73.101) |
|---------------------------|--------------------------------------------------------------------------------------------------|
| <subnet mask=""></subnet> | Specifies the subnet mask that corresponds to the listed IP address                              |

#### **Default Values**

By default, proxy-arp is enabled.

### **Command Modes**

| (config-interface)# | Interface Configuration Mode required (applies to all physical interfaces as well |
|---------------------|-----------------------------------------------------------------------------------|
|                     | as virtual interfaces)                                                            |

# **Applicable Platforms**

This command applies to the NetVanta 950, 1000, 2000, and 3000 Series units.

#### **Command History**

Release 1.1 Command was introduced.

#### **Functional Notes**

In general, the principle of proxy-arp allows a router to insert its IP address in the source IP address field of a packet (if the packet is from a host on one of its subnetworks). This allows hosts to reach devices on other subnetworks without implementing routing or specifying a default gateway.

If proxy-arp is enabled, the ADTRAN OS will respond to all proxy-arp requests with its specified MAC address and forward packets accordingly.

Enabling proxy-arp on an interface may introduce unnecessary ARP traffic on the network.

#### **Usage Examples**

The following enables proxy-arp on the VLAN interface:

(config)#interface vlan 1 (config-interface-vlan 1)# ip proxy-arp

# ip rip receive version < version>

Use the **ip rip receive version** command to configure the RIP version the unit accepts in all RIP packets received on the interface. Use the **no** form of this command to restore the default value.

# **Syntax Description**

| <version></version> | Specifies the RIP version                                   |
|---------------------|-------------------------------------------------------------|
| 1                   | Only accept received RIP version 1 packets on the interface |
| 2                   | Only accept received RIP version 2 packets on the interface |

#### **Default Values**

By default, all interfaces implement RIP version 1 (the default value for the version command).

#### **Command Modes**

| (config-interface)# | Interface Configuration Mode required (applies to all physical interfaces as well |
|---------------------|-----------------------------------------------------------------------------------|
|                     | as virtual interfaces)                                                            |

# **Applicable Platforms**

This command applies to the NetVanta 950, 1000, 2000, and 3000 Series units.

#### **Command History**

Release 1.1 Command was introduced.

#### **Functional Notes**

Use the **ip rip receive version** to specify a RIP version that overrides the **version** (in the Router RIP ) configuration.

The ADTRAN OS only accepts one version (either 1 or 2) on a given interface.

# **Usage Examples**

The following example configures the VLAN interface to accept only RIP version 2 packets:

#### (config)# interface vlan 1

(config-interface-vlan 1)# ip rip receive version 2

# ip rip send version < version>

Use the **ip rip send version** command to configure the RIP version the unit sends in all RIP packets transmitted on the interface. Use the **no** form of this command to restore the default value.

# **Syntax Description**

| <version></version> | Specifies the RIP version                             |
|---------------------|-------------------------------------------------------|
| 1                   | Only transmits RIP version 1 packets on the interface |
| 2                   | Only transmits RIP version 2 packets on the interface |

#### **Default Values**

By default, all interfaces transmit RIP version 1 (the default value for the **version** command)

#### **Command Modes**

| (config-interface)# | Interface Configuration Mode required (applies to all physical interfaces as well |
|---------------------|-----------------------------------------------------------------------------------|
|                     | as virtual interfaces)                                                            |

# **Applicable Platforms**

This command applies to the NetVanta 950, 1000, 2000, and 3000 Series units.

#### **Command History**

Release 1.1 Command was introduced.

#### **Functional Notes**

Use the **ip rip send version** to specify a RIP version that overrides the **version** (in the Router RIP ) configuration.

The ADTRAN OS only transmits one version (either 1 or 2) on a given interface.

### **Usage Examples**

The following example configures the VLAN interface to transmit only RIP version 2 packets:

(config)# interface vlan 1

(config-interface-vlan 1)# ip rip send version 2

# ip route-cache

Use the **ip route-cache** command to enable fast-cache switching on the interface. Use the **no** form of this command to disable fast-cache switching and return to process switching mode.

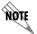

Using Network Address Translation (NAT) or the ADTRAN OS firewall capabilities on an interface requires process switching mode (using the **no ip route-cache** command).

### **Syntax Description**

No subcommands.

#### **Default Values**

By default, fast-cache switching is enabled on all Ethernet and virtual frame relay sub-interfaces. IP route-cache is disabled for all virtual PPP interfaces.

#### **Command Modes**

(config-interface)#

Interface Configuration Mode required

Valid interfaces include: Ethernet (eth 0/1), VLAN, virtual frame relay sub-interfaces (fr 1.16), and virtual PPP interfaces (ppp 1).

# **Applicable Platforms**

This command applies to the NetVanta 950, 1000, 2000, and 3000 Series units.

# **Command History**

Release 2.1

Command was introduced.

### **Functional Notes**

Fast switching allows an IP interface to provide optimum performance when processing IP traffic.

#### Usage Examples

The following example enables fast switching on the VLAN interface:

(config)# interface vlan 1

(config-interface-vlan 1)# ip route-cache

# ip unnumbered <interface>

Use the **ip unnumbered** command to use the IP address assigned to the specified interface for all IP processing on the active interface. Use the **no** form of this command to remove the unnumbered configuration.

### **Syntax Description**

<interface>

Specifies the interface (in the format **type slot/port**) that contains the IP address to use as the source address for all packets transmitted on this interface.

Valid interfaces include: Ethernet (eth 0/1), virtual frame relay sub-interfaces (fr 1.16), virtual PPP (ppp 1), loopback interfaces, and VLAN interfaces.

#### **Default Values**

By default, all interfaces are configured to use a specified IP address (using the ip address command).

#### **Command Modes**

(config-interface)#

Interface Configuration Mode required

Valid interfaces include: Ethernet (eth 0/1), virtual frame relay sub-interfaces (fr 1.16), virtual PPP interfaces (ppp 1), and VLAN interfaces.

### **Applicable Platforms**

This command applies to the NetVanta 950, 1000, and 3000 Series units.

#### **Command History**

Release 1.1

Command was introduced

#### **Functional Notes**

If **ip unnumbered** is enabled on an interface, all IP traffic from the interface will use a source IP address taken from the specified interface. For example, specifying **ip unnumbered eth 0/1** while in the Frame Relay Sub-Interface Configuration Mode configures the frame relay sub-interface to use the IP address assigned to the Ethernet interface for all IP processing. In addition, the ADTRAN OS uses the specified interface information when sending route updates over the unnumbered interface.

#### **Usage Examples**

The following example configures the VLAN interface (labeled **vlan 1**) to use the IP address assigned to the Ethernet interface (**eth 0/1**):

#### (config)# interface vlan 1

(config-interface-vlan 1)# ip unnumbered eth 0/1

# mac-address <address>

Use the **mac-address** command to specify the Media Access Control (MAC) address of the VLAN interface. Only the last three values of the MAC address can be modified. The first three values contain the ADTRAN reserved number (00:0A:C8) by default. Use the **no** form of this command to return to the default MAC address programmed by ADTRAN.

### **Syntax Description**

<address>

MAC address entered in a series of six dual-digit hexadecimal values separated by colons (for example 00:0A:C8:5F:00:D2).

#### **Default Values**

A unique default MAC address is programmed in each unit shipped by ADTRAN.

### **Command Modes**

(config-interface-vlan 1)#

VLAN Interface Configuration Mode

# **Applicable Platforms**

This command applies to the NetVanta 1000 Series units.

# **Command History**

Release 5.1

Command was introduced.

#### **Usage Examples**

The following example configures a MAC address of **00:0A:C8:5F:00:D2**:

#### (config)# interface vlan 1

(config-interface-vlan 1)# mac-address 00:0A:C8:5F:00:D2

# snmp trap

Use the **snmp trap** command to enable all supported Simple Network Management Protocol (SNMP) traps on the interface.

# **Syntax Description**

No subcommands

# **Default Values**

By default, all interfaces (except virtual frame relay interfaces and sub-interfaces) have SNMP traps enabled.

#### **Command Modes**

| (config-interface)# | Interface Configuration Mode                                                                                                    |
|---------------------|----------------------------------------------------------------------------------------------------|
|                     | Valid interfaces include: Ethernet (eth 0/1), Ethernet sub-interfaces (eth 0/1.1), Gigabit-Ethernet (giga-eth 0/1), port-channel (p-chan 1), VLAN, DDS (dds 1/1), serial (ser 1/1), virtual frame relay (fr 1), and SHDSL (shdsl 1/1) interfaces. |

# **Applicable Platforms**

This command applies to the NetVanta 1000, 2000, and 3000 Series units.

# **Command History**

| Release 1.1 | Command was introduced.                                                                  |
|-------------|------------------------------------------------------------------------------------------|
| Release 3.1 | Command was extended to the SHDSL interface.                                             |
| Release 5.1 | Command was expanded to include Ethernet sub-interfaces and Gigabit-Ethernet interfaces. |
| Release 6.1 | Command was expanded to include VLAN interfaces.                                         |

# **Usage Examples**

The following example enables SNMP capability on the VLAN interface:

(config)# interface vlan 1 (config-interface-vlan 1)# snmp trap

# snmp trap link-status

Use the **snmp trap link-status** to control the SNMP variable ifLinkUpDownTrapEnable (RFC 2863) to enable (or disable) the interface to send SNMP traps when there is an interface status change. Use the **no** form of this command to disable this trap.

# **Syntax Description**

No subcommands

#### **Default Values**

By default, the ifLinkUpDownTrapEnable OID is set to enabled for all interfaces except virtual frame relay interfaces.

#### **Command Modes**

(config-interface)# Interface Configuration Mode

# **Applicable Platforms**

This command applies to the NetVanta 950, 1000, 2000, and 3000 Series units.

#### **Command History**

| Release 1.1 | Command was introduced.                                                                         |
|-------------|-------------------------------------------------------------------------------------------------|
| Release 3.1 | Command was extended to the SHDSL interface.                                                    |
| Release 5.1 | Command was expanded to include Gigabit-Ethernet, port-channel, VLAN, E1, and G.703 interfaces. |
| Release 6.1 | Command was expanded to include VLAN interfaces.                                                |

#### **Functional Notes**

The **snmp trap link-status** command is used to control the RFC 2863 ifLinkUpDownTrapEnable OID (OID number 1.3.6.1.2.1.31.1.1.14.0).

#### **Usage Examples**

The following example disables the link-status trap on the VLAN interface:

#### (config)# interface vlan 1

(config-interface-vlan 1)# no snmp trap link-status

# PORT-CHANNEL INTERFACE CONFIG COMMAND SET

To activate the Port-Channel Interface Configuration, enter the **interface port-channel** command at the Global Configuration Mode prompt. For example:

```
Router> enable
Router# configure terminal
Router(config)# interface port-channel 1
Router(config-p-chan 1)#
```

The following commands are common to multiple command sets and are covered in a centralized section of this guide. For more information, refer to the sections listed below:

```
description on page 936
do on page 937
end on page 938
exit on page 939
shutdown on page 940
```

All other commands for this command set are described in this section in alphabetical order.

```
arp arpa on page 499

mac-address <address> on page 500

qos [trust cos | default-cos <cos value>] on page 501

snmp trap on page 502

snmp trap link-status on page 503

spanning tree commands begin on page 504

storm-control action [ shutdown ] on page 511

storm-control [ broadcast level | multicast level | unicast level ] <rising level> <falling level> on page 512

switchport commands begin on page 514
```

# arp arpa

Use the arp arpa command to enable address resolution protocol on this interface.

# **Syntax Description**

arpa

Keyword used to set standard address resolution protocol for this interface.

#### **Default Values**

The default for this command is arpa.

#### **Command Modes**

(config-eth 0/1)# (config-giga-eth 0/1)# (config-p-chan 1)# Ethernet or Port-Channel Configuration Mode required. Valid interfaces include: Ethernet, Gigabit-Ethernet, and Port-Channel.

# **Applicable Platforms**

This command applies to the NetVanta 1000 Series units.

# **Command History**

Release 5.1

Command was introduced.

#### **Usage Examples**

The following example enables standard ARP for the Port-Channel interface:

(config)# interface port-channel 1 (config-p-chan 1)# arp arpa

# mac-address <address>

Use the **mac-address** command to specify the Media Access Control (MAC) address of the unit. The first three values contain the ADTRAN reserved number (00:0A:C8) by default. Use the **no** form of this command to return to the default MAC address programmed by ADTRAN.

# **Syntax Description**

| <address></address> | MAC address entered in a series of six dual-digit hexadecimal values separated |
|---------------------|--------------------------------------------------------------------------------|
|                     | by colons (for example 00:0A:C8:5F:00:D2)                                      |

#### **Default Values**

A unique default MAC address is programmed in each unit shipped by ADTRAN.

#### **Command Modes**

| (config-eth 0/1)#      | Ethernet or Port-Channel Configuration Mode required. Valid interfaces include: |
|------------------------|---------------------------------------------------------------------------------|
| (config-giga-eth 0/1)# | Ethernet, Gigabit-Ethernet, and Port-Channel.                                   |
| (config-p-chan 1)#     |                                                                                 |

# **Applicable Platforms**

This command applies to the NetVanta 1000 Series units.

# **Command History**

| Release 1.1 | Command was introduced.                                                       |
|-------------|-------------------------------------------------------------------------------|
| Release 5.1 | Command was expanded to include Gigabit-Ethernet and port-channel interfaces. |

#### **Usage Examples**

The following example configures a MAC address of **00:0A:C8:5F:00:D2**:

(config)# interface port-channel 1 (config-p-chan 1)# mac-address 00:0A:C8:5F:00:D2

# qos [trust cos | default-cos < cos value>]

Use the **qos** command to set the interface to the trusted state and to set the default CoS value. To return to defaults, use the **no** version of this command.

# **Syntax Description**

| trust cos                        | Sets the interface to the trusted state.                                       |
|----------------------------------|--------------------------------------------------------------------------------|
| default-cos <cos value=""></cos> | Sets the default CoS value for untrusted ports and all untagged packets (0-7). |

#### **Default Values**

By default, the interface is untrusted with a default-cos of 0.

#### **Command Modes**

| (config-eth 0/1)#      | Ethernet or Port-Channel Configuration Mode required. Valid interfaces include: |
|------------------------|---------------------------------------------------------------------------------|
| (config-giga-eth 0/1)# | Ethernet, Gigabit-Ethernet, and Port-Channel.                                   |
| (config-p-chan 1)#     |                                                                                 |

# **Applicable Platforms**

This command applies to the NetVanta 1000 Series units.

#### **Command History**

Release 5.1 Command was introduced.

#### **Functional Notes**

Set the interface to trusted if received 802.1P CoS values are considered valid (i.e., no need to reclassify) and do not need to be tagged with the default value. When set to untrusted, the **default-cos** value for the interface is used.

# **Usage Examples**

The following example sets port-channel 1 as a trusted interface with a CoS value of 1:

(config)# interface port-channel 1 (config-p-chan 1)# qos trust cos (config-p-chan 1)#qos default-cos 1

# snmp trap

Use the **snmp trap** command to enable all supported Simple Network Management Protocol (SNMP) traps on the interface.

# **Syntax Description**

No subcommands

# **Default Values**

By default, all interfaces (except virtual frame relay interfaces and sub-interfaces) have SNMP traps enabled.

#### **Command Modes**

| (config-interface)# | Interface Configuration Mode                                                                                                    |
|---------------------|----------------------------------------------------------------------------------------------------|
|                     | Valid interfaces include: Ethernet (eth 0/1), Ethernet sub-interfaces (eth 0/1.1), Gigabit-Ethernet (giga-eth 0/1), port-channel (p-chan 1), VLAN, DDS (dds 1/1), serial (ser 1/1), virtual frame relay (fr 1), and SHDSL (shdsl 1/1) interfaces. |

# **Applicable Platforms**

This command applies to the NetVanta 1000 Series units.

# **Command History**

| Release 1.1 | Command was introduced.                                                                  |
|-------------|------------------------------------------------------------------------------------------|
| Release 3.1 | Command was extended to the SHDSL interface.                                             |
| Release 5.1 | Command was expanded to include Ethernet sub-interfaces and Gigabit-Ethernet interfaces. |

# **Usage Examples**

The following example enables SNMP capability on the port-channel interface:

(config)# interface port-channel 1 (config-p-chan 1)# snmp trap

# snmp trap link-status

Use the **snmp trap link-status** to control the SNMP variable ifLinkUpDownTrapEnable (RFC 2863) to enable (or disable) the interface to send SNMP traps when there is an interface status change. Use the **no** form of this command to disable this trap.

# **Syntax Description**

No subcommands

#### **Default Values**

By default, the ifLinkUpDownTrapEnable OID is set to enabled for all interfaces except virtual frame relay interfaces.

#### **Command Modes**

(config-interface)# Interface Configuration Mode

# **Applicable Platforms**

This command applies to the NetVanta 950, 1000, 2000, and 3000 Series units.

#### **Command History**

| Release 1.1 | Command was introduced.                                                                         |
|-------------|-------------------------------------------------------------------------------------------------|
| Release 3.1 | Command was extended to the SHDSL interface.                                                    |
| Release 5.1 | Command was expanded to include Gigabit-Ethernet, port-channel, VLAN, E1, and G.703 interfaces. |
| Release 6.1 | Command was expanded to include VLAN and port-channel interfaces.                               |

#### **Functional Notes**

The **snmp trap link-status** command is used to control the RFC 2863 ifLinkUpDownTrapEnable OID (OID number 1.3.6.1.2.1.31.1.1.14.0).

#### **Usage Examples**

The following example disables the link-status trap on the port-channel interface:

(config)# interface port-channel 1 (config-p-chan 1)#no snmp trap link-status

# spanning-tree bpdufilter [enable | disable ]

Use the **spanning-tree bpdufilter** command to enable or disable the bpdufilter on a specific interface. This setting overrides the related global setting (see *spanning-tree bpdufilter default* on page 369). Use the **no** version of the command to return to the default setting.

# **Syntax Description**

| enable  | Enable bpdufilter for this interface.  |
|---------|----------------------------------------|
| disable | Disable bpdufilter for this interface. |

#### **Default Values**

By default, this setting is disabled.

#### **Command Modes**

| (config-eth 0/1)#      | Ethernet or Port-Channel Configuration Mode required. Valid interfaces include: |
|------------------------|---------------------------------------------------------------------------------|
| (config-giga-eth 0/1)# | Ethernet, Gigabit-Ethernet, and Port-Channel.                                   |
| (config-p-chan 1)#     |                                                                                 |

### **Applicable Platforms**

This command applies to the NetVanta 1000 Series units.

#### **Command History**

Release 5.1 Command was introduced.

### **Functional Notes**

The bpdufilter blocks any BPDUs from being transmitted and received on an interface.

#### **Usage Examples**

The following example enables the bpdufilter on the port-channel interface:

(config)# interface port-channel 3

(config-p-chan 3)# spanning-tree bpdufilter enable

The bpdufilter can be disabled on port-channel 3 by issuing the following commands:

(config)# interface port-channel 3

(config-p-chan 3)# spanning-tree bpdufilter disable

# spanning-tree bpduguard [enable | disable ]

Use the **spanning-tree bpduguard** command to enable or disable the bpduguard on a specific interface. This setting overrides the related global setting (see *spanning-tree bpduguard default* on page 370). Use the **no** version of the command to return to the default setting.

### **Syntax Description**

| enable  | Enable bpduguard for this interface.  |
|---------|---------------------------------------|
| disable | Disable bpduguard for this interface. |

#### **Default Values**

By default, this setting is disabled.

#### **Command Modes**

| (config-eth 0/1)#      |
|------------------------|
| (config-giga-eth 0/1)# |
| (config-p-chan 1)#     |

Ethernet or Port-Channel Configuration Mode required. Valid interfaces include: Ethernet, Gigabit-Ethernet, and Port-Channel.

# **Applicable Platforms**

This command applies to the NetVanta 1000 Series units.

# **Command History**

Release 5.1 Command was introduced.

## **Functional Notes**

The bpduguard blocks any BPDUs from being received on an interface.

# **Usage Examples**

The following example enables the bpduguard on the port-channel interface:

(config)# interface port-channel 3

(config-p-chan 3)# spanning-tree bpduguard enable

The bpduguard can be disabled on port-channel 3 by issuing the following commands:

(config)# interface port-channel 3

(config-p-chan 3)# spanning-tree bpduguard disable

# spanning-tree cost <cost value>

Use the **spanning-tree cost** command to assign a cost to the interface. The cost value is used when computing the spanning-tree root path. Use the **no** version of the command to return to the default setting.

# **Syntax Description**

<cost value> 1-200000000

#### **Default Values**

<value> 1000/(link speed in Mbps)

#### **Command Modes**

| (config-eth 0/1)#      |
|------------------------|
| (config-giga-eth 0/1)# |
| (config-p-chan 1)#     |

Ethernet or Port-Channel Configuration Mode required. Valid interfaces include: Ethernet, Gigabit-Ethernet, and Port-Channel.

# **Applicable Platforms**

This command applies to the NetVanta 1000 Series units.

# **Command History**

Release 5.1

Command was introduced.

# **Usage Examples**

The following example sets the interface to a path cost of 1200:

(config)# interface port-channel 3 (config-p-chan 3)# spanning-tree cost 1200

# spanning-tree edgeport [disable]

Use the **spanning-tree edgeport** command to configure the interface to be an edgeport. Use the **no** version of the command to return to the default setting.

# **Syntax Description**

| disable   | Configure the interface to not be the edgeport by default. This command is       |
|-----------|----------------------------------------------------------------------------------|
| *Optional | designed to override the global setting of the spanning-tree edgeport default on |
|           | page 371.                                                                        |

#### **Default Values**

By default, this setting is disabled.

#### **Command Modes**

| (config-eth 0/1)#      |
|------------------------|
| (config-giga-eth 0/1)# |
| (config-p-chan 1)#     |

Ethernet or Port-Channel Configuration Mode required. Valid interfaces include: Ethernet, Gigabit-Ethernet, and Port-Channel.

# **Applicable Platforms**

This command applies to the NetVanta 1000 Series units.

#### **Command History**

Release 5.1

Command was introduced.

#### **Functional Notes**

Enabling this command configures the interface to go to a forwarding state when the link goes up.

#### **Usage Examples**

The following example configures the interface to be an edgeport:

(config)# interface port-channel 1 (config-p-chan 1)# spanning-tree edgeport

An individual interface can be configured to not be considered an edgeport. For example: (config)# interface port-channel 1 (config-p-chan 1)#spanning-tree edgeport disable

or

(config)# interface port-channel 1 (config-p-chan 1)# no spanning-tree edgeport

# spanning-tree link-type [ auto | point-to-point | shared]

Use the **spanning-tree link-type** command to configure the spanning tree protocol link type for each interface. Use the **no** version of the command to return to the default setting.

# **Syntax Description**

| auto           | Link type is determined by the port's duplex settings.                      |
|----------------|-----------------------------------------------------------------------------|
| point-to-point | Link type is manually set to point-to-point, regardless of duplex settings. |
| shared         | Link type is manually set to shared, regardless of duplex settings.         |

#### **Default Values**

By default, the interface is set to auto.

#### **Command Modes**

| (config-eth 0/1)#      |
|------------------------|
| (config-giga-eth 0/1)# |
| (config-p-chan 1)#     |

Ethernet or Port-Channel Configuration Mode required. Valid interfaces include: Ethernet, Gigabit-Ethernet, and Port-Channel.

# **Applicable Platforms**

This command applies to the NetVanta 1000 Series units.

#### **Command History**

Release 5.1 Command was introduced.

#### **Functional Notes**

This command overrides the default link type setting determined by the duplex of the individual port. By default, a port configured for half-duplex is set to **shared** link type, and a port configured for full-duplex is set to **point-to-point** link type. Setting the link type manually overrides the default and forces the port to use the specified link type. Using the **link-type auto** command, restore the convention of determining link type based on duplex settings.

# **Usage Examples**

The following example forces the link type to point-to-point, even if the port is configured to be half-duplex:

(config)# interface port-channel 1

(config-p-chan 1)# spanning-tree link-type point-to-point

# **Technology Review**

Rapid transitions are possible in RSTP (rapid spanning-tree protocol) by taking advantage of point-to-point links (a port is connected to exactly one other bridge) and edge-port connections (a port is not connected to any additional bridges). Setting the link type to **point-to-point** allows a half-duplex link to act as if it were a point-to-point link.

# spanning-tree port-priority <priority level>

Use the **spanning-tree port-priority** command to select the priority level of this interface. To return to the default setting, use the **no** version of this command.

# **Syntax Description**

<priority level>

Set to a value from 0-255.

#### **Default Values**

By default, this set to 128.

#### **Command Modes**

| (config-eth 0/1)#      |
|------------------------|
| (config-giga-eth 0/1)# |
| (config-p-chan 1)#     |

Ethernet or Port-Channel Configuration Mode required. Valid interfaces include: Ethernet, Gigabit-Ethernet, and Port-Channel.

# **Applicable Platforms**

This command applies to the NetVanta 1000 Series units.

# **Command History**

Release 5.1

Command was introduced.

#### **Functional Notes**

The only time that this priority level is used is when two interfaces with a path to the root have equal cost. At that point, the level set in this command will determine which port the spanning-tree will use. Set the priority value lower to increase the chance the interface will be used.

# **Usage Examples**

The following example sets the interface to a priority of 100:

(config)# interface port-channel 4

(config-p-chan 4)# spanning-tree port-priority 100

# storm-control action [ shutdown ]

Use the **storm-control action** command to select the action taken when a storm occurs. To disable the option, use the **no** version of this command.

# **Syntax Description**

shutdown

Shut down the interface during a storm.

#### **Default Values**

By default, this command is disabled; the interface will only filter traffic.

# **Command Modes**

(config-eth 0/1)# (config-giga-eth 0/1)# (config-p-chan 1)# Ethernet or Port-Channel Configuration Mode required. Valid interfaces include: Ethernet, Gigabit-Ethernet, and Port-Channel.

# **Applicable Platforms**

This command applies to the NetVanta 1000 Series units.

# **Command History**

Release 5.1

Command was introduced.

#### **Functional Notes**

Enabling this option shuts down the interface if a multicast, unicast, or broadcast storm occurs.

#### **Usage Examples**

The following example shuts down the port-channel interface if a storm is detected:

(config)# interface port-channel 1

(config-p-chan 1)# storm-control action shutdown

# storm-control [ broadcast level | multicast level | unicast level ] <ri>rising level> <falling level>

Use the **storm-control** command to configure limits on the rates of broadcast, multicast, and unicast traffic on a port. To disable storm-control, use the **no** version of this command.

# **Syntax Description**

| broadcast level                            | Set levels for broadcast traffic.                                                                                                    |
|--------------------------------------------|----------------------------------------------------------------------------------------------------|
| multicast level                            | Set levels for multicast traffic.                                                                                                    |
| unicast level                              | Set levels for unicast traffic.                                                                                                    |
| <rising level=""></rising>                 | Enter a rising level which determines the percentage of total bandwidth the port accepts before it begins blocking packets. Range: 0-100 percent.                                          |
| <falling level=""><br/>*Optional</falling> | Enter a falling level which determines when the storm is considered over, causing the AOS to no longer block packets. This level must be less than the rising level. Range: 0-100 percent. |

#### **Default Values**

By default, storm-control is disabled.

# **Command Modes**

| (config-eth 0/1)#      | Ethernet or Port-Channel Configuration Mode required. Valid interfaces include: |
|------------------------|---------------------------------------------------------------------------------|
| (config-giga-eth 0/1)# | Ethernet, Gigabit-Ethernet, and Port-Channel.                                   |
| (config-p-chan 1)#     |                                                                                 |

# **Applicable Platforms**

This command applies to the NetVanta 1000 Series units.

#### **Command History**

Release 5.1 Command was introduced.

#### **Functional Notes**

This setting configures the rising and falling suppression values. When the selected rising level (which is a percentage of total bandwidth) is reached, the port begins blocking packets of the specified type (i.e., broadcast, multicast, or unicast). The AOS uses the rising level as its falling level if no falling level is specified.

# **Usage Examples**

The following example sets the rising suppression level to 85% for multicast packets:

(config)# interface port-channel 1 (config-p-chan 1)# storm-control multicast level 85

The following example sets the rising suppression level to 80% for broadcast packets, with a falling level of 50%:

(config)# interface port-channel 1 (config-p-chan 1)# storm-control broadcast level 80 50

# switchport access vlan <vlan id>

Use the **switchport access vlan** command to set the port to be a member of the VLAN when in access mode. To reset the port to be a member of the default VLAN, use the **no** version of this command.

# **Syntax Description**

<vlan id>

Enter a valid VLAN interface ID (1-4094).

#### **Default Values**

By default, this is set to VLAN 1 (the default VLAN).

#### **Command Modes**

| (config-eth 0/1)#      |
|------------------------|
| (config-giga-eth 0/1)# |
| (config-p-chan 1)#     |

Ethernet or Port-Channel Configuration Mode required. Valid interfaces include: Ethernet, Gigabit-Ethernet, and Port-Channel.

# **Applicable Platforms**

This command applies to the NetVanta 1000 Series units.

# **Command History**

Release 5.1

Command was introduced.

#### **Functional Notes**

If the port is in the trunk mode, this command will not alter the switchport mode to access. Instead it will save the value to be applied when the port does switch to access mode.

#### **Usage Examples**

The following example sets the switchport mode to static-access and makes the port-channel 1 port a member of VLAN 2:

(config)# interface port-channel 1 (config-p-chan 1)# switchport mode access (config-p-chan 1)#switchport access vlan 2

# switchport mode [ access | trunk ]

Use the **switchport mode** command to configure the VLAN membership mode. To reset membership mode to the default value, use the **no** version of this command.

# **Syntax Description**

| access | Sets port to be a single (non-trunked) port that transmits and receives no tagged packets.    |
|--------|-----------------------------------------------------------------------------------------------|
| trunk  | Sets port to transmit and receive packets on all VLANs included within its VLAN allowed list. |

#### **Default Values**

By default, this is set to access.

#### **Command Modes**

| (config-eth 0/1)#      | Ethernet or Port-Channel Configuration Mode required. Valid interfaces include: |
|------------------------|---------------------------------------------------------------------------------|
| (config-giga-eth 0/1)# | Ethernet, Gigabit-Ethernet, and Port-Channel.                                   |
| (config-p-chan 1)#     |                                                                                 |

# **Applicable Platforms**

This command applies to the NetVanta 1000 Series units.

# **Command History**

Release 5.1 Command was introduced.

# **Usage Examples**

The following example sets the port to be a trunk port:

(config)# interface port-channel 1 (config-p-chan 1)# switchport mode trunk

# switchport trunk allowed vlan [ add | except | remove ] <vlan list> [ all ]

Use the **switchport trunk allowed vlan** command to allow certain VLANs to transmit and receive traffic on this port when the interface is in trunking mode. To return to defaults, use the **no** version of this command.

# **Syntax Description**

<vlan id> Enter a valid VLAN interface ID (1-4094).

add Adds VLAN IDs to the VLAN trunking allowed list.all Adds VLAN IDs to the VLAN trunking allowed list.

**except** Adds all VLAN IDs to the VLAN trunking allowed list except those in the command

line VLAN ID list.

**remove** Removes VLAN IDs from the VLAN trunking allowed list.

#### **Default Values**

By default, all valid VLANs are allowed.

#### **Command Modes**

| (config-eth 0/1)#      |
|------------------------|
| (config-giga-eth 0/1)# |
| (config-p-chan 1)#     |

Ethernet or Port-Channel Configuration Mode required. Valid interfaces include:

Ethernet, Gigabit-Ethernet, and Port-Channel.

### **Applicable Platforms**

This command applies to the NetVanta 1000 Series units.

#### **Command History**

Release 5.1 Command was introduced.

#### **Functional Notes**

A VLAN list is a set of VLAN IDs. A valid VLAN ID value must be from 1 to 4094 (inclusive). Each VLAN ID in a list is delimited by commas, yet a range of IDs may be expressed as a single element by using a hyphen between endpoints. For example the VLAN ID range 1,2,3,4,6,7,8,9,500 may be more easily expressed as 1-4,6-9,500. No spaces are allowed in a valid ID range.

#### **Usage Examples**

The following example adds a list of VLANs (to the previously existing list of VLANs) allowed to transmit and receive on this port:

#### (config)# interface port-channel 1

(config-p-chan 1)# switchport trunk allowed vlan add 1-4,7-9,500

# switchport trunk native vlan <vlan id>

Use the **switchport trunk native vlan** command to set the VLAN native to the interface when the interface is in trunking mode. To return to defaults, use the **no** version of this command.

# **Syntax Description**

<vlan id>

Enter a valid VLAN interface ID (1-4094).

#### **Default Values**

By default, this is set to VLAN 1.

#### **Command Modes**

| (config-eth 0/1)#      |  |
|------------------------|--|
| (config-giga-eth 0/1)# |  |
| (config-p-chan 1)#     |  |

Ethernet or Port-Channel Configuration Mode required. Valid interfaces include: Ethernet, Gigabit-Ethernet, and Port-Channel.

# **Applicable Platforms**

This command applies to the NetVanta 1000 Series units.

# **Command History**

Release 5.1

Command was introduced.

#### **Functional Notes**

Configure which VLAN the interface uses as its native VLAN during trunking. Packets from this VLAN leaving the interface will not be tagged with the VLAN number. Any untagged packets received by the interface are considered a part of the native VLAN ID.

#### **Usage Examples**

The following example sets the native VLAN on port-channel 1 to VLAN 2:

(config)# interface port-channel 1

(config-p-chan 1)# switchport trunk native vlan 2

# ETHERNET INTERFACE CONFIGURATION COMMAND SET

There are three types of Ethernet interfaces associated with the AOS:

- Basic Ethernet interfaces (e.g., eth 0/1)
- Gigabit-Ethernet interfaces (e.g., giga-eth 0/3)
- Ethernet sub-interfaces associated with a VLAN (e.g., eth 0/1.1)

To activate the basic Ethernet Interface Configuration, enter the **interface ethernet** command at the Global Configuration Mode prompt. For example:

```
Router> enable
Router# configure terminal
Router(config)# interface ethernet 0/1
Router(config-eth 0/1)#
```

To activate the Gigabit-Ethernet Interface Configuration, enter the **interface gigabit-ethernet** command at the Global Configuration Mode prompt. For example:

```
Router> enable
Router# configure terminal
Router(config)# interface gigabit-ethernet 0/3
Router(config-giga-eth 0/3)#
```

To activate the Ethernet Sub-Interface Configuration, enter the **interface ethernet** command at the Global Configuration Mode prompt. For example:

```
Router> enable
Router# configure terminal
Router(config)# interface ethernet 0/1.1
Router(config-eth 0/1.1)#
```

The following commands are common to multiple command sets and are covered in a centralized section of this guide. For more information, refer to the sections listed below:

```
alias < "text"> on page 935
description on page 936
do on page 937
end on page 938
exit on page 939
shutdown on page 940
```

All other commands for this command set are described in this section in alphabetical order.

```
access-policy <policyname> on page 520
   arp arpa on page 523
   bandwidth <value> on page 524
   bridge-group commands begin on page 525
   channel-group < group#> mode on on page 534
   crypto map <mapname> on page 535
   encapsulation 802.1q on page 538
   full-duplex on page 539
   half-duplex on page 541
   ip access-group < listname > [in | out] on page 543
   ip address < address > < mask > secondary on page 544
   ip address dhcp on page 545
    ip commands begin on page 548
   mac-address < address > on page 561
   mtu <size> on page 562
   qos [trust cos | default-cos < cos value>] on page 564
   snmp trap on page 565
   snmp trap link-status on page 566
   spanning-tree commands begin on page 567
   speed [ 10 | 100 | auto | nonegotiate] on page 574
   storm-control action [ shutdown ] on page 575
   storm-control [broadcast level | multicast level | unicast level ] <rising level> <falling level> ] on
page 576
   switchport commands begin on page 578
```

# access-policy <policyname>

Use the **access-policy** command to assign a specified access policy to an interface. Use the **no** form of this command to remove an access policy association.

# **Syntax Description**

| <policyname></policyname> | Alphanumeric descriptor for identifying the configured access policy (all access |
|---------------------------|----------------------------------------------------------------------------------|
|                           | policy descriptors are case-sensitive)                                           |

#### **Default Values**

By default, there are no configured access policies associated with an interface.

#### **Command Modes**

| (config-interface)# | Interface Configuration Mode                                                                                                    |
|---------------------|----------------------------------------------------------------------------------------------------|
|                     | Valid interfaces include: Ethernet (eth 0/1), Ethernet sub-interfaces (eth 0/1.1), virtual PPP interfaces (ppp 1), virtual frame relay sub-interfaces (fr 1.20), and VLAN interfaces. |

# **Applicable Platforms**

This command applies to the NetVanta 950 and 1000, 2000, 3000, and 5000 Series units.

# **Command History**

| Release 2.1 | Command was introduced.                                  |
|-------------|----------------------------------------------------------|
| Release 5.1 | Command was expanded to include Ethernet sub-interfaces. |
| Release 6.1 | Command was expanded to include VLAN interfaces.         |

# **Functional Notes**

To assign an access policy to an interface, enter the interface configuration mode for the desired interface and enter **access policy** *policy name>*.

# **Usage Examples**

The following example associates the access policy **UnTrusted** (to allow inbound traffic to the Web server) to the ethernet 0/1 interface:

Enable the ADTRAN OS security features: (config)# **ip firewall** 

# **Usage Examples (Continued)**

Create the access list (this is the packet selector): (config)# ip access-list extended InWeb (config-ext-nacl)# permit tcp any host 63.12.5.253 eg 80

Create the access policy that contains the access list InWeb: (config)# ip policy-class UnTrusted (config-policy-class)# allow list InWeb

Associate the access policy with the ethernet 0/1 interface: (config)# interface ethernet 0/1 (config-eth 0/1) access-policy UnTrusted

# **Technology Review**

Creating access policies and lists to regulate traffic through the routed network is a four-step process:

#### Step 1:

Enable the security features of the ADTRAN OS using the **ip firewall** command.

#### Step 2:

Create an access list to permit or deny specified traffic. Standard access lists provide pattern matching for source IP addresses only. (Use extended access lists for more flexible pattern matching.) IP addresses can be expressed in one of three ways:

- 1. Using the keyword **any** to match any IP address.
- 2. Using the **host** <A.B.C.D> to specify a single host address. For example, entering **permit host 196.173.22.253** will allow all traffic from the host with an IP address of 196.173.22.253.
- 3. Using the <A.B.C.D> <wildcard> format to match all IP addresses in a "range". Wildcard masks work in reverse logic from subnet mask. Specifying a one in the wildcard mask equates to a "don't care". For example, entering **permit 192.168.0.0 0.0.0.255** will permit all traffic from the 192.168.0.0/24 network.

## Step 3:

Create an IP policy class that uses a configured access list. ADTRAN OS access policies are used to permit, deny, or manipulate (using NAT) data for each physical interface. Each ACP consists of a selector (access list) and an action (allow, discard, NAT). When packets are received on an interface, the configured ACPs are applied to determine whether the data will be processed or discarded. Possible actions performed by the access policy are as follows:

allow list <access list names>

All packets passed by the access list(s) entered will be allowed to enter the router system.

discard list <access list names>

All packets passed by the access list(s) entered will be dropped from the router system.

allow list <access list names> policy <access policy name>

All packets passed by the access list(s) entered and destined for the interface using the access policy listed will be permitted to enter the router system. This allows for configurations to permit packets to a single interface and not the entire system.

## **Technology Review (Continued)**

discard list <access list names> policy <access policy name>

All packets passed by the access list(s) entered and destined for the interface using the access policy listed will be blocked from the router system. This allows for configurations to deny packets on a specified interface.

nat source list <access list names> address <IP address> overload

All packets passed by the access list(s) entered will be modified to replace the source IP address with the entered IP address. The **overload** keyword allows multiple source IP addresses to be replaced with the single IP address entered. This hides private IP addresses from outside the local network.

nat source list <access list names> interface <interface> overload

All packets passed by the access list(s) entered will be modified to replace the source IP address with the primary IP address of the listed interface. The **overload** keyword allows multiple source IP addresses to be replaced with the single IP address of the specified interface. This hides private IP addresses from outside the local network.

nat destination list <access list names> address <IP address>

All packets passed by the access list(s) entered will be modified to replace the destination IP address with the entered IP address. The **overload** keyword is not an option when performing NAT on the destination IP address; each private address must have a unique public address. This hides private IP addresses from outside the local network.

#### Step 4:

Apply the created access policy to an interface. To assign an access policy to an interface, enter the interface configuration mode for the desired interface and enter **access policy** *<policy name>*. The following example assigns access policy **MatchAll** to the ethernet 0/1 interface:

(config)# interface ethernet 0/1 (config-eth 0/1)# access-policy MatchAll

# arp arpa

Use the **arp arpa** command to enable address resolution protocol on the Ethernet interface.

# **Syntax Description**

| arpa Keyword used to set standard address resolution protocol for | or this interface. |
|-------------------------------------------------------------------|--------------------|
|-------------------------------------------------------------------|--------------------|

# **Default Values**

The default for this command is arpa.

# **Command Modes**

| (config-eth 0/1)#      | Ethernet Interface Configuration Mode         |
|------------------------|-----------------------------------------------|
| (config-eth 0/1.1)#    | Ethernet Sub-Interface Configuration Mode     |
| (config-giga-eth 0/1)# | Gigabit-Ethernet Interface Configuration Mode |

# **Applicable Platforms**

This command applies to the NetVanta 950 and 1000, 2000, 3000, and 5000 Series units.

# **Command History**

| Release 3.1 | Command was introduced.                                                                  |
|-------------|------------------------------------------------------------------------------------------|
| Release 5.1 | Command was expanded to include Ethernet sub-interfaces and Gigabit-Ethernet interfaces. |

# **Usage Examples**

The following example enables standard ARP for the Ethernet interface:

(config)# interface eth 0/1 (config-eth 0/1)# arp arpa

# bandwidth <value>

Use the **bandwidth** command to provide the bandwidth value of an interface to the higher-level protocols. This value is used in cost calculations. Use the **no** form of this command to restore the default values.

# **Syntax Description**

| <value></value> | Enter bandwidth in kbps. |
|-----------------|--------------------------|
|-----------------|--------------------------|

#### **Default Values**

To view default values use the **show interfaces** command.

#### **Command Modes**

| (config-interface)# | Interface Configuration Mode                                                                                                    |
|---------------------|----------------------------------------------------------------------------------------------------|
|                     | Valid interfaces include: Ethernet (eth 0/1), Ethernet sub-interfaces (eth 0/1.1), frame relay virtual sub-interfaces (fr 1.20), virtual PPP (ppp 1), and loopback interfaces |

# **Applicable Platforms**

This command applies to the NetVanta 950 and 1000, 2000, 3000, and 5000 Series units.

# **Command History**

| Release 3.1 | Command was introduced.                                 |
|-------------|---------------------------------------------------------|
| Release 5.1 | Command was expanded to include Ethernet sub-interfaces |

### **Functional Notes**

The **bandwidth** command is an informational value that is communicated to the higher-level protocols to be used in cost calculations. This is a routing parameter only and does not affect the physical interface.

# **Usage Examples**

The following example sets bandwidth of the ethernet 0/1 interface to 10 Mbps:

(config)# interface eth 0/1 (config-eth 0/1)# bandwidth 10000

# bridge-group < group#>

Use the **bridge-group** command to assign an interface to the specified bridge group. This command is supported on all Ethernet interfaces, PPP virtual interfaces, and frame relay virtual sub-interfaces. Use the **no** form of this command to remove the interface from the bridge group.

# **Syntax Description**

<group#>

Bridge group number (1 to 255) specified using the bridge-group command

#### **Default Values**

By default, there are no configured bridge groups.

#### **Command Modes**

(config-interface)#

Interface Configuration Mode

Valid interfaces include: Ethernet (eth 0/1), virtual PPP interfaces (ppp 1), and virtual frame relay sub-interfaces (fr 1.20)

# **Applicable Platforms**

This command applies to the NetVanta 1000, 3000, and 5000 Series units.

#### **Command History**

Release 1.1

Command was introduced.

#### **Functional Notes**

A bridged network can provide excellent traffic management to reduce collisions and limit the amount of bandwidth wasted with unnecessary transmissions when routing is not necessary. Any two interfaces can be bridged (Ethernet to T1 bridge, Ethernet to frame relay sub-interface).

# **Usage Examples**

The following example assigns the Ethernet interface to bridge-group 17:

(config)# interface eth 0/1 (config-eth 0/1)# bridge-group 17

# bridge-group <group#> bpdufilter [enable | disable ]

Use the **bridge-group bpdufilter** command to block BPDUs from being transmitted and received on this interface. To return to the default value, use the **no** form of this command.

# **Syntax Description**

<group#>
Bridge group number (1 to 255) specified using the bridge-group command.

enable Enable the BPDU filter.

disable Disable the BPDU filter.

#### **Default Values**

By default, this command is set to disable.

#### **Command Modes**

(config-interface)# Interface Configuration Mode

Valid interfaces include: Ethernet (eth 0/1), virtual PPP interfaces (ppp 1), and virtual frame relay sub-interfaces (fr 1.20)

# **Applicable Platforms**

This command applies to the NetVanta 1000, 3000, and 5000 Series units.

#### **Command History**

Release 5.1 Command was introduced.

## **Functional Notes**

The purpose of this command is to remove a port from participation in the spanning-tree. This might be beneficial while debugging a network setup. It normally should not be used in a live network.

# **Usage Examples**

The following example enables the bpdufilter on the interface:

(config)# interface ethernet 0/3 (config-eth 0/3)# bridge-group 1 bpdufilter enable

# bridge-group <group#> bpduguard [enable | disable ]

Use the **bridge-group bpduguard** command to block BPDUs from being received on this interface. To return to the default value, use the **no** form of this command.

# **Syntax Description**

<group#>
Bridge group number (1 to 255) specified using the bridge-group command.

enabledisableEnable the BPDU guard.Disable the BPDU guard.

# **Default Values**

By default, this command is set to disable.

#### **Command Modes**

(config-interface)# Interface Configuration Mode

Valid interfaces include: Ethernet (eth 0/1), virtual PPP interfaces (ppp 1), and virtual frame relay sub-interfaces (fr 1.20)

# **Applicable Platforms**

This command applies to the NetVanta 1000, 3000, and 5000 Series units.

#### **Command History**

Release 5.1 Command was introduced.

## **Usage Examples**

The following example enables the bpduguard on the interface:

(config)# interface ethernet 0/3

(config-eth 0/3)# bridge-group 1 bpduguard enable

# bridge-group <group#> edgeport [disable ]

Use the **bridge-group edgeport** command to set this interface to be an edgeport. This configures the interface to go to a forwarding state when the link goes up. To return to the default value, use the **no** form of this command.

## **Syntax Description**

| <group#></group#>    | Bridge group number (1 to 255) specified using the <b>bridge-group</b> command.                                                                                                    |
|----------------------|----------------------------------------------------------------------------------------------------|
| disable<br>*Optional | Configure the interface to not be the edgeport by default. This command is designed to override the global setting of the $bridge$ - $group < group #> edgeport$ $default$ on page 238. |

#### **Default Values**

By default, this command is set to disable.

#### **Command Modes**

| (config-interface)# | Interface Configuration Mode                                                                                                   |
|---------------------|----------------------------------------------------------------------------------------------------|
|                     | Valid interfaces include: Ethernet (eth 0/1), virtual PPP interfaces (ppp 1), and virtual frame relay sub-interfaces (fr 1.20) |

#### **Applicable Platforms**

This command applies to the NetVanta 1000, 3000, and 5000 Series units.

# **Command History**

Release 5.1 Command was introduced.

#### **Usage Examples**

The following example configures the interface to be an edgeport: (config)# interface ethernet 0/3 (config-eth 0/3)# bridge-group 1 edgeport

An individual interface can be configured to not be considered an edgeport. For example: (config)# interface ethernet 0/3 (config-eth 0/3)# bridge-group 1 edgeport disable

or

(config)# interface ethernet 0/3 (config-eth 0/3)# no bridge-group 1 edgeport

# bridge-group <group#> link-type [auto | point-to-point | shared ]

Use the **bridge-group link-type** command to configure the spanning-tree protocol link type for an interface. To return to the default value, use the **no** form of this command.

# **Syntax Description**

| <group#></group#> | Bridge group number (1 to 255) specified using the <b>bridge-group</b> command. |
|-------------------|---------------------------------------------------------------------------------|
| auto              | Link type is determined by the port's duplex settings.                          |
| point-to-point    | Link type is manually set to point-to-point, regardless of duplex settings.     |

**shared** Link type is manually set to shared, regardless of duplex settings.

#### **Default Values**

By default, the interface is set to auto.

#### **Command Modes**

| (config-interface)# | Interface Configuration Mode                                                                                                   |
|---------------------|----------------------------------------------------------------------------------------------------|
|                     | Valid interfaces include: Ethernet (eth 0/1), virtual PPP interfaces (ppp 1), and virtual frame relay sub-interfaces (fr 1.20) |

# **Applicable Platforms**

This command applies to the NetVanta 1000, 3000, and 5000 Series units.

#### **Command History**

Release 5.1 Command was introduced.

### **Functional Notes**

This command overrides the default link type setting determined by the duplex of the individual port. By default, a port configured for half-duplex is set to **shared** link type, and a port configured for full-duplex is set to **point-to-point** link type. Setting the link type manually overrides the default and forces the port to use the specified link type. Using the **link-type auto** command, restore the convention of determining link type based on duplex settings.

#### **Usage Examples**

The following example forces the link type to point-to-point, even if the port is configured to be half-duplex:

(config)# bridge 1 protocol ieee (config)# interface eth 0/3 (config-eth 0/3)# bridge-group 1 link-type point-to-point

# **Technology Review**

Rapid transitions are possible in RSTP (rapid spanning-tree protocol) by taking advantage of point-to-point links (a port is connected to exactly one other bridge) and edge-port connections (a port is not connected to any additional bridges). Setting the link-type to **auto** allows the spanning-tree to automatically configure the link type based on the duplex of the link. Setting the link type to **point-to-point** allows a half-duplex link to act as if it were a point-to-point link.

# bridge-group < group#> path-cost < value>

Use the **bridge-group path-cost** command to assign a cost to a bridge group that is used when computing the spanning-tree root path. To return to the default path-cost value, use the **no** form of this command.

# **Syntax Description**

| <group#></group#> | Bridge group number (1 to 255) specified using the <b>bridge-group</b> command                                         |
|-------------------|----------------------------------------------------------------------------------------------------|
| <value></value>   | Number assigned to the bridge interface to be used as the path cost in spanning calculations (valid range: 0 to 65535) |

#### **Default Values**

| 1000/(link speed in Mbps |
|--------------------------|
|                          |

#### **Command Modes**

| (config-interface)# | Interface Configuration Mode                                                                                                   |
|---------------------|----------------------------------------------------------------------------------------------------|
|                     | Valid interfaces include: Ethernet (eth 0/1), virtual PPP interfaces (ppp 1), and virtual frame relay sub-interfaces (fr 1.20) |

# **Applicable Platforms**

This command applies to the NetVanta 1000, 3000, and 5000 Series units.

#### **Command History**

Release 1.1 Command was introduced.

#### **Functional Notes**

The specified value is inversely proportional to the likelihood the bridge interface will be chosen as the root path. Set the path-cost value lower to increase the chance the interface will be the root. To obtain the most accurate spanning-tree calculations, develop a system for determining path costs for links and apply it to all bridged interfaces.

#### **Usage Examples**

The following example assigns a path cost of 100 for bridge group 17 on ethernet 0/1:

(config)# interface eth 0/1 (config-eth 0/1)# bridge-group 17 path-cost 100

#### **Technology Review**

Spanning-tree protocol provides a way to prevent loopback or parallel paths in bridged networks. Using the priority values and path costs assigned to each bridging interface, the spanning-tree protocol determines the root path and identifies whether to block or allow other paths.

# bridge-group < group#> priority < value>

Use the **bridge-group priority** command to select the priority level of a port associated with a bridge. To return to the default bridge-group priority value, use the **no** version of this command.

# **Syntax Description**

| <group#></group#> | Bridge group number (1 to 255) specified using the <b>bridge-group</b> command    |
|-------------------|-----------------------------------------------------------------------------------|
| <value></value>   | Priority value for the bridge group; the lower the value, the higher the priority |
|                   | (valid range: 0 to 255)                                                           |

#### **Default Values**

<value> 128

#### **Command Modes**

| (config-interface)# | Interface Configuration Mode                                                                                                   |
|---------------------|----------------------------------------------------------------------------------------------------|
|                     | Valid interfaces include: Ethernet (eth 0/1), virtual PPP interfaces (ppp 1), and virtual frame relay sub-interfaces (fr 1.20) |

# **Applicable Platforms**

This command applies to the NetVanta 1000, 3000, and 5000 Series units.

# **Command History**

Release 1.1 Command was introduced.

#### **Functional Notes**

The only time that this priority level is used is when two interfaces with a path to the root have equal cost. At that point, the level set in this command will determine which port the bridge will use. Set the priority value lower to increase the chance the interface will be used.

# **Usage Examples**

The following example sets the maximum priority on the Ethernet interface in bridge group 17:

(config)# interface eth 0/1 (config-eth 0/1)# bridge-group 17 priority 0

# bridge-group < group #> spanning-disabled

Use the **bridge-group spanning-disabled** command to transparently bridge two interfaces on a network (that have no parallel paths) without the overhead of spanning-tree protocol calculations. To enable the spanning-tree protocol on an interface, use the **no** form of this command.

# **Syntax Description**

<group#>

Bridge group number (1 to 255) specified using the bridge-group command

#### **Default Values**

By default, spanning-tree protocol is enabled on all created bridge groups.

#### **Command Modes**

(config-interface)#

Interface Configuration Mode

Valid interfaces include: Ethernet (eth 0/1), virtual PPP interfaces (ppp 1), and virtual frame relay sub-interfaces (fr 1.20)

# **Applicable Platforms**

This command applies to the NetVanta 1000, 3000, and 5000 Series units.

#### **Command History**

Release 1.1

Command was introduced.

#### **Functional Notes**

When no parallel (redundant) paths exist within a bridged network, disabling the spanning tree protocol reduces traffic on the bridged interface. This traffic reduction can be helpful when bridging over a WAN link.

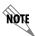

Before disabling the spanning-tree protocol on a bridged interface, verify that no redundant loops exist.

#### **Usage Examples**

The following example disables the spanning-tree protocol for bridge group 17 on ethernet 0/1:

(config)# interface eth 0/1 (config-eth 0/1)# bridge-group 17 spanning-disabled

#### **Technology Review**

Spanning-tree protocol provides a way to prevent loopback or parallel paths in bridged networks. Using the priority values and path costs assigned to each bridging interface, the spanning-tree protocol determines the root path and identifies whether to block or allow other paths.

# channel-group < group #> mode on

Use the **channel-group mode on** command to add the interface to a channel-group. To remove an interface from a channel-group, use the **no** version of this command.

# **Syntax Description**

<group#> Channel-group number (1-6).

**mode on** Statically add the interface to a channel group.

### **Default Values**

By default, the interface is not part of a channel group.

#### **Command Modes**

(config-eth 0/1)# (config-giga-eth 0/1)# Ethernet or Gigabit-Ethernet Interface Configuration Mode required

### **Applicable Platforms**

This command applies to the NetVanta 1000 Series units.

#### **Command History**

Release 5.1

Command was introduced.

#### **Functional Notes**

There can be up to six channel groups with 2-8 interfaces per group. Dynamic protocols are not yet supported (only static). A physical interface can be a member of only one channel-group.

#### **Usage Examples**

The following example adds the ethernet 0/1 interface to channel group 1:

(config)# interface eth 0/1 (config-eth 0/1)# channel-group 1 mode on (config-eth 0/1)#

# crypto map <mapname>

Use the **crypto map** command to associate crypto maps with the interface.

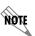

When you apply a map to an interface, you are applying all crypto maps with the given map name. This allows you to apply multiple crypto maps if you have created maps which share the same name but have different map index numbers.

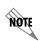

For VPN configuration example scripts, refer to the technical support note Configuring VPN located on the ADTRAN OS Documentation CD provided with your unit.

#### **Syntax Description**

<mapname>

Enter the crypto map name that you wish to assign to the interface.

#### **Default Values**

By default, no crypto maps are assigned to an interface.

#### **Command Modes**

(config-interface)#

Interface Configuration Mode

Valid interfaces include: Ethernet (eth 0/1), Ethernet sub-interfaces (eth 0/1.1), virtual PPP interfaces (ppp 1), virtual frame relay sub-interfaces (fr 1.20), and loopback interfaces

#### **Applicable Platforms**

This command applies to the NetVanta 1000, 2000 and 3000 Series units.

# **Command History**

| Release 4.1 | Command was introduced.                                  |
|-------------|----------------------------------------------------------|
| Release 5.1 | Command was expanded to include Ethernet sub-interfaces. |

#### **Functional Notes**

When configuring a system to use both the stateful inspection firewall and IKE negotiation for VPN, keep the following notes in mind.

When defining the policy-class and associated access-control lists (ACLs) that describe the behavior of the firewall, do not forget to include the traffic coming into the system over a VPN tunnel terminated by the system. The firewall should be set up with respect to the un-encrypted traffic that is destined to be sent or received over the VPN tunnel. The following diagram represents typical AOS data-flow logic.

# Interfaces (Ethernet, Frame Relay, PPP, local)

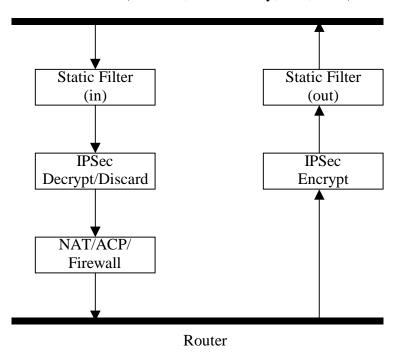

As shown in the diagram above, data coming into the product is first processed by the static filter associated with the interface on which the data is received. This access-group is a true static filter and is available for use regardless of whether the firewall is enabled or disabled. Next (if the data is encrypted) it is sent to the IPSec engine for decryption. The decrypted data is then processed by the stateful inspection firewall. Therefore, given a terminating VPN tunnel, only un-encrypted data is processed by the firewall.

The ACLs for a crypto map on an interface work in reverse logic to the ACLs for a policy-class on an interface. When specifying the ACLs for a crypto map, the source information is the private local-side, un-encrypted source of the data. The destination information will be the far-end, un-encrypted destination of the data. However, ACLs for a policy-class work in reverse. The source information for the ACL in a policy-class is the far-end. The destination information is the local-side.

# **Usage Examples**

The following example applies all crypto maps with the name **MyMap** to the Ethernet interface:

(config-eth 0/1)# crypto map MyMap

# encapsulation 802.1q

Use the **encapsulation 802.1q** command to put the interface into 802.1q (VLAN) mode.

# **Syntax Description**

No subcommands.

#### **Default Value**

No default value is necessary for this command.

#### **Command Mode**

(config-eth 0/1)#

Ethernet Interface Configuration Mode required

# **Applicable Platforms**

This command applies to the NetVanta 1000 and 3000 Series units.

# **Command History**

Release 6.1

Command was introduced.

# **Usage Examples**

The following example puts interface **eth 0/1** in 802.1q mode and configures a sub-interface for vlan usage:

(config)#interface ethernet 0/1 (config-eth 0/1)#encapsulation 802.1q (config-eth 0/1)#interface ethernet 0/1.1 (config-eth 0/1.1)vlan-id 3

# full-duplex

Use the **full-duplex** command to configure the Ethernet interface for full-duplex operation. This allows the interface to send and receive simultaneously. Use the **no** form of this to return to the default **half-duplex** operation.

# **Syntax Description**

No subcommands

#### **Default Values**

By default, all Ethernet interfaces are configured for half-duplex operation.

#### **Command Modes**

(config-eth 0/1)#

Ethernet Interface Configuration Mode required

# **Applicable Platforms**

This command applies to the NetVanta 950, 1000, 2000, and 3000 Series units.

## **Command History**

Release 1.1 Command was introduced.

Release 6.1 Command introduced to the NetVanta 950.

#### **Functional Notes**

collisions before sending data.

Full-duplex Ethernet is a variety of Ethernet technology currently being standardized by the IEEE. Because there is no official standard, vendors are free to implement their independent versions of full-duplex operation. Therefore, it is not safe to assume that one vendor's equipment will work with another. Devices at each end of a full-duplex link have the ability to send and receive data simultaneously over the link. Theoretically, this simultaneous action can provide twice the bandwidth of normal (half-duplex) Ethernet. To deploy full-duplex Ethernet, each end of the link must only connect to a single device (a workstation or a switched hub port). With only two devices on a full-duplex link, there is no need to use the medium access control mechanism (to share the signal channel with multiple stations) and listen for other transmissions or

The 10BaseT, 100BaseTX, and 100BaseFX signalling systems support full-duplex operation (because they have transmit and receive signal paths that can be simultaneously active).

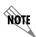

If the **speed** is manually set to **10** or **100**, the duplex must be manually configured as **full-duplex** or **half-duplex**. See speed [ 10 | 100 | auto | nonegotiate] on page 574 for more information.

# **Usage Examples**

The following example configures the Ethernet interface for **full-duplex** operation:

(config)# interface ethernet 0/1 (config-eth 0/1)#full-duplex

# half-duplex

Use the **half-duplex** command to configure the Ethernet interface for half-duplex operation. This setting allows the Ethernet interface to either send or receive at any given moment, but not simultaneously. Use the **no** form of this command to disable half-duplex operation.

## **Syntax Description**

No subcommands

#### **Default Values**

By default, all Ethernet interfaces are configured for half-duplex operation.

#### **Command Modes**

(config-eth 0/1)#

Ethernet Interface Configuration Mode required

#### **Applicable Platforms**

This command applies to the NetVanta 950, 1000, 2000, and 3000 Series units.

### **Command History**

Release 1.1 Command was introduced.

Release 6.1 Command introduced to the NetVanta 950.

#### **Functional Notes**

Half-duplex Ethernet is the traditional form of Ethernet that employs the Carrier Sense Multiple Access/Collision Detect (CSMA/CD) protocol to allow two or more hosts to share a common transmission medium while providing mechanisms to avoid collisions. A host on a half-duplex link must "listen" on the link and only transmit when there is an idle period. Packets transmitted on the link are broadcast (so it will be "heard" by all hosts on the network). In the event of a collision (two hosts transmitting at once), a message is sent to inform all hosts of the collision and a backoff algorithm is implemented. The backoff algorithm requires the station to remain silent for a random period of time before attempting another transmission. This sequence is repeated until a successful data transmission occurs.

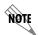

If the **speed** is manually set to **10** or **100**, the duplex must be manually configured as **full-duplex** or **half-duplex**. See speed [ 10 | 100 | auto | nonegotiate] on page 574 for more information.

# **Usage Examples**

The following example configures the Ethernet interface for half-duplex operation:

(config)# interface ethernet 0/1 (config-eth 0/1)# half-duplex

# ip access-group <listname> [in | out]

Use the **ip access-group** command to create an access list to be used for packets transmitted on or received from the specified interface. Use the **no** form of this command to disable this type of control.

## **Syntax Description**

|  | listname | Assigned IP access list name. |
|--|----------|-------------------------------|
|--|----------|-------------------------------|

in Enables access control on packets received on the specified interface.out Enables access control on packets transmitted on the specified interface.

#### **Default Values**

By default, these commands are disabled.

#### **Command Modes**

(config-interface)# Interface Configuration Mode required.

#### **Applicable Platforms**

This command applies to the NetVanta 950, 1000, 2000, and 3000 Series units.

## **Command History**

Release 5.1 Command was expanded to include Ethernet sub-interfaces.

#### **Functional Notes**

When this command is enabled, the IP destination address of each packet must be validated before being passed through. If the packet is not acceptable per these settings, it is dropped.

#### **Usage Examples**

The following example sets up the router to only allow Telnet traffic into the Ethernet interface:

(config)# ip access-list extended TelnetOnly (config-ext-nacl)#permit tcp any any eq telnet (config-ext-nacl)#interface eth 0/1 (config-eth 0/1)#ip access-group TelnetOnly in

# ip address <address> <mask> secondary

Use the **ip address** command to define an IP address on the specified interface (only one primary address is allowed). Use the optional **secondary** keyword to define a secondary IP address. Use the **no** form of this command to remove a configured IP address.

## **Syntax Description**

| <address></address>    | Defines the IP address for the interface in dotted decimal notation (for example: 192.22.73.101).                                                  |
|------------------------|----------------------------------------------------------------------------------------------------|
| <mask></mask>          | Specifies the subnet mask that corresponds to the listed IP address.                                                                               |
| secondary<br>*Optional | Optional keyword used to configure secondary IP addresses for the specified interface. Multiple secondary IP addresses may be assigned (no limit). |

#### **Default Values**

By default, there are no assigned IP addresses.

#### **Command Modes**

| (config-interface)# | Interface Configuration Mode required (applies to all physical interfaces as well |
|---------------------|-----------------------------------------------------------------------------------|
|                     | as virtual interfaces)                                                            |

#### **Applicable Platforms**

This command applies to the NetVanta 1000, 2000, and 3000 Series units.

#### **Command History**

| Release 1.1 | Command was introduced.                                  |
|-------------|----------------------------------------------------------|
| Release 2.1 | Added ip address dhcp for DHCP client support            |
| Release 5.1 | Command was expanded to include Ethernet sub-interfaces. |

#### **Functional Notes**

Use secondary IP addresses to allow dual subnets on a single interface (when you need more IP addresses than the primary subnet can provide). When using secondary IP addresses, avoid routing loops by verifying that all devices on the network segment are configured with secondary IP addresses on the secondary subnet.

## **Usage Examples**

The following example configures a secondary IP address of 192.22.72.101/30:

(config)# interface ethernet 0/1

(config-eth 0/1)# ip address 192.22.72.101 255.255.252 secondary

# ip address dhcp

Use the **ip address dhcp** command to use Dynamic Host Configuration Protocol (DHCP) to obtain an address on the Ethernet interface. Use the **no** form of this command to remove a configured IP address (using DHCP) and disable DHCP operation on the interface.

ip address dhcp {client-id [ <interface> | <identifier> ] hostname "<string>"}

# **Syntax Description**

| client-id<br>*Optional    | Specifies the client identifier used when obtaining an IP address from a DHCP server.                                                                                                    |
|---------------------------|----------------------------------------------------------------------------------------------------|
| <interface></interface>   | Specifying an interface defines the client identifier as the hexadecimal MAC address of the specified interface (including a hexadecimal number added to the front of the MAC address to identify the media type).                                                                                                    |
|                           | For example, specifying the <b>client-id ethernet 0/1</b> (where the Ethernet interface has a MAC address of d217.0491.1150) defines the client identifier as <b>01:d2:17:04:91:11:50</b> (where 01 defines the media type as Ethernet). Refer to <i>hardware-address</i> < <i>hardware-address</i> > < <i>type</i> > on page 390 for a detailed listing of media types. |
| <identifier></identifier> | Specify a custom client-identifier using a text string (that is converted to a hexadecimal equivalent) or 7 to 28 hexadecimal numbers (with colon delimiters).                                                                                                    |
|                           | For example, a custom client identifier of <b>0f:ff:ff:ff:ff:51:04:99:a1</b> may be entered using the <i><identifier></identifier></i> option.                                                                                                    |
| host-name<br>*Optional    | Specifies a text string (to override the global router name) to use as the name in the DHCP option 12 field.                                                                                                    |
| " <string>"</string>      | String (encased in quotation marks) of up to 35 characters to use as the name of the host for DHCP operation.                                                                                                    |
| no-default-route          | Keyword used to specify that the AOS not install the default-route obtained via DHCP.                                                                                                    |
| no-domain-name            | Keyword used to specify that the AOS not install the domain-name obtained via DHCP.                                                                                                    |
| no-nameservers            | Keyword used to specify that the AOS not install the DNS servers obtained via DHCP.                                                                                                    |

#### **Default Values**

### client-id \*Optional

By default, the client identifier is populated using the following formula:

TYPE: INTERFACE SPECIFIC INFO: MAC ADDRESS

Where TYPE specifies the media type in the form of one hexadecimal byte (refer to *hardware-address* < *hardware-address* > *<type>* on page 390 for a detailed listing of media types) and the MAC ADDRESS is the Media Access Control (MAC) address assigned to the first Ethernet interface in the unit in the form of six hexadecimal bytes. (For units with a single Ethernet interface, the MAC ADDRESS assigned to ethernet 0/1 is used in this field).

INTERFACE SPECIFIC INFO is only used for frame relay interfaces and can be determined using the following:

FR PORT#: Q.922 ADDRESS

Where the FR\_PORT# specifies the label assigned to the virtual frame relay

interface using four hexadecimal bytes. For example, a virtual frame relay interface labeled 1 would have a FR PORT# of 00:00:00:01.

The Q.922 ADDRESS field is populated using the following:

| 0 / 0 3          | 4    | 3    | 2   | 1  |
|------------------|------|------|-----|----|
| DLCI (high order | )    |      | C/R | EA |
| DLCI (lower)     | FECN | BECN | DE  | EA |

Where the FECN, BECN, C/R, DE, and high order EA bits are assumed to be 0 and the lower order extended address (EA) bit is set to 1.

The following list provides a few example DLCIs and associated Q.922 address: DLCI (decimal) / Q.922 address (hex):

16 / 0x0401

50 / 0x0C21

60 / 0x0CC1

70 / 0x1061

80 / 0x1401

# host-name

\*Optional

"<string>"

By default, the hostname is the name configured using the Global Configuration **hostname** command.

#### **Command Modes**

(config-eth 0/1)#

Ethernet Interface Configuration Mode

## **Applicable Platforms**

This command applies to the NetVanta 1000, 2000, and 3000 Series units.

## **Command History**

Release 2.1

Command was introduced.

#### **Functional Notes**

Dynamic Host Configuration Protocol (DHCP) allows interfaces to acquire a dynamically assigned IP address from a configured DHCP server on the network. Many Internet Service Providers (ISPs) require the use of DHCP when connecting to their services. Using DHCP reduces the number of dedicated IP addresses the ISP must obtain. Consult your ISP to determine the proper values for the **client-id** and **hostname** fields.

## **Usage Examples**

The following example enables DHCP operation on Ethernet interface 0/1:

(config)# interface eth 0/1 (config-eth 0/1)# ip address dhcp

# ip dhcp release

Use the **ip dhcp release** command to transmit a message to the DHCP server requesting termination of the IP address lease on that interface.

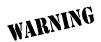

If you are currently connected to the unit using a Telnet session through the Ethernet interface, using the **ip dhcp release** command will terminate your Telnet session and render your Telnet capability inoperable until a new IP address is assigned by the DHCP server.

## **Syntax Description**

No subcommands

#### **Default Values**

No defaults necessary for this command.

#### **Command Modes**

(config-eth 0/1)#

Ethernet Interface Configuration Mode required

### **Applicable Platforms**

This command applies to the NetVanta 1000, 2000, and 3000 Series units.

#### **Command History**

Release 2.1

Command was introduced.

## **Functional Notes**

Dynamic Host Configuration Protocol (DHCP) allows interfaces to acquire a dynamically-assigned IP address from a configured DHCP server on the network. Many Internet Service Providers (ISPs) require the use of DHCP when connecting to their services. Using DHCP reduces the number of dedicated IP addresses the ISP must obtain.

## **Usage Examples**

The following example releases the IP address assigned (by DHCP) on the Ethernet interface (eth 0/1):

(config)# int eth 0/1 (config-eth 0/1)# ip dhcp release

# ip dhcp renew

Use the **ip dhcp renew** command to transmit a message to the DHCP server requesting renewal of the IP address lease on that interface.

#### **Default Values**

No defaults necessary for this command.

#### **Command Modes**

(config-eth 0/1)#

Ethernet Interface Configuration Mode required

## **Applicable Platforms**

This command applies to the NetVanta 1000, 2000, and 3000 Series units.

#### **Command History**

Release 2.1

Command was introduced.

#### **Functional Notes**

Dynamic Host Configuration Protocol (DHCP) allows interfaces to acquire a dynamically assigned IP address from a configured DHCP server on the network. Many Internet Service Providers (ISPs) require the use of DHCP when connecting to their services. Using DHCP reduces the number of dedicated IP addresses the ISP must obtain.

#### **Usage Examples**

The following example renews the IP address assigned (by DHCP) on the Ethernet interface (eth 0/1):

(config)# int eth 0/1 (config-eth 0/1)# ip dhcp renew

# ip helper-address <address>

Use the **ip helper-address** command to configure the ADTRAN OS to forward User Datagram Protocol (UDP) broadcast packets received on the interface. Use the **no** form of this command to disable forwarding packets.

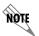

The **ip helper** command must be used in conjunction with the **ip forward-protocol** command to configure the ADTRAN OS to forward UDP broadcast packets. See ip forward-protocol udp port number> on page 308 for more information.

## **Syntax Description**

<address> Specifies the destination IP address (in dotted decimal notation) for the forwarded UDP packets

# **Default Values**

By default, broadcast UDP packets are not forwarded.

#### **Command Modes**

(config-interface)# Interface Configuration Mode required (applies to all physical interfaces as well as virtual interfaces)

# **Applicable Platforms**

This command applies to the NetVanta 950, 1000, 2000, and 3000 Series units.

## **Command History**

Release 1.1 Command was introduced.

Release 5.1 Command was expanded to include Ethernet sub-interfaces.

#### **Functional Notes**

When used in conjunction with the **ip forward-protocol** command, the **ip helper-address** feature allows you to customize which broadcast packets are forwarded.

To implement the helper address feature, assign a helper-address(es) (specifying the device that needs to receive the broadcast traffic) to the interface closest to the host that transmits the broadcast packets. When broadcast packets (of the specified type forwarded using the **ip forward-protocol** command) are received on the interface, they will be forwarded to the device that needs the information.

Only packets meeting the following criteria are considered eligible by the **ip helper-address** feature:

- 1. The packet IP protocol is User Datagram Protocol (UDP).
- 2. Any UDP port specified using the ip forward-protocol command.
- 3. The media access control (MAC) address of the frame is an all-ones broadcast address (ffff.ffff).
- 4. The destination IP address is broadcast defined by all ones (255.255.255.255) or a subnet broadcast (for example, 192.33.4.251 for the 192.33.4.248/30 subnet).

## **Usage Examples**

The following example forwards all DNS broadcast traffic to the DNS server with IP address 192.33.5.99:

(config)# ip forward-protocol udp domain (config)# interface eth 0/1 (config-eth 0/1)# ip helper-address 192.33.5.99

# ip ospf

Use the **ip ospf** command to customize OSPF settings (if needed).

# **Syntax Description**

| authentication-key <password></password>              | Assign a simple-text authentication password to be used by other routers using the OSPF simple password authentication.                           |
|-------------------------------------------------------|----------------------------------------------------------------------------------------------------|
| cost <value></value>                                  | Specify the OSPF cost of sending a packet on the interface. This value overrides any computed cost value. Range: 1-65535.                         |
| dead-interval < seconds>                              | Set the maximum interval allowed between hello packets. If the maximum is exceeded, the neighboring device is assumed to be down. Range: 0-32767. |
| hello-interval < seconds>                             | Specify the interval between hello packets sent on the interface. Range: 0-32767.                                                                 |
| message-digest-key<br><keyid> md5 <key></key></keyid> | Configure OSPF Message Digest 5 (MD5) authentication (16-byte max) keys.                                                                          |
| priority < <i>value</i> >                             | Set the OSPF priority. The value set in this field helps determine the designated router for this network. Range: 0-255.                          |
| retransmit-interval <seconds></seconds>               | Specify the time between link-state advertisements (LSAs). Range: 0-32767.                                                                        |
| transmit-delay < seconds>                             | Set the estimated time required to send an LSA on the interface. Range: 0-32767.                                                                  |

## **Default Values**

| retransmit-interval <seconds></seconds> | 5 seconds                                                  |
|-----------------------------------------|------------------------------------------------------------|
| transmit-delay < seconds>               | 1 second                                                   |
| hello-interval < seconds>               | 10 seconds: Ethernet, point-to-point, frame relay, and ppp |
| dead-interval < seconds>                | 40 seconds                                                 |

## **Command Modes**

| (config-interface)# | Valid interfaces include: Ethernet (eth 0/1), virtual frame relay (fr 1), and virtual |
|---------------------|---------------------------------------------------------------------------------------|
|                     | PPP (ppp 1).                                                                          |

# **Applicable Platforms**

This command applies to the NetVanta 950, 1000. 2000, and 3000 Series units.

# **Command History**

| Release 3.1 | Command was introduced.                                  |
|-------------|----------------------------------------------------------|
| Release 5.1 | Command was expanded to include Ethernet sub-interfaces. |

# ip ospf authentication [message-digest | null]

Use the **ip ospf authentication** command to authenticate an interface that is performing OSPF authentication.

## **Syntax Description**

message-digest

Select message-digest authentication type.

\*Optional

**null** Select for no authentication to be used.

\*Optional

#### **Default Values**

By default, this is set to null (meaning no authentication is used).

#### **Command Modes**

(config-interface)# Interface Configuration Mode

Valid interfaces include: Ethernet (eth 0/1), Ethernet sub-interfaces (eth 0/1.1), virtual PPP interfaces (ppp 1), virtual frame relay sub-interfaces (fr 1.20), and loopback interfaces

# **Applicable Platforms**

This command applies to the NetVanta 950, 1000, 2000, and 3000 Series units.

# **Command History**

Release 3.1 Command was introduced.

Release 5.1 Command was expanded to include Ethernet sub-interfaces.

#### **Usage Examples**

The following example specifies that no authentication will be used on the Ethernet interface:

(config-eth 0/1)# ip ospf authentication null

# ip ospf network [broadcast | point-to-point]

Use the **ip ospf network** command to specify the type of network on this interface.

## **Syntax Description**

| broadcast      | Set the network type for broadcast.      |
|----------------|------------------------------------------|
| point-to-point | Set the network type for point-to-point. |

#### **Default Values**

By default, Ethernet defaults to broadcast. PPP and frame relay default to point-to-point.

## **Command Modes**

| (config-interface)# | Interface Configuration Mode                                                                                                    |
|---------------------|----------------------------------------------------------------------------------------------------|
|                     | Valid interfaces include: Ethernet (eth 0/1), Ethernet sub-interfaces (eth 0/1.1), virtual PPP interfaces (ppp 1), virtual frame relay sub-interfaces (fr 1.20), and loopback interfaces |

## **Applicable Platforms**

This command applies to the NetVanta 950, 1000. 2000, and 3000 Series units.

## **Command History**

| Release 3.1 | Command was introduced.                                 |
|-------------|---------------------------------------------------------|
| Release 5.1 | Command was expanded to include Ethernet sub-interfaces |

### **Functional Notes**

A point-to-point network will not elect designated routers.

## **Usage Examples**

The following example designates a broadcast network type:

(config-eth 0/1)# ip ospf network broadcast

# ip proxy-arp

Use the **ip proxy-arp** to enable proxy Address Resolution Protocol (ARP) on the interface. Use the **no** form of this command to disable this feature.

## **Syntax Description**

| <address></address>       | Defines the IP address for the interface in dotted decimal notation (for example: 192.22.73.101) |
|---------------------------|--------------------------------------------------------------------------------------------------|
| <subnet mask=""></subnet> | Specifies the subnet mask that corresponds to the listed IP address                              |

#### **Default Values**

By default, proxy arp is enabled.

### **Command Modes**

| (config-interface)# | Interface Configuration Mode required (applies to all physical interfaces as well |
|---------------------|-----------------------------------------------------------------------------------|
|                     | as virtual interfaces)                                                            |

# **Applicable Platforms**

This command applies to the NetVanta 950, 1000, 2000, and 3000 Series units.

#### **Command History**

| Release 1.1 | Command was introduced.                                  |
|-------------|----------------------------------------------------------|
| Release 5.1 | Command was expanded to include Ethernet sub-interfaces. |

#### **Functional Notes**

In general, the principle of proxy-arp allows a router to insert its IP address in the source IP address field of a packet (if the packet is from a host on one of its subnetworks). This allows hosts to reach devices on other subnetworks without implementing routing or specifying a default gateway.

If proxy-arp is enabled, the ADTRAN OS will respond to all arp requests with its specified MAC address and forward packets accordingly.

Enabling proxy-arp on an interface may introduce unnecessary ARP traffic on the network.

### **Usage Examples**

The following enables proxy-arp on the Ethernet interface:

(config)#interface ethernet 0/1 (config-eth 0/1)# ip proxy-arp

# ip rip receive version < version>

Use the **ip rip receive version** command to configure the RIP version the unit accepts in all RIP packets received on the interface.

## **Syntax Description**

| <version></version> | Specifies the RIP version                                   |
|---------------------|-------------------------------------------------------------|
| 1                   | Only accept received RIP version 1 packets on the interface |
| 2                   | Only accept received RIP version 2 packets on the interface |

#### **Default Values**

By default, all interfaces implement RIP version 1 (the default value for the version command).

#### **Command Modes**

| (config-interface)# | Interface Configuration Mode required (applies to all physical interfaces as well |
|---------------------|-----------------------------------------------------------------------------------|
|                     | as virtual interfaces)                                                            |

## **Applicable Platforms**

This command applies to the NetVanta 950, 1000, 2000, and 3000 Series units.

## **Command History**

| Release 1.1 | Command was introduced.                                  |
|-------------|----------------------------------------------------------|
| Release 5.1 | Command was expanded to include Ethernet sub-interfaces. |

#### **Functional Notes**

Use the **ip rip receive version** to specify a RIP version that overrides the **version** (in the Router RIP ) configuration.

The ADTRAN OS only accepts one version (either 1 or 2) on a given interface.

#### **Usage Examples**

The following example configures the Ethernet interface to accept only RIP version 2 packets:

(config)# interface eth 0/1 (config-eth 0/1)# ip rip receive version 2

# ip rip send version < version >

Use the **ip rip send version** command to configure the RIP version the unit sends in all RIP packets transmitted on the interface.

# **Syntax Description**

| <version></version> | Specifies the RIP version                             |
|---------------------|-------------------------------------------------------|
| 1                   | Only transmits RIP version 1 packets on the interface |
| 2                   | Only transmits RIP version 2 packets on the interface |

## **Default Values**

By default, all interfaces transmit RIP version 1 (the default value for the version command).

#### **Command Modes**

| (config-interface)# | Interface Configuration Mode required (applies to all physical interfaces as well |
|---------------------|-----------------------------------------------------------------------------------|
|                     | as virtual interfaces)                                                            |

## **Applicable Platforms**

This command applies to the NetVanta 950, 1000. 2000, and 3000 Series units.

## **Command History**

| Release 1.1 | Command was introduced.                                  |
|-------------|----------------------------------------------------------|
| Release 5.1 | Command was expanded to include Ethernet sub-interfaces. |

#### **Functional Notes**

Use the **ip rip send version** to specify a RIP version that overrides the **version** (in the Router RIP ) configuration.

The ADTRAN OS only transmits one version (either 1 or 2) on a given interface.

### **Usage Examples**

The following example configures the Ethernet interface to transmit only RIP version 2 packets:

(config)# interface eth 0/1 (config-eth 0/1)# ip rip send version 2

# ip route-cache

Use the **ip route-cache** command to enable fast-cache switching on the interface. Use the **no** form of this command to disable fast-cache switching and return to process switching mode.

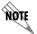

Using Network Address Translation (NAT) or the ADTRAN OS firewall capabilities on an interface requires process switching mode (using the **no ip route-cache** command).

# **Syntax Description**

No subcommands.

#### **Default Values**

By default, fast-cache switching is enabled on all Ethernet and virtual frame relay sub-interfaces. IP route-cache is disabled for all virtual PPP interfaces.

#### **Command Modes**

| (config-interface)# | Interface Configuration Mode required                                                                                                    |
|---------------------|----------------------------------------------------------------------------------------------------|
|                     | Valid interfaces include: Ethernet (eth 0/1), Ethernet sub-interfaces (eth 0/1.1), virtual frame relay sub-interfaces (fr 1.16), and virtual PPP interfaces (ppp 1). |

## **Applicable Platforms**

This command applies to the NetVanta 950, 1000, 2000, and 3000 Series units.

## **Command History**

| Release 2.1 | Command was introduced.                                  |
|-------------|----------------------------------------------------------|
| Release 5.1 | Command was expanded to include Ethernet sub-interfaces. |

## **Functional Notes**

Fast switching allows an IP interface to provide optimum performance when processing IP traffic.

## **Usage Examples**

The following example enables fast switching on the Ethernet interface:

(config)# interface ethernet 0/1 (config-eth 0/1)# ip route-cache

# ip unnumbered <interface>

Use the **ip unnumbered** command to use the IP address assigned to the specified interface for all IP processing on the active interface. Use the **no** form of this command to remove the unnumbered configuration.

### **Syntax Description**

<interface>

Specifies the interface (in the format **type slot/port**) that contains the IP address to be used as the source address for all packets transmitted on this interface Valid interfaces include: Ethernet (eth 0/1), virtual frame relay sub-interfaces (fr 1.16), virtual PPP interfaces (ppp 1), VLAN, and loopback interfaces.

#### **Default Values**

By default, all interfaces are configured to use a specified IP address (using the ip address command).

#### **Command Modes**

(config-interface)#

Interface Configuration Mode required

Valid interfaces include: Ethernet (eth 0/1), Ethernet sub-interfaces (eth 0/1.1), virtual frame relay sub-interfaces (fr 1.16), virtual PPP interfaces (ppp 1), loopback interfaces, and VLAN interfaces.

#### **Applicable Platforms**

This command applies to the NetVanta 950, 1000, 2000, and 3000 Series units.

#### **Command History**

| Release 1.1 | Command was introduced.                                  |
|-------------|----------------------------------------------------------|
| Release 5.1 | Command was expanded to include Ethernet sub-interfaces. |
| Release 6.1 | Command was expanded to include VLAN interfaces.         |

#### **Functional Notes**

If **ip unnumbered** is enabled on an interface, all IP traffic from the interface will use a source IP address taken from the specified interface. For example, specifying **ip unnumbered ppp 1** while in the Ethernet Interface Configuration Mode configures the Ethernet interface to use the IP address assigned to the PPP interface for all IP processing. In addition, the ADTRAN OS uses the specified interface information when sending route updates over the unnumbered interface.

# **Usage Examples**

The following example configures the Ethernet interface (labeled **eth 0/1**) to use the IP address assigned to the PPP interface (**ppp 1**):

(config)# interface eth 0/ 1 (config-eth 0/1)# ip unnumbered ppp 1

## mac-address <address>

Use the **mac-address** command to specify the Media Access Control (MAC) address of the unit. Only the last three values of the MAC address can be modified. The first three values contain the ADTRAN reserved number (00:0A:C8) by default. Use the **no** form of this command to return to the default MAC address programmed by ADTRAN.

## **Syntax Description**

| <address></address> | MAC address entered in a series of six dual-digit hexadecimal values separated |
|---------------------|--------------------------------------------------------------------------------|
|                     | by colons (for example 00:0A:C8:5F:00:D2)                                      |

#### **Default Values**

A unique default MAC address is programmed in each unit shipped by ADTRAN.

#### **Command Modes**

| (config-eth 0/1)#      | Ethernet or Gigabit-Ethernet Interface Configuration Mode required |
|------------------------|--------------------------------------------------------------------|
| (config-giga-eth 0/1)# |                                                                    |

## **Applicable Platforms**

This command applies to the NetVanta 1000, 2000, and 3000 Series units.

#### **Command History**

| Release 1.1 | Command was introduced.                                      |
|-------------|--------------------------------------------------------------|
| Release 5.1 | Command was expanded to include Gigabit-Ethernet interfaces. |

### **Usage Examples**

The following example configures a MAC address of **00:0A:C8:5F:00:D2**:

(config)# interface ethernet 0/1

(config-eth 0/1)# mac-address 00:0A:C8:5F:00:D2

## mtu <size>

Use the **mtu** command to configure the maximum transmit unit (MTU) size for the active interface. Use the **no** form of this command to return to the default value.

# **Syntax Description**

| <size></size> | Configures the window size for transmitted packets various interfaces are listed below: | The valid ranges for the |
|---------------|-----------------------------------------------------------------------------------------|--------------------------|
|               | Ethernet (eth 0/1)                                                                      | 64 to 1500               |
|               | virtual frame relay sub-interfaces (fr 1.16)                                            | 64 to 1520               |
|               | virtual PPP interfaces (ppp 1)                                                          | 64 to 1500               |
|               | loopback interfaces                                                                     | 64 to 1500               |

#### **Default Values**

| <size></size> | The default values for the various interfaces are list | ed below: |
|---------------|--------------------------------------------------------|-----------|
|               | Ethernet (eth 0/1)                                     | 1500      |
|               | virtual frame relay sub-interfaces (fr 1.16)           | 1500      |
|               | virtual PPP interfaces (ppp 1)                         | 1500      |
|               | loopback interfaces                                    | 1500      |

#### **Command Modes**

| (config-interface)# | Interface Configuration Mode required (applies only to IP interfaces)                                                                                |  |
|---------------------|----------------------------------------------------------------------------------------------------|--|
|                     | Valid interfaces include: Ethernet (eth 0/1), virtual frame relay sub-interfaces (fr 1.16), virtual PPP interfaces (ppp 1), and loopback interfaces. |  |

## **Applicable Platforms**

This command applies to the NetVanta 1000, 2000, and 3000 Series units.

## **Command History**

Release 1.1 Command was introduced.

### **Functional Notes**

OSPF will not become adjacent on links where the MTU sizes do not match. If router A and router B are exchanging hello packets but their MTU sizes do not match, they will never reach adjacency. This is by design and required by the RFC.

# **Usage Examples**

The following example specifies an MTU of 1200 on the Ethernet interface:

(config)# interface eth 0/1 (config-eth 0/1)# mtu 1200

# qos [trust cos | default-cos < cos value>]

Use the **qos** (quality of service) command to set the interface to the trusted state and to set the default CoS (cost of service) value. To return to defaults, use the **no** version of this command.

## **Syntax Description**

| trust cos                        | Sets the interface to the trusted state.                                       |
|----------------------------------|--------------------------------------------------------------------------------|
| default-cos <cos value=""></cos> | Sets the default CoS value for untrusted ports and all untagged packets (0-7). |

#### **Default Values**

By default, the interface is untrusted with a default-cos of 0.

#### **Command Modes**

| (config-eth 0/1)#      | Ethernet or Port-Channel Configuration Mode required. Valid interfaces include: |
|------------------------|---------------------------------------------------------------------------------|
| (config-giga-eth 0/1)# | Ethernet, Gigabit-Ethernet, and Port-Channel.                                   |
| (config-p-chan 1)#     |                                                                                 |

# **Applicable Platforms**

This command applies to the NetVanta 1000 Series units.

#### **Command History**

Release 5.1 Command was introduced.

#### **Functional Notes**

Set the interface to trusted if received 802.1P CoS values are considered valid (i.e., no need to reclassify) and do not need to be tagged with the default value. When set to untrusted, the **default-cos** value for the interface is used.

## **Usage Examples**

The following example sets eth 0/1 as a trusted interface with a CoS value of 1:

(config)# interface eth 0/1 (config-eth 0/1)# qos trust cos (config-eth 0/1)#qos default-cos 1

# snmp trap

Use the **snmp trap** command to enable all supported Simple Network Management Protocol (SNMP) traps on the interface.

## **Syntax Description**

No subcommands

## **Default Values**

By default, all interfaces (except virtual frame relay interfaces and sub-interfaces) have SNMP traps enabled.

# **Command Modes**

| (config-interface)# | Interface Configuration Mode                                                                                                    |
|---------------------|----------------------------------------------------------------------------------------------------|
|                     | Valid interfaces include: Ethernet (eth 0/1), Ethernet sub-interfaces (eth 0/1.1), Gigabit-Ethernet (giga-eth 0/1), port-channel (p-chan 1), VLAN, DDS (dds 1/1), serial (ser 1/1), virtual frame relay (fr 1), and SHDSL (shdsl 1/1) interfaces. |

## **Applicable Platforms**

This command applies to the NetVanta 1000, 2000, and 3000 Series units.

## **Command History**

| Release 1.1 | Command was introduced.                                                                  |
|-------------|------------------------------------------------------------------------------------------|
| Release 3.1 | Command was extended to the SHDSL interface.                                             |
| Release 5.1 | Command was expanded to include Ethernet sub-interfaces and Gigabit-Ethernet interfaces. |

## **Usage Examples**

The following example enables SNMP capability on the Ethernet interface:

(config)# interface eth 0/1 (config-eth 0/1)# snmp trap

# snmp trap link-status

Use the **snmp trap link-status** to control the SNMP variable ifLinkUpDownTrapEnable (RFC 2863) to enable (or disable) the interface to send SNMP traps when there is an interface status change. Use the **no** form of this command to disable this trap.

### **Syntax Description**

No subcommands

#### **Default Values**

By default, the ifLinkUpDownTrapEnable OID is set to enabled for all interfaces except virtual frame relay interfaces.

#### **Command Modes**

| (config-interface)# | Interface Configuration Mode                                                                                                    |
|---------------------|----------------------------------------------------------------------------------------------------|
|                     | Valid interfaces include: Ethernet (eth 0/1), Gigabit-Ethernet (giga-eth 0/1), VLAN, port-channel (p-chan 1), T1 (t1 1/1), E1 (e1 1/1), DSX-1 (t1 1/2), G.703, serial (ser 1/1), DDS (dds 1/1), virtual frame relay (fr 1), virtual PPP (ppp 1), SHDSL (shdsl 1/1), and loopback interfaces. |

#### **Applicable Platforms**

This command applies to the NetVanta 950, 1000, 2000, and 3000 Series units.

## **Command History**

| Release 1.1 | Command was introduced.                                                                         |
|-------------|-------------------------------------------------------------------------------------------------|
| Release 3.1 | Command was extended to the SHDSL interface.                                                    |
| Release 5.1 | Command was expanded to include Gigabit-Ethernet, port-channel, VLAN, E1, and G.703 interfaces. |

#### **Functional Notes**

The **snmp trap link-status** command is used to control the RFC 2863 ifLinkUpDownTrapEnable OID (OID number 1.3.6.1.2.1.31.1.1.14.0).

#### **Usage Examples**

The following example disables the link-status trap on the interface:

(config)# interface ethernet 0/1 (config-eth 0/1)# no snmp trap link-status

# spanning-tree bpdufilter [enable | disable ]

Use the **spanning-tree bpdufilter** command to enable or disable the bpdufilter on a specific interface. This setting overrides the related global setting (see *spanning-tree bpdufilter default* on page 369). Use the **no** version of the command to return to the default setting.

## **Syntax Description**

| enable  | Enable bpdufilter for this interface.  |
|---------|----------------------------------------|
| disable | Disable bpdufilter for this interface. |

#### **Default Values**

By default, this setting is disabled.

### **Command Modes**

| (config-eth 0/1)#      | Ethernet or Port-Channel Configuration Mode required. Valid interfaces include: |
|------------------------|---------------------------------------------------------------------------------|
| (config-giga-eth 0/1)# | Ethernet, Gigabit-Ethernet, and Port-Channel.                                   |
| (config-p-chan 1)#     |                                                                                 |

### **Applicable Platforms**

This command applies to the NetVanta 1000 Series units.

#### **Command History**

Release 5.1 Command was introduced.

#### **Functional Notes**

The bpdufilter blocks any BPDUs from being transmitted and received on an interface.

## **Usage Examples**

The following example enables the bpdufilter on the interface eth 0/3: (config)# interface eth 0/3

(config-eth 0/3)# spanning-tree bpdufilter enable

The bpdufilter can be disabled on the eth 0/3 by issuing the following commands: (config)# interface eth 0/3 (config-eth 0/3)# spanning-tree bpdufilter disable

# spanning-tree bpduguard [enable | disable ]

Use the **spanning-tree bpduguard** command to enable or disable the bpduguard on a specific interface. This setting overrides the related global setting (see spanning-tree bpduguard default on page 370). Use the **no** version of the command to return to the default setting.

## **Syntax Description**

| enable  | Enable bpduguard for this interface.  |  |
|---------|---------------------------------------|--|
| disable | Disable bpduguard for this interface. |  |

#### **Default Values**

By default, this setting is disabled.

#### **Command Modes**

| (config-eth 0/1)#      | Ethernet or Port-Channel Configuration Mode required. Valid interfaces include: |
|------------------------|---------------------------------------------------------------------------------|
| (config-giga-eth 0/1)# | Ethernet, Gigabit-Ethernet, and Port-Channel.                                   |
| (config-p-chan 1)#     |                                                                                 |

## **Applicable Platforms**

This command applies to the NetVanta 1000 Series units.

## **Command History**

Release 5.1 Command was introduced.

#### **Functional Notes**

The bpduguard blocks any BPDUs from being received on an interface.

### **Usage Examples**

The following example enables the bpduguard on the interface eth 0/3: (config)# interface eth 0/3 (config-eth 0/3)# spanning-tree bpduguard enable

The bpduguard can be disabled on the eth 0/3 by issuing the following commands: (config)# interface eth 0/3 (config-eth 0/3)# spanning-tree bpduguard disable

# spanning-tree cost <cost value>

Use the **spanning-tree cost** command to assign a cost to the interface. The cost value is used when computing the spanning-tree root path. Use the **no** version of the command to return to the default setting.

# **Syntax Description**

<cost value> 1-200000000

#### **Default Values**

<value> 1000/(link speed in Mbps)

#### **Command Modes**

| (config-eth 0/1)#      |
|------------------------|
| (config-giga-eth 0/1)# |
| (config-p-chan 1)#     |

Ethernet or Port-Channel Configuration Mode required. Valid interfaces include: Ethernet, Gigabit-Ethernet, and Port-Channel.

## **Applicable Platforms**

This command applies to the NetVanta 1000 Series units.

## **Command History**

Release 5.1

Command was introduced.

## **Usage Examples**

The following example sets the interface to a path cost of 1200:

(config)# interface eth 0/3

(config-eth 0/3)# spanning-tree cost 1200

# spanning-tree edgeport [disable]

Use the **spanning-tree edgeport** command to configure the interface to be an edgeport. Use the **no** version of the command to return to the default setting.

## **Syntax Description**

| disable   | Configure the interface to not be the edgeport by default. This command is       |
|-----------|----------------------------------------------------------------------------------|
| *Optional | designed to override the global setting of the spanning-tree edgeport default on |
|           | page 371.                                                                        |

#### **Default Values**

By default, this setting is disabled.

#### **Command Modes**

| (config-eth 0/1)#      |
|------------------------|
| (config-giga-eth 0/1)# |
| (config-p-chan 1)#     |

Ethernet or Port-Channel Configuration Mode required. Valid interfaces include: Ethernet, Gigabit-Ethernet, and Port-Channel.

## **Applicable Platforms**

This command applies to the NetVanta 1000 Series units.

#### **Command History**

Release 5.1

Command was introduced.

#### **Functional Notes**

Enabling this command configures the interface to go to a forwarding state when the link goes up.

#### **Usage Examples**

The following example configures the interface to be an edgeport:

(config)# interface eth 0/1

(config-eth 0/1)# spanning-tree edgeport

An individual interface can be configured to not be considered an edgeport. For example: (config)# interface ethernet 0/1

(config-eth 0/1)# spanning-tree edgeport disable

or

(config)# interface ethernet 0/1 (config-eth 0/1)# no spanning-tree edgeport

# spanning-tree link-type [ auto | point-to-point | shared ]

Use the **spanning-tree link-type** command to configure the spanning tree protocol link type for each interface. Use the **no** version of the command to return to the default setting.

## **Syntax Description**

| auto | Link type is determined by the | ne port's duplex settings. |
|------|--------------------------------|----------------------------|
|      |                                |                            |

**point-to-point** Link type is manually set to point-to-point, regardless of duplex settings.

**shared** Link type is manually set to shared, regardless of duplex settings.

#### **Default Values**

By default, the interface is set to auto.

#### **Command Modes**

| (config-eth 0/1)#      |
|------------------------|
| (config-giga-eth 0/1)# |
| (config-p-chan 1)#     |

Ethernet or Port-Channel Configuration Mode required. Valid interfaces include: Ethernet, Gigabit-Ethernet, and Port-Channel.

## **Applicable Platforms**

This command applies to the NetVanta 1000 Series units.

#### **Command History**

Release 5.1

Command was introduced.

#### **Functional Notes**

This command overrides the default link type setting determined by the duplex of the individual port. By default, a port configured for half-duplex is set to **shared** link type, and a port configured for full-duplex is set to **point-to-point** link type. Setting the link type manually overrides the default and forces the port to use the specified link type. Using the **link-type auto** command, restore the convention of determining link type based on duplex settings.

#### **Usage Examples**

The following example forces the link type to point-to-point, even if the port is configured to be half-duplex:

#### (config)# interface eth 0/3

(config-eth 0/3)# spanning-tree link-type point-to-point

# **Technology Review**

Rapid transitions are possible in RSTP (rapid spanning-tree protocol) by taking advantage of point-to-point links (a port is connected to exactly one other bridge) and edge-port connections (a port is not connected to any additional bridges). Setting the link-type to **auto** allows the spanning-tree to automatically configure the link type based on the duplex of the link. Setting the link type to **point-to-point** allows a half-duplex link to act as if it were a point-to-point link.

# spanning-tree port-priority <priority level>

Use the **spanning-tree port-priority** command to select the priority level of this interface. To return to the default setting, use the **no** version of this command.

### **Syntax Description**

<priority level>

Set to a value from 0-255.

#### **Default Values**

By default, this set to 128.

#### **Command Modes**

| (config-eth 0/1)#      |
|------------------------|
| (config-giga-eth 0/1)# |
| (config-p-chan 1)#     |

Ethernet or Port-Channel Configuration Mode required. Valid interfaces include: Ethernet, Gigabit-Ethernet, and Port-Channel.

## **Applicable Platforms**

This command applies to the NetVanta 1000 Series units.

## **Command History**

Release 5.1

Command was introduced.

#### **Functional Notes**

The only time that this priority level is used is when two interfaces with a path to the root have equal cost. At that point, the level set in this command will determine which port the spanning-tree will use. Set the priority value lower to increase the chance the interface will be used.

#### **Usage Examples**

The following example sets the interface to a priority of 100:

(config)# interface eth 0/3

(config-eth 0/3)# spanning-tree port-priority 100

# speed [ 10 | 100 | auto | nonegotiate]

Use the **speed** command to configure the speed of an Ethernet interface. Use the **no** form of this command to return to the default value.

## **Syntax Description**

10 10 Mb Ethernet100 Mb Ethernet

auto Automatically detects 10 or 100 Mb Ethernet and negotiates the duplex

setting

nonegotiate Disables auto negotiation and forces the speed to 1 Gbps. This only applies to

gigabit-ethernet interfaces.

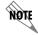

If the **speed** is manually set to **10** or **100**, the duplex must be manually configured as **full-duplex** or **half-duplex**.

#### **Default Values**

<rate> auto

#### **Command Modes**

(config-eth 0/1)# Ethernet or Gigabit-Ethernet Interface Configuration Mode required (config-giga-eth 0/1)#

#### **Applicable Platforms**

This command applies to the NetVanta 950, 1000, 2000, and 3000 Series units.

#### **Command History**

Release 1.1 Command was introduced.

Release 6.1 Command introduced to the NetVanta 950.

#### **Usage Examples**

The following example configures the Ethernet port for 100 Mb operation:

(config)# interface ethernet 0/1 (config-eth 0/1)# speed 100

# storm-control action [ shutdown ]

Use the **storm-control action** command to select the action taken when a storm occurs. To disable the option, use the **no** version of this command.

## **Syntax Description**

shutdown

Shut down the interface during a storm.

#### **Default Values**

By default, this command is disabled; the interface will only filter traffic.

#### **Command Modes**

(config-eth 0/1)# (config-giga-eth 0/1)# (config-p-chan 1)# Ethernet or Port-Channel Configuration Mode required. Valid interfaces include: Ethernet, Gigabit-Ethernet, and Port-Channel.

## **Applicable Platforms**

This command applies to the NetVanta 1000 Series units.

## **Command History**

Release 5.1

Command was introduced.

#### **Functional Notes**

Enabling this option shuts down the interface if a multicast, unicast, or broadcast storm occurs.

#### **Usage Examples**

The following example shuts down ethernet 0/1 if a storm is detected:

(config)# interface eth 0/1

(config-eth 0/1)# storm-control action shutdown

# storm-control [ broadcast level | multicast level | unicast level ] <rising level> <falling level> ]

Use the **storm-control** command to configure limits on the rates of broadcast, multicast, and unicast traffic on a port. To disable storm-control, use the **no** version of this command.

## **Syntax Description**

| broadcast level                            | Set levels for broadcast traffic.                                                                                                    |
|--------------------------------------------|----------------------------------------------------------------------------------------------------|
| multicast level                            | Set levels for multicast traffic.                                                                                                    |
| unicast level                              | Set levels for unicast traffic.                                                                                                    |
| <rising level=""></rising>                 | Enter a rising level which determines the percentage of total bandwidth the port accepts before it begins blocking packets. Range: 0-100 percent.                                          |
| <falling level=""><br/>*Optional</falling> | Enter a falling level which determines when the storm is considered over, causing the AOS to no longer block packets. This level must be less than the rising level. Range: 0-100 percent. |

#### **Default Values**

By default, storm-control is disabled.

#### **Command Modes**

| (config-eth 0/1)#      | Ethernet or Port-Channel Configuration Mode required. Valid interfaces include: |
|------------------------|---------------------------------------------------------------------------------|
| (config-giga-eth 0/1)# | Ethernet, Gigabit-Ethernet, and Port-Channel.                                   |
| (config-p-chan 1)#     |                                                                                 |

# **Applicable Platforms**

This command applies to the NetVanta 1000 Series units.

#### **Command History**

| Release 5.1 | Command was introduced. |  |
|-------------|-------------------------|--|

#### **Functional Notes**

This setting configures the rising and falling suppression values. When the selected rising level (which is a percentage of total bandwidth) is reached, the port begins blocking packets of the specified type (i.e., broadcast, multicast, or unicast). The AOS uses the rising level as its falling level if no falling level is specified.

# **Usage Examples**

The following example sets the rising suppression level to 85% for multicast packets:

(config)# interface eth 0/1

(config-eth 0/1)# storm-control multicast level 85

The following example sets the rising suppression level to 80% for broadcast packets, with a falling level of 50%:

(config)# interface eth 0/1

(config-eth 0/1)# storm-control broadcast level 80 50

# switchport access vlan <vlan id>

Use the **switchport access vlan** command to set the port to be a member of the VLAN when in access mode. To reset the port to be a member of the default VLAN, use the **no** version of this command.

# **Syntax Description**

<vlan id>

Enter a valid VLAN interface ID (1-4094).

#### **Default Values**

By default, this is set to VLAN 1 (the default VLAN).

#### **Command Modes**

| (config-eth 0/1)#      |
|------------------------|
| (config-giga-eth 0/1)# |
| (config-p-chan 1)#     |

Ethernet or Port-Channel Configuration Mode required. Valid interfaces include: Ethernet, Gigabit-Ethernet, and Port-Channel.

# **Applicable Platforms**

This command applies to the NetVanta 1000 Series units.

# **Command History**

Release 5.1

Command was introduced.

#### **Functional Notes**

If the port is in the trunk mode, this command will not alter the switchport mode to access. Instead it will save the value to be applied when the port does switch to access mode.

#### **Usage Examples**

The following example sets the switchport mode to static-access and makes the eth 0/1 port a member of VLAN 2:

(config)# interface eth 0/1 (config-eth 0/1)# switchport mode access (config-eth 0/1)#switchport access vlan 2

# switchport mode [access | trunk]

Use the **switchport mode** command to configure the VLAN membership mode. To reset membership mode to the default value, use the **no** version of this command.

# **Syntax Description**

| access | Sets port to be a single (non-trunked) port that transmits and receives no tagged packets.    |
|--------|-----------------------------------------------------------------------------------------------|
| trunk  | Sets port to transmit and receive packets on all VLANs included within its VLAN allowed list. |

#### **Default Values**

By default, this is set to access.

#### **Command Modes**

| (config-eth 0/1)#      | Ethernet or Port-Channel Configuration Mode required. Valid interfaces include: |
|------------------------|---------------------------------------------------------------------------------|
| (config-giga-eth 0/1)# | Ethernet, Gigabit-Ethernet, and Port-Channel.                                   |
| (config-p-chan 1)#     |                                                                                 |

# **Applicable Platforms**

This command applies to the NetVanta 1000 Series units.

# **Command History**

Release 5.1 Command was introduced.

# **Usage Examples**

The following example sets the port to be a trunk port:

(config)# interface eth 0/1

(config-eth 0/1)# switchport mode trunk

# switchport trunk allowed vlan [ add | all | except | remove ] <vlan list> [ all ]

Use the **switchport trunk allowed vlan** command to allow certain VLANs to transmit and receive traffic on this port when the interface is in trunking mode. To return to defaults, use the **no** version of this command.

#### **Syntax Description**

<vlan list> Enter a list of valid VLAN interface IDs. See Functional Notes, below.

add Adds VLAN IDs to the VLAN trunking allowed list.all Adds all VLAN IDs to the VLAN trunking allowed list.

**except** Adds all VLAN IDs to the VLAN trunking allowed list except those in the command

line VLAN ID list.

remove Removes VLAN IDs from the VLAN trunking allowed list.

#### **Default Values**

By default, all valid VLANs are allowed.

#### **Command Modes**

| (config-eth 0/1)#      | Ethernet or Port-Channel Configuration Mode required. Valid interfaces include: |
|------------------------|---------------------------------------------------------------------------------|
| (config-giga-eth 0/1)# | Ethernet, Gigabit-Ethernet, and Port-Channel.                                   |
| (config-p-chan 1)#     |                                                                                 |

#### **Applicable Platforms**

This command applies to the NetVanta 1000 Series units.

#### **Command History**

Release 5.1 Command was introduced.

#### **Functional Notes**

A VLAN list is a set of VLAN IDs. A valid VLAN ID value must be from 1 to 4094 (inclusive). Each VLAN ID in a list is delimited by commas, yet a range of IDs may be expressed as a single element by using a hyphen between endpoints. For example the VLAN ID range 1,2,3,4,6,7,8,9,500 may be more easily expressed as 1-4,6-9,500. No spaces are allowed in a valid ID range.

#### **Usage Examples**

The following example adds a list of VLANs (to the previously existing list of VLANs) allowed to transmit and receive on this port:

#### (config)# interface eth 0/1

(config-eth 0/1)# switchport trunk allowed vlan add 1-4,7-9,500

# switchport trunk native vlan <vlan id>

Use the **switchport trunk native vlan** command to set the VLAN native to the interface when the interface is in trunking mode. To return to defaults, use the **no** version of this command.

# **Syntax Description**

<vlan id>

Enter a valid VLAN interface ID (1-4094).

#### **Default Values**

By default, this is set to VLAN 1.

#### **Command Modes**

| (config-eth 0/1)#      |
|------------------------|
| (config-giga-eth 0/1)# |
| (config-p-chan 1)#     |

Ethernet or Port-Channel Configuration Mode required. Valid interfaces include: Ethernet, Gigabit-Ethernet, and Port-Channel.

# **Applicable Platforms**

This command applies to the NetVanta 950, 1000, and 3000 Series units.

# **Command History**

Release 5.1

Command was introduced.

#### **Functional Notes**

Configure which VLAN the interface uses as its native VLAN during trunking. Packets from this VLAN leaving the interface will not be tagged with the VLAN number. Any untagged packets received by the interface are considered a part of the native VLAN ID.

#### **Usage Examples**

The following example sets the native VLAN on ethernet 0/1 to VLAN 2:

(config)# interface eth 0/1

(config-eth 0/1)# switchport trunk native vlan 2

# **DDS Interface Configuration Command Set**

To activate the DDS Interface Configuration, enter the **interface dds** command at the Global Configuration Mode prompt. For example:

```
Router> enable
Router# configure terminal
Router(config)# interface dds 1/1
Router(config-dds 1/1)#
```

The following commands are common to multiple command sets and are covered in a centralized section of this guide. For more information, refer to the sections listed below:

```
alias < "text"> on page 935
description on page 936
do on page 937
end on page 938
exit on page 939
shutdown on page 940
```

All other commands for this command set are described in this section in alphabetical order.

```
clock rate < rate > on page 583
clock source < option > on page 584
data-coding scrambled on page 585
loopback [ dte | line | remote ] on page 586
remote-loopback on page 587
snmp trap on page 588
snmp trap link-status on page 589
```

#### clock rate < rate>

Use the **clock rate** command to configure the data rate used as the operating speed for the interface. This rate should match the rate required by the DDS service provider. Use the **no** form of this command to return to the default value.

# **Syntax Description**

< rate > Configures the operating speed used for the interface

**auto** Automatically detects the clock rate and sets to match

bps56k Sets the clock rate to 56 kbps bps64k Sets the clock rate to 64 kbps

#### **Default Values**

<rate> auto

#### **Command Modes**

(config-dds 1/1)# 56K/64K (DDS) Interface Configuration Mode required

# **Applicable Platforms**

This command applies to the NetVanta 1000 and 3000 Series units.

#### **Command History**

Release 1.1 Command was introduced.

#### **Functional Notes**

When operating at 64 kbps (clear channel operation), the DTE data sequences may mimic network loop maintenance functions and erroneously cause other network elements to activate loopbacks. Use the **data-coding scrambled** command to prevent such occurrences. See *data-coding scrambled* on page 585 for related information.

#### **Usage Examples**

The following example configures the clock rate for 56 kbps operation:

(config)# interface dds 1/1 (config-dds 1/1)# clock rate bps56k

# clock source <option>

Use the **clock source** command to configure the source timing used for the interface. The clock specified using the **clock source** command is also the system master clock. Use the **no** form of this command to return to the default value.

# **Syntax Description**

<option> Configures the timing source for the DDS interface.

**line** Configures the unit to recover clocking from the circuit.

**internal** Configures the unit to provide clocking using the internal oscillator.

# **Default Values**

<option> line

#### **Command Modes**

(config-dds 1/1)# 56K/64K (DDS) Interface Configuration Mode required

#### **Applicable Platforms**

This command applies to the NetVanta 1000 and 3000 Series units.

# **Command History**

Release 1.1 Command was introduced.

#### **Functional Notes**

When operating on a DDS network, the **clock source** should be **line**. On a point-to-point private network, one unit must be **line** and the other **internal**.

# **Usage Examples**

The following example configures the unit to recover clocking from the circuit:

(config)# interface dds 1/1 (config-dds 1/1)# clock source line

# data-coding scrambled

Use the **data-coding scrambled** command to enable the DDS OS scrambler to combine user data with pattern data to ensure user data does not mirror standard DDS loop codes. The scrambler may only be used on 64 kbps circuits without frame relay signaling (clear channel).

#### **Syntax Description**

No subcommands

#### **Default Values**

By default, the scrambler is disabled.

#### **Command Modes**

(config-dds 1/1)#

56K/64K (DDS) Interface Configuration Mode required

#### **Applicable Platforms**

This command applies to the NetVanta 1000 and 3000 Series units.

# **Command History**

Release 1.1

Command was introduced.

#### **Functional Notes**

When operating at 64 kbps (clear channel operation), there is a possibility the DTE data sequences may mimic network loop maintenance functions and erroneously cause other network elements to activate loopbacks. Use the **data-coding scrambled** command to prevent such occurrences. Do not use this command if using frame relay or if using PPP to another device other than an AOS product also running scrambled.

#### **Usage Examples**

The following example enables the DDS OS scrambler:

(config)# interface dds 1/1 (config-dds 1/1)# data-coding scrambled

# loopback [ dte | line | remote ]

Use the **loopback** command to initiate a specified loopback on the interface. Use the **no** form of this command to deactivate the loop.

# **Syntax Description**

dte Initiates a loop to connect the transmit and receive path through the unit.

**line** Initiates a loop of the DDS circuit towards the network by connecting the transmit

path to the receive path.

**remote** Transmits a DDS loop code over the circuit to the remote unit. In response, the

remote unit should initiate a line loopback.

#### **Default Values**

No default values necessary for this command.

#### **Command Modes**

(config-dds 1/1)# 56K/64K (DDS) Interface Configuration Mode required

# **Applicable Platforms**

This command applies to the NetVanta 1000 and 3000 Series units.

#### **Command History**

Release 1.1 Command was introduced.

#### **Usage Examples**

The following example activates a line loopback on the DDS interface:

(config)# interface dds 1/1 (config-dds 1/1)# loopback line

# remote-loopback

Use the **remote-loopback** command to configure the interface to respond to loopbacks initiated by a remote unit (or the service provider). Use the **no** form of this command to disable this feature.

# **Syntax Description**

No subcommands.

# **Default Values**

By default, all interfaces respond to remote loopbacks.

#### **Command Modes**

(config-interface)# Interface Configuration Mode

Valid interfaces include: T1 (t1 1/1) and DDS (dds 1/1)

# **Applicable Platforms**

This command applies to the NetVanta 1000 and 3000 Series units.

# **Command History**

Release 1.1

Command was introduced.

# **Usage Examples**

The following example enables remote loopbacks on the DDS interface:

(config)# interface dds 1/1 (config-dds 1/1)# remote-loopback

# snmp trap

Use the **snmp trap** command to enable all supported Simple Network Management Protocol (SNMP) traps on the interface.

# **Syntax Description**

No subcommands

# **Default Values**

By default, all interfaces (except virtual frame relay interfaces and sub-interfaces) have SNMP traps enabled.

#### **Command Modes**

| (config-interface)# | Interface Configuration Mode                                                                                                    |  |  |
|---------------------|----------------------------------------------------------------------------------------------------|--|--|
|                     | Valid interfaces include: Ethernet (eth 0/1), Ethernet sub-interfaces (eth 0/1.1), Gigabit-Ethernet (giga-eth 0/1), port-channel (p-chan 1), VLAN, DDS (dds 1/1), serial (ser 1/1), virtual frame relay (fr 1), and SHDSL (shdsl 1/1) interfaces. |  |  |

# **Applicable Platforms**

This command applies to the NetVanta 1000 and 3000 Series units.

# **Command History**

| Release 1.1 | Command was introduced.                                                                  |
|-------------|------------------------------------------------------------------------------------------|
| Release 3.1 | Command was extended to the SHDSL interface.                                             |
| Release 5.1 | Command was expanded to include Ethernet sub-interfaces and Gigabit-Ethernet interfaces. |

# **Usage Examples**

The following example enables SNMP capability on the DDS interface:

(config)# interface dds 1/1 (config-dds 1/1)# snmp trap

# snmp trap link-status

Use the **snmp trap link-status** command to control the SNMP variable that enables (or disables) the interface to send SNMP traps when there is an interface status change (ifLinkUpDownTrapEnable of RFC 2863). Use the **no** form of this command to disable this trap.

# **Syntax Description**

No subcommands

#### **Default Values**

By default, the ifLinkUpDownTrapEnable OID is set to enabled for all supported interfaces except virtual frame relay interfaces.

# **Command Modes**

| (config-interface)# | Interface Configuration Mode                                                                                                    |  |  |
|---------------------|----------------------------------------------------------------------------------------------------|--|--|
|                     | Valid interfaces include: Ethernet (eth 0/1), Gigabit-Ethernet (giga-eth 0/1), VLAN, port-channel (p-chan 1), T1 (t1 1/1), E1 (e1 1/1), DSX-1 (t1 1/2), G.703, serial (ser 1/1), DDS (dds 1/1), virtual frame relay (fr 1), virtual PPP (ppp 1), SHDSL (shdsl 1/1), and loopback interfaces. |  |  |

#### **Applicable Platforms**

This command applies to the NetVanta 1000 and 3000 Series units.

#### **Command History**

| Release 1.1 | Command was introduced.                                                                         |
|-------------|-------------------------------------------------------------------------------------------------|
| Release 3.1 | Command was extended to the SHDSL interface.                                                    |
| Release 5.1 | Command was expanded to include Gigabit-Ethernet, port-channel, VLAN, E1, and G.703 interfaces. |

#### **Functional Notes**

The **snmp trap link-status** command is used to control the RFC 2863 ifLinkUpDownTrapEnable OID (OID number 1.3.6.1.2.1.31.1.1.14.0).

#### **Usage Examples**

The following example disables the link-status trap on the DDS interface:

(config)# interface dds 1/1 (config-dds 1/1)# no snmp trap link-status

# SERIAL INTERFACE CONFIGURATION COMMAND SET

To activate the Serial Interface Configuration command set, enter the **interface serial** command at the Global Configuration Mode prompt. For example:

```
Router> enable
Router# configure terminal
Router(config)# interface serial 1/1
Router(config-ser 1/1)#
```

The following commands are common to multiple command sets and are covered in a centralized section of this guide. For more information, refer to the sections listed below:

```
alias <"text"> on page 935
description on page 936
do on page 937
end on page 938
exit on page 939
shutdown on page 940
```

All other commands for this command set are described in this section in alphabetical order.

```
et-clock-source < source > on page 591
ignore dcd on page 592
invert data on page 593
invert etclock on page 594
invert rxclock on page 595
invert txclock on page 596
loopback local on page 597
set cts [ normal | on ] on page 599
set dcd [ normal | on ] on page 600
set dsr [ normal | on ] on page 601
showp511 on page 602
shutdown on page 603
snmp trap on page 604
snmp trap link-status on page 605
test pattern [ clear | insert | p511] on page 606
zero-inhibit on page 607
```

# et-clock-source < source >

Use the **et-clock-source** command to configure the clock source used when creating the external transmit (reference clock). Use the **no** form of this command to return to the default value.

# **Syntax Description**

| <source/> | Specifies the signal source to use when creating the External Transmit reference clock (et-clock). |
|-----------|----------------------------------------------------------------------------------------------------|
| rxclock   | Use the clock recovered from the receive signal to generate et-clock.                              |
| txclock   | Use the clock recovered from the transmit signal to generate et-clock.                             |

# **Default Values**

| <source/> | txclock |  |  |
|-----------|---------|--|--|
|-----------|---------|--|--|

#### **Command Modes**

# **Applicable Platforms**

This command applies to the NetVanta 3000 Series units.

# **Command History**

Release 1.1 Command was introduced.

#### **Functional Notes**

External Transmit clock (et-clock) is an interface timing signal (provided by the DTE device) used to synchronize the transfer of transmit data.

# **Usage Examples**

The following example configures the serial interface to recover the clock signal from the received signal and use it to generate et-clock:

(config)# interface serial 1/1 (config-ser 1/1)# et-clock-source rxclock

# ignore dcd

Use the **ignore dcd** command to specify the behavior of the serial interface when the Data Carrier Detect (DCD) signal is lost. Use the **no** form of this command to return to the default value.

# **Syntax Description**

No subcommands.

#### **Default Values**

By default, the serial interface does not ignore a change in status of the DCD signal.

#### **Command Modes**

(config-ser 1/1)#

Serial Interface Configuration Mode

# **Applicable Platforms**

This command applies to the NetVanta 3000 Series units.

#### **Command History**

Release 1.1

Command was introduced.

#### **Functional Notes**

When configured to follow DCD (default condition), the serial interface will not attempt to establish a connection when DCD is not present. When configured to ignore DCD, the serial interface will continue to attempt to establish a connection even when DCD is not present.

# **Usage Examples**

The following example configures the serial interface to ignore a loss of the DCD signal:

(config)# interface serial 1/1 (config-ser 1/1)# ignore dcd

# invert data

Use the **invert data** command to configure the serial interface to invert the transmit and receive data. Use the **no** form of this command to return to the default value.

# **Syntax Description**

No Subcommands

# **Default Values**

By default, the serial interface does not invert data.

#### **Command Modes**

(config-ser 1/1)#

Serial Interface Configuration Mode

# **Applicable Platforms**

This command applies to the NetVanta 950 units.

# **Command History**

Release 6.1

Command was introduced.

#### **Functional Notes**

The invert data command is often used as a means to ensure ones (1s) density.

#### **Usage Examples**

The following example configures the serial interface to invert transmit and receive data:

(config)# interface serial 1/1 (config-ser 1/1)# invert data

# invert etclock

Use the **invert etclock** command to configure the serial interface to invert the External Transmit (reference clock) in the data stream before transmitting. Use the **no** form of this command to return to the default value.

#### **Syntax Description**

No subcommands.

#### **Default Values**

By default, the serial interface does not invert etclock.

# **Command Modes**

(config-ser 1/1)#

Serial Interface Configuration Mode

#### **Applicable Platforms**

This command applies to the NetVanta 3000 Series units.

# **Command History**

Release 1.1

Command was introduced.

#### **Functional Notes**

If the serial interface cable is long, causing a phase shift in the data, the et clock can be inverted using the **invert etclock** command. This switches the phase of the clock, which compensates for a long cable.

#### **Usage Examples**

The following example configures the serial interface to invert etclock:

(config)# interface serial 1/1 (config-ser 1/1)# invert etclock

# invert rxclock

Use the **invert rxclock** command to configure the serial interface to expect an inverted Receive Clock (found in the received data stream). Use the **no** form of this command to return to the default value.

# **Syntax Description**

No subcommands.

#### **Default Values**

By default, the serial interface does not expect an inverted receive clock (rxclock).

#### **Command Modes**

(config-ser 1/1)#

Serial Interface Configuration Mode

# **Applicable Platforms**

This command applies to the NetVanta 950 and NetVanta 3000 Series units.

# **Command History**

Release 1.1

Command was introduced.

#### **Functional Notes**

If the serial interface cable is long, causing a phase shift in the data, the transmit clock can be inverted. This switches the phase of the clock, which compensates for a long cable. If the transmit clock of the connected device is inverted, use the **invert rxclock** command to configure the receiving interface appropriately.

# **Usage Examples**

The following example configures the serial interface to invert receive clock:

(config)# interface serial 1/1 (config-ser 1/1)# invert rxclock

# invert txclock

Use the **invert txclock** command to configure the serial interface to invert the Transmit Clock (found in the transmitted data stream) before sending the signal. Use the **no** form of this command to return to the default value.

# **Syntax Description**

No subcommands.

# **Default Values**

By default, the serial interface does not invert txclock.

#### **Command Modes**

(config-ser 1/1)#

Serial Interface Configuration Mode

#### **Applicable Platforms**

This command applies to the NetVanta 950 and NetVanta 3000 Series units.

# **Command History**

Release 1.1

Command was introduced.

#### **Functional Notes**

If the serial interface cable is long, causing a phase shift in the data, the transmit clock can be inverted (using the **invert txclock** command). This switches the phase of the clock, which compensates for a long cable. If the transmit clock of the connected device is inverted, use the **invert rxclock** command to configure the receiving interface appropriately.

# **Usage Examples**

The following example configures the serial interface to invert the transmit clock:

(config)# interface serial 1/1 (config-ser 1/1)# invert txclock

# loopback local

Use the **loopback** command to initiate a loopback for test purposes. Use the **no** form of this command to disable the loopback.

# **Syntax Description**

No subcommands.

#### **Default Values**

No default value is necessary for this command.

# **Command Modes**

(config-ser 1/1)#

Serial Interface Configuration Mode

# **Applicable Platforms**

This command applies to the NetVanta 950 units.

# **Command History**

Release 6.1

Command was introduced.

#### **Functional Notes**

This command loops all received data back toward the network. The transmitted data is the identical line code that was received (including any bipolar violations or framing errors).

#### **Usage Examples**

The following example initiates a local loopback:

(config)# interface serial 1/1 (config-ser 1/1)# loopback local

# serial-mode < mode>

Use the **serial-mode** command to specify the electrical mode for the interface. Use the **no** form of this command to return to the default value.

# **Syntax Description**

| <mode></mode> | Specifies the electrical specifications for the interface                    |
|---------------|------------------------------------------------------------------------------|
| V35           | Configures the interface for use with the V.35 adapter cable (P/N 1200873L1) |
| X21           | Configures the interface for use with the X.21 adapter cable (P/N 1200874L1) |

# **Default Values**

| ode> V: | 3: |
|---------|----|
| oae> v. | 3  |

#### **Command Modes**

| (config-ser 1/1)# Serial Interface Configuration Mode required |  |
|----------------------------------------------------------------|--|
|----------------------------------------------------------------|--|

# **Applicable Platforms**

This command applies to the NetVanta 3000 Series units.

# **Command History**

Release 1.1 Command was introduced.

# **Functional Notes**

The pinouts for each of the available interfaces may be found in the Hardware Configuration Guide located on the *ADTRAN OS Documentation CD* (provided in shipment).

#### **Usage Examples**

The following example configures the serial interface to work with the X.21 adapter cable:

(config)# interface serial 1/1 (config-ser 1/1)# serial-mode X21

# set cts [ normal | on ]

Use the **set cts** command to configure the Clear To Send lead.

# **Syntax Description**

| normal | CTS follows normal operation. |
|--------|-------------------------------|
|--------|-------------------------------|

on CTS is forced on.

#### **Default Values**

By default, set cts is configured as normal.

# **Command Modes**

(config-ser 1/1)# Serial Interface Configuration Mode

# **Applicable Platforms**

This command applies to the NetVanta 950 units.

# **Command History**

Release 6.1 Command was introduced.

#### **Functional Notes**

When set to normal, CTS follows RTS.

# **Usage Examples**

The following example configures the CTS lead for normal operation:

(config)# interface serial 1/1 (config-ser 1/1)# set cts normal

# set dcd [ normal | on ]

Use the **set dcd** command to configure the Data Carrier Detect lead.

# **Syntax Description**

| normal | DCD follows normal operation. |
|--------|-------------------------------|
|--------|-------------------------------|

on DCD is forced on.

#### **Default Values**

By default, set dcd is configured as normal.

# **Command Modes**

(config-ser 1/1)# Serial Interface Configuration Mode

# **Applicable Platforms**

This command applies to the NetVanta 950 units.

#### **Command History**

Release 6.1 Command was introduced.

#### **Functional Notes**

Data Carrier Detect (DCD) indicates that a valid signal is being received at the Network Interface.

# **Usage Examples**

The following example configures the DCD lead for normal operation:

(config)# interface serial 1/1 (config-ser 1/1)# set dcd normal

# set dsr [ normal | on ]

Use the **set dsr** command to configure the Data Set Ready lead.

# **Syntax Description**

| normal D | SR follows normal operation. |
|----------|------------------------------|
|----------|------------------------------|

on DSR is forced on.

#### **Default Values**

By default, set dsr is configured as normal.

# **Command Modes**

(config-ser 1/1)# Serial Interface Configuration Mode

# **Applicable Platforms**

This command applies to the NetVanta 950 units.

#### **Command History**

Release 6.1 Command was introduced.

#### **Functional Notes**

Data Set Ready (DSR) indicates to the end user that the serial interface is activated and ready for operation.

# **Usage Examples**

The following example configures the DSR lead for normal operation:

(config)# interface serial 1/1 (config-ser 1/1)# set dsr normal

# showp511

Use the **showp511** command to display the total number of 511 errors that are being received.

# **Syntax Description**

No subcommands

#### **Default Values**

No default value is necessary for this command.

# **Command Modes**

(config-ser 1/1)#

Serial Interface Configuration Mode

# **Applicable Platforms**

This command applies to the NetVanta 950 units.

# **Command History**

Release 6.1

Command was introduced.

# **Functional Notes**

To clear the 511 test pattern errors, use the **test-pattern [clear]** command.

#### **Usage Examples**

The following example displays the current 511 error count:

(config)# interface serial 1/1 (config-ser 1/1)# showp511

# shutdown

Use the **coding** command to disable the serial interface. Use the **no** form of this command to activate the serial interface.

# **Syntax Description**

No subcommands

# **Default Values**

By default, the serial interface is shutdown.

#### **Command Modes**

(config-ser 1/1)#

Serial Interface Configuration Mode

# **Applicable Platforms**

This command applies to the NetVanta 950 units

# **Command History**

Release 6.1

Command was introduced.

#### **Functional Notes**

While in shutdown, all data transmission ceases and all DTE leads become inactive.

# **Usage Examples**

The following example disables the serial interface:

(config)# interface serial 1/1 (config-ser 1/1)# shutdown

# snmp trap

Use the **snmp trap** command to enable all supported Simple Network Management Protocol (SNMP) traps on the interface.

# **Syntax Description**

No subcommands

# **Default Values**

By default, all interfaces (except virtual frame relay interfaces and sub-interfaces) have SNMP traps enabled.

#### **Command Modes**

| (config-interface)# | Interface Configuration Mode                                                                                                    |
|---------------------|----------------------------------------------------------------------------------------------------|
|                     | Valid interfaces include: Ethernet (eth 0/1), Ethernet sub-interfaces (eth 0/1.1), Gigabit-Ethernet (giga-eth 0/1), port-channel (p-chan 1), VLAN, DDS (dds 1/1), serial (ser 1/1), virtual frame relay (fr 1), and SHDSL (shdsl 1/1) interfaces. |

# **Applicable Platforms**

This command applies to the NetVanta 950 and NetVanta 3000 Series units.

# **Command History**

| Release 1.1 | Command was introduced.                                                                  |
|-------------|------------------------------------------------------------------------------------------|
| Release 3.1 | Command was extended to the SHDSL interface.                                             |
| Release 5.1 | Command was expanded to include Ethernet sub-interfaces and Gigabit-Ethernet interfaces. |

# **Usage Examples**

The following example enables SNMP on the serial interface:

(config)# interface serial 1/1 (config-ser 1/1)# snmp trap

# snmp trap link-status

Use the **snmp trap link-status** command to control the SNMP variable to enable (or disable) the interface to send SNMP traps when there is an interface status change (ifLinkUpDownTrapEnable per RFC 2863). Use the **no** form of this command to disable this trap.

# **Syntax Description**

No subcommands

# **Default Values**

By default, the ifLinkUpDownTrapEnable OID is set to enabled for all interfaces except virtual frame relay interfaces.

#### **Command Modes**

| (config-interface)# | Interface Configuration Mode                                                                                                    |
|---------------------|----------------------------------------------------------------------------------------------------|
|                     | Valid interfaces include: Ethernet (eth 0/1), Gigabit-Ethernet (giga-eth 0/1), VLAN, port-channel (p-chan 1), T1 (t1 1/1), E1 (e1 1/1), DSX-1 (t1 1/2), G.703, serial (ser 1/1), DDS (dds 1/1), virtual frame relay (fr 1), virtual PPP (ppp 1), SHDSL (shdsl 1/1), and loopback interfaces. |

# **Applicable Platforms**

This command applies to the NetVanta 950 and NetVanta 3000 Series units.

# **Command History**

| Release 1.1 | Command was introduced.                                                                         |
|-------------|-------------------------------------------------------------------------------------------------|
| Release 3.1 | Command was extended to the SHDSL interface.                                                    |
| Release 5.1 | Command was expanded to include Gigabit-Ethernet, port-channel, VLAN, E1, and G.703 interfaces. |

#### **Functional Notes**

The **snmp trap link-status** command is used to control the RFC 2863 ifLinkUpDownTrapEnable OID (OID number 1.3.6.1.2.1.31.1.1.1.14.0).

#### **Usage Examples**

The following example disables the link-status trap on the serial interface:

(config)# interface serial 1/1 (config-ser 1/1)# no snmp trap link-status

# test pattern [ clear | insert | p511]

Use the **test pattern** command to initiate the transmission of a test pattern, to inset errors in the test pattern, or to clear the test pattern error counter. Use the **no** form of this command to terminate the transmission of the pattern.

# **Syntax Description**

| clear  | Clears all 511 test pattern errors. |
|--------|-------------------------------------|
| insert | Inserts one 511 test pattern error. |

**p511** Initiates transmission of the 511 test pattern.

#### **Default Values**

No default value is necessary for this command.

#### **Command Modes**

(config-ser 1/1)# Serial Interface Configuration Mode

# **Applicable Platforms**

This command applies to the NetVanta 950 units.

#### **Command History**

Release 6.1 Command was introduced.

#### **Functional Notes**

The test pattern command can be used to verify the integrity of the circuit. Use the **showp511** command to view any 511 errors that are being received.

#### **Usage Examples**

The following example initiates transmission of the 511 test pattern:

(config)# interface serial 1/1 (config-ser 1/1)# test-pattern p511

# zero-inhibit

Use the **zero-inhibit** command to configure the unit to detect an uninterrupted string of zeroes being transmitted toward the network. Use the **no** form of this command to disable this feature.

# **Syntax Description**

No Subcommands

# **Default Values**

By default, zero-inhibit is disabled.

#### **Command Modes**

(config-ser 1/1)#

Serial Interface Configuration Mode

# **Applicable Platforms**

This command applies to the NetVanta 950 units.

# **Command History**

Release 6.1

Command was introduced.

#### **Functional Notes**

The zero-inhibit command monitors for ones (1s) density violations and inserts a one (1) when needed to maintain ones at 12.5 percent.

# **Usage Examples**

The following example enables the zero-inhibit command:

(config)# interface serial 1/1 (config-ser 1/1)# zero-inhibit

# T1 Interface Configuration Command Set

To activate the T1 Interface Configuration , enter the **interface t1** command at the Global Configuration Mode prompt. For example:

```
Router> enable
Router# configure terminal
Router(config)# interface t1 1/1
Router(config-t1 1/1)#
```

The following commands are common to multiple command sets and are covered in a centralized section of this guide. For more information, refer to the sections listed below:

```
alias < "text"> on page 935
description on page 936
do on page 937
end on page 938
exit on page 939
shutdown on page 940
```

All other commands for this command set are described in this section in alphabetical order.

```
clock source <option> on page 609

coding [ ami | b8zs ] on page 610

fdl [ ansi | att | none ] on page 611

framing [ d4 | esf ] on page 612

lbo <value> on page 613

loopback commands begin on page 614

remote-loopback on page 617

show p511 on page 618

snmp trap link-status on page 619

tdm-group <group number> timeslots <1-24> speed [56 | 64] on page 620

test-pattern [ones | zeros | clear | insert | p511 | qrss ] on page 621
```

# clock source <option>

Use the **clock source** command to configure the source timing used for the interface. The clock specified using the **clock source** command is also the system master clock. Use the **no** form of this command to return to the default value.

# **Syntax Description**

| <option></option> | Configures the timing source for the T1 interface.                                         |
|-------------------|--------------------------------------------------------------------------------------------|
| internal          | Configures the unit to provide clocking using the internal oscillator.                     |
| line              | Configures the unit to recover clocking from the primary circuit.                          |
| through           | Configures the unit to recover clocking from the circuit connected to the DSX-1 interface. |

#### **Default Values**

| tion> line |  |  |
|------------|--|--|
|------------|--|--|

#### **Command Modes**

| (config-t1 1/1)# | T1 or DSX-1 Interface Configuration Mode required. |
|------------------|----------------------------------------------------|
| (config-t1 1/2)# |                                                    |

# **Applicable Platforms**

This command applies to the NetVanta 1000 and 3000 Series units.

#### **Command History**

| Release 1.1 | Command was introduced. |
|-------------|-------------------------|
|             |                         |

#### **Functional Notes**

When operating on a circuit that is providing timing, setting the **clock source** to **line** can avoid errors such as Clock Slip Seconds (CSS).

# **Usage Examples**

The following example configures the unit to recover clocking from the circuit:

(config)# interface t1 1/1 (config-t1 1/1)# clock source line

# coding [ami | b8zs]

Use the **coding** command to configure the line coding for a T1 or DSX-1 physical interface. This setting must match the line coding supplied on the circuit by the provider.

# **Syntax Description**

| ami  | Configures the line coding for alternate mark inversion.        |
|------|-----------------------------------------------------------------|
| b8zs | Configures the line coding for bipolar eight zero substitution. |

# **Default Values**

By default, all T1 interfaces are configured with B8ZS line coding.

#### **Command Modes**

| (config-t1 1/1)# | T1 or DSX-1 Interface Configuration Mode required. |
|------------------|----------------------------------------------------|
| (config-t1 1/2)# |                                                    |

# **Applicable Platforms**

This command applies to the NetVanta 950 and NetVanta 1000 and 3000 Series units.

# **Command History**

Release 1.1 Command was introduced.

# **Functional Notes**

The line coding configured in the unit must match the line coding of the T1 circuit. A mismatch will result in line errors (e.g., BPVs).

#### **Usage Examples**

The following example configures the T1 interface for AMI line coding:

(config)# interface t1 1/1 (config-t1 1/1)# coding ami

# fdl [ ansi | att | none ]

Use the **fdl** command to configure the format for the facility data link channel on the T1 circuit. FDL channels are only available on point-to-point circuits. Use the **no** form of this command to return to the default value.

# **Syntax Description**

| ansi | Configures the FDL for ANSI T1.403 standard |
|------|---------------------------------------------|
| att  | Configures the FDL for ATT TR54016 standard |
| none | No FDL available on this circuit            |

#### **Default Values**

<format> ansi

# **Command Modes**

(config-t1 1/1)# T1 Interface Configuration Mode required

# **Applicable Platforms**

This command applies to the NetVanta 950 and NetVanta 1000 and 3000 Series units.

#### **Command History**

Release 1.1 Command was introduced.

#### **Functional Notes**

T1 circuits using ESF framing format (specified using the **framing** command) reserve 12 bits as a data link communication channel, referred to as the Facility Data Link (FDL), between the equipment on either end of the circuit. The FDL allows the transmission of trouble flags such as the Yellow Alarm signal. See *framing* [ *d4* / *esf* ] on page 612 for related information.

#### **Usage Examples**

The following example disables the FDL channel for the T1 circuit:

(config)# interface t1 1/1 (config-t1 1/1)# fdl none

# framing [d4 | esf]

Use the **framing** command to configure the framing format for the T1 or DSX-1 interface. This parameter should match the framing format supplied by your network provider. Use the **no** form of this command to return to the default value.

#### **Syntax Description**

| d4  | D4 superframe format (SF) |
|-----|---------------------------|
| esf | Extended SF               |

#### **Default Values**

#### **Command Modes**

| (config-t1 1/1)# | T1 or DSX-1 Interface Configuration Mode required. |  |
|------------------|----------------------------------------------------|--|
| (config-t1 1/2)# |                                                    |  |

# **Applicable Platforms**

This command applies to the NetVanta 950 and NetVanta1000 and 3000 Series units.

# **Command History**

Release 1.1 Command was introduced.

#### **Functional Notes**

A frame is comprised of a single byte from each of the T1's timeslots; there are 24 timeslots on a single T1 circuit. Framing bits are used to separate the frames and indicate the order of information arriving at the receiving equipment. D4 and ESF are two methods of collecting and organizing frames over the circuit.

#### **Usage Examples**

The following example configures the T1 interface for D4 framing:

(config)# interface t1 1/1 (config-t1 1/1)# framing d4

### lbo <value>

Use the **lbo** command to set the line build out (in dB) for the T1 interface. Use the **no** form of this command to return to the default value

# **Syntax Description**

| <value></value> | Configures the line build out for the T1 interface |  |
|-----------------|----------------------------------------------------|--|
|                 | Valid options include: 0, -7.5, -15, and -22.5 dB  |  |

#### **Default Values**

| <value></value> | 0 dB |
|-----------------|------|
|-----------------|------|

# **Command Modes**

(config-t1 1/1)# T1 Interface Configuration Mode required

### **Applicable Platforms**

This command applies to the NetVanta 950 and NetVanta 1000 and 3000 Series units.

#### **Command History**

Release 1.1 Command was introduced.

#### **Functional Notes**

Line build out (LBO) is artificial attenuation of a T1 output signal to simulate a degraded signal. This is useful to avoid overdriving a receiver's circuits. The shorter the distance between T1 equipment (measured in cable length), the greater the attenuation value. For example, two units in close proximity should be configured for the maximum attention (-22.5 dB).

#### **Usage Examples**

The following example configures the T1 interface LBO for -22.5 dB:

(config)# interface t1 1/1 (config-t1 1/1)# lbo -22.5

# loopback network [ line | payload ]

Use the **loopback network** command to initiate a loopback on the interface toward the network. Use the **no** form of this command to deactivate the loopback.

## **Syntax Description**

| line    | Initiates a metallic loopback of the physical T1 network interface.              |
|---------|----------------------------------------------------------------------------------|
| payload | Initiates a loopback of the T1 framer (CSU portion) of the T1 network interface. |

#### **Default Values**

No default necessary for this command.

#### **Command Modes**

| (config-t1 1/1)# | T1 or DSX-1 Interface Configuration Mode required. |
|------------------|----------------------------------------------------|
| (config-t1 1/2)# |                                                    |

# **Applicable Platforms**

This command applies to the NetVanta 950, 1000, and 3000 Series units.

# **Command History**

Release 1.1

Command was introduced.

## **Functional Notes**

The following diagram depicts the difference between a line and payload loopback.

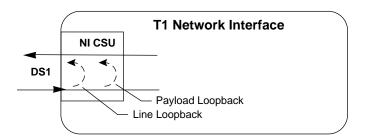

#### **Usage Examples**

The following example initiates a payload loopback of the T1 interface:

(config)# interface t1 1/1 (config-t1 1/1)# loopback network payload

# loopback remote line [fdl | inband ]

Use the **loopback remote line** command to send a loopback code to the remote unit to initiate a line loopback. Use the **no** form of this command to send a loopdown code to the remote unit to deactivate the loopback.

# **Syntax Description**

| fdl    | Uses the facility data link (FDL) to initiate a full 1.544 Mbps loopback of the signal received by the remote unit from the network. |
|--------|----------------------------------------------------------------------------------------------------|
| inband | Uses the inband channel to initiate a full 1.544 Mbps physical loopback (metallic loopback) of the signal received from the network. |

#### **Default Values**

No defaults necessary for this command.

#### **Command Modes**

(config-t1 1/1)# T1 Interface Configuration Mode required (does not apply to DSX-1 interfaces)

## **Applicable Platforms**

This command applies to the NetVanta 950 and NetVanta 1000 and 3000 Series units.

#### **Command History**

Release 1.1 Command was introduced.

#### **Functional Notes**

The following diagram depicts the difference between a line and payload loopback.

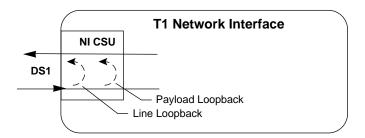

#### Usage Examples

The following example initiates a remote line loopback using the FDL:

(config)# interface t1 1/1 (config-t1 1/1)# loopback remote line fdl

# loopback remote payload

Use the **loopback remote payload** command to send a loopback code to the remote unit to initiate a payload loopback. A payload loopback is a 1.536 Mbps loopback of the payload data received from the network maintaining bit-sequence integrity for the information bits by synchronizing (regenerating) the timing. Use the **no** form of this command to send a loopdown code to the remote unit to deactivate the loopback.

# **Syntax Description**

No subcommands

#### **Default Values**

No defaults necessary for this command.

#### **Command Modes**

(config-t1 1/1)# T1 or DSX-1 Interface Configuration Mode required. (config-t1 1/2)#

# **Applicable Platforms**

This command applies to the NetVanta 950 and 3000 Series units.

#### **Command History**

Release 1.1

Command was introduced.

#### **Functional Notes**

The following diagram depicts the difference between a line and payload loopback.

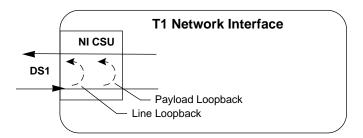

#### Usage Examples

The following example initiates a remote payload loopback:

(config)# interface t1 1/1 (config-t1 1/1)# loopback remote payload

# remote-loopback

Use the **remote-loopback** command to configure the interface to respond to loopbacks initiated by a remote unit (or the service provider). Use the **no** form of this command to disable this feature.

## **Syntax Description**

No subcommands.

#### **Default Values**

By default, all interfaces respond to remote loopbacks.

### **Command Modes**

(config-interface)# Interface Configuration Mode

Valid interfaces include: T1 (t1 1/1) and DDS (dds 1/1)

## **Applicable Platforms**

This command applies to the NetVanta 950 and NetVanta 1000 and 3000 Series units.

# **Command History**

Release 1.1

Command was introduced.

# **Usage Examples**

The following example enables remote loopbacks on the T1 interface:

(config)# interface t1 1/1 (config-t1 1/1)# remote-loopback

# show p511

Use the **show p511** command to display the current status of T1 tests, including information regarding loopbacks and test patterns.

## **Syntax Description**

No subcommands.

## **Default Values**

No defaults required for this command.

### **Command Modes**

(config-t1 1/1)#

T1 Interface Configuration Mode required (does not apply to DSX-1 interfaces)

## **Applicable Platforms**

This command applies to the NetVanta 1000 and 3000 Series units.

## **Command History**

Release 2.1

Command was introduced.

# **Usage Examples**

The following example configures the T1 interface to display the P511 status:

(config)# interface t1 1/1 (config-t1 1/1)# show p511 P511 Errored Seconds: 12

# snmp trap link-status

Use the **snmp trap link-status** to control the SNMP variable ifLinkUpDownTrapEnable (RFC 2863) to enable (or disable) the interface to send SNMP traps when there is an interface status change. Use the **no** form of this command to disable this trap.

# **Syntax Description**

No subcommands

#### **Default Values**

By default, the ifLinkUpDownTrapEnable OID is set to enabled for all interfaces except virtual frame relay interfaces.

#### **Command Modes**

| (config-interface)# | Interface Configuration Mode                                                                                                    |
|---------------------|----------------------------------------------------------------------------------------------------|
|                     | Valid interfaces include: Ethernet (eth 0/1), Gigabit-Ethernet (giga-eth 0/1), VLAN, port-channel (p-chan 1), T1 (t1 1/1), E1 (e1 1/1), DSX-1 (t1 1/2), G.703, serial (ser 1/1), DDS (dds 1/1), virtual frame relay (fr 1), virtual PPP (ppp 1), SHDSL (shdsl 1/1), and loopback interfaces. |

#### **Applicable Platforms**

This command applies to the NetVanta 950 and NetVanta 1000 and 3000 Series units.

# **Command History**

| Release 1.1 | Command was introduced.                                                                         |
|-------------|-------------------------------------------------------------------------------------------------|
| Release 3.1 | Command was extended to the SHDSL interface.                                                    |
| Release 5.1 | Command was expanded to include Gigabit-Ethernet, port-channel, VLAN, E1, and G.703 interfaces. |

#### **Functional Notes**

The **snmp trap link-status** command is used to control the RFC 2863 ifLinkUpDownTrapEnable OID (OID number 1.3.6.1.2.1.31.1.1.14.0).

#### **Usage Examples**

The following example disables the link-status trap on the T1 interface:

(config)# interface t1 1/1 (config-t1 1/1)# no snmp trap link-status

# tdm-group <group number> timeslots <1-24> speed [56 | 64]

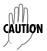

Changing tdm-group settings could potentially result in service interruption.

# **Syntax Description**

| <group number=""></group> | Numerical label to identify the created tdm-group (valid range: 1-255).                                                                                                    |
|---------------------------|----------------------------------------------------------------------------------------------------|
| timeslots                 | Keyword to specify the DS0s to be used in this tdm-group.                                                                                                    |
| <1-24>                    | Specifies the DS0s to be used in the tdm-group. This can be entered as a single number representing one of the 24 T1 channel timeslots or as a contiguous group of DS0s. (For example, 1-10 specifies the first 10 channels of the T1.) |
| speed<br>*Optional        | Keyword to specify the individual DS0 rate on the T1 interface. If the <b>speed</b> keyword is not used, the ADTRAN OS assumes a DS0 rate of 64 kbps.                                                                                   |
| 56                        | Specifies a DS0 rate of 56 kbps.                                                                                                    |
| 64                        | Specifies a DS0 rate of 64 kbps.                                                                                                    |

### **Default Values**

By default, there are no configured tdm-groups.

#### **Applicable Platforms**

This command applies to the NetVanta 950 and NetVanta 1000 and 3000 Series units.

#### **Command Modes**

(config-t1 1/1)# T1 Interface Configuration Mode required (does not apply to DSX-1 interfaces)

#### **Command History**

Release 1.1 Command was introduced.

#### **Usage Examples**

The following example creates a tdm-group (labeled **5**) of 10 DS0s at 64 kbps each:

(config)# interface t1 1/1

(config-t1 1/1)# tdm-group 5 timeslots 1-10 speed 64

# test-pattern [ones | zeros | clear | insert | p511 | qrss ]

Use the **test-pattern** command to activate the built-in pattern generator and begin sending the specified test pattern. This pattern generation can be used to verify a data path when used in conjunction with an active loopback. Use the **no** form of this command to cease pattern generation.

# **Syntax Description**

| ones   | Generate continous ones.                                                                                                    |
|--------|----------------------------------------------------------------------------------------------------|
| zeros  | Generate continous zeros.                                                                                                    |
| clear  | Clears the test pattern error count on the T1 interface.                                                                                                    |
| insert | Inserts an error into the generated test pattern being transmitted on the T1 interface. The injected error result is displayed using the <b>show p511</b> command. |
| 544    | EAA I Warrang Carang Marra of Carang and Language                                                                                                    |

**p511** 511-bit repeating pattern of ones and zeros

qrss Inserts a QRSS test pattern

#### **Default Values**

No defaults necessary for this command.

#### **Command Modes**

| (config-t1 1/1)# | T1 or DSX-1 Interface Configuration Mode required. |
|------------------|----------------------------------------------------|
| (config-t1 1/2)# |                                                    |

## **Applicable Platforms**

This command applies to the NetVanta 950, 1000, and 3000 Series units.

#### **Command History**

Release 1.1 Command was introduced.

# **Usage Examples**

The following example activates the pattern generator for a stream of continuous ones:

(config)# interface t1 1/1 (config-t1 1/1)# test-pattern ones

# **DSX-1 Interface Configuration Command Set**

To activate the DSX-1 Interface Configuration, enter the **interface t1** command (and specify the DSX-1 port) at the Global Configuration Mode prompt. For example:

```
Router> enable
Router# configure terminal
Router(config)# interface t1 1/2
Router(config-t1 1/2)#
```

The following commands are common to multiple command sets and are covered in a centralized section of this guide. For more information, refer to the sections listed below:

```
alias < "text"> on page 935
description on page 936
do on page 937
end on page 938
exit on page 939
shutdown on page 940
```

All other commands for this command set are described in this section in alphabetical order.

```
coding [ ami | b8zs ] on page 623

framing [ d4 | esf ] on page 624

line-length <value> on page 625

loopback network [ line | payload ] on page 626

loopback remote line inband on page 627

remote-loopback on page 628

signaling-mode [ message-oriented | none | robbed-bit ] on page 629

snmp trap line-status on page 630

snmp trap link-status on page 631

test-pattern [ones | zeros] on page 632
```

# coding [ami | b8zs]

Use the **coding** command to configure the line coding for a T1 or DSX-1 physical interface. This setting must match the line coding supplied on the circuit by the PBX.

## **Syntax Description**

| ami  | Configures the line coding for alternate mark inversion.        |
|------|-----------------------------------------------------------------|
| b8zs | Configures the line coding for bipolar eight zero substitution. |

### **Default Values**

By default, all T1 interfaces are configured with B8ZS line coding.

#### **Command Modes**

| (config-t1 1/1)# | T1 or DSX-1 Interface Configuration Mode required. |  |
|------------------|----------------------------------------------------|--|
| (config-t1 1/2)# |                                                    |  |

## **Applicable Platforms**

This command applies to the NetVanta 950, 1000, and 3000 Series units.

## **Command History**

Release 1.1 Command was introduced.

## **Functional Notes**

The line coding configured in the unit must match the line coding of the T1 circuit. A mismatch will result in line errors (e.g., BPVs).

#### **Usage Examples**

The following example configures the DSX-1 interface for AMI line coding:

(config)# interface t1 1/2 (config-t1 1/2)# coding ami

# framing [d4 | esf]

Use the **framing** command to configure the framing format for the DSX-1 interface. This parameter should match the framing format set on the external device. Use the **no** form of this command to return to the default value.

# **Syntax Description**

| d4  | D4 superframe format (SF)  |
|-----|----------------------------|
| esf | Extended superframe format |

#### **Default Values**

| <format></format> | esf |
|-------------------|-----|
|                   |     |

#### **Command Modes**

| (config-t1 1/1)# | T1 or DSX-1 Interface Configuration Mode required. |  |
|------------------|----------------------------------------------------|--|
| (config-t1 1/2)# |                                                    |  |

# **Applicable Platforms**

This command applies to the NetVanta 950, 1000, and 3000 Series units.

# **Command History**

Release 1.1 Command was introduced.

#### **Functional Notes**

A frame is comprised of a single byte from each of the T1's timeslots; there are 24 timeslots on a single T1 circuit. Framing bits are used to separate the frames and indicate the order of information arriving at the receiving equipment. D4 and ESF are two methods of collecting and organizing frames over the circuit.

#### **Usage Examples**

The following example configures the DSX-1 interface for D4 framing:

(config)# interface t1 1/2 (config-t1 1/2)# framing d4

# line-length < value>

Use the **line-length** command to set the line build out (in feet or dB) for the DSX-1 interface. Use the **no** form of this command to return to the default value.

## **Syntax Description**

| <value></value> | Configures the line build out for the DSX-1 interface |
|-----------------|-------------------------------------------------------|
|                 | Valid options include: -7.5 dB or <0 to 655> feet     |

#### **Default Values**

| ) feet |
|--------|
| J      |

#### **Command Modes**

(config-t1 1/2)# DSX-1 Interface Configuration Mode required

## **Applicable Platforms**

This command applies to the NetVanta 950, 1000, and 3000 Series units.

#### **Command History**

Release 1.1 Command was introduced.

#### **Functional Notes**

The **line-length** value represents the physical distance between DSX equipment (measured in cable length). Based on this setting, the AOS device increases signal strength to compensate for the distance the signal must travel.

Valid distance ranges are listed below:

- 0-133 feet
- 134-265 feet
- 266-399 feet
- 400-533 feet
- 534-655 feet

#### Usage Examples

The following example configures the DSX-1 interface line-length for 300 feet:

(config)# interface t1 1/2 (config-t1 1/2)# line-length 300

# loopback network [ line | payload ]

Use the **loopback network** command to initiate a loopback on the interface toward the network. Use the **no** form of this command to deactivate the loopback.

## **Syntax Description**

| line    | Initiates a metallic loopback of the physical T1 network interface              |
|---------|---------------------------------------------------------------------------------|
| payload | Initiates a loopback of the T1 framer (CSU portion) of the T1 network interface |

#### **Default Values**

No default necessary for this command.

#### **Command Modes**

| (config-t1 1/1)# | T1 or DSX-1 Interface Configuration Mode required. |  |
|------------------|----------------------------------------------------|--|
| (config-t1 1/2)# |                                                    |  |

# **Applicable Platforms**

This command applies to the NetVanta 950, 1000, and 3000 Series units.

# **Command History**

Release 1.1 Command was introduced.

#### **Functional Notes**

The following diagram depicts the difference between a line and payload loopback.

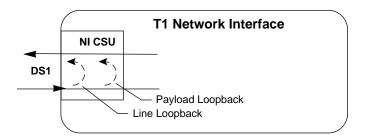

#### **Usage Examples**

The following example initiates a payload loopback of the DSX-1 interface:

(config)# interface t1 1/2 (config-t1 1/2)# loopback network payload

# loopback remote line inband

Use the **loopback remote line inband** command to send a loopback code to the remote unit to initiate a line loopback. Use the **no** form of this command to send a loopdown code to the remote unit to deactivate the loopback.

# **Syntax Description**

| inband | Uses the inband channel to initiate a full 1.544 Mbps physical loopback (metallic |
|--------|-----------------------------------------------------------------------------------|
|        | loophack) of the signal received from the network                                 |

#### **Default Values**

No defaults necessary for this command.

#### **Command Modes**

| (config-t1 1/1)# | T1 or DSX-1 Interface Configuration Mode required. |
|------------------|----------------------------------------------------|
| (config-t1 1/2)# |                                                    |

### **Applicable Platforms**

This command applies to the NetVanta 950, 1000, and 3000 Series units.

### **Command History**

Release 1.1 Command was introduced.

#### **Functional Notes**

A remote loopback can only be issued if a cross-connect does not exist on the interface and if the signaling mode is set to **none**. The following diagram depicts the difference between a line and payload loopback.

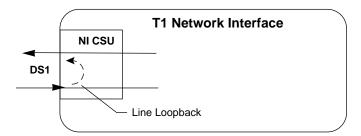

#### Usage Examples

The following example initiates a remote line loopback using the inband channel:

(config)# interface t1 1/2 (config-t1 1/2)# loopback remote line inband

# remote-loopback

Use the **remote-loopback** command to configure the interface to respond to loopbacks initiated by a remote unit (or the service provider). Use the **no** form of this command to disable this feature.

## **Syntax Description**

No subcommands.

## **Default Values**

By default, all interfaces respond to remote loopbacks.

#### **Command Modes**

(config-t1 1/1)# T1, DSX-1, or DDS Interface Configuration Mode required. (config-t1 1/2)# (config-dds 1/1)#

# **Applicable Platforms**

This command applies to the NetVanta 950, 1000, and 3000 Series units.

# **Command History**

Release 1.1

Command was introduced.

## **Usage Examples**

The following example enables remote loopbacks on the DSX-1 interface:

(config)# interface t1 1/2 (config-t1 1/2)# remote-loopback

# signaling-mode [ message-oriented | none | robbed-bit ]

Use the **signaling-mode** command to configure the signaling type (robbed-bit for voice or clear channel for data) for the DS0s mapped to the DSX-1 port.

## **Syntax Description**

| message-oriented | Clear channel signaling on Channel 24 only. Use this signaling type with QSIG |
|------------------|-------------------------------------------------------------------------------|
|                  | installations.                                                                |
|                  | 01 1 1 1 1 1 1 1 1 1 1 1 1 1 1 1 1 1 1                                        |

**none** Clear channel signaling on all 24 DS0s. Use this signaling type with data-only or

PRI DSX-1 installations.

robbed-bit Robbed bit signaling on all DS0s. Use this signaling type for voice-only DSX-1

applications.

#### **Default Values**

By default, the signaling mode is set to robbed-bit.

#### **Command Modes**

(config-t1 1/2)# DSX-1 Interface Configuration Mode required

# **Applicable Platforms**

This command applies to the NetVanta 950, 1000, and 3000 Series units.

#### **Command History**

Release 1.1 Command was introduced.

# **Usage Examples**

The following example configures the DSX-1 port for PRI compatibility:

(config)# interface t1 1/2

(config-t1 1/2)# signaling-mode none

# snmp trap line-status

Use the **snmp trap line-status** command to control the Simple Network Management Protocol (SNMP) variable dsx1LineStatusChangeTrapEnable (RFC 2495) to enable (or disable) the interface to send SNMP traps when there is an interface status change. The dsx1LineStatusChangeTrapEnable variable is set to enabled by default.

### **Syntax Description**

No subcommands

#### **Default Values**

By default, the dsx1LineStatusChangeTrapEnable OID is set to enabled for all interfaces except virtual frame relay interfaces.

#### **Command Modes**

(config-interface)#

Interface Configuration Mode

Valid interfaces include: T1 (t1 1/1), DSX-1 (t1 1/2), serial (ser 1/1), DDS (dds 1/1), virtual frame relay interfaces (fr 1), and virtual PPP interfaces (ppp 1).

### **Applicable Platforms**

This command applies to the NetVanta 950 and 1000 Series units.

#### **Command History**

Release 1.1

Command was introduced.

#### **Functional Notes**

The **snmp trap line-status** command is used to control the RFC 2495 dsx1LineStatusChangeTrapEnable OID (OID number 1.3.6.1.2.1.10.18.6.1.17.0).

#### **Usage Examples**

The following example disables the line-status trap on the DSX-1 interface:

(config)# interface t1 1/2 (config-t1 1/2)# no snmp trap line-status

# snmp trap link-status

Use the **snmp trap link-status** to control the SNMP variable ifLinkUpDownTrapEnable (RFC 2863) to enable (or disable) the interface to send SNMP traps when there is an interface status change. Use the **no** form of this command to disable this trap.

### **Syntax Description**

No subcommands

#### **Default Values**

By default, the ifLinkUpDownTrapEnable OID is set to enabled for all interfaces except virtual frame relay interfaces.

#### **Command Modes**

| (config-interface)# | Interface Configuration Mode                                                                                                    |
|---------------------|----------------------------------------------------------------------------------------------------|
|                     | Valid interfaces include: Ethernet (eth 0/1), Gigabit-Ethernet (giga-eth 0/1), VLAN, port-channel (p-chan 1), T1 (t1 1/1), E1 (e1 1/1), DSX-1 (t1 1/2), G.703, serial (ser 1/1), DDS (dds 1/1), virtual frame relay (fr 1), virtual PPP (ppp 1), SHDSL (shdsl 1/1), and loopback interfaces. |

#### **Applicable Platforms**

This command applies to the NetVanta 950, 1000, and 3000 Series units.

# **Command History**

| Release 1.1 | Command was introduced.                                                                         |
|-------------|-------------------------------------------------------------------------------------------------|
| Release 3.1 | Command was extended to the SHDSL interface.                                                    |
| Release 5.1 | Command was expanded to include Gigabit-Ethernet, port-channel, VLAN, E1, and G.703 interfaces. |

#### **Functional Notes**

The **snmp trap link-status** command is used to control the RFC 2863 ifLinkUpDownTrapEnable OID (OID number 1.3.6.1.2.1.31.1.1.14.0).

#### **Usage Examples**

The following example disables the link-status trap on the DSX-1 interface:

(config)# interface t1 1/2 (config-t1 1/2)# no snmp trap link-status

# test-pattern [ones | zeros]

Use the **test-pattern** command to activate the built-in pattern generator and begin sending the specified test pattern. This pattern generation can be used to verify a data path when used in conjunction with an active loopback. Use the **no** form of this command to cease pattern generation.

# **Syntax Description**

| ones  | Generate continous ones  |
|-------|--------------------------|
| zeros | Generate continous zeros |

#### **Default Values**

No defaults necessary for this command.

## **Command Modes**

| (config-t1 1/1)# | T1 or DSX-1 Interface Configuration Mode required. |  |
|------------------|----------------------------------------------------|--|
| (config-t1 1/2)# |                                                    |  |

# **Applicable Platforms**

This command applies to the NetVanta 950, 1000, and 3000 Series units.

# **Command History**

Release 1.1 Command was introduced.

## **Usage Examples**

The following example activates the pattern generator for a stream of continuous ones:

(config)# interface t1 1/2 (config-t1 1/2)# test-pattern ones

# **E1 Interface Configuration Command Set**

To activate the E1 Interface Configuration, enter the **interface e1** command (and specify the E1 port) at the Global Configuration Mode prompt. For example:

```
Router> enable
Router# configure terminal
Router(config)# interface el 1/1
Router(config-el 1/1)#
```

The following commands are common to multiple command sets and are covered in a centralized section of this guide. For more information, refer to the sections listed below:

```
alias < "text"> on page 935
description on page 936
do on page 937
end on page 938
exit on page 939
shutdown on page 940
```

All other commands for this command set are described in this section in alphabetical order.

```
clock source [internal | line | through] on page 634

coding [ ami | hdb3 ] on page 635

framing [crc4] on page 636

loop-alarm-detect on page 637

loopback network [ line ] on page 638

loopback remote v54 on page 639

remote-alarm [ rai | ais] on page 640

remote-loopback on page 641

sa4tx-bit [ 0 | 1 ] on page 642

snmp trap link-status on page 643

tdm-group <group number> timeslots <1-31> speed [56 | 64] on page 644

test-pattern [511 | clear | insert | ones | show 511 | zeros ] on page 645

ts16 on page 646
```

# clock source [internal | line | through]

Use the **clock source** command to configure the source timing used for the interface. The clock specified using the **clock source** command is also the system master clock. Use the **no** form of this command to return to the default value.

# **Syntax Description**

| internal | Configures the unit to provide clocking using the internal oscillator.                     |
|----------|--------------------------------------------------------------------------------------------|
| line     | Configures the unit to recover clocking from the primary circuit.                          |
| through  | Configures the unit to recover clocking from the circuit connected to the DSX-1 interface. |

#### **Default Values**

### **Command Modes**

| (config-e1 1/1)# | E1 or G.703 Interface Configuration Mode required. |  |
|------------------|----------------------------------------------------|--|
| (config-e1 1/2)# |                                                    |  |

#### **Applicable Platforms**

This command applies to the NetVanta 1000 and 3000 Series units.

# **Command History**

| Release 5.1   | Command was introduced.    |  |
|---------------|----------------------------|--|
| INCICASC S. I | Odifficial was introduced. |  |

#### **Functional Notes**

When operating on a circuit that is providing timing, setting the **clock source** to **line** can avoid errors such as Clock Slip Seconds (CSS).

## **Usage Examples**

The following example configures the unit to recover clocking from the circuit:

(config)# interface e1 1/1 (config-e1 1/1)# clock source line

# coding [ ami | hdb3 ]

Use the **coding** command to configure the line coding for the E1 or G.703 physical interface. This setting must match the line coding supplied on the circuit by the PBX or circuit provider.

## **Syntax Description**

| ami  | Configures the line coding for alternate mark inversion.      |
|------|---------------------------------------------------------------|
| hdb3 | Configures the line coding for high-density bipolar 3 (HDB3). |

## **Default Values**

By default, all E1 interfaces are configured with HDB3 line coding.

### **Command Modes**

| (config-e1 1/1)# | E1 or G.703 Interface Configuration Mode required. |
|------------------|----------------------------------------------------|
| (config-e1 1/2)# |                                                    |

## **Applicable Platforms**

This command applies to the NetVanta 1000 and 3000 Series units.

## **Command History**

Release 5.1 Command was introduced.

## **Functional Notes**

The line coding configured in the unit must match the line coding of the E1 circuit. A mismatch will result in line errors (e.g., BPVs).

#### **Usage Examples**

The following example configures the E1 interface for AMI line coding:

(config)# interface e1 1/1 (config-e1 1/1)# coding ami

# framing [crc4]

Use the **framing** command to configure the framing format for the E1 interface. This parameter should match the framing format set on the external device. Use the **no** form of this command to return to the default value.

# **Syntax Description**

crc4

Enables CRC4 bits to be transmitted in the outgoing data stream. Also, the received signal is checked for CRC4 errors.

#### **Default Values**

By default, crc4 is enabled.

#### **Command Modes**

(config-e1 1/1)#

E1 or G.703 Interface Configuration Mode required.

(config-e1 1/2)#

# **Applicable Platforms**

This command applies to the NetVanta 1000 and 3000 Series units.

#### **Command History**

Release 5.1

Command was introduced.

### **Functional Notes**

The framing value must match the configuration of the E1 circuit. A mis-match will result in a loss of frame alarm.

#### **Usage Examples**

The following example configures the E1 interface for CRC4 framing:

(config)# interface e1 1/1 (config-e1 1/1)# framing crc4

# loop-alarm-detect

The **loop-alarm-detect** command enables detection of a Loop Alarm on the E1 interface. Use the **no** form of this command to disable this feature.

## **Syntax Description**

No subcommands.

#### **Default Value**

By default, this command is enabled.

#### **Command Mode**

(config-e1 1/1)#

Interface configuration mode.

# **Applicable Platforms**

This command applies to the NetVanta 1000 and 3000 series units.

#### **Command History**

Release 6.1

Command was introduced.

#### **Functional Notes**

This command enables the detection of a loopback alarm. This alarm works in conjunction with the **sa4tx-bit** command setting. The loopback condition is detected by comparing the transmitted **sa4tx-bit** value to the received sa4 bit value. If the bits match, a loopback is assumed. This detection method only works with a network in which the far end is transmitting the opposite value for Sa4.

#### **Usage Examples**

The following example enables detection of a loop alarm on the E1 interface:

(config)# **config e1 1/1** (config-e1 1/1)#**loop-alarm-detect** 

# loopback network [line]

Use the **loopback network** command to initiate a loopback on the interface toward the network. Use the **no** form of this command to deactivate the loopback.

## **Syntax Description**

line

Initiates a metallic loopback of the physical E1 network interface.

#### **Default Values**

No default necessary for this command.

### **Command Modes**

(config-e1 1/1)#

E1 or G.703 Interface Configuration Mode required.

(config-e1 1/2)#

# **Applicable Platforms**

This command applies to the NetVanta 1000 and 3000 Series units.

# **Command History**

Release 5.1

Command was introduced.

### **Functional Notes**

The following diagram depicts a line loopback.

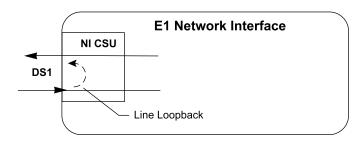

## **Usage Examples**

The following example initiates a line loopback of the E1 interface:

(config)# interface e1 1/1 (config-e1 1/1)# loopback network line

# loopback remote v54

The **loopback remote v54** command transmits an E1 remote loopback to the far end. Use the **no** form of this command to disable this feature.

# **Syntax Description**

No subcommands.

#### **Default Value**

No default value is necessary for this command.

#### **Command Mode**

(config-e1 1/1)#

E1 interface configuration mode.

# **Applicable Platforms**

This command applies to the NetVanta 1000 and 3000 series units.

### **Command History**

Release 6.1

Command was introduced.

### **Functional Notes**

This command causes a V.54 inband loop code to be sent in the payload towards the far end.

## **Usage Examples**

The following example sends a V.54 inband loop code to the far end:

(config)# interface e1 1/1

(config-e1 1/1)# loopback remote v54

# remote-alarm [rai | ais]

The **remote-alarm** command enables transmission of a remote alarm. Use the **no** form of this command to disable all transmitted alarms.

# **Syntax Description**

| rai | Choose to send a remote alarm indication ( | (RAI) in bit | position 3 (S | a3). |
|-----|--------------------------------------------|--------------|---------------|------|
|-----|--------------------------------------------|--------------|---------------|------|

ais Choose to send an alarm indication signal (AIS) as an unframed all-ones signal.

#### **Default Value**

The default for this command is rai.

#### **Command Mode**

(config-e1 1/1)# E1 interface configuration mode.

## **Applicable Platforms**

This command applies to the NetVanta 1000 and 3000 series units.

#### **Command History**

Release 6.1 Command was introduced.

#### **Functional Notes**

An E1 will respond to a loss of frame on the receive signal by transmitting a remote alarm to the far end to indicate the error condition. TS0 of an E1 contains the Frame Alignment Signal (FAS) in the even numbered frames. The odd numbered frames are not used for frame alignment and some of those bits are labeled as spare bits (Sa bits) in bit positions 4 through 8.

#### **Usage Examples**

The following example enables transmission of remote alarms:

(config-e1 1/1)# remote alarm ais

# remote-loopback

Use the **remote-loopback** command to configure the interface to accept loopback requests from a remote unit (or the service provider). Use the **no** form of this command to disable this feature.

## **Syntax Description**

No subcommands.

#### **Default Value**

No default value is necessary for this command.

#### **Command Mode**

(config-interface)# Interface Configuration Mode

Valid interfaces include: T1 (t1 1/1), E1 (e1 1/1), and DDS (dds 1/1)

# **Applicable Platforms**

This command applies to the NetVanta 1000 and 3000 series units.

## **Command History**

Release 1.1

Command was introduced.

## **Functional Notes**

This controls the acceptance of any remote loopback requests. When enabled, remote loopbacks are detected and cause a loopback to be applied. When disabled, remote loopbacks are ignored.

## **Usage Examples**

The following example enables remote loopbacks on the E1 interface:

(config)# interface e1 1/1 (config-e1 1/1)# remote-loopback

# sa4tx-bit [ 0 | 1 ]

The **sa4tx-bit** command selects the Tx value of Sa4 in this E1 interface. Use the **no** form of this command to return to the default value of 1.

# **Syntax Description**

No subcommands.

#### **Default Value**

The default value for this command is 1.

#### **Command Mode**

(config-e1 1/1)#

E1 Interface configuration mode.

# **Applicable Platforms**

This command applies to the NetVanta 1000 and 3000 series units.

## **Command History**

Release 6.1

Command was introduced.

#### **Functional Notes**

This command assigns a value to the Tx spare bit in position 4. The odd numbered frames of TS0 are not used for frame alignment. Bits in position 4 through 8 are called spare bits. Values of 0 or 1 are accepted.

#### TS0 odd frame

| Bit position | 1 | 2 | 3       | 4 | 5 | 6 | 7 | 8 |
|--------------|---|---|---------|---|---|---|---|---|
| Bit use      | 0 | 1 | RAI = 1 | S | S | S | S | S |

## **Usage Examples**

The following example sets the Tx value of Sa4 to 0:

(config)# interface e1 1/1 (config-e1 1/1)# sa4tx-bit 0

# snmp trap link-status

Use the **snmp trap link-status** to control the SNMP variable ifLinkUpDownTrapEnable (RFC 2863) to enable (or disable) the interface to send SNMP traps when there is an interface status change. Use the **no** form of this command to disable this trap.

# **Syntax Description**

No subcommands

#### **Default Values**

By default, the ifLinkUpDownTrapEnable OID is set to enabled for all interfaces except virtual frame relay interfaces.

#### **Command Modes**

| (config-interface)# | Interface Configuration Mode                                                                                                    |
|---------------------|----------------------------------------------------------------------------------------------------|
|                     | Valid interfaces include: Ethernet (eth 0/1), Gigabit-Ethernet (giga-eth 0/1), VLAN, port-channel (p-chan 1), T1 (t1 1/1), E1 (e1 1/1), DSX-1 (t1 1/2), G.703, serial (ser 1/1), DDS (dds 1/1), virtual frame relay (fr 1), virtual PPP (ppp 1), SHDSL (shdsl 1/1), and loopback interfaces. |

#### **Applicable Platforms**

This command applies to the NetVanta 1000 and 3000 Series units.

## **Command History**

| Release 1.1 | Command was introduced.                                                                         |
|-------------|-------------------------------------------------------------------------------------------------|
| Release 3.1 | Command was extended to the SHDSL interface.                                                    |
| Release 5.1 | Command was expanded to include Gigabit-Ethernet, port-channel, VLAN, E1, and G.703 interfaces. |

#### **Functional Notes**

The **snmp trap link-status** command is used to control the RFC 2863 ifLinkUpDownTrapEnable OID (OID number 1.3.6.1.2.1.31.1.1.14.0).

#### **Usage Examples**

The following example disables the link-status trap on the E1 interface:

(config)# interface e1 1/1 (config-e1 1/1)# no snmp trap link-status

# tdm-group <group number> timeslots <1-31> speed [56 | 64]

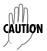

Changing tdm-group settings could potentially result in service interruption.

# **Syntax Description**

| <group number=""></group> | Numerical label to identify the created tdm-group (valid range: 1-255).                                                                                                    |
|---------------------------|----------------------------------------------------------------------------------------------------|
| timeslots                 | Keyword to specify the DS0s to be used in this tdm-group.                                                                                                    |
| <1-31>                    | Specifies the DS0s to be used in the tdm-group. This can be entered as a single number representing one of the 31 E1 channel timeslots or as a contiguous group of DS0s. (For example, 1-10 specifies the first 10 channels of the E1.) |
| speed<br>*Optional        | Keyword to specify the individual DS0 rate on the E1 interface. If the <b>speed</b> keyword is not used, the ADTRAN OS assumes a DS0 rate of 64 kbps.                                                                                   |
| 56                        | Specifies a DS0 rate of 56 kbps.                                                                                                    |
| 64                        | Specifies a DS0 rate of 64 kbps.                                                                                                    |

#### **Default Values**

By default, there are no configured tdm-groups.

#### **Command Modes**

(config-e1 1/1)# E1 Interface Configuration Mode required (does not apply to G.703 interfaces)

## **Applicable Platforms**

This command applies to the NetVanta 1000 and 3000 Series units.

## **Command History**

Release 5.1 Command was introduced.

#### **Usage Examples**

The following example creates a tdm-group (labeled **5**) of 10 DS0s at 64 kbps each:

(config)# interface e1 1/1

(config-e1 1/1)# tdm-group 5 timeslots 1-10 speed 64

# test-pattern [511 | clear | insert | ones | show 511 | zeros ]

Use the **test-pattern** command to activate the built-in pattern generator and begin sending the specified test pattern. This pattern generation can be used to verify a data path when used in conjunction with an active loopback. Use the **no** form of this command to cease pattern generation.

# **Syntax Description**

**511** 511-bit repeating pattern of ones and zeros.

**clear** Clears the test pattern error count on the E1 interface.

insert Inserts an error into the generated test pattern being transmitted on the E1

interface. The injected error result is displayed using the **show p511** command.

**ones** Generate continous ones.

**show 511** Shows the injected error results of the **insert** command.

**zeros** Generate continous zeros.

#### **Default Values**

No defaults necessary for this command.

#### **Command Modes**

| (config-e1 1/1)# | E1 or G.703 Interface Configuration Mode required. |
|------------------|----------------------------------------------------|
| (config-e1 1/2)# |                                                    |

## **Applicable Platforms**

This command applies to the NetVanta 1000 and 3000 Series units.

#### **Command History**

Release 5.1 Command was introduced.

### **Usage Examples**

The following example activates the pattern generator for a stream of continuous ones:

(config)# interface e1 1/1 (config-e1 1/1)# test-pattern ones

## ts16

Use the **ts16** command to enable timeslot 16 multiframe to be checked on the receive signal. Use the **no** form of this command to disable ts16.

# **Syntax Description**

No subcommands.

#### **Default Values**

No defaults necessary for this command.

## **Command Modes**

| (config-e1 1/1)# | E1 or G.703 Interface Configuration Mode required. |
|------------------|----------------------------------------------------|
| (config-e1 1/2)# |                                                    |

# **Applicable Platforms**

This command applies to the NetVanta 1000 and 3000 Series units.

## **Command History**

Release 5.1

Command was introduced.

## **Usage Examples**

The following example enables timeslot 16 multi-framing:

(config)# interface e1 1/1 (config-e1 1/1)# ts16

# **G.703 Interface Configuration Command Set**

To activate the G.703 Interface Configuration, enter the **interface e1** command (and specify the G.703 port) at the Global Configuration Mode prompt. For example:

```
Router> enable
Router# configure terminal
Router(config)# interface e1 1/2
Router(config-e1 1/2)#
```

The following commands are common to multiple command sets and are covered in a centralized section of this guide. For more information, refer to the sections listed below:

```
alias < "text"> on page 935
description on page 936
do on page 937
end on page 938
exit on page 939
shutdown on page 940
```

All other commands for this command set are described in this section in alphabetical order.

```
coding [ ami | hdb3 ] on page 648
framing [crc4] on page 649
loopback network [ line ] on page 650
snmp trap link-status on page 651
test-pattern [ones | zeros] on page 652
ts16 on page 653
```

# coding [ ami | hdb3 ]

Use the **coding** command to configure the line coding for the E1 or G.703 physical interface. This setting must match the line coding supplied on the circuit by the PBX.

## **Syntax Description**

| ami  | Configures the line coding for alternate mark inversion. |
|------|----------------------------------------------------------|
| hdb3 | Configures the line coding for high-density bipolar 3.   |

## **Default Values**

By default, all E1 interfaces are configured with HDB3 line coding.

#### **Command Modes**

| (config-e1 1/1)# | E1 or G.703 Interface Configuration Mode required. |
|------------------|----------------------------------------------------|
| (config-e1 1/2)# |                                                    |

## **Applicable Platforms**

This command applies to the NetVanta 1000 and 3000 Series units.

## **Command History**

Release 5.1 Command was introduced.

## **Functional Notes**

The line coding configured in the unit must match the line coding of the E1 circuit. A mismatch will result in line errors (e.g., BPVs).

#### **Usage Examples**

The following example configures the G.703 interface for AMI line coding:

(config)# interface e1 1/2 (config-e1 1/2)# coding ami

# framing [crc4]

Use the **framing** command to configure the framing format for the G.703 interface. This parameter should match the framing format set on the external device. Use the **no** form of this command to return to the default value.

### **Syntax Description**

crc4

Enables CRC4 bits to be transmitted in the outgoing data stream. Also, the received signal is checked for CRC4 errors.

#### **Default Values**

By default, CRC4 is enabled.

#### **Command Modes**

(config-e1 1/1)#

E1 or G.703 Interface Configuration Mode required.

(config-e1 1/2)#

## **Applicable Platforms**

This command applies to the NetVanta 1000 and 3000 Series units.

#### **Command History**

Release 5.1

Command was introduced.

### **Functional Notes**

The framing value must match the configuration of the E1 circuit. A mis-match will result in a loss of frame alarm.

#### **Usage Examples**

The following example configures the G.703 interface for CRC4 framing:

(config)# interface e1 1/2 (config-e1 1/2)# framing crc4

# loopback network [line]

Use the **loopback network** command to initiate a loopback on the interface toward the network. Use the **no** form of this command to deactivate the loopback.

## **Syntax Description**

line

Initiates a metallic loopback of the physical E1 network interface.

#### **Default Values**

No default necessary for this command.

### **Command Modes**

(config-e1 1/1)#

E1 or G.703 Interface Configuration Mode required.

(config-e1 1/2)#

## **Applicable Platforms**

This command applies to the NetVanta 1000 and 3000 Series units.

## **Command History**

Release 5.1

Command was introduced.

### **Functional Notes**

The following diagram depicts a line loopback.

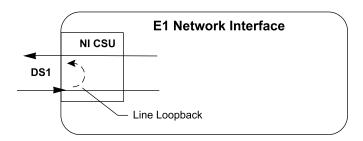

## **Usage Examples**

The following example initiates a line loopback of the G.703 interface:

(config)# interface e1 1/2 (config-e1 1/2)# loopback network line

# snmp trap link-status

Use the **snmp trap link-status** to control the SNMP variable ifLinkUpDownTrapEnable (RFC 2863) to enable (or disable) the interface to send SNMP traps when there is an interface status change. Use the **no** form of this command to disable this trap.

### **Syntax Description**

No subcommands

#### **Default Values**

By default, the ifLinkUpDownTrapEnable OID is set to enabled for all interfaces except virtual frame relay interfaces.

#### **Command Modes**

| (config-interface)# | Interface Configuration Mode                                                                                                    |
|---------------------|----------------------------------------------------------------------------------------------------|
|                     | Valid interfaces include: Ethernet (eth 0/1), Gigabit-Ethernet (giga-eth 0/1), VLAN, port-channel (p-chan 1), T1 (t1 1/1), E1 (e1 1/1), DSX-1 (t1 1/2), G.703, serial (ser 1/1), DDS (dds 1/1), virtual frame relay (fr 1), virtual PPP (ppp 1), SHDSL (shdsl 1/1), and loopback interfaces. |

#### **Applicable Platforms**

This command applies to the NetVanta 1000 and 3000 Series units.

## **Command History**

| Release 1.1 | Command was introduced.                                                                         |
|-------------|-------------------------------------------------------------------------------------------------|
| Release 3.1 | Command was extended to the SHDSL interface.                                                    |
| Release 5.1 | Command was expanded to include Gigabit-Ethernet, port-channel, VLAN, E1, and G.703 interfaces. |

#### **Functional Notes**

The **snmp trap link-status** command is used to control the RFC 2863 ifLinkUpDownTrapEnable OID (OID number 1.3.6.1.2.1.31.1.1.1.14.0).

#### **Usage Examples**

The following example disables the link-status trap on the G.703 interface:

(config)# interface e1 1/2 (config-e1 1/2)# no snmp trap link-status

# test-pattern [ones | zeros]

Use the **test-pattern** command to activate the built-in pattern generator and begin sending the specified test pattern. This pattern generation can be used to verify a data path when used in conjunction with an active loopback. Use the **no** form of this command to cease pattern generation.

# **Syntax Description**

| ones  | Generate continous ones.  |
|-------|---------------------------|
| zeros | Generate continous zeros. |

#### **Default Values**

No defaults necessary for this command.

## **Command Modes**

| (config-e1 1/1)# | E1 or G.703 Interface Configuration Mode required. |  |
|------------------|----------------------------------------------------|--|
| (config-e1 1/2)# |                                                    |  |

## **Applicable Platforms**

This command applies to the NetVanta 1000 and 3000 Series units.

## **Command History**

Release 5.1 Command was introduced.

## **Usage Examples**

The following example activates the pattern generator for a stream of continuous ones:

(config)# interface e1 1/2 (config-e1 1/2)# test-pattern ones

## ts16

Use the **ts16** command to enable timeslot 16 multiframe to be checked on the receive signal. Use the **no** form of this command to disable ts16.

## **Syntax Description**

No subcommands.

## **Default Values**

No defaults necessary for this command.

#### **Command Modes**

(config-e1 1/1)#

E1 or G.703 Interface Configuration Mode required.

(config-e1 1/2)#

## **Applicable Platforms**

This command applies to the NetVanta 1000 and 3000 Series units.

## **Command History**

Release 5.1

Command was introduced.

## **Usage Examples**

The following example enables timeslot 16 multi-framing:

(config)# interface e1 1/2 (config-e1 1/2)# ts16

# **FXS INTERFACE CONFIGURATION COMMAND SET**

To activate the FXS Interface Configuration, enter the **interface fxs** command and specify the FXS port at the Global Configuration Mode prompt. For example:

```
>enable
#configure terminal
(config) # interface fxs 2/1
(config-fxs 2/1) #
```

The following commands are common to multiple command sets and are covered in a centralized section of this guide. For more information, refer to the sections listed below:

```
alias < "text" > on page 935
description on page 936
do on page 937
end on page 938
exit on page 939
shutdown on page 940
```

All other commands for this command set are described in this section in alphabetical order.

```
answer-supervision on page 655
dial-tone on page 656
dnis-delay [ 500 | 1000 | 1500 | 2000 | 2500 | 3000 ] on page 657
dnis-wink-timeout on page 659
em-conversion [ immediate | wink ] on page 660
forward-disconnect battery [ remove | reverse ] on page 661
forward-disconnect delay [ 250 | 500 | 750 | 1000 | 2000 ] on page 662
impedance [ 600c | 600r | 900c | 900r ] on page 663
loopback [analog | digital ] on page 664
ringback on page 665
rx-gain [ -12.0 to 6.0 ] on page 666
signal [ loop-start | ground-start ] on page 667
test commands begin on page 668
tx-gain [ -12.0 to 6.0 ] on page 675
```

## answer-supervision

The **answer-supervision** command enables answer supervision for the appropriate voice port(s). Use the **no** form of this command to disable this feature.

## **Syntax Description**

No subcommands.

#### **Default Value**

By default, this command is disabled.

#### **Command Mode**

(config-fxs 2/1)# FXS Configuration Mode required.

### **Applicable Platforms**

This command applies to the NetVanta 950.

## **Command History**

Release 6.1

Command was introduced.

#### **Functional Notes**

Answer supervision (when the far end answers the call) is indicated by using reverse battery polarity. The NetVanta responds to Line Side Answer Supervision (LSAS) signaling on the T1 for FXS answer supervision. LSAS signaling is defined as 0100 (for ESF) or 01/00 (for D4). The FXS Module reverses battery polarity on tip and ring. The carrier must configure the network T1 for LSAS (if this is not a point-to-point T1).

## **Usage Examples**

The following example enables answer supervision on the FXS port.

(config)# interface fxs 2/1 (config-fxs 2/1)# answer-supervision

## dial-tone

The **dial-tone** command configures the FXS Module to provide dialtone when dialtone is not provided by the central office switch. Use the **no** form of this command to disable dialtone generation.

## **Syntax Description**

No subcommands.

#### **Default Value**

By default, this command is set to disable.

#### **Command Mode**

(config-fxs 2/1)# FXS Configuration Mode required.

# **Applicable Platforms**

This command applies to the NetVanta 950.

## **Command History**

Release 6.1

Command was introduced.

#### **Functional Notes**

Dial tone is only necessary for E&M applications. The **em-conversion** command must be enabled (see *em-conversion* [ *immediate* | *wink* ] on page 660 for more information).

## **Usage Examples**

The following example enables dialtone generation:

(config)# int fxs 2/1 (config-fxs 2/1)# dial-tone

# dnis-delay [ 500 | 1000 | 1500 | 2000 | 2500 | 3000 ]

The **dnis-delay** command defines (in milliseconds) the time delay after transmitting a wink in response to the 2-wire going off hook (after ringing) but before activating an off-hook condition toward the T1 interface. Use the **no** form of this command to disable this feature.

### **Syntax Description**

500 - 3000

Time in milliseconds (in 500 ms increments).

#### **Default Value**

By default, this command is disabled.

#### **Command Mode**

(config-fxs 2/1)# FXS Configuration Mode required.

### **Applicable Platforms**

This command applies to the NetVanta 950.

#### **Command History**

Release 6.1

Command was introduced.

#### **Functional Notes**

This command is only valid for E&M conversion and when **dnis-wink-timeout** is enabled (see *dnis-wink-timeout* on page 659 for more information). The following diagram represents an event sequence on the T1 interface, beginning with an incoming ring on Rx AB.

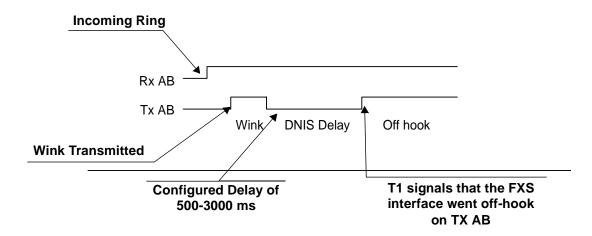

# **Usage Examples**

The following example sets the DNIS delay to 2000 ms:

(config)# interface fxs 2/1 (config-fxs 2/1)# dnis-delay 2000

### dnis-wink-timeout

When the **dnis-wink-timeout** command is enabled for an inbound call, a wink is returned to the originating switch after five seconds if the port does not detect an off-hook condition. Disabling this option allows the FXS port to ring without winking until the call is answered. Use the **no** form of this command to disable this feature.

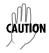

Trunks can be taken out-of-service by the central office switch if no wink is received. Use caution when disabling this option.

### Syntax Description

No subcommands.

#### **Default Value**

By default, this command is disabled; however, it defaults to enabled when dnis-delay is activated.

### **Command Mode**

(config-fxs 2/1)# FXS Configuration Mode required.

## **Applicable Platforms**

This command applies to the NetVanta 950.

#### **Command History**

Release 6.1

Command was introduced.

## **Usage Examples**

The following example enables the wink timeout on the fxs 2/1 port:

(config)# interface fxs 2/1 (config-fxs 2/1)# dnis-wink-timeout

# em-conversion [immediate | wink ]

The **em-conversion** command specifies E&M Tandem conversion for the interface. Use the **no** form of this command to disable this feature.

immediate Configures the FXS Module to transmit digits immediately following an off-hook

condition (seizing the line) on an outbound call. Also, no wink is provided for

inbound calls.

wink Configures the FXS Module to implement a wink process for inbound calls. When

the network seizes the line, the FXS Module winks toward the network before activating the call. For outbound calls, the FXS Module waits for a wink from the

receiving equipment before activating the call.

#### **Default Value**

By default, this command is disabled.

#### **Command Mode**

(config-fxs 2/1)# FXS Configuration Mode required.

## **Applicable Platforms**

This command applies to the NetVanta 950.

#### **Command History**

Release 6.1

Command was introduced.

## **Usage Examples**

The following example configures the FXS Module to transmit digits *immediately* following an off-hook condition (seizing the line) on an outbound call:

(config)# interface fxs 2/1

(config-fxs 2/1)# em-conversion immediate

# forward-disconnect battery [remove | reverse]

The **forward-disconnect battery** command specifies the battery behavior during a forward-disconnect situation (when the remote equipment ends the call).

### **Syntax Description**

| remove | Configures the FXS Module to remove the battery from the circu | it when the |
|--------|----------------------------------------------------------------|-------------|
|--------|----------------------------------------------------------------|-------------|

remote equipment ends the call (on-hook condition).

reverse Configures the FXS Module to reverse the battery polarity on the circuit when the

remote equipment ends the call.

#### **Default Value**

By default, this command is disabled.

#### **Command Mode**

(config-fxs 2/1)# FXS Configuration Mode required.

### **Applicable Platforms**

This command applies to the NetVanta 950

### **Command History**

Release 6.1 Command was introduced.

#### **Functional Notes**

Setting **forward-disconnect battery** is only necessary when **em-conversion** is enabled and a **forward-disconnect delay** is specified. If configured, the recommended initial setting is **remove**.

#### **Usage Examples**

The following example removes the battery from the circuit when the remote equipment ends the call:

(config)# interface fxs 2/1

(config-fxs 2/1)# forward-disconnect battery remove

# forward-disconnect delay [ 250| 500 | 750 | 1000 | 2000 ]

The **forward-disconnect delay** command configures the number of milliseconds the FXS Module waits before initiating a disconnect sequence on the FXS interface when the remote equipment ends the call (on-hook condition).

### **Syntax Description**

**250, 500, 750, 1000, 2000** The num

The number of milliseconds

#### **Default Value**

By default, this command is set to disabled; however, if em-conversion is enabled, the default is 1000 ms.

#### **Command Mode**

(config-fxs 2/1)# FXS Configuration Mode required.

## **Applicable Platforms**

This command applies to the the NetVanta 950.

### **Command History**

Release 6.1

Command was introduced.

#### **Functional Notes**

Setting a forward-disconnect delay is only necessary when the interface is configured for loop start and **em-conversion** is enabled. The recommended initial setting is **1000**.

### **Usage Examples**

The following example sets the time the FXS Module waits to initiate a disconnect sequence (after the remote equipment ends a call) to 1000 ms.

(config)# interface fxs 2/1

(config-fxs 2/1)# forward-disconnect delay 1000

# impedance [ 600c | 600r | 900c | 900r ]

The **impedance** command configures the AC impedance of the 2-wire interface. Use the **no** form of this command to return to the default value.

## **Syntax Description**

| 600c | 600 $\Omega$ + 2.16 μF      |
|------|-----------------------------|
| 600r | 600 $\Omega$ real           |
| 900c | 900 $\Omega$ + 2.16 $\mu$ F |
| 900r | 900 $\Omega$ real           |

#### **Default Value**

The default for this command is 600r.

#### **Command Mode**

(config-fxs 2/1)# FXS Configuration Mode required.

# **Applicable Platforms**

This command applies to the NetVanta 950.

## **Command History**

Release 6.1 Command was introduced.

## **Usage Examples**

The following example sets the impedance to 600  $\Omega$  + 2.16  $\mu$ F:

(config)# interface fxs 2/1 (config-fxs 2/1)# impedance 600c

# loopback [analog | digital ]

The **loopback** command activates a loopback toward the T1 network side on the FXS Module. Use the **no** form of this command to deactivate the loopback.

### **Syntax Description**

analog Initiates a loopback toward the T1 network side of the connection after passing

through analog filters in the voice codec.

digital Initiates the same loopback before passing through analog filters in the voice

codec.

#### **Default Value**

No default value is necessary for this command.

#### **Command Mode**

(config-fxs 2/1)# FXS Configuration Mode required.

### **Applicable Platforms**

This command applies to the NetVanta 950.

### **Command History**

Release 6.1 Command was introduced.

#### **Usage Examples**

The following example activates a loopback toward the T1 network side of the connection after passing through analog filters in the voice codec:

(config)# interface fxs 2/1 (config-fxs 2/1)# loopback analog

# ringback

The **ringback** command configures the FXS Module to provide ringback to outside callers when it is not provided by the central office switch. Use the **no** form of this command to disable this feature.

## **Syntax Description**

No subcommands.

#### **Default Value**

By default, this command is disabled.

#### **Command Mode**

(config-fxs 2/1)# FXS Configuration Mode required.

## **Applicable Platforms**

This command applies to the NetVanta 950.

## **Command History**

Release 6.1

Command was introduced.

#### **Functional Notes**

Ringback is only necessary for E&M applications and **em-conversion** must be enabled. See *em-conversion* [ *immediate* | *wink* ] on page 660 for more information.

## **Usage Examples**

The following example enables the ringback feature:

(config)# interface fxs 2/1 (config-fxs 2/1)# ringback

# rx-gain [ -12.0 to 6.0 ]

The **rx-gain** command defines the receive gain characteristics on the FXS interface. Receive gain determines the amplification of the received signal before transmitting out the FXS interface. Use the **no** form of this command to return to the default.

## **Syntax Description**

-12.0 to 6.0

Configured in 0.1 dB increments.

#### **Default Value**

By default, this command is set to -3.0 dB.

#### **Command Mode**

(config-fxs 2/1)# FXS Configuration Mode required.

#### **Applicable Platforms**

This command applies to the NetVanta 950.

# **Command History**

Release 6.1

Command was introduced.

#### **Functional Notes**

When increasing this value, the signal being received on this port sounds louder. When decreasing this value, the signal being received on this port sounds softer.

## **Usage Examples**

The following example defines the receive gain as -6.4 dB:

(config)# interface fxs 2/1 (config-fxs 2/1)# rx-gain -6.4

# signal [loop-start | ground-start]

The **signal** command configures the signaling mode for the FXS interface. Use the **no** form of this command to return to the default.

## **Syntax Description**

| loop-start   | Bridges the tip and ring to indicate an off-hook (seizing the line) condition.            |
|--------------|-------------------------------------------------------------------------------------------|
| ground-start | Applies resistance to the tip conductor of the circuit to indicate an off-hook condition. |

#### **Default Value**

By default, this command is set to loop-start.

#### **Command Mode**

(config-fxs 2/1)# FXS Configuration Mode required.

## **Applicable Platforms**

This command applies to the NetVanta 950.

## **Command History**

Release 6.1 Command was introduced.

#### **Functional Notes**

This signaling mode must match the configuration of the network.

## **Usage Examples**

The following example sets the signaling mode to loop-start:

(config)# interface fxs 2/1 (config-fxs 2/1)# signal loop-start

# test battery

The **test battery** command provides battery on the 2-wire FXS interface. This is helpful when troubleshooting wiring problems with the FXS equipment. Use the **no** form of this command to disable this feature.

## **Syntax Description**

No subcommands.

#### **Default Value**

By default, this command is disabled.

## **Command Mode**

(config-fxs 2/1)# FXS Configuration Mode required.

## **Applicable Platforms**

This command applies to the NetVanta 950.

## **Command History**

Release 6.1

Command was introduced.

#### **Usage Examples**

The following example provides battery on the 2-wire FXS interface:

(config)# interface fxs 2/1 (config-fxs 2/1)# test battery

# test dtmf < digit string>

The **test dtmf** command sends the specified digit string via DTMF tones out the FXS interface. Use the **no** form of this command to return to the default.

## **Syntax Description**

<digit string>

Enter up to 25 digits (including 0-9, \*, #, and A-D).

#### **Default Value**

By default, this command is disabled.

#### **Command Mode**

(config-fxs 2/1)# FXS Configuration Mode required.

## **Applicable Platforms**

This command applies to the NetVanta 950.

## **Command History**

Release 6.1

Command was introduced.

#### **Usage Examples**

The following example sends the specified string of digits from the FXS interface:

(config)# interface fxs 2/1

(config-fxs 2/1)# test dtmf \*123456789\*987654321\*

# test reverse-battery

The **test reverse-battery** command provides reverse battery polarity on the FXS interface. This is helpful when troubleshooting wiring problems with the FXS equipment. Use the **no** form of this command to disable this feature.

## **Syntax Description**

No subcommands.

#### **Default Value**

By default, this command is disabled.

#### **Command Mode**

(config-fxs 2/1)# FXS Configuration Mode required.

## **Applicable Platforms**

This command applies to the NetVanta 950.

## **Command History**

Release 6.1

Command was introduced.

## **Usage Examples**

The following example provides reverse battery polarity on the FXS interface:

(config)# interface fxs 2/1 (config-fxs 2/1)# test reverse-battery

# test ringing

The **test ringing** command activates ringing voltage on the 2-wire FXS interface (using a 2-seconds-on/4-seconds-off cadence). The **no** version of this command removes the ringing voltage from the interface.

## **Syntax Description**

No subcommands.

#### **Default Value**

By default, this command is disabled.

## **Command Mode**

(config-fxs 2/1)# FXS Configuration Mode required.

## **Applicable Platforms**

This command applies to the NetVanta 950.

## **Command History**

Release 6.1

Command was introduced.

#### **Usage Examples**

The following example activates ringing voltage on the 2-wire FXS interface:

(config)# interface fxs 2/1 (config-fxs 2/1)# test ringing

# test signaling-bits [ 0000 | 0101 | 1010 | 1111 ]

The **test signaling-bits** command sends the specified ABCD signaling bits toward the T1. This is helpful when troubleshooting from the far end. Use the **no** form of this command to disable.

## **Syntax Description**

| 0000 | Transmits 0000 toward the T1 network. | _ |
|------|---------------------------------------|---|
| 0101 | Transmits 0101 toward the T1 network. |   |
| 1010 | Transmits 1010 toward the T1 network. |   |
| 1111 | Transmits 1111 toward the T1 network. |   |

#### **Default Value**

By default, this command is disabled.

#### **Command Mode**

(config-fxs 2/1)# FXS Configuration Mode required.

## **Applicable Platforms**

This command applies to the NetVanta 950.

#### **Command History**

Release 6.1 Command was introduced.

#### **Functional Notes**

Set the signaling bits using the command and then view the status of the line from the remote equipment to verify that the received signaling bits are correct.

### **Usage Examples**

The following example sends the specified signaling bits toward the T1:

(config)# interface fxs 2/1 (config-fxs 2/1)# test signaling-bits 0101

# test tip-open

The **test tip-open** command provides battery on Ring and a high impedance on Tip. This is helpful when troubleshooting problems with ground start interfaces. Use the **no** form of this command to disable.

## **Syntax Description**

No subcommands.

#### **Default Value**

By default, this command is disabled.

#### **Command Mode**

(config-fxs 2/1)# FXS Configuration Mode required.

## **Applicable Platforms**

This command applies to the NetVanta 950.

## **Command History**

Release 6.1

Command was introduced.

## **Usage Examples**

The following example provides battery on Ring and a high impedance on Tip on the FXS interface:

(config)# interface fxs 2/1 (config-fxs 2/1)# test tip-open

# test tone [ near | far ]

The **test tone** command activates the 1 kHz test tone. Use the **no** form of this command to deactivate the test tone.

## **Syntax Description**

**near** Sends the test tone toward the FXS interface.

far Sends the test tone out the T1 network interface to the remote end.

#### **Default Value**

By default, this command is disabled.

#### **Command Mode**

(config-fxs 2/1)# FXS Configuration Mode required.

## **Applicable Platforms**

This command applies to the NetVanta 950.

## **Command History**

Release 6.1 Command was introduced.

## **Usage Examples**

The following example sends the test tone toward the FXS interface:

(config)# interface fxs 2/1 (config-fxs 2/1)# test tone near

# tx-gain [ -12.0 to 6.0 ]

The **tx-gain** command, configured in 0.1 dB increments, defines the transmit gain characteristics on the FXS interface. Transmit gain determines the amplification of the received signal before transmitting from the FXS interface toward the network. Use the **no** form of this command to return to the default.

#### **Syntax Description**

12.0 to 6.0

Configured in 0.1 dB increments.

#### **Default Value**

By default, this command is set to -6.0 dB.

#### **Command Mode**

(config-fxs 2/1)# FXS Configuration Mode required.

#### **Applicable Platforms**

This command applies to the NetVanta 950.

## **Command History**

Release 6.1

Command was introduced.

#### **Functional Notes**

When increasing this value, the signal being transmitted to the far end will sound louder. When decreasing this value, the signal being transmitted to the far end sounds softer

#### **Usage Examples**

The following example defines the transmit gain as -6.4 dB on the FXS interface:

(config)# interface fxs 2/1 (config-fxs 2/1)# tx-gain -6.4

# SHDSL Interface Configuration Command Set

To activate the SHDSL Interface Configuration , enter the **interface shdsl** command at the Global Configuration Mode prompt. For example:

```
Router> enable
Router# configure terminal
Router(config)# interface shdsl 1/1
Router(config-shdsl 1/1)#
```

The following commands are common to multiple command sets and are covered in a centralized section of this guide. For more information, refer to the sections listed below:

```
alias < "text"> on page 935
description on page 936
do on page 937
end on page 938
exit on page 939
shutdown on page 940
```

All other commands for this command set are described in this section in alphabetical order.

```
alarm-threshold [loop-attenuation | snr-margin] on page 677
boot alternate-image on page 678
equipment-type [co | cpe ] on page 679
inband-detection on page 680
inband-protocol on page 681
linerate <value> on page 682
loopback network on page 683
loopback remote on page 684
outage-retrain on page 685
snmp trap on page 686
snmp trap link-status on page 687
test-pattern on page 688
```

# alarm-threshold [loop-attenuation | snr-margin]

Use the **alarm-threshold** command to set thresholds for specific alarm conditions. Use the **no** form of this command to disable threshold settings.

## **Syntax Description**

| loop-attenuation <value></value> | Enter a value from 1-127 dB. If signal energy loss on the loop exceeds the configured value, the router issues an alarm.                                                                     |
|----------------------------------|----------------------------------------------------------------------------------------------------|
| snr-margin <value></value>       | Signal-to-noise ratio margin. Enter a value from 1-15 dB. If the difference in amplitude between the baseband signal and the noise exceeds the configured value, the router issues an alarm. |

## **Default Values**

No defaults necessary for this command.

### **Command Modes**

(config-shdsl 1/1)# SHDSL Interface Configuration Mode required

## **Applicable Platforms**

This command applies to the NetVanta 1000 and 3000 Series units.

## **Command History**

Release 3.1 Command was introduced.

## **Usage Examples**

The following example sets the loop attenuation threshold at 45 dB:

(config)# interface shdsl 1/1

(config-shdsl 1/1)# alarm-threshold loop-attenuation 45

## boot alternate-image

Use the **boot alternate-image** command to execute new code after a firmware upgrade.

## **Syntax Description**

No subcommands.

#### **Default Values**

No defaults necessary for this command.

#### **Command Modes**

(config-shdsl 1/1)#

SHDSL Interface Configuration Mode required

### **Applicable Platforms**

This command applies to the NetVanta 1000 and 3000 Series units.

### **Command History**

Release 3.1

Command was introduced.

#### **Functional Notes**

The current SHDSL NIM card (1200867L1) supports two code images commonly referred to as the "active" image and the "inactive" image. When a firmware upgrade is performed on the card (through the **copy <filename> interface shdsl x/y** command), the new firmware is placed in the "inactive" image space. This new code will not be executed until the **boot alternate-image** command is issued. When the user does this, the NIM will reboot (taking the current line down) with the new code. At this point, the old code becomes the "inactive" image and the new recently updated code becomes the "active" image.

#### **Usage Examples**

The following example causes the firmware upgrade to take effect:

(config)# interface shdsl 1/1 (config-shdsl 1/1)# boot alternate-image

# equipment-type [co | cpe ]

Use the **equipment-type** command to determine the operating mode for the SHDSL interface.

## **Syntax Description**

| со  | Use this option only in a campus environment when operating two SHDSL network interface modules (NIMs) back-to-back. In this setup, configure the Master NIM to <b>co</b> and the Slave NIM to <b>cpe</b> . |
|-----|----------------------------------------------------------------------------------------------------|
| сре | Use this option when interfacing directly with your service provider or when acting as the Slave NIM in a campus environment.                                                                               |

### **Default Values**

The default for this command is cpe.

#### **Command Modes**

(config-shdsl 1/1)# SHDSL Interface Configuration Mode required

## **Applicable Platforms**

This command applies to the NetVanta 1000 and 3000 Series units.

#### **Command History**

Release 3.1 Command was introduced.

## **Usage Examples**

The following example changes the operating mode of the SHDSL interface to CO:

(config)# interface shdsl 1/1 (config-shdsl 1/1)# equipment-type co

## inband-detection

Use the **inband-detection** enable inband loopback pattern detection on the SHDSL interface. Use the **no** form of this command to disable **inband-detection**.

## **Syntax Description**

No subcommands

## **Default Values**

By default, this command is enabled.

#### **Command Modes**

(config-shdsl 1/1)#

SHDSL Interface Configuration Mode required

## **Applicable Platforms**

This command applies to the NetVanta 1000 and 3000 Series units.

## **Command History**

Release 4.1

Command was introduced.

## **Usage Examples**

The following example disables loopback pattern detection:

(config-shdsl 1/1)# no inband-detection

# inband-protocol

Use the **inband-protocol** command to designate the inband loopback pattern to send/detect on the SHDSL interface. Use the **no** form of this command to reset the **inband-protocol** to its default.

## **Syntax Description**

| pn127 | Selects PN127 as the inband loopback pattern to send/detect. |
|-------|--------------------------------------------------------------|
| v54   | Selects V.54 as the inband loopback pattern to send/detect.  |

#### **Default Values**

By default, the inband-protocol is set to v54.

### **Command Modes**

(config-shdsl 1/1)# SHDSL Interface Configuration Mode required

## **Applicable Platforms**

This command applies to the NetVanta 1000 and 3000 Series units.

## **Command History**

Release 4.1 Command was introduced.

#### **Functional Notes**

Inband loopbacks are specific patterns that are sent in place of user data to trigger a loopback. Both PN127 and V.54 are industry-standard loopback patterns used to allow remote loopbacks.

## **Usage Examples**

The following example sets the inband loopback pattern for PN127:

(config-shdsl 1/1)# inband-protocol pn127

### linerate <value>

Use the **linerate** command to define the line rate for the SHDSL interface (the value includes 8 kbps of framing overhead). This command is functional only in CO operating mode (see the section *equipment-type* [co / cpe ] on page 679). The first two selections listed (72 and 136 kbps) are not supported by the SHDSL NIM (1200867L1).

#### **Syntax Description**

<value> Enter the line rate in kbps. Range: 200 to 2312 kbps in 64k increments.

#### **Default Values**

The default for this command is 2056 kbps.

#### **Command Modes**

(config-shdsl 1/1)# SHDSL Interface Configuration Mode required

## **Applicable Platforms**

This command applies to the NetVanta 1000 and 3000 Series units.

## **Command History**

Release 3.1 Command was introduced.

## **Usage Examples**

The following example changes the line rate of the SHDSL interface to 264 kbps:

(config)# interface shdsl 1/1 (config-shdsl 1/1)# linerate 264

# loopback network

Use the **loopback network** command to initiate a loopback test on the SHDSL interface, looping the data toward the network. Use the **no** form of this command to deactivate the loopback.

## **Syntax Description**

No subcommands.

#### **Default Values**

No default necessary for this command.

#### **Command Modes**

(config-shdsl 1/1)#

SHDSL Interface Configuration Mode required.

## **Applicable Platforms**

This command applies to the NetVanta 1000 and 3000 Series units.

## **Command History**

Release 3.1

Command was introduced.

## **Usage Examples**

The following example initiates a loopback on the SHDSL interface:

(config)# interface shdsl 1/1 (config-shdsl 1/1)# loopback network

# loopback remote

Use the **loopback remote** command to send a loopback request to the remote unit. This command is functional only in CO operating mode (see the section *equipment-type* [co | cpe ] on page 679). Use the **no** form of this command to send a loopdown code to the remote unit to deactivate the loopback.

### **Syntax Description**

No subcommands.

#### **Default Values**

No defaults necessary for this command.

#### **Command Modes**

(config-shdsl 1/1)#

SHDSL Interface Configuration Mode required.

## **Applicable Platforms**

This command applies to the NetVanta 1000 and 3000 Series units.

## **Command History**

Release 3.1

Command was introduced.

## **Usage Examples**

The following example initiates a remote line loopback:

(config)# interface shdsl 1/1 (config-shdsl 1/1)# loopback remote

# outage-retrain

Use the **outage-retrain** command to cause the SHDSL interface to force the SHDSL retrain sequence (which takes the line down temporarily) if the interface detects more than ten consecutive errored seconds. A retrain is forced in hopes that the newly retrained line will attain better performance that the previous training state. Use the **no** version of the command to disable this feature.

### **Syntax Description**

No subcommands.

#### **Default Values**

Bv default, this feature is disabled.

#### **Command Modes**

(config-shdsl 1/1)#

SHDSL Interface Configuration Mode required

# **Applicable Platforms**

This command applies to the NetVanta 1000 and 3000 Series units.

# **Command History**

Release 3.1

Command was introduced.

# **Usage Examples**

The following example forces a retrain sequence on the SHDSL interface:

(config)# interface shdsl 1/1 (config-shdsl 1/1)# outage-retrain

# snmp trap

Use the **snmp trap** command to enable all supported Simple Network Management Protocol (SNMP) traps for the SHDSL interface.

# **Syntax Description**

No subcommands

# **Default Values**

By default, all interfaces (except virtual frame relay interfaces and sub-interfaces) have SNMP traps enabled.

# **Command Modes**

| (config-interface)# | Interface Configuration Mode                                                                                                    |
|---------------------|----------------------------------------------------------------------------------------------------|
|                     | Valid interfaces include: Ethernet (eth 0/1), Ethernet sub-interfaces (eth 0/1.1), Gigabit-Ethernet (giga-eth 0/1), port-channel (p-chan 1), VLAN, DDS (dds 1/1), serial (ser 1/1), virtual frame relay (fr 1), and SHDSL (shdsl 1/1) interfaces. |

# **Applicable Platforms**

This command applies to the NetVanta 3000 Series units.

# **Command History**

| Release 1.1 | Command was introduced.                                                                  |
|-------------|------------------------------------------------------------------------------------------|
| Release 3.1 | Command was extended to the SHDSL interface.                                             |
| Release 5.1 | Command was expanded to include Ethernet sub-interfaces and Gigabit-Ethernet interfaces. |

# **Usage Examples**

The following example enables SNMP on the SHDSL interface:

(config)# interface shdsl 1/1 (config-shdsl 1/1)# snmp trap

# snmp trap link-status

Use the **snmp trap link-status** command to control the SNMP variable ifLinkUpDownTrapEnable (RFC 2863), which enables (or disables) the interface to send SNMP traps when there is an interface status change. Use the **no** form of this command to disable this trap.

# **Syntax Description**

No subcommands

### **Default Values**

By default, the ifLinkUpDownTrapEnable OID is set to enabled for all interfaces (except virtual frame relay interfaces).

### **Command Modes**

| (config-interface)# | Interface Configuration Mode                                                                                                    |
|---------------------|----------------------------------------------------------------------------------------------------|
|                     | Valid interfaces include: Ethernet (eth 0/1), Gigabit-Ethernet (giga-eth 0/1), VLAN, port-channel (p-chan 1), T1 (t1 1/1), E1 (e1 1/1), DSX-1 (t1 1/2), G.703, serial (ser 1/1), DDS (dds 1/1), virtual frame relay (fr 1), virtual PPP (ppp 1), SHDSL (shdsl 1/1), and loopback interfaces. |

### **Applicable Platforms**

This command applies to the NetVanta 3000 Series units.

# **Command History**

| Release 1.1 | Command was introduced.                                                                         |
|-------------|-------------------------------------------------------------------------------------------------|
| Release 3.1 | Command was extended to the SHDSL interface.                                                    |
| Release 5.1 | Command was expanded to include Gigabit-Ethernet, port-channel, VLAN, E1, and G.703 interfaces. |

### **Functional Notes**

The **snmp trap link-status** command is used to control the RFC 2863 ifLinkUpDownTrapEnable OID (OID number 1.3.6.1.2.1.31.1.1.14.0).

### **Usage Examples**

The following example disables the link-status trap on the SHDSL interface:

(config)# interface shdsl 1/1 (config-shdsl 1/1)# no snmp trap link-status

# test-pattern

Use the **test-pattern** command to activate the built-in pattern generator and begin sending the 2^15 test pattern toward the network. This pattern generation can be used to verify a data path when used in conjunction with an active loopback. Use the **no** form of this command to cease pattern generation.

# **Syntax Description**

| 2^15 | Sends a 2^15 test pattern toward the network. |
|------|-----------------------------------------------|
|      |                                               |

**clear** Clears the test pattern results on the SHDSL interface.

insert Inserts an error into the generated test pattern being transmitted on the SHDSL

interface. The injected error result is displayed using the **test-pattern show** 

command.

**show** Displays the results of the test pattern.

#### **Default Values**

No defaults necessary for this command.

# **Command Modes**

(config-shdsl 1/1)# SHDSL Interface Configuration Mode required.

### **Applicable Platforms**

This command applies to the NetVanta 1000 and 3000 Series units.

# **Command History**

Release 3.1 Command was introduced.

### **Usage Examples**

The following example sends a 2^15 test pattern:

(config)# interface shdsl 1/1 (config-shdsl 1/1)# test-pattern 2^15

# MODEM INTERFACE CONFIGURATION COMMAND SET

To activate the Modem Interface Configuration , enter the **interface modem** command at the Global Configuration Mode prompt. For example:

```
Router> enable
Router# configure terminal
Router(config)# interface modem 1/2
Router(config-modem 1/2)#
```

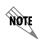

The modem interface number in the example above is shown as **modem 1/2**. This number is based on the interface's location (slot/port) and could vary depending on the unit's configuration. Use the **do show interfaces** command to determine the appropriate interface number.

The following commands are common to multiple command sets and are covered in a centralized section of this guide. For more information, refer to the sections listed below:

```
alias <"text"> on page 935
description on page 936
do on page 937
end on page 938
exit on page 939
shutdown on page 940
```

All other commands for this command set are described in this section in alphabetical order.

```
caller-id override [ always < number> | if-no-cid < number> ] on page 690 dialin on page 691
```

# caller-id override [ always <number> | if-no-cid <number> ]

Use the **caller-id override** command to configure the unit to replace caller ID information with a user-specified number. Use the **no** form of this command to disable any caller ID overrides.

# **Syntax Description**

| always <number></number>    | Always forces replacement of the incoming caller ID number with the number given.                                                       |
|-----------------------------|----------------------------------------------------------------------------------------------------|
| if-no-cid <number></number> | Replaces the incoming caller ID number with the number given only if there is no caller ID information available for the incoming call. |

#### **Default Values**

By default, this command is disabled.

#### **Command Modes**

| (config-bri 1/2)#   | BRI and Modem Interface Configuration Mode required |
|---------------------|-----------------------------------------------------|
| (config-modem 1/2)# | Modem Interface Configuration Mode                  |

# **Applicable Platforms**

This command applies to the NetVanta 1000 and 3000 Series units.

### **Command History**

Release 6.1 Command was introduced.

### **Functional Notes**

Forces a replacement of the incoming caller ID number with the number given. The received caller ID, if any, is discarded, and the given override number is used to connect the incoming call to a circuit of the same number.

### **Usage Examples**

The following example configures the unit to always provide the given number as the caller ID number:

### (config)# interface modem 1/2

(config-modem 1/2)# caller-id override always 5555555

# dialin

Use the **dialin** command to enable the modem for remote console dialin, disabling the use of the modem for dial-backup.

# **Syntax Description**

No subcommands.

# **Default Values**

By default, dialin is disabled.

# **Command Modes**

(config-modem 1/2)#

Modem Interface Configuration Mode

# **Applicable Platforms**

This command applies to the NetVanta1000 and 3000 Series units.

# **Command History**

Release 3.1

Command was introduced.

# **Usage Examples**

The following example enables remote console dialin:

(config)# interface modem 1/2 (config-modem 1/2)# dialin

# **BRI Interface Configuration Command Set**

To activate the BRI Interface Configuration, enter the **interface bri** command at the Global Configuration Mode prompt. For example:

```
Router> enable
Router# configure terminal
Router(config)# interface bri 1/2
Router(config-bri 1/2)#
```

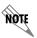

The BRI interface number in the example above is shown as **bri 1/2**. This number is based on the interface's location (slot/port) and could vary depending on the unit's configuration. Use the **do show interfaces** command to determine the appropriate interface number.

The following commands are common to multiple command sets and are covered in a centralized section of this guide. For more information, refer to the sections listed below:

```
alias < "text"> on page 935
description on page 936
do on page 937
end on page 938
exit on page 939
shutdown on page 940
```

All other commands for this command set are described in this section in alphabetical order.

```
bonding commands begin on page 693

caller-id override [ always <number> / if-no-cid <number> ] on page 699

isdn spid1 <spid> <ldn> on page 700

isdn spid2 <spid> <ldn> on page 702

isdn switch-type <type> on page 704
```

# bonding txadd-timer <seconds>

Use the **bonding txadd-timer** command to specify the value (in seconds) for the aggregate call connect timeout. Use the **no** form of this command to return to the default value.

# **Syntax Description**

| <seconds></seconds> | Specifies the number of seconds the endpoint will wait for additional channels (to |
|---------------------|------------------------------------------------------------------------------------|
|                     | add to the bonded aggregate) before considering the BONDING negotiation a          |
|                     | failure                                                                            |

#### **Default Values**

|--|

### **Command Modes**

| (config-bri 1/2)# | BRI Interface Configuration Mode required |
|-------------------|-------------------------------------------|
|                   |                                           |

# **Applicable Platforms**

This command applies to the NetVanta 1000 and 3000 Series units.

### **Command History**

Release 1.1 Command was introduced.

#### **Functional Notes**

Specifies the length of time both endpoints wait for additional calls to be connected at the end of negotiation before deciding that the BONDING call has failed. The factory default setting is sufficient for most calls to connect, although when dialing overseas it may be necessary to lengthen this timer to allow for slower call routing.

### **Usage Examples**

The following example defines a txadd-timer value of 95 seconds:

(config)# interface bri 1/2 (config-bri 1/2)# bonding txadd-timer 95

# bonding txcid-timer <seconds>

Use the **bonding txcid-timer** command to specify the value (in seconds) for the bearer channel (B-channel) negotiation timeout. Use the **no** form of this command to return to the default value.

# **Syntax Description**

| <seconds></seconds> | Specifies the number of seconds the endpoint allots for negotiating data rates and |
|---------------------|------------------------------------------------------------------------------------|
|                     | channel capacities before considering the BONDING negotiation a failure            |

#### **Default Values**

<seconds> 5 seconds

#### **Command Modes**

(config-bri 1/2)# BRI Interface Configuration Mode required

# **Applicable Platforms**

This command applies to the NetVanta 1000 and 3000 Series units.

### **Command History**

Release 1.1 Command was introduced.

#### **Functional Notes**

Specifies the length of time both endpoints attempt to negotiate an agreeable value for bearer channels and channel capacities before deciding the BONDING call has failed.

# **Usage Examples**

The following example defines a txcid-timer value of 8 seconds:

(config)# interface bri 1/2 (config-bri 1/2)# bonding txcid-timer 8

# bonding txdeq-timer <seconds>

Use the **bonding txdeq-timer** command to specify the value (in seconds) for the network delay equalization timeout. Use the **no** form of this command to return to the default value.

# **Syntax Description**

| <seconds></seconds> | Specifies the number of seconds the endpoint allots for attempting to equalize the |
|---------------------|------------------------------------------------------------------------------------|
|                     | network delay between bearer channels before considering the BONDING               |
|                     | negotiation a failure                                                              |

#### **Default Values**

| <seconds></seconds> | 50 seconds |  |
|---------------------|------------|--|
|---------------------|------------|--|

### **Command Modes**

|--|

# **Applicable Platforms**

This command applies to the NetVanta 1000 and 3000 Series units.

# **Command History**

| Release 1.1 Command was introduced. |
|-------------------------------------|
|-------------------------------------|

#### **Functional Notes**

Specifies the length of time both endpoints allot to attempt to equalize the network delay between the bearer channels before deciding the BONDING call has failed.

### **Usage Examples**

The following example defines a txdeq-timer value of 80 seconds:

(config)# interface bri 1/2 (config-bri 1/2)# bonding txdeq-timer 80

# bonding txfa-timer <seconds>

Use the **bonding txfa-timer** command to specify the value (in seconds) for the frame pattern detection timeout. Use the **no** form of this command to return to the default value.

# **Syntax Description**

| <seconds></seconds> | Specifies the number of seconds the endpoint allots for attempting to detect the |
|---------------------|----------------------------------------------------------------------------------|
|                     | BONDING frame pattern (when a call is connected) before considering the          |
|                     | BONDING negotiation a failure                                                    |

#### **Default Values**

### **Command Modes**

| (config-bri 1/2)# | BRI Interface Configuration Mode required |  |
|-------------------|-------------------------------------------|--|
|-------------------|-------------------------------------------|--|

# **Applicable Platforms**

This command applies to the NetVanta 1000 and 3000 Series units.

### **Command History**

| Release 1.1 | Command was introduced. |
|-------------|-------------------------|
|             |                         |

#### **Functional Notes**

Specifies the length of time both endpoints attempt to detect the BONDING frame pattern when a call is connected before deciding the BONDING call has failed. When operating with other manufacturers' BONDING equipment, it may be necessary to change this time so that it matches TXADD01.

# **Usage Examples**

The following example defines a txfa-timer value of 15 seconds:

(config)# interface bri 1/2 (config-bri 1/2)# bonding txfa-timer 15

# bonding txinit-timer <seconds>

Use the **bonding txinit-timer** command to specify the value (in seconds) for the originating endpoint negotiation timeout. Use the **no** form of this command to return to the default value.

# **Syntax Description**

| <seconds></seconds> | Specifies the number of seconds the endpoint waits to detect the BONDING      |
|---------------------|-------------------------------------------------------------------------------|
|                     | negotiation frame pattern from the remote endpoint (when a call is connected) |
|                     | before considering the BONDING negotiation a failure                          |

#### **Default Values**

|  | 10 seconds | <seconds></seconds> |
|--|------------|---------------------|
|--|------------|---------------------|

### **Command Modes**

| (config-bri 1/2)# | BRI Interface Configuration Mode required |
|-------------------|-------------------------------------------|
|-------------------|-------------------------------------------|

# **Applicable Platforms**

This command applies to the NetVanta 1000 and 3000 Series units.

### **Command History**

Release 1.1 Command was introduced.

### **Functional Notes**

Specifies the length of time the originating endpoint attempts to detect the BONDING negotiation pattern from the answering endpoint before deciding the BONDING call has failed.

### **Usage Examples**

The following example defines a txinit-timer value of 15 seconds:

(config)# interface bri 1/2 (config-bri 1/2)# bonding txinit-timer 15

# bonding txnull-timer <seconds>

Use the **bonding txnull-timer** command to specify the value (in seconds) for the answering endpoint negotiation timeout. Use the **no** form of this command to return to the default value.

# **Syntax Description**

| <seconds></seconds> | Specifies the number of seconds the endpoint waits to detect the BONDING         |
|---------------------|----------------------------------------------------------------------------------|
|                     | negotiation frame pattern from the originating endpoint (after answering a call) |
|                     | before considering the BONDING negotiation a failure                             |

#### **Default Values**

| <seconds></seconds> | 10 seconds |  |  |
|---------------------|------------|--|--|
|---------------------|------------|--|--|

### **Command Modes**

| (config-bri 1/2)# | BRI Interface Configuration Mode required |  |
|-------------------|-------------------------------------------|--|
|-------------------|-------------------------------------------|--|

### **Applicable Platforms**

This command applies to the NetVanta 1000 and 3000 Series units.

### **Command History**

Release 1.1 Command was introduced.

#### **Functional Notes**

Specifies the length of time the answering endpoint attempts to detect the BONDING negotiation pattern from the originating endpoint before deciding the BONDING call has failed. It may be necessary to shorten this timer if the DTE equipment using the BONDING module also has timer constraints for completing non-BONDING parameter negotiation.

### **Usage Examples**

The following example defines a txnull-timer value of 8 seconds:

(config)# interface bri 1/2 (config-bri 1/2)# bonding txnull-timer 8

# caller-id override [ always <number> | if-no-cid <number> ]

Use the **caller-id override** command to configure the unit to replace caller ID information with a user-specified number. Use the **no** form of this command to disable any caller ID overrides.

# **Syntax Description**

| always <number></number>    | Always forces replacement of the incoming caller ID number with the number given.                                                       |
|-----------------------------|----------------------------------------------------------------------------------------------------|
| if-no-cid <number></number> | Replaces the incoming caller ID number with the number given only if there is no caller ID information available for the incoming call. |

#### **Default Values**

By default, this command is disabled.

### **Command Modes**

| (config-bri 1/2)#   | BRI and Modem Interface Configuration Mode required |
|---------------------|-----------------------------------------------------|
| (config-modem 1/2)# | Modem Interface Configuration Mode                  |

# **Applicable Platforms**

This command applies to the NetVanta 1000 and 3000 Series units.

### **Command History**

Release 6.1 Command was introduced.

### **Functional Notes**

Forces a replacement of the incoming caller ID number with the number given. The received caller ID, if any, is discarded, and the given override number is used to connect the incoming call to a circuit of the same number.

### **Usage Examples**

The following example configures the unit to always provide the given number as the caller ID number:

(config)# interface bri 1/2

(config-bri 1/2)# caller-id override always 5551000

# isdn spid1 <spid> <ldn>

Use the **isdn spid1** command to specify the Service Profile Identifiers (SPIDs). Use the **no** form of this command to remove a configured SPID.

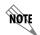

The BRI Module requires all incoming calls to be directed to the Local Directory Number (LDN) associated with the SPID programmed using the **isdn spid1** command. All calls to the LDN associated with SPID 2 will be rejected (unless part of a BONDing call).

### **Syntax Description**

| <spid></spid> | Specifies the 8 to 14 digit number identifying your Basic Rate ISDN (BRI) line in |
|---------------|-----------------------------------------------------------------------------------|
|               | the Central Office Switch. A SPID is generally created using the area code and    |
|               | phone number associated with the line and a four-digit suffix. For example, the   |
|               | following SPIDs may be provided on a BRI line with phone numbers 555-1111 and     |
|               | 555-1112:                                                                         |

SPID1: 701 555 1111 0101 SPID2: 701 555 1112 0101

<ldn>
\*Optional

Local Directory Number (LDN) assigned to the circuit by the service provider. The LDN is the number used by remote callers to dial into the ISDN circuit. If the *<ldn>* field is left blank, the ADTRAN OS will not accept inbound dial-backup calls to the BRI module.

#### **Default Values**

By default, there are no configured SPIDs

### **Command Modes**

(config-bri 1/2)# BRI Interface Configuration Mode required

### **Applicable Platforms**

This command applies to the NetVanta 1000 and 3000 Series units.

### **Command History**

Release 1.1 Command was introduced.

### **Functional Notes**

The ADTRAN OS does not support "spid-less" 5ESS signaling. SPIDs are required for all configured BRI endpoints.

# **Usage Examples**

The following example defines a SPID of 704 555 1111 0101 with an LDN of 555-1111:

(config)# interface bri 1/2 (config-bri 1/2)# isdn spid1 70455511110101 5551111

# isdn spid2 <spid> <ldn>

Use the **isdn spid2** command to specify the Service Profile Identifiers (SPIDs). Use the **no** form of this command to remove a configured SPID.

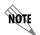

The BRI Module requires all incoming calls to be directed to the Local Directory Number (LDN) associated with the SPID programmed using the **isdn spid1** command. All calls to the LDN associated with SPID 2 will be rejected (unless part of a BONDing call).

### **Syntax Description**

| <spid></spid> | Specifies the 8 to 14 digit number identifying your Basic Rate ISDN (BRI) line in |
|---------------|-----------------------------------------------------------------------------------|
|               | the Central Office Switch. A SPID is generally created using the area code and    |
|               | phone number associated with the line and a four-digit suffix. For example, the   |
|               | following SPIDs may be provided on a BRI line with phone numbers 555-1111 and     |

555-1112:

SPID1: 701 555 1111 0101 SPID2: 701 555 1112 0101

<ldn>
\*Optional

Local Directory Number (LDN) assigned to the circuit by the service provider. The LDN is the number used by remote callers to dial into the ISDN circuit. If the *<ldn>* field is left blank, the ADTRAN OS will not accept inbound dial-backup calls to the

BRI module.

#### **Default Values**

By default, there are no configured SPIDs

### **Command Modes**

(config-bri 1/2)#

**BRI Interface Configuration Mode required** 

### **Applicable Platforms**

This command applies to the NetVanta 1000 and 3000 Series units.

### **Command History**

Release 1.1

Command was introduced.

### **Functional Notes**

The ADTRAN OS does not support "spid-less" 5ESS signaling. SPIDs are required for all configured BRI endpoints.

# **Usage Examples**

The following example defines a SPID of 704 555 1111 0101:

(config)# interface bri 1/2 (config-bri 1/2)# isdn spid2 70455511110101 5551111

# isdn switch-type <type>

Use the **isdn switch-type** command to specify the ISDN signaling type configured on the Basic Rate ISDN (BRI) interface. The type of ISDN signaling implemented on the BRI interface does not always match the manufacturer of the Central Office Switch. Use the **no** form of this command to return to the default value.

# **Syntax Description**

| <type></type> | Specifies the signaling type on the BRI interface (configured by the service provider on the Central Office Switch).                                      |
|---------------|----------------------------------------------------------------------------------------------------|
| basic-5ess    | Specifies Lucent/AT&T 5ESS signaling on the BRI interface.                                                                                                |
| basic-dms     | Specifies Nortel DMS-100 custom signaling on the BRI interface The <b>basic-dms</b> signaling type is not compatible with proprietary SL-1 DMS signaling. |
| basic-net3    | Specifies Euro-ISDN signaling on the BRI interface.                                                                                                    |
| basic-ni      | Specifies National ISDN-1 signaling on the BRI interface.                                                                                                 |
|               |                                                                                                    |

### **Default Values**

| <type></type> | basic-ni |  |
|---------------|----------|--|
| 11)   0 0 1   |          |  |

#### **Command Modes**

(config-bri 1/2)# BRI Interface Configuration Mode required

### **Applicable Platforms**

This command applies to the NetVanta 1000 and 3000 Series units.

# **Command History**

Release 1.1 Command was introduced.

#### **Functional Notes**

The **isdn switch-type** command specifies the type of ISDN signaling implemented on the BRI interface, not the manufacturer of the Central Office Switch. It is quite possible to have a Lucent Central Office Switch providing National ISDN signaling on the BRI interface.

# **Usage Examples**

The following example configures a BRI interface for a circuit with Lucent 5ESS (custom) signaling:

(config)# interface bri 1/2 (config-bri 1/2)# isdn switch-type basic-5ess

# FRAME RELAY INTERFACE CONFIG COMMAND SET

To activate the Frame Relay Interface Configuration, enter the **interface frame-relay** command at the Global Configuration Mode prompt. For example:

```
Router> enable
Router# configure terminal
Router(config)# interface frame-relay 1
Router(config-fr 1)#
```

The following commands are common to multiple command sets and are covered in a centralized section of this guide. For more information, refer to the sections listed below:

```
alias <"text"> on page 935
description on page 936
do on page 937
end on page 938
exit on page 939
shutdown on page 940
```

All other commands for this command set are described in this section in alphabetical order.

```
bandwidth <value> on page 707
dial-backup number <digits> <call type> <isdn min chan> <isdn max chan> <optional interface>
on page 708
encapsulation frame-relay ietf on page 709
fair-queue <threshold> on page 710
frame-relay commands begin on page 711
hold-queue <queue size> out on page 721
qos-policy out <mapname> on page 722
snmp trap on page 723
snmp trap link-status on page 724
```

### bandwidth <value>

Use the **bandwidth** command to provide the bandwidth value of an interface to the higher-level protocols. This value is used in cost calculations. Use the **no** form of this command to restore the default values.

# **Syntax Description**

<value>

Enter bandwidth in kbps.

#### **Default Values**

No default value is necessary for this command.

# **Command Modes**

(config-interface)#

Interface Configuration Mode

# **Applicable Platforms**

This command applies to the NetVanta 950, 1000, 3000, and 5000 Series units.

# **Command History**

Release 3.1

Command was introduced

### **Functional Notes**

The **bandwidth** command is an informational value that is communicated to the higher-level protocols to be used in cost calculations. This is a routing parameter only and does not affect the physical interface.

# **Usage Examples**

The following example sets bandwidth of the frame relay interface to 10 Mbps:

(config)# interface frame-relay 1.7 (config-fr 1.7)# bandwidth 10000

# dial-backup number <digits> <call type> <isdn min chan> <isdn max chan> <optional interface>

Use the **dial-backup number** command to configure the phone number and the call type the router will dial upon network failure. Multiple entries can be made for an interface to allow alternate sites to be dialed.

# **Syntax Description**

| <digits></digits>                                | Enter the phone numbers to call when the backup is initiated.                                                                                                    |
|--------------------------------------------------|----------------------------------------------------------------------------------------------------|
| <call type=""></call>                            | Selects the type of call the router will attempt.                                                                                                    |
| analog ppp                                       | Number connects to analog line on a PPP circuit.                                                                                                    |
| digital-56k                                      | Number belongs to a digital 56 kbps per DS0 connection.                                                                                                    |
| digital-64k                                      | Number belongs to a digital 64kbps per DS0 connection.                                                                                                    |
| <optional interface=""><br/>*Optional</optional> | PPP interface (e.g., ppp 3) to use when originating/answering using this number. If no interface is defined here, dial backup will be done on a frame-relay circuit. |

#### **Default Values**

By default, there are no configured dial-backup numbers.

### **Command Modes**

| (config-fr 1.16)# | Virtual Frame Relay Sub-Interface Configuration Mode |
|-------------------|------------------------------------------------------|
| (config-ppp 1)#   | PPP Interface Configuration Mode                     |

### **Applicable Platforms**

This command applies to the NetVanta 3000 Series units.

### **Command History**

| Release 1.1 | Command was introduced.                           |
|-------------|---------------------------------------------------|
| Release 5.1 | Command was expanded to include the PPP interface |

### **Usage Examples**

The following example configures the ADTRAN OS to dial 704-555-1212 (digital 64 kbps connection) to initiate dial-backup operation on this endpoint using interface PPP 3:

(config)# interface frame-relay 1.16

(config-fr 1.16)# dial-backup number 7045551212 digital-64k 1 1 ppp 3

# encapsulation frame-relay ietf

Use the **encapsulation frame-relay ietf** command to configure the encapsulation on a virtual frame relay interface as IETF (RFC 1490). Currently, this is the only encapsulation setting. Settings for this option must match the far-end router's settings in order for the frame relay interface to become active.

# **Syntax Description**

No subcommands.

### **Default Values**

By default, all frame relay interfaces use IETF encapsulation.

# **Command Modes**

(config-fr 1)#

Virtual Frame Relay Interface Configuration Mode required

### **Applicable Platforms**

This command applies to the NetVanta 950, 1000, and 3000 Series units.

# **Command History**

Release 1.1

Command was introduced.

# **Usage Examples**

The following example configures the endpoint for IETF encapsulation:

(config)# interface frame-relay 1
(config-fr 1)# encapsulation frame-relay ietf

# fair-queue <threshold>

Use the **fair-queue** command to enable weighted fair queuing (WFQ) on an interface. Use the **no** form of this command to disable WFQ and enable FIFO (first-in-first-out) queueing for an interface. WFQ is enabled by default for WAN interfaces.

# **Syntax Description**

| <threshold></threshold> | 0 |
|-------------------------|---|
| *Optional               | p |

Optional value that specifies the maximum number of packets that can be present in each conversation sub-queue. Packets received for a conversation after this limit is reached are discarded. Range: 16 to 512.

#### **Default Values**

By default, fair-queue is enabled with a threshold of 64 packets.

### **Command Modes**

| (config-interface)# | Interface Configuration Mode                                                            |
|---------------------|-----------------------------------------------------------------------------------------|
|                     | Valid interfaces include: virtual PPP (ppp 1) and virtual frame relay interfaces (fr 1) |

### **Applicable Platforms**

This command applies to the NetVanta 950, 1000, and 3000 Series units.

# **Command History**

Release 5.1

Command was introduced.

# **Usage Examples**

The following example enables WFQ on the interface with a threshold set at 100 packets:

(config)# interface frame-relay 1 (config-fr 1)# fair-queue 100

# frame-relay intf-type <type>

Use the **frame-relay intf-type** command to define the frame relay signaling role needed for the endpoint. Use the **no** form of this command to return to the default value.

# **Syntax Description**

| <type></type> | Specifies the frame relay interface types as DTE, DCE, or NNI                                                                                 |
|---------------|----------------------------------------------------------------------------------------------------|
| dce           | DCE or Network signaling role. Use this interface type when you need the unit to emulate the frame switch.                                    |
| dte           | DTE or User signaling role. Use this interface type when connecting to a frame relay switch (or piece of equipment emulating a frame switch). |
| nni           | Configures the interface to support both network and user signaling (DTE or DCE) when necessary.                                              |

# **Default Values**

| <tvpe></tvpe> | dte |
|---------------|-----|
|               |     |

# **Command Modes**

| (config-fr 1)# | Virtual Frame Relay Interface Configuration Mode required |  |
|----------------|-----------------------------------------------------------|--|
|                |                                                           |  |

# **Applicable Platforms**

This command applies to the NetVanta 950, 1000, and 3000 Series units.

### **Command History**

Release 1.1 Command was introduced.

# **Usage Examples**

The following example configures the frame relay endpoint for DCE signaling:

(config)# interface frame-relay 1 (config-fr 1)# frame-relay intf-type dce

# frame-relay lmi-n391dce <seconds>

Use the **frame-relay lmi-n391dce** command to set the n391 full status polling counter for the DCE endpoint. Typical applications should leave the default value for this timer. Use the **no** form of this command to return to the default value.

### **Syntax Description**

<seconds>

Sets the timer value in seconds (valid range: 1-255)

### **Default Values**

<seconds>

6 seconds

### **Command Modes**

(config-fr 1)#

Virtual Frame Relay Interface Configuration Mode required

### **Applicable Platforms**

This command applies to the NetVanta 950, 1000, and 3000 Series units.

# **Command History**

Release 1.1

Command was introduced.

#### **Functional Notes**

The N391 timer determines how many link integrity polls occur in between full status polls.

# **Usage Examples**

The following example sets the N391 timer for 20 seconds:

(config)# interface frame-relay 1 (config-fr 1)# frame-relay Imi-n391dce 20

# frame-relay Imi-n391dte <seconds>

Use the **frame-relay lmi-n391dte** command to set the N391 full status polling counter for the DTE endpoint. Typical applications should leave the default value for this timer. Use the **no** form of this command to return to the default value.

# **Syntax Description**

<seconds> Sets the timer value in seconds (valid range: 1-255)

### **Default Values**

<seconds> 6 seconds

# **Command Modes**

(config-fr 1)# Virtual Frame Relay Interface Configuration Mode required

### **Applicable Platforms**

This command applies to the NetVanta 950, 1000, and 3000 Series units.

# **Command History**

Release 1.1 Command was introduced.

# **Functional Notes**

The N391 timer determines how many link integrity polls occur in between full status polls.

# **Usage Examples**

The following example sets the N391 timer for 20 seconds:

(config)# interface frame-relay 1 (config-fr 1)# frame-relay Imi-n391dte 20

# frame-relay lmi-n392dce <threshold>

Use the **frame-relay lmi-n392dce** command to set the N392 error threshold for the DCE endpoint. Typical applications should leave the default value for this setting. Use the **no** form of this command to return to the default value.

# **Syntax Description**

<threshold> Sets the threshold value (valid range: 1-10)

### **Default Values**

<threshold> 3 errors

### **Command Modes**

(config-fr 1)# Virtual Frame Relay Interface Configuration Mode required

# **Applicable Platforms**

This command applies to the NetVanta 950, 1000, and 3000 Series units.

# **Command History**

Release 1.1 Command was introduced.

# **Usage Examples**

The following example sets the N392 timer for 5 seconds:

(config)# interface frame-relay 1 (config-fr 1)# frame-relay lmi-n392dce 5

# frame-relay Imi-n392dte <threshold>

Use the **frame-relay lmi-n392dte** command to set the N392 error threshold for the DTE endpoint. Typical applications should leave the default value for this setting. Use the **no** form of this command to return to the default value.

### **Syntax Description**

<threshold>
Sets the threshold value (valid range: 1-10)

#### **Default Values**

<threshold> 3 errors

#### **Command Modes**

(config-fr 1)# Virtual Frame Relay Interface Configuration Mode required

### **Applicable Platforms**

This command applies to the NetVanta 950, 1000, and 3000 Series units.

# **Command History**

Release 1.1 Command was introduced.

#### **Functional Notes**

If the error threshold is met, the signaling state status is changed to down, which indicates a service-affecting condition. This condition is cleared once N393 consecutive error-free events are received. N392 defines the number of errors required in a given event window, while N393 defines the number of polling events in each window.

#### For example:

If N392=3 and N393=4, then if three errors occur within any four events, the interface is determined inactive.

### **Usage Examples**

The following example sets the N392 threshold for 5 errors:

(config)# interface frame-relay 1 (config-fr 1)# frame-relay Imi-n392dte 5

# frame-relay lmi-n393dce < counter>

Use the **frame-relay lmi-n393dce** to set the N393 LMI monitored event counter for the DCE endpoint. Typical applications should leave the default value for this counter. Use the **no** form of this command to return to the default value.

# **Syntax Description**

<counter> Sets the counter value (valid range: 1-10)

#### **Default Values**

<counter> 4 events

### **Command Modes**

(config-fr 1)# Virtual Frame Relay Interface Configuration Mode required

# **Applicable Platforms**

This command applies to the NetVanta 950, 1000, and 3000 Series units.

# **Command History**

Release 1.1 Command was introduced.

# **Usage Examples**

The following example sets the N393 threshold for 5 events:

(config)# interface frame-relay 1 (config-fr 1)# frame-relay lmi-n393dce 5

# frame-relay lmi-n393dte <counter>

Use the **frame-relay lmi-n393dte** command to set the N393 LMI monitored event counter for the DTE endpoint. Typical applications should leave the default value for this counter. Use the **no** form of this command to return to the default value.

# **Syntax Description**

<counter> Sets the counter value (valid range: 1-10)

#### **Default Values**

<counter> 4 events

# **Command Modes**

(config-fr 1)# Virtual Frame Relay Interface Configuration Mode required

# **Applicable Platforms**

This command applies to the NetVanta 950, 1000, and 3000 Series units.

# **Command History**

Release 1.1 Command was introduced.

# **Usage Examples**

The following example sets the N393 threshold for 5 events:

(config)# interface frame-relay 1 (config-fr 1)# frame-relay lmi-n393dte 5

# frame-relay lmi-t391dte <seconds>

Use the **frame-relay lmi-t391dte** command to set the T391 signal polling timer for the DTE endpoint. Typical applications should leave the default value for this timer. Use the **no** form of this command to return to the default value.

# **Syntax Description**

<seconds> Sets the timer value in seconds (valid range: 5-30)

### **Default Values**

<seconds> 10 seconds

# **Command Modes**

(config-fr 1)# Virtual Frame Relay Interface Configuration Mode required

### **Applicable Platforms**

This command applies to the NetVanta 950, 1000, and 3000 Series units.

# **Command History**

Release 1.1 Command was introduced.

# **Functional Notes**

The T391 timer sets the time (in seconds) between polls to the frame relay network.

# **Usage Examples**

The following example sets the T391 timer for 15 seconds:

(config)# interface frame-relay 1 (config-fr 1)# frame-relay lmi-t391dte 15

# frame-relay lmi-t392dce <seconds>

Use the **frame-relay lmi-t392dce** command to set the T392 polling verification timer for the DCE endpoint. Typical applications should leave the default value for this timer. Use the **no** form of this command to return to the default value.

# **Syntax Description**

<seconds>

Sets the timer value in seconds (valid range: 5-30)

#### **Default Values**

<seconds> 10 seconds

### **Command Modes**

(config-fr 1)#

Virtual Frame Relay Interface Configuration Mode required

### **Applicable Platforms**

This command applies to the NetVanta 950, 1000, and 3000 Series units.

# **Command History**

Release 1.1

Command was introduced.

#### **Functional Notes**

The T392 sets the timeout (in seconds) between polling intervals. This parameter needs to be a few seconds longer than the T391 setting of the attached frame relay device.

### **Usage Examples**

The following example sets the T392 timer for 15 seconds:

(config)# interface frame-relay 1 (config-fr 1)# frame-relay Imi-t392dce 15

# frame-relay lmi-type <type>

Use the **frame-relay lmi-type** command to define the frame relay signaling (LMI) type. Use the **no** form of the command to return to the default value.

# **Syntax Description**

| <type></type> | Sets the signaling type for the endpoint                                                                                |
|---------------|----------------------------------------------------------------------------------------------------|
| ansi          | Annex D signaling method                                                                                                |
| auto          | Automatically determine signaling type by messages received on the frame circuit                                        |
| cisco         | Group of 4 signaling method                                                                                             |
| none          | Turns off signaling on the endpoint. This is used for dial-backup connections to ADTRAN IQ and EXPRESS series products. |
| q933a         | Annex A signaling method                                                                                                |

### **Default Values**

### **Command Modes**

| (config-fr 1)# Virtual Frame Relay Interface Configuration Mode required |  |
|--------------------------------------------------------------------------|--|
|--------------------------------------------------------------------------|--|

# **Applicable Platforms**

This command applies to the NetVanta 950, 1000, and 3000 Series units.

### **Command History**

| Release 1.1 | Command was introduced.                                                                                       |
|-------------|----------------------------------------------------------------------------------------------------|
| Release 2.1 | Added signaling type <b>none</b> to provide support for dial-backup to ADTRAN IQ and EXPRESS series products. |

# **Usage Examples**

The following example sets the signaling method for the endpoint to cisco:

(config)# interface frame-relay 1 (config-fr 1)# frame-relay Imi-type cisco

# hold-queue <queue size> out

Use the **hold-queue** command to change the overall size of an interface's WAN output queue.

# **Syntax Description**

| <queue size=""></queue> | The total number of packets the output queue can contain before packets are |
|-------------------------|-----------------------------------------------------------------------------|
|                         | dropped. Range: 16-1000.                                                    |

# **Default Values**

The default queue size for WFQ is 400. The default queue size for PPP FIFO and frame relay round-robin is 200.

### **Command Modes**

| (config-interface)# | Interface Configuration Mode                                                            |
|---------------------|-----------------------------------------------------------------------------------------|
|                     | Valid interfaces include: virtual PPP (ppp 1) and virtual frame relay interfaces (fr 1) |

# **Applicable Platforms**

This command applies to the NetVanta 950, 1000, and 3000 Series units.

# **Command History**

Release 5.1 Command was introduced.

# **Usage Examples**

The following example sets the overall output queue size to 700:

(config)# interface frame-relay 1 (config-fr 1)# hold-queue 700

# qos-policy out <mapname>

Use the **qos-policy out** command to apply a previously-configured QoS map to an interface. Use the **no** form of this command to remove the map from the interface. The **out** keyword specifies that this policy will be applied to outgoing packets.

# **Syntax Description**

| <map name=""></map> | Enter the name of a previously-created QoS map (see qos map                                      |
|---------------------|--------------------------------------------------------------------------------------------------|
|                     | <pre><mapname><sequence number=""> on page 351 for more information).</sequence></mapname></pre> |

### **Default Values**

No default value is necessary for this command.

# **Command Modes**

| (config-interface)# | Interface Configuration Mode. Valid interfaces include: virtual PPP (ppp 1) and |
|---------------------|---------------------------------------------------------------------------------|
|                     | virtual frame relay interfaces (fr 1).                                          |

# **Applicable Platforms**

This command applies to the NetVanta 950, 1000, and 3000 Series units.

# **Command History**

Release 6.1 Command was introduced.

# **Usage Examples**

The following example applies the QoS map **VOICEMAP** to the frame-relay 1 interface:

(config)# interface frame-relay 1 (config-fr 1)# qos-policy out VOICEMAP

# snmp trap

Use the **snmp trap** command to enable all supported Simple Network Management Protocol (SNMP) traps on the interface.

# **Syntax Description**

No subcommands

# **Default Values**

By default, all interfaces (except virtual frame relay interfaces and sub-interfaces) have SNMP traps enabled.

### **Command Modes**

| (config-interface)# | Interface Configuration Mode                                                                                                    |
|---------------------|----------------------------------------------------------------------------------------------------|
|                     | Valid interfaces include: Ethernet (eth 0/1), Ethernet sub-interfaces (eth 0/1.1), Gigabit-Ethernet (giga-eth 0/1), port-channel (p-chan 1), VLAN, DDS (dds 1/1), serial (ser 1/1), virtual frame relay (fr 1), and SHDSL (shdsl 1/1) interfaces. |

# **Applicable Platforms**

This command applies to the NetVanta 950, 1000, and 3000 Series units.

# **Command History**

| Release 1.1 | Command was introduced.                                                                  |
|-------------|------------------------------------------------------------------------------------------|
| Release 3.1 | Command was extended to the SHDSL interface.                                             |
| Release 5.1 | Command was expanded to include Ethernet sub-interfaces and Gigabit-Ethernet interfaces. |

### **Usage Examples**

The following example enables SNMP on the virtual frame relay interface:

(config)# interface frame-relay 1 (config-fr 1)# snmp trap

# snmp trap link-status

Use the **snmp trap link-status** command to control the SNMP variable ifLinkUpDownTrapEnable (RFC 2863), which enables (or disables) the interface to send SNMP traps when there is an interface status change. Use the **no** form of this command to disable this trap.

# **Syntax Description**

No subcommands

### **Default Values**

By default, the ifLinkUpDownTrapEnable OID is set to enabled for all interfaces except virtual frame relay interfaces.

#### **Command Modes**

| (config-interface)# | Interface Configuration Mode                                                                                                    |
|---------------------|----------------------------------------------------------------------------------------------------|
|                     | Valid interfaces include: Ethernet (eth 0/1), Gigabit-Ethernet (giga-eth 0/1), VLAN, port-channel (p-chan 1), T1 (t1 1/1), E1 (e1 1/1), DSX-1 (t1 1/2), G.703, serial (ser 1/1), DDS (dds 1/1), virtual frame relay (fr 1), virtual PPP (ppp 1), SHDSL (shdsl 1/1), and loopback interfaces. |

### **Applicable Platforms**

This command applies to the NetVanta 950, 1000, and 3000 Series units.

# **Command History**

| Release 1.1 | Command was introduced.                                                                         |
|-------------|-------------------------------------------------------------------------------------------------|
| Release 3.1 | Command was extended to the SHDSL interface.                                                    |
| Release 5.1 | Command was expanded to include Gigabit-Ethernet, port-channel, VLAN, E1, and G.703 interfaces. |

### **Functional Notes**

The **snmp trap link-status** command is used to control the RFC 2863 ifLinkUpDownTrapEnable OID (OID number 1.3.6.1.2.1.31.1.1.14.0).

### **Usage Examples**

The following example disables the link-status trap on the frame relay interface:

(config)# interface frame-relay 1 (config-fr 1)# no snmp trap link-status

# FRAME RELAY SUB-INTERFACE CONFIG COMMAND SET

To activate the Frame Relay Interface Configuration, enter the **interface frame-relay** command (and specify a sub-interface) at the Global Configuration Mode prompt. For example:

```
Router> enable
Router# configure terminal
Router(config)# interface frame-relay 1.16
Router(config-fr 1.16)#
```

The following commands are common to multiple command sets and are covered in a centralized section of this guide. For more information, refer to the sections listed below:

```
do on page 937
end on page 938
exit on page 939
```

All other commands for this command set are described in this section in alphabetical order.

```
access-policy <policyname> on page 727
bandwidth <value> on page 730
bridge-group commands begin on page 731
crypto map <mapname> on page 740
dial-backup commands begin on page 742
frame-relay commands begin on page 758
ip commands begin on page 762
mtu <size> on page 778
```

# access-policy <policyname>

Use the **access-policy** command to assign a specified access policy for the inbound traffic on an interface. Use the **no** form of this command to remove an access policy association.

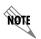

Configured access policies will only be active if the **ip firewall** command has been entered at the Global Configuration Mode prompt to enable the ADTRAN OS security features. All configuration parameters are valid, but no security data processing will be attempted unless the security features are enabled.

## **Syntax Description**

<policyname>

Alphanumeric descriptor for identifying the configured access policy (all access policy descriptors are case-sensitive)

#### **Default Values**

By default, there are no configured access policies associated with an interface.

#### **Command Modes**

(config-interface)#

Interface Configuration Mode

Valid interfaces include: Ethernet (eth 0/1), PPP virtual interfaces (ppp 1), frame relay virtual sub-interfaces (fr 1.20), and vlan interface (vlan 1).

#### **Applicable Platforms**

This command applies to the NetVanta 950, 1000, 2000, 3000, and 5000 Series units.

### **Command History**

Release 2.1 Command was introduced

Release 6.1 Command was expanded to 1000 and 2000 Series units.

#### **Functional Notes**

To assign an access policy to an interface, enter the Interface Configuration Mode for the desired interface and enter **access policy** *<policy name>*.

### **Usage Examples**

The following example associates the access policy **UnTrusted** (to allow inbound traffic to the Web server) to the frame relay sub-interface labeled 1.16:

Enable the ADTRAN OS security features: (config)# **ip firewall** 

Create the access list (this is the packet selector): (config)# ip access-list extended InWeb (config-ext-nacl)# permit tcp any host 63.12.5.253 eq 80

Create the access policy that contains the access list InWeb: (config)# ip policy-class UnTrusted (config-policy-class)# permit list InWeb

Associate the access list with the ethernet 0/1 interface: (config)# interface frame-relay 1.16 (config-fr 1.16)# access-policy UnTrusted

## **Technology Review**

Creating access policies and lists to regulate traffic through the routed network is a four-step process:

#### Step 1:

Enable the security features of the ADTRAN OS using the ip firewall command.

#### Step 2:

Create an access list to permit or deny specified traffic. Standard access lists provide pattern matching for source IP addresses only. (Use extended access lists for more flexible pattern matching.) IP addresses can be expressed in one of three ways:

- 1. Using the keyword **any** to match any IP address. For example, entering **deny any** will effectively shut down the interface that uses the access list because all traffic will match the **any** keyword.
- 2. Using the **host** <A.B.C.D> to specify a single host address. For example, entering **permit 196.173.22.253** will allow all traffic from the host with an IP address of 196.173.22.253.
- 3. Using the <A.B.C.D> <wildcard> format to match all IP addresses in a "range". Wildcard masks work in reverse logic from subnet mask. Specifying a one in the wildcard mask equates to a "don't care". For example, entering **deny 192.168.0.0 0.0.0.255** will deny all traffic from the 192.168.0.0/24 network.

#### Step 3:

Create an access policy that uses a configured access list. ADTRAN OS access policies are used to permit, deny, or manipulate (using NAT) data for each physical interface. Each ACP consists of a selector (access list) and an action (allow, discard, NAT). When packets are received on an interface, the configured ACPs are applied to determine whether the data will be processed or discarded. Possible actions performed by the access policy are as follows:

allow list <access list names>

All packets passed by the access list(s) entered will be allowed to enter the router system.

## **Technology Review (Continued)**

discard list <access list names>

All packets passed by the access list(s) entered will be dropped from the router system.

allow list <access list names> policy <access policy name>

All packets passed by the access list(s) entered and destined for the interface using the access policy listed will be permitted to enter the router system. This allows for configurations to permit packets to a single interface and not the entire system.

discard list <access list names> policy <access policy name>

All packets passed by the access list(s) entered and destined for the interface using the access policy listed will be blocked from the router system. This allows for configurations to deny packets on a specified interface.

nat source list <access list names> address <IP address> overload

All packets passed by the access list(s) entered will be modified to replace the source IP address with the entered IP address. The **overload** keyword allows multiple source IP addresses to be replaced with the single IP address entered. This hides private IP addresses from outside the local network.

nat source list <access list names> interface <interface> overload

All packets passed by the access list(s) entered will be modified to replace the source IP address with the primary IP address of the listed interface. The **overload** keyword allows multiple source IP addresses to be replaced with the single IP address of the specified interface. This hides private IP addresses from outside the local network.

nat destination list <access list names> address <IP address>

All packets passed by the access list(s) entered will be modified to replace the destination IP address with the entered IP address. The **overload** keyword is not an option when performing NAT on the destination IP address; each private address must have a unique public address. This hides private IP addresses from outside the local network.

## Step 4:

Apply the created access policy to an interface. To assign an access policy to an interface, enter Interface Configuration Mode for the desired interface and enter **access policy** *<policy name>*. The following example assigns access policy **MatchAll** to the frame relay sub-interface:

(config)# interface frame-relay 1.16 (config-fr 1.16)# access-policy MatchAll

# bandwidth <value>

Use the **bandwidth** command to provide the bandwidth value of an interface to the higher-level protocols. This value is used in cost calculations. Use the **no** form of this command to restore the default values.

# **Syntax Description**

<value>

Enter bandwidth in kbps.

#### **Default Values**

To view default values use the **show interfaces** command.

### **Command Modes**

(config-interface)#

Interface Configuration Mode

Valid interfaces include: Ethernet (eth 0/1), frame relay virtual sub-interface (fr 1.20), virtual PPP (ppp 1), and loopback interfaces.

# **Applicable Platforms**

This command applies to the NetVanta 950, 1000, 3000, and 5000 Series units.

### **Command History**

Release 3.1

Command was introduced

#### **Functional Notes**

The **bandwidth** command is an informational value that is communicated to the higher-level protocols to be used in cost calculations. This is a routing parameter only and does not affect the physical interface.

# **Usage Examples**

The following example sets bandwidth of the frame relay interface to 10 Mbps:

(config)# interface frame-relay 1.7 (config-fr 1.7)# bandwidth 10000

# bridge-group < group#>

Use the **bridge-group** command to assign an interface to the specified bridge group. This command is supported on all Ethernet interfaces, PPP virtual interfaces, and frame relay virtual sub-interfaces. Use the **no** form of this command to remove the interface from the bridge group.

## **Syntax Description**

<group#>

Bridge group number (1 to 255) specified using the bridge-group command

#### **Default Values**

By default, there are no configured bridge groups.

### **Command Modes**

(config-interface)#

Interface Configuration Mode

Valid interfaces include: Ethernet (eth 0/1), virtual PPP interfaces (ppp 1), and virtual frame relay sub-interfaces (fr 1.20).

# **Applicable Platforms**

This command applies to the NetVanta 950, 1000, 3000, and 5000 Series units.

### **Command History**

Release 1.1

Command was introduced

#### **Functional Notes**

A bridged network can provide excellent traffic management to reduce collisions and limit the amount of bandwidth wasted with unnecessary transmissions when routing is not necessary. Any two interfaces can be bridged (Ethernet to T1 bridge, Ethernet to frame relay sub-interface).

### **Usage Examples**

The following example assigns the frame relay sub-interface labeled 1.16 to bridge-group 1:

(config)# interface frame-relay 1.16 (config-fr 1.16)# bridge-group 1

# bridge-group <group#> bpdufilter [enable | disable ]

Use the **bridge-group bpdufilter** command to block BPDUs from being transmitted and received on this interface. To return to the default value, use the **no** form of this command.

## **Syntax Description**

| <group#></group#> | Bridge group number (  | '1 to 255 | <li>specified using the bridge-group command</li> |   |
|-------------------|------------------------|-----------|---------------------------------------------------|---|
| 1910apii -        | Bridge group married ( |           | of opcomed doing the bridge greap command         | • |

enable Enable the BPDU filter.
disable Disable the BPDU filter.

#### **Default Values**

By default, this command is set to disable.

#### **Command Modes**

| (config-interface)# Interface Config | uration Mode |
|--------------------------------------|--------------|
|--------------------------------------|--------------|

Valid interfaces include: Ethernet (eth 0/1), virtual PPP interfaces (ppp 1), and virtual frame relay sub-interfaces (fr 1.20)

# **Applicable Platforms**

This command applies to the NetVanta 950, 1000, 3000, and 5000 Series units.

# **Command History**

Release 5.1 Command was introduced

#### **Functional Notes**

The purpose of this command is to remove a port from participation in the spanning-tree. This might be beneficial while debugging a network setup. It normally should not be used in a live network.

# **Usage Examples**

The following example enables the bpdufilter on the interface:

(config)# interface frame-relay 1.16 (config-fr 1.16)# bridge-group 1 bpdufilter enable

# bridge-group <group#> bpduguard [enable | disable ]

Use the **bridge-group bpduguard** command to block BPDUs from being received on this interface. To return to the default value, use the **no** form of this command.

## **Syntax Description**

<group#>
Bridge group number (1 to 255) specified using the bridge-group command.

enable Enable the BPDU block.
disable Disable the BPDU block.

#### **Default Values**

By default, this command is set to disable.

#### **Command Modes**

(config-interface)# Interface Configuration Mode

Valid interfaces include: Ethernet (eth 0/1), virtual PPP interfaces (ppp 1), and virtual frame relay sub-interfaces (fr 1.20)

# **Applicable Platforms**

This command applies to the NetVanta 950, 1000, 3000, and 5000 Series units.

# **Command History**

Release 5.1 Command was introduced

# **Usage Examples**

The following example enables the bpduguard on the interface:

(config)# interface frame-relay 1.16

(config-fr 1.16)# bridge-group 1 bpduguard enable

# bridge-group <group#> edgeport [disable ]

Use the **bridge-group edgeport** command to set this interface to be an edgeport. This configures the interface to go to a forwarding state when the link goes up. To return to the default value, use the **no** form of this command.

## **Syntax Description**

| <group#></group#>    | Bridge group number (1 to 255) specified using the <b>bridge-group</b> command.                                                                                                    |
|----------------------|----------------------------------------------------------------------------------------------------|
| disable<br>*Optional | Configure the interface to not be the edgeport by default. This command is designed to override the global setting of the <i>bridge-group <group#> edgeport default</group#></i> on page 238. |

### **Default Values**

By default, this command is set to disable.

### **Command Modes**

| (config-interface)# | Interface Configuration Mode                                                                                                   |
|---------------------|----------------------------------------------------------------------------------------------------|
|                     | Valid interfaces include: Ethernet (eth 0/1), virtual PPP interfaces (ppp 1), and virtual frame relay sub-interfaces (fr 1.20) |

# **Applicable Platforms**

This command applies to the NetVanta 950, 1000, 3000, and 5000 Series units.

#### **Command History**

|  | Release 5.1 | Command was introduced |  |
|--|-------------|------------------------|--|
|--|-------------|------------------------|--|

# **Usage Examples**

The following example configures the interface to be an edgeport: (config)# interface frame-relay 1.16 (config-fr 1.16)# bridge-group 1 edgeport

An individual interface can be configured to not be considered an edgeport. For example: (config)# interface frame-relay 1.16 (config-fr 1.16)# bridge-group 1 edgeport disable

or

(config)# interface frame-relay 1.16 (config-fr 1.16)# no bridge-group 1 edgeport

# bridge-group <group#> link-type [auto | point-to-point | shared ]

Use the **bridge-group link-type** command to configure the spanning-tree protocol link type for an interface. To return to the default value, use the **no** form of this command.

## **Syntax Description**

| <group#></group#> | Bridge group number (1 to 255) specified using the <b>bridge-group</b> command. |
|-------------------|---------------------------------------------------------------------------------|
| auto              | Link type is determined by the port's duplex settings.                          |
| point-to-point    | Link type is manually set to point-to-point, regardless of duplex settings.     |
| shared            | Link type is manually set to shared, regardless of duplex settings.             |

#### **Default Values**

By default, a port is set to auto.

### **Command Modes**

| (config-interface)# | Interface Configuration Mode                                                                                                   |
|---------------------|----------------------------------------------------------------------------------------------------|
|                     | Valid interfaces include: Ethernet (eth 0/1), virtual PPP interfaces (ppp 1), and virtual frame relay sub-interfaces (fr 1.20) |

# **Applicable Platforms**

This command applies to the NetVanta 950, 1000, 3000, and 5000 Series units.

## **Command History**

Release 5.1 Command was introduced

#### **Functional Notes**

This command overrides the default link type setting determined by the duplex of the individual port. By default a port configured for half-duplex is set to **shared** link type, and a port configured for full-duplex is set to **point-to-point** link type. Setting the link type manually overrides the default and forces the port to use the specified link type. Using the **link-type auto** command, restore the convention of determining link type based on duplex settings.

#### **Usage Examples**

The following example forces the link type to point-to-point, even if the port is configured to be half-duplex:

(config)# bridge 1 protocol ieee (config)# interface frame-relay 1.16 (config-fr 1.16)# bridge-group 1 link-type point-to-point

# **Technology Review**

Rapid transitions are possible in RSTP (rapid spanning-tree protocol) by taking advantage of point-to-point links (a port is connected to exactly one other bridge) and edge-port connections (a port is not connected to any additional bridges). Setting the link-type to **auto** allows the spanning-tree to automatically configure the link type based on the duplex of the link. Setting the link type to **point-to-point** allows a half-duplex link to act as if it were a point-to-point link.

# bridge-group < group#> path-cost < value>

Use the **bridge-group path-cost** command to assign a cost to a bridge group that is used when computing the spanning-tree root path. To return to the default path-cost value, use the **no** form of this command.

## **Syntax Description**

| <group#></group#> | Bridge group number (1 to 255) specified using the <b>bridge-group</b> command                                         |
|-------------------|----------------------------------------------------------------------------------------------------|
| <value></value>   | Number assigned to the bridge interface to be used as the path cost in spanning calculations (valid range: 0 to 65535) |

#### **Default Values**

<value> 19

#### **Command Modes**

(config-interface)# Interface Configuration Mode

Valid interfaces include: Ethernet (eth 0/1), virtual PPP interfaces (ppp 1), and virtual frame relay interfaces (fr 1).

## **Applicable Platforms**

This command applies to the NetVanta 950, 1000, 3000, and 5000 Series units.

#### **Command History**

Release 1.1 Command was introduced

### **Functional Notes**

The specified value is inversely proportional to the likelihood the bridge interface will be chosen as the root path. Set the path-cost value lower to increase the chance the interface will be the root. To obtain the most accurate spanning-tree calculations, develop a system for determining path costs for links and apply it to all bridged interfaces.

#### Usage Examples

The following example assigns a path cost of 100 for bridge group 17 on a frame relay sub-interface:

(config)# interface frame-relay 1.16 (config-fr 1.16)# bridge-group 17 path-cost 100

### **Technology Review**

Spanning-tree protocol provides a way to prevent loopback or parallel paths in bridged networks. Using the priority values and path costs assigned to each bridging interface, the spanning-tree protocol determines the root path and identifies whether to block or allow other paths.

# bridge-group < group#> priority < value>

Use the **bridge-group priority** command to select the priority level of a port associated with a bridge. To return to the default bridge-group priority value, use the **no** version of this command.

## **Syntax Description**

| <group#></group#> | Bridge group number (1 to 255) specified using the <b>bridge-group</b> command                            |
|-------------------|----------------------------------------------------------------------------------------------------|
| <value></value>   | Priority value for the bridge group; the lower the value, the higher the priority (valid range: 0 to 255) |

#### **Default Values**

<value> 128

#### **Command Modes**

(config-interface)# Interface Configuration Mode

Valid interfaces include: Ethernet (eth 0/1), virtual PPP interfaces (ppp 1), and virtual frame relay sub-interfaces (fr 1.20).

# **Applicable Platforms**

This command applies to the NetVanta 950, 1000, 3000, and 5000 Series units.

### **Command History**

Release 1.1 Command was introduced

### **Functional Notes**

The only time that this priority level is used is when two interfaces with a path to the root have equal cost. At that point, the level set in this command will determine which port the bridge will use. Set the priority value lower to increase the chance the interface will be used.

### **Usage Examples**

The following example sets the maximum priority on the frame relay sub-interface labeled 1.16 in bridge group 17:

(config)# interface frame-relay 1.16 (config-fr 1.16)# bridge-group 17 priority 0

# bridge-group < group #> spanning-disabled

Use the **bridge-group spanning-disabled** command to transparently bridge two interfaces on a network (that have no parallel or redundant paths) without the overhead of spanning-tree protocol calculations. To enable the spanning-tree protocol on an interface, use the **no** form of this command.

## **Syntax Description**

<group#>

Bridge group number (1 to 255) specified using the bridge-group command

#### **Default Values**

By default, spanning-tree protocol is enabled on all created bridge groups.

#### **Command Modes**

(config-interface)#

Interface Configuration Mode

Valid interfaces include: Ethernet (eth 0/1), virtual PPP interfaces (ppp 1), and virtual frame relay interfaces (fr 1).

# **Applicable Platforms**

This command applies to the NetVanta 950, 1000, 3000, and 5000 Series units.

### **Command History**

Release 1.1

Command was introduced

#### **Functional Notes**

When no parallel (redundant) paths exist within a bridged network, disabling the spanning tree protocol reduces traffic on the bridged interface. This traffic reduction can be helpful when bridging over a WAN link.

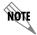

Before disabling the spanning-tree protocol on a bridged interface, verify that no redundant loops exist.

### **Usage Examples**

The following example disables the spanning-tree protocol for bridge group 17 on the frame relay sub-interface labeled 1.16:

(config)# interface frame-relay 1.16 (config-fr 1.16)# bridge-group 17 spanning-disabled

#### **Technology Review**

Spanning-tree protocol provides a way to prevent loopback or parallel paths in bridged networks. Using the priority values and path costs assigned to each bridging interface, the spanning-tree protocol determines the root path and identifies whether to block or allow other paths.

# crypto map <mapname>

Use the **crypto map** command to associate crypto maps with the interface.

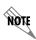

When you apply a map to an interface, you are applying all crypto maps with the given map name. This allows you to apply multiple crypto maps if you have created maps which share the same name but have different map index numbers.

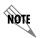

For VPN configuration example scripts, refer to the technical support note Configuring VPN located on the ADTRAN OS Documentation CD provided with your unit.

# **Syntax Description**

<mapname>

Enter the crypto map name that you wish to assign to the interface.

### **Default Values**

By default, no crypto maps are assigned to an interface.

### **Command Modes**

(config-interface)#

Interface Configuration Mode

Valid interfaces include: Ethernet (eth 0/1), virtual PPP interfaces (ppp 1), virtual frame relay sub-interfaces (fr 1.20), and loopback interfaces

# **Applicable Platforms**

This command applies to the NetVanta 1000 and 3000 Series units.

### **Command History**

Release 4.1

Command was introduced

#### **Functional Notes**

When configuring a system to use both the stateful inspection firewall and IKE negotiation for VPN, keep the following notes in mind.

When defining the policy-class and associated access-control lists (ACLs) that describe the behavior of the firewall, do not forget to include the traffic coming into the system over a VPN tunnel terminated by the system. The firewall should be set up with respect to the un-encrypted traffic that is destined to be sent or received over the VPN tunnel. The following diagram represents typical AOS data-flow logic.

Interfaces (Ethernet, Frame Relay, PPP, local)

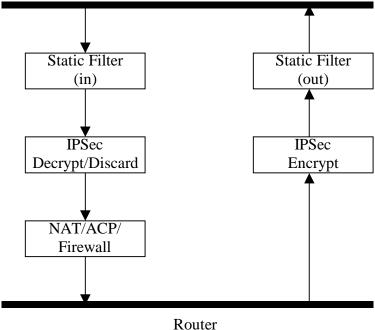

As shown in the diagram above, data coming into the product is first processed by the static filter associated with the interface on which the data is received. This access-group is a true static filter and is available for use regardless of whether the firewall is enabled or disabled. Next (if the data is encrypted) it is sent to the IPSec engine for decryption. The decrypted data is then processed by the stateful inspection firewall. Therefore, given a terminating VPN tunnel, only un-encrypted data is processed by the firewall.

The ACLs for a crypto map on an interface work in reverse logic to the ACLs for a policy-class on an interface. When specifying the ACLs for a crypto map, the source information is the private local-side, un-encrypted source of the data. The destination information will be the far-end, un-encrypted destination of the data. However, ACLs for a policy-class work in reverse. The source information for the ACL in a policy-class is the far-end. The destination information is the local-side.

### **Usage Examples**

The following example applies all crypto maps with the name **MyMap** to the frame-relay interface:

(config-fr 1.16)# crypto map MyMap

# dial-backup auto-backup

Use the **dial-backup auto-backup** command to configure the sub-interface to automatically attempt a dial-backup upon failure.

## **Syntax Description**

No subcommands.

# **Default Values**

By default, all backup endpoints will automatically attempt dial-backup upon a failure.

### **Command Modes**

(config-fr 1.16)#

Virtual Frame Relay Sub-Interface Configuration Mode required

# **Applicable Platforms**

This command applies to the NetVanta 1000 and 3000 Series units.

# **Command History**

Release 1.1

Command was introduced

# **Usage Examples**

The following enables automatic dial-backup on the endpoint:

(config)# interface frame-relay 1.16 (config-fr 1.16)# dial-backup auto-backup

# dial-backup auto-restore

Use the **dial-backup auto-restore** command to configure the sub-interface to automatically discontinue dial backup when all network conditions are operational. Use the **no** form of this command to disable the auto-restore feature.

## **Syntax Description**

No subcommands.

#### **Default Values**

By default, all backup endpoints will automatically restore the primary connection when the failure condition clears.

### **Command Modes**

(config-fr 1.16)#

Virtual Frame Relay Sub-Interface Configuration Mode required

# **Applicable Platforms**

This command applies to the NetVanta 1000 and 3000 Series units.

## **Command History**

Release 1.1

Command was introduced

# **Usage Examples**

The following configures the ADTRAN OS to automatically restore the primary connection when the failure condition clears:

(config)# interface frame-relay 1.16 (config-fr 1.16)# dial-backup auto-restore

# dial-backup backup-delay <seconds>

Use the **dial-backup backup-delay** command to configure the amount of time the router will wait after the failure condition is recognized before attempting to backup the link. Use the **no** form of this command to return to the default value.

## **Syntax Description**

| <seconds></seconds> | Specifies the delay period (in seconds) a failure must be active before the ADTRAN OS will enter backup operation on the interface (valid range: 10 to |
|---------------------|----------------------------------------------------------------------------------------------------|
|                     | 86400 seconds)                                                                                                    |

### **Default Values**

| <seconds> 10 seconds</seconds> |  |
|--------------------------------|--|
|--------------------------------|--|

### **Command Modes**

| (config-fr 1.16)# | Virtual Frame Relay Sub-Interface Configuration Mode required |  |
|-------------------|---------------------------------------------------------------|--|
| ( 3               |                                                               |  |

# **Applicable Platforms**

This command applies to the NetVanta 1000 and 3000 Series units.

# **Command History**

Release 1.1 Command was introduced

## **Usage Examples**

The following configures the ADTRAN OS to wait 60 seconds (on an endpoint with an active alarm condition) before attempting dial-backup operation:

(config)# interface frame-relay 1.16 (config-fr 1.16)# dial-backup backup-delay 60

# dial-backup call-mode <role>

Use the **dial-backup call-mode** command to combine user data with pattern data to ensure data does not mirror standard DDS loop codes (use only on 64 kbps circuits without frame relay signaling). Use the **no** form of this command to return to the default value.

# **Syntax Description**

| <role></role> | Selects the role the router will take in backup of this sub-interface. |
|---------------|------------------------------------------------------------------------|
|               |                                                                        |

**answer** Answer and backup primary link on failure

answer-always Answer and backup regardless of primary link state

originateOriginate backup call on primary link failureoriginate-answerOriginate or answer call on primary link failureoriginate-answer-alwaysOriginate on failure answer and backup always

#### **Default Values**

| <role></role> | originate-answer |  |
|---------------|------------------|--|
|---------------|------------------|--|

#### **Command Modes**

| (config-fr 1.16)# | Virtual Frame Relay Sub-Interface Configuration Mode |
|-------------------|------------------------------------------------------|
| (config-ppp 1)#   | PPP Interface Configuration Mode                     |

# **Applicable Platforms**

This command applies to the NetVanta 1000 and 3000 Series units.

# **Command History**

Release 1.1 Command was introduced

# **Functional Notes**

The majority of the configuration for frame-relay dial-backup is configured in the frame-relay interface's. However, the numbers dialed are configured in the primary interface. Full sample configurations follow:

# Sample config for remote router (dialing out)

```
hostname "Remote3200"
enable password adtran
interface eth 0/1
 ip address 192.168.1.254 255.255.255.0
 no shutdown
interface modem 1/3
no shutdown
interface t1 1/1
 coding b8zs
 framing esf
 clock source line
 tdm-group 1 timeslots 1-24
 no shutdown
interface fr 1 point-to-point
 frame-relay lmi-type ansi
 no shutdown
 cross-connect 1 t1 1/1 1 fr 1
interface fr 1.16 point-to-point
 frame-relay interface-dlci 16
 ip address 10.1.1.2 255.255.255.252
 dial-backup call-mode originate
 dial-backup number 5551111 analog
 dial-backup number 5552222 analog
ip route 0.0.0.0 0.0.0.0 10.1.1.1
line telnet 0 4
 password adtran
```

## **Functional Notes (Continued)**

# Sample config for central router (dialing in)

```
hostname "Central3200"
enable password adtran
interface eth 0/1
 ip address 192.168.100.254 255.255.255.0
 no shutdown
interface modem 1/3
no shutdown
interface t1 1/1
 coding b8zs
 framing esf
 clock source line
 tdm-group 1 timeslots 1-24
 no shutdown
interface fr 1 point-to-point
 frame-relay lmi-type ansi
 no shutdown
 cross-connect 1 t1 1/1 1 fr 1
interface fr 1.100 point-to-point
 frame-relay interface-dlci 100
 ip address 10.1.1.1 255.255.255.252
 dial-backup call-mode answer
 dial-backup number 555-8888 analog
line telnet 0 4
 password adtran
```

### **Usage Examples**

The following configures the ADTRAN OS to answer dial-backup calls on this endpoint but never generate calls:

```
(config)# interface frame-relay 1.16
(config-fr 1.16)# dial-backup call-mode answer-always
```

# dial-backup connect-timeout <seconds>

Use the **dial-backup connect-timeout** command to specify the number of seconds to wait for a connection after a call is attempted before trying to call again or dialing a different number. It is recommended this number be greater than 60.

## **Syntax Description**

| <seconds></seconds> | Selects the amount of time in seconds that the router will wait for a connection |
|---------------------|----------------------------------------------------------------------------------|
|                     | before attempting another call (valid range: 10 to 300)                          |

#### **Default Values**

| <seconds></seconds> | 60 seconds |  |
|---------------------|------------|--|
|---------------------|------------|--|

### **Command Modes**

| ICONTID-TE 1 161# VIETUAL FRAMA RAISVI SUN. | -Intertace ( `ontiquiration Mode required |
|---------------------------------------------|-------------------------------------------|
| (config-fr 1.16)# Virtual Frame Relay Sub-  | -Interface Configuration Mode required    |

# **Applicable Platforms**

This command applies to the NetVanta 1000 and 3000 Series units.

## **Command History**

Release 1.1 Command was introduced

# **Usage Examples**

The following configures the ADTRAN OS to wait 120 seconds before retrying a failed dial-backup call:

(config)# interface fr 1.16

(config-fr 1.16)# dial-backup connect-timeout 120

# dial-backup force <state>

Use the **dial-backup force** command to manually override the automatic dial backup feature. This can be used to force a link into backup to allow maintenance to be performed on the primary link without disrupting data. Use the **no** form of this command to return to the normal dial-backup operation state.

# **Syntax Description**

| <state></state> | Selects the forced backup state of the sub-link. |
|-----------------|--------------------------------------------------|
| backup          | Force backup regardless of primary link state    |
| primary         | Force primary link regardless of its state       |

#### **Default Values**

By default, this feature is disabled.

### **Command Modes**

(config-fr 1.16)# Virtual Frame Relay Sub-Interface Configuration Mode required

# **Applicable Platforms**

This command applies to the NetVanta 1000 and 3000 Series units.

### **Command History**

Release 1.1 Command was introduced

# **Usage Examples**

The following configures the ADTRAN OS to force this endpoint into dial-backup:

(config)# interface fr 1.16

(config-fr 1.16)# dial-backup force backup

# dial-backup maximum-retry <attempts>

Use the **dial-backup maximum-retry** command to select the number of calls the router will make when attempting to backup a link. Use the **no** form of this command to return to the default state.

# **Syntax Description**

| <attempts></attempts> | Selects the number of call retries that will be made after a sub-link failure (valid range: 0 to 15). |
|-----------------------|----------------------------------------------------------------------------------------------------|
|                       | Setting this value to 0 will allow unlimited retries during the time the network is failed.           |

## **Default Values**

| <attempts></attempts> | 0 attempts |  |
|-----------------------|------------|--|
|                       |            |  |

### **Command Modes**

| (config-fr 1.16)# | Virtual Frame Relay Sub-Interface Configuration Mode required |
|-------------------|---------------------------------------------------------------|
| (coming-ii i.io)# | virtual Frame Relay Sub-interface Configuration Mode required |

# **Applicable Platforms**

This command applies to the NetVanta 1000 and 3000 Series units.

### **Command History**

Release 1.1 Command was introduced

### **Usage Examples**

The following example configures the ADTRAN OS to retry a dial-backup call 4 times before considering backup operation not available:

(config)# interface fr 1.16

(config-fr 1.16)# dial-backup maximum-retry 4

# dial-backup number <digits> <call type> <isdn min chan> <isdn max chan>

Use the **dial-backup number** command to configure the phone number and the call type the router will dial upon network failure. Multiple entries can be made for a sub-interface to allow alternate sites to be dialed.

## **Syntax Description**

| <digits></digits>     | Enter the phone numbers to call when the backup is initiated |
|-----------------------|--------------------------------------------------------------|
| <call type=""></call> | Selects the type of call the router will attempt             |
| analog ppp            | Number connects to an analog modem                           |
| digital-56k           | Number belongs to a digital 56 kbps per DS0 connection       |
| digital-64k           | Number belongs to a digital 64kbps per DS0 connection        |

### **Default Values**

By default, there are no configured dial-backup numbers.

#### **Command Modes**

| (config-fr 1.16)# | Virtual Frame Relay | Sub-Interface Configuration Mode required |
|-------------------|---------------------|-------------------------------------------|
|                   |                     |                                           |

# **Applicable Platforms**

This command applies to the NetVanta 1000 and 3000 Series units.

# **Command History**

Release 1.1 Command was introduced

### **Usage Examples**

The following example configures the ADTRAN OS to dial 704-555-1212 (digital 64 kbps connection) to initiate dial-backup operation on this endpoint:

# (config)# interface fr 1.16

(config-fr 1.16)# dial-backup number 7045551212 digital-64k

# dial-backup priority <value>

Use the **dial-backup priority** command to select the backup priority for this interface. Allows the user to establish the highest priority backup link and ensure that link will override backups attempted by lower priority links. Use the **no** form of this command to return to the default value.

## **Syntax Description**

| <value></value> | Sets the relative priority to this link (valid range: 0 to 100). A value of 100 |
|-----------------|---------------------------------------------------------------------------------|
|                 | designates the highest priority.                                                |

#### **Default Values**

<value> 50

### **Command Modes**

(config-fr 1.16)# Virtual Frame Relay Sub-Interface Configuration Mode required

# **Applicable Platforms**

This command applies to the NetVanta 1000 and 3000 Series units.

# **Command History**

Release 1.1 Command was introduced

# **Usage Examples**

The following example assigns the highest priority to this endpoint:

(config)# interface fr 1.16 (config-fr 1.16)# dial-backup priority 100

# dial-backup randomize-timers

Use the **dial-backup randomize-timers** command to randomize the call timers to minimize potential contention for resources. Use the **no** form of this command to return to the default value.

## **Syntax Description**

No subcommands.

### **Default Values**

By default, the ADTRAN OS does not randomize the dial-backup call timers.

### **Command Modes**

(config-fr 1.16)#

Virtual Frame Relay Sub-Interface Configuration Mode required

# **Applicable Platforms**

This command applies to the NetVanta 1000 and 3000 Series units.

# **Command History**

Release 1.1

Command was introduced

# **Usage Examples**

The following example configures the ADTRAN OS to randomize the dial-backup timers associated with this endpoint:

(config)# interface fr 1.16

(config-fr 1.16)# dial-backup randomize-timers

# dial-backup redial-delay <seconds>

Use the **dial-backup redial-delay** command to configure the delay after an unsuccessful call until the call will be re-tried.

# **Syntax Description**

| <seconds></seconds> | The delay is seconds between attempting to re-dial a failed backup attempt (valid |
|---------------------|-----------------------------------------------------------------------------------|
|                     | range: 10 to 3600)                                                                |

### **Default Values**

| <seconds> 10 seconds</seconds> |  |
|--------------------------------|--|
|--------------------------------|--|

#### **Command Modes**

# **Applicable Platforms**

This command applies to the NetVanta 1000 and 3000 Series units.

# **Command History**

| Dalaaaa 4.4  | O a response of the second second |  |
|--------------|-----------------------------------|--|
| Release 1.1  | Command was introduced            |  |
| 11010400 111 | Command was marcadou              |  |

# **Usage Examples**

The following example configures a redial delay of 25 seconds on this endpoint:

(config)# interface fr 1.16 (config-fr 1.16)# dial-backup redial-delay 25

# dial-backup restore-delay <seconds>

Use the **dial-backup restore-delay** command to configure the amount of time the router will wait after the network is restored before disconnecting the backup link and reverting to the primary. This setting is used to prevent disconnecting the backup link if the primary link is "bouncing" in and out of alarm.

# **Syntax Description**

| <seconds></seconds> | Specifies the number of seconds the ADTRAN OS will wait (after a primary link is |
|---------------------|----------------------------------------------------------------------------------|
|                     | restored) before disconnecting dial-backup operation (valid range: 10 to 86400)  |

#### **Default Values**

| <seconds> 1</seconds> | 0 seconds |
|-----------------------|-----------|
|-----------------------|-----------|

#### **Command Modes**

| (config-fr 1.16)# | Virtual Frame Relay Sub-Interface Configuration Mode required |
|-------------------|---------------------------------------------------------------|
|                   |                                                               |

# **Applicable Platforms**

This command applies to the NetVanta 1000 and 3000 Series units.

# **Command History**

Release 1.1 Command was introduced

### **Usage Examples**

The following example configures the ADTRAN OS to wait 30 seconds before disconnecting dial-backup operation and restoring the primary connection for this endpoint:

(config)# interface fr 1.16 (config-fr 1.16)# dial-backup restore-delay 30

# dial-backup schedule <type>

Use the **dial-backup schedule** command to set the time of day that backup will be enabled. Use this command if backup is desired only during normal business hours and on specific days of the week. Use the **no** form of this command to disable dial-backup (as specified).

## **Syntax Description**

| tunos         | Time is entered in 24 hour format (00:00) |  |
|---------------|-------------------------------------------|--|
| <tvpe></tvpe> | Time is entered in 24-hour format (00:00) |  |

day Sets the days to allow backup (Valid Monday-Sunday)

enable-time Sets the time of day to enable backup
disable-time Sets the time of day to disable backup

#### **Default Values**

By default, dial-backup is enabled for all days and times if the dial-backup auto-backup command has been issued and the dial-backup schedule has not been entered.

#### **Command Modes**

| (confia-fr 1.16)#     | Virtual Frame Relay   | / Sub-Interface ( | Configuration N | Mode required  |
|-----------------------|-----------------------|-------------------|-----------------|----------------|
| $(coming in 1.10)\pi$ | virtual i famic recia | Oub interiace     | Johngaradon i   | vious required |

# **Applicable Platforms**

This command applies to the NetVanta 1000 and 3000 Series units.

#### **Command History**

| <b>-</b>     |                            |  |
|--------------|----------------------------|--|
| Release 1.1  | Command was introduced     |  |
| 17616096 1.1 | CUITINATIU WAS ITHIUUUUCEU |  |

## **Usage Examples**

The following example enables dial-backup Monday through Friday 8:00 am to 7:00 pm:

## (config)# interface fr 1.16

(config-fr 1.16)# dial-backup schedule enable-time 08:00

(config-fr 1.16)# dial-backup schedule disable-time 19:00

(config-fr 1.16)# no dial-backup schedule day Saturday

(config-fr 1.16)# no dial-backup schedule day Sunday

# dial-backup shutdown

Use the **dial-backup shutdown** command to deactivate all dial-backup functionality in the unit. Dial-backup configuration parameters are kept intact, but the unit will not initiate (or respond) to dial-backup sequences in the event of a network outage. Use the **no** form of this command to reactivate the dial-backup interface.

# **Syntax Description**

No subcommands.

#### **Default Values**

By default, all ADTRAN OS interfaces are disabled.

### **Command Modes**

(config-fr 1.16)#

Virtual Frame Relay Sub-Interface Configuration Mode required

## **Applicable Platforms**

This command applies to the NetVanta 1000 and 3000 Series units.

### **Command History**

Release 1.1

Command was introduced

### **Usage Examples**

The following example deactivates the configured dial-backup interface:

(config)# interface fr 1.16

(config-fr 1.16)# dial-backup shutdown

# frame-relay bc <committed burst value>

Use the **frame-relay bc** command to set the b<sub>c</sub> (committed burst) value for a frame relay sublink. The value is in bits. Use the **no** form of this command to return to default.

# **Syntax Description**

<committed burst value> Enter the committed burst value (in bits) for the sublink.

#### **Default Values**

The default is 0 (no limit).

## **Command Modes**

(config-fr 1.1)#

Virtual Frame Relay Sub-Interface Configuration Mode required

## **Applicable Platforms**

This command applies to the NetVanta 950, 1000, and 3000 Series units.

### **Command History**

Release 4.1

Command was introduced

#### **Functional Notes**

The time interval is always one second, so this can also be considered bits per second. Shaping is performed on a sliding one-second window to make maximum use of configured bandwidth. Note that when both  $b_c$  and  $b_e$  are non-zero, shaping is performed on the virtual circuit. The circuit is limited to the sum of  $b_c$  and  $b_e$ , and it is recommended that the sum always be greater than 8000.

## **Usage Examples**

The following example configures sublink fr 1.1 with a committed burst value of 128000 bits:

(config)# interface fr 1.1 (config-fr 1.1)# frame-relay bc 128000

# frame-relay be <excessive burst value>

Use the **frame-relay be** command to set the b<sub>e</sub> (excessive burst) value for a frame relay sublink. The value is in bits. Use the **no** form of this command to return to default.

## **Syntax Description**

<committed burst value> Enter the excessive burst value (in bits) for the sublink.

#### **Default Values**

The default is 0 (no limit).

## **Command Modes**

(config-fr 1.1)#

Virtual Frame Relay Sub-Interface Configuration Mode required

## **Applicable Platforms**

This command applies to the NetVanta 950, 1000, and 3000 Series units.

## **Command History**

Release 4.1

Command was introduced

#### **Functional Notes**

The time interval is always one second, so this can also be considered bits per second. Shaping is performed on a sliding one-second window to make maximum use of configured bandwidth. Note that when both  $b_c$  and  $b_e$  are non-zero, shaping is performed on the virtual circuit. The circuit is limited to the sum of  $b_c$  and it is recommended that the sum always be greater than 8000.

# **Usage Examples**

The following example configures sublink fr 1.1 with an excessive burst value of 64000 bits:

(config)# interface fr 1.1 (config-fr 1.1)# frame-relay be 64000

# frame-relay fragment <threshold>

Use the **frame-relay fragment** command to set the FRF.12 fragmentation threshold. Use the **no** form of this command to erase the configured threshold.

## **Syntax Description**

| <threshold></threshold> | Valid fragmentation thresholds are greater than or equal to 64 and less than or |
|-------------------------|---------------------------------------------------------------------------------|
|                         | equal to 1600.                                                                  |

#### **Default Value**

No default value is necessary for this command.

#### **Command Mode**

(config-fr 1.1)#

Virtual Frame Relay Sub-Interface Configuration Mode required

## **Applicable Platforms**

This command applies to the NetVanta 950, 1000, 3000 Series units.

## **Command History**

Release 6.1

Command was introduced.

### **Functional Notes**

For frame-relay fragmentation to take effect, rate-limiting must be enabled by setting the committed burst rate and excessive burst rate. See *frame-relay bc <committed burst value>* on page 758 and *frame-relay be <excessive burst value>* on page 759 for more information.

### **Usage Examples**

The following example enables FRF.12 fragmentation on a sublink:

(config)#interface frame-relay 1.1 (config-fr 1.1)#frame-relay bc 64000

(config-fr 1.1)#frame-relay be 1

(config-fr 1.1)#frame-relay fragmentation 100

The following example disables FRF.12 fragmentation on a sublink:

(config)#interface frame-relay 1.1 (config-fr 1.1)#no frame-relay fragment

# frame-relay interface-dlci <dlci>

Use the **frame-relay interface-dlci** command to configure the Data Link Connection Identifier (DLCI) for the frame relay sub-interface. This setting should match the DLCI supplied by your frame relay service provider. Use the **no** form of this command to remove the configured DLCI.

## **Syntax Description**

<dlci> Enter numeric value supplied by your provider

#### **Default Values**

<dlci> The default DLCI is populated with the sub-interface identifier. For example, if configuring the virtual frame relay sub-interface labeled fr 1.20, the default DLCI

is 20.

#### **Command Modes**

(config-fr 1.1)# Virtual Frame Relay Sub-Interface Configuration Mode required

## **Applicable Platforms**

This command applies to the NetVanta 950, 1000, and 3000 Series units.

## **Command History**

Release 1.1 Command was introduced

## **Usage Examples**

The following example configures a DLCI of 72 for this frame relay endpoint:

(config)# interface fr 1.16

(config-fr 1.16)# frame-relay interface-dlci 72

# ip access-group <listname> [in | out]

Use the **ip access-group** command to create an access list to be used for packets transmitted on or received from the specified interface. Use the **no** form of this command to disable this type of control.

## **Syntax Description**

| listname   | Assigned IP access list name.       |
|------------|-------------------------------------|
| notriarric | 7 toolgrica ii access list riarric. |

in Enables access control on packets received on the specified interface.out Enables access control on packets transmitted on the specified interface.

#### **Default Values**

By default, these commands are disabled.

#### **Command Modes**

(config-interface)# Interface Configuration Mode required.

## **Applicable Platforms**

This command applies to the NetVanta 950, 1000, and 3000 Series units.

### **Command History**

Release 3.1 Command was introduced

#### **Functional Notes**

When this command is enabled, the IP destination address of each packet must be validated before being passed through. If the packet is not acceptable per these settings, it is dropped.

## **Usage Examples**

The following example sets up the router to only allow Telnet traffic into the frame relay sub-interface:

(config)# ip access-list extended TelnetOnly (config-ext-nacl)#permit tcp any any eq telnet (config-ext-nacl)#int frame-relay 1.16 (config-fr 1.16)#ip access-group TelnetOnly in

# ip address <address> <mask> secondary

Use the **ip address** command to define an IP address on the specified interface. Use the optional **secondary** keyword to define a secondary IP address. Use the **no** form of this command to remove a configured IP address.

## **Syntax Description**

| <address></address>    | Defines the IP address for the interface in dotted decimal notation (for example: 192.22.73.101). |
|------------------------|---------------------------------------------------------------------------------------------------|
| <mask></mask>          | Specifies the subnet mask that corresponds to the listed IP address.                              |
| secondary<br>*Optional | Optional keyword used to configure a secondary IP address for the specified interface.            |

#### **Default Values**

By default, there are no assigned IP addresses.

#### **Command Modes**

| (config-interface)# | Interface Configuration Mode required. |
|---------------------|----------------------------------------|
|                     |                                        |

## **Applicable Platforms**

This command applies to the NetVanta 3000 Series units.

### **Command History**

#### **Functional Notes**

Use secondary IP addresses to allow dual subnets on a single interface (when you need more IP addresses than the primary subnet can provide). When using secondary IP addresses, avoid routing loops by verifying that all devices on the network segment are configured with secondary IP addresses on the secondary subnet.

# **Usage Examples**

The following example configures a secondary IP address of 192.22.72.101/30:

(config)# interface frame-relay 1.16

(config-fr 1.16)# ip address 192.22.72.101 255.255.252 secondary

# ip address dhcp

Use the **ip address dhcp** command to use Dynamic Host Configuration Protocol (DHCP) to obtain an address on the interface. Use the **no** form of this command to remove a configured IP address (using DHCP) and disable DHCP operation on the interface.

ip address dhcp {client-id [ <interface> | <identifier> ] hostname "<string>" }

# **Syntax Description**

| client-id<br>*Optional    | Specifies the client identifier used when obtaining an IP address from a DHCP server.                                                                                                    |
|---------------------------|----------------------------------------------------------------------------------------------------|
| <interface></interface>   | Specifying an interface defines the client identifier as the hexadecimal MAC address of the specified interface (including a hexadecimal number added to the front of the MAC address to identify the media type).                                                                                                    |
|                           | For example, specifying the <b>client-id ethernet 0/1</b> (where the Ethernet interface has a MAC address of d217.0491.1150) defines the client identifier as <b>01:d2:17:04:91:11:50</b> (where 01 defines the media type as Ethernet). Refer to <i>hardware-address</i> < <i>hardware-address</i> > < <i>type</i> > on page 390 for a detailed listing of media types. |
| <identifier></identifier> | Specifies a custom client-identifier using a text string (that is converted to a hexadecimal equivalent) or 7 to 28 hexadecimal numbers (with colon delimiters).                                                                                                    |
|                           | For example, a custom client identifier of <b>0f:ff:ff:ff:ff:51:04:99:a1</b> may be entered using the <i><identifier></identifier></i> option.                                                                                                    |
| host-name<br>*Optional    | Specifies a text string (to override the global router name) to use as the name in the DHCP option 12 field.                                                                                                    |
| " <string>"</string>      | String (encased in quotation marks) of up to 35 characters to use as the name of the host for DHCP operation.                                                                                                    |
| no-default-route          | Keyword used to specify that the AOS not install the default-route obtained via DHCP.                                                                                                    |
| no-domain-name            | Keyword used to specify that the AOS not install the domain-name obtained via DHCP.                                                                                                    |
| no-nameservers            | Keyword used to specify that the AOS not install the DNS servers obtained via DHCP.                                                                                                    |

#### **Default Values**

## client-id \*Optional

By default, the client identifier is populated using the following formula:

TYPE: INTERFACE SPECIFIC INFO: MAC ADDRESS

Where TYPE specifies the media type in the form of one hexadecimal byte (refer to *hardware-address* < *hardware-address* > *<type>* on page 390 for a detailed listing of media types), and the MAC ADDRESS is the Media Access Control (MAC) address assigned to the first Ethernet interface in the unit in the form of six hexadecimal bytes. (For units with a single Ethernet interface, the MAC ADDRESS assigned to ethernet 0/1 is used in this field).

INTERFACE SPECIFIC INFO is only used for frame relay interfaces and can be determined using the following:

FR\_PORT#: Q.922 ADDRESS

Where the FR\_PORT# specifies the label assigned to the virtual frame relay

interface using four hexadecimal bytes. For example, a virtual frame relay interface labeled 1 would have a FR\_PORT# of 00:00:00:01.

The Q.922 ADDRESS field is populated using the following:

|   | 8  | 7     | 6     | 5     | 4    | 3    | 2   | 1  |
|---|----|-------|-------|-------|------|------|-----|----|
|   | DL | .CI ( | high  | order | )    |      | C/R | EA |
| , | DI | .CI ( | (lowe | r)    | FECN | BECN | DE  | EA |

Where the FECN, BECN, C/R, DE, and high order EA bits are assumed to be 0 and the lower order extended address (EA) bit is set to 1.

The following list provides a few example DLCIs and associated Q.922 address: DLCI (decimal) / Q.922 address (hex)

16 / 0x0401

50 / 0x0C21

60 / 0x0CC1

70 / 0x1061

80 / 0x1401

#### hostname

\*Optional

"<string>"

By default, the hostname is the name configured using the Global Configuration **hostname** command.

#### **Command Modes**

(config-interface)#

Interface Configuration Mode required.

Valid interfaces include: Ethernet (eth 0/1), virtual PPP interfaces (ppp 1), virtual frame relay sub-interfaces (fr 1.20), and vlan interfaces.

# **Applicable Platforms**

This command applies to the NetVanta 950, 1000, and 3000 Series units.

## **Command History**

Release 2.1

Command was introduced

## **Functional Notes**

DHCP allows interfaces to acquire a dynamically assigned IP address from a configured DHCP server on the network. Many Internet Service Providers (ISPs) require the use of DHCP when connecting to their services. Using DHCP reduces the number of dedicated IP addresses the ISP must obtain. Consult your ISP to determine the proper values for the **client-id** and **hostname** fields.

## **Usage Examples**

The following example enables DHCP operation on the virtual frame-relay interface (labeled 1.16):

(config)# interface frame-relay 1.16 (config-fr 1.16)# ip address dhcp

# ip dhcp [release | renew]

Use the **ip dhcp** command to release or renew the DHCP IP address. This command is only applicable when using DHCP for IP address assignment.

## **Syntax Description**

| release | Use this keyword to release DHCP IP address. |
|---------|----------------------------------------------|
| renew   | Use this keyword to renew DHCP IP address.   |

## **Default Values**

No default values required for this command.

#### **Command Modes**

(config-interface)# Interface Configuration Mode required (applies only to virtual interfaces)

## **Applicable Platforms**

This command applies to the NetVanta 950, 1000, and 3000 Series units.

# **Command History**

Release 3.1 Command was introduced

# **Usage Examples**

The following example releases the IP DHCP address for the virtual interface:

(config)# interface frame-relay 1.3 (config-fr 1.3)# ip dhcp release

# ip helper-address <address>

Use the **ip helper-address** command to configure the ADTRAN OS to forward User Datagram Protocol (UDP) broadcast packets received on the interface. Use the **no** form of this command to disable forwarding packets.

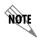

The **ip helper** command must be used in conjunction with the **ip forward-protocol** command to configure the ADTRAN OS to forward UDP broadcast packets. See ip forward-protocol udp <port number> on page 308 for more information.

## **Syntax Description**

<address>

Specifies the destination IP address (in dotted decimal notation) for the forwarded UDP packets.

#### **Default Values**

By default, broadcast UDP packets are not forwarded.

#### **Command Modes**

(config-interface)#

Interface Configuration Mode required (applies to all physical interfaces as well as virtual interfaces)

#### **Applicable Platforms**

This command applies to the NetVanta 950, 1000, and 3000 Series units.

#### **Command History**

Release 1.1

Command was introduced

#### **Functional Notes**

When used in conjunction with the **ip forward-protocol** command, the **ip helper-address** feature allows you to customize which broadcast packets are forwarded.

To implement the helper address feature, assign a helper-address(es) (specifying the device that needs to receive the broadcast traffic) to the interface closest to the host that transmits the broadcast packets. When broadcast packets (of the specified type forwarded using the **ip forward-protocol** command) are received on the interface, they will be forwarded to the device that needs the information.

Only packets meeting the following criteria are considered eligible by the **ip helper-address** feature:

- 1. The packet IP protocol is User Datagram Protocol (UDP).
- 2. Any UDP port specified using the ip forward-protocol command.
- 3. The media access control (MAC) address of the frame is an all-ones broadcast address (ffff.ffff).
- 4. The destination IP address is broadcast defined by all ones (255.255.255.255) or a subnet broadcast (for example, 192.33.4.251 for the 192.33.4.248/30 subnet).

# **Usage Examples**

The following example forwards all DNS broadcast traffic to the DNS server with IP address 192.33.5.99:

(config)# ip forward-protocol udp domain (config)# interface frame-relay 1.16 (config-fr 1.16)# ip helper-address 192.33.5.99

# ip ospf

Use the **ip ospf** command to customize OSPF settings (if needed).

# **Syntax Description**

| authentication-key <password></password> | Assign a simple-text authentication password to be used by other routers using the OSPF simple password authentication.                                         |
|------------------------------------------|----------------------------------------------------------------------------------------------------|
| cost <value></value>                     | Specify the OSPF cost of sending a packet on the interface. This value overrides any computed cost value. Range: 1-65535.                                       |
| dead-interval < seconds>                 | Set the maximum interval allowed between hello packets. If the maximum is exceeded, neighboring devices will determine that the device is down. Range: 0-32767. |
| hello-interval < seconds>                | Specify the interval between hello packets sent on the interface. Range: 0-32767.                                                                               |
| message-digest-key < keyid> md5 < key>   | Configure OSPF Message Digest 5 (MD5) authentication (16-byte max) keys.                                                                                        |
| priority <value></value>                 | Set the OSPF priority. The value set in this field helps determine the designated router for this network. Range: 0-255.                                        |
| retransmit-interval <seconds></seconds>  | Specify the time between link-state advertisements (LSAs). Range: 0-32767.                                                                                      |
| transmit-delay < seconds>                | Set the estimated time required to send an LSA on the interface. Range: 0-32767.                                                                                |

## **Default Values**

| retransmit-interval <seconds></seconds> | 5 seconds                                                  |
|-----------------------------------------|------------------------------------------------------------|
| transmit-delay < seconds>               | 1 second                                                   |
| hello-interval < seconds>               | 10 seconds: Ethernet, point-to-point, frame relay, and ppp |
| dead-interval < seconds>                | 40 seconds                                                 |
|                                         |                                                            |

## **Command Modes**

| (config-interface)# | Valid interfaces include: Ethernet (eth 0/1), virtual frame relay (fr 1), and virtual |
|---------------------|---------------------------------------------------------------------------------------|
|                     | PPP (ppp 1).                                                                          |

# **Applicable Platforms**

This command applies to the NetVanta 950, 1000, and 3000 Series units.

# **Command History**

| Dologoo 2.1 | Command was introduced |  |
|-------------|------------------------|--|
| Release 3.1 | Command was introduced |  |

# ip ospf authentication [message-digest | null]

Use the **ip ospf authentication** command to authenticate an interface that is performing OSPF authentication.

## **Syntax Description**

message-digest

Select message-digest authentication type.

\*Optional

null

Select for no authentication to be used.

\*Optional

#### **Default Values**

By default, this is set to null (meaning no authentication is used).

### **Command Modes**

(config-interface)#

Interface Configuration Mode

Valid interfaces include: Ethernet (eth 0/1), virtual PPP interfaces (ppp 1), virtual frame relay sub-interfaces (fr 1.20), and loopback interfaces

## **Applicable Platforms**

This command applies to the NetVanta 950, 1000, and 3000 Series units.

## **Command History**

Release 3.1

Command was introduced

### **Usage Examples**

The following example specifies that no authentication will be used on the frame-relay interface:

(config-fr 1.16)# ip ospf authentication null

# ip ospf network [broadcast | point-to-point]

Use the **ip ospf network** command to specify the type of network on this interface.

## **Syntax Description**

**broadcast**Set the network type for broadcast. **point-to-point**Set the network type for point-to-point.

#### **Default Values**

By default, Ethernet defaults to broadcast. PPP and frame relay default to point-to-point.

### **Command Modes**

(config-interface)# Interface Configuration Mode

Valid interfaces include: Ethernet (eth 0/1), virtual PPP interfaces (ppp 1), virtual frame relay sub-interfaces (fr 1.20), and loopback interfaces

## **Applicable Platforms**

This command applies to the NetVanta 950, 1000, and 3000 Series units.

# **Command History**

Release 3.1 Command was introduced

#### **Functional Notes**

A point-to-point network will not elect designated routers.

## **Usage Examples**

The following example designates a broadcast network type:

(config-fr 1.16)# ip ospf network broadcast

# ip proxy-arp

Use the **ip proxy-arp** to enable proxy Address Resolution Protocol (ARP) on the interface. Use the **no** form of this command to disable this feature.

## **Syntax Description**

| <address></address>       | Defines the IP address for the interface in dotted decimal notation (for example: 192.22.73.101) |
|---------------------------|--------------------------------------------------------------------------------------------------|
| <subnet mask=""></subnet> | Specifies the subnet mask that corresponds to the listed IP address                              |

#### **Default Values**

By default, proxy arp is enabled.

## **Command Modes**

| (config-interface)# | Interface Configuration Mode required (applies to all physical interfaces as well |
|---------------------|-----------------------------------------------------------------------------------|
|                     | as virtual interfaces)                                                            |

# **Applicable Platforms**

This command applies to the NetVanta 950, 1000, and 3000 Series units.

## **Command History**

| Release 1.1 | Command was introduced |  |
|-------------|------------------------|--|

#### **Functional Notes**

In general, the principle of proxy-arp allows a router to insert its IP address in the source IP address field of a packet (if the packet is from a host on one of its subnetworks). This allows hosts to reach devices on other subnetworks without implementing routing or specifying a default gateway.

If proxy-arp is enabled, the ADTRAN OS will respond to all proxy-arp requests with its specified MAC address and forward packets accordingly.

Enabling proxy-arp on an interface may introduce unnecessary ARP traffic on the network.

## **Usage Examples**

The following enables proxy-arp on the frame relay sub-interface:

(config)#interface frame-relay 1.16 (config-fr 1.16)# ip proxy-arp

# ip rip receive version < version>

Use the **ip rip receive version** command to configure the RIP version the unit accepts in all RIP packets received on the interface. Use the **no** form of this command to restore the default value.

## **Syntax Description**

| <version></version> | Specifies the RIP version                                   |
|---------------------|-------------------------------------------------------------|
| 1                   | Only accept received RIP version 1 packets on the interface |
| 2                   | Only accept received RIP version 2 packets on the interface |

### **Default Values**

By default, all interfaces implement RIP version 1 (the default value for the version command).

### **Command Modes**

| (config-interface)# | Interface Configuration Mode required (applies to all physical interfaces as well |
|---------------------|-----------------------------------------------------------------------------------|
|                     | as virtual interfaces)                                                            |

# **Applicable Platforms**

This command applies to the NetVanta 950, 1000, and 3000 Series units.

## **Command History**

Release 1.1 Command was introduced

#### **Functional Notes**

Use the **ip rip receive version** to specify a RIP version that will override the **version** (in the Router RIP ) configuration.

The ADTRAN OS only accepts one version (either 1 or 2) on a given interface.

#### **Usage Examples**

The following example configures a frame relay sub-interface to accept only RIP version 2 packets:

(config)# interface frame-relay 1.16 (config-fr 1.16)# ip rip receive version 2

# ip rip send version < version >

Use the **ip rip send version** command to configure the RIP version the unit sends in all RIP packets transmitted on the interface. Use the **no** form of this command to restore the default value.

## **Syntax Description**

| <version></version> | Specifies the RIP version                             |  |
|---------------------|-------------------------------------------------------|--|
| 1                   | Only transmits RIP version 1 packets on the interface |  |
| 2                   | Only transmits RIP version 2 packets on the interface |  |

### **Default Values**

By default, all interfaces transmit RIP version 1 (the default value for the **version** command)

#### **Command Modes**

| (config-interface)# | Interface Configuration Mode required (applies to all physical interfaces as well |
|---------------------|-----------------------------------------------------------------------------------|
|                     | as virtual interfaces)                                                            |

# **Applicable Platforms**

This command applies to the NetVanta 950, 1000, and 3000 Series units.

# **Command History**

Release 1.1 Command was introduced

#### **Functional Notes**

Use the  $ip\ rip\ send\ version$  to specify a RIP version that will override the version (in the Router RIP ) configuration.

The ADTRAN OS only transmits one version (either 1 or 2) on a given interface.

#### **Usage Examples**

The following example configures a frame relay sub-interface to transmit only RIP version 2 packets:

(config)# interface frame-relay 1.16 (config-fr 1.16)# ip rip send version 2

# ip route-cache <address>

Use the **ip route-cache** command to enable fast-cache switching on the interface. Use the **no** form of this command to disable fast-cache switching and return to process switching mode.

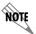

Using Network Address Translation (NAT) or the ADTRAN OS firewall capabilities on an interface requires process switching mode (using the **no ip route-cache** command).

# **Syntax Description**

No subcommands.

#### **Default Values**

By default, fast-cache switching is enabled on all Ethernet and virtual frame relay sub-interfaces. IP route-cache is disabled for all virtual PPP interfaces.

### **Command Modes**

(config-interface)#

Interface Configuration Mode required

Valid interfaces include: Ethernet (eth 0/1), virtual frame relay sub-interfaces (fr 1.16), and virtual PPP interfaces (ppp 1).

## **Applicable Platforms**

This command applies to the NetVanta 950, 1000, and 3000 Series units.

### **Command History**

Release 2.1

Command was introduced

#### **Functional Notes**

Fast switching allows an IP interface to provide optimum performance when processing IP traffic.

### **Usage Examples**

The following example enables fast switching on a frame relay sub-interface:

(config)# interface frame-relay 1.16 (config-fr 1.16)# ip route-cache

# ip unnumbered <interface>

Use the **ip unnumbered** command to use the IP address assigned to the specified interface for all IP processing on the active interface. Use the **no** form of this command to remove the unnumbered configuration.

## **Syntax Description**

<interface>

Specifies the interface (in the format **type slot/port**) that contains the IP address to use as the source address for all packets transmitted on this interface.

Valid interfaces include: Ethernet (eth 0/1), virtual frame relay sub-interfaces (fr 1.16), virtual PPP (ppp 1), loopback interfaces, and vlan interfaces.

### **Default Values**

By default, all interfaces are configured to use a specified IP address (using the ip address command).

#### **Command Modes**

(config-interface)#

Interface Configuration Mode required

Valid interfaces include: Ethernet (eth 0/1), virtual frame relay sub-interfaces (fr 1.16), and virtual PPP interfaces (ppp 1).

## **Applicable Platforms**

This command applies to the NetVanta 950, 1000, and 3000 Series units.

#### **Command History**

Release 1.1

Command was introduced

#### **Functional Notes**

If **ip unnumbered** is enabled on an interface, all IP traffic from the interface will use a source IP address taken from the specified interface. For example, specifying **ip unnumbered eth 0/1** while in the Frame Relay Sub-Interface Configuration Mode configures the frame relay sub-interface to use the IP address assigned to the Ethernet interface for all IP processing. In addition, the ADTRAN OS uses the specified interface information when sending route updates over the unnumbered interface.

## **Usage Examples**

The following example configures the frame relay interface (labeled **frame-relay 1.16**) to use the IP address assigned to the Ethernet interface (**eth 0/1**):

(config)# interface frame-relay 1.16 (config-fr 1.16)# ip unnumbered eth 0/1

## mtu <size>

Use the **mtu** command to configure the maximum transmit unit (MTU) size for the active interface. Use the **no** form of this command to return to the default value.

## **Syntax Description**

| <size></size> | Configures the window size for transmitted packets various interfaces are listed below: | s. The valid ranges for the |
|---------------|-----------------------------------------------------------------------------------------|-----------------------------|
|               | Ethernet (eth 0/1)                                                                      | 64 to 1500                  |
|               | virtual frame relay sub-interfaces (fr 1.16)                                            | 64 to 1520                  |
|               | virtual PPP interfaces (ppp 1)                                                          | 64 to 1500                  |
|               | loopback interfaces                                                                     | 64 to 1500                  |
|               |                                                                                         |                             |

#### **Default Values**

| <size></size> | The default values for the various interfaces are list | ed below: |
|---------------|--------------------------------------------------------|-----------|
|               | Ethernet (eth 0/1)                                     | 1500      |
|               | virtual frame relay sub-interfaces (fr 1.16)           | 1500      |
|               | virtual PPP interfaces (ppp 1)                         | 1500      |
|               | loopback interfaces                                    | 1500      |

#### **Command Modes**

(config-interface)# Interface Configuration Mode required (applies only to IP interfaces)

Valid interfaces include: Ethernet (eth 0/1), virtual frame relay sub-interfaces (fr 1.16), virtual PPP interfaces (ppp 1), and loopback interfaces.

## **Applicable Platforms**

This command applies to the NetVanta 950, 1000, and 3000 Series units.

### **Command History**

Release 1.1 Command was introduced

#### **Functional Notes**

OSPF will not become adjacent on links where the MTU sizes do not match. If router A and router B are exchanging hello packets but their MTU sizes do not match, they will never reach adjacency. This is by design and required by the RFC.

#### **Usage Examples**

The following example specifies an MTU of 1200 on the frame-relay interface:

(config)# interface fr 1.16 (config-fr 1.16)# mtu 1200

# PPP INTERFACE CONFIGURATION COMMAND SET

To activate the PPP Interface Configuration , enter the **interface ppp** command at the Global Configuration Mode prompt. For example:

```
Router> enable
Router# configure terminal
Router(config)# interface ppp 1
Router(config-ppp 1)#
```

The following commands are common to multiple command sets and are covered in a centralized section of this guide. For more information, refer to the sections listed below:

```
description on page 936
do on page 937
end on page 938
exit on page 939
shutdown on page 940
```

All other commands for this command set are described in this section in alphabetical order.

```
access-policy <policyname> on page 780
   alias link<"text"> on page 783
   bandwidth <value> on page 784
   bridge-group commands begin on page 785
   cross-connect <#> <from interface> <slot/port> <tdm-group#> <to interface> <slot/port> on page
792
   crypto map <mapname> on page 795
   dial-backup commands begin on page 798
   fair-queue <threshold> on page 816
   hold-queue <queue size> out on page 817
   ip commands begin on page 818
   keepalive < seconds > on page 831
   mtu <size> on page 832
   peer default ip address <address> on page 833
   ppp commands begin on page 834
   pppoe acc-name < name > on page 841
   pppoe service-name < name > on page 842
   qos-policy out <mapname> on page 843
   snmp trap link-status on page 844
   username < username > password < password > on page 845
```

# access-policy <policyname>

Use the **access-policy** command to assign a specified access policy to an interface. Use the **no** form of this command to remove an access policy association.

## **Syntax Description**

<policyname>

Alphanumeric descriptor for identifying the configured access policy.

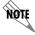

All access policy descriptors are case-sensitive.

#### **Default Values**

By default, there are no configured access policies associated with an interface.

#### **Command Modes**

(config-interface)#

Interface Configuration Mode

Valid interfaces include: Ethernet (eth 0/1), virtual PPP interfaces (ppp 1), virtual frame relay sub-interfaces (fr 1.20), and vlan interface (vlan 1).

## **Applicable Platforms**

This command applies to the NetVanta 950, 1000, 2000 and 3000 Series units.

## **Command History**

Release 2.1 Command was introduced.

Release 6.1 Command was expanded to include NetVanta 1000 and 2000 units.

## **Usage Examples**

The following example associates the access policy **UnTrusted** (to allow inbound traffic to the Web server) to the virtual PPP interface:

Enable the ADTRAN OS security features: (config)# **ip firewall** 

Create the access list (this is the packet selector): (config)# ip access-list extended InWeb (config-ext-nacl)# permit tcp any host 63.12.5.253 eq 80

# **Usage Examples (Continued)**

Create the access policy that contains the access list InWeb: (config)# ip policy-class UnTrusted (config-policy-class)# allow list InWeb

Associate the access list with the PPP virtual interface (labeled 1): (config)# interface ppp 1 (config-ppp 1)# access-policy UnTrusted

# **Technology Review**

Creating access policies and lists to regulate traffic through the routed network is a four-step process:

#### Step 1:

Enable the security features of the ADTRAN OS using the ip firewall command.

#### Step 2:

Create an access list to permit or deny specified traffic. Standard access lists provide pattern matching for source IP addresses only. (Use extended access lists for more flexible pattern matching.) IP addresses can be expressed in one of

- 2. Using the **host** <A.B.C.D> to specify a single host address. For example, entering **permit host 196.173.22.253** will allow all traffic from the host with an IP address of 196.173.22.253.
- 3. Using the <A.B.C.D> <wildcard> format to match all IP addresses in a "range". Wildcard masks work in reverse logic from subnet mask. Specifying a one in the wildcard mask equates to a "don't care". For example, entering **permit 192.168.0.0 0.0.0.255** will permit all traffic from the 192.168.0.0/24 network.

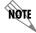

The command permit <A.B.C.D> will also be assumed to mean permit host <A.B.C.D>.

#### Step 3:

Create an access policy that uses a configured access list. ADTRAN OS access policies are used to permit, deny, or manipulate (using NAT) data for each physical interface. Each ACP consists of a selector (access list) and an action (allow, discard, NAT). When packets are received on an interface, the configured ACPs are applied to determine whether the data will be processed or discarded. Possible actions performed by the access policy are as follows:

allow list <access list names>

All packets passed by the access list(s) entered will be allowed to enter the router system.

discard list <access list names>

All packets passed by the access list(s) entered will be dropped from the router system.

allow list <access list names> policy <access policy name>

All packets passed by the access list(s) entered and destined for the interface using the access policy listed will be permitted to enter the router system. This allows for configurations to permit packets to a single interface and not the entire system.

discard list <access list names> policy <access policy name>

All packets passed by the access list(s) entered and destined for the interface using the access policy listed will be blocked from the router system. This allows for configurations to deny packets on a specified interface.

# **Technology Review (Continued)**

nat source list <access list names> address <IP address> overload

All packets passed by the access list(s) entered will be modified to replace the source IP address with the entered IP address. The **overload** keyword allows multiple source IP addresses to be replaced with the single IP address entered. This hides private IP addresses from outside the local network. This function is also known as "many-to-one NAT".

nat source list <access list names> interface <interface> overload

All packets passed by the access list(s) entered will be modified to replace the source IP address with the primary IP address of the listed interface. The **overload** keyword allows multiple source IP addresses to be replaced with the single IP address of the specified interface. This hides private IP addresses from outside the local network. This function is also known as "many-to-one NAT".

nat destination list <access list names> address <IP address>

All packets passed by the access list(s) entered will be modified to replace the destination IP address with the entered IP address. The **overload** keyword is not an option when performing NAT on the destination IP address; each private address must have a unique public address. This hides private IP addresses from outside the local network. This function is also known as "port forwarding".

#### Step 4:

Apply the created access policy to an interface. To assign an access policy to an interface, enter the Interface Configuration Mode for the desired interface and enter **access policy** *<policy name>*. The following example assigns access policy **MatchAll** to the virtual PPP interface labeled 1:

(config)# interface ppp 1 (config-ppp 1)# access-policy MatchAll

## alias link<"text">

Each configured PPP interface (when referenced using SNMP) contains a link (physical port) and a bundle (group of links). RFC 1471 (for Link Connection Protocol) provides an interface table to manage lists of bundles and associated links. The **alias link** command provides the management station an identifying description for each link (PPP physical).

## **Syntax Description**

| <"text"> | Alphanumeric character string describing the interface (for SNMP) — must be |
|----------|-----------------------------------------------------------------------------|
|          | encased in quotation marks                                                  |

### **Default Values**

<"text"> "" (EMPTY)

#### **Command Modes**

(config-ppp 1)# PPP Interface Configuration Mode required

# **Applicable Platforms**

This command applies to the NetVanta 950, 1000, 2000, and 3000 Series units.

# **Command History**

Release 1.1 Command was introduced.

#### **Functional Notes**

The alias link string should be used to uniquely identify a PPP link. Enter a string that clearly identifies the link.

## **Usage Examples**

The following example defines a unique character string for the virtual PPP interface (1):

(config)# interface ppp 1
(config-ppp 1)# alias link "PPP\_link\_1"

## **Technology Review**

Please refer to RFC 1990 for a more detailed discussion on PPP links and bundles.

## bandwidth <value>

Use the **bandwidth** command to provide the bandwidth value of an interface to the higher-level protocols. This value is used in cost calculations. Use the **no** form of this command to restore the default values.

# **Syntax Description**

<value>

Enter bandwidth in kbps.

### **Default Values**

To view default values, use the **show interfaces** command.

#### **Command Modes**

(config-interface)#

Interface Configuration Mode

Valid interfaces include: Ethernet (eth 0/1), Frame Relay Virtual Sub-interfaces (fr 1.20), virtual PPP (ppp 1), and loopback interfaces

# **Applicable Platforms**

This command applies to the NetVanta 950, 1000, 2000, and 3000 Series units.

# **Command History**

Release 3.1

Command was introduced.

#### **Functional Notes**

The **bandwidth** command is an informational value that is communicated to the higher-level protocols to be used in cost calculations. This is a routing parameter only and does not affect the physical interface.

### **Usage Examples**

The following example sets bandwidth of the PPP interface to 10 Mbps:

(config)# interface ppp 1 (config-ppp 1)# bandwidth 10000

# bridge-group < group#>

Use the **bridge-group** command to assign an interface to the specified bridge group. This command is supported on all Ethernet interfaces, PPP virtual interfaces, and frame relay virtual sub-interfaces.

# **Syntax Description**

<group#>

Bridge group number (1 to 255) specified using the bridge-group command

#### **Default Values**

By default, there are no configured bridge groups.

#### **Command Modes**

(config-interface)#

Interface Configuration Mode

Valid interfaces include: Ethernet (eth 0/1), virtual PPP interfaces (ppp 1), and virtual frame relay sub-interfaces (fr 1.20).

## **Applicable Platforms**

This command applies to the NetVanta 950, 1000, and 3000 Series units.

## **Command History**

Release 1.1

Command was introduced.

#### **Functional Notes**

A bridged network can provide excellent traffic management to reduce collisions and limit the amount of bandwidth wasted with unnecessary transmissions when routing is not necessary. Any two interfaces can be bridged (Ethernet to T1 bridge, Ethernet to frame relay sub-interface, etc.).

#### **Usage Examples**

The following example assigns the PPP interface to bridge-group 1:

(config)# interface ppp 1 (config-ppp 1)# bridge-group 1

# bridge-group <group#> bpdufilter [enable | disable ]

Use the **bridge-group bpdufilter** command to block BPDUs from being transmitted and received on this interface. To return to the default value, use the **no** form of this command.

# **Syntax Description**

<group#>
Bridge group number (1 to 255) specified using the bridge-group command.

enable Enable the BPDU filter.

disable Disable the BPDU filter.

#### **Default Values**

By default, this command is set to disable.

### **Command Modes**

(config-interface)# Interface Configuration Mode

Valid interfaces include: Ethernet (eth 0/1), virtual PPP interfaces (ppp 1), and virtual frame relay sub-interfaces (fr 1.20)

# **Applicable Platforms**

This command applies to the NetVanta 950, 1000, and 3000 Series units.

# **Command History**

Release 5.1 Command was introduced.

#### **Functional Notes**

The purpose of this command is to remove a port from participation in the spanning-tree. This might be beneficial while debugging a network setup. It normally should not be used in a live network.

## **Usage Examples**

The following example enables the bpdufilter on the interface:

(config)# interface ppp 1

(config-ppp 1)# bridge-group 1 bpdufilter enable

# bridge-group <group#> bpduguard [enable | disable ]

Use the **bridge-group bpduguard** command to block BPDUs from being received on this interface. To return to the default value, use the **no** form of this command.

# **Syntax Description**

<group#>
Bridge group number (1 to 255) specified using the bridge-group command.

enable Enable the BPDU block.

disable Disable the BPDU block.

# **Default Values**

By default, this command is set to disable.

### **Command Modes**

(config-interface)# Interface Configuration Mode

Valid interfaces include: Ethernet (eth 0/1), virtual PPP interfaces (ppp 1), and virtual frame relay sub-interfaces (fr 1.20)

# **Applicable Platforms**

This command applies to the NetVanta 950, 1000, and 3000 Series units.

### **Command History**

Release 5.1 Command was introduced.

## **Usage Examples**

The following example enables the bpduguard on the interface:

(config)# interface ppp 1

(config-ppp 1)# bridge-group 1 bpduguard enable

# bridge-group <group#> edgeport [disable ]

Use the **bridge-group edgeport** command to set this interface to be an edgeport. This configures the interface to go to a forwarding state when the link goes up. To return to the default value, use the **no** form of this command.

# **Syntax Description**

| <group#></group#>    | Bridge group number (1 to 255) specified using the <b>bridge-group</b> command.                                                                                                    |
|----------------------|----------------------------------------------------------------------------------------------------|
| disable<br>*Optional | Configure the interface to not be the edgeport by default. This command is designed to override the global setting of the $bridge$ - $group < group #> edgeport$ $default$ on page 238. |

### **Default Values**

By default, this command is set to disable.

#### **Command Modes**

(config-interface)# Interface Configuration Mode

Valid interfaces include: Ethernet (eth 0/1), virtual PPP interfaces (ppp 1), and virtual frame relay sub-interfaces (fr 1.20)

#### **Applicable Platforms**

This command applies to the NetVanta 950, 1000, and 3000 Series units.

# **Command History**

Release 5.1 Command was introduced.

#### **Usage Examples**

The following example configures the interface to be an edgeport: (config)# interface ppp 1

(config-ppp 1)# bridge-group 1 edgeport

An individual interface can be configured to not be considered an edgeport. For example:

(config)# interface ppp 1

(config-ppp 1)# bridge-group 1 edgeport disable

or

(config)# interface ppp 1 (config-ppp 1)# no bridge-group 1 edgeport

# bridge-group <group#> link-type [auto | point-to-point | shared ]

Use the **bridge-group link-type** command to configure the spanning-tree protocol link type for an interface. To return to the default value, use the **no** form of this command.

# **Syntax Description**

| <group#></group#> | Bridge group number (1 to 255) specified using the <b>bridge-group</b> command. |
|-------------------|---------------------------------------------------------------------------------|
|-------------------|---------------------------------------------------------------------------------|

**auto** Link type is determined by the port's duplex settings.

**point-to-point** Link type is manually set to point-to-point, regardless of duplex settings.

**shared** Link type is manually set to shared, regardless of duplex settings.

#### **Default Values**

By default, a port is set to auto.

## **Command Modes**

| (config-interface)# | Interface Configuration Mode |  |
|---------------------|------------------------------|--|
|                     |                              |  |

Valid interfaces include: Ethernet (eth 0/1), virtual PPP interfaces (ppp 1), and virtual frame relay sub-interfaces (fr 1.20)

## **Applicable Platforms**

This command applies to the NetVanta 950, 1000, and 3000 Series units.

### **Command History**

Release 5.1 Command was introduced.

### **Functional Notes**

This command overrides the default link type setting determined by the duplex of the individual port. By default a port configured for half-duplex is set to **shared** link type, and a port configured for full-duplex is set to **point-to-point** link type. Setting the link type manually overrides the default and forces the port to use the specified link type. Using the **link-type auto** command, restore the convention of determining link type based on duplex settings.

#### **Usage Examples**

The following example forces the link type to point-to-point, even if the port is configured to be half-duplex:

(config)# bridge 1 protocol ieee (config)# interface ppp 1 (config-ppp 1)# bridge-group 1 link-type point-to-point

# **Technology Review**

Rapid transitions are possible in RSTP (rapid spanning-tree protocol) by taking advantage of point-to-point links (a port is connected to exactly one other bridge) and edge-port connections (a port is not connected to any additional bridges). Setting the link-type to **auto** allows the spanning-tree to automatically configure the link type based on the duplex of the link. Setting the link type to **point-to-point** allows a half-duplex link to act as if it were a point-to-point link.

# bridge-group < group #> spanning-disabled

Use the **bridge-group spanning-disabled** command to transparently bridge two interfaces on a network (that have no parallel or redundant paths) without the overhead of spanning-tree protocol calculations. To enable the spanning-tree protocol on an interface, use the **no** form of this command.

# **Syntax Description**

<group#>

Bridge group number (1 to 255) specified using the **bridge-group** command

#### **Default Values**

By default, spanning-tree protocol is enabled on all created bridge groups.

#### **Command Modes**

(config-interface)#

Interface Configuration Mode

Valid interfaces include: Ethernet (eth 0/1), virtual PPP interfaces (ppp 1), and virtual frame relay interfaces (fr 1).

## **Applicable Platforms**

This command applies to the NetVanta 950, 1000, and 3000 Series units.

### **Command History**

Release 1.1

Command was introduced.

#### **Functional Notes**

When no parallel (redundant) paths exist within a bridged network, disabling the spanning tree protocol reduces traffic on the bridged interface. This traffic reduction can be helpful when bridging over a WAN link.

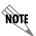

Before disabling the spanning-tree protocol on a bridged interface, verify that no redundant loops exist.

### **Usage Examples**

The following example disables the spanning-tree protocol for bridge group 17 on the PPP interface labeled 1:

(config)# interface ppp 1 (config-ppp 1)# bridge-group 17 spanning-disabled

### **Technology Review**

Spanning-tree protocol provides a way to prevent loopback or parallel paths in bridged networks. Using the priority values and path costs assigned to each bridging interface, the spanning-tree protocol determines the root path and identifies whether to block or allow other paths.

cross-connect <#> <from interface> <slot/port> <tdm-group#> <to interface> <slot/port>

Use the **cross-connect** command to create a cross-connect map from a created tdm-group on an interface to a virtual interface.

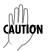

Changing cross-connect settings could potentially result in service interruption.

# **Syntax Description**

| <#>                        | Number descriptor or label for identifying the cross-connect (useful in systems that allow multiple cross connects)                                                 |
|----------------------------|----------------------------------------------------------------------------------------------------|
| <from interface=""></from> | Specifies the interface (physical of virtual) on one end of the cross-connect                                                                                       |
|                            | Valid interfaces include: Ethernet (eth 0/1), T1 (t1 1/1), DDS (dds 1/1), serial (ser 1/1), and shdsl (shdsl 1/1)                                                   |
| <slot port=""></slot>      | Used when a physical interface is specified in the <from interface=""> subcommand (For example: specifying the T1 port of a T1 module would be t1 1/1).</from>      |
| <tdm-group#></tdm-group#>  | Specifies which configured tdm-group to use for this cross-connect. This subcommand only applies to T1 physical interfaces.                                         |
| <to interface=""></to>     | Specifies the virtual interface on the other end of the cross-connect.                                                                                              |
| <slot port=""></slot>      | Used when a physical interface is specified in the <to interface=""> subcommand. (For example, specifying the primary T1 port of a T1 module would be t1 1/1).</to> |
|                            |                                                                                                    |

## **Default Values**

By default, there are no configured cross-connects.

#### **Command Modes**

| (config)#       | Global Configuration Mode        |  |
|-----------------|----------------------------------|--|
| (config-ppp 1)# | PPP Interface Configuration Mode |  |

## **Command History**

| Release 1.1 | Command was introduced.                            |
|-------------|----------------------------------------------------|
| Release 5.1 | Command was expanded to include the PPP interface. |

# **Functional Notes**

Cross-connects provide the mechanism for connecting a configured virtual (layer 2) endpoint with a physical (layer 1) interface. Supported layer 2 protocols include frame relay and point-to-point protocol (PPP).

### **Usage Examples**

The following example creates a frame relay endpoint and connects it to the t1 1/1 physical interface:

1. Create the frame relay virtual endpoint and set the signaling method:

(config)# interface frame-relay 1 (config-fr 1)# frame-relay lmi-type cisco

2. Create the sub-interface and configure the PVC parameters (including DLCI and IP address):

(config-fr 1)# interface fr 1.1 (config-fr 1.1)# frame-relay interface-dlci 17 (config-fr 1.1)# ip address 168.125.33.252 255.255.255.252

3. Create the tdm-group of 12 DS0s (64K) on the t1 physical interface: (THIS STEP IS ONLY VALID FOR T1 INTERFACES.)

(config)# interface t1 1/1 (config-t1 1/1)# tdm-group 1 timeslots 1-12 speed 64 (config-t1 1/1)# exit

4. Connect the frame relay sub-interface with port t1 1/1:

(config)# cross-connect 1 t1 1/1 1 fr 1

# **Technology Review**

Creating an endpoint that uses a layer 2 protocol (such as frame relay) is generally a four-step process:

#### Step 1:

Create the frame relay virtual endpoint (using the **interface frame-relay** command) and set the signaling method (using the **frame-relay lmi-type** command). Also included in the frame relay virtual endpoint are all the applicable frame relay timers logging thresholds, encapsulation types, etc. Generally, most frame relay virtual interface parameters should be left at their default state. For example, the following creates a frame relay interface labeled **7** and sets the signaling method to **ansi**.

(config)# interface frame-relay 7 (config-fr 7)# frame-relay Imi-type ansi

#### Step 2:

Create the sub-interface and configure the PVC parameters. Using the sub-interface, apply access policies to the interface, create bridging interfaces, configure dial-backup, assign an IP address, and set the PVC data-link control identifier (DLCI). For example, the following creates a frame relay sub-interface labeled **22**, sets the DLCI to **30**, and assigns an IP address of **193.44.69.253** to the interface.

(config-fr 7)# interface fr 7.22 (config-fr 7.22)# frame-relay interface-dlci 30 (config-fr 7.22)# ip address 193.44.69.253 255.255.255.252

### **Technology Review (Continued)**

#### Step 3: (VALID ONLY FOR T1 INTERFACES)

Specify the group of DS0s used for signaling on the T1 interface by creating a **tdm-group**. Group any number of contiguous DS0s together to create a data pipe for layer 2 signaling. Also use the **tdm-group** command to specify the per-DS0 signaling rate on the interface. For example, the following creates a tdm-group labeled **9** containing 20 DS0s (each DS0 having a data rate of 56 kbps).

(config)# interface t1 1/1 (config-t1 1/1)# tdm-group 9 timeslots 1-20 speed 56 (config-t1 1/1)# exit

#### Step 4:

Make the association between the layer 2 endpoint and the physical interface using the **cross-connect** command. Supported layer 2 protocols include frame relay and point-to-point protocol (PPP). For example, the following creates a cross-connect (labeled **5**) to make an association between the frame relay virtual interface (**fr 7**) and the tdm-group configured on interface t1 1/1 (**tdm-group 9**).

(config)# cross-connect 5 t1 1/1 9 fr 7

# crypto map <mapname>

Use the **crypto map** command to associate crypto maps with the interface.

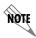

When you apply a map to an interface, you are applying all crypto maps with the given map name. This allows you to apply multiple crypto maps if you have created maps which share the same name but have different map index numbers.

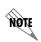

For VPN configuration example scripts, refer to the technical support note Configuring VPN located on the ADTRAN OS Documentation CD provided with your unit.

#### **Syntax Description**

<mapname>

Enter the crypto map name that you wish to assign to the interface.

#### **Default Values**

By default, no crypto maps are assigned to an interface.

#### **Command Modes**

(config-interface)#

Interface Configuration Mode

Valid interfaces include: Ethernet (eth 0/1), virtual PPP interfaces (ppp 1), virtual frame relay sub-interfaces (fr 1.20), loopback interfaces and vlan interfaces.

#### **Applicable Platforms**

This command applies to the NetVanta 950, 1000, 2000, and 3000 Series units.

#### **Command History**

Release 4.1

Command was introduced.

#### **Functional Notes**

When configuring a system to use both the stateful inspection firewall and IKE negotiation for VPN, keep the following notes in mind.

When defining the policy-class and associated access-control lists (ACLs) that describe the behavior of the firewall, do not forget to include the traffic coming into the system over a VPN tunnel terminated by the system. The firewall should be set up with respect to the un-encrypted traffic that is destined to be sent or received over the VPN tunnel. The following diagram represents typical AOS data-flow logic.

# Interfaces (Ethernet, Frame Relay, PPP, local)

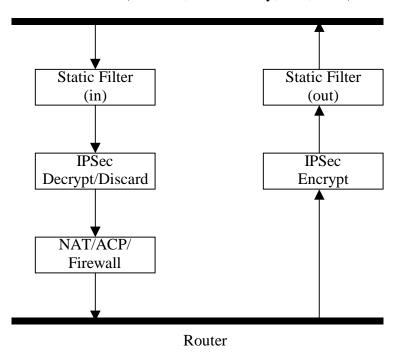

As shown in the diagram above, data coming into the product is first processed by the static filter associated with the interface on which the data is received. This access-group is a true static filter and is available for use regardless of whether the firewall is enabled or disabled. Next (if the data is encrypted) it is sent to the IPSec engine for decryption. The decrypted data is then processed by the stateful inspection firewall. Therefore, given a terminating VPN tunnel, only un-encrypted data is processed by the firewall.

The ACLs for a crypto map on an interface work in reverse logic to the ACLs for a policy-class on an interface. When specifying the ACLs for a crypto map, the source information is the private local-side, un-encrypted source of the data. The destination information will be the far-end, un-encrypted destination of the data. However, ACLs for a policy-class work in reverse. The source information for the ACL in a policy-class is the far-end. The destination information is the local-side.

# **Usage Examples**

The following example applies all crypto maps with the name **MyMap** to the PPP interface:

(config-ppp 1)# crypto map MyMap

# dial-backup auto-backup

Use the **dial-backup auto-backup** command to configure the PPP interface to automatically attempt a dial-backup upon failure. For more detailed information on PPP dial-backup functionality, refer to the **Functional Notes** and **Technology Review** sections of the command *dial-backup call-mode* < role > on page 801.

# **Syntax Description**

No subcommands.

#### **Default Values**

By default, all backup endpoints will automatically attempt dial-backup upon a failure.

#### **Command Modes**

| (config-fr 1.16)# | Virtual Frame Relay Sub-Interface Configuration Mode |
|-------------------|------------------------------------------------------|
| (config-ppp 1)#   | PPP Interface Configuration Mode                     |

# **Applicable Platforms**

This command applies to the NetVanta 1000 and 3000 Series units.

# **Command History**

| Release 1.1 | Command was introduced.                           |
|-------------|---------------------------------------------------|
| Release 5.1 | Command was expanded to include the PPP interface |

# **Usage Examples**

The following enables automatic dial-backup on the endpoint:

(config)# interface ppp 1 (config-ppp 1)# dial-backup auto-backup

# dial-backup auto-restore

Use the **dial-backup auto-restore** command to configure the interface to automatically discontinue dial-backup when all network conditions are operational. Use the **no** form of this command to disable the auto-restore feature. For more detailed information on PPP dial-backup functionality, refer to the **Functional Notes** and **Technology Review** sections of the command *dial-backup call-mode* <*role*> on page 801.

# **Syntax Description**

No subcommands.

#### **Default Values**

By default, all backup endpoints will automatically restore the primary connection when the failure condition clears.

#### **Command Modes**

| (config-fr 1.16)# | Virtual Frame Relay Sub-Interface Configuration Mode |
|-------------------|------------------------------------------------------|
| (config-ppp 1)#   | PPP Interface Configuration Mode                     |

# **Applicable Platforms**

This command applies to the NetVanta 1000 and 3000 Series units.

### **Command History**

| Release 1.1 | Command was introduced.                           |
|-------------|---------------------------------------------------|
| Release 5.1 | Command was expanded to include the PPP interface |

#### **Usage Examples**

The following configures the ADTRAN OS to automatically restore the primary connection when the failure condition clears:

(config)# interface ppp 1 (config-ppp 1)# dial-backup auto-restore

# dial-backup backup-delay <seconds>

Use the **dial-backup backup-delay** command to configure the amount of time the router will wait after the failure condition is recognized before attempting to backup the link. Use the **no** form of this command to return to the default value. For more detailed information on PPP dial-backup functionality, refer to the **Functional Notes** and **Technology Review** sections of the command *dial-backup call-mode* < role> on page 801.

# **Syntax Description**

| <seconds></seconds> | Specifies the delay period (in seconds) a failure must be active before the ADTRAN OS will enter backup operation on the interface. Range: 10 to 86400 |
|---------------------|----------------------------------------------------------------------------------------------------|
|                     | seconds.                                                                                                    |

#### **Default Values**

|--|

#### **Command Modes**

| (config-fr 1.16)# | Virtual Frame Relay Sub-Interface Configuration Mode |
|-------------------|------------------------------------------------------|
| (config-ppp 1)#   | PPP Interface Configuration Mode                     |

#### **Applicable Platforms**

This command applies to the NetVanta 1000 and 3000 Series units.

# **Command History**

| Release 1.1 | Command was introduced.                           |
|-------------|---------------------------------------------------|
| Release 5.1 | Command was expanded to include the PPP interface |

#### Usage Examples

The following configures the ADTRAN OS to wait 60 seconds (on an endpoint with an active alarm condition) before attempting dial-backup operation:

(config)# interface ppp 1 (config-ppp 1)# dial-backup backup-delay 60

# dial-backup call-mode <role>

Use the **dial-backup call-mode** command to combine user data with pattern data to ensure data does not mirror standard DDS loop codes (use only on 64 kbps circuits without frame relay signaling). Use the **no** form of this command to return to the default value.

# **Syntax Description**

<role> Selects the role the router will take in backup of this interface.

**answer** Answer and backup primary link on failure.

**answer-always** Answer and backup regardless of primary link state.

originateoriginate-answeroriginate-answer-alwaysOriginate or answer call on primary link failure.originate-answer-always

#### **Default Values**

| <role></role> | originate-answer |  |
|---------------|------------------|--|
|---------------|------------------|--|

#### **Command Modes**

| (config-fr 1.16)# | Virtual Frame Relay Sub-Interface Configuration Mode |
|-------------------|------------------------------------------------------|
| (config-ppp 1)#   | PPP Interface Configuration Mode                     |

#### **Applicable Platforms**

This command applies to the NetVanta 1000 and 3000 Series units.

### **Command History**

| Release 1.1 | Command was introduced.                           |
|-------------|---------------------------------------------------|
| Release 5.1 | Command was expanded to include the PPP interface |

#### **Functional Notes**

The majority of the configuration for PPP dial-backup is configured in the PPP interface's . However, the numbers dialed are configured in the primary interface. Full sample configurations follow:

### **Functional Notes (Continued)**

# Sample config for remote router (dialing out)

```
hostname "Remote3200"
enable password adtran
interface eth 0/1
 ip address 192.168.1.254 255.255.255.0
 no shutdown
interface modem 1/3
    no shutdown
interface t1 1/1
    coding b8zs
    framing esf
    clock source line
    tdm-group 1 timeslots 1-24
    no shutdown
interface ppp 1
    ip address 10.1.1.2 255.255.255.252
    dial-backup call-mode originate
    dial-backup number 5551111 analog ppp 2
    cross-connect 1 t1 1/1 1 ppp 1
interface ppp 2
    description connected to corp for dial-backup
    ip address 10.10.10.2 255.255.255.252
    ppp authentication pap
    ppp pap sent-username joe password pswrd
ip route 0.0.0.0 0.0.0.0 10.1.1.1
line telnet 0 4
    password adtran
```

#### Sample config for central router (dialing in)

```
hostname "Central3200"
enable password adtran
!
interface eth 0/1
ip address 192.168.100.254 255.255.255.0
no shutdown
!
interface modem 1/3
no shutdown
```

# **Functional Notes (Continued)**

```
interface t1 1/1
   coding b8zs
   framing esf
   clock source line
   tdm-group 1 timeslots 1-24
   no shutdown
interface ppp 1
   no shutdown
   cross-connect 1 t1 1/1 1 ppp 1
   ip address 10.1.1.1 255.255.255.252
   dial-backup call-mode answer
   dial-backup number 555-8888 analog ppp 2
interface ppp 2
   description connection for remote 3200 dialin for backup
   ip address 10.10.10.1 255.255.255.252
   ppp authentication pap
   username joe password pswrd
line telnet 0 4
   password adtran
```

# **Usage Examples**

The following example configures the ADTRAN OS to answer dial-backup calls on this endpoint but never generate calls:

```
(config)# interface ppp 1
(config-ppp 1)# dial-backup call-mode answer-always
```

### **Technology Review**

This technology review provides information regarding specific dial-backup router behavior (i.e., when the router will perform dial-backup, where in the configuration the AOS accesses specific routing information, etc.):

# **Dialing Out**

- 1. The AOS determines to place an outbound call when either the Layer 1 or Layer 2 has a failure.
- 2. When placing outbound calls, the AOS matches the number dialed to a PPP interface. This is accomplished with an addition to the **dial-backup number** command (see *dial-backup number <digits> <call type> <isdn min chan> <isdn max chan> <optional interface> on page 808).*
- 3. When placing the call, the AOS uses the configuration of the related PPP interface for authentication and IP negotiation.
- 4. If the call fails to connect on the first number dialed, the AOS places a call to the second number if configured. The second number to be dialed references a separate PPP interface.

#### Dialing In

- 1. The AOS receives an inbound call on a physical interface.
- 2. CallerID is used to match the dial-backup number command to the configured PPP interface.
- 3. If a match is found, the call connects and the AOS pulls down the primary connection if it is not already in a down state.
- 4.If no match is found from CallerID, the call is terminated.

# dial-backup connect-timeout <seconds>

Use the **dial-backup connect-timeout** command to specify the number of seconds to wait for a connection after a call is attempted before trying to call again or dialing a different number. It is recommended this number be greater than 60. For more detailed information on PPP dial-backup functionality, refer to the **Functional Notes** and **Technology Review** sections of the command *dial-backup call-mode* < role > on page 801.

# **Syntax Description**

| <seconds></seconds> | Selects the amount of time in seconds that the router will wait for a connection |
|---------------------|----------------------------------------------------------------------------------|
|                     | before attempting another call (valid range: 10 to 300).                         |

#### **Default Values**

#### **Command Modes**

| (config-fr 1.16)# | Virtual Frame Relay Sub-Interface Configuration Mode |
|-------------------|------------------------------------------------------|
| (config-ppp 1)#   | PPP Interface Configuration Mode                     |

# **Applicable Platforms**

This command applies to the NetVanta 1000 and 3000 Series units.

# **Command History**

| Release 1.1 | Command was introduced.                           |
|-------------|---------------------------------------------------|
| Release 5.1 | Command was expanded to include the PPP interface |

#### **Usage Examples**

The following configures the ADTRAN OS to wait 120 seconds before retrying a failed dial-backup call:

(config)# interface ppp 1

(config-ppp 1)# dial-backup connect-timeout 120

# dial-backup force <state>

Use the **dial-backup force** command to manually override the automatic dial-backup feature. This can be used to force a link into backup to allow maintenance to be performed on the primary link without disrupting data. Use the **no** form of this command to return to the normal dial-backup operation state. For more detailed information on PPP dial-backup functionality, refer to the **Functional Notes** and **Technology Review** sections of the command *dial-backup call-mode* < role> on page 801.

# **Syntax Description**

| <state></state> | Selects the forced backup state of the link.   |
|-----------------|------------------------------------------------|
| backup          | Force backup regardless of primary link state. |
| primary         | Force primary link regardless of its state.    |

#### **Default Values**

By default, this feature is disabled.

### **Command Modes**

| (config-fr 1.16)# | Virtual Frame Relay Sub-Interface Configuration Mode |
|-------------------|------------------------------------------------------|
| (config-ppp 1)#   | PPP Interface Configuration Mode                     |

#### **Applicable Platforms**

This command applies to the NetVanta 1000 and 3000 Series units.

#### **Command History**

| Release 1.1 | Command was introduced.                           |
|-------------|---------------------------------------------------|
| Release 5.1 | Command was expanded to include the PPP interface |

# **Usage Examples**

The following configures the ADTRAN OS to force this interface into dial-backup:

(config)# interface ppp 1 (config-ppp 1)# dial-backup force backup

# dial-backup maximum-retry <attempts>

Use the **dial-backup maximum-retry** command to select the number of calls the router will make when attempting to backup a link. Use the **no** form of this command to return to the default state. For more detailed information on PPP dial-backup functionality, refer to the **Functional Notes** and **Technology Review** sections of the command *dial-backup call-mode* < role> on page 801.

# **Syntax Description**

| <attempts></attempts> | Selects the number of call retries that will be made after a link failure (valid range: 0 to 15). |
|-----------------------|---------------------------------------------------------------------------------------------------|
|                       | Setting this value to 0 will allow unlimited retries during the time the network is failed.       |

#### **Default Values**

| <attempts></attempts> | 0 attempts |
|-----------------------|------------|
|-----------------------|------------|

# **Command Modes**

| (config-fr 1.16)# | Virtual Frame Relay Sub-Interface Configuration Mode |
|-------------------|------------------------------------------------------|
| (config-ppp 1)#   | PPP Interface Configuration Mode                     |

#### **Applicable Platforms**

This command applies to the NetVanta 1000 and 3000 Series units.

#### **Command History**

| Dalassa 4.4 | Command was introduced                            |
|-------------|---------------------------------------------------|
| Release 1.1 | Command was introduced.                           |
| Release 5.1 | Command was expanded to include the PPP interface |

#### **Usage Examples**

The following example configures the ADTRAN OS to retry a dial-backup call four times before considering backup operation not available:

(config)# interface ppp 1 (config-ppp 1)# dial-backup maximum-retry 4

# dial-backup number <digits> <call type> <isdn min chan> <isdn max chan> <optional interface>

Use the **dial-backup number** command to configure the phone number and the call type the router will dial upon network failure. Multiple entries can be made for an interface to allow alternate sites to be dialed. For more detailed information on PPP dial-backup functionality, refer to the **Functional Notes** and **Technology Review** sections of the command *dial-backup call-mode* < role> on page 801.

# **Syntax Description**

| <digits></digits>                            | Enter the phone numbers to call when the backup is initiated.                                                                                                    |
|----------------------------------------------|----------------------------------------------------------------------------------------------------|
| <call type=""></call>                        | Selects the type of call the router will attempt.                                                                                                    |
| analog                                       | Number connects to an analog modem.                                                                                                    |
| digital-56k                                  | Number belongs to a digital 56 kbps per DS0 connection.                                                                                                    |
| digital-64k                                  | Number belongs to a digital 64kbps per DS0 connection.                                                                                                    |
| <optional interface=""> *Optional</optional> | PPP interface (e.g., ppp 3) to use when originating/answering using this number. If no interface is defined here, dial-backup will be done on a frame relay circuit. |

#### **Default Values**

By default, there are no configured dial-backup numbers.

#### **Command Modes**

| (config-fr 1.16)# | Virtual Frame Relay Sub-Interface Configuration Mode |
|-------------------|------------------------------------------------------|
| (config-ppp 1)#   | PPP Interface Configuration Mode                     |

# **Applicable Platforms**

This command applies to the NetVanta 1000 Series units.

# **Command History**

| Release 1.1 | Command was introduced.                           |
|-------------|---------------------------------------------------|
| Release 5.1 | Command was expanded to include the PPP interface |

#### **Usage Examples**

The following example configures the ADTRAN OS to dial 704-555-1212 (digital 64 kbps connection) to initiate dial-backup operation on this endpoint using interface PPP 3:

### (config)# interface ppp 1

(config-ppp 1)# dial-backup number 7045551212 digital-64k 1 1 ppp 3

# dial-backup priority <value>

Use the **dial-backup priority** command to select the backup priority for this interface. This allows the user to establish the highest priority backup link and ensure that link will override backups attempted by lower priority links. Use the **no** form of this command to return to the default value. For more detailed information on PPP dial-backup functionality, refer to the **Functional Notes** and **Technology Review** sections of the command *dial-backup call-mode* <*role*> on page 801.

# **Syntax Description**

| <value></value> | Sets the relative priority of this link (valid range: 0 to 100). A value of 100 |
|-----------------|---------------------------------------------------------------------------------|
|                 | designates the highest priority.                                                |

#### **Default Values**

<value> 50

#### **Command Modes**

| (config-fr 1.16)# | Virtual Frame Relay Sub-Interface Configuration Mode |
|-------------------|------------------------------------------------------|
| (config-ppp 1)#   | PPP Interface Configuration Mode                     |

# **Applicable Platforms**

This command applies to the NetVanta1000 and 3000 Series units.

# **Command History**

| Release 1.1 | Command was introduced.                           |
|-------------|---------------------------------------------------|
| Release 5.1 | Command was expanded to include the PPP interface |

#### **Usage Examples**

The following example assigns the highest priority to this endpoint:

(config)# interface ppp 1 (config-ppp 1)# dial-backup priority 100

# dial-backup randomize-timers

Use the **dial-backup randomize-timers** command to randomize the call timers to minimize potential contention for resources. Use the **no** form of this command to return to the default value. For more detailed information on PPP dial-backup functionality, refer to the **Functional Notes** and **Technology Review** sections of the command *dial-backup call-mode* < role> on page 801.

### **Syntax Description**

No subcommands.

#### **Default Values**

By default, the ADTRAN OS does not randomize the dial-backup call timers.

#### **Command Modes**

| (config-fr 1.16)# | Virtual Frame Relay Sub-Interface Configuration Mode |
|-------------------|------------------------------------------------------|
| (config-ppp 1)#   | PPP Interface Configuration Mode                     |

# **Applicable Platforms**

This command applies to the NetVanta 1000 and 3000 Series units.

# **Command History**

| Release 1.1 | Command was introduced.                           |
|-------------|---------------------------------------------------|
| Release 5.1 | Command was expanded to include the PPP interface |

# **Usage Examples**

The following example configures the ADTRAN OS to randomize the dial-backup timers associated with this endpoint:

(config)# interface ppp 1 (config-ppp 1)# dial-backup randomize-timers

# dial-backup redial-delay <seconds>

Use the **dial-backup redial-delay** command to configure the delay after an unsuccessful call until the call will be re-tried. For more detailed information on PPP dial-backup functionality, refer to the **Functional Notes** and **Technology Review** sections of the command *dial-backup call-mode* < role> on page 801.

# **Syntax Description**

| <seconds></seconds> | The delay is seconds between attempting to re-dial a failed backup attempt. |
|---------------------|-----------------------------------------------------------------------------|
|                     | Range: 10 to 3600.                                                          |

#### **Default Values**

|--|

#### **Command Modes**

| (config-fr 1.16)# | Virtual Frame Relay Sub-Interface Configuration Mode |
|-------------------|------------------------------------------------------|
| (config-ppp 1)#   | PPP Interface Configuration Mode                     |

### **Applicable Platforms**

This command applies to the NetVanta 1000 and 3000 Series units.

#### **Command History**

| Release 1.1 | Command was introduced.                           |
|-------------|---------------------------------------------------|
| Release 5.1 | Command was expanded to include the PPP interface |

#### **Usage Examples**

The following example configures a redial delay of 25 seconds on this endpoint:

(config)# interface ppp 1 (config-ppp 1)# dial-backup redial-delay 25

# dial-backup remote-dlci <d/ci>

Use the **dial-backup remote-dlci** command to select the Data Link Connection Identifier (DLCI) for the remote unit. When backing up to an ADTRAN IQ device, the DLCI value should match the primary DLCI configured on the IQ unit. When backing up to another AOS device, the two AOS devices must have the same DLCI value entered for this command. They do not necessarily have to match the primary DLCI on the PPP interface. Use the **no** form of this command to remove a configured DLCI. For more detailed information on PPP dial-backup functionality, refer to the **Functional Notes** and **Technology Review** sections of the command *dial-backup call-mode* <*role>* on page 801.

### **Syntax Description**

| <dlci></dlci> | Remote DLCI number (valid range: 16 to 1007) |
|---------------|----------------------------------------------|
|---------------|----------------------------------------------|

#### **Default Values**

<DLCI> 1500

#### **Command Modes**

| (config-fr 1.16)# | Virtual Frame Relay Sub-Interface Configuration Mode |
|-------------------|------------------------------------------------------|
| (config-ppp 1)#   | PPP Interface Configuration Mode                     |

#### **Applicable Platforms**

This command applies to the NetVanta 3000 Series units.

#### **Command History**

| Release 2.1 | Command was introduced.                           |
|-------------|---------------------------------------------------|
| Release 5.1 | Command was expanded to include the PPP interface |

# **Usage Examples**

The following example configures a remote DLCI of 70 on this endpoint:

(config)# interface ppp 1 (config-ppp 1)# dial-backup remote-dlci 70

# dial-backup restore-delay <seconds>

Use the **dial-backup restore-delay** command to configure the amount of time the router will wait after the network is restored before disconnecting the backup link and reverting to the primary. This setting is used to prevent disconnecting the backup link if the primary link is "bouncing" in and out of alarm. For more detailed information on PPP dial-backup functionality, refer to the **Functional Notes** and **Technology Review** sections of the command *dial-backup call-mode* <*role*> on page 801.

# **Syntax Description**

| <seconds></seconds> | Specifies the number of seconds the ADTRAN OS will wait (after a primary link is |
|---------------------|----------------------------------------------------------------------------------|
|                     | restored) before disconnecting dial-backup operation. Range: 10 to 86400.        |

#### **Default Values**

| <seconds> 1</seconds> | 0 seconds |
|-----------------------|-----------|
|-----------------------|-----------|

#### **Command Modes**

| (config-fr 1.16)# | Virtual Frame Relay Sub-Interface Configuration Mode |
|-------------------|------------------------------------------------------|
| (config-ppp 1)#   | PPP Interface Configuration Mode                     |

# **Applicable Platforms**

This command applies to the NetVanta 3000 Series units.

### **Command History**

| Release 1.1 | Command was introduced.                           |
|-------------|---------------------------------------------------|
| Release 5.1 | Command was expanded to include the PPP interface |

#### **Usage Examples**

The following example configures the ADTRAN OS to wait 30 seconds before disconnecting dial-backup operation and restoring the primary connection for this endpoint:

(config)# interface ppp 1 (config-ppp 1)# dial-backup restore-delay 30

# dial-backup schedule <type>

Use the **dial-backup schedule** command to set the time of day that backup will be enabled. Use this command if backup is desired only during normal business hours and on specific days of the week. Use the **no** form of this command to disable dial-backup (as specified). For more detailed information on PPP dial-backup functionality, refer to the **Functional Notes** and **Technology Review** sections of the command *dial-backup call-mode* <*role>* on page 801.

### **Syntax Description**

| <type></type> | Time is entered in 24-hou | format (00:00). |
|---------------|---------------------------|-----------------|
|---------------|---------------------------|-----------------|

**day** Sets the days to allow backup (Valid Monday-Sunday).

enable-timedisable-timeSets the time of day to enable backup.

#### **Default Values**

By default, dial-backup is enabled for all days and times if the dial-backup auto-backup command has been issued and the dial-backup schedule has not been entered.

#### **Command Modes**

| (config-fr 1.16)# | Virtual Frame Relay Sub-Interface Configuration Mode |
|-------------------|------------------------------------------------------|
| (config-ppp 1)#   | PPP Interface Configuration Mode                     |

#### **Applicable Platforms**

This command applies to the NetVanta 1000 and 3000 Series units.

#### **Command History**

| Release 1.1 | Command was introduced.                           |
|-------------|---------------------------------------------------|
| Release 5.1 | Command was expanded to include the PPP interface |

### **Usage Examples**

The following example enables dial-backup Monday through Friday 8:00 am to 7:00 pm:

#### (config)# interface ppp 1

(config-ppp 1)# dial-backup schedule enable-time 08:00

(config-ppp 1)# dial-backup schedule disable-time 19:00

(config-ppp 1)# no dial-backup schedule day Saturday

(config-ppp 1)# no dial-backup schedule day Sunday

# dial-backup shutdown

Use the **dial-backup shutdown** command to deactivate all dial-backup functionality in the unit. Dial-backup configuration parameters are kept intact, but the unit will not initiate (or respond) to dial-backup sequences in the event of a network outage. Use the **no** form of this command to reactivate the dial-backup interface. For more detailed information on PPP dial-backup functionality, refer to the **Functional Notes** and **Technology Review** sections of the command *dial-backup call-mode <role>* on page 801.

# **Syntax Description**

No subcommands.

#### **Default Values**

By default, all ADTRAN OS interfaces are disabled.

#### **Command Modes**

| (config-fr 1.16)# | Virtual Frame Relay Sub-Interface Configuration Mode |
|-------------------|------------------------------------------------------|
| (config-ppp 1)#   | PPP Interface Configuration Mode                     |

# **Applicable Platforms**

This command applies to the NetVanta 1000 and 3000 Series units.

#### **Command History**

| Release 1.1 | Command was introduced.                           |
|-------------|---------------------------------------------------|
| Release 5.1 | Command was expanded to include the PPP interface |

# **Usage Examples**

The following example deactivates the configured dial-backup interface:

(config)# interface ppp 1 (config-ppp 1)# dial-backup shutdown

# fair-queue <threshold>

Use the **fair-queue** command to enable weighted fair queuing (WFQ) on an interface. Use the **no** form of this command to disable WFQ and enable FIFO queueing for an interface. WFQ is enabled by default for WAN interfaces.

# **Syntax Description**

| <threshold></threshold> | > |
|-------------------------|---|
| *Optional               |   |

Optional value that specifies the maximum number of packets that can be present in each conversation sub-queue. Packets received for a conversation after this limit is reached are discarded. Range: 16 to 512 packets.

#### **Default Values**

By default, fair-queue is enabled with a threshold of 64 packets.

#### **Command Modes**

| (config-interface)# | Interface Configuration Mode                                                            |
|---------------------|-----------------------------------------------------------------------------------------|
|                     | Valid interfaces include: virtual PPP (ppp 1) and virtual frame relay interfaces (fr 1) |

#### **Applicable Platforms**

This command applies to the NetVanta 950, 1000, 2000, and 3000 Series units.

# **Command History**

Release 5.1

Command was introduced.

#### **Usage Examples**

The following example enables WFQ on the interface with a threshold set at 100 packets:

(config)# interface ppp 1 (config-ppp 1)# fair-queue 100

# hold-queue <queue size> out

Use the **hold-queue** command to change the overall size of an interface's WAN output queue.

# **Syntax Description**

| <queue size=""></queue> | The total number of packets the output queue can contain before packets are |
|-------------------------|-----------------------------------------------------------------------------|
|                         | dropped. Range 16-1000.                                                     |

# **Default Values**

The default queue size for WFQ is 400. The default queue size for PPP FIFO and frame relay round-robin is 200.

### **Command Modes**

| (config-interface)# | Interface Configuration Mode                                                            |  |
|---------------------|-----------------------------------------------------------------------------------------|--|
|                     | Valid interfaces include: virtual PPP (ppp 1) and virtual frame relay interfaces (fr 1) |  |

# **Applicable Platforms**

This command applies to the NetVanta 950, 1000, 2000, and 3000 Series units.

# **Command History**

Release 5.1 Command was introduced.

# **Usage Examples**

The following example sets the overall output queue size to 700:

(config)# interface ppp 1 (config-ppp 1)# hold-queue 700

# ip access-group <listname> [in | out]

Use the **ip access-group** command to create an access list to be used for packets transmitted on or received from the specified interface. Use the **no** form of this command to disable this type of control.

# **Syntax Description**

| listname | Assigned IP access list name. |
|----------|-------------------------------|
|----------|-------------------------------|

in Enables access control on packets received on the specified interface.out Enables access control on packets transmitted on the specified interface.

#### **Default Values**

By default, these commands are disabled.

#### **Command Modes**

(config-interface)# Interface Configuration Mode required.

#### **Applicable Platforms**

This command applies to the NetVanta 950, 1000, 2000, and 3000 Series units.

### **Command History**

Release 3.1 Command was introduced.

#### **Functional Notes**

When this command is enabled, the IP destination address of each packet must be validated before being passed through. If the packet is not acceptable per these settings, it is dropped.

#### **Usage Examples**

The following example sets up the router to only allow Telnet traffic into the PPP interface:

(config)# ip access-list extended TelnetOnly (config-ext-nacl)#permit tcp any any eq telnet (config-ext-nacl)#int ppp 1 (config-ppp 1)#ip access-group TelnetOnly in

# ip address <address> <mask> secondary

Use the **ip address** command to define an IP address on the specified interface. Use the optional **secondary** keyword to define a secondary IP address. Use the **no** form of this command to remove a configured IP address.

# **Syntax Description**

| <address></address>    | Defines the IP address for the interface in dotted decimal notation (for example: 192.22.73.101). |
|------------------------|---------------------------------------------------------------------------------------------------|
| <mask></mask>          | Specifies the subnet mask that corresponds to the listed IP address.                              |
| secondary<br>*Optional | Optional keyword used to configure a secondary IP address for the specified interface.            |

#### **Default Values**

By default, there are no assigned IP addresses.

#### **Command Modes**

| (config-interface)# | Interface Configuration Mode required (applies to all physical interfaces as well |
|---------------------|-----------------------------------------------------------------------------------|
|                     | as virtual interfaces)                                                            |

#### **Applicable Platforms**

This command applies to the NetVanta 950, 1000, 2000, and 3000 Series units.

#### **Command History**

Release 1.1 Command was introduced.

#### **Functional Notes**

Use secondary IP addresses to allow dual subnets on a single interface (when you need more IP addresses than the primary subnet can provide). When using secondary IP addresses, avoid routing loops by verifying that all devices on the network segment are configured with secondary IP addresses on the secondary subnet.

#### **Usage Examples**

The following example configures a secondary IP address of 192.22.72.101/30:

(config)# interface ppp 1

(config-ppp 1)# ip address 192.22.72.101 255.255.252 secondary

# ip address negotiated

Use the **ip address negotiated** command to allow the interface to negotiate (i.e., be assigned) an IP address from the far end PPP connection. Use the **no** form of this command to disable the negotiation for an IP address

# **Syntax Description**

No subcommands.

#### **Default Values**

By default, the interface is assigned an address with the ip address <address><mask> command.

#### **Command Modes**

(config-ppp 1)#

PPP Interface Configuration Mode required

# **Applicable Platforms**

This command applies to the NetVanta 950, 1000, 2000 and 3000 Series units.

# **Command History**

Release 5.1

Command was introduced.

# **Usage Examples**

The following example enables the PPP interface to negotiate an IP address from the far end connection:

(config)# interface ppp 1 (config-ppp 1)# ip address negotiated

# ip helper-address <address>

Use the **ip helper-address** command to configure the ADTRAN OS to forward User Datagram Protocol (UDP) broadcast packets received on the interface. Use the **no** form of this command to disable forwarding packets.

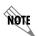

The **ip helper** command must be used in conjunction with the **ip forward-protocol** command to configure the ADTRAN OS to forward UDP broadcast packets. See ip forward-protocol udp <port number> on page 308 for more information.

### **Syntax Description**

<address>

Specifies the destination IP address (in dotted decimal notation) for the forwarded UDP packets.

#### **Default Values**

By default, broadcast UDP packets are not forwarded.

#### **Command Modes**

(config-interface)#

Interface Configuration Mode required (applies to all physical interfaces as well as virtual interfaces)

# **Applicable Platforms**

This command applies to the NetVanta 950, 1000, 2000, and 3000 Series units.

#### **Command History**

Release 1.1

Command was introduced.

#### **Functional Notes**

When used in conjunction with the **ip forward-protocol** command, the **ip helper-address** feature allows you to customize which broadcast packets are forwarded.

To implement the helper address feature, assign a helper-address(es) (specifying the device that needs to receive the broadcast traffic) to the interface closest to the host that transmits the broadcast packets. When broadcast packets (of the specified type forwarded using the **ip forward-protocol** command) are received on the interface, they will be forwarded to the device that needs the information.

Only packets meeting the following criteria are considered eligible by the **ip helper-address** feature:

- 1. The packet IP protocol is User Datagram Protocol (UDP).
- 2. Any UDP port specified using the **ip forward-protocol** command.
- 3. The media access control (MAC) address of the frame is an all-ones broadcast address (ffff.ffff).
- 4. The destination IP address is broadcast defined by all ones (255.255.255.255) or a subnet broadcast (for example, 192.33.4.251 for the 192.33.4.248/30 subnet).

# **Usage Examples**

The following example forwards all DNS broadcast traffic to the DNS server with IP address 192.33.5.99:

(config)# ip forward-protocol udp domain (config)# interface ppp 1 (config-ppp 1)# ip helper-address 192.33.5.99

# ip ospf

Use the **ip ospf** command to customize OSPF settings (if needed).

# **Syntax Description**

| authentication-key <pre><pre><pre>password&gt;</pre></pre></pre> | Assign a simple-text authentication password to be used by other routers using the OSPF simple password authentication.                                         |
|------------------------------------------------------------------|----------------------------------------------------------------------------------------------------|
| cost <value></value>                                             | Specify the OSPF cost of sending a packet on the interface. This value overrides any computed cost value. Range: 1-65535.                                       |
| dead-interval < seconds>                                         | Set the maximum interval allowed between hello packets. If the maximum is exceeded, neighboring devices will determine that the device is down. Range: 0-32767. |
| hello-interval < seconds>                                        | Specify the interval between hello packets sent on the interface. Range: 0-32767.                                                                               |
| message-digest-key<br><keyid> md5 <key></key></keyid>            | Configure OSPF Message Digest 5 (MD5) authentication (16-byte max) keys.                                                                                        |
| priority <value></value>                                         | Set the OSPF priority. The value set in this field helps determine the designated router for this network. Range: 0-255.                                        |
| retransmit-interval <seconds></seconds>                          | Specify the time between link-state advertisements (LSAs). Range: 0-32767.                                                                                      |
| transmit-delay < seconds>                                        | Set the estimated time required to send an LSA on the interface. Range: 0-32767.                                                                                |

# **Default Values**

| retransmit-interval <seconds></seconds> | 5 seconds                                                  |
|-----------------------------------------|------------------------------------------------------------|
| transmit-delay < seconds>               | 1 second                                                   |
| hello-interval < seconds>               | 10 seconds: Ethernet, point-to-point, frame relay, and ppp |
| dead-interval < seconds>                | 40 seconds                                                 |
|                                         |                                                            |

# **Command Modes**

| (config-interface)# | Valid interfaces include: Ethernet (eth 0/1), virtual frame relay (fr 1), and virtual |
|---------------------|---------------------------------------------------------------------------------------|
|                     | PPP (ppp 1).                                                                          |

# **Applicable Platforms**

This command applies to the NetVanta 950, 1000, 2000, and 3000 Series units.

# **Command History**

| Release 3.1 | Command was introduced. |  |
|-------------|-------------------------|--|

# ip ospf authentication [message-digest | null]

Use the **ip ospf authentication** command to authenticate an interface that is performing OSPF authentication.

# **Syntax Description**

message-digest

Select message-digest authentication type.

\*Optional

**null** Select for no authentication to be used.

\*Optional

Coloci for the additional coloci to be docal

#### **Default Values**

By default, this is set to null (meaning no authentication is used).

#### **Command Modes**

(config-interface)#

Interface Configuration Mode

Valid interfaces include: Ethernet (eth 0/1), virtual PPP interfaces (ppp 1), virtual frame relay sub-interfaces (fr 1.20), and loopback interfaces

# **Applicable Platforms**

This command applies to the NetVanta 950, 1000, 2000, and 3000 Series units.

# **Command History**

Release 3.1

Command was introduced.

### **Usage Examples**

The following example specifies that no authentication will be used on the PPP interface:

(config-ppp 1)# ip ospf authentication null

# ip ospf network [broadcast | point-to-point]

Use the **ip ospf network** command to specify the type of network on this interface.

# **Syntax Description**

| broadcast      | Set the network type for broadcast.      |
|----------------|------------------------------------------|
| point-to-point | Set the network type for point-to-point. |

#### **Default Values**

By default, Ethernet defaults to broadcast. PPP and frame relay default to point-to-point.

# **Command Modes**

| (config-interface)# | Interface Configuration Mode                                                                                                    |
|---------------------|----------------------------------------------------------------------------------------------------|
|                     | Valid interfaces include: Ethernet (eth 0/1), virtual PPP interfaces (ppp 1), virtual frame relay sub-interfaces (fr 1.20), and loopback interfaces |

# **Applicable Platforms**

This command applies to the NetVanta 950, 1000, 2000 and 3000 Series units.

# **Command History**

Release 3.1 Command was introduced.

#### **Functional Notes**

A point-to-point network will not elect designated routers.

# **Usage Examples**

The following example designates a broadcast network type:

(config-ppp 1)# ip ospf network broadcast

# ip proxy-arp

Use the **ip proxy-arp** to enable proxy Address Resolution Protocol (ARP) on the interface. Use the **no** form of this command to disable this feature.

# **Syntax Description**

| <address></address>       | Defines the IP address for the interface in dotted decimal notation (for example: 192.22.73.101) |
|---------------------------|--------------------------------------------------------------------------------------------------|
| <subnet mask=""></subnet> | Specifies the subnet mask that corresponds to the listed IP address                              |

#### **Default Values**

By default, proxy-arp is enabled.

### **Command Modes**

| (config-interface)# | Interface Configuration Mode required (applies to all physical interfaces as well |
|---------------------|-----------------------------------------------------------------------------------|
|                     | as virtual interfaces)                                                            |

# **Applicable Platforms**

This command applies to the NetVanta 950, 1000, 2000, and 3000 Series units.

#### **Command History**

Release 1.1 Command was introduced.

#### **Functional Notes**

In general, the principle of proxy-arp allows a router to insert its IP address in the source IP address field of a packet (if the packet is from a host on one of its subnetworks). This allows hosts to reach devices on other subnetworks without implementing routing or specifying a default gateway.

If proxy-arp is enabled, the ADTRAN OS will respond to all proxy-arp requests with its specified MAC address and forward packets accordingly.

Enabling proxy-arp on an interface may introduce unnecessary ARP traffic on the network.

#### **Usage Examples**

The following enables proxy-arp on the virtual PPP interface:

(config)#interface ppp 1
(config-ppp 1)# ip proxy-arp

# ip rip receive version < version>

Use the **ip rip receive version** command to configure the RIP version the unit accepts in all RIP packets received on the interface. Use the **no** form of this command to restore the default value.

# **Syntax Description**

| <version></version> | Specifies the RIP version                                   |
|---------------------|-------------------------------------------------------------|
| 1                   | Only accept received RIP version 1 packets on the interface |
| 2                   | Only accept received RIP version 2 packets on the interface |

#### **Default Values**

By default, all interfaces implement RIP version 1 (the default value for the version command).

#### **Command Modes**

| (config-interface)# | Interface Configuration Mode required (applies to all physical interfaces as well |
|---------------------|-----------------------------------------------------------------------------------|
|                     | as virtual interfaces)                                                            |

# **Applicable Platforms**

This command applies to the NetVanta 950, 1000, 2000, and 3000 Series units.

#### **Command History**

Release 1.1 Command was introduced.

#### **Functional Notes**

Use the **ip rip receive version** to specify a RIP version that overrides the **version** (in the Router RIP ) configuration.

The ADTRAN OS only accepts one version (either 1 or 2) on a given interface.

# **Usage Examples**

The following example configures the virtual PPP interface to accept only RIP version 2 packets:

(config)# interface ppp 1
(config-ppp 1)# ip rip receive version 2

# ip rip send version < version>

Use the **ip rip send version** command to configure the RIP version the unit sends in all RIP packets transmitted on the interface. Use the **no** form of this command to restore the default value.

# **Syntax Description**

| <version></version> | Specifies the RIP version                             |  |
|---------------------|-------------------------------------------------------|--|
| 1                   | Only transmits RIP version 1 packets on the interface |  |
| 2                   | Only transmits RIP version 2 packets on the interface |  |

#### **Default Values**

By default, all interfaces transmit RIP version 1 (the default value for the **version** command)

#### **Command Modes**

| (config-interface)# | Interface Configuration Mode required (applies to all physical interfaces as well |
|---------------------|-----------------------------------------------------------------------------------|
|                     | as virtual interfaces)                                                            |

# **Applicable Platforms**

This command applies to the NetVanta 950, 1000, 2000, and 3000 Series units.

#### **Command History**

Release 1.1 Command was introduced.

#### **Functional Notes**

Use the **ip rip send version** to specify a RIP version that overrides the **version** (in the Router RIP ) configuration.

The ADTRAN OS only transmits one version (either 1 or 2) on a given interface.

# **Usage Examples**

The following example configures the virtual PPP interface to transmit only RIP version 2 packets:

(config)# interface ppp 1 (config-ppp 1)# ip rip send version 2

# ip route-cache

Use the **ip route-cache** command to enable fast-cache switching on the interface. Use the **no** form of this command to disable fast-cache switching and return to process switching mode.

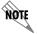

Using Network Address Translation (NAT) or the ADTRAN OS firewall capabilities on an interface requires process switching mode (using the **no ip route-cache** command).

## **Syntax Description**

No subcommands.

#### **Default Values**

By default, fast-cache switching is enabled on all Ethernet and virtual frame relay sub-interfaces. IP route-cache is disabled for all virtual PPP interfaces.

#### **Command Modes**

(config-interface)#

Interface Configuration Mode required

Valid interfaces include: Ethernet (eth 0/1), virtual frame relay sub-interfaces (fr 1.16), and virtual PPP interfaces (ppp 1).

# **Applicable Platforms**

This command applies to the NetVanta 950, 1000, 2000, and 3000 Series units.

# **Command History**

Release 2.1

Command was introduced.

#### **Functional Notes**

Fast switching allows an IP interface to provide optimum performance when processing IP traffic.

#### Usage Examples

The following example enables fast switching on the virtual PPP interface:

(config)# interface ppp 1 (config-ppp 1)# ip route-cache

# ip unnumbered <interface>

Use the **ip unnumbered** command to use the IP address assigned to the specified interface for all IP processing on the active interface. Use the **no** form of this command to remove the unnumbered configuration.

# **Syntax Description**

<interface>

Specifies the interface (in the format **type slot/port**) that contains the IP address to use as the source address for all packets transmitted on this interface.

Valid interfaces include: Ethernet (eth 0/1), virtual frame relay sub-interfaces (fr 1.16), virtual PPP (ppp 1), VLAN, and loopback interfaces.

#### **Default Values**

By default, all interfaces are configured to use a specified IP address (using the ip address command).

#### **Command Modes**

(config-interface)#

Interface Configuration Mode required

Valid interfaces include: Ethernet (eth 0/1), virtual frame relay sub-interfaces (fr 1.16), virtual PPP interfaces (ppp 1), and vlan interfaces.

#### **Applicable Platforms**

This command applies to the NetVanta 950, 1000, 2000, and 3000 Series units.

# **Command History**

Release 1.1

Command was introduced.

#### **Functional Notes**

If **ip unnumbered** is enabled on an interface, all IP traffic from the interface will use a source IP address taken from the specified interface. For example, specifying **ip unnumbered eth 0/1** while in the PPP Interface Configuration Mode configures the PPP interface to use the IP address assigned to the Ethernet interface for all IP processing. In addition, the ADTRAN OS uses the specified interface information when sending route updates over the unnumbered interface. Static routes may either use the interface name (ppp 1) or the far-end address (if it will be discovered).

#### **Usage Examples**

The following example configures the PPP interface (labeled **ppp 1**) to use the IP address assigned to the Ethernet interface (**eth 0/1**):

(config)# interface ppp 1 (config-ppp 1)# ip unnumbered eth 0/1

# keepalive <seconds>

Use the **keepalive** command to enable the transmission of keepalive packets on the interface and specify the time interval in seconds between transmitted packets.

# **Syntax Description**

| <seconds></seconds> | Defines the time interval (in seconds) between transmitted keepalive packets |
|---------------------|------------------------------------------------------------------------------|
|                     | (valid range: 0 to 32767 seconds)                                            |

#### **Default Values**

| <seconds< th=""><th><seconds></seconds></th><th>10 seconds</th></seconds<> | <seconds></seconds> | 10 seconds |
|----------------------------------------------------------------------------|---------------------|------------|
|----------------------------------------------------------------------------|---------------------|------------|

#### **Command Modes**

| (config-interface)# | Interface Configuration Mode                                                    |
|---------------------|---------------------------------------------------------------------------------|
|                     | Valid interfaces include: Ethernet (eth 0/1) and virtual PPP interfaces (ppp 1) |

## **Applicable Platforms**

This command applies to the NetVanta 950, 1000, 2000, and 3000 Series units.

# **Command History**

Release 1.1 Command was introduced.

#### **Functional Notes**

If three keepalive packets are sent to an interface with no response, the interface is considered down. To detect interface failures quickly, specify a smaller keepalive time.

# **Usage Examples**

The following example specifies a keepalive time of 5 seconds on the virtual PPP interface:

(config)# interface ppp 1 (config-ppp 1)# keepalive 5

# mtu <size>

Use the **mtu** command to configure the maximum transmit unit (MTU) size for the active interface. Use the **no** form of this command to return to the default value.

# **Syntax Description**

| <size></size> | Configures the window size for transmitted packets various interfaces are listed below: | . The valid ranges for the |
|---------------|-----------------------------------------------------------------------------------------|----------------------------|
|               | Ethernet (eth 0/1)                                                                      | 64 to 1500                 |
|               | virtual frame relay sub-interfaces (fr 1.16)                                            | 64 to 1520                 |
|               | virtual PPP interfaces (ppp 1)                                                          | 64 to 1500                 |
|               | loopback interfaces                                                                     | 64 to 1500                 |

#### **Default Values**

| <size></size> | The default values for the various interfaces are list | The default values for the various interfaces are listed below: |  |
|---------------|--------------------------------------------------------|-----------------------------------------------------------------|--|
|               | Ethernet (eth 0/1)                                     | 1500                                                            |  |
|               | virtual frame relay sub-interfaces (fr 1.16)           | 1500                                                            |  |
|               | virtual PPP interfaces (ppp 1)                         | 1500                                                            |  |
|               | loopback interfaces                                    | 1500                                                            |  |

#### **Command Modes**

| (config-interface)# | Interface Configuration Mode required (applies only to IP interfaces)                                                                                |  |
|---------------------|----------------------------------------------------------------------------------------------------|--|
|                     | Valid interfaces include: Ethernet (eth 0/1), virtual frame relay sub-interfaces (fr 1.16), virtual PPP interfaces (ppp 1), and loopback interfaces. |  |

# **Applicable Platforms**

This command applies to the NetVanta 950, 1000, 2000, and 3000 Series units.

## **Command History**

Release 1.1 Command was introduced.

#### **Functional Notes**

OSPF will not become adjacent on links where the MTU sizes do not match. If router A and router B are exchanging hello packets but their MTU sizes do not match, they will never reach adjacency. This is by design and required by the RFC.

## **Usage Examples**

The following example specifies an MTU of 1200 on the virtual PPP interface:

(config)# interface ppp 1 (config-ppp 1)# mtu 1200

# peer default ip address <address>

Use the **peer default ip address** command to specify the default IP address of the remote end of this interface.

# **Syntax Description**

<address>

Specifies the default IP address for the remote end (A.B.C.D).

#### **Default Values**

By default, there is no assigned peer default IP address.

#### **Command Modes**

(config-ppp 1)#

PPP Interface Configuration Mode required

## **Applicable Platforms**

This command applies to the NetVanta 905, 1000, 2000, and 3000 Series units.

# **Command History**

Release 3.1

Command was introduced.

# **Functional Notes**

This command is useful if the peer does not send the IP address option during PPP negotiations.

#### **Usage Examples**

The following example sets the default peer IP address to 192.22.71.50:

(config)#interface ppp 1

(config-ppp 1)# peer default ip address 192.22.71.50

# ppp authentication <protocol>

Use the **ppp authentication** command to specify the authentication protocol on the PPP virtual interface that the peer should use to authenticate itself.

# **Syntax Description**

| <pre><pre><pre><pre></pre></pre></pre></pre> | Specifies the authentication protocol used on this interface |
|----------------------------------------------|--------------------------------------------------------------|
| chap                                         | Configures CHAP authentication on the interface              |
| eap                                          | Configures EAP authentication on the interface               |
| рар                                          | Configures PAP authentication on the interface               |

#### **Default Values**

By default, PPP endpoints have no authentication configured.

## **Command Modes**

| (config-ppp 1)# | PPP Interface Configuration Mode required |  |
|-----------------|-------------------------------------------|--|
| (comig-ppp r)#  | FFF interface Configuration Mode required |  |

# **Applicable Platforms**

This command applies to the NetVanta 950, 1000, 2000, and 3000 Series units.

# **Command History**

Release 1.1 Command was introduced.

# **Technology Review**

CHAP and PAP are two authentication methods that enjoy widespread support. Both methods are included in the ADTRAN OS and are easily configured.

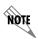

The authentication method set up on the local router can be different from that on the peer. Also, just because one router requires authentication from its peer does not mean it also has to authenticate itself to the peer.

#### **Defining PAP**

The Password Authentication Protocol (PAP) is used to verify that the PPP peer is a permitted device by checking a username and password configured on the peer. The username and password are both sent unencrypted across the connecting private circuit.

PAP requires two-way message passing. First, the router that is required to be authenticated (say the peer) sends an authentication request with its username and password to the router requiring authentication (say the local router). The local router then looks up the username and password in the username database within the PPP interface, and if they match sends an authentication acknowledge back to the peer.

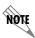

The PPP username and password database is separate and distinct from the global username password database. For PAP and CHAP, use the database under the PPP interface configuration.

Several example scenarios are given below for clarity.

Configuring PAP Example 1: Only the local router requires the peer to authenticate itself.

On the local router (hostname Local):

Local(config-ppp 1)# ppp authentication pap

Local(config-ppp 1)# username farend password same

On the peer (hostname Peer):

Peer(config-ppp 1)# ppp pap sent-username farend password same

The first line of the configuration sets the authentication mode as PAP. This means the peer is required to authenticate itself to the local router via PAP. The second line is the username and password expected to be sent from the peer. On the peer, the **ppp pap sent-username** command is used to specify the appropriate matching username and password.

#### Configuring PAP Example 2: Both routers require the peer to authenticate itself.

On the local router (hostname Local):

Local(config-ppp 1)# ppp authentication pap

Local(config-ppp 1)# username farend password far

Local(config-ppp 1)# ppp pap sent-username nearend password near

On the peer (hostname Peer):

Peer(config-ppp 1)# ppp authentication pap

Peer(config-ppp 1)# username nearend password near

Peer(config-ppp 1)# ppp pap sent-username farend password far

Now both routers send the authentication request, verify that the sent-username and password match what is expected in the database, and send an authentication acknowledge.

#### **Defining CHAP**

The Challenge-Handshake Authentication Protocol (CHAP) is a three-way authentication protocol composed of a challenge response and success or failure. The MD5 protocol is used to protect usernames and passwords in the response.

First, the local router (requiring its peer to be authenticated) sends a "challenge" containing only its own unencrypted username to the peer. The peer then looks up the username in the username database within the PPP interface, and if found takes the corresponding password and its own hostname and sends a "response" back to the local router. This data is encrypted. The local router verifies that the username and password are in its own username database within the PPP interface, and if so sends a "success" back to the peer.

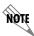

The PPP username and password database is separate and distinct from the global username password database. For PAP and CHAP, use the database under the PPP interface configuration.

Several example scenarios are given below for clarity.

Configuring CHAP Example 1: Only the local router requires the peer to authenticate itself.

On the local router (hostname Local):

Local(config-ppp 1)# ppp authentication chap

Local(config-ppp 1)# username Peer password same

On the peer (hostname Peer):

Peer(config-ppp 1)# username Local password same

The first line of this configuration sets the authentication mode to CHAP. This means the peer is required to authenticate itself to the local router via CHAP. The second line is the username and password expected to be sent from the peer. The peer must also have the **username** up both to verify the incoming username from the local router and to use the password (along with its hostname) in the response to the local router.

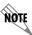

Both ends must have identical passwords.

Configuring CHAP Example 2: Both routers require the peer to authenticate itself.

On the local router (hostname Local):

Local(config-ppp 1)# ppp authentication chap

Local(config-ppp 1)# username Peer password same

On the peer (hostname Peer):

Peer(config-ppp 1)# ppp authentication chap

Peer(config-ppp 1)# username Local password same

This is basically identical to Example 1 except that both routers will now challenge each other and respond.

Configuring CHAP Example 3: Using the ppp chap hostname command as an alternate solution.

On the local router (hostname Local):

Local(config-ppp 1)# ppp authentication chap

Local(config-ppp 1)# username Peer password same

Local(config-ppp 1)# ppp chap hostname nearend

On the peer (hostname Peer):

Peer(config-ppp 1)# username nearend password same

Notice the peer is expecting username "nearend" even though the local router's hostname is "Local". Therefore the local router can use the **ppp chap hostname** command to send the correct name on the challenge.

Configuring CHAP Example 4: Using the ppp chap password command as an alternate solution.

On the local router (hostname Local):

Local(config-ppp 1)# ppp authentication chap

Local(config-ppp 1)# username Peer password different

On the peer (hostname Peer):

Peer(config-ppp 1)# username Local password same

Peer(config-ppp 1)# ppp chap password different

Here the local router challenges with hostname "Local". The peer verifies the name in the username database, but instead of sending the password "same" in the response, it uses the one in the **ppp chap password** command. The local router then verifies that user "Peer" with password "different" is valid and sends a "success".

# ppp chap hostname < hostname >

Use the **ppp chap hostname** command to configure an alternate hostname for CHAP PPP authentication. Use the **no** form of this command to remove a configured hostname. For more information on PAP and CHAP functionality, see the **Technology Review** section for the command *ppp authentication < protocol>* on page 834.

## **Syntax Description**

<hostname>

Alphanumeric string up to 30 characters in length

#### **Default Values**

By default, there are no configured PPP CHAP hostnames.

#### **Command Modes**

(config-ppp 1)#

PPP Interface Configuration Mode required

# **Applicable Platforms**

This command applies to the NetVanta 950, 1000, 2000, and 3000 Series units.

## **Command History**

Release 1.1

Command was introduced.

## **Usage Examples**

The following example specifies a PPP CHAP hostname of my\_host:

(config)# interface ppp 1

(config-ppp 1)# ppp chap hostname my\_host

# ppp chap password <password>

## **Syntax Description**

<password>

Alphanumeric string up to 30 characters in length

#### **Default Values**

By default, there is no defined PPP CHAP password.

#### **Command Modes**

(config-ppp 1)#

PPP Interface Configuration Mode required

# **Applicable Platforms**

This command applies to the NetVanta 950, 1000, 2000 and 3000 Series units.

#### **Command History**

Release 1.1

Command was introduced.

#### **Usage Examples**

The following example specifies a PPP CHAP password of my\_password:

(config)# interface ppp 1

(config-ppp 1)# ppp chap password my\_password

# ppp pap sent-username <username> password <password>

Use the **ppp pap sent-username/password** command to configure a username and password when the peer requires PAP PPP authentication. Use the **no** form of this command to remove a configured password. For more information on PAP and CHAP functionality, see the **Technology Review** section for the command *ppp authentication <protocol>* on page 834.

# **Syntax Description**

| <username></username> | Alphanumeric string up to 30 characters in length (the username is case-sensitive) |
|-----------------------|------------------------------------------------------------------------------------|
| <password></password> | Alphanumeric string up to 30 characters in length (the password is case-sensitive) |

#### **Default Values**

By default, there is no defined ppp pap sent-username and password.

#### **Command Modes**

| (config-ppp 1)# | PPP Interface Configuration Mode required |
|-----------------|-------------------------------------------|
|                 |                                           |

# **Applicable Platforms**

This command applies to the NetVanta 950, 1000, 2000, and 3000 Series units.

# **Command History**

Release 1.1 Command was introduced.

## **Usage Examples**

The following example specifies a PPP PAP sent-username of local and a password of my password:

(config)# interface ppp 1

(config-ppp 1)# ppp pap sent-username local password my\_password

# pppoe acc-name < name >

Use the **pppoe acc-name** command to identify the Access Concentrator (AC) with which the AOS expects to establish a PPPoE session. Use the **no** form of this command to return to the default setting.

#### **Syntax Description**

<name>

Enter a text string (up to 255 characters) corresponding to the AC-Name Tag under RFC 2516. If this field is not specified, any access concentrator is acceptable. The AC value may be a combination of trademark, model, and serial ID information (or simply the MAC address of the unit).

#### **Default Values**

By default, no AC is specified.

#### **Command Modes**

(config-ppp 1)#

PPP Interface Configuration Mode required

# **Applicable Platforms**

This command applies to the NetVanta 950, 1000, 2000, and 3000 Series units.

#### **Command History**

Release 5.1

Command was introduced.

# **Usage Examples**

The following example identifies the AC with which the AOS expects to establish a PPPoE session:

(config)# interface ppp 1

(config-ppp 1)# pppoe acc-name Access\_Concentrator\_Name

# pppoe service-name < name >

Use the **pppoe service-name** command to use this tag value to filter PPPoE session offers from PPPoE servers. Use the **no** form of this command to return to the default setting.

# **Syntax Description**

<name> Enter a text string (up to 255 characters) corresponding to the Service-Name

Tags under RFC 2516. This string indicates an ISP name (or a class or quality of

service). If this field is not specified, any service is acceptable.

#### **Default Values**

By default, no names are specified.

#### **Command Modes**

(config-ppp 1)# PPP Interface Configuration Mode required

# **Applicable Platforms**

This command applies to the NetVanta 950, 1000, 2000, and 3000 Series units.

# **Command History**

Release 5.1 Command was introduced.

#### **Usage Examples**

The following example defines a service type that is not to be accepted by the AOS:

(config)# interface ppp 1

(config-ppp 1)# pppoe service-name Service\_Name

# qos-policy out <mapname>

Use the **qos-policy out** command to apply a previously-configured QoS map to an interface. Use the **no** form of this command to remove the map from the interface. The **out** keyword specifies that this policy will be applied to outgoing packets.

# **Syntax Description**

| <map name=""></map> | Enter the name of a previously-created QoS map (see qos map                                      |
|---------------------|--------------------------------------------------------------------------------------------------|
|                     | <pre><mapname><sequence number=""> on page 351 for more information).</sequence></mapname></pre> |

#### **Default Values**

No default value is necessary for this command.

# **Command Modes**

| (config-interface)# | Interface Configuration Mode. Valid interfaces include: virtual PPP (ppp 1) and |
|---------------------|---------------------------------------------------------------------------------|
|                     | virtual frame relay interfaces (fr 1)                                           |

# **Applicable Platforms**

This command applies to the NetVanta 950, 1000, and 3000 Series units.

# **Command History**

Release 6.1 Command was introduced.

# **Usage Examples**

The following example applies the QoS map **VOICEMAP** to the PPP 1 interface:

(config)# interface ppp 1 (config-ppp 1)# qos-policy out VOICEMAP

# snmp trap link-status

Use the **snmp trap link-status** command to control the SNMP variable that enables (or disables) the interface to send SNMP traps when there is an interface status change (ifLinkUpDownTrapEnable of RFC 2863). Use the **no** form of this command to disable this trap.

# **Syntax Description**

No subcommands

#### **Default Values**

By default, the ifLinkUpDownTrapEnable OID is set to enabled for all interfaces except virtual frame relay interfaces.

#### **Command Modes**

| (config-interface)# | Interface Configuration Mode                                                                                                    |
|---------------------|----------------------------------------------------------------------------------------------------|
|                     | Valid interfaces include: Ethernet (eth 0/1), Gigabit-Ethernet (giga-eth 0/1), VLAN, port-channel (p-chan 1), T1 (t1 1/1), E1 (e1 1/1), DSX-1 (t1 1/2), G.703, serial (ser 1/1), DDS (dds 1/1), virtual frame relay (fr 1), virtual PPP (ppp 1), SHDSL (shdsl 1/1), and loopback interfaces. |

#### **Applicable Platforms**

This command applies to the NetVanta 950, 1000, 2000, and 3000 Series units.

# **Command History**

| Release 1.1 | Command was introduced.                                                                         |
|-------------|-------------------------------------------------------------------------------------------------|
| Release 3.1 | Command was extended to the SHDSL interface.                                                    |
| Release 5.1 | Command was expanded to include Gigabit-Ethernet, port-channel, VLAN, E1, and G.703 interfaces. |

#### **Functional Notes**

The **snmp trap link-status** command is used to control the RFC 2863 ifLinkUpDownTrapEnable OID (OID number 1.3.6.1.2.1.31.1.1.14.0).

#### **Usage Examples**

The following example disables the link-status trap on the virtual PPP interface:

(config)# interface ppp 1 (config-ppp 1)# no snmp trap link-status

# username <username> password <password>

Configures the username and password of the peer to use for PPP authentication.

# **Syntax Description**

| <username></username> | Alphanumerical string up to 30 characters in length (the username is case-sensitive) |
|-----------------------|--------------------------------------------------------------------------------------|
| <password></password> | Alphanumerical string up to 30 characters in length (the password is case-sensitive) |

#### **Default Values**

By default, there is no established username and password.

#### **Command Modes**

| (config-ppp 1)#  | Interface Configuration Mode ( | valid only | / for virtual PPP interfaces)  |
|------------------|--------------------------------|------------|--------------------------------|
| (coming ppp 1/// | intoriaco coringaration modo ( | Vana on    | , ioi viitaai i i iiitoiiaooo, |

# **Applicable Platforms**

This command applies to the NetVanta 950, 1000, 2000, and 3000 Series units.

# **Command History**

Release 1.1 Command was introduced.

#### **Functional Notes**

PAP uses this entry to check received information from the peer. CHAP uses this entry to check the received peer hostname and a common password.

# **Usage Examples**

The following example creates a username of **ADTRAN** with password **ADTRAN** for the PPP link labeled 5:

(config)# interface ppp 5

(config-ppp 5)# username ADTRAN password ADTRAN

# T3 Interface Configuration Command Set

To activate the T3 Interface Configuration command set, enter the **interface t3** command at the Global Configuration Mode prompt. For example:

```
Router> enable
Router# configure terminal
Router(config)# interface t3 1/1
Router(config-t3 1/1)#
```

The following commands are common to multiple command sets and are covered in a centralized section of this guide. For more information, refer to the sections listed below:

```
alias < "text"> on page 935
description on page 936
do on page 937
end on page 938
exit on page 939
shutdown on page 940
```

All other commands for this command set are described in this section in alphabetical order.

```
clock source [local | loop ] on page 847

coding [b3zs] on page 848

framing [m13 | cbit] on page 849

line-length [short | long] on page 850

loopback network [line | payload] on page 851

loopback remote on page 852

remote-loopback on page 853

show [bert] on page 854

snmp trap line-status on page 855

snmp trap link-status on page 856

test-pattern [ones | zeros | 2^15 | 2^20 | 2^23 | qrss | clear | insert | show] on page 857
```

# clock source [local | loop]

Use the **clock source** command to configure the source timing used for the interface. The clock specified using the **clock source** command is also the system master clock. Use the **no** form of this command to return to the default value.

# **Syntax Description**

| local | Configures the unit to provide clocking using the internal oscillator. |
|-------|------------------------------------------------------------------------|
| loop  | Configures the unit to recover clocking from the primary circuit.      |

#### **Default Value**

By default, all T3 interfaces are configured with loop as the clock source.

#### **Command Mode**

(config-t3 1/1)# T3 Interface Configuration Mode required.

# **Applicable Platforms**

This command applies to the NetVanta 5000 Series.

# **Command History**

Release 6.1 Command was introduced.

# **Usage Examples**

The following example configures the unit to recover clocking from the circuit:

(config)# interface t3 1/1 (config-t3 1/1)# clock source loop

# coding [b3zs]

Use the **coding** command to configure the line coding for a T3 physical interface. This setting must match the line coding supplied on the circuit by the provider.

# **Syntax Description**

b3zs

Configures the line coding for bipolar three zero substitution.

#### **Default Value**

By default, all T3 interfaces are configured with B3ZS line coding.

#### **Command Mode**

(config-t3 1/1)#

T3 Interface Configuration Mode required.

# **Applicable Platforms**

This command applies to the NetVanta 5000 Series.

# **Command History**

Release 6.1

Command was introduced.

#### **Functional Notes**

The line coding configured in the unit must match the line coding of the T3 circuit. A mismatch will result in line errors (e.g., BPVs).

#### **Usage Examples**

The following example configures the T1 interface for B3ZS line coding:

(config)# interface t3 1/1 (config-t3 1/1)# coding b3zs

# framing [ m13 | cbit ]

Use the **framing** command to configure the network framing format for a T3 physical interface.

# **Syntax Description**

| M13 | Configures the interface for M13 framing. |
|-----|-------------------------------------------|
|     |                                           |

**cbit** Configures the interface for C-bit parity framing.

#### **Default Value**

By default, all T3 interfaces are configured for C-bit parity framing.

#### **Command Mode**

(config-t3 1/1)# T3 Interface Configuration Mode required.

# **Applicable Platforms**

This command applies to the NetVanta 5000 Series.

# **Command History**

Release 6.1 Command was introduced.

#### **Functional Notes**

M13 is an asynchronous framing format that uses all 21 DS3 M-Frame C-bits for bit stuffing indicators. End-to-end path parity and datalink capabilities are not provided by the standard M13 format. C-bit parity framing differs from M13 by allowing monitoring of the data path (end-to-end) and supporting out-of-band data links.

#### **Usage Examples**

The following example configures the T3 interface for M13 framing:

(config)# interface t3 1/1 (config-t3 1/1)# framing m13

# line-length [ short | long ]

Use the **line-length** command to configure the line length for a T3 physical interface.

# **Syntax Description**

| short | Configures the line length for a distance of 0 to 225 feet of cable.   |
|-------|------------------------------------------------------------------------|
| long  | Configures the line length for a distance of 225 to 450 feet of cable. |

#### **Default Value**

By default, all T3 interfaces are configured for a short line length.

#### **Command Mode**

(config-t3 1/1)# T3 Interface Configuration Mode required.

# **Applicable Platforms**

This command applies to the NetVanta 5000 Series.

# **Command History**

Release 6.1 Command was introduced.

# **Usage Examples**

The following example configures the T3 interface for long line length:

(config)# interface t3 1/1 (config-t3 1/1)# line-length long

# loopback network [ line | payload ]

Use the **loopback network** command to initiate a local T3 loopback on the interface toward the network. Use the **no** form of this command to deactivate the loopback.

# **Syntax Description**

| line Initiates a loopback of the physical T3 network interface; that is, da |
|-----------------------------------------------------------------------------|
|-----------------------------------------------------------------------------|

the T3 is transmitted back out on the T3.

**payload** Initiates a loopback of the T3 framer (TSU portion) of the T3 network interface.

#### **Default Value**

No default necessary for this command.

#### **Command Mode**

(config-t3 1/1)# T3 Interface Configuration Mode required.

# **Applicable Platforms**

This command applies to the NetVanta 5000 Series.

# **Command History**

Release 6.1 Command was introduced.

# **Usage Examples**

The following example initiates a payload loopback of the T3 interface:

(config)# interface t3 1/1

(config-t3 1/1)# loopback network payload

# loopback remote

Use the **loopback remote** command to initiate a loopback test on the T3 interface that sends a remote loopback code out the T3 circuit to loop-up the far end. This command only applies when C-bit framing is used on the circuit. Use the **no** form of this command to deactivate the loopback.

# **Syntax Description**

No subcommands.

#### **Default Value**

No default value is necessary for this command.

#### **Command Mode**

(config-t3 1/1)#

T3 Interface Configuration Mode required.

# **Applicable Platforms**

This command applies to the NetVanta 5000 Series.

# **Command History**

Release 6.1

Command was introduced.

# **Usage Examples**

The following example initiates a remote loopback on the T3 interface:

(config)# interface t3 1/1 (config-t3 1/1)# loopback remote

# remote-loopback

Use the remote-loopback command to configure the T3 interface to be looped *from* the far end (remote device, telco, etc.). Use the **no** form of this command to disable this feature.

# **Syntax Description**

No subcommands.

#### **Default Value**

By default, all interfaces respond to remote loopbacks.

#### **Command Mode**

(config-t3 1/1)#

T3 Interface Configuration Mode required.

# **Applicable Platforms**

This command applies to the NetVanta 5000 Series.

# **Command History**

Release 6.1

Command was introduced.

#### **Usage Examples**

The following example enables remote loopbacks on the T3 interface:

(config)# interface t3 1/1 (config-t3 1/1)# remote-loopback

# show [bert]

The **show bert** command displays the results for the BERT (bit error rate test) conducted on the T3 interface.

# **Syntax Description**

No subcommands.

#### **Default Value**

No default value is necessary for this command.

#### **Command Mode**

(config-t3 1/1)#

T3 Interface Configuration Mode required.

# **Applicable Platforms**

This command applies to the NetVanta 5000 Series.

# **Command History**

Release 6.1

Command was introduced.

# **Usage Examples**

The following example instructs the unit to display the BERT results:

(config)# interface t3 1/1 (config-t3 1/1)# show bert

# snmp trap line-status

Use the **snmp trap line-status** to control the SNMP variable dsx3LineStatusChangeTrapEnable to enable (or disable) the interface to send SNMP traps when there is a line status change. Use the **no** form of this command to disable this trap.

# **Syntax Description**

No subcommands.

#### **Default Value**

By default, snmp trap line-status is disabled.

#### **Command Mode**

(config-interface)#

Interface Configuration Mode

# **Applicable Platforms**

This command applies to the NetVanta 5000 Series.

# **Command History**

Release 6.1

Command was introduced.

#### **Usage Examples**

The following example disables the line-status trap on the T3 interface:

(config)# interface t3 1/2

(config-t3 1/2)# no snmp trap line-status

# snmp trap link-status

Use the **snmp trap link-status** command to control the Simple Network Management Protocol (SNMP) variable ifLinkUPDownTrapEnable to enable (or disable) the interface to send SNMP traps when there is a link status change. Use the **no** form of this command to disable the trap.

# **Syntax Description**

No subcommands.

#### **Default Value**

By default, snmp trap link-status is enabled.

#### **Command Mode**

(config-interface)#

Interface Configuration Mode

# **Applicable Platforms**

This command applies to the NetVanta 5000 Series.

# **Command Historyy**

Release 6.1

Command was introduced..

#### **Usage Examples**

The following example disables the link-status trap on the T3 interface:

(config)# interface t3 1/2

(config-t3 1/2)# no snmp trap link-status

# test-pattern [ones | zeros | 2^15 | 2^20 | 2^23 | qrss | clear | insert | show]

Use the **test-pattern** command to activate the built-in pattern generator and begin sending the selected test pattern toward the network. This pattern generation can verify a data path when used in conjunction with an active loopback. Use the **no** form of this command to cease pattern generation.

#### **Syntax Description**

| ones   | Generates continous ones.                                                                                                    |
|--------|----------------------------------------------------------------------------------------------------|
| zeros  | Generates continous zeros.                                                                                                    |
| 2^15   | Inserts a test pattern that is 32,767 bits in length                                                                                                    |
| 2^20   | Inserts a test pattern that is 1,048,575 bits in length                                                                                                    |
| 2^23   | Inserts a test pattern that is 8,388,607 bits in length                                                                                                    |
| qrss   | Inserts a quasi-random signal source                                                                                                    |
| clear  | Clears the test pattern error count on the T3 interface.                                                                                                    |
| insert | Inserts an error into the generated test pattern being transmitted on the T3 interface. Display the injected error result using the <b>test-pattern show</b> command. |
| show   | Displays the results of the test pattern.                                                                                                    |

#### **Default Value**

No default value is necessary for this command.

#### **Command Mode**

(config-t3 1/1)# T3 Interface Configuration Mode required.

# **Applicable Platforms**

This command applies to the NetVanta 5000 Series.

## **Command History**

Release 6.1 Command was introduced.

#### **Usage Examples**

The following example inserts a 2^15 test pattern:

(config)# interface t3 1/1 (config-t3 1/1)# test-pattern 2^15 insert

# LOOPBACK INTERFACE CONFIGURATION COMMAND SET

To activate the Loopback Interface Configuration , enter the **interface loopback** command at the Global Configuration Mode prompt. For example:

```
Router> enable
Router# configure terminal
Router(config)# interface loopback 1
Router(config-loop 1)#
```

The following commands are common to multiple command sets and are covered in a centralized section of this guide. For more information, refer to the sections listed below:

```
alias < "text"> on page 935
description on page 936
do on page 937
end on page 938
exit on page 939
shutdown on page 940
```

All other commands for this command set are described in this section in alphabetical order.

```
access-policy <policyname> on page 859
bandwidth <value> on page 862
crypto map <mapname> on page 863
ip commands begin on page 866
loopback remote inband on page 878
mtu <size> on page 879
snmp trap on page 881
snmp trap link-status on page 882
```

# access-policy <policyname>

Use the **access-policy** command to assign a specified access policy to an interface. Use the **no** form of this command to remove an access policy association.

# **Syntax Description**

<policyname> Alphanumeric descriptor for identifying the configured access policy (all access policy descriptors are case-sensitive).

#### **Default Values**

By default, there are no configured access policies associated with an interface.

#### **Command Modes**

| (config-interface)# | Interface Configuration Mode                                                                                                    |
|---------------------|----------------------------------------------------------------------------------------------------|
|                     | Valid interfaces include: Ethernet (eth 0/1), virtual PPP interfaces (ppp 1), virtual frame relay sub-interfaces (fr 1.20), loopback interfaces, and vlan interfaces (vlan 1) |

# **Applicable Platforms**

This command applies to the NetVanta 950 and 1000, 2000, 3000, and 5000 Series units.

# **Command History**

| Release 2.1 | Command was introduced.                                       |
|-------------|---------------------------------------------------------------|
| Release 6.1 | Command was expanded to include NetVanta 1000 and 2000 units. |

#### **Functional Notes**

To assign an access policy to an interface, enter the interface configuration mode for the desired interface and enter **access policy** *<policy name>*.

# **Usage Examples**

The following example associates the access policy **UnTrusted** (to allow inbound traffic to the Web server) to the loopback interface:

Enable the ADTRAN OS security features: (config)# **ip firewall** 

## **Usage Examples (Continued)**

Create the access list (this is the packet selector): (config)# ip access-list extended InWeb (config-ext-nacl)# permit tcp any host 63.12.5.253 eq 80

Create the access policy that contains the access list InWeb: (config)# ip policy-class UnTrusted (config-policy-class)# allow list InWeb

Associate the access policy with the loopback interface: (config)# interface loopback 1 (config-loop 1) access-policy UnTrusted

#### **Technology Review**

Creating access policies and lists to regulate traffic through the routed network is a four-step process:

#### Step 1:

Enable the security features of the ADTRAN OS using the ip firewall command.

#### Step 2:

Create an access list to permit or deny specified traffic. Standard access lists provide pattern matching for source IP addresses only. (Use extended access lists for more flexible pattern matching.) IP addresses can be expressed in one of three ways:

- 1. Using the keyword **any** to match any IP address.
- 2. Using the **host** <A.B.C.D> to specify a single host address. For example, entering **permit host 196.173.22.253** will allow all traffic from the host with an IP address of 196.173.22.253.
- 3. Using the <A.B.C.D> <wildcard> format to match all IP addresses in a "range". Wildcard masks work in reverse logic from subnet mask. Specifying a one in the wildcard mask equates to a "don't care". For example, entering **permit 192.168.0.0 0.0.0.255** will permit all traffic from the 192.168.0.0/24 network.

## Step 3:

Create an IP policy class that uses a configured access list. ADTRAN OS access policies are used to permit, deny, or manipulate (using NAT) data for each physical interface. Each ACP consists of a selector (access list) and an action (allow, discard, NAT). When packets are received on an interface, the configured ACPs are applied to determine whether the data will be processed or discarded. Possible actions performed by the access policy are as follows:

allow list <access list names>

All packets passed by the access list(s) entered will be allowed to enter the router system.

discard list <access list names>

All packets passed by the access list(s) entered will be dropped from the router system.

allow list <access list names> policy <access policy name>

All packets passed by the access list(s) entered and destined for the interface using the access policy listed will be permitted to enter the router system. This allows for configurations to permit packets to a single interface and not the entire system.

discard list <access list names> policy <access policy name>

All packets passed by the access list(s) entered and destined for the interface using the access policy listed will be blocked from the router system. This allows for configurations to deny packets on a specified interface.

nat source list <access list names> address <IP address> overload

All packets passed by the access list(s) entered will be modified to replace the source IP address with the entered IP address. The **overload** keyword allows multiple source IP addresses to be replaced with the single IP address entered. This hides private IP addresses from outside the local network.

nat source list <access list names> interface <interface> overload

All packets passed by the access list(s) entered will be modified to replace the source IP address with the primary IP address of the listed interface. The **overload** keyword allows multiple source IP addresses to be replaced with the single IP address of the specified interface. This hides private IP addresses from outside the local network.

nat destination list <access list names> address <IP address>

All packets passed by the access list(s) entered will be modified to replace the destination IP address with the entered IP address. The **overload** keyword is not an option when performing NAT on the destination IP address; each private address must have a unique public address. This hides private IP addresses from outside the local network.

#### Step 4:

Apply the created access policy to an interface. To assign an access policy to an interface, enter the interface configuration mode for the desired interface and enter **access policy** *<policy name>*. The following example assigns access policy **MatchAll** to the loopback interface:

(config)# interface loopback 1
(config-loop 1)# access-policy MatchAll

# bandwidth <value>

Use the **bandwidth** command to provide the bandwidth value of an interface to the higher-level protocols. This value is used in cost calculations. Use the **no** form of this command to restore the default values.

#### **Syntax Description**

<value>

Enter bandwidth in kbps.

#### **Default Values**

To view default values, use the **show interfaces** command.

#### **Command Modes**

(config-interface)#

Interface Configuration Mode

Valid interfaces include: Ethernet (eth 0/1), Frame Relay Virtual Sub-interfaces (fr 1.20), virtual PPP (ppp 1), and loopback interfaces

# **Applicable Platforms**

This command applies to the NetVanta 950 and 1000, 2000, 3000, and 5000 Series units.

# **Command History**

Release 3.1

Command was introduced.

#### **Functional Notes**

The **bandwidth** command is an informational value that is communicated to the higher-level protocols to be used in cost calculations. This is a routing parameter only and does not affect the physical interface.

# **Usage Examples**

The following example sets bandwidth of the loopback interface to 10 Mbps:

(config)# interface loopback 1 (config-loop 1)# bandwidth 10000

# crypto map <mapname>

Use the **crypto map** command to associate crypto maps with the interface.

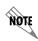

When you apply a map to an interface, you are applying all crypto maps with the given map name. This allows you to apply multiple crypto maps if you have created maps which share the same name but have different map index numbers.

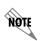

For VPN configuration example scripts, refer to the technical support note Configuring VPN located on the ADTRAN OS Documentation CD provided with your unit.

## **Syntax Description**

<mapname>

Enter the crypto map name that you wish to assign to the interface.

#### **Default Values**

By default, no crypto maps are assigned to an interface.

## **Command Modes**

(config-interface)#

Interface Configuration Mode

Valid interfaces include: Ethernet (eth 0/1), virtual PPP interfaces (ppp 1), virtual frame relay sub-interfaces (fr 1.20), and loopback interfaces

# **Applicable Platforms**

This command applies to the NetVanta 1000, 2000, and 3000 Series units.

## **Command History**

Release 4.1

Command was introduced.

#### **Functional Notes**

When configuring a system to use both the stateful inspection firewall and IKE negotiation for VPN, keep the following information in mind:

When defining the policy-class and associated access-control lists (ACLs) that describe the behavior of the firewall, do not forget to include the traffic coming into the system over a VPN tunnel terminated by the system. The firewall should be set up with respect to the un-encrypted traffic that is destined to be sent or received over the VPN tunnel. The following diagram represents typical AOS data-flow logic.

# Interfaces (Ethernet, Frame Relay, PPP, local)

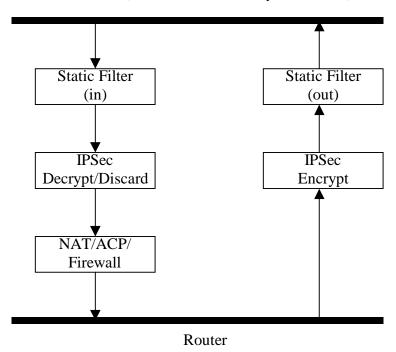

As shown in the diagram above, data coming into the product is first processed by the static filter associated with the interface on which the data is received. This access-group is a true static filter and is available for use regardless of whether the firewall is enabled or disabled. Next (if the data is encrypted) it is sent to the IPSec engine for decryption. The decrypted data is then processed by the stateful inspection firewall. Therefore, given a terminating VPN tunnel, only un-encrypted data is processed by the firewall.

The ACLs for a crypto map on an interface work in reverse logic to the ACLs for a policy-class on an interface. When specifying the ACLs for a crypto map, the source information is the private local-side, un-encrypted source of the data. The destination information will be the far-end, un-encrypted destination of the data. However, ACLs for a policy-class work in reverse. The source information for the ACL in a policy-class is the far-end. The destination information is the local-side.

# **Usage Examples**

The following example applies all crypto maps with the name **MyMap** to the loopback interface:

(config-loop 1)# crypto map MyMap

# ip access-group [in | out]

Use the **ip access-group** command to create an access list to be used for packets transmitted on or received from the specified interface. Use the **no** form of this command to disable this type of control.

## **Syntax Description**

| listname Assigned IP access list name |
|---------------------------------------|
|---------------------------------------|

in Enables access control on packets received on the specified interface.out Enables access control on packets transmitted on the specified interface.

#### **Default Values**

By default, these commands are disabled.

### **Command Modes**

(config-interface)# Interface Configuration Mode required.

### **Applicable Platforms**

This command applies to the NetVanta 950, 1000, 2000 and 3000 Series units.

### **Command History**

Release 3.1 Command was introduced.

#### **Functional Notes**

When this command is enabled, the IP destination address of each packet must be validated before being passed through. If the packet is not acceptable per these settings, it is dropped.

### **Usage Examples**

The following example sets up the router to allow only Telnet traffic into the loopback interface:

(config)# ip access-list extended TelnetOnly (config-ext-nacl)#permit tcp any any eq telnet (config-ext-nacl)#interface loopback 1 (config-loop 1)#ip access-group TelnetOnly in

# ip address <address> <mask> secondary

Use the **ip address** command to define an IP address on the specified interface. Use the optional **secondary** keyword to define a secondary IP address. Use the **no** form of this command to remove a configured IP address.

## **Syntax Description**

| <address></address>    | Defines the IP address for the interface in dotted decimal notation (for example: 192.22.73.101). |
|------------------------|---------------------------------------------------------------------------------------------------|
| <mask></mask>          | Specifies the subnet mask that corresponds to the listed IP address.                              |
| secondary<br>*Optional | Optional keyword used to configure a secondary IP address for the specified interface.            |

#### **Default Values**

By default, there are no assigned IP addresses.

#### **Command Modes**

| (config-interface)# | Interface Configuration Mode required (applies to all physical interfaces as well |
|---------------------|-----------------------------------------------------------------------------------|
|                     | as virtual interfaces)                                                            |

### **Applicable Platforms**

This command applies to the NetVanta 950, 1000, 2000, and 3000 Series units.

### **Command History**

| Release 1.1 | Command was introduced.                       |
|-------------|-----------------------------------------------|
| Release 2.1 | Added ip address dhcp for DHCP client support |

#### **Functional Notes**

Use secondary IP addresses to allow dual subnets on a single interface (when you need more IP addresses than the primary subnet can provide). When using secondary IP addresses, avoid routing loops by verifying that all devices on the network segment are configured with secondary IP addresses on the secondary subnet.

### **Usage Examples**

The following example configures a secondary IP address of 192.22.72.101/30:

(config)# interface loopback 1

(config-loop 1)# ip address 192.22.72.101 255.255.252 secondary

# ip helper-address <address>

Use the **ip helper-address** command to configure the ADTRAN OS to forward User Datagram Protocol (UDP) broadcast packets received on the interface. Use the **no** form of this command to disable forwarding packets.

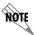

The **ip helper** command must be used in conjunction with the **ip forward-protocol** command to configure the ADTRAN OS to forward UDP broadcast packets. See ip forward-protocol udp port number> on page 308 for more information.

### **Syntax Description**

<address>

Specifies the destination IP address (in dotted decimal notation) for the forwarded UDP packets.

#### **Default Values**

By default, broadcast UDP packets are not forwarded.

#### **Command Modes**

(config-interface)#

Interface Configuration Mode required (applies to all physical interfaces as well as virtual interfaces)

### **Applicable Platforms**

This command applies to the NetVanta 950, 1000, 2000, and 3000 Series units.

### **Command History**

Release 1.1

Command was introduced.

#### **Functional Notes**

When used in conjunction with the **ip forward-protocol** command, the **ip helper-address** feature allows you to customize which broadcast packets are forwarded.

To implement the helper address feature, assign a helper-address(es) (specifying the device that needs to receive the broadcast traffic) to the interface closest to the host that transmits the broadcast packets. When broadcast packets (of the specified type forwarded using the **ip forward-protocol** command) are received on the interface, they will be forwarded to the device that needs the information.

Only packets meeting the following criteria are considered eligible by the **ip helper-address** feature:

- 1. The packet IP protocol is User Datagram Protocol (UDP).
- 2. Any UDP port specified using the **ip forward-protocol** command.
- 3. The media access control (MAC) address of the frame is an all-ones broadcast address (ffff.ffff).
- 4. The destination IP address is broadcast defined by all ones (255.255.255.255) or a subnet broadcast (for example, 192.33.4.251 for the 192.33.4.248/30 subnet).

## **Usage Examples**

The following example forwards all DNS broadcast traffic to the DNS server with IP address 192.33.5.99:

(config)# ip forward-protocol udp domain (config)# interface loopback 1 (config-loop 1)# ip helper-address 192.33.5.99

# ip ospf

Use the **ip ospf** command to customize OSPF settings (if needed).

# **Syntax Description**

| authentication-key <password></password> | Assign a simple-text authentication password to be used by other routers using the OSPF simple password authentication.                                         |
|------------------------------------------|----------------------------------------------------------------------------------------------------|
| cost <value></value>                     | Specify the OSPF cost of sending a packet on the interface. This value overrides any computed cost value. Range: 1-65535.                                       |
| dead-interval < seconds>                 | Set the maximum interval allowed between hello packets. If the maximum is exceeded, neighboring devices will determine that the device is down. Range: 0-32767. |
| hello-interval < seconds>                | Specify the interval between hello packets sent on the interface. Range: 0-32767.                                                                               |
| message-digest-key < keyid> md5 < key>   | Configure OSPF Message Digest 5 (MD5) authentication (16-byte max) keys.                                                                                        |
| priority <value></value>                 | Set the OSPF priority. The value set in this field helps determine the designated router for this network. Range: 0-255.                                        |
| retransmit-interval <seconds></seconds>  | Specify the time between link-state advertisements (LSAs). Range: 0-32767.                                                                                      |
| transmit-delay < seconds>                | Set the estimated time required to send an LSA on the interface. Range: 0-32767.                                                                                |

### **Default Values**

| retransmit-interval <seconds></seconds> | 5 seconds                                                  |
|-----------------------------------------|------------------------------------------------------------|
| transmit-delay < seconds>               | 1 second                                                   |
| hello-interval < seconds>               | 10 seconds: Ethernet, point-to-point, frame relay, and ppp |
| dead-interval < seconds>                | 40 seconds                                                 |
|                                         |                                                            |

## **Command Modes**

| (config-interface)# | Valid interfaces include: Ethernet (eth 0/1), virtual frame relay (fr 1), and virtual |
|---------------------|---------------------------------------------------------------------------------------|
|                     | PPP (ppp 1).                                                                          |

## **Applicable Platforms**

This command applies to the NetVanta 950, 1000, 2000, and 3000 Series units.

# **Command History**

| Release 3.1 | Command was introduced. |  |
|-------------|-------------------------|--|

# ip ospf authentication [message-digest | null]

Use the **ip ospf authentication** command to authenticate an interface that is performing OSPF authentication.

### **Syntax Description**

message-digest

Select message-digest authentication type.

\*Optional

**null** Select for no authentication to be used.

\*Optional

#### **Default Values**

By default, this is set to null (meaning no authentication is used).

### **Command Modes**

(config-interface)#

Interface Configuration Mode

Valid interfaces include: Ethernet (eth 0/1), virtual PPP interfaces (ppp 1), virtual frame relay sub-interfaces (fr 1.20), and loopback interfaces

### **Applicable Platforms**

This command applies to the NetVanta 950, 1000. 2000, and 3000 Series units.

### **Command History**

Release 3.1

Command was introduced.

### **Usage Examples**

The following example specifies that no authentication will be used on the loopback interface:

(config-loop 1)# ip ospf authentication null

# ip ospf network [broadcast | point-to-point]

Use the **ip ospf network** command to specify the type of network on this interface.

### **Syntax Description**

| broadcast      | Set the network type for broadcast.      |
|----------------|------------------------------------------|
| point-to-point | Set the network type for point-to-point. |

#### **Default Values**

By default, Ethernet defaults to broadcast. PPP and frame relay default to point-to-point.

### **Command Modes**

| (config-interface)# | Interface Configuration Mode                                                                                                    |
|---------------------|----------------------------------------------------------------------------------------------------|
|                     | Valid interfaces include: Ethernet (eth 0/1), virtual PPP interfaces (ppp 1), virtual frame relay sub-interfaces (fr 1.20), and loopback interfaces |

## **Applicable Platforms**

This command applies to the NetVanta 950, 1000, 2000, and 3000 Series units.

### **Command History**

Release 3.1 Command was introduced.

### **Functional Notes**

A point-to-point network will not elect designated routers.

### **Usage Examples**

The following example designates a broadcast network type:

(config-loop 1)# ip ospf network broadcast

# ip proxy-arp

Use the **ip proxy-arp** to enable proxy Address Resolution Protocol (ARP) on the interface. Use the **no** form of this command to disable this feature.

### **Syntax Description**

| <address></address>       | Defines the IP address for the interface in dotted decimal notation (for example: 192.22.73.101). |
|---------------------------|---------------------------------------------------------------------------------------------------|
| <subnet mask=""></subnet> | Specifies the subnet mask that corresponds to the listed IP address.                              |

#### **Default Values**

By default, proxy arp is enabled.

### **Command Modes**

| (config-interface)# | Interface Configuration Mode required (applies to all physical interfaces as well |
|---------------------|-----------------------------------------------------------------------------------|
|                     | as virtual interfaces)                                                            |

### **Applicable Platforms**

This command applies to the NetVanta 950, 1000, 2000, and 3000 Series units.

### **Command History**

Release 1.1 Command was introduced.

### **Functional Notes**

In general, the principle of proxy-arp allows a router to insert its IP address in the source IP address field of a packet (if the packet is from a host on one of its subnetworks). This allows hosts to reach devices on other subnetworks without implementing routing or specifying a default gateway.

If proxy-arp is enabled, the ADTRAN OS will respond to all proxy-arp requests with its specified MAC address and forward packets accordingly.

Enabling proxy-arp on an interface may introduce unnecessary ARP traffic on the network.

### **Usage Examples**

The following enables proxy-arp on the loopback interface:

(config)#interface loopback 1 (config-loop 1)# ip proxy-arp

# ip rip receive version < version>

Use the **ip rip receive version** command to configure the RIP version the unit accepts in all RIP packets received on the interface.

### **Syntax Description**

| <version></version> | Specifies the RIP version.                                   |
|---------------------|--------------------------------------------------------------|
| 1                   | Only accept received RIP version 1 packets on the interface. |
| 2                   | Only accept received RIP version 2 packets on the interface. |

### **Default Values**

By default, all interfaces implement RIP version 1 (the default value for the version command).

### **Command Modes**

| (config-interface)# | Interface Configuration Mode required (applies to all physical interfaces as well |
|---------------------|-----------------------------------------------------------------------------------|
|                     | as virtual interfaces)                                                            |

### **Applicable Platforms**

This command applies to the NetVanta 950, 1000, 2000, and 3000 Series units.

### **Command History**

Release 1.1 Command was introduced.

#### **Functional Notes**

Use the **ip rip receive version** to specify a RIP version that overrides the **version** (in the Router RIP ) configuration.

The ADTRAN OS only accepts one version (either 1 or 2) on a given interface.

### **Usage Examples**

The following example configures the loopback interface to accept only RIP version 2 packets:

(config)# interface loopback 1 (config-loop 1)# ip rip receive version 2

# ip rip send version < version>

Use the **ip rip send version** command to configure the RIP version the unit sends in all RIP packets transmitted on the interface.

## **Syntax Description**

| - Largion           | Specifica the DID version                              |
|---------------------|--------------------------------------------------------|
| <version></version> | Specifies the RIP version.                             |
| 1                   | Only transmits RIP version 1 packets on the interface. |
| 2                   | Only transmits RIP version 2 packets on the interface. |

### **Default Values**

By default, all interfaces transmit RIP version 1 (the default value for the version command).

### **Command Modes**

| (config-interface)# | Interface Configuration Mode required (applies to all physical interfaces as well |
|---------------------|-----------------------------------------------------------------------------------|
|                     | as virtual interfaces)                                                            |

### **Applicable Platforms**

This command applies to the NetVanta 950, 1000, 2000, and 3000 Series units.

### **Command History**

Release 1.1 Command was introduced.

#### **Functional Notes**

Use the **ip rip send version** to specify a RIP version that overrides the **version** (in the Router RIP ) configuration.

The ADTRAN OS only transmits one version (either 1 or 2) on a given interface.

### **Usage Examples**

The following example configures the loopback interface to transmit only RIP version 2 packets:

(config)# interface loopback 1
(config-loop 1)# ip rip send version 2

# ip route-cache

Use the **ip route-cache** command to enable fast-cache switching on the interface. Use the **no** form of this command to disable fast-cache switching and return to process switching mode.

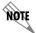

Using Network Address Translation (NAT) or the ADTRAN OS firewall capabilities on an interface requires process switching mode (using the **no ip route-cache** command).

### **Syntax Description**

No subcommands.

#### **Default Values**

By default, fast-cache switching is enabled on all Ethernet and virtual frame relay sub-interfaces. IP route-cache is disabled for all virtual PPP interfaces.

### **Command Modes**

(config-interface)#

Interface Configuration Mode required

Valid interfaces include: Ethernet (eth 0/1), virtual frame relay sub-interfaces (fr 1.16), virtual PPP interfaces (ppp 1), and loopback interfaces.

### **Applicable Platforms**

This command applies to the NetVanta 950, 1000, 2000, and 3000 Series units.

### **Command History**

Release 2.1

Command was introduced.

### **Functional Notes**

Fast switching allows an IP interface to provide optimum performance when processing IP traffic.

#### Usage Examples

The following example enables fast switching on the loopback interface:

(config)# interface loopback 1 (config-loop 1)# ip route-cache

# ip unnumbered <interface>

Use the **ip unnumbered** command to use the IP address assigned to the specified interface for all IP processing on the active interface. Use the **no** form of this command to remove the unnumbered configuration.

### **Syntax Description**

<interface>

Specifies the interface (in the format **type slot/port**) that contains the IP address to be used as the source address for all packets transmitted on this interface Valid interfaces include: Ethernet (eth 0/1), virtual frame relay sub-interfaces (fr 1.16), virtual PPP interfaces (ppp 1), VLAN, and loopback interfaces.

#### **Default Values**

By default, all interfaces are configured to use a specified IP address (using the ip address command).

### **Command Modes**

(config-interface)#

Interface Configuration Mode required

Valid interfaces include: Ethernet (eth 0/1), virtual frame relay sub-interfaces (fr 1.16), virtual PPP interfaces (ppp 1), and loopback interfaces

### **Applicable Platforms**

This command applies to the NetVanta 950, 1000, 2000, and 3000 Series units.

### **Command History**

Release 1.1

Command was introduced.

### **Functional Notes**

If **ip unnumbered** is enabled on an interface, all IP traffic from the interface will use a source IP address taken from the specified interface. For example, specifying **ip unnumbered ppp 1** while in the Ethernet Interface Configuration Mode configures the Ethernet interface to use the IP address assigned to the PPP interface for all IP processing. In addition, the ADTRAN OS uses the specified interface information when sending route updates over the unnumbered interface.

#### **Usage Examples**

The following example configures the loopback interface (labeled **loop 1**) to use the IP address assigned to the PPP interface (**ppp 1**):

(config)# interface loopback 1
(config-loop 1)# ip unnumbered ppp 1

# loopback remote inband

Use the **loopback remote inband** command to inject the selected inband loop-up pattern into the data stream to cause a loopback at the far-end. Use the **no** form of this command to inject a loop-down pattern into the data stream to cause an existing inband loopback at the far-end to cease.

## **Syntax Description**

No subcommands

### **Default Values**

By default, this command is enabled.

### **Command Modes**

(config-loop 1)# Loopback Interface Configuration Mode required

### **Command History**

Release 4.1 Command was introduced.

### **Usage Examples**

The following example injects a loop-down pattern into the datastream, causing existing loopbacks at the far-end to stop:

(config-loop 1)# no loopback remote inband

## mtu <size>

Use the **mtu** command to configure the maximum transmit unit size for the active interface. Use the **no** form of this command to return to the default value.

## **Syntax Description**

| <size></size> | Configures the window size for transmitted packets various interfaces are listed below: | The valid ranges for the |
|---------------|-----------------------------------------------------------------------------------------|--------------------------|
|               | Ethernet (eth 0/1)                                                                      | 64 to 1500               |
|               | virtual frame relay sub-interfaces (fr 1.16)                                            | 64 to 1520               |
|               | virtual PPP interfaces (ppp 1)                                                          | 64 to 1500               |
|               | loopback interfaces                                                                     | 64 to 1500               |

#### **Default Values**

| The default values for the various interfaces are list | ed below:                                                                                      |
|--------------------------------------------------------|------------------------------------------------------------------------------------------------|
| Ethernet (eth 0/1)                                     | 1500                                                                                           |
| virtual frame relay sub-interfaces (fr 1.16)           | 1500                                                                                           |
| virtual PPP interfaces (ppp 1)                         | 1500                                                                                           |
| loopback interfaces                                    | 1500                                                                                           |
|                                                        | Ethernet (eth 0/1) virtual frame relay sub-interfaces (fr 1.16) virtual PPP interfaces (ppp 1) |

### **Command Modes**

(config-interface)# Interface Configuration Mode required (applies only to IP interfaces)

Valid interfaces include: Ethernet (eth 0/1), virtual frame relay sub-interfaces (fr 1.16), virtual PPP interfaces (ppp 1), and loopback interfaces.

### **Applicable Platforms**

This command applies to the NetVanta 950, 1000, 2000, and 3000 Series units.

### **Command History**

Release 1.1 Command was introduced.

### **Functional Notes**

OSPF will not become adjacent on links where the MTU sizes do not match. If router A and router B are exchanging hello packets but their MTU sizes do not match, they will never reach adjacency. This is by design and required by the RFC.

# **Usage Examples**

The following example specifies an MTU of 1200 on the loopback interface:

(config)# interface loopback 1 (config-loop 1)# mtu 1200

# snmp trap

Use the **snmp trap** command to enable all supported Simple Network Management Protocol (SNMP) traps on the interface.

### **Syntax Description**

No subcommands

### **Default Values**

By default, all interfaces (except virtual frame relay interfaces and sub-interfaces) have SNMP traps enabled.

## **Command Modes**

| (config-interface)# | Interface Configuration Mode                                                                                                    |
|---------------------|----------------------------------------------------------------------------------------------------|
|                     | Valid interfaces include: Ethernet (eth 0/1), Ethernet sub-interfaces (eth 0/1.1), Gigabit-Ethernet (giga-eth 0/1), port-channel (p-chan 1), VLAN, DDS (dds 1/1), serial (ser 1/1), virtual frame relay (fr 1), and SHDSL (shdsl 1/1) interfaces. |

### **Applicable Platforms**

This command applies to the NetVanta 950, 1000, 2000, and 3000 Series units.

# **Command History**

| Release 1.1 | Command was introduced.                                                                  |
|-------------|------------------------------------------------------------------------------------------|
| Release 3.1 | Command was extended to the SHDSL interface.                                             |
| Release 5.1 | Command was expanded to include Ethernet sub-interfaces and Gigabit-Ethernet interfaces. |

### **Usage Examples**

The following example enables SNMP capability on the Ethernet interface:

(config)# interface eth 0/1 (config-eth 0/1)# snmp trap

# snmp trap link-status

Use the **snmp trap link-status** to control the SNMP variable ifLinkUpDownTrapEnable (RFC 2863) to enable (or disable) the interface to send SNMP traps when there is an interface status change. Use the **no** form of this command to disable this trap.

### **Syntax Description**

No subcommands

#### **Default Values**

By default, the ifLinkUpDownTrapEnable OID is set to enabled for all interfaces except virtual frame relay interfaces.

#### **Command Modes**

| (config-interface)# | Interface Configuration Mode                                                                                                    |
|---------------------|----------------------------------------------------------------------------------------------------|
|                     | Valid interfaces include: Ethernet (eth 0/1), Gigabit-Ethernet (giga-eth 0/1), VLAN, port-channel (p-chan 1), T1 (t1 1/1), E1 (e1 1/1), DSX-1 (t1 1/2), G.703, serial (ser 1/1), DDS (dds 1/1), virtual frame relay (fr 1), virtual PPP (ppp 1), SHDSL (shdsl 1/1), and loopback interfaces. |

### **Applicable Platforms**

This command applies to the NetVanta 950, 1000, 2000, and 3000 Series units.

### **Command History**

| Release 1.1 | Command was introduced.                                                                         |
|-------------|-------------------------------------------------------------------------------------------------|
| Release 3.1 | Command was extended to the SHDSL interface.                                                    |
| Release 5.1 | Command was expanded to include Gigabit-Ethernet, port-channel, VLAN, E1, and G.703 interfaces. |

### **Functional Notes**

The **snmp trap link-status** command is used to control the RFC 2863 ifLinkUpDownTrapEnable OID (OID number 1.3.6.1.2.1.31.1.1.14.0).

### **Usage Examples**

The following example disables the link-status trap on the loopback interface:

(config)# interface loopback 1 (config-loop 1)# no snmp trap link-status

# LINE (CONSOLE) INTERFACE CONFIG COMMAND SET

To activate the Line (Console) Interface Configuration , enter the **line console 0** command at the Global Configuration Mode prompt. For example:

```
Router> enable
Router# configure terminal
Router(config)# line console 0
Router(config-con 0)#
```

The following commands are common to multiple command sets and are covered in a centralized section of this guide. For more information, refer to the sections listed below:

```
do on page 937
end on page 938
exit on page 939
```

All other commands for this command set are described in this section in alphabetical order.

```
databits <option> on page 885
flowcontrol [none | software in ] on page 886
line-timeout <minutes> on page 887
login on page 888
login authentication <aaa login list> on page 889
login local-userlist on page 890
parity <option> on page 891
password [md5] password> on page 892
speed <rate> on page 894
stopbits <option> on page 895
```

# databits <option>

Use the **databits** command to set the number of databits per character for a terminal session. This value must match the configuration of your VT100 terminal or terminal emulator software. The default is 8 databits per character. Use the **no** form of this command to return to the default value.

# **Syntax Description**

| <option></option> | Specifies the number of databits per character |
|-------------------|------------------------------------------------|
| 7                 | 7 data bits                                    |
| 8                 | 8 data bits                                    |

### **Default Values**

<option> 8

### **Command Modes**

(config-con 0)# Console Interface Configuration Mode required

## **Applicable Platforms**

This command applies to the NetVanta 950, 1000, 2000, and 3000 Series units.

## **Command History**

Release 1.1 Command was introduced.

### **Usage Examples**

The following example configures 7 databits per character for the console terminal session:

(config)# line console 0 (config-con 0)# databits 7

# flowcontrol [none | software in ]

Use the **flowcontrol** command to set flow control for the line console.

### **Syntax Description**

**none** Set no flow control.

**software in** Configure AOS to derive flow control from the attached device.

#### **Default Values**

By default, flow control is set to none.

### **Command Modes**

(config-con 0)# Console Interface Configuration Mode required

## **Applicable Platforms**

This command applies to the NetVanta 950, 1000, 2000, and 3000 Series units.

### **Command History**

Release 3.1 Command was introduced.

## **Usage Examples**

The following example configures no flow control for the line console:

(config)# line console 0 (config-con 0)# flowcontrol none

## line-timeout <minutes>

Use the **line-timeout** command to specify the number of minutes a line session may remain inactive before the ADTRAN OS terminates the session. Use the **no** form of this command to return to the default value.

## **Syntax Description**

| <minutes></minutes> | Specifies the number of minutes a line session may remain inactive before the ADTRAN OS terminates the session |
|---------------------|----------------------------------------------------------------------------------------------------|
|                     | Entering a line-timeout value of 0 disables the feature.                                                       |

### **Default Values**

| <minutes></minutes> | 15 minutes (Console and Telnet) |
|---------------------|---------------------------------|
|---------------------|---------------------------------|

### **Command Modes**

| (config-line)# | Line Configuration Mode                                         |
|----------------|-----------------------------------------------------------------|
|                | Valid interfaces include: Console (con 0) and Telnet (telnet X) |

### **Applicable Platforms**

This command applies to the NetVanta 950, 1000, 2000, and 3000 Series units.

### **Command History**

Release 1.1 Command was introduced.

### **Usage Examples**

The following example specifies a timeout of 2 minutes:

(config)# line console 0 (config-con 0)# line-timeout 2

# login

Use the **login** command to enable security login on the line session requiring the password configured using the **password** command. Use the **no** form of this command to disable the login feature.

### **Syntax Description**

No subcommands.

### **Default Values**

By default, there is no login password set for access to the unit.

#### **Command Modes**

(config-line)#

Line Configuration Mode

Valid interfaces include: Console (con 0) and Telnet (telnet X)

### **Applicable Platforms**

This command applies to the NetVanta 950, 1000, 2000, and 3000 Series units.

### **Command History**

Release 1.1

Command was introduced.

### **Usage Examples**

The following example enables the security login feature and specifies a password on the available console session:

(config)# line console 0 (config-console 0)# login (config-console 0)# password mypassword

# login authentication <aaa login list>

Use the **login authentication** command to specify the named AAA login list to use for authenticating users connecting on this line.

### **Syntax Description**

<aaa login list>

Specify the AAA login list to use for authentication.

### **Default Values**

The default value is the default AAA list.

#### **Command Modes**

(config-line)#

Line Interface Configuration Mode

Valid interfaces include: Console (con 0) and Telnet (telnet X)

### **Applicable Platforms**

This command applies to the NetVanta 950, 1000, 2000, and 3000 Series units.

### **Command History**

Release 5.1

Command was introduced.

#### **Functional Notes**

If the AAA subsystem is activated but no login authentication list is given, the default list is used. If the default list is used but the default list is not configured, the behavior for consoles is to be granted access. This prevents a lockout configuration.

### **Usage Examples**

The following example specifies that **myList** will be used for authenticating users connecting on this line:

(config)# line console 0 (config-con 0)# login authentication myList

# login local-userlist

Use the **login local-userlist** command to enable security login for the terminal session requiring the usernames and passwords configured using the **username/password** Global Configuration command. Use the **no** form of this command to disable the login local-userlist feature.

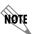

All user properties assigned using the **username/password** command are valid when using the **login local-userlist** command.

## **Syntax Description**

No subcommands.

#### **Default Values**

By default, there is no login password set for access to the unit.

#### **Command Modes**

(config-line)#

Line Interface Configuration Mode

Valid interfaces include: Console (con 0) and Telnet (telnet X)

### **Applicable Platforms**

This command applies to the NetVanta 950, 1000, 2000, and 3000 Series units.

### **Command History**

Release 1.1

Command was introduced.

#### **Usage Examples**

The following example displays creating a local userlist and enabling the security login feature on the **CONSOLE** port:

(config)# username my\_user password my\_password (config)# line console 0 (config-con 0)# login local-userlist

When connecting to the unit, the following prompts are displayed:

User Access Login
Username: ADTRAN

Password: Router#

# parity <option>

Use the **parity** command to specify the type of parity used as error correction. This value must match the configuration of your VT100 terminal or terminal emulator software. Use the **no** form of this command to return to the default value.

## **Syntax Description**

| <option></option> | Specifies the type of data parity on the interface                                                                           |
|-------------------|----------------------------------------------------------------------------------------------------|
| even              | The parity bit is set to 0 if the number of 1 bits in the data sequence is odd, or set to 1 if the number of 1 bits is even. |
| mark              | The parity bit is always set to 1.                                                                                           |
| none              | No parity bit used.                                                                                                    |
| odd               | The parity bit is set to 1 if the number of 1 bits in the data sequence is even, or set to 1 if the number is odd.           |
| space             | The parity bit is always set to 0.                                                                                           |

### **Default Values**

| <option></option> | none |
|-------------------|------|
|                   |      |

#### **Command Modes**

| (dorning don't d)ii | (config-con 0)# | Console Interface Configuration Mode required |  |
|---------------------|-----------------|-----------------------------------------------|--|
|---------------------|-----------------|-----------------------------------------------|--|

### **Applicable Platforms**

This command applies to the NetVanta 950, 1000, 2000, and 3000 Series units.

### **Command History**

Release 1.1 Command was introduced.

#### **Functional Notes**

Parity is the process used to detect whether characters have been altered during the data transmission process. Parity bits are appended to data frames to ensure that parity (whether it be odd or even) is maintained.

### **Usage Examples**

The following example specifies mark parity for the console terminal session:

(config)# line console 0 (config-con 0)# parity mark

# password [md5] <password>

Use the **password** command to configure the password (with optional encryption) required on the line session when security login is enabled (using the **login** command). Use the **no** form of this command to remove a configured password.

# **Syntax Description**

| md5<br>*Optional      | Specifies Message Digest 5 (md5) as the encryption protocol to use when displaying the enable password during <b>show</b> commands. If the <b>md5</b> keyword is not used, encryption is not used when displaying the enable password during <b>show</b> commands |
|-----------------------|----------------------------------------------------------------------------------------------------|
| <password></password> | Alphanumeric character string (up to 16 characters) used to specify the password for the line session                                                                                                    |

### **Default Values**

By default, there is no login password set for access to the unit.

### **Command Modes**

| (config-line)# | Line Interface Configuration                                    |
|----------------|-----------------------------------------------------------------|
|                | Valid interfaces include: Console (con 0) and Telnet (telnet X) |

# **Applicable Platforms**

This command applies to the NetVanta 950, 1000, 2000, and 3000 Series units.

## **Command History**

| Release 1.1 | Command was introduced. |
|-------------|-------------------------|
| Release 6.1 | Added encryption.       |

### **Usage Examples**

The following example enables the security login feature and specifies a password on the **CONSOLE** port:

```
(config)# line console 0
(config-con 0)# login
(config-con 0)# password mypassword
```

To provide extra security, the ADTRAN OS can encrypt the enable password when displaying the current configuration. For example, the following is a **show configuration** printout (password portion) with an unencrypted enable password (ADTRAN):

enable password ADTRAN

Alternately, the following is a **show configuration** printout (password portion) with an enable password of ADTRAN using md5 encryption:

! enable password md5 encrypted 5aa5fbae7d01a90e79fb57705ce74676

# speed <rate>

Use the **speed** command to specify the data rate for the **CONSOLE** port. This setting must match your VT100 terminal emulator or emulator software. Use the **no** form of this command to restore the default value.

## **Syntax Description**

| <rate></rate> | Rate of data transfer on the interface (2400, 4800, 9600, 19200, 38400, 57600, or |
|---------------|-----------------------------------------------------------------------------------|
|               | 115200 bps).                                                                      |

#### **Default Values**

| <rate> 960</rate> |
|-------------------|
|-------------------|

### **Command Modes**

| $\frac{1}{10000000000000000000000000000000000$ | (config-con 0)# | Console Interface Configuration Mode required |  |
|------------------------------------------------|-----------------|-----------------------------------------------|--|
|------------------------------------------------|-----------------|-----------------------------------------------|--|

## **Applicable Platforms**

This command applies to the NetVanta 950, 1000, 2000, and 3000 Series units.

### **Command History**

Release 1.1 Command was introduced.

## **Usage Examples**

The following example configures the **CONSOLE** port for 19200 bps:

(config)# line console 0 (config-con 0)# speed 19200

# stopbits <option>

Use the **stopbits** command to set the number of stopbits per character for a terminal session. This value must match the configuration of your VT100 terminal or terminal emulator software. The default is 1 stopbit per character. Use the **no** form of this command to return to the default value.

# **Syntax Description**

| <option></option> | Specifies the number of stopbits per character |
|-------------------|------------------------------------------------|
| 1                 | 1 stopbit                                      |
| 2                 | 2 stopbits                                     |

### **Default Values**

<option>

### **Command Modes**

(config-con 0)# Console Interface Configuration Mode required

## **Applicable Platforms**

This command applies to the NetVanta 950, 1000, 2000, and 3000 Series units.

## **Command History**

Release 1.1 Command was introduced.

### **Usage Examples**

The following example configures 2 stopbits per character for the console terminal session:

(config)# line console 0
(config-con 0)# stopbits 2

# LINE (TELNET) INTERFACE CONFIG COMMAND SET

To activate the Line (Telnet) Interface Configuration, enter the **line telnet** command specifying a Telnet session(s) at the Global Configuration Mode prompt. For example:

```
Router> enable
Router# configure terminal
Router(config)# line telnet 0 4
Router(config-telnet0-4)#
```

You can select a single line by entering the **line telnet** command followed by the line number (0-4). For example:

```
Router> enable
Router# configure terminal
Router(config)# line telnet 2
Router(config-telnet2)#
```

The following commands are common to multiple command sets and are covered in a centralized section of this guide. For more information, refer to the sections listed below:

```
do on page 937
end on page 938
exit on page 939
```

All other commands for this command set are described in this section in alphabetical order.

```
access-class < listname> in on page 897
line-timeout < minutes> on page 898
login on page 899
login authentication < aaa login list> on page 900
login local-userlist on page 901
password [md5] < password> on page 902
```

### access-class < listname > in

Use the **access-class in** command to restrict Telnet access using a configured access list. Received packets passed by the access list will be allowed. Use the access list configuration to deny hosts or entire networks or to permit specified IP addresses.

## **Syntax Description**

stname>

Alphanumeric descriptor for identifying the configured access list (all access list descriptors are case-sensitive). See *ip access-list extended < listname>* on page 278 and *ip access-list standard < listname>* on page 284 for more information on creating access-control lists.

#### **Default Values**

By default, there are no configured access lists associated with Telnet sessions.

#### **Command Modes**

(config-telnet X)#

Line Configuration Mode required.

## **Applicable Platforms**

This command applies to the Net Vanta 950 and 1000, 2000, 3000, and 5000 Series units.

## **Command History**

Release 1.1

Command was introduced.

#### **Functional Notes**

When using the **access-class in** command to associate an access list with a Telnet session, remember to duplicate the **access-class in** command for all configured Telnet sessions 0 through 4. Telnet access to the unit using a particular Telnet session is not possible. Users will be assigned the first available Telnet session.

### **Usage Examples**

The following example associates the access list **Trusted** (to allow Telnet sessions from the 192.22.56.0/24 network) with all Telnet sessions (0 through 4):

Create the access list:

(config)# ip access-list standard Trusted (config)# permit 192.22.56.0 0.0.0.255

Enter the line (telnet): (config)# line telnet 0 4

Associate the access list with the Telnet session: (config-telnet0-4)# access-class Trusted in

## line-timeout <minutes>

Use the **line-timeout** command to specify the number of minutes a line session may remain inactive before the ADTRAN OS terminates the session. Use the **no** form of this command to return to the default value.

### **Syntax Description**

| <minutes></minutes> | Specifies the number of minutes a line session may remain inactive before the ADTRAN OS terminates the session. |
|---------------------|----------------------------------------------------------------------------------------------------|
|                     | Entering a line-timeout value of 0 disables the feature.                                                        |

### **Default Values**

| <minutes></minutes> | 15 minutes (Console and Telnet) |
|---------------------|---------------------------------|
|---------------------|---------------------------------|

### **Command Modes**

| (config-line)# | Line Configuration Mode                                         |
|----------------|-----------------------------------------------------------------|
|                | Valid interfaces include: Console (con 0) and Telnet (telnet X) |

## **Applicable Platforms**

This command applies to the NetVanta 950, 1000, 2000, and 3000 Series units.

### **Command History**

Release 1.1 Command was introduced.

### **Usage Examples**

The following example specifies a timeout of 2 minutes:

(config)# line telnet 0 (config-telnet0)# line-timeout 2

# login

Use the **login** command to enable security login on the line session requiring the password configured using the **password** command. Use the **no** form of this command to disable the login feature.

### **Syntax Description**

No subcommands.

### **Default Values**

By default, there is no login password set for access to the unit.

#### **Command Modes**

(config-line)#

Line Configuration Mode

Valid interfaces include: Console (con 0) and Telnet (telnet X)

### **Applicable Platforms**

This command applies to the NetVanta 950, 1000, 2000, and 3000 Series units.

### **Command History**

Release 1.1

Command was introduced.

### **Usage Examples**

The following example enables the security login feature and specifies a password on all the available Telnet sessions (0 through 4):

(config)# line telnet 0 4 (config-telnet0-4)# login (config-telnet0-4)# password mypassword

# login authentication <aaa login list>

Use the **login authentication** command to specify the named AAA login list to use for authenticating users connecting on this line.

### **Syntax Description**

<aaa login list>

Specify the AAA login list to use for authentication.

### **Default Values**

The default value is the default AAA list.

#### **Command Modes**

(config-line)#

Line Interface Configuration Mode

Valid interfaces include: Console (con 0) and Telnet (telnet X)

### **Applicable Platforms**

This command applies to the NetVanta 950, 1000, 2000, and 3000 Series units.

### **Command History**

Release 5.1

Command was introduced.

#### **Functional Notes**

If the AAA subsystem is activated but no login authentication list is given, the default list is used. If the default list is used but the default list is not configured, the behavior for telnets is to use the local user database.

### **Usage Examples**

The following example specifies that myList will be used for authenticating users connecting on this line:

(config)# line telnet 2

(config-telnet2)# login authentication myList

# login local-userlist

Use the **login local-userlist** command to enable security login for the terminal session requiring the usernames and passwords configured using the **username/password** Global Configuration command. Use the **no** form of this command to disable the login local-userlist feature.

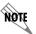

All user properties assigned using the **username/password** command are valid when using the **login local-userlist** command.

### **Syntax Description**

No subcommands.

### **Default Values**

By default, there is no login password set for access to the unit.

### **Command Modes**

(config-line)#

Line Configuration Mode

Valid interfaces include: Console (con 0) and Telnet (telnet X)

### **Applicable Platforms**

This command applies to the NetVanta 950, 1000, 2000, and 3000 Series units.

## **Command History**

Release 1.1

Command was introduced.

### **Usage Examples**

The following example displays creating a local userlist and enabling the security login feature:

(config)# username my\_user password my\_password (config)# line telnet 0 (config-telnet0)# login local-userlist

When connecting to the unit, the following prompts are displayed:

User Access Login Username: my\_user

Password: Router#

# password [md5] <password>

Use the **password** command to configure the password (with optional encryption) required on the line session when security login is enabled (using the **login** command). Use the **no** form of this command to remove a configured password.

# **Syntax Description**

| md5<br>*Optional      | Specifies Message Digest 5 (md5) as the encryption protocol to use when displaying the enable password during <b>show</b> commands. If the <b>md5</b> keyword is not used, encryption is not used when displaying the enable password during <b>show</b> commands |
|-----------------------|----------------------------------------------------------------------------------------------------|
| <password></password> | Alphanumeric character string (up to 16 characters) used to specify the password for the line session                                                                                                    |

### **Default Values**

By default, there is no login password set for access to the unit.

### **Command Modes**

| (config-line)# | Line Interface Configuration                                    |  |
|----------------|-----------------------------------------------------------------|--|
|                | Valid interfaces include: Console (con 0) and Telnet (telnet X) |  |

### **Applicable Platforms**

This command applies to the NetVanta 950, 1000, 2000, and 3000 Series units.

### **Command History**

Release 1.1 Command was introduced.

### **Usage Examples**

The following example enables the security login feature and specifies a password for the Telnet session 0:

```
(config)# line telnet 0
(config-telnet0)# login
(config-telnet0)# password mypassword
To provide extra security, the ADTRAN OS can encrypt the enable password when displaying the current configuration. For example, the following is a show configuration printout (password portion) with an unencrypted enable password (ADTRAN):
! enable password ADTRAN
!
Alternately, the following is a show configuration printout (password portion) with an enable password of ADTRAN using md5 encryption:
! enable password md5 encrypted 5aa5fbae7d01a90e79fb57705ce74676
!
```

# ROUTER (RIP) CONFIGURATION COMMAND SET

To activate the Router (RIP) Configuration , enter the **router rip** command at the Global Configuration Mode prompt. For example:

```
Router > enable
Router # configure terminal
Router (config) # router rip
Router (config-rip) #
```

The following commands are common to multiple command sets and are covered in a centralized section of this guide. For more information, refer to the sections listed below:

```
do on page 937
end on page 938
exit on page 939
```

All other commands for this command set are described in this section in alphabetical order.

```
auto-summary on page 905

default-metric <value> on page 906

network <address> <subnet mask> on page 907

passive-interface <interface> on page 908

redistribute connected [ metric <value> ] on page 909

redistribute ospf [metric <value>] on page 910

redistribute static [ metric <value> ] on page 911

version <version> on page 913
```

## auto-summary

Use the **auto-summary** command to have RIP version 2 summarize subnets to the classful boundaries. Use the **no** form of this command to disable this summarization.

### **Syntax Description**

No subcommands.

### **Default Values**

By default, auto-summary is disabled.

#### **Command Modes**

(config-rip)#

Router (RIP) Configuration Mode required

### **Applicable Platforms**

This command applies to the NetVanta 950 and 1000, 2000, 3000, and 5000 Series units.

### **Command History**

Release 3.1

Command was introduced.

### **Functional Notes**

Use this command if you are subdividing a classful network into many subnets and these subnets are to be advertised over a slow link ( $\leq$  64K) to a router that can only reach the classful network via the router you are configuring.

### **Usage Examples**

The following example configures the router to not automatically summarize network numbers:

(config)# router rip (config-rip)# no auto-summary

### default-metric <value>

Use the **default-metric** command to set the default metric value for the RIP routing protocol. Use the **no** form of this command to return to the default settings.

# **Syntax Description**

<value>

Set the default metric value (range: 1-4294967295 Mbps).

### **Default Values**

By default, this value is set at 0.

### **Command Modes**

(config-ospf)# (config-rip)# Router (OSPF or RIP) Configuration Mode required

### **Applicable Platforms**

This command applies to the NetVanta 950 and NetVanta 1000, 2000 and 3000 Series units.

### **Command History**

Release 3.1

Command was introduced.

### **Functional Notes**

The metric value defined using the **redistribute** command overrides the **default-metric** command's metric setting. See *redistribute ospf* [*metric* <*value*>] on page 910 for related information.

### **Usage Examples**

The following example shows a router using both RIP and OSPF routing protocols. The example advertises OSPF-derived routes using the RIP protocol and assigns the OSPF-derived routes a RIP metric of 10.

(config)# router rip (config-rip)# default-metric 10 (config-rip)# redistribute ospf

### network <address> <subnet mask>

Use the **network** command to enable RIP on the specified network. The ADTRAN OS will only allow processing (sending and receiving) RIP messages on interfaces with IP addresses that are contained in the networks listed using this command. All RIP messages received on interfaces not listed using this command will be discarded. To allow for receiving and participating in RIP but not for transmitting, use the **passive-interface** command (see *passive-interface* < *interface* > on page 908). Use the **no** form of this command to remove a network from the list.

### **Syntax Description**

| <address></address>       | IP address of the network on which RIP will be enabled |  |
|---------------------------|--------------------------------------------------------|--|
| <subnet mask=""></subnet> | Subnet mask that corresponds to the entered IP address |  |

### **Default Values**

By default, RIP is not enabled.

### **Command Modes**

(config-rip)# Router (RIP) Configuration Mode required

### **Applicable Platforms**

This command applies to the NetVanta 950 and NetVanta 1000, 2000 and 3000 Series units.

### **Command History**

Release 1.1 Command was introduced.

### **Usage Examples**

The following example enables RIP on the 102.22.72.252/30, 192.45.2.0/24, and 10.200.0.0/16 networks:

(config)# router rip

(config-rip)# network 102.22.72.252 255.255.255.252

(config-rip)# network 192.45.2.0 255.255.255.0

(config-rip)# network 10.200.0.0 255.255.0.0

# passive-interface <interface>

Use the **passive-interface** command to disable the transmission of routing updates on the specified interface. All routing updates received on that interface will still be processed (and advertised to other interfaces), but no updates will be transmitted to the network connected to the specified interface. Multiple **passive-interface** commands may be used to create a customized list of interfaces. Use the **no** form of this command to enable the transmission of routing updates on an interface.

### **Syntax Description**

<interface>

Specifies the interface that will not transmit routing updates.

Valid interfaces include: Ethernet (eth 0/1), virtual frame relay sub-interfaces (fr 1.16), virtual PPP interfaces (ppp 1), loopback interfaces, and vlan interfaces.

### **Default Values**

By default, RIP is not enabled.

### **Command Modes**

(config-rip)#

Router (RIP) Configuration Mode required

### **Applicable Platforms**

This command applies to the NetVanta 950 and NetVanta 1000, 2000 and 3000 Series units.

### **Command History**

Release 1.1

Command was introduced.

### **Usage Examples**

The following example disables routing updates on the frame relay link (labeled 1.17) and the PPP link (labeled 1):

(config)# router rip

(config-rip)# passive-interface frame-relay 1.17

(config-rip)# passive-interface ppp 1

# redistribute connected [ metric <value> ]

Use the **redistribute connected** command to pass routes from one network to another, regardless of the routing protocol implemented on the routing domain. Using the **connected** keyword allows the propagation of routes connected to other interfaces using the RIP routing protocol. Use the **no** form of this command to disable the propagation of the specified route type.

### **Syntax Description**

| connected                        | Optional keyword that specifies the ADTRAN OS to only propagate connected routes to other networks |  |
|----------------------------------|----------------------------------------------------------------------------------------------------|--|
| metric <value> *Optional</value> | Specifies the hop count to use for advertising redistributed OSPF routes in RIP.                   |  |

### **Default Values**

By default, RIP is not enabled.

### **Command Modes**

(config-rip)# Router (RIP or OSPF) Configuration Mode required

### **Applicable Platforms**

This command applies to the NetVanta 950 and NetVanta 1000, 2000 and 3000 Series units.

### **Command History**

Release 3.1 Command was introduced.

### **Functional Notes**

Redistributing connected routes imports those routes into RIP without the interfaces in question actually participating in RIP. The connected routes imported this way are not covered by a network command and therefore do not send/receive RIP traffic.

### **Usage Examples**

The following example passes the connected routes found in the route table to other networks running the RIP routing protocol:

(config)# router rip (config-rip)# redistribute connected

# redistribute ospf [metric <value>]

Use the **redistribute ospf** command to advertise routes from one protocol to another, regardless of the routing protocol implemented on the routing domain. Using the **ospf** keyword allows the propagation of OSPF routes into RIP. Use the **no** form of this command to disable the propagation of the specified route type.

### **Syntax Description**

| ospf                                   | Optional keyword that specifies the ADTRAN OS to import OSPF routes into RIP.    |  |  |
|----------------------------------------|----------------------------------------------------------------------------------|--|--|
| metric < <i>value&gt;</i><br>*Optional | Specifies the hop count to use for advertising redistributed OSPF routes in RIP. |  |  |

### **Default Values**

By default, this command is disabled.

### **Command Modes**

(config-rip)# Router (RIP) Configuration Mode required

### **Applicable Platforms**

This command applies to the NetVanta 950 and NetVanta 1000, 2000 and 3000 Series units.

### **Command History**

Release 3.1 Command was introduced.

### **Functional Notes**

Redistributing OSPF routes imports those routes into RIP without the interfaces in question actually participating in RIP. The OSPF routes imported this way are not covered by a network command and therefore do not send/receive RIP traffic.

If **redistribute ospf** is enabled and no metric value is specified, the value defaults to **0**. The metric value defined using the **redistribute ospf metric** command overrides the **default-metric** command's metric setting. See the section *default-metric* <*value*> on page 906 for more information.

### **Usage Examples**

The following example imports OSPF routes into RIP:

(config)# router rip (config-rip)# redistribute ospf

# redistribute static [ metric <value> ]

Use the **redistribute static** command to pass routes from one network to another, regardless of the routing protocol implemented on the routing domain. Using the **static** keyword allows the propagation of static routes to other interfaces using the RIP routing protocol. Use the **no** form of this command to disable the propagation of the specified route type.

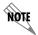

The gateway network for the static route must participate in RIP by using the network command for the gateway network.

### **Syntax Description**

| static                                 | Optional keyword that specifies the ADTRAN OS to only propagate static routes to other networks |
|----------------------------------------|-------------------------------------------------------------------------------------------------|
| metric < <i>value&gt;</i><br>*Optional | Specifies the hop count to use for advertising redistributed OSPF routes in RIP.                |

#### **Default Values**

By default, RIP is not enabled.

### **Command Modes**

(config-rip)# Router (RIP or OSPF) Configuration Mode required

### **Applicable Platforms**

This command applies to the NetVanta 950 and NetVanta 1000, 2000 and 3000 Series units.

### **Command History**

Release 1.1 Command was introduced.

### **Functional Notes**

Redistributing static routes allows other network devices to learn about paths (not compatible with their system) without requiring manual input to each device on the network.

# **Usage Examples**

The following example passes the static routes found in the route table to other networks running the RIP routing protocol:

(config)# router rip (config-rip)# redistribute static

## version < version>

Use the **version** command to specify (globally) the Routing Information Protocol (RIP) version used on all IP interfaces. This global configuration is overridden using the configuration commands **ip rip send version** and **ip rip receive version**. Use the **no** form of this command to return to the default value.

# **Syntax Description**

| <version></version> | Specifies the RIP version used globally |
|---------------------|-----------------------------------------|
| 1                   | RIP version 1                           |
| 2                   | RIP version 2                           |

### **Default Values**

By default, RIP is not enabled.

### **Command Modes**

(config-rip)# Router (RIP) Configuration Mode required

# **Applicable Platforms**

This command applies to the NetVanta 950 and NetVanta 1000. 2000 and 3000 Series units.

# **Command History**

Release 1.1 Command was introduced.

### **Usage Examples**

The following example specifies RIP version 2 as the global RIP version:

(config)# router rip
(config-rip)# version 2

# ROUTER (OSPF) CONFIGURATION COMMAND SET

To activate the Router (OSPF) Configuration, enter the **router ospf** command at the Global Configuration Mode prompt. For example:

```
Router> enable
Router# configure terminal
Router(config)# router ospf
Router(config-ospf)#
```

The following commands are common to multiple command sets and are covered in a centralized section of this guide. For more information, refer to the sections listed below:

```
do on page 937
end on page 938
exit on page 939
```

All other commands for this command set are described in this section in alphabetical order.

```
area <area id> default-cost <value> on page 915

area <area id> stub [no-summary] on page 917

auto-cost reference-bandwidth <rate> on page 918

default-information-originate [always] [metric value] [metric-type type] on page 919

default-metric <value> on page 920

network <ip address> <wildcard> area <area id> on page 921

redistribute connected on page 922

redistribute rip on page 923

redistribute static on page 924

summary-address <address> <mask | prefix mask> not-advertise on page 925

timers lsa-group-pacing <seconds> on page 926

timers spf <delay> <hold> on page 927
```

# area <area id> default-cost <value>

Use this command to assign a cost of the default summary route sent into a stub area or not-so-stubby-area (NSSA). Use the **no** form of this command to delete the assigned cost.

### **Syntax Description**

| <area id=""/>   | Identifier for this area. Enter as an integer (range: 0-4294967295) or an IP address <a.b.c.d>.</a.b.c.d> |
|-----------------|----------------------------------------------------------------------------------------------------|
| <value></value> | Default summary route cost. Range: 0-166777214.                                                           |

### **Default Values**

| <area id=""/>   | No default. |
|-----------------|-------------|
| <value></value> | 0           |

### **Command Modes**

| (config-ospf)# | Router (OSPF) Configuration Mode required |  |
|----------------|-------------------------------------------|--|
|----------------|-------------------------------------------|--|

# **Applicable Platforms**

This command applies to the NetVanta 1000, 2000, 3000, and 5000 Series units.

### **Command History**

Release 3.1 Command was introduced.

### **Usage Examples**

The following example defines a default cost of 85 to a specific area:

(config)# router ospf

(config-ospf)# area 192.22.72.0 default-cost 85

# area <area id> range <ip address> <network mask> [advertise | not-advertise]

Use this command to configure area route summarizations and to determine whether an address range is advertised to the networks.

# **Syntax Description**

| <area id=""/>               | Identifier for this area. Enter as an integer (range: 0-4294967295) or an IP address <a.b.c.d>.</a.b.c.d> |  |
|-----------------------------|----------------------------------------------------------------------------------------------------|--|
| <ip address=""></ip>        | The IP address of the advertised summary route.                                                           |  |
| <network mask=""></network> | The mask of the advertised summary route.                                                                 |  |
| advertise                   | The specified address range will be advertised to other networks.                                         |  |
| not-advertise               | The specified address range will not be advertised to other networks.                                     |  |

### **Default Values**

By default, OSPF is not enabled.

### **Command Modes**

| (config-ospf)# | Router (OSPF) Configuration Mode required |  |
|----------------|-------------------------------------------|--|
|----------------|-------------------------------------------|--|

# **Applicable Platforms**

This command applies to the NetVanta 1000, 2000, 3000, and 5000 Series units.

# **Command History**

| Release 3.1 | Command was introduced. |
|-------------|-------------------------|
|             |                         |

### **Usage Examples**

(config)# router ospf

(config-ospf)# area 11.0.0.0 range 11.0.0.0 255.0.0.0 advertise

# area <area id> stub [no-summary]

Use this command to configure an area as a stub area. Use the **no** form of this command to disable stub-designation for areas defined as stubs using this command.

### **Syntax Description**

| <area id=""/>                   | Identifier for this stub area. Enter as an integer (range: 0-4294967295) or an IP address <a.b.c.d>.</a.b.c.d>                                   |
|---------------------------------|----------------------------------------------------------------------------------------------------|
| no-summary<br>* <i>Optional</i> | Use this optional keyword to designate the area as a total stub area. No summary link advertisements will be sent by the ABR into the stub area. |

#### **Default Values**

By default, OSPF is not enabled.

### **Command Modes**

| (config-ospf)# Ro | outer (OSPF) | Configuration Mod | le required |
|-------------------|--------------|-------------------|-------------|
|-------------------|--------------|-------------------|-------------|

# **Applicable Platforms**

This command applies to the NetVanta 1000, 2000, 3000, and 5000 Series units.

### **Command History**

Release 3.1 Command was introduced.

### **Technology Review**

It is important to coordinate configuration of all routers and access servers in the stub area. The **area stub** command must be configured for each of those pieces of equipment. Use the area router configuration command with the **area default-cost** command to specify the cost of a default internal router sent into a stub area by an ABR. See *area* < area id> default-cost < value> on page 915 for related information.

### **Usage Examples**

(config)# router ospf (config-ospf)# area 2 stub

## auto-cost reference-bandwidth < rate>

Use the **auto-cost reference-bandwidth** command to assign a different interface cost to an interface. It may be necessary to assign a higher number to high-bandwidth links. This value is used in OSPF metric calculations.

### **Syntax Description**

<rate>

Set the default reference-bandwidth rate (range: 1-4294967 Mbps).

### **Default Values**

By default, the rate is set to 100.

### **Command Modes**

(config-ospf)#

Router (OSPF) Configuration Mode required

### **Applicable Platforms**

This command applies to the NetVanta 1000, 2000, 3000 and 5000 Series units.

### **Command History**

Release 3.1

Command was introduced.

# **Usage Examples**

The following example sets the auto cost reference-bandwidth to 1000 Mbps:

(config)# router ospf

(config-ospf)# auto-cost reference-bandwidth 1000

# default-information-originate [always] [metric value] [metric-type type]

Use the **default-information-originate** command to cause an ASBR to generate a default route. It must have its own default route before it generates one unless the **always** keyword is used.

# **Syntax Description**

| always<br>*Optional                    | Always advertise default route.               |
|----------------------------------------|-----------------------------------------------|
| metric < <i>value&gt;</i><br>*Optional | Configure metric value (range is 0-16777214). |
| metric type <type> *Optional</type>    | Configure metric type (1 or 2).               |

### **Default Values**

# **Command Modes**

| / fi f\ 11     | Router (OSPF) Configuration Mode required |
|----------------|-------------------------------------------|
| (config-ospf)# | Router (OSPF) Confiduration Wode required |
| (              |                                           |

### **Applicable Platforms**

This command applies to the NetVanta 1000, 2000, 3000 and 5000 Series units.

### **Command History**

| D . I        | • • • • • • • • • • • • • • • • • • • • |  |
|--------------|-----------------------------------------|--|
| Release 3.1  | Command was introduced.                 |  |
| 11010430 3.1 | Odiffillatia was infloduced.            |  |

### **Usage Examples**

(config)# router ospf

(config-ospf)# default-information-originate always metric 10000 metric-type 2

### default-metric <value>

Use the **default-metric** command to set a metric value for redistributed routes.

### **Syntax Description**

<value>

Set the default metric value (range: 0-4294967295).

### **Default Values**

By default, this value is set at 20.

### **Command Modes**

(config-ospf)#

Router (OSPF or RIP) Configuration Mode required

# **Applicable Platforms**

This command applies to the NetVanta 1000, 2000, 3000 and 5000 Series units.

### **Command History**

Release 3.1

Command was introduced.

### **Functional Notes**

The metric value defined using the **redistribute** command overrides the **default-metric** command's metric setting. See *redistribute ospf* [*metric* <*value*>] on page 910 for related information.

### **Usage Examples**

The following example shows a router using both RIP and OSPF routing protocols. The example advertises RIP-derived routes using the OSPF protocol and assigns the RIP-derived routes an OSPF metric of 10.

(config)# router ospf (config-ospf)# default-metric 10 (config-ospf)# redistribute rip

# network <ip address> <wildcard> area <area id>

Use the **network area** command to enable routing on an IP stack and to define area IDs for the interfaces on which OSPF will run. Use the **no** form of this command to disable OSPF routing for interfaces defined using this command.

### **Syntax Description**

| <ip address=""></ip>  | Network address <a.b.c.d>.</a.b.c.d>                                                                      |
|-----------------------|----------------------------------------------------------------------------------------------------|
| <wildcard></wildcard> | The wildcard mask is in an IP-address-type format and includes "don't care" bits.                         |
| <area id=""/>         | Identifier for this area. Enter as an integer (range: 0-4294967295) or an IP address <a.b.c.d>.</a.b.c.d> |

#### **Default Values**

No default values required for this command.

#### **Command Modes**

|  | (config-ospf)# | # Router ( | (OSPF) | Configuration Mode require |
|--|----------------|------------|--------|----------------------------|
|--|----------------|------------|--------|----------------------------|

### **Applicable Platforms**

This command applies to the NetVanta 1000, 2000, 3000 and 5000 Series units.

### **Command History**

Release 3.1 Command was introduced.

### **Technology Review**

In order for OSPF to operate on an interface, the *primary* address for the interface must be included in the **network area** command. Assigning an interface to an OSPF area is done using the **network area** command. There is no limit to the number of network area commands used on a router. If the address ranges defined for different areas overlap, the first area in the **network area** command list is used and all other overlapping portions are disregarded. Try to avoid overlapping to avoid complications.

### Usage Examples

In the following example, the OSPF routing process is enabled and two OSPF areas are defined:

(config)# router ospf

(config-ospf)# network 192.22.72.101 0.0.0.255 area 0 (config-ospf)# network 10.0.0.0 0.255.255.255 area 10.0.0.0

### redistribute connected

Use the **redistribute connected** command to advertise routes from one protocol to another. Using the **connected** keyword allows the advertisement of connected routes into the OSPF routing protocol. This will advertise all connected routes on OSPF-enabled interfaces. It does not enable OSPF on all interfaces. Use the **no** form of this command to disable the propagation of the specified route type.

# **Syntax Description**

connected

Optional keyword that specifies the ADTRAN OS to advertise connected routes to OSPF areas.

### **Default Values**

By default, this command is disabled.

### **Command Modes**

(config-ospf)#

Router (OSPF or RIP) Configuration Mode required

### **Applicable Platforms**

This command applies to the NetVanta 1000, 2000, and 3000 Series units.

### **Command History**

Release 3.1

Command was introduced.

### **Functional Notes**

Redistributing connected routes imports those routes into OSPF without the interfaces in question actually participating in OSPF. The connected routes imported this way are not covered by a network command and therefore do not send/receive OSPF traffic.

### **Usage Examples**

The following example imports connected routes into OSPF:

(config)# router ospf

(config-ospf)# redistribute connected

# redistribute rip

Use the **redistribute rip** command to advertise routes from one protocol to another, regardless of the routing protocol implemented on the routing domain. Using the **rip** keyword allows the propagation of RIP routes into OSPF. Use the **no** form of this command to disable the propagation of the specified route type.

### **Syntax Description**

rip

Optional keyword that specifies the ADTRAN OS to import RIP routes into OSPF.

### **Default Values**

By default, this command is disabled.

### **Command Modes**

(config-ospf)#

Router (OSPF) Configuration Mode required

### **Applicable Platforms**

This command applies to the NetVanta 1000, 2000, and 3000 Series units.

### **Command History**

Release 3.1

Command was introduced.

### **Functional Notes**

Redistributing RIP routes imports those routes into OSPF without the interfaces in question actually participating in OSPF. The RIP routes imported this way are not covered by a network command and therefore do not send/receive OSPF traffic.

### **Usage Examples**

The following example imports RIP routes into OSPF:

(config)# router ospf
(config-ospf)# redistribute rip

### redistribute static

Use the **redistribute static** command to advertise routes from one protocol to another. Using the **static** keyword allows the advertisement of static routes into the OSPF routing protocol. This will advertise all static routes on OSPF-enabled interfaces. It does not enable OSPF on all interfaces. Use the **no** form of this command to disable the propagation of the specified route type.

### **Syntax Description**

static

Optional keyword that specifies the ADTRAN OS to import static routes into OSPF.

### **Default Values**

By default, this command is disabled.

### **Command Modes**

(config-ospf)#

Router (OSPF or RIP) Configuration Mode required

### **Applicable Platforms**

This command applies to the NetVanta 1000, 2000, and 3000 Series units.

### **Command History**

Release 1.1

Command was introduced.

### **Functional Notes**

Redistributing static routes imports those routes into OSPF without the interfaces in question actually participating in OSPF. The static routes imported this way are not covered by a network command and therefore do not send/receive OSPF traffic.

### **Usage Examples**

The following example imports static routes into OSPF:

(config)# router ospf
(config-ospf)# redistribute static

# summary-address <address> <mask | prefix mask> not-advertise

Use this command to control address summarization of routes that are redistributed into OSPF from other sources (e.g., RIP-to-OSPF, static-to-OSPF, etc.). The **not-advertise** option causes suppression of routes that match the specified mask/prefix mask pair.

# **Syntax Description**

| <address></address>                  | IP address or Prefix A.B.C.D.                                                                                 |
|--------------------------------------|----------------------------------------------------------------------------------------------------|
| <mask mask="" prefix=""  =""></mask> | Routes matching this mask/prefix mask pair will be suppressed if the <b>not-advertise</b> command is enabled. |
| not advertise<br>*Optional           | Causes suppression of routes that match the specified mask/prefix mask pair.                                  |

#### **Default Values**

By default, this command is disabled.

# **Command Modes**

| (config-ospf)# | Router (OSPF) Configuration Mode required |
|----------------|-------------------------------------------|
|                |                                           |

### **Applicable Platforms**

This command applies to the NetVanta 1000, 2000, 3000, and 5000 Series units.

### **Command History**

| Release 3.1  | Command was introduced. |  |
|--------------|-------------------------|--|
| 11010400 011 | Command was introduced. |  |

### **Usage Examples**

The following example suppresses advertisement of the routes which match the specified address/mask:

### (config)# router ospf

(config-ospf)# summary-address 11.0.0.0 255.0.0.0 not-advertise

# timers Isa-group-pacing <seconds>

Use the **timers lsa-group-pacing** command to change the link state advertisement (LSA) refresh interval.

### **Syntax Description**

<seconds>

Set the LSA refresh interval in seconds (range: 10-1800).

### **Default Values**

By default, this value is set at 240 seconds.

### **Command Modes**

(config-ospf)#

Router (OSPF) Configuration Mode required

### **Applicable Platforms**

This command applies to the NetVanta 1000, 2000, 3000, and 5000 Series units.

# **Command History**

Release 3.1

Command was introduced.

# **Usage Examples**

The following example sets the refresh interval for six minutes:

(config)# router ospf

(config-ospf)# timers Isa-group-pacing 360

# timers spf <delay> <hold>

Use the timers spf command to configure the shortest path first (SPF) calculation and hold intervals.

### **Syntax Description**

| <delay></delay> | Time in seconds between OSPF's receipt of topology changes and the beginning of SPF calculations. |
|-----------------|---------------------------------------------------------------------------------------------------|
| <hold></hold>   | Time in seconds between consecutive SPF calculations. Range: 10-1800 seconds.                     |

### **Default Values**

| <delay></delay> | 5 seconds  |
|-----------------|------------|
| <hold></hold>   | 10 seconds |

### **Command Modes**

| (config-ospf)#  | Router (OSPF) Configuration Mode required      |
|-----------------|------------------------------------------------|
| (COILING OSDI)# | riodici (OOI i / Ooiliigalatioii Mode regulied |

# **Applicable Platforms**

This command applies to the NetVanta 1000, 2000, 3000, and 5000 Series units.

### **Command History**

Release 3.1 Command was introduced.

# **Usage Examples**

The following example defines a delay of 10 seconds and a hold-time of 30 seconds:

(config)# router ospf (config-ospf)# timers spf 10 30

# QUALITY OF SERVICE (QOS) MAP COMMANDS

A QoS policy is defined using a QoS map in the AOS CLI. The QoS map is a named list with sequenced entries. An entry contains a single match reference and one or more actions (priority, set, or both). To activate the QoS Command Set (which allows you to create and/or edit a map), enter a valid version of the QoS command at the Global Configuration Mode prompt. Multiple map entries for the same QoS map are differentiated by a sequence number. The sequence number is used to assign match order.

Once created, a QoS map must be applied to an interface (using the **qos-policy out** *<map-name>* command) in order to actively process traffic. Any traffic for the interface that is not sent to the priority queue is sent using the default queuing method for the interface (such as weighted fair queuing).

```
For example:
> enable
#config terminal
(config)# qos map VOICEMAP 10
(config-qos-map)#match precedence 5
(config-qos-map)#priority 512
(config-qos-map)#exit
(config)#interface fr 1
(config-fr 1)#qos-policy out VOICEMAP
```

The following commands are common to multiple command sets and are covered in a centralized section of this guide. For more information, refer to the sections listed below:

```
do on page 937
end on page 938
exit on page 939
```

All other commands for this command set are described in this section in alphabetical order.

```
match on page 929
priority on page 931
set dscp <0-63> on page 932
set precedence <0-7> on page 933
```

### match

Use the **match** command to specify which traffic should be processed by this QoS map. Possible variations of this command include:

```
match dscp <0-63>
match ip rtp <port #>
match ip rtp <first port # in range> <last port # in range>
match ip rtp <first port # in range> <last port # in range> all
match list listname>
match precedence <0-7>
match protocol bridge
match protocol bridge netbeui
```

### **Syntax Description**

| ip rtp <start><end> all</end></start> | Matches RTP | packets with even UDP | destination | port numbers in the |
|---------------------------------------|-------------|-----------------------|-------------|---------------------|
|---------------------------------------|-------------|-----------------------|-------------|---------------------|

specified range (between start and end). If all (which is optional) is specified,

even and odd ports are matched in the specified range.

**protocol bridge** Matches frames being bridged by the router.

protocol bridge netbeui Matches only NetBEUI frames being bridged by the router.

**dscp** <0-63> Matches IP packets with the specified DSCP value.

**precedence** <0-7> Matches IP packets with the specified IP precedence value.

list 
list 
list name
Enter the name of the access-list (ACL) you wish to use to match packets for this

QoS map. See *ip access-list extended < listname* > on page 288 for more

information on creating access-lists.

#### **Default Value**

No default value is necessary for this command.

#### **Command Mode**

(config-qos-map)# QoS Map Configuration Mode required.

### **Applicable Platforms**

This command applies to the NetVanta 950, 1000, and 3000 series units.

## **Command History**

Release 6.1 Command was introduced.

# **Usage Examples**

The following example assigns a traffic match pattern to the existing QoS map **VOICEMAP**:

(config)# qos map VOICEMAP 10 (config-qos-map)#match ip rtp 16384 20000

# priority

The **priority** command provides a high-priority queue, prioritizing this traffic above all others. If no traffic is present in any other queue, priority traffic is allowed to burst up to the interface rate; otherwise, priority traffic above the specified bandwidth is dropped. Use the **no** form of this command to disable this feature.

Variations of this command include: priority *<bandwidth>* priority *<bandwidth> <burst>* priority unlimited

# **Syntax Description**

| <bandwidth></bandwidth>   | Enter the permitted priority queue bandwidth in kilobits per second. This sets an upper limit for how much priority traffic should be expected. If the high priority traffic exceeds this amount, the excess packets can be dropped.                                                                                                |
|---------------------------|----------------------------------------------------------------------------------------------------|
| <burst> *Optional</burst> | Optional parameter that specifies the maximum burst size in bytes.                                                                                                    |
| unlimited<br>*Optional    | Enables a priority queue with unlimited bandwidth in the QoS map. It is usually best to specify a bandwidth. Use the <b>unlimited</b> keyword with caution and keep in mind that this means all other traffic on the interface can be prevented from transmitting indefinitely by the traffic on a <b>priority unlimited</b> queue. |

### **Default Value**

No default value is necessary for this command.

### **Command Mode**

(config-qos-map)# QoS Map Configuration Mode required.

### **Applicable Platforms**

This command applies to the NetVanta 1000 and 3000 series units.

### **Command History**

Release 6.1 Command was introduced.

### **Usage Examples**

The following example assigns the matched traffic to a high priority output queue for any assigned interface:

(config)# qos map VOICEMAP 10 (config-qos-map)#match ip rtp 16384 20000 (config-qos-map)#priority 512

# **set dscp** < 0-63>

The **set dscp** command is an optional command for a QoS map that can be used to modify the DSCP byte (on matching packets) to the specified value.

### **Syntax Description**

<0-63>

Enter the decimal DSCP value.

### **Default Value**

No default value is necessary for this command.

### **Command Mode**

(config-qos-map)#

QoS Map Configuration Mode required.

### **Applicable Platforms**

This command applies to the NetVanta 1000 and 3000 series units.

### **Command History**

Release 6.1

Command was introduced.

### **Usage Examples**

The following example sets the DSCP value (for all matching traffic) to 46:

(config)# qos map VOICEMAP 10 (config-qos-map)#set dscp 46

# set precedence <0-7>

The **set precedence** command is an optional command for a QoS map that can be used to modify the IP precedence value (on matching packets) to the specified value.

# **Syntax Description**

<0-7> Enter the decimal IP precedence value.

### **Default Value**

No default value is necessary for this command.

### **Command Mode**

(config-qos-map)# QoS Map Configuration Mode required.

### **Applicable Platforms**

This command applies to the NetVanta 1000 and 3000 series units.

### **Command History**

Release 6.1 Command was introduced.

### **Usage Examples**

The following example sets the IP precedence value (for all matching traffic) to 5:

(config)# qos map VOICEMAP 10 (config-qos-map)#set precedence 5

# **COMMON COMMANDS**

The following section contains descriptions of commands which are common across multiple command sets. These commands are listed in alphabetical order.

description on page 936 do on page 937 end on page 938 exit on page 939 shutdown on page 940

### alias <"text">

Use the **alias** command to populate the ifAlias OID (Interface Table MIB of RFC 2863) for all physical interfaces and frame relay virtual interfaces when using SNMP management stations.

### **Syntax Description**

<input>

Alphanumeric character string (no more than 64 characters) describing the interface (for SNMP) — must be encased in quotation marks

### **Default Values**

No defaults required for this command.

#### **Command Modes**

(config-interface)#

Interface Configuration Mode

### **Applicable Platforms**

This command applies to the NetVanta 1000, 2000, and 3000 Series units.

### **Command History**

Release 1.1

Command was introduced.

### **Functional Notes**

The ifAlias OID is a member of the ifXEntry object-type (defined in RFC 2863) used to provide a non-volatile, unique name for various interfaces. This name is preserved through power cycles. Enter a string (using the **alias** command) which clearly identifies the interface.

### **Usage Examples**

The following example defines a unique character string for the T1 interface:

(config)# interface t1 1/1

(config-t1 1/1)# alias "CIRCUIT ID 23-908-8887-401"

### **Technology Review**

Please refer to RFC 2863 for more detailed information on the ifAlias display string.

# description

Use the **description** command as a comment line to enter an identifier for the specified interface (for example, circuit ID, contact information, etc.).

### **Syntax Description**

Limited to 80 alphanumeric characters.

### **Default Values**

No defaults required for this command.

### **Command Modes**

Any Configuration Mode.

### **Applicable Platforms**

This command applies to the NetVanta 1000, 2000, 3000, 5305 Series units.

### **Command History**

Release 1.1

Command was introduced.

# **Usage Examples**

The following example enters comment information using the **description** command:

(config)# interface t1 1/1

(config-t1 1/1)# description This is the Dallas office T1

### do

Use the **do** command to execute any ADTRAN OS command, regardless of the active configuration mode.

### **Syntax Description**

No subcommands

#### **Default Values**

No defaults required for this command.

#### **Command Modes**

Any Configuration Mode

# **Applicable Platforms**

This command applies to the NetVanta 1000, 2000, and 3000 Series units.

### **Command History**

Release 2.1

Command was introduced.

#### **Functional Notes**

Use the **do** command to view configurations or interface states after configuration changes are made without exiting to the Enable mode.

### **Usage Examples**

The **do** command provides a way to execute commands in other s without taking the time to exit the current and enter the desired one. The following example shows the **do** command used to view the frame relay interface configuration while currently in the T1 interface:

(config)# interface t1 1/1 (config-t1 1/1)# do show interfaces fr 7

fr 7 is ACTIVE

Signaling type is ANSI signaling role is USER

Polling interval is 10 seconds full inquiry interval is 6 polling intervals

Output queue: 0/0 (highest/drops)

0 packets input 0 bytes

0 pkts discarded 0 error pkts 0 unknown protocol pkts

0 packets output 0 bytes

0 tx pkts discarded 0 tx error pkts

# end

Use the **end** command to exit the current Configuration Mode and enter the Enable Security Mode.

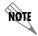

When exiting the Global Configuration Mode, remember to perform a **copy** running-config startup-config to save all configuration changes.

### **Syntax Description**

No subcommands

### **Default Values**

No defaults necessary for this command.

### **Command Modes**

This command is valid for all command modes except the Enable Security Mode.

# **Applicable Platforms**

This command applies to the NetVanta 1000, 2000, and 3000 Series units.

### **Command History**

Release 1.1

Command was introduced.

### **Usage Examples**

The following example shows the end command being executed in the T1 Configuration Mode:

(config-t1 1/1)# end

# - Enable Security Mode command prompt

### exit

Use the **exit** command to exit the current Configuration Mode and enter the previous one. For example, using the **exit** command in the Interface Configuration Mode will activate the Global Configuration Mode. When using the **exit** command in the Basic Mode, the current session will be terminated.

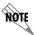

When exiting the Global Configuration Mode, remember to perform a **copy** running-config startup-config to save all configuration changes.

# **Syntax Description**

No subcommands

#### **Default Values**

No defaults necessary for this command.

### **Command Modes**

This command is valid for all Configuration Modes.

# **Applicable Platforms**

This command applies to the NetVanta 1000, 2000, and 3000 Series units.

### **Command History**

Release 1.1

Command was introduced.

# **Usage Examples**

The following example shows the exit command being executed in the Global Configuration Mode:

(config)# exit

#

# - Enable Security Mode command prompt

# shutdown

Use the **shutdown** command to administratively disable the interface (no data will be passed through). Use the **no** form of this command to activate the interface.

# **Syntax Description**

No subcommands

### **Default Values**

By default, all interfaces are disabled.

#### **Command Modes**

Any Configuration Mode

### **Applicable Platforms**

This command applies to the NetVanta 1000, 2000, and 3000 Series units.

### **Command History**

Release 1.1

Command was introduced.

# **Usage Examples**

The following example administratively disables the modem interface:

(config)# interface modem 1/2 (config-modem 1/2)# shutdown

# Index

| A                                     | boot alternate-image 678                       |
|---------------------------------------|------------------------------------------------|
| aaa authentication 216                | boot system flash 225, 226                     |
| aaa authentication enable default 218 | BRI Interface Configuration command set 692    |
| aaa group server 441                  | bridge address                                 |
| aaa group server radius 220           | discard 226                                    |
| aaa on 221                            | forward 226                                    |
| aaa processes 223                     | bridge aging-time 228                          |
| able 16                               | bridge forward-time 229                        |
| abort 463                             | bridge hello-time 230                          |
| access-class in 897                   | bridge max-age 231                             |
| access-policy                         | bridge pathcost method 233                     |
| Ethernet I/F 520                      | bridge priority 234                            |
| frame relay sub-interface 727         | bridge protocol 235                            |
| Loopback I/F 859                      | bridge-group                                   |
| PPP I/F 780                           | Ethernet I/F 525                               |
| vlan interface 472                    | Frame Relay Sub-interface 731                  |
| alarm-threshold 677                   | PPP I/F 785                                    |
| alias 935                             | bridge-group bpdufilter                        |
| alias link 783                        | Ethernet I/F 526                               |
| answer-supervision 655                | Frame Relay Sub-interface 732                  |
| apply 464                             | PPP I/F 786                                    |
| area default-cost 915                 | bridge-group bpduguard                         |
| area range 916                        | Ethernet I/F 527 Frame Relay Sub-interface 733 |
| area stub 917                         | PPP I/F 787                                    |
| arp arpa                              | bridge-group edgeport                          |
| Ethernet I/F 523                      | Ethernet I/F 528                               |
| Port-Channel I/F 499                  | Frame Relay Sub-interface 734                  |
| VLAN I/F 473                          | PPP I/F 788                                    |
| attribute                             | bridge-group edgeport bpdufilter default 236   |
| IKE Policy 399                        | bridge-group edgeport bpduguard default 237    |
| IKE Policy Attributes 413             | bridge-group edgeport default 238              |
| authentication pre-share 414          | bridge-group link-type                         |
| auto cost reference-bandwidth 918     | Ethernet I/F 529                               |
| _                                     | Frame Relay Sub-interface 735                  |
| В                                     | PPP I/F 789                                    |
| bandwidth                             | bridge-group path-cost                         |
| Ethernet I/F 474, 524                 | Ethernet I/F 531                               |
| Frame Relay 707                       | Frame Relay Sub-interface 737                  |
| Frame Relay Sub-interface 730         | bridge-group priority                          |
| Loopback I/F 862                      | Ethernet 532                                   |
| PPP I/F 784                           | Frame Relay Sub-interface 738                  |
| banner 224                            | bridge-group spanning-disabled                 |
| basic 9                               | Ethernet 533                                   |
| Basic Mode command set 15             | Frame Relay Sub-interface 739                  |
| bonding txadd-timer 693               | PPP 791                                        |
| bonding txcid-timer 694               | C                                              |
| bonding txdeq-timer 695               | C                                              |
| bonding txfa-timer 696                | CA Profile command set 443                     |
| bonding txinit-timer 697              | certificate 455                                |
| bonding txnull-timer 690, 698, 699    | certificate ca 456                             |

| Certificate Configuration command set 454 | shortcuts 11                                |
|-------------------------------------------|---------------------------------------------|
| channel-group mode on 534                 | command security levels                     |
| clear access-list 26                      | basic 9                                     |
| clear arp-cache 27                        | enable 9                                    |
| clear arp-entry 28                        | common CLI functions 12                     |
| clear bridge 29                           | common commands 934                         |
| clear buffers 30                          | configuration 214                           |
| clear counters 31                         | configuration modes                         |
| clear counters vlan 32                    | global 9                                    |
| clear crypto ike sa 33                    | interface 9                                 |
| clear crypto ipsec sa 34                  | line 9                                      |
| clear dump-core 36                        | router 9                                    |
| clear event-history 37                    | configure 53                                |
| clear ip policy-sessions 38               | connected                                   |
| clear ip policy-stats 40                  | Router (OSPF) 922                           |
| clear ip route 41                         | Router (RIP) 909                            |
|                                           | console port                                |
| clear mac address-table dynamic 42        | configuring 8                               |
| clear pppoe 43                            | receiving files 58                          |
| clear process cpu max 44                  | copy 54                                     |
| clear qos map 45                          | copy tftp 55                                |
| clear spanning-tree counters 46           | copy xmodem 57                              |
| clear spanning-tree detected-protocols 47 | crl 457                                     |
| CLI                                       | crl optional 444                            |
| accessing with PC 8                       | cross-connect                               |
| error messages 13                         | Global 241                                  |
| introduction 8                            | PPP I/F 792                                 |
| shortcuts 11                              | crypto ca authenticate 244                  |
| client authentication host 400            | crypto ca certificate chain 246             |
| client authentication host xauth-type 401 | crypto ca enroll 247                        |
| client authentication server list 402     | crypto ca import certificate 249            |
| client configuration pool 403             | crypto ca import crl 251                    |
| client-identifier 384                     | crypto ca profile 252                       |
| client-name 386                           | crypto ike 253                              |
| clock auto-correct-DST 48, 49             | crypto ike policy 398                       |
| clock rate 583                            | crypto ike remote-id 257                    |
| clock set 50                              | crypto ipsec transform-set 260              |
| clock source 239                          | crypto map                                  |
| DDS 584                                   | Ethernet 535                                |
| E1 634                                    | Frame Relay Sub-interface 740               |
| T1 240, 609                               | Global 262                                  |
| T3 847 clock timezone 51                  | Loopback 863                                |
|                                           | PPP 475, 795                                |
| coding                                    | Crypto Map IKE command set 423              |
| DSX-1 623<br>E1 635                       | crypto map ipsec-ike 423                    |
| G.703 648                                 | crypto map ipsec-manual 431                 |
| T1 599, 600, 601, 602, 603, 606, 607, 610 | Crypto Map Manual command set 431           |
| T3 848                                    | customer service 3                          |
| command descriptions 14                   |                                             |
| command level path 11                     | D                                           |
| Command Line Interface                    | databits 885                                |
| accessing with PC 8                       | data-coding scrambled 585                   |
| error messages 13                         | DDS Interface Configuration command set 582 |
| <del>-</del>                              | =                                           |

| debug 12                          | frame relay sub-interface 750                 |
|-----------------------------------|-----------------------------------------------|
| debug aaa 59                      | PPP 807                                       |
| debug access-list 60              | dial-backup number                            |
| debug crypto 61                   | Frame Relay I/F 708                           |
| debug dial-backup 62              | frame relay sub-interface 751                 |
| debug dialup-interfaces 63        | PPP 808                                       |
| debug firewall 64                 | dial-backup priority                          |
| debug frame-relay 65              | frame relay sub-interface 752                 |
| debug interface                   | PPP 809                                       |
| enable mode 66                    | dial-backup randomize-timers                  |
| debug ip dhcp-client 67, 71       | frame relay sub-interface 753<br>PPP 810      |
| debug ip dhcp-server 68           | dial-backup redial delay                      |
| debug ip dns-client 69            | frame relay sub-interface 754                 |
| debug ip dns-proxy 70             | PPP 811                                       |
| debug ip icmp 72                  | dial-backup remote-dlci                       |
| debug ip ospf 73                  | PPP 812                                       |
| debug ip rip 75                   | dial-backup restore-delay                     |
| debug ip tcp events 76            | frame relay sub-interface 755                 |
| debug ip udp 78                   | PPP 813                                       |
| debug isdn events 80              | dial-backup schedule                          |
| debug ppp 81                      | frame relay sub-interface 756                 |
| debug pppoe client 82             | PPP 814                                       |
| debug radius 83                   | dial-backup shutdown                          |
| debug sntp 84                     | frame relay sub-interface 757                 |
| debug spanning-tree 87            | PPP 815                                       |
| debug spanning-tree bpdu 86       | dialin 691                                    |
| debug system 87                   | dialtone 656                                  |
| default-information-originate 919 | dir 88                                        |
| default-metric                    | disable, basic mode 16                        |
| OSPF 920                          | disable, enable mode 89                       |
| RIP 906                           | dnis-delay 657                                |
| default-router 387                | dnis-wink-timeout 659                         |
| description 936                   | dns-server                                    |
| DHCP Pool command set 383         | DHCP Pool 388                                 |
| dial-backup auto-backup           | IKE Client 420                                |
| frame relay sub-interface 742     | do 937                                        |
| PPP 798                           | domain-name 389                               |
| dial-backup auto-restore          | DSX-1 Interface Configuration command set 622 |
| frame relay sub-interface 743     |                                               |
| PPP 799                           | E                                             |
| dial-backup backup-delay          | E1 Interface Configuration command set 633    |
| frame relay sub-interface 744     | email address 445                             |
| PPP 800                           | em-conversion 660                             |
| dial-backup call-mode             | enable 16                                     |
| frame relay sub-interface 745     | enable password 264                           |
| PPP 801                           | enable, basic mode 16                         |
| dial-backup connect-timeout       | enable, enable mode 25                        |
| frame relay sub-interface 748     | enable, understanding 9                       |
| PPP 805                           | encapsulation 802.1q 538                      |
| dial-backup force                 | encapsulation frame-relay ietf 709            |
| frame relay sub-interface 749     |                                               |
| PPP 806                           | encryption 415                                |
| dial-backup maximum retry         | end 938                                       |

| enrollment retry 446                                 | Global Configuration Mode command set 214 |
|------------------------------------------------------|-------------------------------------------|
| enrollment terminal 447                              | group 416                                 |
| enrollment url 448                                   |                                           |
| equipment-type 679                                   | Н                                         |
| erase 90                                             | half-duplex 541                           |
| et-clock-source 591, 593                             | hardware address 390                      |
| Ethernet Interface Configuration command set 518     | hash 417                                  |
| Ethernet Sub-Interface Configuration command set 518 | hold-queue                                |
| event-history on 265                                 | Frame Relay I/F 721                       |
| event-history priority 266                           | PPP I/F 817                               |
| events 91                                            | host 392                                  |
| exit 939                                             | hostname 269                              |
| F                                                    | I                                         |
| factory-default 92                                   | ignore dcd 592                            |
| fair-queue                                           | IKE Client command set 419                |
| Frame Relay I/F 710                                  | IKE Policy Attributes command set 413     |
| PPP I/F 816                                          | IKE Policy command set 398                |
| fdl 611                                              | impedance 663                             |
| flowcontrol 886                                      | inband-detection 680                      |
| forward-disconnect battery 661                       | inband-protocol 681                       |
| forward-disconnect delay 662                         | initiate 407                              |
| fqdn 449                                             | interface bri 692                         |
| Frame Relay Interface Configuration command set 706  | interface dds 582                         |
| Frame Relay Sub-Interface Config command set 726     | interface e1 633                          |
| frame-relay bc 758                                   | interface ethernet 518                    |
| frame-relay be 759                                   | interface ethernet sub 518                |
| frame-relay fragment 760                             | interface frame-relay                     |
| frame-relay interface-dlci 761                       | Frame Relay I/F 706                       |
| frame-relay intf-type 711                            | frame relay sub-interface 726             |
| frame-relay lmi-n391dce 712                          | global mode 271                           |
| frame-relay lmi-n391dte 713                          | interface G.703 647                       |
| frame-relay lmi-n392dce 714                          | interface gigabit-ethernet 518            |
| frame-relay lmi-n392dte 715                          | interface loopback                        |
| frame-relay lmi-n393dce 716                          | global configuration 273                  |
| frame-relay lmi-n393dte 717                          | loopback interface 858                    |
| frame-relay lmi-t391dte 718                          | interface modem 689                       |
| frame-relay lmi-t392dce 719                          | interface port-channel 274, 498           |
| frame-relay lmi-type 720                             | interface ppp                             |
| framing                                              | global mode 275                           |
| DSX-1 624                                            | PPP I/F 779                               |
| E1 636                                               | interface range 277                       |
| G.703 649                                            | interface serial 590                      |
| T1 612                                               | interface shdsl 676                       |
| T3 849                                               | interface t1                              |
| ftp authentication 268                               | DSX-1 622                                 |
| full-duplex 539                                      | T1 I/F 608                                |
|                                                      | interface t3 846                          |
| G                                                    | interface vlan 471                        |
| G.703 Interface Configuration command set 647        | interface, global mode 270                |
| Gigabit-Ethernet Interface Configuration command set | invert etclock 594                        |
| 518                                                  | invert rxclock 593, 595                   |

| invert txclock 596                   | Ethernet 552                               |
|--------------------------------------|--------------------------------------------|
| ip access-group                      | Frame Relay Sub-interface 770              |
| Ethernet 543                         | Loopback 870                               |
| frame relay sub-interface 762        | PPP 487, 823                               |
| Loopback 866                         | ip ospf authentication                     |
| PPP 478, 818                         | Ethernet 553                               |
| ip access-list extended 278          | Frame Relay Sub-interface 771              |
| ip access-list standard 284          | Loopback 871                               |
| ip address 479                       | PPP 488, 824                               |
| ip address dhcp                      | ip ospf network                            |
| Ethernet 545                         | Ethernet 554                               |
| frame relay sub-interface 480, 764   | Frame Relay Sub-interface 772              |
| ip address negotiated 820            | Loopback 872<br>PPP 489, 825               |
| ip address secondary                 | ip policy-class 317                        |
| ethernet 544                         | ip policy-timeout 320                      |
| frame relay sub-interface 763        |                                            |
| loopback 867                         | ip proxy-arp                               |
| PPP 819                              | Ethernet 555 frame relay sub-interface 773 |
| ip classless 288                     | Loopback 873                               |
| ip crypto 289                        | PPP 490, 826                               |
| ip default-gateway 290               | ip radius source-interface 322             |
| ip dhcp 480, 483, 767                | ip rip receive version                     |
| ip dhcp release 548                  | Ethernet 556                               |
| ip dhcp renew 549                    | frame relay sub-interface 774              |
| ip dhcp-server excluded-address 291  | Loopback 874                               |
| ip dhcp-server ping packets 292      | PPP 491, 827                               |
| ip dhcp-server ping timeout 293      | RIP 913                                    |
| ip dhcp-server pool                  | ip rip send version                        |
| DHCP Pool 383                        | Ethernet 557                               |
| global mode 294                      | Frame Relay Sub-interface 775              |
| ip domain-lookup 295                 | Loopback 875                               |
| ip domain-name 296                   | PPP 492, 828                               |
| ip domain-proxy 297                  | RIP 913                                    |
| ip firewall 298                      | ip route 323                               |
| ip firewall attack-log threshold 304 | ip route-cache                             |
| ip firewall check syn-flood 305      | Ethernet 558                               |
| ip firewall check winnuke 306        | Frame Relay Sub-interface 776              |
| ip firewall policy-log threshold 307 | Loopback 876                               |
| ip forward-protocol udp 308          | PPP 493, 829                               |
| ip ftp access-class 310              | ip routing 324                             |
| ip ftp agent 311                     | ip snmp agent 325                          |
| ip ftp source-interface 312          | ip sntp source-interface 326               |
| ip helper-address                    | ip subnet-zero 327                         |
| Ethernet 550                         | ip tftp source-interface 328               |
| Frame Relay Sub-interface 768        | ip unnumbered                              |
| Loopback 868                         | Ethernet 559                               |
| PPP 484, 821                         | Frame Relay Sub-Interface 494, 777         |
| ip host 313                          | Loopback 877                               |
| ip http 314                          | PPP 830                                    |
| ip mtu 486                           | ip-address 450                             |
| ip name-server 315                   | ip-range 421                               |
| ip n-form agent 316                  | isdn spid1 700                             |
| ip ospf                              | isdn spid2 702                             |
| IP OUPI                              |                                            |

| isdn switch-type 704                                   | DSX-1 626<br>E1 638              |
|--------------------------------------------------------|----------------------------------|
| K                                                      | G.703 650                        |
| keepalive 831                                          | SHDSL 683                        |
| •                                                      | T1 614                           |
| L                                                      | loopback network, T3 851         |
| lbo 613                                                | loopback remote 684              |
| lease 394                                              | loopback remote inband 878       |
| lifetime 418                                           | loopback remote line 615         |
| line 329                                               | loopback remote line inband 627  |
| Line (Console) Interface Configuration command set 884 | loopback remote payload 616      |
| Line (Telnet) Interface Configuration command set 896  | loopback remote V54 639          |
| line console 884                                       | loopback remote, T3 852          |
| line telnet 896                                        |                                  |
|                                                        | M                                |
| line-length 625                                        | mac address-table aging-time 346 |
| T3 850                                                 | mac address-table static 347     |
| linerate 682                                           | mac-address                      |
| line-timeout                                           | Ethernet 561                     |
| Line (Console) 887                                     | Port-Channel 500                 |
| Line (Telnet) 898<br>local-id 408                      | VLAN 495                         |
|                                                        | match 929                        |
| logging console 331                                    | match address                    |
| logging email 332                                      | Crypto Map 433                   |
| logging email address-list 333                         | Crypto Map IKE 425               |
| logging email on 333                                   | media 459                        |
| logging email priority-level 334                       | mtu                              |
| logging email receiver-ip 336                          | Ethernet 562                     |
| logging email source-interface 338                     | Frame Relay Sub-interface 778    |
| logging facility 339                                   | Loopback 879                     |
| logging forwarding on 341                              | PPP 832                          |
| logging forwarding priority-level 342                  |                                  |
| logging forwarding receiver-ip 344                     | N                                |
| logging forwarding source-interface 345                | name 460                         |
| login                                                  | netbios-name-server              |
| Line (Console) 888                                     | DHCP Pool 395                    |
| Line (Telnet) 899                                      | IKE Client 422                   |
| login authentication                                   | netbios-node-type 396            |
| Line (Console) 889                                     | network                          |
| Line (Telnet) 900                                      | DHCP Pool 397                    |
| login local-userlist                                   | Router (RIP) 907                 |
| Line (Console) 890                                     | network area 921                 |
| Line (Telnet) 901                                      | no enable password 264           |
| logout                                                 |                                  |
| Basic Mode 17                                          | O                                |
| Enable Mode 93                                         | outage-retrain 685               |
| loop-alarm-detect 637                                  | outuge retrum ood                |
| loopback                                               | P                                |
| DDS 586                                                |                                  |
| FXS Module 664                                         | parity 891                       |
| T1 597                                                 | passive-interface 908            |
| Loopback Interface Configuration command set 858       | password                         |
| loopback network                                       | CA Profile 451                   |
|                                                        | Line (Console) 892               |

| Line (Telnet) 902                                    | rx-gain 666                                    |
|------------------------------------------------------|------------------------------------------------|
| peer 410                                             | 2                                              |
| peer default ip address 833                          | S                                              |
| ping<br>Basic 18                                     | sa4tx-bit 642                                  |
| Enable 94                                            | Serial Interface Configuration command set 590 |
| point-to-point 271                                   | serial-mode 598                                |
| Port-Channel Interface Configuration command set 498 | serial-number 452                              |
|                                                      | server 442                                     |
| pppe acc-name 841<br>ppp authentication 834          | set dscp 932                                   |
| ppp chap hostname 838                                | set peer 424, 427, 432, 435                    |
| ppp chap hostname 838<br>ppp chap password 839       | set pfs 428                                    |
| ppp chap sent-username/password 840                  | set precedence 933                             |
| PPP Interface Configuration command set 779          | set security-association lifetime 429          |
| pppoe service-name 842                               | set session-key 436                            |
| preventing unauthorized users 9                      | set transform-set 430, 440                     |
| priority bw 931                                      | SHDSL Interface Configuration command set 676  |
| product support 3                                    | shortcuts 11                                   |
| product support 5                                    | show                                           |
| 0                                                    | T1 618                                         |
| Q                                                    | vlan 466                                       |
| qos                                                  | show access-lists 97                           |
| Ethernet 564                                         | show arp 98                                    |
| Port-Channel 501                                     | show bert 854                                  |
| QoS command set 928                                  | show bridge 99                                 |
| qos map 351                                          | show buffers 100                               |
| D                                                    | show buffers users 101                         |
| R                                                    | show channel-group 102                         |
| Radius Group command set 441                         | show clock 20, 103, 124                        |
| redistribute connected                               | show configuration 104                         |
| Router (OSPF) 922                                    | show crypto ca 106                             |
| Router (RIP) 909                                     | show crypto ike 107                            |
| redistribute ospf 910                                | show crypto ipsec 109                          |
| redistribute rip 923                                 | show crypto map 111                            |
| redistribute static                                  | show debugging 113                             |
| Router (OSPF) 924<br>Router (RIP) 911                | show dial-backup interfaces 114                |
| reload 96                                            | show dialin interfaces 116                     |
| remote-alarm 640                                     | show event-history                             |
| remote-loopback                                      | Enable 117                                     |
| DDS 587, 641                                         | Global 265                                     |
| DSX-1 628                                            | show fan-tach 118                              |
| T1 617                                               | show flash 119                                 |
| T3 853                                               | show frame-relay 120, 122                      |
| reset 465                                            | show hosts 124                                 |
| respond 412                                          | show interfaces 126                            |
| ringback 665                                         | show interfaces shdsl 129                      |
| rip 923                                              | show interfaces switchport 133                 |
| Router (OSPF) Configuration command set 914          | show interfaces T1 134                         |
| Router (RIP) Configuration command set 904           | show ip access-lists 135                       |
| router ospf 357, 914                                 | show ip arp 136                                |
| router rip 358                                       | show ip dhcp-client lease 137                  |
| bridge mode 232                                      | show ip dhcp-server binding 138                |
|                                                      | show ip interfaces 139                         |

| show ip ospf 140                                                     | signal 667                         |
|----------------------------------------------------------------------|------------------------------------|
| show ip ospf border-routers 141                                      | signaling-mode 629                 |
| show ip ospf database 142                                            | snmp trap 604                      |
| show ip ospf interface 144                                           | DDS 588                            |
| show ip ospf neighbor 145                                            | Ethernet 496, 565                  |
| show ip ospf summary-address 146                                     | Frame Relay 723                    |
| show ip policy-class 147                                             | Loopback 881                       |
| show ip policy-sessions 148                                          | Port-Channel 502                   |
| show ip policy-stats 149                                             | SHDSL 686                          |
| show ip protocols 150                                                | snmp trap line-status              |
| show ip route 151                                                    | DSX-1 630                          |
| show ip traffic 152                                                  | snmp trap line-status, T3 855      |
| show mac address-table 153                                           | snmp trap link-status 605          |
| show mac address-table address 155                                   | DDS 589                            |
| show mac address-table aging-time 157                                | DSX-1 631                          |
| show mac address-table count 158                                     | E1 643                             |
| show mac address-table dynamic 159                                   | Ethernet 497, 503, 566             |
| show mac address-table interface 161                                 | Frame Relay 724<br>G.703 651       |
| show mac address-table micrace 161 show mac address-table static 163 | Loopback 882                       |
|                                                                      | PPP 844                            |
| show memory 165<br>show monitor session 168                          | SHDSL 687                          |
|                                                                      | T1 619                             |
| show output-startup 169                                              | snmp trap link-status, T3 856      |
| show power supply 170                                                | snmp-server chassis-id 360         |
| show processes cpu 171                                               | snmp-server community 361          |
| show qos 172                                                         | snmp-server contact 362            |
| show qos map 174                                                     | snmp-server enable traps 363       |
| show queue 177                                                       | snmp-server host traps 364         |
| show queuing 178                                                     | snmp-server host traps version 365 |
| show radius statistics 179                                           | snmp-server location 366           |
| show running-config 180                                              | snmp-server trap-source 367        |
| show snmp 21, 182                                                    | sntp server 368                    |
| Basic 21                                                             | spanning-tree bpdufilter           |
| Enable 182                                                           | ethernet 567                       |
| show sntp 183                                                        | port-channel 504                   |
| show spanning-tree active 185                                        | spanning-tree bpduguard            |
| show spanning-tree blockedports 186                                  | ethernet 568                       |
| show spanning-tree interface ethernet 189                            | port channel 505                   |
| show spanning-tree interface gigabit-ethernet 191                    | spanning-tree cost                 |
| show spanning-tree interface port-channel 193                        | ethernet 569                       |
| show spanning-tree pathcost method 195                               | port channel 506                   |
| show spanning-tree root 196                                          | spanning-tree edgeport             |
| show spanning-tree summary 198                                       | ethernet 570                       |
| show spanning-tree, status 184                                       | port channel 507                   |
| show startup-config 199                                              | spanning-tree link-type            |
| show system 201                                                      | ethernet 571                       |
| show tcp info 202                                                    | port channel 508                   |
| show users 203                                                       | spanning-tree port-priority        |
| show version                                                         | ethernet 573                       |
| Basic Mode 22                                                        | port channel 510                   |
| Enable Mode 204                                                      | speed Ethornot 574                 |
| show vlan 205                                                        | Ethernet 574<br>Line (Console) 894 |
| shutdown 940                                                         | Line (Console) 074                 |

| state 461                                  | T1 621                                       |
|--------------------------------------------|----------------------------------------------|
| static 911                                 | T3 857                                       |
| stopbits 895                               | timers lsa-group-pacing 926                  |
| storm-control                              | timers spf 927                               |
| Ethernet 576                               | traceroute 24, 209                           |
| Port-channel 512                           | training 5                                   |
| storm-control action                       | ts16                                         |
| Ethernet 575                               | E1 646                                       |
| Port-channel 511                           | G.703 653                                    |
| subject-name 453                           | tx-gain 675                                  |
| summary-address not-advertise 925          |                                              |
| switchport access vlan 578                 | U                                            |
| switchport mode 579                        | unauthorized users 9                         |
| switchport trunk allowed vlan 580          | undebug all 210                              |
| switchport trunk native vlan 581           | username password                            |
| •                                          | Global configuration 381                     |
| T                                          | PPP 845                                      |
| T1 Interface Configuration command set 608 |                                              |
| T3 Interface Configuration command set 846 | V                                            |
| tdm-group                                  | version 913                                  |
| E1 644                                     | vlan                                         |
| T1 620                                     | command set 458                              |
| telnet                                     | vlan id 467                                  |
| basic mode 23                              | VLAN Configuration command set 458           |
| enable mode 207                            | vlan database 211                            |
| terminal length 208                        | VLAN Database Configuration command set 462  |
| test battery 668                           | VLAN Interface Configuration command set 471 |
| test dtmf 669                              | vlan media 468                               |
| test reverse-battery 670                   | vlan name 469                                |
| test ringing 671                           | vlan state 470                               |
| test signaling-bits 672, 673               | VT100 configuration 8                        |
| test tone 674                              | Ç                                            |
| test-pattern                               | W                                            |
| DSX-1 632                                  | warranty 3                                   |
| E1 645                                     | write 213                                    |
| G.703 652                                  | write 213                                    |
| SHDSL 688                                  |                                              |